### **BBC MICRO-MASTER-ELECTRON-ATOM**

minnun

**HANNIN** 

 $f_1 25$ 

APRIL 1986

**BASIC EXTRA: Write your** own commands

**SPRAY PAINTING: 3D graphics<br>without maths** 

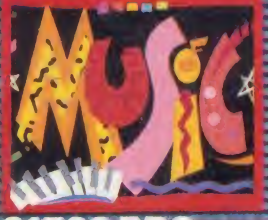

£1500 BBC music system must be won

**ELECTRON USERS: Take the pain<br>out of programming** 

**MASTER OPTIONS:** Our guide to system upgrades

mmffl

**FOCUS ON BUSINESS Choosing a system**<br>Plus: Pear Tree and **InterSheet tested** 

# If you think the front looks good-you the back.

Once again

Mushroom has answered a

EWLO PRICE **PRICEAT** E299 + VAI<br>LSO AVAILABLE E299 VAILABLE

special need of all BBC computer

users with their new WORKSTATION — no more untidy wiring, no more pulled plugs, transforms your system into a handsome console unit. Features include:

- \* ADVANCED CABLE MANAGEMENT
- \* TWIN 400K MITSUBISHI SLIM LINE DRIVES SWITCHABLE
- 
- 
- FROM 40 TO 80 TRACK WITH STATUS INDICATOR LED'S<br>\* ON BOARD REGULATED 4 AMP POWER SUPPLY WITH<br>OVERLOAD PROTECTION<br>\* MAINS INPUT FILTER FOR CLEAN POWER SUPPLY<br>\* FILTERED POWER TO THE 3 TAKE-OFF SOCKETS AT REAR FOR MICRO, MONITOR AND PRINTER

The WORKSTATION is manufactured to the highest safety specifications from lightweight aluminium attractively finished in oatmeal with orange trim. When not in use the computer is stored underneath, affording useful protection from accidental knocks or spillage.

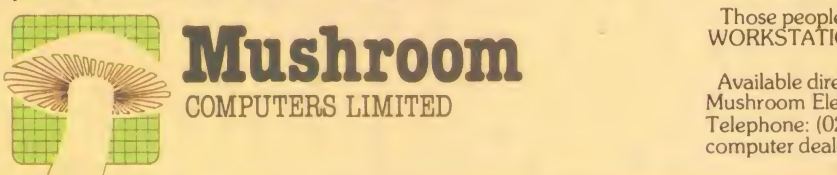

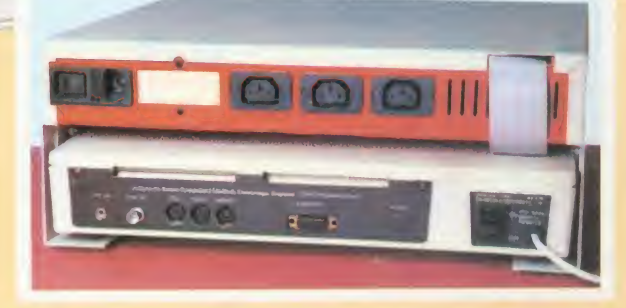

The WORKSTATION, complete with twin disc drives, is suitable for all. Areas of use —Domestic, Schools, Local Authorities, Commercial and **Industrial** 

#### This is a must for every user at only £299 Excl. VAT.

Those people already owning disc drives can have them fitted into the WORKSTATION. Prices on request.

Available direct from:<br>Mushroom Electronics, 55 Tavistock Street, Bedford, MK40 2RF<br>Telephone: (0234) 58303. Telex: 826112 MUSCOM G, and selected computer dealers nationwide.

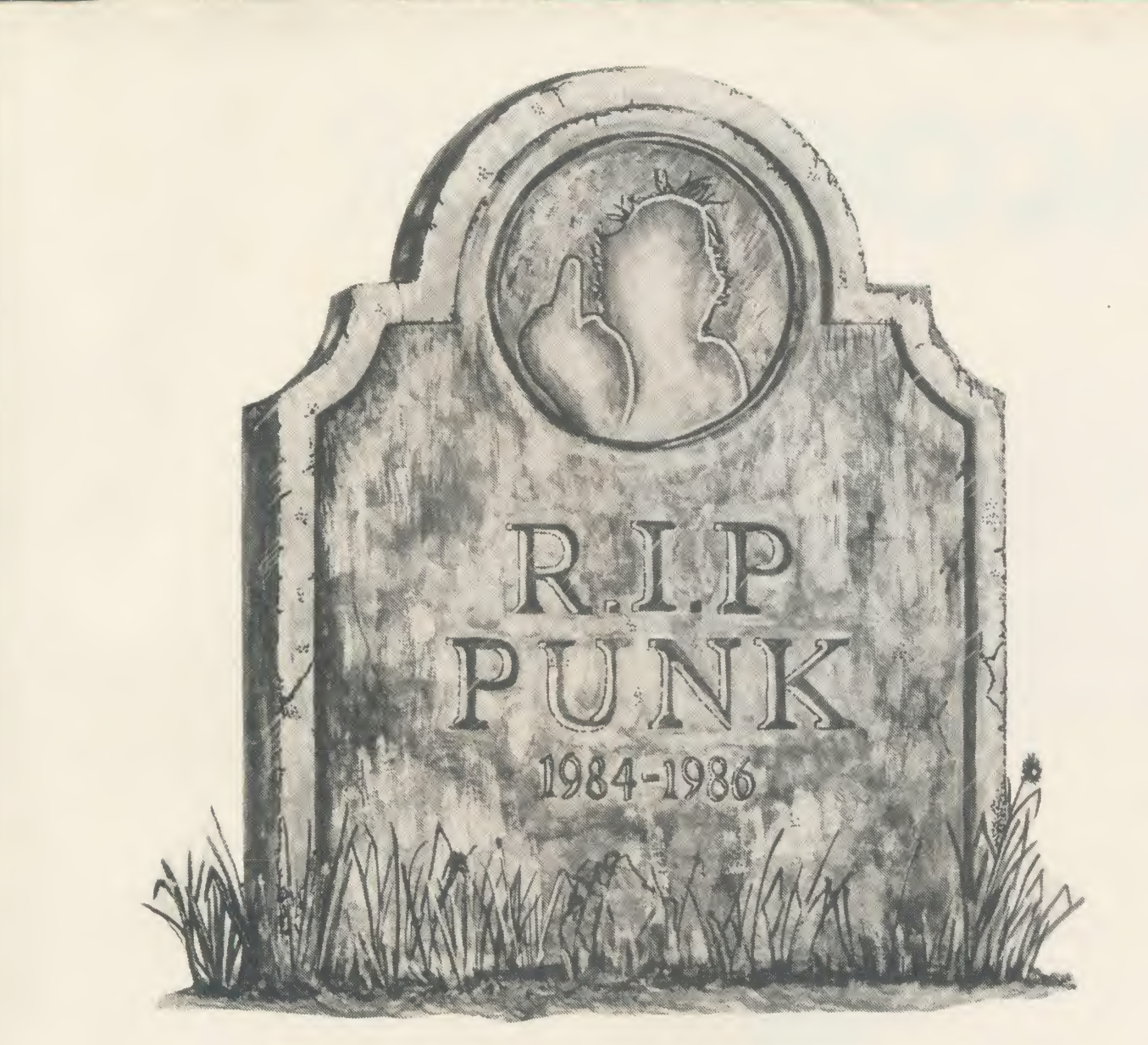

# The Punk is Dead Long Live The Music System

That notorious supporter of The Music System, The Punk, has passed on. His short life was spent in bringing your attention to the most advanced micro based music program for the BBC microcomputer. His last wish was that you should not miss out on the amazing facilities provided in The Music System for creating, editing, playing and printing tunes. He tried to indicate how simple the program is to operate despite its unrivalled versatility and performance. The Music System has editing facilities akin to a word processor and the sound designer module is quite out of this life. So bring life to your ears. Buy The Music System today.

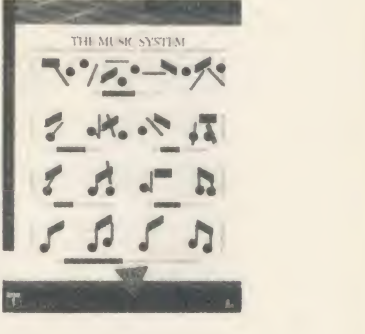

DISC PACK EDITOR · SYNTHESISER · KEYBOARD · LINKER · PRINT<br>· SOUND LIBRARY · £14.95 INC VAT CASSETTE 2: EDITOR · PRIN SYNTHESISER KEYBOARD LINKER PRINTOUT SONG<br>£14.95 INC VAT CASSETTE 2 EDITOR PRINTOUT SONG PRINTOUT – SONG AND SOUND LIBRARY – £29.95 INC VAT. CASSETTE 1: KEYBOARD – SYNTHESISER<br>PRINTOUT – SONG AND SOUND LIBRARY – £14.95 INC VAT. PLEASE ADD £1.25 P&P PER ORDER. ADDITIONAL SONG LIBRARY DISC. 2 TOCCATA AND CAROLS • 3 400 YEARS OF MUSIC • 4 MAINLY BACH - 5 IAN WAUGH ORIGINALS - 6 OLD FAVOURITES • £4<br>EACH INC VAT • POSTAGE FREE NEW UTILITIES DISC: KEYBOARD — MUSIC FILE CONVERTER · PLAY FROM BASIC UTILITY TMS MUSIC FILE CONVERTER · MUSIC EDITOR FILE CONVERTER : £6<br>INC VAT · POSTAGE FREE. ORDERS TO SYSTEM, DEPT. A., 12 COLLEGIATE CRESCENT, SHEFFIELD S10 2BA. (2014) 682321 DEALER ENQUIRIES WELCOME.

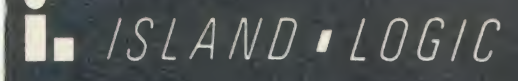

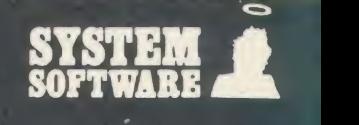

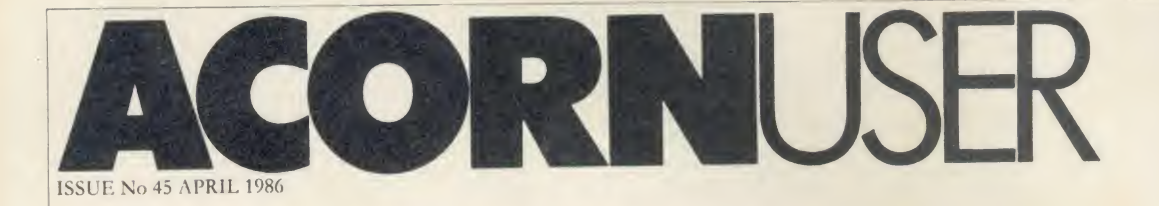

EDITOR Tony Quinn

TECHNICAL EDITOR Bruce Smith

SUB-EDITOR Julie Carman

PRODUCTION ASSISTANT Kitty Milne

EDITORIAL SECRETARY Deborah Henderson

TECHNICAL ASSISTANT David Acton

ART DIRECTOR Mike Lackersteen

ART EDITOR Liz Thompson

ART ASSISTANT Simon Carter

GROUP ADVERTISEMENT DIRECTOR Nicci George

ADVERTISEMENT MANAGER Simon Goode

SALES EXECUTIVE Jonathan Rawlins

SUBSCRIPTIONS MANAGER Kate Evans

PUBLISHING DIRECTOR Michael Potter

EDITORIAL DIRECTOR Christopher Ward

#### NEW USERS 49 HINTS AND TIPS: Play <sup>a</sup> great April fool joke on your friends using your micro with Martin Phillips' help 53 FIRST BYTE: Tessie Revivis presents <sup>a</sup> listing to take the pain out of programming BUSINESS 131 BUSINESS NEWS: All the latest information for users of Acorn computers inbusiness 135 EXPANDING FOR BUSINESS: Bruce Smith advises on the pros, cons and costs of upgrading your business system 139 OFFICE UPGRADES: What you can do to expand the limitations of the stand alone Beeb, by Roger Carus 141 OPERATING SYSTEMATICALLY: Simon Williams takes the lid off Acorn's micros and explains the operating systems they run under EUUCMION 145 EDUCATION NEWS: What's new in the world of micros in the classroom from Nick Evans 149 SIMULATIONS FOR SCHOOLS: Chris Drage and Nick Evans evaluate the educational use of simulation programs REVIEWS 163 GAMES: The Way of the Exploding Fist from Melbourne House and Lothlorien's Waterloo 165 GAMES/BOOKS: Red Arrows by Database, Level 9's Red Moon and Beginner's Guide to Interfacing the BBC Micro 167 COMPARING STATISTICS: Roger Carus looks at Statcalc, Statspak and Unistat Statistical Package 169 INTERIOR INFORMATION: Computer Concepts' InterSheet and hterChart come under the scrutiny of Roger Carus 174 PEAR TREE'S BUSINESS MICRO: Is <sup>a</sup> Beeb packaged for business <sup>a</sup> good buy? Roger Carus answers 177 FAIR SHARES FOR PRINTERS: George Hill tests Keyzone's Printer Sharer and Printer Changer 179 HARDWARE/BOOKS: Seiko RC <sup>1000</sup> Wrist Terminal and Advanced Programming Guide to the BBC Micro reviewed 180 SPEECH SYNTHESISERS: Martin Phillips runs through the options for adding a voice to your Beeb INDEX 185 AUGUST <sup>1984</sup> TO JULY 1985: Indexes to reviews and their authors, compiled by Paul Nash REGULARS News 7 McHugh Bibliography offer 99 Yellow pages 105 Noticeboard 18 Cassette subscriptions 100 UserRAM offer 121 Letters 56 Acorn User cassettes offer 101 Acorn Forum 123 Me and my micro 73 UserROM offer 102 Software charts 161<br>Discussionistics 08 Usering cases the and disc 103 Acorn Abuser's Diary 200

Subscriptions: UK £17.50; Europe £25; Middle East, Americas, Africa £30; restof the world £35 (prices include p&p for 12issues). Published by Redwood Publishing Ltd, 142-<br>143 Drury Lane, London WC2B 5TF. Tel: 01-836 2441.

Disc subscriptions 98 Listings cassette and disc 103 Acorn Abuser's Diary

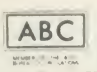

### FEATURES

BUSINESS FOCUS

#### 131

Our special nine pages ot information for business micro users start here. Our authors advise on the best upgrades for your office, explain operating systems and review the Pear Tree KBL128 PC

#### COMMANDING IDEAS

#### 75

Michael Ginns reveals how readers with disc drives or sideways RAM can add their own commands to the Basic language  $-$  and his utility programs are all written in Basic

#### LEARNING BY THE BOOK

#### 80

Turn a cheap add-on, the Tandy Electronic Book, into a concept keyboard to educate and amuse children with Joe Telford's innovative ideas and software

#### SPRAY AWAY

#### 88

Peter Voke shows you how to create professional-looking three dimensional graphics without the mathematics - using spray painting techniques and angled lighting

#### THE GREAT MUSIC COMPETITION

97

Win a  $\text{\emph{L}}1500$  complete music system - Master 128 with monitor, disc drive, UMI 2B <sup>16</sup> channel sequencer and Casio CZ101 keyboard - in our big competition

© Redwood Publishing Ltd 1986. All rights reserved. No part of this publication may be reproduced without prior written permission of the publisher. The publisher cannot accept any responsibility for claims or errors in articles, programs or advertisements published. The opinions expressed are those of the authors and do not necessarily represent those of the publisher,<br>Acorn Computers Ltd or Acornso

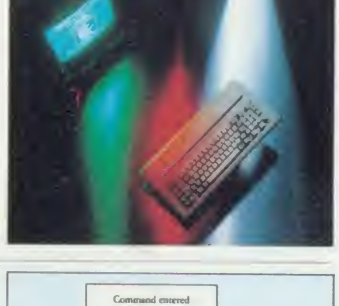

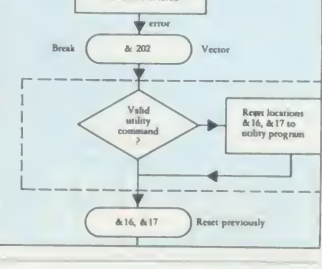

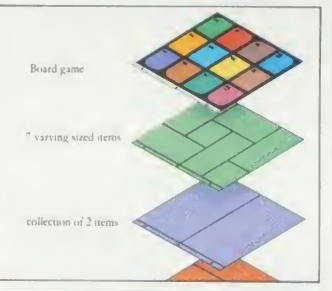

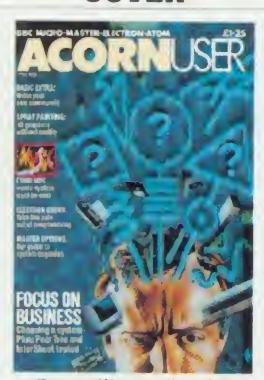

COVER

Cover illustration by Paul Allen

### NEW ADDRESS

Acorn User has moved offices. Our new address is Redwood Publishing, 142-143 Drury Lane, London WC2B 5TF. The phone number remains 01-836 2441.

### NEXT MONTH

EDUCATION SPECIAL Guide to software by subject and age range How to set up <sup>a</sup> satellite ground station Mandelbrot graphics and how to generate them Easter data transfer on 6502 second processors

### BOUNTY BOB | BEAC  $\text{STRIKES BACK!}$   $\overline{\phantom{a}}$   $\overline{\phantom{a}}$   $\overline$

Twenty-five Levels.

Multi Channel Music.

#### Dual Joystick Capability.

"Bounty Bob Strikes Back" is the sequel to "Miner 2049er" which was a huge success on the Commodore 64 and Atari machines. Now on the Amstrad, this ver sion features Bob's toughest challenge to date and he needs your help more than **than** ever before to guide him through the mine.  $\begin{bmatrix} 1 & 1 \end{bmatrix}$ The mutant organisms within have multiplied and over run the mine entirely, making it extremely difficult to survive the hazards of the underground passage-

ways. Using high powered special equipment in the twenty-five caverns is<br>Bob's only hope of achieving his objective of securing the mine and defeating the evil plans of Yukon Yohan.

### BEACH-HEAD BRUCE LEE

#### Multiscreen 3-D Arcade Action Twenty secret chambers to explore

A peaceful island is being held by <sup>a</sup> ruthless dictator and his troops. As Chief Commander of land and sea forces in the Pacific, you must obtain a quick naval victory and then invade the island with land forces. If your troops succeed in penetrating the island defence systems, the most difficult challenge still remains; capturing the enemy fortress of Khun-Lin.

Beach-Head is a multiscreen action game which requires different skills and provides new sequences as you progress through the game.

Unique multiple player options

Dazzling graphics and animation

In "Bruce Lee" you will experience the power and the glory of Bruce Lee, one of the greatest masters of the martial arts.

n<br>b

As Bruce Lee, you will confront a barrage of vicious foes. You must penetrate the fortress of the Evil Wizard and claim his fortunes. Destroying the Wizard will earn you immortality and infinite wealth! <sup>&</sup>lt; tl<br>v tı<br>o

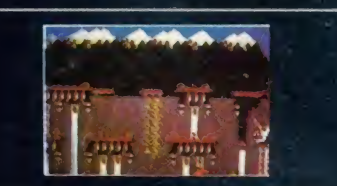

### BIST OF Д

# U.S. GOLD ON THE BBC\* NOW!

### **RAID!**

Multiple 3-D Scrolling Screens

The scene is one of World-wide conflict. The only hope of saving the World from  $\begin{bmatrix} 1 & \epsilon \end{bmatrix}$  $e_{\text{c}}$  nuclear annihilation is an attack by stealth  $\blacksquare$ e of bombers on the launch sites.

As squadron leader; you must lead your age troops ona virtual suicide mission; knockout the launch sites, and proceed to his the command headquarters. Armedonly<br>harn with the weapons you carry you must with the weapons you carry, you must destroy the defence centre and stop the attack!

#### Superb Graphics and Sound

At 21.15 hours on the evening of May 16th 1943, a flight of specially prepared Lancaster bombers left R.A.F. Scampton  $\Box$ for Germany. And so, one of the most daring and courageous raids of the Second World War was underway. Now you have the opportunity to relive the drama and excitement of this famous action via your Amstrad computer. You will take the parts of Pilot, Navigator, Front and Rear Gunners, BombAimer and Flight Engineer as you play this authentic reconstruction of the night's events. The multiple screen action is complemented by a comprehensive package of flight documents and  $\parallel$   $\parallel$ authentic material from the period.

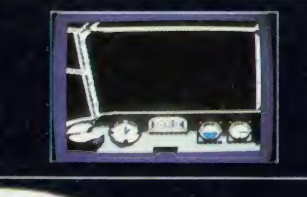

### DAMBUSTERS | IMPOSSIBLE |  $\overline{\phantom{a}}$  Gripping Arcade Action  $\overline{\phantom{a}}$  Superb Graphics and Sound  $\overline{\phantom{a}}$  MISSION  $\overline{\phantom{a}}$

#### Game of the Year 1985- British Micro Awards

Message from the Agency computer..... ....Your mission, Agent 4125 is to foil a horrible plot. From an underground laboratory, Elvin, the scientist, is holding the world hostage under threat of nuclear annihilation. You must penetrate his stronghold, avoid his human-seeking robots and find pieces of the security code.

Somersault over the robots or use a precious snooze code to deactivate them long enough to search each room. Use the Agency's computer to unscramble the

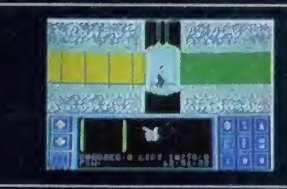

passwords from the code pieces, or try to solve them yourself. You'd better beware.....This mission is stamped IMPOSSIBLE!"

**OMING JUST FOR** 

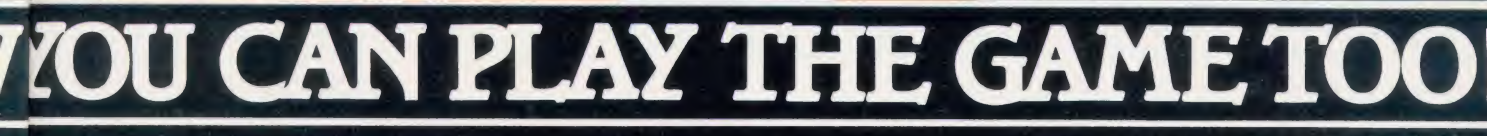

:an

U.S. Gold Limited, Unit 10, The Parkway Industrial Centre Heneage Street, Birmingham B7 4LY. Telephone: 021-359 8881 Telex: 337268.

# **The Great British Laboratory Micro System!**

### The CED 1401, real time heart of professional laboratory systems

High performance hardware and Full laboratory software - including FFTs - is standard Demonstration programs include Spectrum Analyser, Signal Averager

The 1401 is made in Cambridge, England-and runs just as fast with Apples and IBMs too!

1 . . . . . .

Real-time

**Computers** 

Tel: Cambridge (0223) 316136

Science Park, **Milton Road** Cambridge, CB4 4BH

# EWS

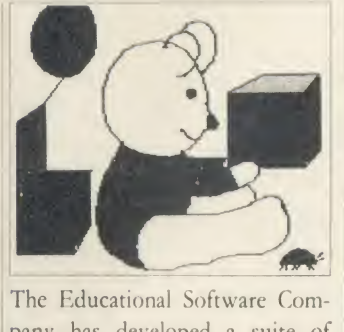

The Educational Software Company has developed a suite of 'talking' educational programs for use with its BBC Voice Box, <sup>a</sup> speech synthesiser linked to the Robin Light Pen (which produced the 'teddy' above).

The company claims the pen/ speech system has enabled some children in special schools to communicate for the first time. It can also be linked to Logotron's im plementation of Logo. Educational Software Company, 108 Parthe non Drive, Liverpool L11 7AQ.

### Pop star prize

Budding pop stars can win <sup>a</sup> BBC micro based music recording sys tem - worth  $f$ 1500 - complete with Casio keyboard and UMI interface with software in this month's competition. See page 96.

### Pen processor

PenDown is <sup>a</sup> chip-based wordprocessor for primary school chil dren which includes a dictionary and font editor for £34. Logotron, Rvman House, 59 Markham Street, London SW3 4ND.

# **Acorn RISCs it on** micro standard

French electronics giant Thomson and Acorn are set to decide in the next six weeks whether they will join forces on a European educational micro standard.

If they agree, backing will be sought from at least three governments and <sup>a</sup> micro could come out before the end of 1987.

Acorn boss Brian Long was unwilling to comment on progress, but stuck by a statement he made last year on <sup>a</sup> decision by May, 'I don't think my forecasting was that far off.'

One Acorn spokesman was pre pared to add however: 'We are awaiting a decision, but are confi dent about our chances.'

Acorn is pushing its revolutionary 32-bit RISC (reduced instruc tion set computer) chip (AU October). Thomson has chosen the 16-bit 68000 chip set, used in Atari's ST.

The standard is theoretically independent of hardware, but the different approaches taken by the two companies could make it dif ficult to implement the other's system on different chip sets. Plus, Acorn will want to keep a large measure of BBC compatibility.

Thomson, Olivetti and Acorn

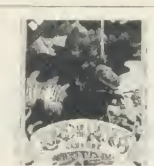

Games galore for Beed and Electron **Property** 

Software giant US Gold has be gun converting its range of American chart-topping Commodore 64 games to the BBC micro and the releases are just a part of asudden boom in games software

prompted US Gold to convert

### PUBLISHER'S STATEMENT

In recent months regular readers will have noticed improve ments to Acorn User. Extra re sources have been committed to expand its scope and coverage, and improve its presentation.

With ever-rising production costs, the publishers have reluctantly decided to pass on some of these increases by raising the cover price by 5p. Even at this for the Beeb. The success of Beach-Head has new price we are sure you will

agree that Acorn User still delivers the best value among specialist computer magazines -200 pages a month, including 16 full pages of listings - and less than the price of a good blank cassette.

This increase does not apply to the subscription price yet. so now's the time to subscribe to save money.

more titles. Dambusters, Bruce Lee, Bounty Bob, Raid! and Impossible Mission will be £9.95 on cassette.

Melbourne House will release the BBC micro version of the Lord of the Rings adventure this month. The £15.95 adventure is text-only but a disc version is in preparation which will feature graphics.

Hewson has converted its steam locomotive simulator program. Southern Belle, for the Beeb and Electron price £7.95 on cassette.

Hot on the heels of Way of the Exploding Fist and Vie Ah Kung Fu comes Superior's martial arts title for BBC and Electron ( $\zeta$ 8.95).

Firebird, after <sup>a</sup> period when it produced no BBC micro material, will return with Thrust at  $f$  1.99.

Finally, Ultimate is to produce a compilation of its top-selling Beeb titles, all on one tape, in April.

got together last year to work on the standard (AU November). Under the plan, all three companies could manufacture micros around <sup>a</sup> common specification and develop home and business machines. If they can't agree on a proposal, it will be all-out war inEurope giving the Japanese the chance to slip in with <sup>a</sup> new MSX standard, or the Americans.

Acorn's system is being devel oped in its Palo Alto research station in California's Silicon Valley. This group is writing the software using high-level lan guages ported onto the RISC as a second processor to <sup>a</sup> BBC micro.

The advantage of Thomson's bid is that it runs on a well respected standard chip, and is liable to be cheaper. Acorn's offers a better specification however, and the Palo Alto group is already running a 6502 emulation giving access to BBC micro soft ware. Also Thomson is likely to want RISC technology.

Meanwhile the BBC micro's ad vance into other parts of the world is continuing apace. Acorn is to supply Beebs to 105 Hong Kong schools, an order similar to one for Canada last year.

The British Council is putting on computer fairs in 20 countries this year with BBC micro hard ware and software on show.

And Microvitec is following Acorn into India. An order for 1200 colour monitors has already been placed with more to follow.

At the recent High Technology in Education Show in London, the organisers claimed that over 5000 people came from abroad.

## Why Pay £2.50 for a FREE Demo Disc?

(EBEEBUGSOFTSOFTWAREBEEBUGSOFTSOFTWAREBEEBUGSOFTSOFTWAREBEEBUGSOFTSOFTWAREBEEBUGSOFTSOFTWAREBEEBUGSOFTSOFTWAREBEEBUGSOFTSOFTWAREBEEBUGSOFTSOFTWAREBEEBUGSOFTSOFTWAREBEEBUGSOFTSOFTWAREBEEBUGSDFTSOFTWAREBEEBUGSDFTSOFTWAREBEEB

LED LOOP IN THE SOLUTION OF THE SOLUTION OF THE SOLUTION OF THE BELOGOFTSOFTWARE BEEBUGSOFTSOFTWARE BEEBUGSOFTSOFTWARE BEEBUGSOFTSOFTWARE BEEBUGSOFTSOFTWARE BEEBUGSOFTSOFTWARE BEEBUGSOFTSOFTWARE BEEBUGSOFTSOFTWARE BEEBUGSO

WAREBEEBUCSOF IN DIE EERUNG DEEL GEGENEEM DEEL GEGENEEM DEEL GEGENEEM DEEL GEGENEEM DEEL GEGENEEM DEEL GEGENEE<br>DEEL GEGENEEM DEEL GEGENEEM DEEL GEGENEEM DEEL GEGENEEM DEEL GEGENEEM DEEL GEGENEEM DEEL GEGENEEM DEEL GEGENEE

 $-1.7 - 1$ 

WAREBEEBUC WAREBEEB<sup>I</sup> **TWAREBELLER** 

TWARE BEEBUGSOFT WHAT YOU **ISOFTWAREBEEBUGS<br>FISOFTWAREBEEBUG**<br>PFISOFTWAREBEEBU many programs from the Beebugsoft range of software. **EBUGSOFTSOFTWAREEL BEEDUGSOFTSOFTWARE**<br>BEEBUGSOFTSOFTWARE<br>EBEEBUGSOFTSOFTWARE<br>REEBUGSOFTSOFTWARE<br>AREBEEBUGSOFTSOFTWARE<br>MAREBEEBUGSOFTSOFTWARE<br>WAREBEEBUGSOFTSOFTWARE<br>CONDUCTION CONDUCTSOFT WAREBEEBUGSOFTSOFT **TOSUITS** TO THE TWAREBEEBUGSOFTSOFT

GSOFTSOFTWAREBEEBUGSOFTSOFTWAREBEEBUGSOFTSOFTWAREBEEBUGSOFTSOFTWAREBEEBUGSOFTSOFTWAREBEEBUGSOFTSOFTWARE !!

UGSOFTSOFTWAREBEEBUGSOFTSOFTWAREBEEBUGSOFTSOFTWAREBEEBUGSOFTSOFTWAREBEEBUGSOFTSOFTWAREBEEPUGSOFTS<br>BUGSOFTSOFTWAREBEEBUGSOFTSOFTWAREBEEBUGSOFTSOFTWAREBEEBUGSOFTSOFTWAREBEEBUGSOFTSOFTWAREBEE<br>EBUGSOFTSOFTWAREBEEBUGSOFTSOFTWAR

FISOFTWAREBEEBUGSOF<br>OFTSOFTWAREBEEBUGSOF<br>SOFTSOFTWAREBEEBUGSOF<br>SOFTSOFTWAREBEEDUGSC a free arcade style SOFTSOFTWAREBEEBUGS.<br>JGSOFTSOFTWAREBEEBUG. (2) TIGG ATCACLE BUTYPE<br>BUGSOFTSOFTWARE BEEBU<sub>F</sub> MACHINE COOL BUTYPE **Blast the monsters** with "Grid TEBEEBUGSOFTSOFTWAREBEN WITH

AMERIELEBUGSOFTSOFTWARE<br>WAREBEEBUGSOFTSOFTWAR<br>TWAREBEEBUGSOFTSOFTWA<sup>^</sup> FIWAREBEEBUGSOFTSOFTW<sup>/</sup> FIWAREBEEBUGSOFTSOFTW/ Disc, you have a top SOFTSOFTWAREBEEBUGSOFTS(<sup>SOFTSOFTWAREBEEBUGSOFTS</sub></sup> re-format and use for your BUGSOFTSOFTWAREBEEBUGSO<br>EBUGSOFTSOFTWAREBEEBUGSCOM OWN PUIPO

Ebeebugsoftsoftwarebeebuc<br>Rebeebugsoftsoftwarebeebu<br>AREBEEBUGSOFTSOFTWAREBEEBIAN TOU CAN<sup>'Y</sup>I fill in your name and address below and send it SOFTWAREBEEBUGSOFTSOFTWARE<br>ISOFTWAREBEEBUGSOFTSOFTWARE<br>FISOFTWAREBEEBUGSOFTSOFTWAR<sup>2</sup> to us with 5

2. If you decide to purchase any<br>2. If you decide to purchase any 2. If you decide to purchase one<br>of our programs once you have 2. If you decide is once you have<br>of our programs once you have<br>seen the demonstrations, send us<br>seen the demonstrations, sending of our program<br>seen the demonstrations, series<br>the disc label to receive a<br>discount of £4.00 off the retail<br>discount of £4.00 off the retail the disc label 100 off the retain<br>discount of £4.00 off the retain<br>price of any one item of software discount of a diem of solition<br>price of any one item of solitions<br>from the latest 20 page full colour from the latest 20 page<br>Beebugsoft catalogue.<br>Beebugsoft catalogue. upsoft catalogue.<br>Hence the disc is free!

TWAREBEEBUGSOFTSOFTWAREBEEBUGSOFTSOFTWAREBEEBUGSOFTSOFTWAREBEEBUGSOFTSOFTWAREBEEBUGSOFTSOFTWAREBEEBUGSOFTSOFTWAREBEEBUGSOFTSOFTWAREBEEBUGSOFTSOFTWAREBIEBUGSOFTSOFTWAREBI

" W THE WARE BEEBUGSOF IS OF TWARE BEEBUGS<br>" WORTWARE BEEBUGSOFTSOFTWARE BEEBUGSOFTS<br>" IS OF TWARE BEEBUGSOFTSOFTWARE BEEBU I SOFTWAREBEEBUGSOFTSOFTWAREBEEBUGSOFT<br>I TISOFTWAREBEEBUGSOFTSOFTWAREBEEBUGSOFT<br>FTSOF TWAREBEEBUGSOFTSOFTWAREBEEBUGS<br>OFT SOF TWAREBEEBUGSOFTSOFTWAREBEEBUGS , Aspecial code-pred<br>program is included<br>program is included BEEBUSSUNETS orogram is included<br>on the disc. Issues of<br>on the disc. Issues of BOFT SOFT WARE BEEBUGS ' USOF I WAREBEEBUGSOFTSOFTWAREE<br>' I' IGSOFTSOFTWAREBEEBUGSOFTSOFTWAR<br>' I' IGSOFTSOFTWAREBEEBUGSOFTSOFTWA on the disc. Issues<br>Beebug and Acorn<br>Beebug up to July 1 1 068 OF TSOF TWARE BEEBUGS OF TSOF TWARE BEET بالا GSOF TSOF TWARE BEET بالا GSOF TSOF TWARE BEET<br>2 JUGS OF TSOF TWARE BEEBUGS OF TSOF TWARE BE Beebag and Acom<br>
Will include special<br>
code numbers; type<br>
these numbers into your BlBm <sup>1</sup> • :l '^<sup>r</sup> TWARHM <sup>T</sup> HU- .O <sup>T</sup> <sup>I</sup> <sup>v</sup> AysTjEga EBEEBUGSOFTSOFTWAREBEEBU TURESS» I SE ERUGS OF TSOF TWARE BEEBUGS OF TSOF TWARE BEEBUGS OF TSOF TWARE BEEBUGS OF TSOF TSOF T code-breaker program to<br>see if you are one of the<br>see if you are one of the<br>lucky winners for that month. 11 **RETAINE BELGIUS OF TISOF TWAREBEEBUGSC**<br>**1 P. ISTERBERG 1 ARE BELGIUS OF TWAREBEEBUGS** NUCKY WILLIE WILLIEGENE INCORPORATED BUCKS IN THE TEST WARE BELBUGSOFTSOFTWARE DESCRIPTION OF THE MANUSOR CONTR<br>Beebugsoft program of their program software believing and the manusor of the manusor of the manusor of the ma

SOFTSOFTWJ<br>GSOFTSOFTW **IGSOFTSOF**<br>TUGSOFTSOF ReeDU St. Johns Road, **11068011**<br>Terugson St. Johns Road<br>Teeugson High Wycomb

> This month's codebreaker number<br>breaker number<br>is R23240 is R23249

WEBEBUGSOFTSOFTWAREBEEBUGSOFTSOFTWAREBEEI kREBEEBUGSOFTSOFTWAREBEEBUGSOFTSOFTWAREBEI AREBEEBUGSOFTSOFTWAREBEEBUGSOFTSOFTWAREBI La§ebeebugsoftsoftwarebeebugsoftsoftwarei [rEBEEBUGSOFTSOFTWARi <sup>I</sup> <sup>I</sup> ! ••• TWARI

WREBEEBUGSOFTSOFTWARE BEEBUGSOFTSOFTWAM<br>WAREBEEBUGSOFTSOFTWAREBEEBUGSOFTSOFTW<br>TWAREBEEBUGSOFTSOFTWAREBEEBUGSOFTSOFTW<br>TWAREBEEBUGSOFTSOFTWAREBEEBUGSOFTSOFT<br>TFTWAREBEEBUGSOFTSOFTWAREBEEBUGSOFTSO<br>DFTWAREBEEBUGSOFTSOFTWAREBEEB

WAREBEEBUGSOFTSOFTWAREBEEBU

OFTSOFTWAREBEEBUGSOFT<br>BOFTSOFTWAREBEEBUGSOFT<br>GSOFTSOFTWAREBEEBUGSO B ISOFTSOFTWAREBEEBUC<br>GSOFTSOFTWAREBEEBUC<br>UGSOFTSOFTWAREBEER GSOFTSOFTWAREBEEBUGS<br>JGSOFTSOFTWAREBEEBUG<br>LUGSOFTSOFTWAREBEEBUG

**FLEBUGSOFTSOFTWARE**<br>FBEEBUGSOFTSOFTWARE<br>TEBEEBUGSOFTSOFTWA<br>TREBEEBUGSOFTSOFTWA

AREBEEBUGSOFTSOFTWAREBEEBUGSO **ALLEEREEBUGSOFTSOFTWAREBEEBUGS** 

• BUGSOFTSOFTWAREBEEBU<br>• EBUGSOFTSOFTWAREBEEB<br>• FEBUGSOFTSOFTWAREBEE<br>• FEBUGSOFTSOFTWAREBE

3UGSOFTSOFTWAREBEEBUC

EBEEBUGSO **TEBEEBUGS(** AREBEEBUG<br>VAREBEEBU( TWAREBEEBI FTWAREBEE<br>OFTWAREBE SOFTWAREB< ISOFTWAREI<br>FTSOFTWAR **DFTSOFTWAL** 30FTS0FTWI 3SOFTSOFT\<br>JGSOFTSOF<br>eBUGSOFTSO

, . .. i,

varebeebu<br>EBEEB **/REBEE**<br>WAREBE<br>WAREB FTWARE<br>SOFTWAR<br>SOFTWA **FTSOFTW<br>BOFTSOFT**<br>BSOFTSOF **PGSOFTSO** [BUGSOFTS EBUGSOFT

"EBEEBUGSO -REBEEBUGS /AREBEEBUG WAREBEEBU TWAREBEEB <sup>5</sup> FTWAREBEE iOFTWAREBE<br>'SOFTWAREB<br>'TSOFTWARE )FTSOFTWARi iOFTSOFTWAl iSOF TSOFTW, JGSOFTSOFT •UGSOFTSOF BUGSOFTSOI **EBUGSOFTS IEEBUGSOFTI**<br>BEEBUGSOF EBEEBUGSO! .REBEEBUGSi 'AREBEEBUG! WAREBEEBUI TWAREBEEBI. )FTWAREBEE!<br>¡OFTWAREBE! SOFTWAREBl uFTSOFTWAREI

IF TWARE BEE BUGSOFT SOF TWA

FTWAREBEEBUGSOF FOR TWAREBEEBUGSOF ISOT IWAREBEEBUGSOF ISOT IWAREBE<br>FTWAREBEEBUGSOF FOR TWAREBEEBUGSOFTSOFTWAREBEEBUGSOFTSOFTWARE

1

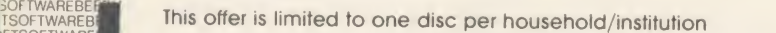

**FTSOFTWARE OF THE OFTSOFTWARE** SOFTSOFTWANE GSOFTSOFTW UGSOFTSOFTWOOD Please send me a "free" disc, I enclose a cheque for £2.50/Please debit my Barclaycard/Access No.

**FBUGSOFTSOFLIGHT** FEBUGSOFTSO<br>BEEBUGSOFT:<br>EBEEBUGSOF1 Name

TWAREBEEBUGS' JFTWAREBEEBUG

TSOF FWAREBi

/VAREBEEBUGj TWAREBEEBUQ<br>FTWAREBEEBU DFTWAREBEEB SOFTWAREBEE TSOFTWAREBB

GSOFTSOFTWAND UGSOFTSOFTY

OFTSOFTWAREBEEBUGSOFTSOFTWARED AND THE CONTROL CONTROL CONTROL CONTROL CONTROL CONTROL CONTROL CONTROL CONTROL CONTROL CONTROL CONTROL CONTROL CONTROL CONTROL CONTROL CONTROL CONTROL CONTROL CONTROL CONTROL CONTROL CONTROL SOFTSOFTWAREBEEBUGSOFTSOFTWOM 3SOFTSOFTWAREBEEBUGSOFTSOFT JGSOFTSOFTWARE BEE BUGSOFTSOF<sup>®</sup>

**TEBEEBUGSOL AT A SHOP** 

**SOFTSOFTWA** TSOFTWAREBE<br>FTSOFTWAREB

WAREBEEBUGSO

TWAREBEEBI )FTWAREBEEI OF TWAREBER THE SOFTWAREBL<sub>1</sub> ETSOFTWARE **A** DFTSOFTWARE I SOFTSOFTWAN **ISOFTSOFTWALL** IGSOFTSOFT<sup>1</sup> UGSOFTSOFT BUGSOFTSOM N EBUGSOFTSCHI

\REBEEBUGSOFTSOF

)FTWAREBEEBUGSOFTSO

ISOFTWAREBEEBUGSOFTS

SOFTWARE BEEBUGSOFTSOFTW **FSOF TWARE BEE BUGSOF TSOF TWO TERRITOR** 

IBEEBUGSOFTSOFTWAREBEEBUGSOFTSOFTWAREBEERUG<br>IEBEEBUGSOFTSOFTWAREBEERUGSOFTSOFTWARE

**TSOFTWAREBE**<br>FTSOFTWAREB

iOFTWAREBEEBUGSOFTS®Meters@material.com<br>https://www.perfecture.com/

VAREBEEBUGSOFTS

TWAREBEEBUGSOFTSOFTWA<br>FTWAREBEEBLICSOFTSOFTW

\_\_\_\_\_

REBEEBUGSO**I AREBEEBUGSO** Address

)FTSOFTWAREF<br>|OFTSOFTWARI SOFTSOFTWAR Specify 40 or 80 Track

BEEBUGSOFTSOFTWAREBEEBUGSOFTSOFTWAREBEEBUGSOFTSOFTWAREBEEBUGSOFTSOFTWAREBEEBUGSOFTSOFTWAREBEEBUGSOFTSOFTWAREBEEBUGSOFTSOFTWAREBEEBUGSOFTSOFTWAREBEEBUGSOFTSOFTWAREBEEBUGSOFTSOFTWAREBEEBUGSOFTSOFTWAREBEEBUGSOFTSOFTWAREBEEBUG

Send to: Beebugsoft, PO Box 109, High Wycombe, Bucks., HP10 8NP

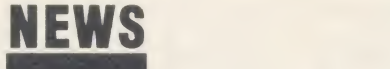

### News in brief

• The Amstrad multi-user education networking system from Northern Computers can be linked to Acorn micros. As well as supporting the Amstrad CPC 464, chines, the network also supports the BBC B and BBC Basic. More information from Northern Computers, Churchfield Road, Frodsham, Cheshire WA6 6RD.

• Up-graded versions of Pagesoft's three suites of educational programs, Stories, Scenes and Pageant, are now available to past purchasers at  $f$ <sub>5</sub> per suite, or  $f$ <sub>10</sub> for all three. Pagesoft, 17 Pagefield Crescent, Clitheroe, Lancs.

• Business software house Gemini has licensed Watford Electronics to give away free copies of its Office Mate and Office Master with equipment such as disc drives.

# News in brief Loyal fans fuel boom<br>Cation networking system from Loyal fans fuel boom<br>Northern Computers can be linked to Acorn micros. As well as<br>supporting the Amstrad CPC 464, **for used Beebs** for used Beebs

User loyalty to the BBC micro has created a massive second-hand  $market - and provided a booming$ trade-in service.

Comp Shop, <sup>a</sup> dealer in north London, is selling used Beebs as well as exchanging old machines for the newer B+ and Master when they can get supplies.

And the demand they see is confirmed by the popularity of Acorn User's Free Ad pages for selling second-hand Beebs. There is a constant backlog of ads, and BBC micros are holding their prices well.

Karen D'Arcy at Comp Shop

said they traded-in about 10 micros a week: 'Virtually all cus tomers want to stick with the BBC machine. They are people who want the computer to make their lives easier rather than play around with fancy extras.

'Most had to learn about computing in the first place and don't want to go through all that hard work again!'

The main reason for upgrading she added was that people wanted the extra memory in the  $B +$  and Master, and to have <sup>a</sup> new machine. D'Arcy recommends cus tomers to take out all the extras such as ROM boards and sell them privately and then bring in the standard machine.

She added that there was a big waiting list to trade up to a Master from a BBC - they had only received five machines - and some people had gone from a model B to B + and now wanted a Master.

The trade-in prices they quote are:

● BBC B without DFS, over two years old  $f$ 150.

**• BBC B** without DFS, under two years old  $- f200$ .

• BBC <sup>B</sup> with DFS, over two years old  $- f200$ .

● BBC B with DFS, under two years old  $- f$  (250.

The company will also up grade your BBC B to a  $B +$  or  $B +$ 128 model by swapping the cir cuit-board for <sup>a</sup> new one. Prices for the up-grades are BBC B with DFS to  $B + -f100$  (less than two years old) or  $f$ <sub>150</sub> (more than two years old). Converting to <sup>a</sup> BBC  $B + 128$  adds on an additional  $f$  34 to these prices.

Second-hand Beebs with new power supply, keyboard and case range from  $f(200)$  to  $f(250)$ .

More information from Comp Shop, <sup>14</sup> Station Road, New Barnet, Herts EN5 1QW.

### Electron discounts revitalise market

Heavy discounting on the price of  $\parallel$  to have taken off and the market  $\parallel$ the Electron before Christmas down to as little as £49.95 in some cases - has lead to <sup>a</sup> new lease of life for the machine with stores reporting a dramatic increase in customer demand for software for the micro.

This is already having a knockon effect with more software houses producing material to run on the machine.

Melbourne House is to release a special Electron version of its chart topping Way of the Exploding Fist. It will be available shortly, price £9.95.

#### Substantial

Superior is converting its Speech utility for the Electron. Speech is a sophisticated speech synthesiser which includes a built-in allo phone generator enabling it to work from ordinary English text. Electron Speech will be out in late spring, price £9.95.

Commented one industry' source, 'The Electron does seem

for software for the machine is now very substantial.

'A top Electron title now sells at least as well as middle-charting Spectrum software.'

Martin Brown at Gallup, which produces the Gallup/Microscope software charts agreed.

'There are noticeable signs of Electron software sales picking up,' he told Acorn User.

### Sing a song of

If you want to learn to read music or play a musical instrument then your BBC micro can help you.

Music Master is a neat hardware/ software add-on for the Beeb suit able for anyone learning to play the recorder and Micro Musician isa piano keyboard tutor.

The first consists of a micro phone which attaches to the re corder, a device to measure pitch which connects between the mi crophone and the Beeb's user port and <sup>a</sup> suite of programs on disc.

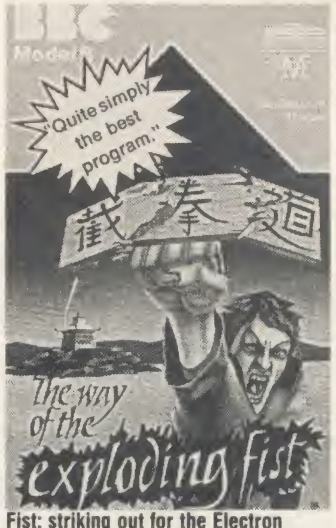

music tutor software

As you play the recorder the Music Master will show on-screen the notes played in standard musical notation. Also, training pro grams play notes and sequences of notes on the Beeb which have to be matched on the recorder.

The package costs £50.49 (£45.90 for schools) from AB Electronics, AB European Marketing, Forest Farm Industrial Estate, Whitchurch, Cardiff.

Micro Musician connects either a Casio MT-36 mini music key-

board or a CT-102 full-size music keyboard to the Beeb via the user port. The package includes soft ware to communicate and manipulate data from one to the other.

Notes played on the Casio are immediately displayed on-screen in conventional music notation. Having entered a tune you can then edit, play, save and load it.

Micro Musician costs £128.90 for the Casio MT-36 or £286.40 for the CT-120. Micro Musical, 37 Wood Lane, Shilton, Coventry.

### I IIL RU I IELIIM Supplies Computer £12.50 0707 52698 or 0707 Supplies **For the Supplier**

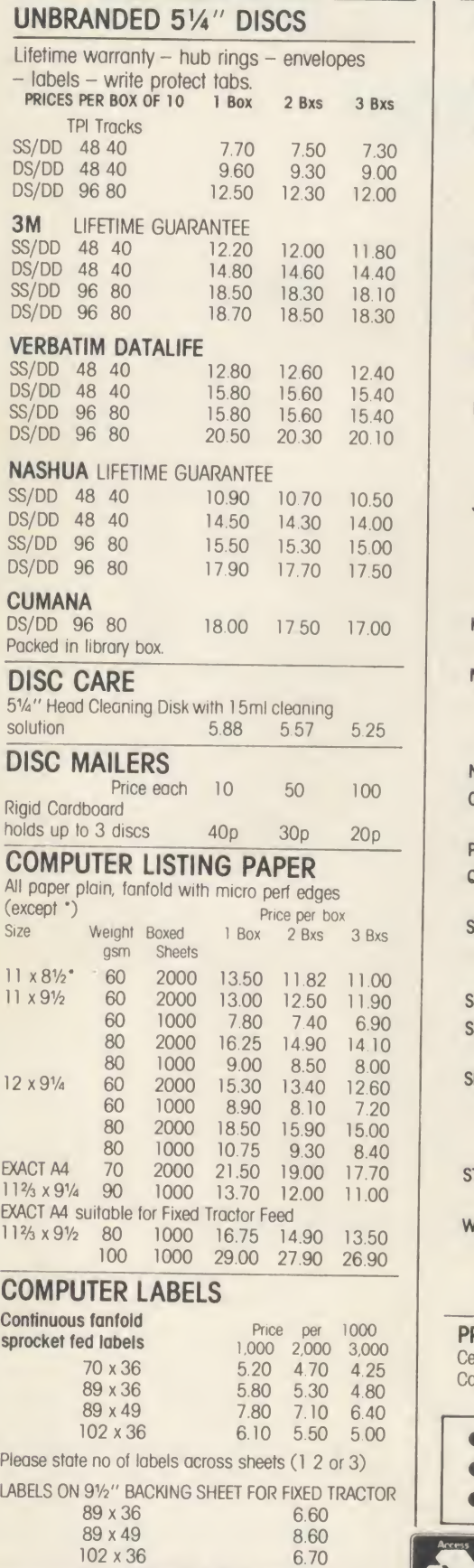

Also suitable 70 x 36 3 across

-I'M KLI I'LI III-I -I'M I

ה*ו רובו־וו*ה

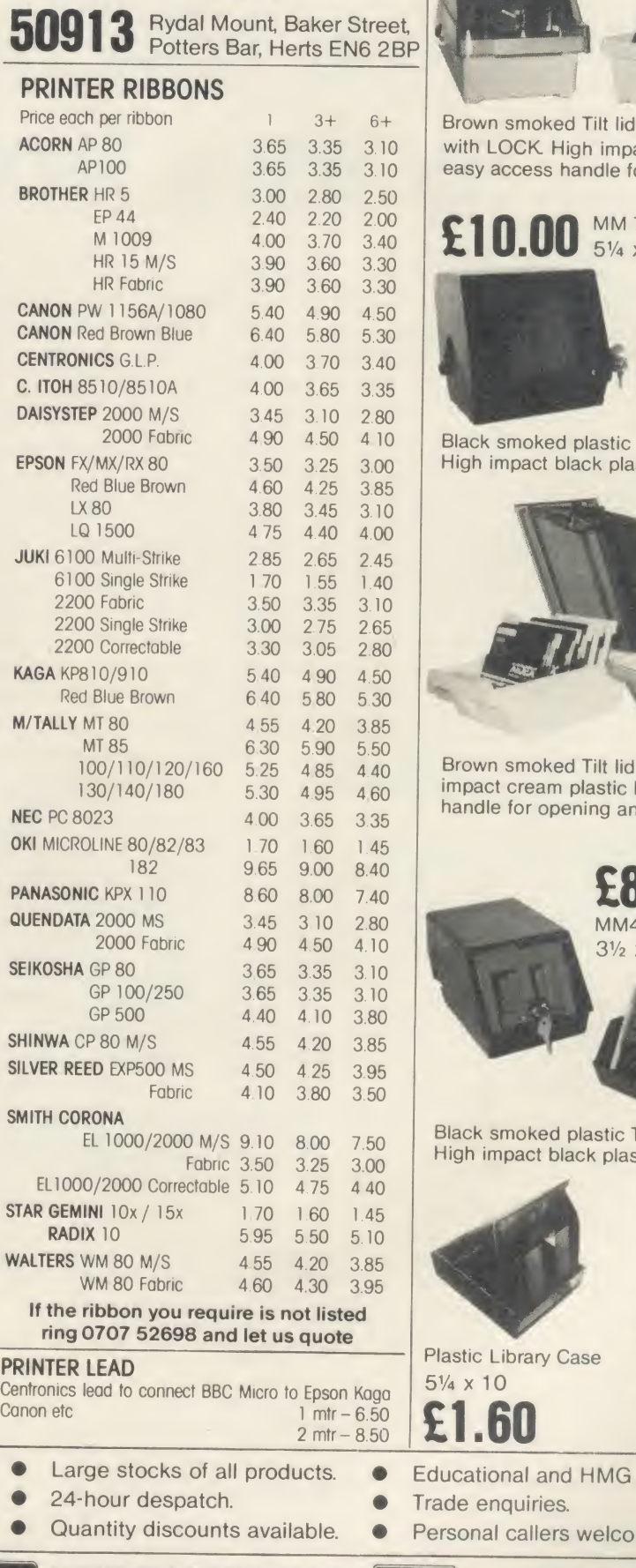

Please add VAT at 15%

<sup>I</sup> IILISU <sup>I</sup> ILUII <sup>I</sup> <sup>I</sup>IIU\U <sup>I</sup> <sup>T</sup>M Dp memo\_minjn memo ILUII <sup>I</sup> <sup>I</sup> IILI\U <sup>I</sup> ILUII / /IILI\U <sup>I</sup> ILUII <sup>I</sup> <sup>~</sup>

lIFEID PEENS - PIERT<br>IILRO FIELIE - HERE

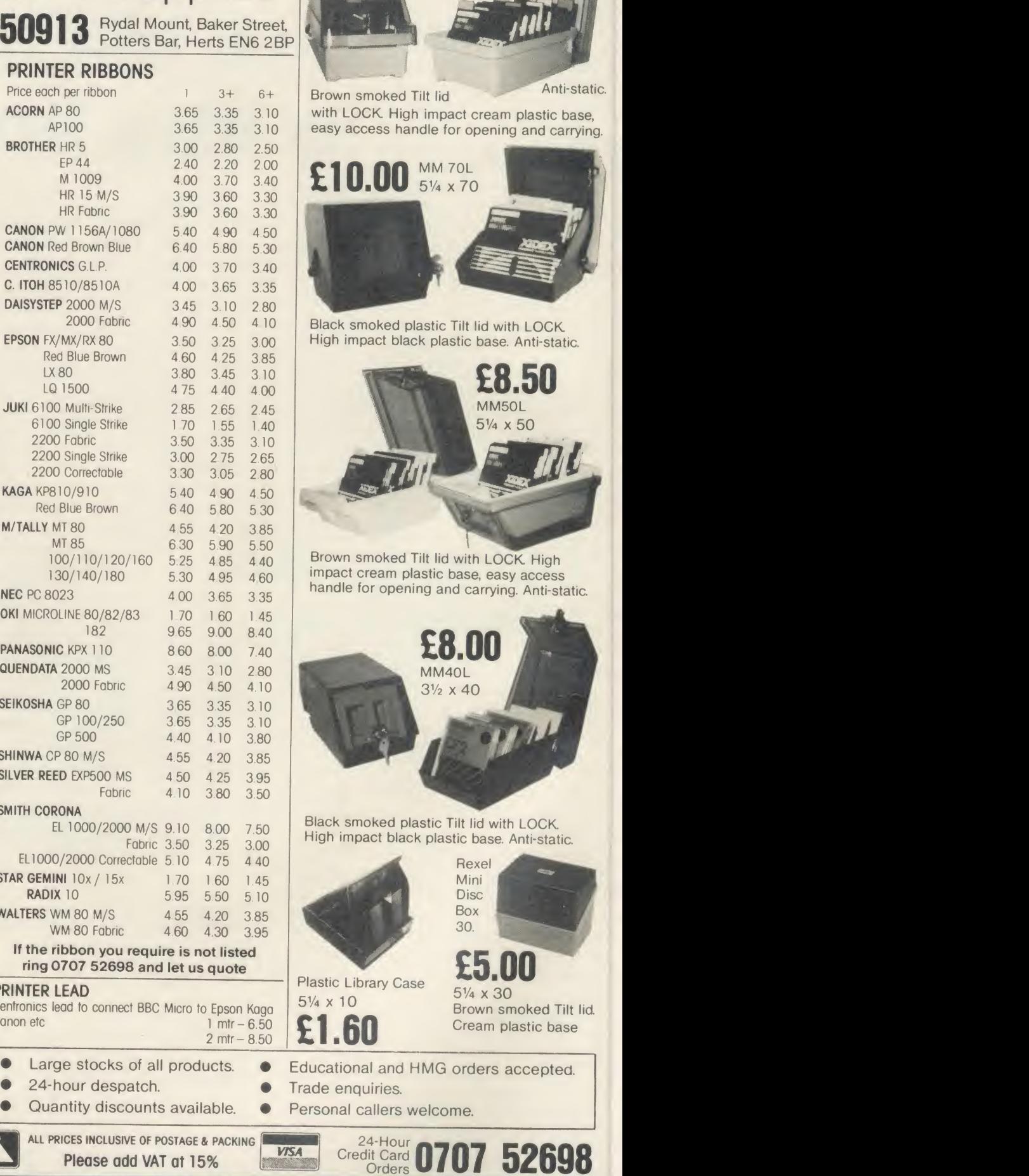

£12.50

MM 100N 574 x 100

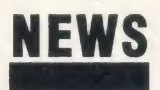

### Replacement Revs for Basic 1 users

Revs 4-Track, the disc or cassette of four extra racing circuits for Acornsoft's Revs motor racing simulation, will not run on BBC model Bs with Basic version <sup>1</sup>

A special version which will work with Basic <sup>1</sup> is available free in exchange for your old copy of Revs 4-Track from the Customer Services Department at Acorn.

To find out if you have a Basic <sup>1</sup> machine type in REPORT. A response of '(c) 1981 Acorn' is a Basic <sup>1</sup> machine.

'(c) 1982 Acorn' is given by allsubsequent versions.

### Pronto printing

Printer Manager is <sup>a</sup> BBC micro device which acts as a printer buffer, storing the program ready for the printer and freeing the micro for other tasks.

It can control the output from two or three computers to up to four printers.

The unit costs  $f(295)$  plus VAT from Cambridge Microcomputer Centre, 153-154 East Road, Cambridge CB1 1DD.

### Scottish repairs

Micro- Serv has become the first approved Acorn repair centre in Scotland. The company repairs BBC micros received either by mail or directly at their premises at 95 Deerdykes View, Cumbernauld, Scotland.

The 'Barry Box' plugs straight into the BBC micro's 1MHz bus, and can sample any sound - music or speech - to record and store as <sup>a</sup> data string either in RAM or on disc for use in software.

Once digitised, a sound can be edited and its speed of play-back altered. Finally, the finished sound is stored in a file which can be called up and played back from either a Basic or assembly-language program.

Low-cost sound sampler launched

Digitally recorded sound takes up <sup>a</sup>lot of memory space so the sampling rate can be varied between 1500 and 40,000 samples a second. At a typical sampling rate, around 8k of RAM is required per second of sampled sound  $-$  the higher the sample rate, the higher the quality of the sound recorded

and more memory is used.

The Barry Box will also display the sound sampled as a wave-form and there is an option to print out this pattern to an Epson compatible printer.

The complete unit with software in ROM costs £79.95.

Details from BML Electronics, Unit 24, Larch Grove, Bletchley, Milton Keynes MK2 2LL.

# Beeb weaves its designs

Weaving is the latest craft to come under the spell of the BBC micro.

Harris Looms has <sup>a</sup> suite of disc software for pattern design and aslave processor hardware add-on for the loom itself enabling the design to be carried across and manufactured.

Explained Harris' managing di rector Bill Emmerich, 'Using the system you can take something

like a scarf or a table cloth right through from the idea stage, and the design of the pattern and loom plan, to its implementation on the loom and the finished cloth.'

First, with the Dobby Designer program (£172.50), you can plan on the BBC micro's screen your fabric pattern and its repeat, and then view the finished design at different scales. From the final

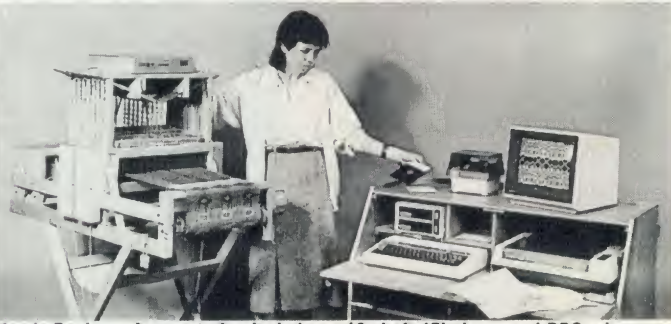

Harris Designer Loom station includes a 16 shaft 15in loom and BBC micro

### Electronic development software trio

Three companies have released sophisticated electronic circuit de velopment software for use on the BBC micro.

Microspice, from Seasim Engineering Software, costs £99 plus VAT and will handle integrated circuit design including operating points, small AC signal analysis and noise contributions. Details from Seasim, The Paddocks, Frith Lane, London NW7 IPS.

Markie Enterprises' AC Linear Circuit Analysis at £60, is a menudriven system capable of handling up to 30 circuit nodes and 372 components with a choice of six bi-polar transistors and FETs. More information from Markie, 17 Percy Road, Shepherds Bush, London W12.

Finally, Seal Electronics has a low-cost logic analyser for testing and debugging electronic circuits. It consists of a high-speed logic interface which plugs into the micro and software to control the unit and to turn the television or monitor screen into the front panel of the analyser.

The analyser costs  $£250$ , including interface, connecting cable, software on tape and manual, available from Seal Electronics, <sup>1</sup> Hagbourne Close, Woodcote, Reading RG8 0RZ.

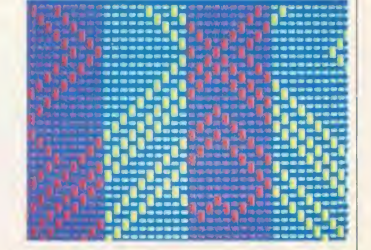

pattern design the program then works out what is called the 'lift sequence' needed to weave the pattern into cloth.

This data is then sent, via the Beeb's RS232 communications port to the slave unit on the loom itself where up to five nine-step patterns can be held in the unit's battery backed-up memory.

The data is then used by the loom's on-board processor to control a series of electro-magnetic latches on the loom which set up the required weave for each row of the pattern. As the user steps through the weave row-by-row the loom automatically sets the pattern and the finished cloth is built up.

Refinements include a Weave Analysis program (£138), which sets up the weave pattern from any given design and allows more sophisticated pattern editing.

The automated loom systems cost between  $\frac{1}{613}$  for a four-shaft system and £1843 for a 24-shaft system. Two introductory teach ing packages, Weave Tutors <sup>1</sup> and 2,cost £17.25 each. A bolt-on shaft latch and data storage unit  $(f400)$ is available to convert a Harris Loom to be driven from the Beeb.

More details from Harris Looms, Emmerich (Burlon), Wotton Road, Ashford, Kent.

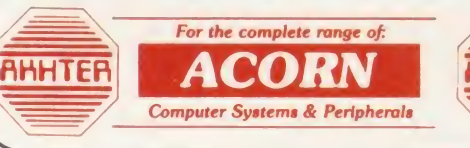

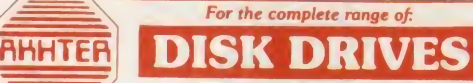

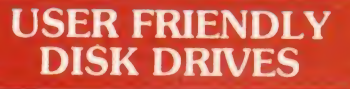

 $\star$  Box of 10 ufd diskettes, including plastic library case, value £29.95 Free with MD802D purchased during April 1986  $\star$ 5<sup>'</sup>/<sub>4</sub> DRIVES, WITHOUT POWER SUPPLY **EXECUTE** 33-0001. MD100A; Single 100k drive; 80 Track £114.95 33-0002. MD400A: Single 400k drive; 80 Track £124.95 33-0004. MD202C; Dual 100k drives; 40 Track £219.95 33-0005. MD802C; Dual 400k drives; 80 Track £244.95 57, DRIVES, WITH POWER SUPPLY 33-0007. MD100B; Single 100k drive; 40 Track £149.95 33-0008. MD400B; Single 400k drive; 80 Track £154.95 33-0010. MD202E; Dual 100k drives; 40 Track £274.95 33-0012. MD802E; Dual 400k drives, 80 Track £294.95 Diskette Special Offer 33-0011. MD802D; Dual 400k drives; 80 Track, horizontally mounted in monitor stand **£324.95** 3<sup>1</sup>/<sub>2</sub> DRIVES, WITHOUT POWER SUPPLY 33-0003. MD400F; Single 400k drive, supplied indual case, with blanking plate, to allow easy<br>upgrade to dual drive **E124.95** upgrade to dual drive 33-0006. MD802F: Dual 400k drives £229.95 37, DRIVES. WITH POWER SUPPLY 33-0009. MD400G; Single 400k drive, supplied in dual case, with blanking plate, to allow easy upgrade to dual drive **£154.95** 33-0013. MD802G; Dual 400k drives **£249.95** \* 40/80 switch at FRONT of drives  $\star$  2 year warranty on 5 $\frac{1}{4}$ " drives  $\star$  12 months warranty on 3 $\frac{1}{2}$ " drives \* BBC colour coded cases Drives manufactured to BS 415 (to be submitted for approval) DISKETTES **John Market** UFD DISKETTES, 96 TPI, in plastic library case, double sided, double density<br>3M 5<sup>1</sup>/<sub>2</sub> DISKETTES Single-sided, double-density, 40 track 18.95<br>Double-sided, double-density, 40 track 26.95 Double-sided, double-density, 40 track Double-sided, double-density, 80 track 30.95<br>Head Cleaning Kit 14.95 Head Cleaning Kit 14.95<br> **3M 3<sup>1</sup>/<sub>2</sub>** DISKETTES

#### Single-sided, double density, 40 track 33.95<br>Double-sided, double-density, 40 track 45.95 Double-sided, double-density, 40 track DISKETTE STORAGE BOXES 3M FLIP N File (15 diskettes) 7.95<br>3M Locking diskette file (capacity 50) 7.95 3M Locking diskette file (capacity 50) 21.95<br>Lockable storage file (capacity 100) 23.95 Lockable storage file (capacity 100)

SPECIAL ADVICE GIVEN ON ALL ASPECTS OF EDUCATIONAL SOFTWARE & HARDWARE PRODUCTS

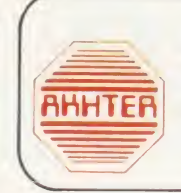

ACORN PRODUCTS PRICES

**AHHTER** 

**MASTER SERIES AVAILABLE EX-STOCK!** Master 128 including View, Viewsheet and ADFS 499.00 Full range of peripherals available for the Master Series. Contact our sales office for details - NOW! 6502 Second Processor Z80 Second Processor 399.95 Winchester Disk Drive — 10 Mbytes 1499.95<br>1499.95 Minchester Disk Drive — 30 Mbytes 2299.95 Winchester Disk Drive — 30 Mbytes 2299.95<br>
BBC Prestel Receiver 2259.95<br>
BBC Teletext Receiver 225.95 225.95<br>
64K RAM Upgrade for Bplus 39.95 39.95 64K RAM Upgrade for Bplus 39.95<br>ADFS ROM 29.95 ADFS ROM 29.95<br>IEEE Interface 39.95 ADFS 29.95 IEEE Interface 327.95<br>Music 500 327.95<br>196.95 Music 500 196.95<br>Speech Upgrade 196.95<br>55.95 Speech Upgrade 55.95<br>Acorn Bitstick 55.95<br>377.95 Acorn Bitstick 377.95<br>Acorn Bitstick, Multi-plotter Driver 379.95 Acorn Bitstick, Multi-plotter Driver 79.95<br>AMX Mouse 87.95 AMX Mouse 87.95<br>Traker Balli 60.95 Traker Balll 60.95 Grafpad 138.95 Games Paddles 15.95<br>
File server level two<br>
240.95 File server level two 240.95<br>
Econet Starter Kit 200.95 Econet Starter Kit 88.95<br>
Printer server ROM 49.95 Printer server ROM 49.95<br>10 Station lead set 30.95 10 Station lead set Econet interface kit 69.95

Ring Akhter now ( 0279) 443521 for your computer solutions

Inc. VAT

#### MITSUBISHI MONITOR

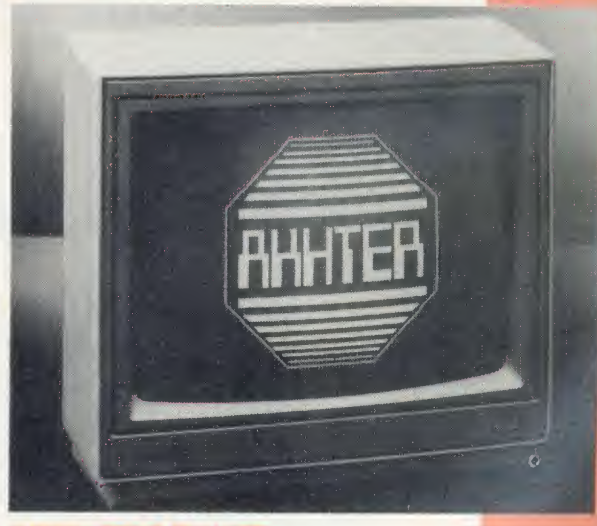

#### NEW PRODUCT:

1404 Medium resolution monitor 640x200. RGBI. Available with both BBC and IBM leads An ideal opportunity to purchase this excellent monitor at the special introductory price en 1999 - BBC version 286.35<br>18M version 243.85

**IBM** version

For special Educational price list, please ring 442621 or 443521

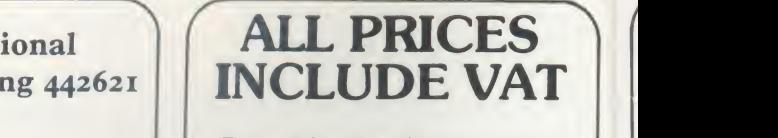

 $\sqrt{2}$ Prices subject to change without prior notice.

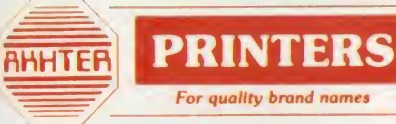

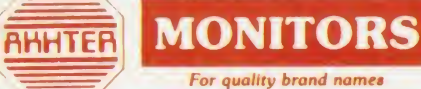

Inc. VAT

£

-

**AHHTER** 

### **PERIPHERALS**

For quality brand names

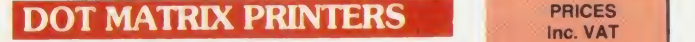

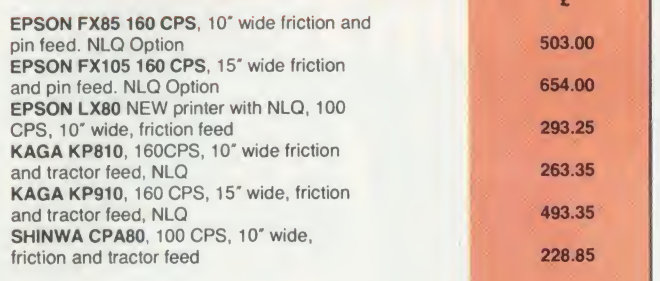

### DAISYWHEEL PRINTERS

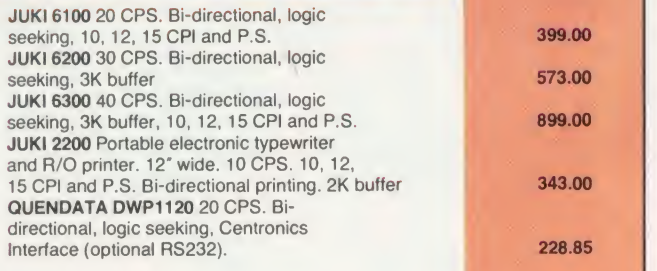

#### <sup>1</sup> COLOUR PRINTERS

CANON PJ1080A, seven colour, ink jet printer, 37 CPS, bi-directional 499.00

#### LASER PRINTER

CANON LBP-801 Landscape and portrait printing. 10, 12, 15 CPI and P.S. 3674.00

#### **PRINTER ACCESSORIES**

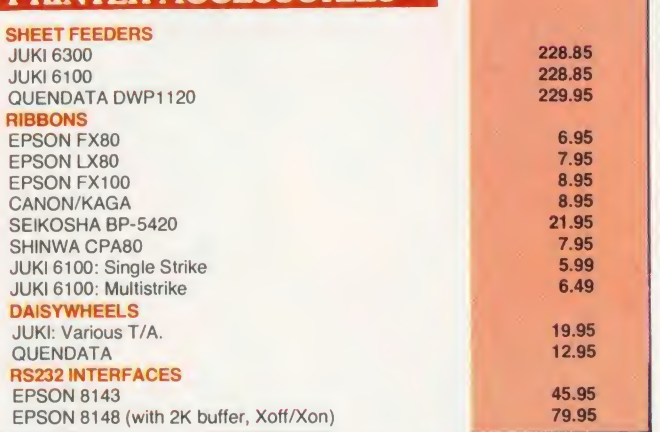

#### CALLERS WELCOME, AMPLE PARKING

Opening Hours: Mon-Frl 9am-5.30pm Sat By appointment

**VISA** 

DELIVERY: Express Delivery £8.00 + VA1 per parcel Delivery 2-3 days £5.00 + VAT per parcel Postal Service, small items £1.50 per parcel Prices apply to U.K. Mainland only

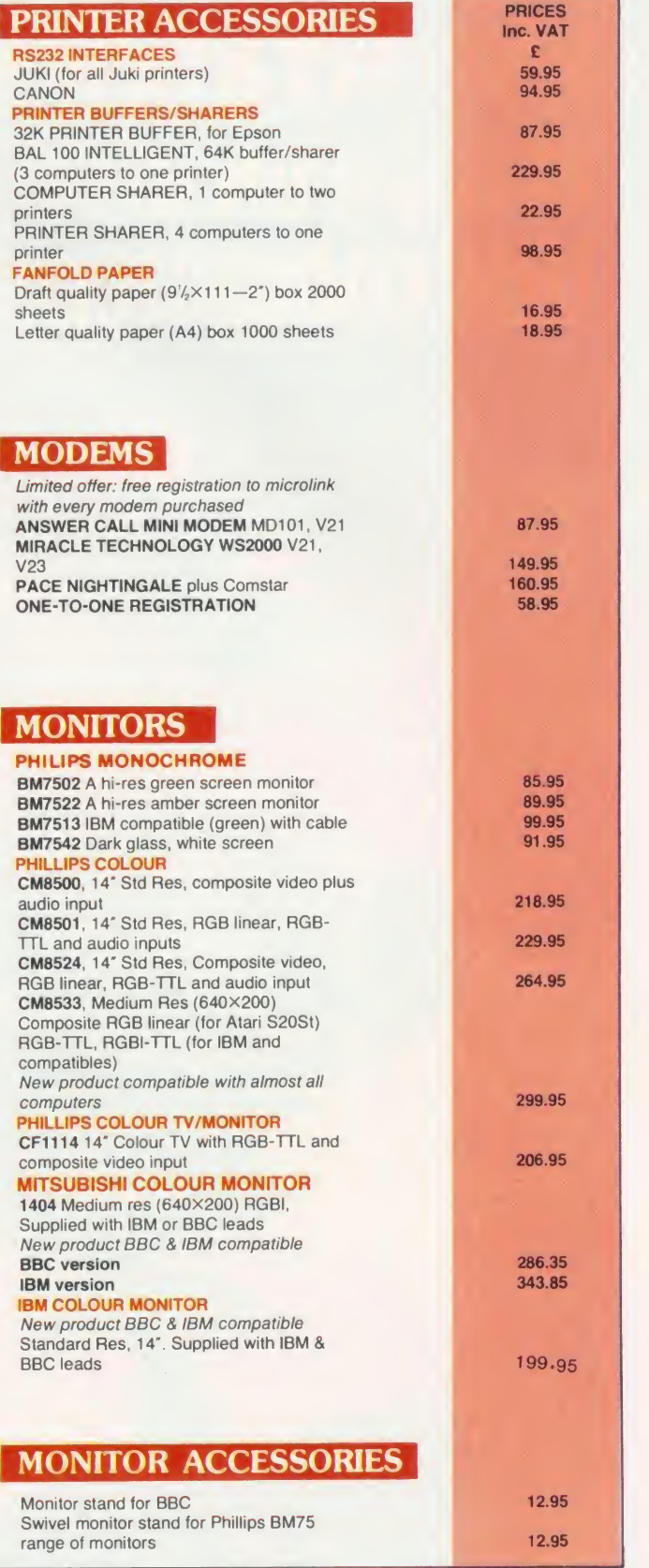

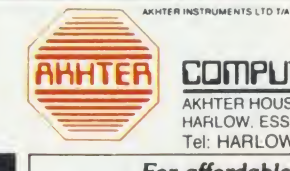

**AHHTER COMPUTER GROUP** AKHTER HOUSE, PERRY ROAD. STAPLE TYE.<br>HARLOW, ESSEX, CM18 7PN UK Tel: HARLOW (0279) 443521 Telex <sup>818894</sup> AKHTER G

For affordable computer solutions

At Ultimate Play The Game, we think we have good reason to be proud of our range of Sinclair, Spectrum software. However it has come to our attention that some poor souls have been missing  $\Box$ out on the Ultimate experience of Playing The Game. So to prove that we are not prejudiced in any way we present 'ALIEN EIGHT; JET PACK' and LUNAR JET MAN' especially for the BBC Micro. You'll discover the whole s'pectrum of Ultimate titles at better software retailers everywhere.

# Discover a new spectrum<br>of enjoyment on your<br>BBC computer.

ALIEN EIGHT **JET-PACK &** LUNAR JET-MAN\* Now on the BBC

*\*Previously unreleased* on the BBC

ALIEN EIGHT, JET PACK and LUNAR JET IMAN are available from W.H. Smith, Boots, John Menzies, Woolworths and allgood software retail outlets.

Copies may also be obtained from Ultimate Play The Game, The Green, Ashby de-la Zouch, Leicestershire LE6 5JU. Telephone: 0530 411485.

WEST OF

 $\left| \right|$ 

h. S'/. \_• m ^>~\ <sup>1</sup> <sup>1</sup> » [m

### NEWS

# Universities choose chip design on Beeb

#### by David Kelly

Qudos - <sup>a</sup> custom chip design company led by an ex- Acorn di rector has won an order worth £150,000 to supply universities with systems based on the Beeb.

Its managing director is the former sales boss of Acorn, Peter O'Keeffe, and other top men in-**Haroon Ahmed. Peter O'Keeffe and** clude ex-Acorn glitterati Her mann Hauser and Andy Hopper.

Qudos stands for 'quick design on silicon', and that's just what the company offers. The Qudos team will design semi-custom chips to order and then produce them, mainly for research groups in industry and colleges.

Since October however, the so phisticated computer-aided chip design software developed by Qudos has been marketed as an ultra-low cost complete chip de velopment system.

The software runs on a Master Turbo or on <sup>a</sup> BBC B with 6502

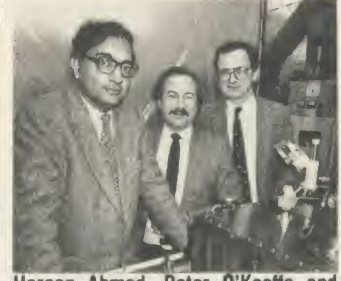

Andy Hopper  $-$  Andy explained ULAs  $|$ in *AU* Sept '82

second processor operating either as a stand-alone system or as part of an Econet network. It allows quite complex chip designs of up to around 300 gates in size to be planned. The finished design is supplied on disc to Qudos.

Three computer controlled electron-beam machines, using the data from the disc, then etch the chip design directly on to a silicon wafer at Qudos' Cambridge base. This method of chip manufacture - in this case using <sup>a</sup> Ferranti ULA able only for pilot-scale chip pro duction but has the advantage that it's very cheap, costing typically around £100 to produce first sili con. If the chip design is a success, the data can be switched from disc to magnetic tape for full scale commercial manufacture.

The system has been greeted with enthusiasm and the Universities Grants Committee, which has £25m to spend on computer-aided design equipment, has concluded <sup>a</sup> deal with Qudos to buy networked systems for 50 universities worth £3000 each.

'As a result, by the end of 1986 there will be 50 universities run ning teaching laboratories intro ducing thousands of under-graduates to designing semi-custom chips', explained Peter O'Keeffe. 'We hope our very low-cost sys tem will seed the market for <sup>a</sup> new generation of chip designers.'

### THE MAN FROM

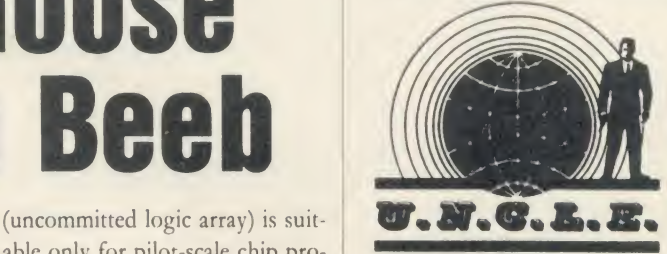

Jumping Flash Jack Tramiel of Atari is doing a bit more cagerattling, <sup>I</sup> see. A one megabyte RAM version of the ST for under £1000 with discounts being of fered in the education sector on all models. Apparently he's also got his white coated vassals working long hours on <sup>a</sup> 'blitter' to make it even more super-duper. (A blitter is a cunning device which shifts chunks of data around memory very fast without using the main processor, and is all the rage.)

What effect will all this have on the mighty Master range? My guess is not a lot, if Acorn pro duces the goods on time and to specification. The high degree of compatibility with existing soft ware plus the ability to expand in a variety of exciting directions make it difficult to beat. Having dug themselves well into this sector, it's going to take a fair few shells to dislodge Acorn.

### science suite for schools

Educational software recently re leased includes titles from Welsh company Highlight.

Highlight's titles feature three understanding language packages, Entertaining English, Adventurous English and Crosswords, at £7.95 each on disc or cassette, and the Shapeway System, a suite of soft ware and hardware packages de signed to turn the BBC micro into a sophisticated scientific device for measuring temperature, light intensity, voltage, timing, sampling and graphics plotting with auto-calibration. The Shapeway System costs £34.95.

Highlight is at 36 Sherbourne Close, Barry, South Glamorgan CF6 5AQ.

### Sophisticated Acornsoft - back in the fold

Internal reorganisation at Acorn is now more or less complete, result ing in the incorporation of Acornsoft, previously a separate trading company, back under the wing of the main Acorn company.

All the staff remain, except Acornsoft's managing director David Johnson-Davies, who has been made redundant.

The moves mean that the pro gramming teams are now distrib uted around Acorn.

'Acornsoft has effectively been melted down and reintegrated into Acorn', said an Acorn spokeswoman. She stressed that there was no question of Acorn ceasing to release software titles, although Acornsoft's publishing schedule has been considerably slimmed-down in recent months. The up-graded version of Elite for the 6502 second processor with colour, Elite //, has yet to appear and, apart from Revs Four-track, recent output has been low.

Sources within Acorn suggest that there are now few software development projects in progress, although it seems likely that the language cartridges produced for the Electron will be re-released in a slightly modified form for the new Master 128.

#### Serious

'There is no question of Acorn pulling out of the games software market', said the spokeswoman, 'although it is true Acorn is now more interested in the serious home user.

'If, however, there is an upsurge in the games market <sup>I</sup> think Acorn would react pretty fast.'

There have been a few sniffy comments about the prices, but if you look at them closely they look pretty good value now. In a year's time they won't look so clever but Acorn may even break new ground and reduce them. (I did see a pig fly once.)

The protection fiends are at it again. The tape version of Nightshade from Ultimate won't run if you have <sup>a</sup> sideways ROM board in your machine. What's the point? It just makes hackers more determined and ordinary computer persons like myself more cheesed off. Who wins? The games companies must feel a bit ashamed since their ads and packaging never mention the fact that a fair proportion of Beeb owners will be wasting their money buying the damned thing.

# WE OFFERED THEM A CHALLENGER-THEY GAVE US **BACK A CHAMPION**<br>After testing the new 3 in 1 Challenger disc<br>interface connections, soldering or track

fastest disc link-up ever with no complicated After the system from Opus Supplies, Britain's cutting. No wonder this remarkable plug-in three leading BBC micro magazines were disc drive, double-density disc interface and clearly impressed. After all Challenger is the super fast 256K RAM disc combination is

COMPUTING **NO** 

THE VERDICT

'Opus have got a winner on their hands. If you are looking for a disc upgrade you can't go far wrong by buying  $\alpha$  Challenger, even if you already have a single drive this would certainly be a sensible upgrade path. This cer tainly gets my vote as best buy of<br>the year."

### A & B COMPUTING - JANUARY 1986 PERFORMANCE

the whole system  $\alpha$  256 K RAM disc. <sup>I</sup> honestly don't know how Opus can do it for the price.

Using the RAM disc is a real dream with disc based applications. Getting back to the actual performance ot Spellcheck n, with the dictionary disc set up in the RAM disc, the result is amazing. When in automatic checking mode the text scrolls past so fast it is difficult to read. To put some figures on the improvement inspeed, <sup>I</sup> checked a document just over <sup>21</sup> K long, which took 5 minutes 56 seconds on<br>floppy and only 1 minute 7<br>seconds using the RAM disc.''<br>A & B<br>COMPUTING

THE VERDIC ''At £249.95 inclusive you get the RAM disc, double-sided 40/80 track drive, Opus DDOS plus manuals and leads. Overall very good from scratch."<br>ACORN USER - FEBRUARY 1986

### RAM DISC PERFORMANCE THE MICRO USER - FEBRUAL<br>
"The big deal comes in the RAM DISC"

"The big deal comes in the speed. Being a purely electronic device, actions such as reading and writing are performed in fractions ot the time a mechanic-ally engineered disc drive takes.

To prove the point, <sup>I</sup> ran three programs on the RAM disc and the same three on the standard Opus drive with the following results (timings in seconds):

RAM DISC NORMAL | ei <sup>1</sup> Save 32 K memory 0.34 13.69

2 BPUT 1 to 1000 1.14 4.71 | 3 PRINT/1000 strings 4.64 10.17 You don't need me to point out the huge speed increases." ACORN USER

fastest disc link-up ever with no complicated currently taking the market by storm.  $\mathcal{L}$ 

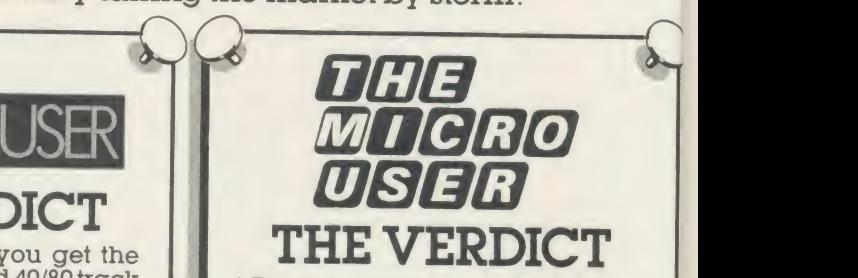

quality of the case of the case of the case of the value for money, particularly if you are looking for a disc upgrade "For the serious user Challenger could make tile handling far easier and a good sight faster to<br>use than a standard DFS as well as<br>bringing a permanent end to 'is it<br>40 or 80 track, single or double<br>density?' problems. In addition all the workspace used by a standard DFS is reclaimed and made available to the user by Challenger."<br>THE MICRO USER - FEBRUARY 1986

# PERFORMANCE

"Ot course it's not just a versatile disc drive, Opus also provides you with <sup>256</sup> K ot RAM to play with. This RAM thinks it is  $\alpha$  disc and the DDOS treats it as drive  $4.$ It you have the 512 K version you get a drive <sup>5</sup> too. The RAM disc allocates sectors to tiles so that errors such as 'can't extend' are eliminated. In other words, it is  $\alpha$ simple matter to use the RAM disc tor most ot your random access files then copy completed files from the RAM disc to <sup>a</sup> floppy disc." THE MICRO USER

COMPUTING FR 256K SOLID STATE RAM DISC WORTH£50 U. Opus. COMPATIBLE COMPATIBLE **CHALLENGE** TH THER

SERIES

Challenger's price of £249.95 includes our unbeatable two-year warranty,  $\alpha$  full operating manual, VAT and free delivery.<br>Call us now on 0737-65080 for details of our nationwide dealer network or simply post the coupon. Generous education and dealer discounts available.

#### CHALLENGER-STILL SIMPLY LIGHT YEARS AHEAD OF THE OPPOSITION

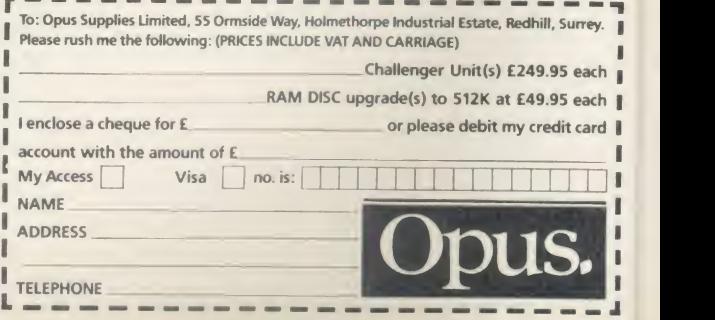

### NEWS

### News in Brief **PH**

handbooks, for the BBC micro and Electron, detailing the operation of its popular disc drive and disc operating system.

They cover everything from basic technical specification, operating procedures and functions of data storage right through to a summary of DFS error messages.

The booklets are available free of charge, direct from Cumana at Pines Trading Estate, Broad Street, Guildford, Surrey.

**•** The answer to infuriating computer crashes caused by mains interference could be the Mains Filter Adaptor from Duraplug Electricals. The device protects <sup>a</sup> computer from being adversely affected by voltage surges sometimes caused by electric drills, washing machines or vacuum cleaners. It costs around £18, available from most good electrical shops or direct from IML, Thought Blair House, High Street, Tonbridge, Kent.

• A Dutch user-group, specialising in all aspects of computer music on the Beeb - software, hardware, MIDI and Ampal - has been formed. The Ampal User Group Holland (AUGH) can be contacted at Karperdaal 58, 2553 PJ Den Haag, Netherlands. • MGA Microsystems has pro duced an ingenious device, called the Disk Doubler-B, which will transform any single-sided BBC micro 5.25in disc into a doublesided disc.

The simple punch-tool creates the write-enable notch on the edge of the disc and also the round index timing pulse holes necessary to allow it to be read from both sides. Disk Doubler-B costs £14.95 from MGA Microsystems, 140 High Street, Tenterden, Kent TN30 6HT.

• Software and hardware devel opers can use micros specially set up at Acorn to test their software for compatibility. Also, a set of applications notes on the Master is available.

# In GWS IN WIGH PUBLISHING SOITWATE spawns spin-offs

Publishing software based on the BBC micro looks set to spawn <sup>a</sup> whole new support industry. Two companies have jumped on to the AMX mouse-based Pagemaker offering picture digitising, and Ibbotsons Design Software has launched a rival to it.

The first is Thought Processors of Halifax with a service to pro- a co duce illustrations on disc for in clusion in Pagemaker from photographic or video originals. The company will take any size colour or black-and-white print or any VHS video tape image, digitise itand save it as a file on disc, ready for adding to the Pagemaker program, for £1.50 (excluding disc and postage). Details from Processors, 7-14

Greaves Place, Holywell Green, Halifax HX4 9BU.

If you want to go the whole hog and capture your own video images, from a video camera, re corder or television, then AMS and Watford Electronics have teamed up to offer their Pagemaker and Beeb Video Digitiser units at a combined price of  $f_{105}$  – almost two-thirds of the cost of the two items when bought separately. The Beeb Digitiser takes any source of composite video output and turns it into a digitised picture on disc in a form ready to be used by AMS's Pagemaker program.

The combination is called Magazine Maker and is available from Watford Electronics.

Once the digitised image, either

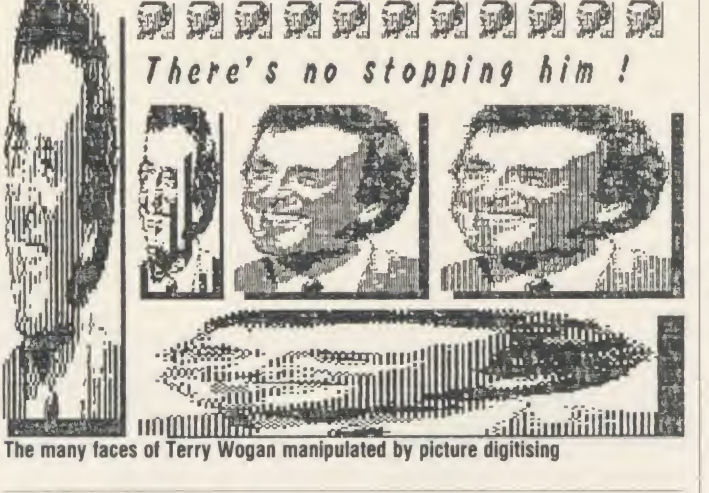

### School database range grows

A database of information of use to teachers in special education has been set up on Prestel.

The Special Education Needs Database (SEND) contains 3000 pages of information providing valuable information relevant to teaching children with special educational needs, including details of software, hardware, news, conferences, exhibitions, books and courses. There is also <sup>a</sup>

noticeboard facility to enable teachers in special schools to ex change information.

The SEND project began in 1983 as <sup>a</sup> joint DTI and SCET pilot project and now joins Prestel's other Education Specialist Databases: the School Link electronic magazine. Sign Post ca reers guide, Ed It information technology database and the Prestel Telesoftware service.

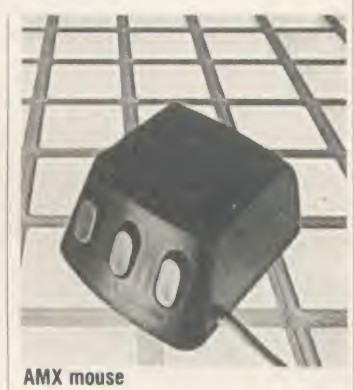

from a Thought Processors' disc or from Watford's Beeb Digitiser, is added to the Pagemaker program it can be changed and manipulated in a variety of ways using the program's 'cut and paste', 'stretch', 'shrink', 'flip' and 'zoom' commands.

When the image has been pro cessed as desired it can then be incorporated into a Pagemaker document and text can be formatted around the digitised image.

Finally, the finished A4 page can be printed out.

#### Rival

Ibbotsons Design Software has produced a rival software package to AMS's Pagemaker.

Its desk-top publishing pro gram, Imagina has the advantage that it is designed to make the most of the additional memory and facilities offered by the BBC  $B + 128$  and Master.

In particular it offers advanced graphics handling making use ofand requiring - Acornsoft's GXR graphics extension chip, and will generate documents of more than one page in length.

It costs £59.80 including postage and VAT and is available on 40- or 80-track disc.

You can get further details from Ibbotsons Design Software, The Byre, Ecclesbourne Lane, Idridgehay, Derbys.

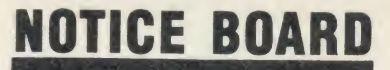

#### ON SHOW

•25-27 March, Micros and Pri mary Education (MAPE) course and conference, Manchester Polytechnic. Details from Dave Whitehead, 550 Whitworth Road, Rochdale, Lancs OL12 OSW.

• 16-18 May, Electron & BBC Micro User Show, Royal Horticultural Hall, Westminster, Lon don SW1. Admission: adults £3, under 16s  $f$ 2.

•7-9 July, Third Insurance In formation Exchange, Connaught Rooms, London WC2. Specialist exhibition including hardware and software for the insurance industry. More details from Caroline Fletcher on 01-242 5275.

<sup>99</sup> July, Computers in Science, Lancaster Polytechnic, Preston. This event, which is part of a course for further education teachers, will be open to the public. Potential exhibitors contact Mrs Minall at the Polytechnic's Business and Industrial Centre.

•6-11 August, Festival Expo 86, Computers, Video Software and Games Exhibition, Stoke-on-Trent, Staffs. One of twenty exhibitions being held between May and October as part of this year's huge National Garden Festival. Over three million visitors are expected to visit the festival's purpose-built 180 acre garden site during the five months it is open.

**FOR HELP**<br>• To contact *Acorn User* authors, write to them c/o our new address: 142-143 Drury Lane, Lon don WC2B 5TF.

Remember you have until May 11 to register with the Data Protection Registrar if you are a busi ness micro user who processes information about individuals. It costs  $f(22)$  and failure to register is a criminal offence under the Data Protection Act, 1984.

Contact the Data Protection Registrar, Springfield House, Water Lane, Wilmslow, Cheshire SK9 5AX for advice and details. • Seikosha AP/GP100 printer help sheets are available from Acorn User for 50p, plus sae.

These consist of three programs, including <sup>a</sup> screen dump, and three pages of notes on using these printers.

• Bulletin boards: information on 26 free-access boards was given in the October 1984 issue. Send 54p for photocopy.

• Monitor choice: photocopies of the review of four monitors, plus a set of nine test programs from the June 1984 issue cost 72p (inc post). A copy of the issue costs £1.25 (see page 104).

• Acorn, Fulbourn Road, Cherry Hinton, Cambridge CB1 4JN. Tel: (0223) 245200.

• Acornsoft, <sup>645</sup> Newmarket Road, Cambridge CB5 8PD. Tel: (0223)214411.

• Acorn's bulletin board service is Prestel-compatible (1200/75 baud) and runs on (0223) 243642. • Acorn User cassette, discs, back issues and binders are available from PHS Mailings on (02934) 72208 (see page 104).

Acorn User's page number on Micronet is 60043765. You can download AU software.

**\* BBC TV's Micro Live bulletin** board is on 01-579 2288 (type INFO BBC on Telecom Gold electronic mail system).

Computer Literacy Project, Broadcasting Support Services, PO Box 7, London W3 6XJ. Please send sae.

• British Amateur Radio Teleprinter Group (BARTG) specialises in keyboard communications including RTTY, AMTOR (Amateur Telex Over Radio) and packet radio. BARTG also provides terminal unit kits and other communications hardware. For more details contact: Stuart Dodson, BARTG Chairman, G3PPD, 63 Malvern Avenue, South Harrow, Middlesex.

• Bulletin Boards: Two new bulletin boards are now available. BB-BBS (Brecon Beacons Bulletin Board Service) offers free soft ware and hints and tips. The board operates on 300/300 baud and is currently open between 8pm and Sam on (0874) 730692.

TO CONTACT tems (0429) 34346; Owltel (BBC Solidis On-Line Systems Bulletin Board gives details of Hartlepool Computer Services range of new and second-hand computers. It operates on both 300/300 baud and 1200/75 baud on (0429) 34346. Other boards: BB-BBS (0874) 730692; CABB 01-631 3076; CBBS London 01-399 2136; Distel 01- 679 1888; Forum 80 Hull (0482) 859169; Forum 80 London 01-399 2136; Grendel (0532) 620334; HAM-NET (0482) 497150; Liver pool Mailbox 051-428 8924; Mailbox 80 (0384) 635336; POT-BUG (0782) 503254; On-Line Sys- Publications) 01-927 5820; Technomatic 01-450 9764; TBBS London 01-348 9400; TBBS Not tingham (0602) 289783; TBBS Southampton (0703) 437200.

> • MEP (Microelectronics Education Programme), Cheviot House, Coach Lane Campus, Newcastle upon-Tyne NE7 7XA.

> $\bigcirc$  MAPE (Micros and Primary Education), c/o Mrs G Jones, <sup>76</sup> Sudbrooke Holme Drive, Sudbrooke, Lines LN2 2SF.

> • MUSE (Micro Users in Schools and Education), PO Box 43, 231/2 Friary Chambers, Whitefriargate, Hull HU1 2HD. Tel: (0482) 20268. User group for teachers and parents. Please send sae. • National Extension College, <sup>18</sup> Brook lands Avenue, Cambridge

> CB2 2HN. **CET** (Council for Education Technology), 3 Devonshire Street, London WIN 2BA. • Software Limited configure CP/M programs for the BBC micro. Write for <sup>a</sup> catalogue to No <sup>2</sup> Alice Owen Technology Centre, 251 Goswell Road, London

#### **BLUNDERBOX**

EC1N7JQ. Tel: 01-833 1173.

• Apologies for two bugs that crept into Tunemaker (March). Lines 710 and 1230 should read:

710 IF rotuneX THEN PRINTT<br>
AB (2,30) "NO TUNE IN MEMORY":<br>
iX=INKEY (300) : GOTO 750<br>
1230 IF key\$="C" OR key\$="c<br>
"THEN PRINTTAB (32,5); SPC (5)<br>
: INPUTTAB (32,5); tempo%

• Thanks to Jon Thackray for pointing out the error in the Master review on page 75 of the

March issue. When specifying a filing system as part of a filename, the filing system name should be enclosed by hyphens, eg:

<sup>100</sup> LOAD "-DISC- PROGRAM"

•Sorry! Mike Rawlings' article Sideways Storage in March contained <sup>a</sup> number of errors.

In the third paragraph on page 85 we stated listing <sup>2</sup> was the Tube compatible version  $-$  it should have read listing 3. And the caption to listing 2 on yellow page 114 should have read: 'List ing 2. A program for use on <sup>a</sup> Solidisk board'.

On page 86, <sup>10</sup> lines from the bottom of the first column, the listing line numbers should have read 902 to 909 not 1100 to 1170. Alternative lines to adapt integer read/write routines to handle two byte or three byte variables were missed from the yellow pages and you'll find them here:

#### Listings 1 and 2 -two bytes

1240 !&90=t+n\*2:?&92=bk:?&93=2: !&94-v

1300 !&90=t+n\*2:?&92=bk:?&93=2  $1320 = 1894$  AND&FFFF

Listings  $1$  and  $2$  - three bytes  $1240$   $1290=t+n*3:7892=bk:7893=3$ : !&94-v 1300 !&90=t+n\*3:?&92=bk:?&93=3 1320 -1&94 AND&FFFFFF

Listing  $3 -$  two bytes

1930 !&255=t+n\*2 1950 7X258-2  $2020$  !&255=t+n\*2 2040 7X258-2

2060 -1&259 AND&FFFF

Listing  $3$  – three bytes 1930 !&255=t+n\*3

1950 7X258-3 2020 !&255-t+n\*3 2040 7X258-3 2060 -1&259 AND&FFFFFF

Listing 4 - two bytes

1930 !&250=t+n\*2 1950 ?&258=2  $2020$  !&255=t+n\*2 2040 7X258-2  $2060 = 1&259$  AND&FFFF

Listing 4 - three bytes

1930 !&250«t+n\*3 1950 7X258\*3  $2020$  !&255=t+n\*3 2040 7X258-3  $2060 = 12259$  ANDSFFFFFF

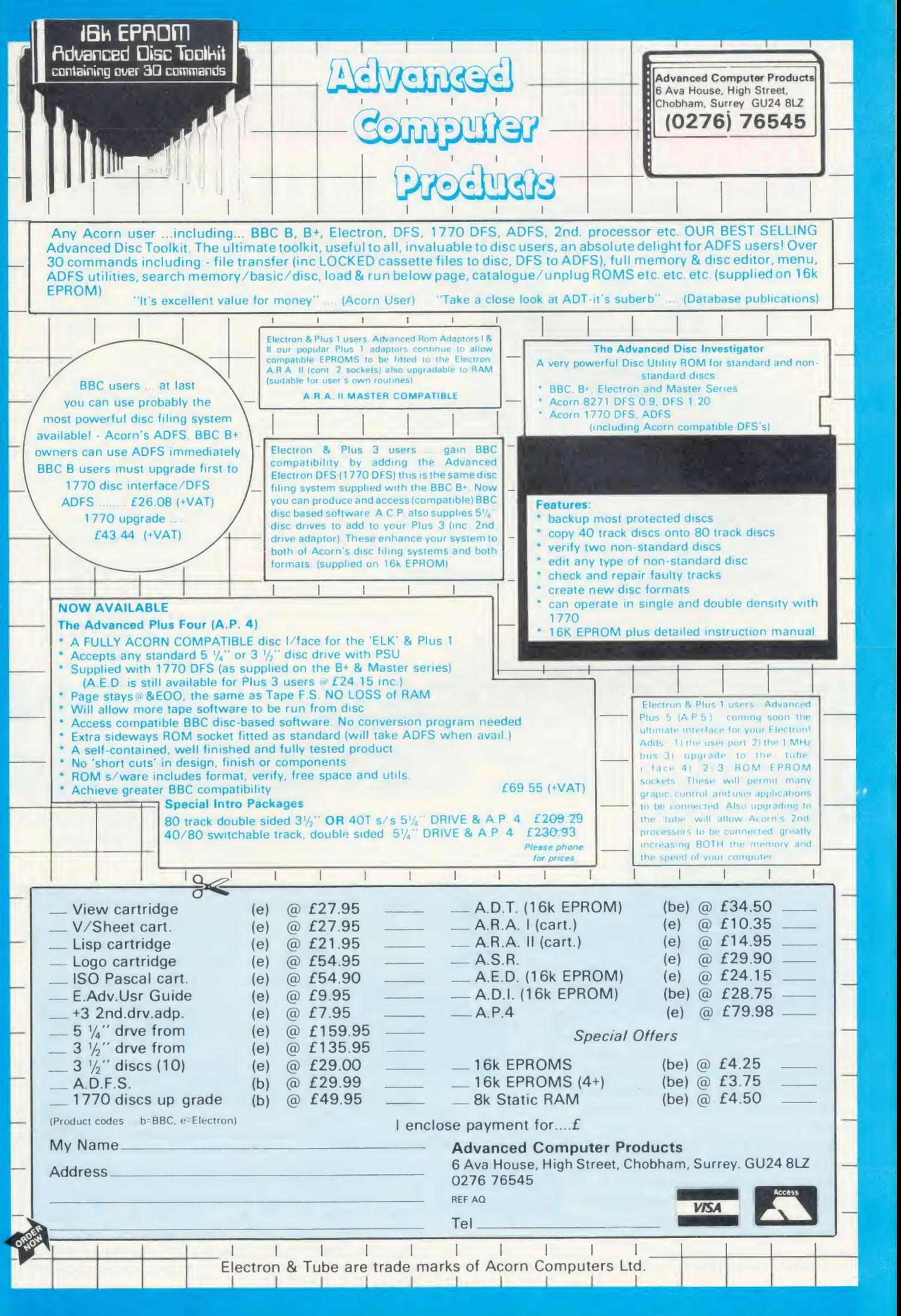

# **PROBABLY THE ONLY DEVELOPMENT SYSTEM**<br>**YOU'LL EVER NEED** . . . **I Example FLEX, a powerful, well supported operating**

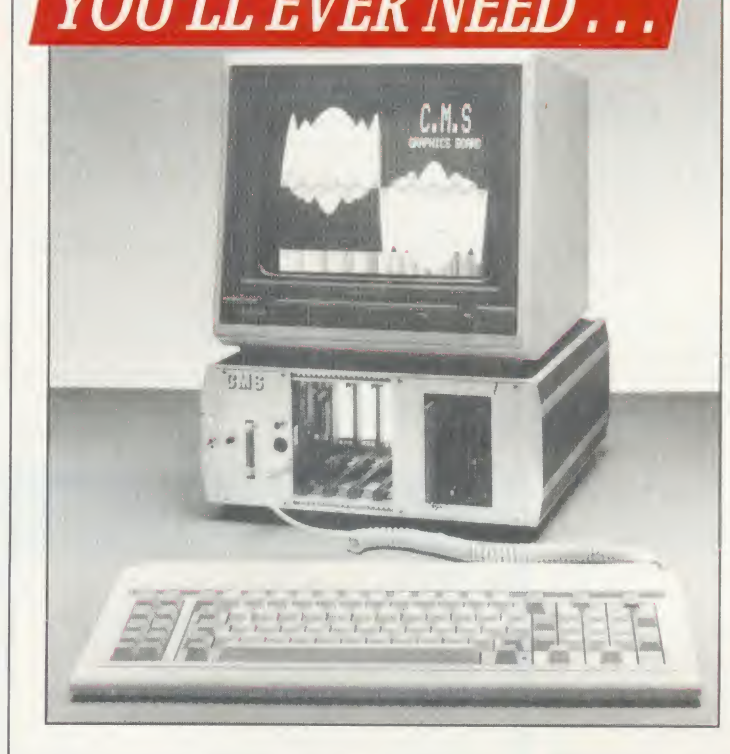

... runs FLEX, a powerful, well supported operating system; and gives access to a vast range of high level languages, Compilers and Cross Assemblers including: Z8, 8048, TMS7000, TMS320, 6800, 6802, 6808, 6801, 6803, 6301, 6805, 6502, 8085, 8080, Z80, 68000.

Its attractive modular design allows for easy expansion as your demands increase.

The complete system comprises:<br>• a 6809 Industrial Controller with 64K DRAM, battery backup, and Real Time Calendar Clock.

 $\bullet$  the new CMS Floppy Disc Controller, supporting up to three Quad Density 3.5<sup>\*</sup> or 5.25 Disc Drives.  $\cdot$  two fitted as standard

 $\bullet$  the recently introduced 40/80 Column Teletext Card with Centronics Printer Port and Serial Communications to an IBM style keyboard. All housed in an extremely rugged Industrial rack.

This has tobe the Best Value For Money on the MDS market today!

Cambridge Microprocessor Systems Limited

44a Hobson Street, Cambridge CB1 1NL. & 0223-324141

# NFORD CAD/CAM ON<br>EL BBCCOMPUTERS BBCCOMPUTERS

Denford EASICAD — <sup>a</sup> 2-D draughting package for Acorn BBC 'B' or 'B+' micros, comes complete with expansion ram and rollerball, with option hardware — digitising tablets, plotters, printers.

Now available, Denford EASICAM allowing pre-designed components from EASICAD to be downloaded and manufactured on your CNC machine tool.

Also, at only  $E80 - EASIDRAW$ , a versatile easy-to-use drawing package (disc or tape). Menu driven, with trackerball and Icon Art software.

Gives most major features of powerful mini and mainframe CAD/CAM systems such as, A4 to A0 drawing size, filleting, hatching, auto dimensioning, text, zoom, symbols and area (drag, mirror, rotate).

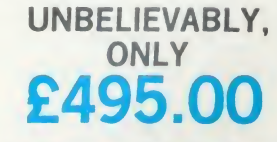

Send £4 cheque or P.O. for demo disc (free to bona fide educational establishments).

BIRDS ROYD, BRIGHOUSE, WEST YORKSHIRE, HD6 1NB. Telephone 0484 712264. Telex 517478. Fax 0484 722160

Щ

Q

# We thought it was about time we put you in the picture.

When we introduced our AMX Mouse to BBC Micro users, the response was phenomenal.

And no wonder!

It was regarded as 'pushing the BBC to its limits' and hailed by the press as 'probably the best input device that has appeared recently'. The AMX Mouse brought to BBC Micro users the same sophisticated, positive control that had, until then, been the province of the more expensive computers, like the Macintosh.

Now we announce a new enhanced software package which, can be used with a traditional keyboard or joystick but truly comes into its own when used with the AMX Mouse.

AMX Super ROM and Super Art adds colour to the features of the original AMX ROM, on <sup>a</sup> new 16K ROM.

It dramatically extends the original AMX ROM facilities to include Pull Down Menus, over lapping colour windows, colour patterns and an extended Icon set in all graphic modes.

Specially written to be usable with the vast majority of BBC Systems including 2nd processors, the Aries RAM Board, the BBC + Shadow mode, tape, DFS and ADFS.

The kernel of the Super Art program is included in the 16K ROM, providing tape and disc users with a Mode <sup>1</sup> colour drawing program,

But Super Art really comes into its own when used on a disc based system; a host of additional facilities can be selected direct from the screen.

Colour pictures can be created in dot resolution up to A4 size by scrolling the screen window, over the picture.

Other facilities include colour pattern editing  $-$  use of icons, additional text styles, various copy facilities and a superb colour Zoom.

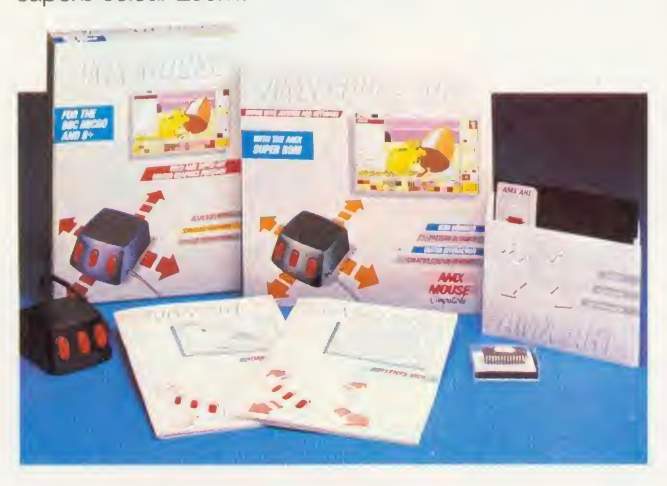

Pictures can be printed out in colour (Integrex) or shades of black and grey on Epson compatible printers.

—

The results can be astonishing!  $-$  you can even store your finished 'masterpieces'.

The AMX Icon Designer facility gives you further freedom to design and store your own custom icons for use in your own programs.

This fabulous new package costs only  $£89.95 - a$ price as remarkable as the package itself - and includes a fully illustrated operating manual.

If, however, you are afraid of mice, you can purchase just the software package plus the 16K Super ROM for just £49.95.

You will still achieve some pretty remarkable results using your keyboard or joystick  $-$  not nearly as good as with the Mouse of course - but you can always add one later on for just £40.

Then you'll really be 'in the picture'.

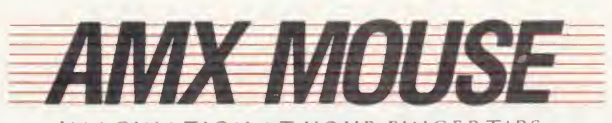

IMAGINATION AT YOUR FINCERTIPS

BOTH THESE EXCITING PACKAGES ALONG WITH OUR SUPERB RANGE OF AMX ROM AND SUPER ROM COMPATIBLE SOFTWARE ARE AVAILABLE FROM ALL GOOD COMPUTER DEALERS OR BY SENDING CHEQUE OR PO TO ADVANCED MEMORY SYSTEMS LTD, FREEPOST, WARRINGTON WA4 1BR TELEX <sup>628672</sup> AMSG FOR INSTANT ACCESS OR VISA ORDERS, RING (092S) 413501

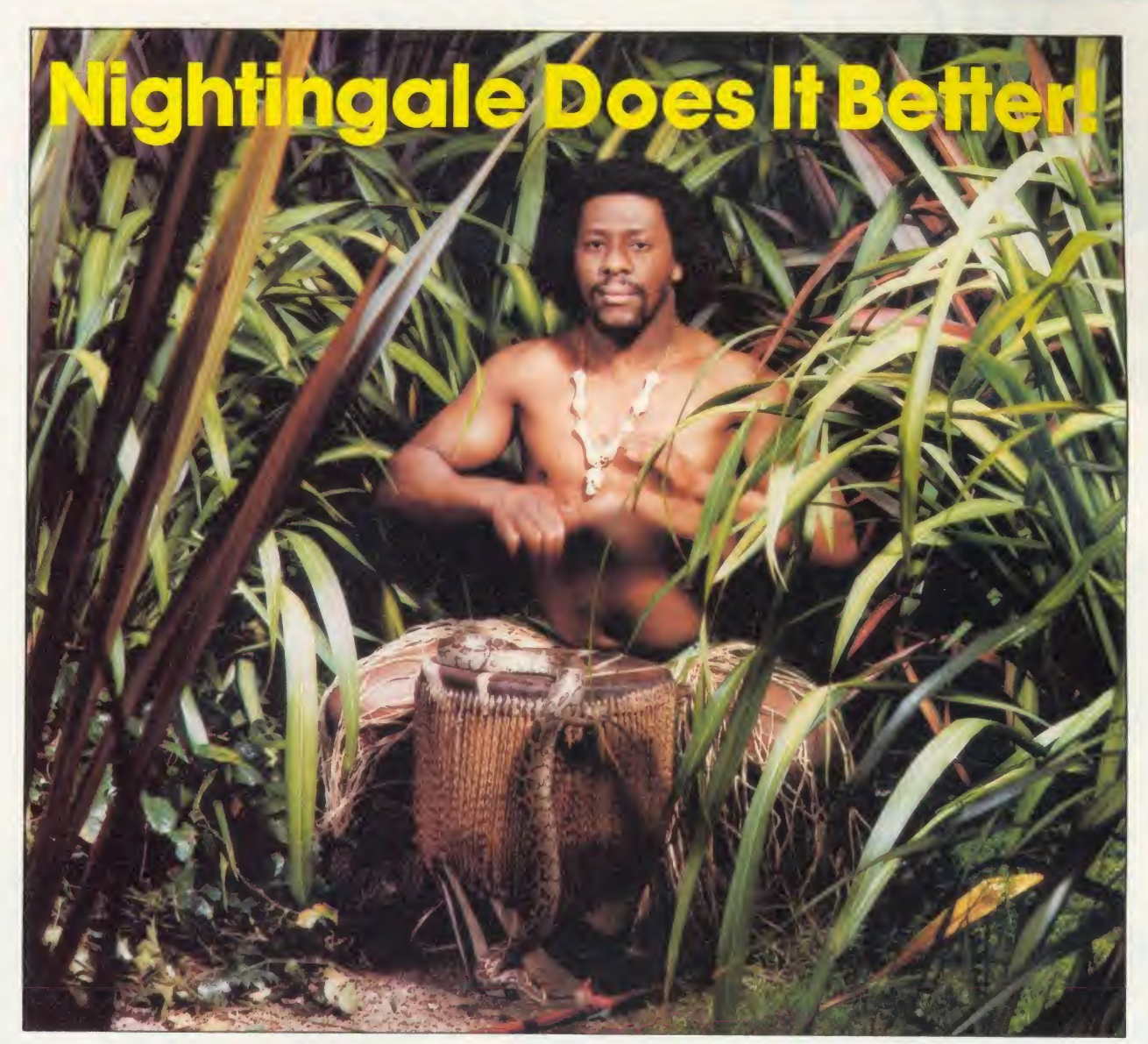

Communicating with the outside world can present its own special problems. Fortunately help is at hand for BBC users in the form of Nightingale and Commstar.

The Nightingale modem has become the standard by which<br>others are judged. Combining simplicity of use with true others are judged. Combining simplicity of use with true multi-baud rate operation, Nightingale can provide access to both Viewdata (1200/75 & 75/1200 baud) and full duplex (300/300 baud) systems. Furthermore, Nightingale can be expanded to include auto dial/auto answer facilities with full software control. Commstar THE communications software for the BBC, is now better than ever! The new enhanced version now available on a 16K Eprom is totally compatible with the new Master Series BBC computer. Commstar's features are too numerous to list here, so please ask for <sup>a</sup> fact sheet.

Nightingale and Commstar are available direct from Pace or from good dealers everywhere.

Available also for Commstar, is a Technical Appendix Manual for advanced users.

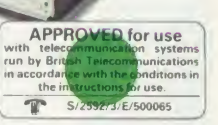

**CONTINST** 

**VIS** 

£5.00

Nightingale Modem £119.00 Nightingaie/Commstar Combination £139.00

Commstar £29.57 Commstar Technical Appendix Please add carriage and V.A.T. to the above prices. P & P (U.K.): £0.75 with Nightingale £2.50. Comprehensive fact sheets are available tor these and other Pace products.

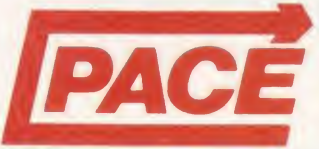

PACE Micro Technology Juniper View, Allerton Road, Bradford, West Yorkshire.<br>Tel. 0274 488211 Telex No. 51338<br>Prestel Mailbox No. 274 729306<br>Telecom Gold Mailbox No. PCE 001<br>Int. Tel. No. +44 274 488211 Tel. 0274 488211 Telex No. 51338 Prestel Mailbox No. 274 729306 Telecom Gold Mailbox No. PCE 001 Int. Tel. No. +44 274 488211

When the press use such words as 'Phenomenal', 'Outstanding', 'Ideal' and 'Worth Every Penny', they've obviously discovered something rather special.

But when that something turns out to be a product in which they are already expert, then it must be something very special indeed. The object of their enthusiasm is AMX Pagemaker - a revolutionary software program that will produce newspapers, posters, leaflets, notices and hand-outs - in fact anything where text and graphics are required, to an extraordinary professional standard.

It's a complete graphics design system and word processor rolled into one.

AMX Pagemaker consists of two Roms and two discs therefore it will work on a standard BBC or B + micro without <sup>a</sup> Rom board.

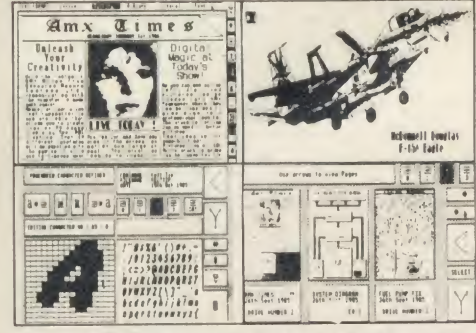

AMX Pagemaker is fully compatible with either the AMX Mouse - joystick or keyboard and requires the minimum of a single 40 track disc drive. It has real time graphics with fast continuous scrolling up and down an A4 page and uses Mode 0, the highest graphics resolution on the BBC.

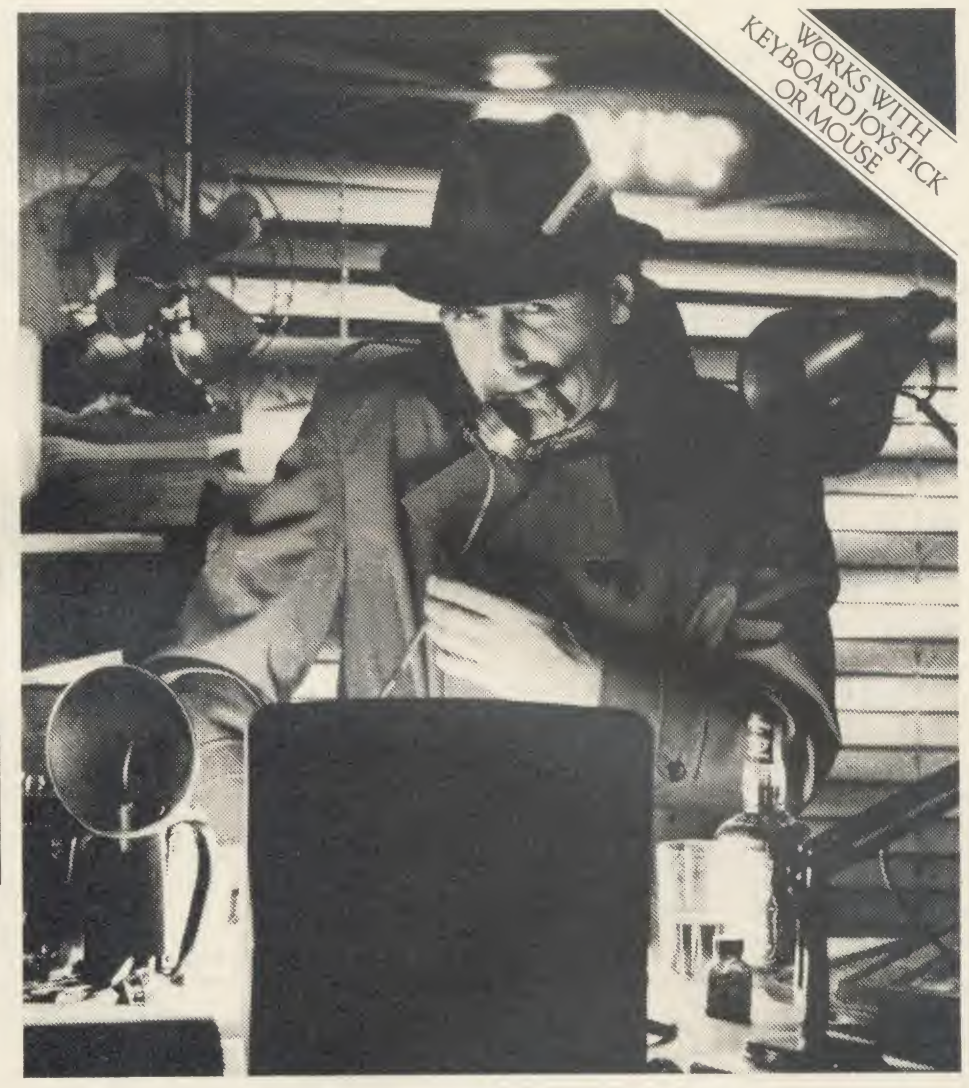

# The program that's making ront page news.

### READ ALL ABOUT IT.

You can type directly on to the screen, with any of the 16 typefaces supplied or design your own, alternatively, you can load in wordwise and view files with fully automatic on screen text formating as they load. Either way centering, ragged right and literal justification are all available. There is full pixel resolution control over character size and spacing: Also included is a Micro justification facility.

### EXTRA. EXTRA.

There are outstanding facilities for drawing, spraying and painting, using either the patterns supplied, or your own pattern designs, enabling you to achieve some incredible graphic results. A complete Mode conversion program is included allowing you to load in drawings and digitised pictures from all BBC graphic modes. The cut and paste facilities include: copying, moving, rotating, stretching and a fantastic zoom is also available.

The previewer allows you to view three A4 pages at any time, before work is output to a wide range of dot matrix printers including: Epson FX/RX/LX/LQ, Canon PW-1080, Kaga KP810, Mannesman Tally MT-80 + , Seikosha SP-1000A, Star Delta, Star SG10. And any that are compatible with the above.

AMX Pagemaker is your opportunity to join the publishing revolution, it comes complete with a comprehensive manual which the press describes as 'Superb'.

At only £49.95 the cost of the Pagemaker is as amazing as the program itself. Let's leave the last word to the press.

\*"Pagemaker" is phenomenal - it lends itself to creating anything where text and graphics are involved - notices, posters, leaflets, hand-outs, newsheets. Packages like this have been the province of the  $16 - bit$ micros until now, this product is worth every penny of £49.95."

\* 'Educanonal Computing', January 1986.

This superb package is available from all good computer dealers or direct using the Freepost order form below.

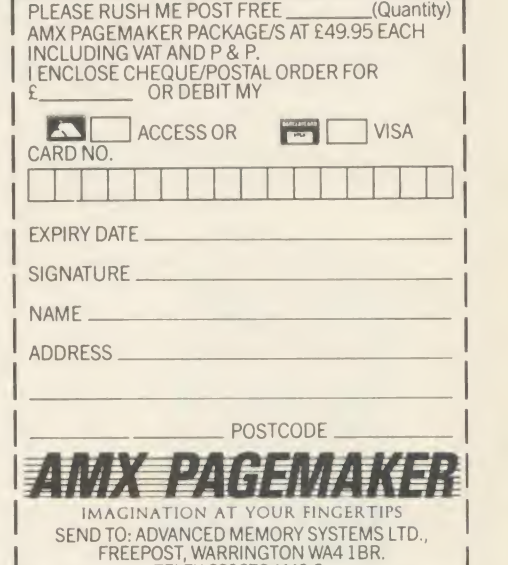

### FOR INSTANT ACCESS OR VISA ORDERS RING 0925-413501/2/3

The Definitive Random Access, 24K ROM ed Database Management System for the BBC B and BBC B+

> Excellent if you can afford it..." ( ACORN Dec. '84)

> > £129.95

Now compatible with most double density DFS's

## Now You Can!  $E\overline{\zeta}^{229.95}$

<u>Emini</u>

**DATAGEM**<br>
Long hailed as the most comprehensive and powerful database for the BBC, and now becoming a legend in<br>
its own right, DataGem has been significantly reduced in price now that development costs have been recovere

**AMATEURS & PROFESSIONALS**<br>For newcomers to databases as well as seasoned users, DataGem represents an ideal starting point.<br>Structuring your file and layout couldn't be simpler using DataGem's on-screen 'painting' format.

- -

TECHNICALLY SPEAKING<br>
1 2 EPROMs mounted on carner board containing 24K of 6502 optimised machine language. Carner board<br>
2. Demonstration applications disk in both 80 and 40 track format with documented examples of DataGe

- The System Features: •<br>Permits just ONE file to exist over FOUR floppy disk drive surfaces with a maximum file size of at least 10
- 
- 

Megazytes.<br>
• Allows up to 5100 User Definable Records.<br>
• Maximum number of 62 felds per record, which may be any combination of the following types:<br>
• STRING - Up to 120 characters long<br>
DATE - Either two or four digit

- 
- 
- 
- 
- 
- 
- 
- 
- Allows searches on any field or COMBINATION of fields to ANY depth.<br>
 Up to 9 subsets of data INSTANTLY available and saved to disk automatically.<br>
 Sorts alphabetical or numeric on any field, ascending or descending
- 
- 

WHAT OTHERS SAY<br>
DataGem provides many of the Spreadsheet facilities of an item like Lotus 1-2-3... Combined with a Word<br>
Processor, it forms the basis of a very competent small business system.<br>
DataGem stands out in term

#### NEW DATAGEM GUIDE

Available separately to existing owners of DataGern (see below), this new and comprehensive manual has<br>just been completely re-written by Simon Williams, a veteran press reviewer and writer. The new guide takes you<br>step by

#### MONEY-BACK GUARANTEE

The power and facilities of DataGem are just too great to detail in this advertisement. As the product is<br>protected against unauthorised copying, we are able to offer our no-quibble money-back guarantee to<br>customers purcha

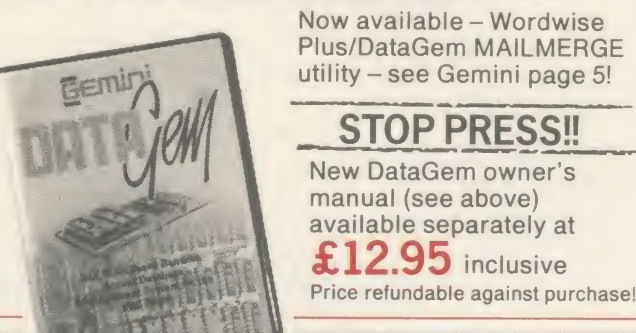

L.B.U. BUSINESS BUSINESS - the ULTIMATE BBC utility!

LIFE&

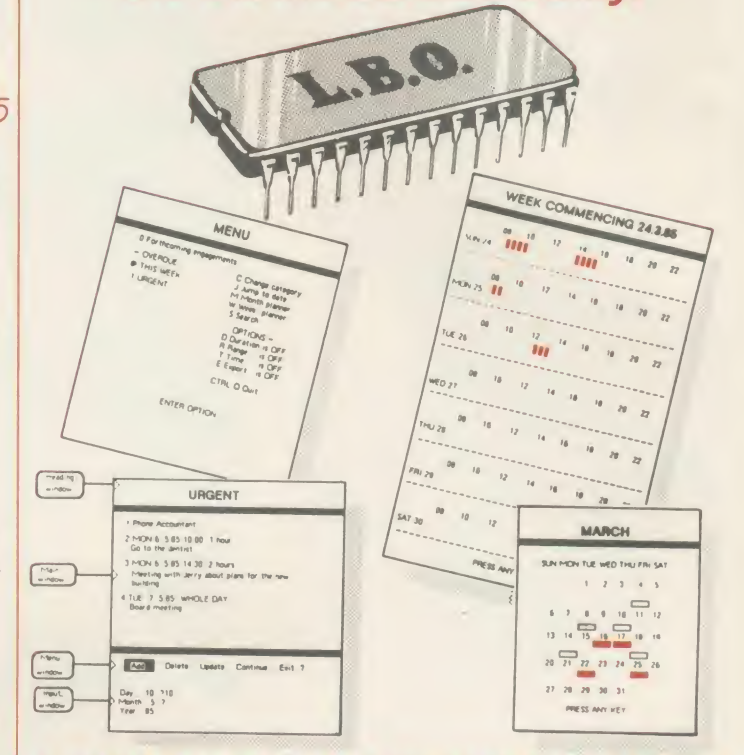

#### A NEW& EXCITING ROMRELEASE FROMGEMINI

Insis a comprehensive life and business organiser package in 100% machine code which has been very<br>carefully designed to provide a wide range of useful facilities for the busy person at home or in the office, and is<br>simpli

- 
- 
- 
- 
- 
- 
- 
- 
- 
- 
- 
- 

Patures include:<br>
• Automatic reminder of entries overdue for attention<br>
• One week's advance notice of forthcoming events<br>
• Creation of categories of entries; e.g. bills, birthdays, letters to be written, notepad etc.<br>

" . . . certainly the best of its kind on the market. (A&B Computing, March '86)"

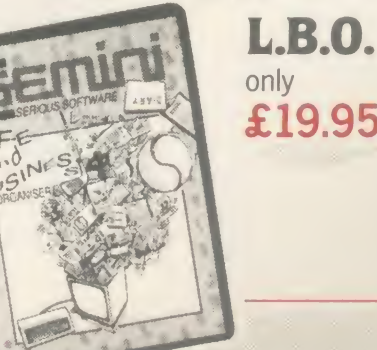

 $\pounds19.95$  ROM board -Also available on DISK for those with a cluttered £19.95. QL version also available now, MS-DOS version early 1986.

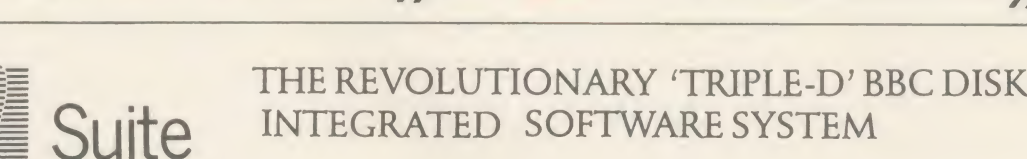

Of great significance to businessmen, educationalists and hobbyists alike, these programs are certainly the most powerful and sophisticated of their breed, and may be used 'stand-alone' or<br>together as a suite. Gemini have probably the most experience in writing serious software for the BBC micro, with classics such as a consider a between as a consideration of t<br>BEEBCALC and BEEBPLOT achieving sales of tens of thousands of a consideration units. We have drawn on almost four years of experience and user feedback to produce what we are confident will be hailed as the ultimate in functional software for the BBC micro: the '**TRIPLE-D'** the '<br>Integrated Suite. We've also brought it in at a price that should make you it accessible to more of you, and most importantly, we re giving you REAL value for money

EMINI

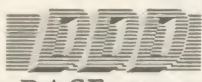

#### -BASE £29.95

- Up to2000 records, <sup>1</sup> search level subset, 26 fields/record. 2 drives. 79 chars/field
- Scrolling screen, 79 x 26. Interrupt driven real-time clock
- Layout painted on-screen to your design, including background text/graphics
- Fully menu driven, with powerful line editor and access to \*0S commands
- Default entry capability, no need for tedious re typing of repetitive data
- Lightning search using advanced hashing' techniques
- Powerful maths, allowing all BASIC functions, on any field
- 10 user-defined variables to simplify complex calculations
- Multiple level intelligent' sort program only sorts 'out-of-order' data
- Printed reports in record or summary format. Data spool option for transfer to other files
- FULL DATA COMPATIBILITY WITH 'DDD-CALC' AND 'DDD-PLOT

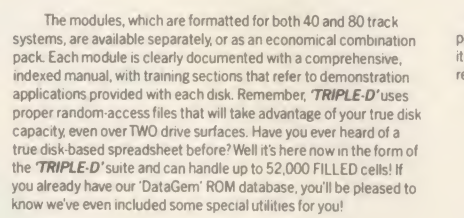

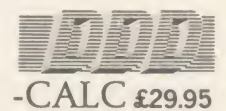

- True disk-based spreadsheet. 2000 rows, 26 columns, 52000 cells. Powerful line editor
- Fast, smooth machine code screen scroll with pop-down menu
- Individually adjustable column widths with text overflow
- Full relative and absolute replication
- Find and move to a row by name
- User defined variables, delete/insert rows, SORT rows with 'DDD-<br>Base'
- Send data from all or part of sheet to printer, or just print cell formulae
- Data over 1 or 2 drive surfaces
- Fast recalculation, even over large files
- All BASIC functions allowed, plus 'SUM', 'MAX', and 'MIN', 'OS calls, and real time clock
- Data spool option for merging with other files
- **FULL DATA COMPATIBILITY WITH 'DDD-BASE' AND 'DDD-PLOT**

#### Combo Pack -All 3 modules £69.95

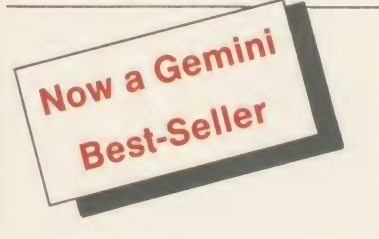

This program is designed for disk users. It allows individual transactions to be stored and retrieved in respect of up to 5 separate Bank/Building Society/Investment accounts AND up to 5 Credit card/loan/

Mortage accounts.<br>Mortage accounts.<br>Separate Expenditure headings.<br>Each transaction consists of:<br>(1) Date<br>(1) Date transaction consists of:<br>(2) Description – up to 16 characters

(3) Amount<br>
Applies of cheque no. or a credit card transaction reference. (Payments only)<br>
Account and income/expenditure headings may be personalised.<br>
Budget amounts can be stored for each of the 15 expenditive heads an

**MONEY** MANAGEMENT

I confidently recommend the 'TRIPLE-D' suite to you. If you purchase the product from us and don't share my enthusiasm, return it to us in new condition within seven days of purchase and we'll refund your money - immediately and without quibble

 $\Lambda$ 

Dale Hubbard Chairman & Managing Director Gemini Marketing Limited

-PLOT £29.95

• Disk save of screen for instant recall within your own programs  $\bullet$  Superb data entry editor with up to 255 plottable data entries for text and x/y coordinates

Automatic scaling with user override

plotting

• Disk save of ALL data

• Colours re-definable for any plot

Lloyd<br>Bank

 $\bullet$  Stunning menu driven colour graphics using the BBC's capability to the full • Pie charts, histograms, scatter graphs, line graphs and function

• Screen customisation allowable after plotting for background text etc., with up to 64 columns in Mode <sup>1</sup>

 $\bullet$  Statistics facilities include mean, max, min, standard deviation, line of best fit, correlation coefficient etc.

信

• Epson m/c fully SHADED screen dump with interface for other dumps on request • FULL DATA COMPATIBILITY WITH 'DDD-BASE' AND 'DDD-CALC'

transaction.<br>Full amendment and deletion routines are provided; for individual transactions, for Standing orders

Full amendment and deletion routines are provided; for individual transactions, for Standing orders<br>and for budgets.<br>The main file can hold between 800 (all full length descriptions) and 1800 (no descriptions)<br>transactions

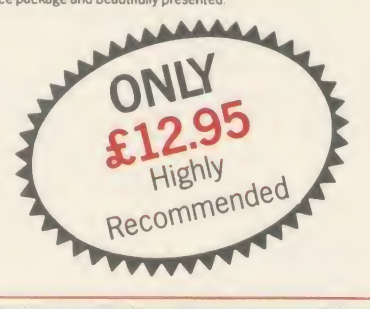

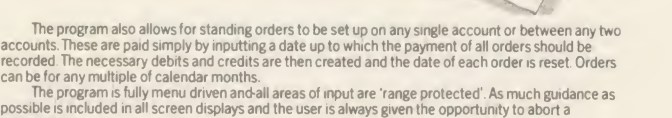

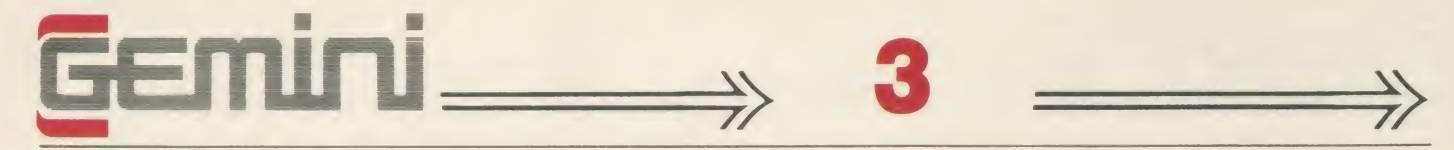

With over four years experience of providing practical software solutions for business and home applications, Gemini have put together a selected<br>range of famous titles for the BBC and BBC Plus in TWO special packs, at VER

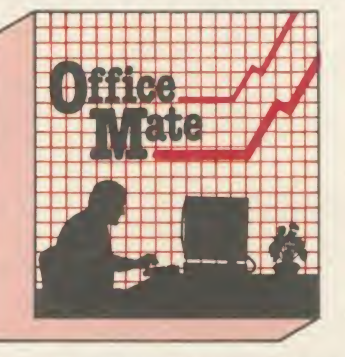

#### • DATABASE •BEEBCALC SPREADSHEET • BEEBPLOT GRAPHICS • WORD • EASILEDGER • INVOICES<br>PROCESSOR • FULL DOCUMENTATION • FULL DOCUMENTATION PROCESSOR . FULL DOCUMENTATION

DATABASE<br>Use this program for storing all types of information just the way YOU<br>want to store it. You set up a computerised 'card index' system and add<br>records and data to the file in the format that you choose.

Advanced features include sorting and searching for specific records, mathematical calculations, printer routines, data summaries etc. Ifyou don't have a database, you certainly should!

**BEEBCALC SPREADSHEET**<br>
Perhaps the most commercially successful item of business software<br>
yet written, the Gemini Spread Sheet processor offers a very wide range of<br>
invaluable calculation and editing features.<br>
Consider

receipts for January need to be changed, it would normally be necessary to delete and recalculate several figur<br>delete and recalculate several figures for each successive month.

With BEEBCALC, however, an 'on screen' amendment to the January<br>figure is made, and the corrected figures for each successive month

automatically appear upon touching the "re-calculate key.<br>Formulae cells in the table may be specified which relate to each other<br>and then copied RELATIVELY or ABSOLUTELY to other parts of the program,<br>which in itself is m BEEBCALC has a complete range of inbuilt data entry and formatting stelling in the structure of the techniques, and the structure of the table may be amended at any stage. Of stelling course, full printer facilities are included which allow for either the table to<br>be printed or just the data and formulae relating to the table. Another<br>important feature, any valid BBC BASIC formula is acceptable as data BEEBCALC to provide data portrayal in graph, histogram or pie chart format.

BEEBPLOT Graphics<br>written specially for use with the BC micro, this program makes full<br>use of the high resolution colour graphics to provide an easily assimilated<br>visual representation of numerical data.<br>For example monthl

BEEBPLOT also incorporates a built-in machine code screen dump, enabling a high resolution printed image to be produced using an Epson or<br>similar bit image compatible printer. It also interfaces with other Gemini<br>programs such as Beebcalc and Cash Book and is particularly recommended where any kind of mathematical plotting facility is required.

WORD PROCESSOR<br>
This program provides many routines found in large and more<br>
expensive packages. With a typical word length of 5-6 letters it allows for up<br>
to 1000 words in memory at one time and is ideal for the user who

replace, edit text, display text, and many more.

#### Step up to Office Mate and save money!

(Price if purchased individually - £79.80)<br>
- save £67.80 with this pack)<br>
Electron version available.<br>
pack contains Database, Beebplot.<br>
Beebcalc, Home Accounts.<br>
Cassette only.<br>
OFFICEMATE save £67.80 with this pack) Electron version available, pack contains Database. Beebplot Beebcalc, Home Accounts. Cassette only.

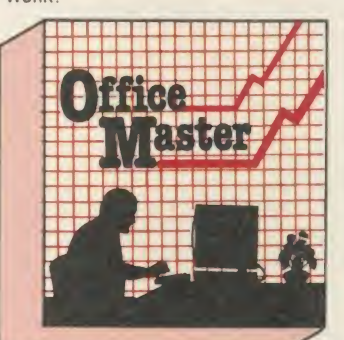

#### • CASH BOOK • FINAL ACCOUNTS • MAILIST • EASILEDGER • INVOICES & STATEMENTS • STOCK CONTROL • FULL DOCUMENTATION

**CASH BOOK**<br>
CASH BOOK<br>
trader/partnership business. It is designed to replace your existing cash book system and will provide you with a<br>
computerised system complete to trial balance.<br>
Simple to use, this program will re

preparation of Accounts from incomplete records; a printer is essential.

FINAL ACCOUNTS<br>This program will take data prepared by your Gemmodore 64 version)<br>This program will take data prepared by you in the following format: 1. Trial Balance with inbuilt rounding routine. 2. Notes to the Account All reports may be produced at any time interval comparing actual to budget if required.

MAIL LIST<br>and find themn, all with special selection techniques. All our manies and addresses and then print, examine, sort<br>and find themn, all with special selection techniques. All our mailists contain our exclusive 'SEA of '50,000' or all names that are subscribers who are behind in their subscriptions or all names that are eligible for a<br>Christmas card this year!

Christmas card this year!<br>A full and useful range of routines is included in the menu, and the program allows you to set up your own format<br>for printing labels, i.e. the tab settings you require and spaces between labels,

#### EASILEDGER

Contains routines to enable the small business man to keep a record of one of the most important aspects of his business - cash flow.

'LASILLEDGER is essentially a debit/credit ledger system which can handle sales, purchase and nominal ledger<br>routines to provide instant management information. Its flexibility lies in its ability to produce account balanc summary of sales, purchases, receipts and payments over the twelve month period is also provided, as is a complete<br>INTERACTIVE bank account database.

EASILEDGER is a management aid software tool and is designed to run alongside an existing accounting system If you operate a cash based business and require a complete accounting package to produce the accounts to trial balance and beyond then we recommend you consider using both Easiledger and Cashbook programs together.

INVOICES & STATEMENTS<br>
The Gemini INVSTAT program greatly reduces the time and cost of preparing Invoices and Statements by storing<br>
essential information such as customer names, addresses and account numbers, VAT routines

You have a stock of products. With the Gemin program you may enter details of each product on<br>to a record card on the computer with details of your own existing part number (if any), a<br>description of the product, the unit

The program will allow you to enter stock received, stock out, and will also give<br>you a summary of stock items and current holding, together with details of total cost<br>of stock, total sales value of stock, current gross ma

may browse through the file as a whole, or just a specified<br>number of records. An extremely powerful program, highly recommended for inventory control in small and<br>medium sized businesses.

### INTEGRATED ACCOUNTING FOR DISK USERS

**Emini** 

Because it will retrieve information stored in one program for use by another, and<br>store data in one program which has been generated by another.<br>This means that the scope for human transposition error is virtually<br>elimina

E14.25 instead of E42.25, and undercharge the customer. Such an error cannot occur<br>with integrated, computerised invoice generation, since only the part number needs<br>to be entered and the (and product description), are tak

**Because, atthough originally diversime as an educational computer, it has the facilities needed for serious business use. In particular, speed of preration ... atthough only an 8 bit machine, it has a faster operation pee** 

WHY GEMINI?<br>Of experience. We have successfully written business software for the BBC Micro since<br>it was first launched.

Your choice of software for a computerised business system is critical . . . badly<br>written programs could bring your business nearer to ruin, more quickly than almost any<br>other investment. The fine reputation of Gemini, ev

Designed for the small to medium sized business user, where speed and efficiency are vital, Gemini Integrated programs are suitable for sole traders, partnerships, or limited companies. All require a BBC B 32K microcompute

of accountancy unnecessary for the average user. All the programs, however, have many sophisticated features which make the programs revolutionary for the home micro market.<br>Gemini Marketing Limited confidently recommend t

**The Gemini Sales Ledger and Invoicing program**<br>Statements for customers and lenvoice a sight control over credit procedures to be<br>maintained by producing aged debtors reports, and by keeping current information in

Concerning customer accounts.<br>
The module can be used independently or interfaced with the Gemini Nominal<br>
Ledger and Stock Control modules, and offers the following advantages: • Maintains<br>
open-ltem sales ledger. • Compr **Price £69.95** tr

A program providing full control over NCMCMO (NOTING)<br>
STOCK CONTROL over every aspect of stockholding operations<br>
which can be interfaced with the Gemini Sales Ledger and Involcing program, this<br>
module includes the follo

Price £69.95

**USED INTO THE CONSECT THE CONSECT THANGE LEDGER**<br>
WE INSECT THE PROPORT USED THE CONSTRAINED THE CONSULTER THE CONSULTER THE CONSULTER THE CONSULTER (ISONOTIS, discounts, Among this module's nare payable, and payment date

This is the central module of the Integrated Accounting system and may also be used<br>independently as a Cash Book or interfaced with the Sales and Purchase Ledgers and<br>payroll programs. It includes the following main featur

This program provides a full range of controls over the different aspects of Payroll<br>Accounting including tax and other deductions. It can be used independently, or<br>Interfaced with the Germini Nominal Ledger, and offers th

#### INDEPENDENT PRESS COMMENTS

. This is the newest and most exciting . . . to have achieved a SUBSTANTIAL degree of INTEGRATION, very RAPID file ACCESS and respectably LARGE file SIZES, without the use of a second processor, it is a fine achievement. As one would expect from GEMINI, the individual modules are EMINENTLY PROFESSIONAL and for the first time present the single processor BBC as a viable small business computer ... for a FULL range of business functions buy GEMINI'S Integrated Accounting package ... a SUPERB example of the programme's art . . . GEMINI in particular pay careful attention to security:

offering copious advice on backing up discs, screen warnings when discs are nearly full and <sup>a</sup> password so that unauthorised persons cannot study your most intimate secrets .

Jon Vogler-A&B Computing - December, 1984.

"The GEMINI system does the job . . . SIMPLY and COMPETENTLY. It works in <sup>a</sup> manner that ANY book-keeper would be able to master in no time at all." Acorn User.

"A VERY PROFESSIONAL piece of software." Which Micro "Well documented, EASY to load, EXCELLENT screen display."

Home Computer Weekly.

"The nominal ledger is particularly useful to the accountant as the

journal entry facility is a strong feature of the package. ... if you or your client needed to run these programs then a fully integrated accounting system can be purchased at a cost significantly less than those that run IBM compatibles and ata level of friendliness rarely found in computer software.

Accountants Record- October, 1985.

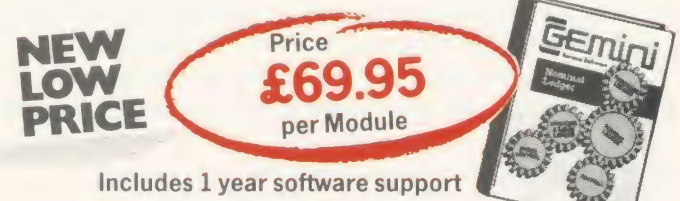

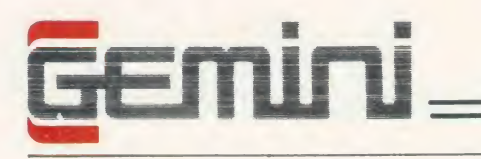

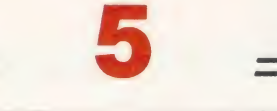

PROTECTOR' ROM

### DATAGEM/WORDWISE + MAILMERGE

At last comes the utility to take data from DataGem and merge it automatically with files created from Wordwise Plus. This utility, written in the Wordwise Plus programming language, is an absolute MUST for DataGem owners, and is highly recommended by Gemini who are now using it for their mail order operation. Any data contained within DataGem fields may be transported to any position within a  $WW +$  file, and selection of the appropriate parts of names etc is automatic. For details of DataGem, the definitive BBC database ROM, see page <sup>1</sup> of the Gemini advert.

Price - £19.95 with all documentation, or just £9.95 when purchased together with Wordwise Plus. Remember, all Gemini prices quoted except for hardware INCLUDE VAT and post/ packing.

### WORDWISE PLUS

The first competitor's software we have ever stocked. In our view, simply the best word processor you can buy for the BBC. Recommended for DataGem owners who may purchase MAILMERGE at £9.95 when ordering WW+.

Price -£49.95

### DATAGEM/WORDWISE + / MAILMERGE BUNDLES PACKAGE

Ideal package for the disk user requiring a powerful database, word processor and mail merging facilities. All  $3 - £129.95$ 

### GEMINI STAND-ALONE PAYROLL (Non-integrated)

A long-standing and best-selling Gemini business package providing all the necessary facilities for calculation of payrolls of up to 40 employees. Ideal for use in conjunction with SSP package as above. May be obtained on cassette or disk (please specify). Full update facility available allowing for legislation changes.

Price - £39.95

### DISK-BASED MAILING LIST

The disk-based upgrade to the standard Gemini Mailist. An absolute must for disk users, this powerful mailist uses random filing for the storage and manipulation of up to 2000 names and addresses per file. See 'Office Master' details on Gemini page 3 for standard mailist, but this one will print up to three labels across, and will spool data out for word processor manipulation. Comes complete with utility to take your existing Gemini mailist data files and convert them to the new format. Key field feature for lightning fast sorts and searches. Very highly recommended and now reduced in price. Price - £24.95

password directly. An interface has been provided between the DFS and the user, to ensure complete compatibility with

existing software. The system restricts access to disk based information provided the disk has been formatted to 'PROTEC-TOR'S' requirements. (The system includes the relevant formatter). A disk formatted in this way can be read by <sup>a</sup> BBC micro which has not been fitted with a 'PROTECTOR' ROM, although the PASSWORD information will be unintelligible. A password may be extracted from <sup>a</sup> disk if forgotten, by way of a utility supplies on amaster disk with the package. The master disk itself may be protected if required. After three failed attempts to enter a valid password, the computer 'crashes', and a hard reset is necessary. Other facilities include the extension of DFS commands DUMP, LIST and TYPE. PROTECTOR' requires ACORN DFS 0.90 or 1.20.

This ROM is designed to make confidential disk data secure, and unavailable to those without the required password. It should be considered by all who are using and storing data of <sup>a</sup> confidential nature. 'PROTECTOR' encrypts the disk's password prior to storing, removing the possibility of anyone reading the

Price - £24.95

### VERTICAL MARKET PACKAGES

Hotel front desk and billing Insurance/morgage broker Estate agent. Please enquire for details.

### SSP PACKAGE -STATUTORY SICK PAY

This business software has been designed with the prime objective of providing the end-user with a total package which meets the new and complicated SSP requirements due to come into force with effect from 6th April 1986. Facilities include:

- \* Automatic assessment of SSP payments for any period to a maximum of 31 days.
- \* Control of linked Periods of Incapacity to Work (PIW's).
- \* Automatic cumulative control of both SSP monies and number of weeks paid during the current financial year and latest (single/linked) PIW.
- \* Issue of warning to raise SSP Termination SSP1(T) and SSP Exclusion SSP1(E) forms.
- \* History recording.
- \* Audit trail.
- \* Hard copy output for full file, selective SSP for individual, SSP payment details for a selected tax pay period for input to the payroll system, and cumulative SSP details to date or for DHSS P35 returns.
- \* Preparation utility for start of financial year.
- \* Requires printer and disk filing system.

Price - £39.95

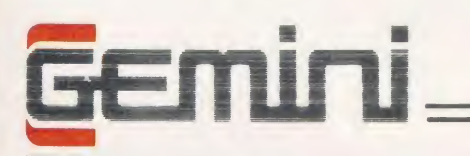

### HARDWARE - BEAT THESE PRICES!

Gemini are now offering 'one-stop shopping' for both your mail order software and hardware requirements. Please check our prices, and ring us if you're looking for a SPECIAL SYSTEM PRICE!

#### COMPUTERS ETC.

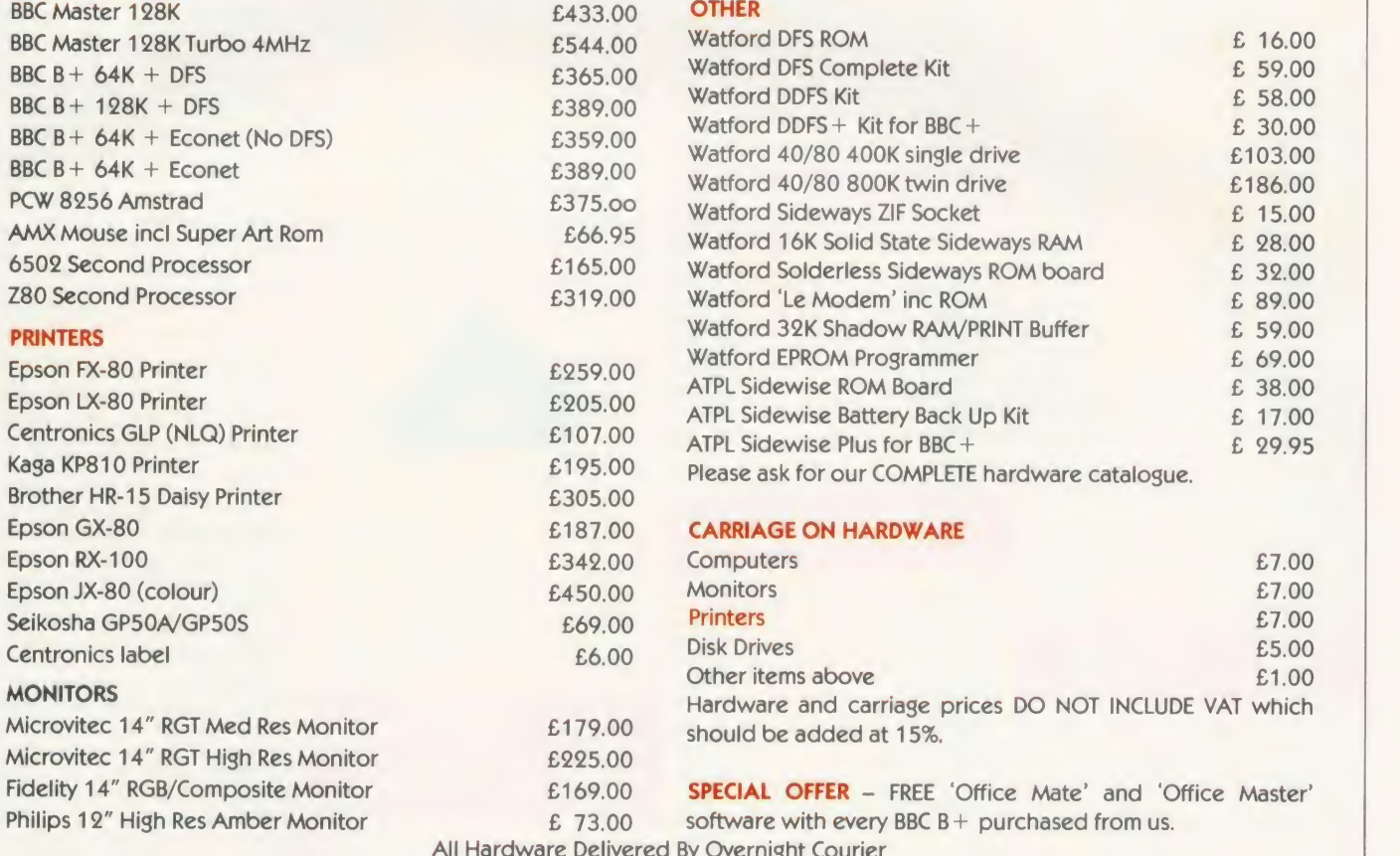

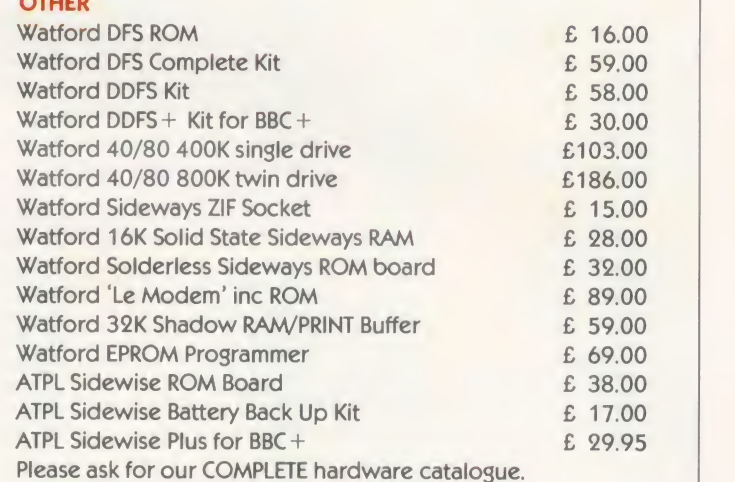

#### **AGE ON HARDWARE**

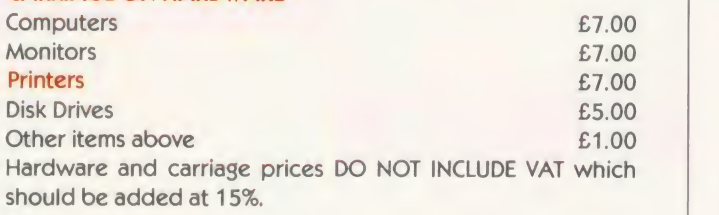

L OFFER - FREE 'Office Mate' and 'Office Master'  $\mathsf{re}$  with every BBC B + purchased from us. night Courier

GEMINI SOFTWARE DEALER STARTER PACKS

As an existing retailer of hardware and software products for the BBC, why not consider carrying a range of the latest fast-moving Gemini software? Please contact Sales Director Jerry Rihili on 0395 265165 for information, or write and ask for our dealer information pack. ALL our products are available from Europe's number one distributor -Centresoft Limited - 021-359 3020. We have special starter packs available for the trade which may be obtained from Centresoft or direct from Gemini.

#### GEMINI IN EDUCATION

Gemini are one of the pioneers in educational licensing deals. With a wide experience with many authorities, we can quote you for the best financial terms to suit your budget. Please call to discuss your requirements in depth.

#### GEMINI OVERSEAS DISTRIBUTORS

Europe: Centresoft Limited, Birmingham, England - Tel: 021-359 3020 Singapore: Perimedia Electronics - Tel: 2560862/2556522 Australia: East-West Computers - Tel: 419 9833

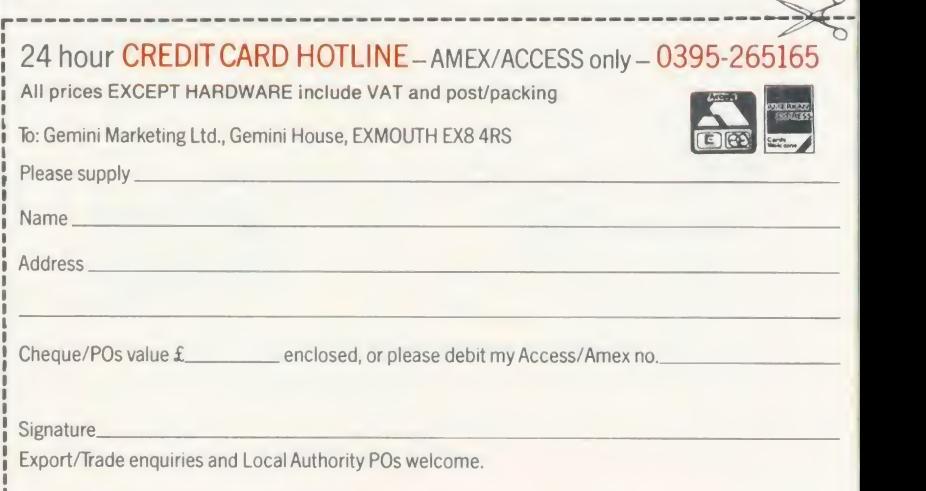

 $\lhd$ Please send me your latest software/hardware price list

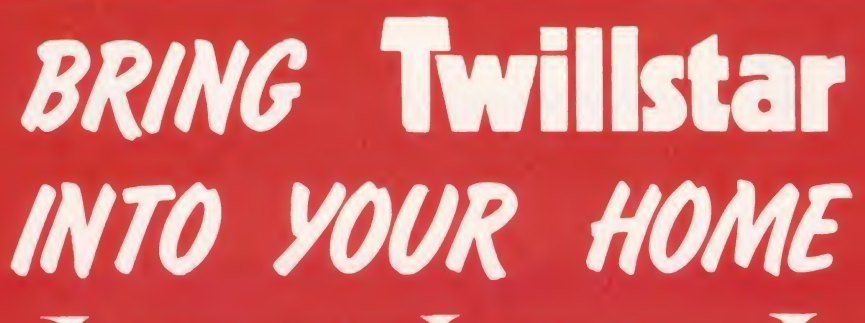

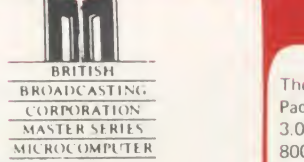

Master 128 Complete With Internal Software **£454.25**<br>Master Turbo Upgrade **£454.25** Master Turbo Upgrade Master Econet Module **£46.00**<br>Master ET **£373.75** Master ET **£373.75**<br>Master 512 Upgrade T.B.A. Master 512 Upgrade T.B.A.<br>Master SC Upgrade T.B.A. Master SC Upgrade T.B.A.<br>Eprom Cartridge (2EF) £14.95 Eprom Cartridge (2E F) **£14.95**<br>6502 Second Processor **£179.00** 6502 Second Processor **£179.00**<br>780 Second Processor **£379.00 Z80 Second Processor £379.00**<br>Acorn Prestel Adaptor **£125.00** Acorn Prestel Adaptor **£125.00**<br>Acorn Teletext **£135.00** Acorn Teletext Winchester Disk Drive <sup>10</sup> MBYTES £1450.00 Winchester Disk Drive 30 MBYTES **£2250.00**<br>IEEE Interface **£299.00** IEEE Interface **£299.00**<br>Music 500 **£178.00** Music 500 ECONET ACCESSORIES Fileserver Level II **£235.00** Econet Starter Kit **£95.00**<br>Printer Server ROM **£49.00** Printer Server ROM **£49.00**<br>10 Station Lead Set **£29.00** 10 Station Lead Set

### Disc drives

#### DISC DRIVES

Usei Friendly Disk Drives 100% BBC compatible slimline disc drives All drives are supplied complete with formatting diskette, comprehensive users manual and all necessary cables All drives are 40/80 Track switchable a the front and have two years warranty

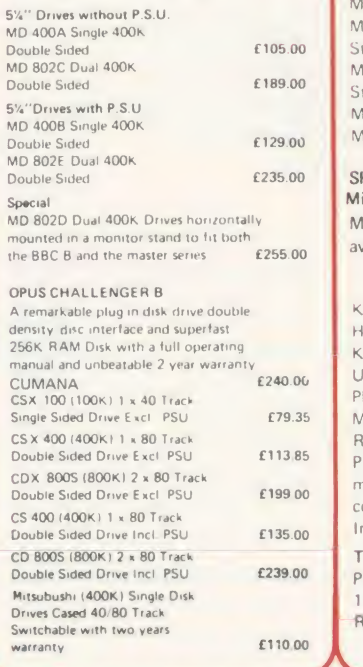

### Computers TCI Special Package The TCL All in One Word Processing

Package contains a Master 128, View 3.0, Viewsheet, High Res Green Monitor. 800K Dual Drives with PSU, Quendata Daisy Wheel Printer together with a box

of Discs, Paper, and all the Cables.<br>f914.25 E914.25<sup>7</sup> European and USA Standards

### BBC Upgrades A B Upgrade (incl. fitting) <br>Acorn DFS Interface 689.00

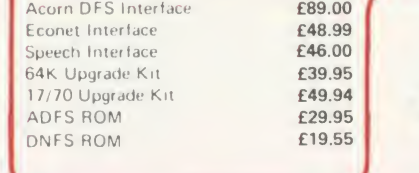

### **Monitors**

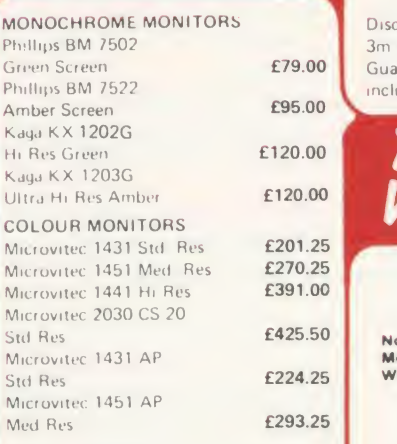

#### SPECIAL OFFER

Mitsubushi 1404 Medium Resolution Monitor with 640 X 200 Pixels RGB available with IBM or BBC Leads£239.00

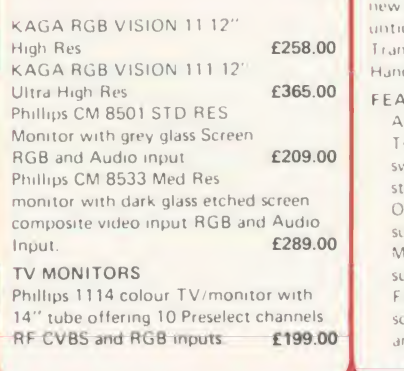

### **Modems**

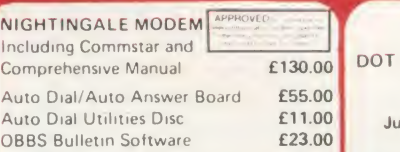

#### DEMON MODEM

With its Devilishly Clever Ceatures Auto Dial. Auto Redial, Auto Answer Full and Half Duplex ۰. Complete with Power Supply Leads and Manuals Full Baud Rates

Demon with BBC ROM **E81.00** Dial Disc

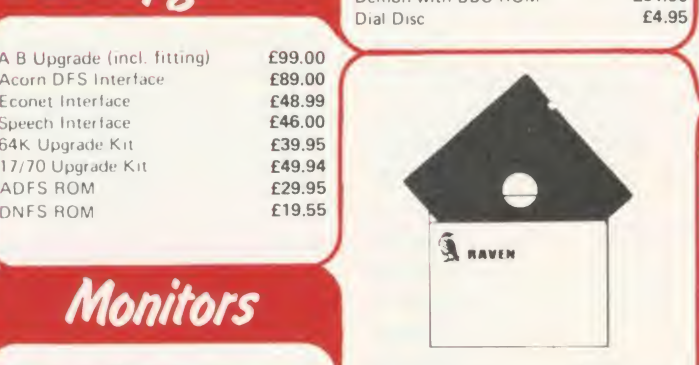

Disc double sided density 96 TP <sup>i</sup> uses 3m Media. Guaranteed for life Free library Box<br>included £17.00 included. £17.00

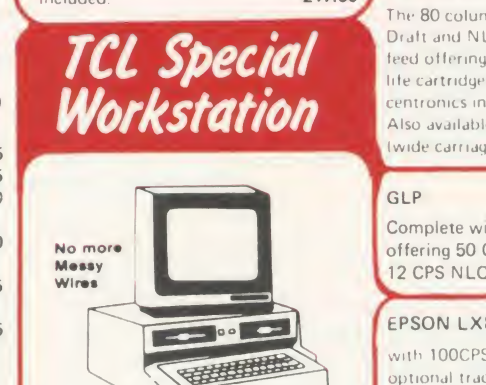

Once again TCL has answered <sup>a</sup> special need of all BBC Computer users with the new mushroom workstation No more untidy wiring or pulled plugs Transforms your system into Handsome Console Unit

#### FEATURES INCLUDE

Advanced cable management Twin 400K Mitsubushi Slimline drives switchable from 40 to 80 Track with status indicator LED<sup>1</sup> On board regulated 4amp power supply with overload protection Mams input filter for clean power supply F titered power to the 3 take off

sockets at rear for Micro. Monitor and Printer

Mushroom Workstation £359.00

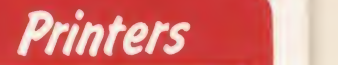

 $v^{\mathsf{enc}}$  $\rightarrow$ r<sub>t</sub>h I

#### DOT MATRIX PRINTERS

NOW AVAILABLE Juki 5510 - Gives you 180 CPS & NLQ Standards £269.00 Inc. VAT

£81.00 C Centronics interface and 8 switch and thats not all! The Juki 5510 alsc has full graphics mode, two position 'dip switch' (providing instant compat ibility with both the Epson and the IBM Graphic Printer). Standard 2K memory (expandable to 14K) built in Parallel international character sets.

E4.95<br>
If you need Colour too, the optional Juki<br>
5510 Colour Kit gives you seven colour<br>
E112.00<br>
CITIZEN 120 D If you need Colour too, the optional Juki 5510 Colour Kit gives you seven colour £112.00  $\lceil$ 

#### CITIZEN 120 D

This new citizen 120Dwith 120 CPS and 25 CPS NLQ comes with tractor and friction teed as standard IBM and Epson compatible with TWO years<br>warranty £159.00

#### CITIZEN MSPIO

The new citizen MSP 10 with 160 CPS Draft and 40 CPS NLQ. With 2 years<br>warranty. **£269.00** warranty.

#### KAGA KP 810

The 80 column printer with 140 CPS Draft and NLQ with friction and Tractor feed offering 9 INT character sets, long life cartridge ribbon and standard<br>centronics interface E179.00 centronics interface Also available KAGA KP 910<br>I wide carriage printer) 6379.00 (wide carriage printer)

 $\sqrt{2}$ 

### **GLP**

k

Complete with Tractor Adaptor offering 50 CPS Draft and<br>12 CPS NLQ<br>125.00 12 CPS NLQ

#### EPSON LX80

with 100CPS draft and 16CPS NLQ and optional tractor adaptor and sheet feeder This printer has a standard parallel connection and accepts all other <sup>I</sup> Epson serial and parallel boards with external dip switches for easy access and internal IK buffer It offers a high speci-<br>fication at a low orice 199229.00 fication at a low price

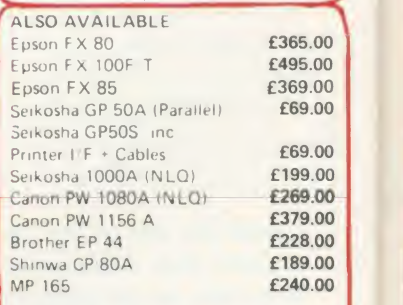

1

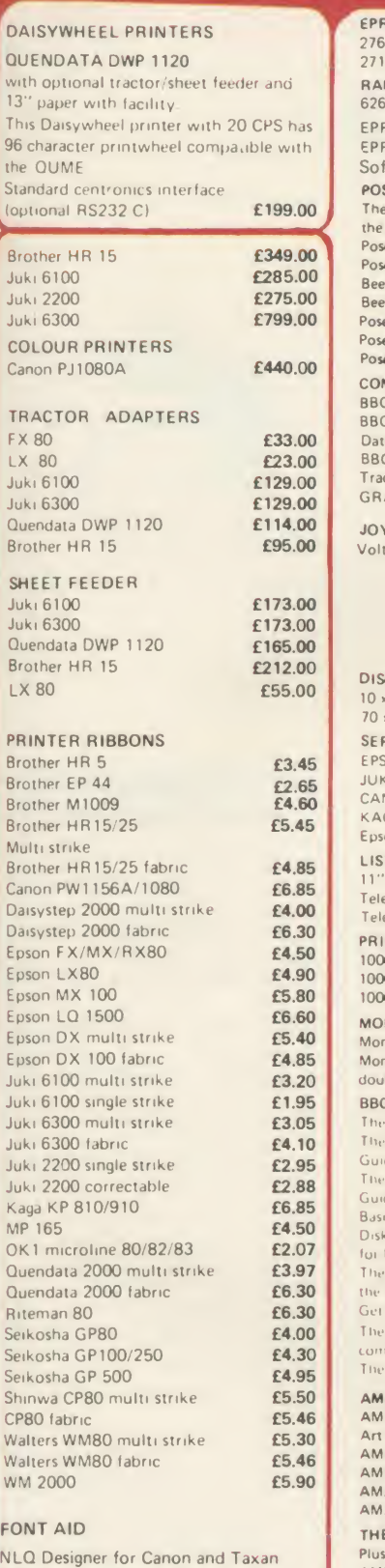

KAGA NLQ Printers. Design your own NLQ Fonts or download one of our 20+ predefined fonts. The Fontaid Disc includes the following type styles: — Square, Outline, Gothic, Bold, Computer Type, Bold Shadow, and Broadway. Additional Disk 'A' Includes: Greek/Matus Script, P.S., Plain Hand writing, and 2 styles of Elite, Condensed, & Super Condensed. Fontaid requires 6264 RAM CHIP in print. Fontaid BBC 630.00<br>Fontaid additional Disc 615.00 Fontaid additional Disc ROMS of individual fonts  $£18.00$ 

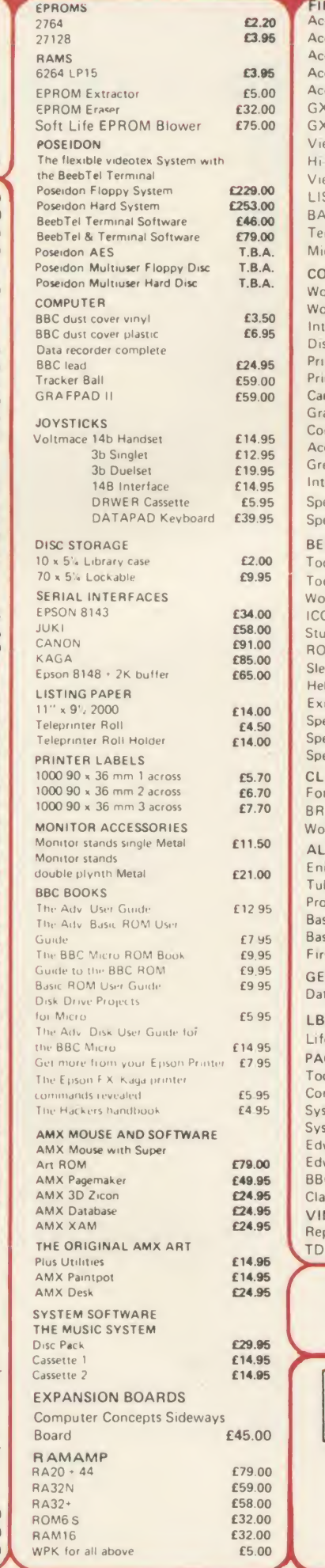

### Printers Accessories BBC Firmware Disc Utilities

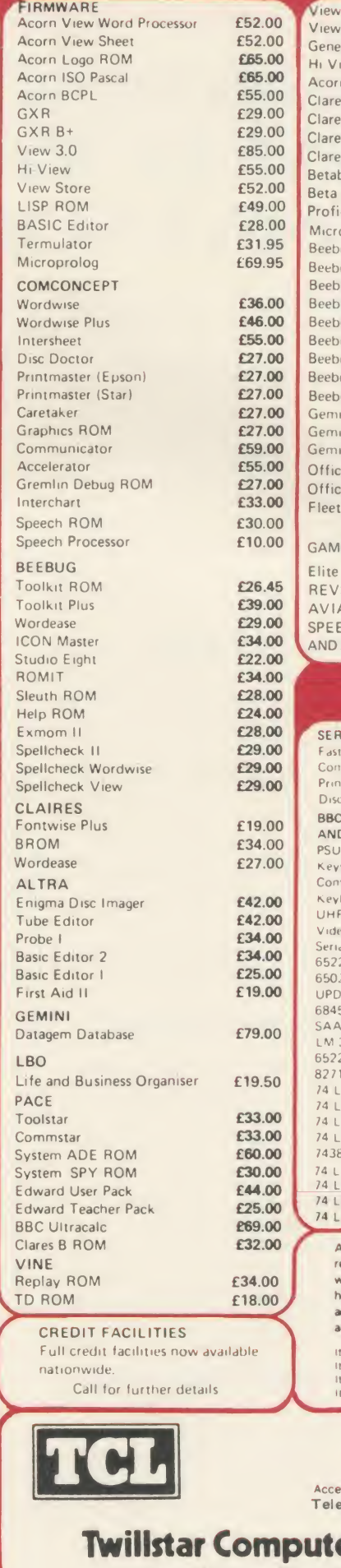

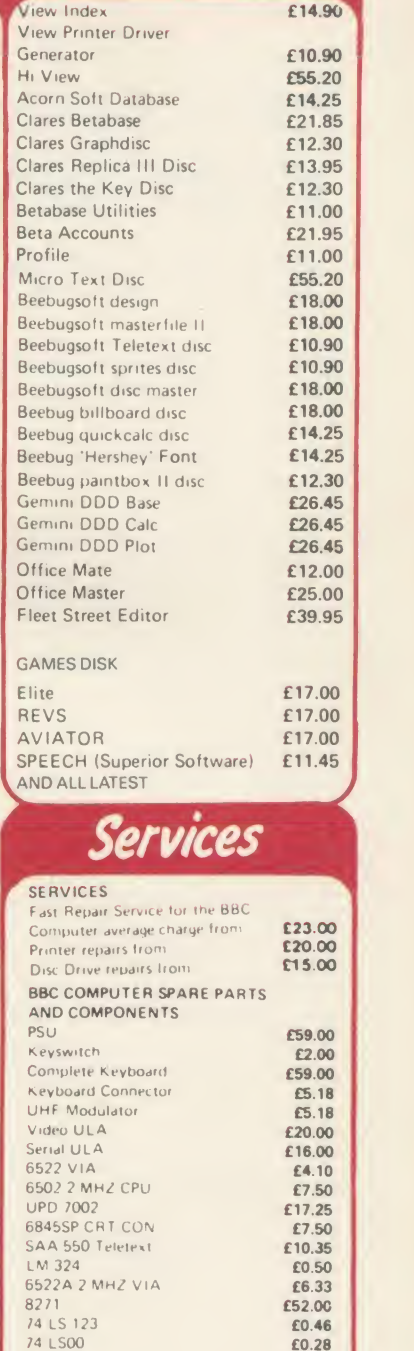

74 LS00 **£0.28** 74 LS04 **£0.28**<br>74 LS10 **£0.28** 74 LS10<br>7438 £0.46<br>£0.86 74 LS 163<br>74 LS 244<br>74 LS 245 **£1.27** 74 LS 375 **£1.04** All you have to do is to list your requirements on a sheet of paper, and we will despatch your goods within 24 hours, subject to availability. Please and the following amounts for Postage and Packing. add £1.50<br>add £2.50<br>add £3.50<br>add £8.00  $\leq$ items below C 10 00 hems below C 10 00 hems below C 100 00 hems below C 100 00 hems below C 100 00 hems below <br>Items over C 100 00 hems over C 100 00 hems and

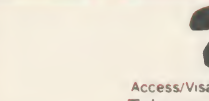

( 01)574 5271 Access/Visa Card Holders 10<mark>1-571 5938</mark><br>Felex number: 25247 attn. TIL TELEMONE ORDERS<br>Access/Visa Card Holders 01-571 5938<br>Telex number: 25247 attn. TIL

TELEPHONE ORDERS

**Iters Limited** Apex House, Blandford Road, Norwood Green, Southall, Middx. UB2 4HD

### SOUDISKWNCHESTER fORSKVGLEAND NIMORKUSERS

The Solidisk Winchesters provide highly efficient storage for BBC computers — at present the Model B and B Plus, and Acorn Second Processors — and soon the new Master Series. he Solidisk Winchesters provide highly efficient storage for BBC computers — at present the

The Winchesters are supplied with both the Solidisk Disc Filing System (DFS) and Advanced Disc Filing System (ADFS) in ROMs. These are fast and reliable, and have full facilities to move files between them.

The Solidisk DFS can use floppy discs in single or double density. Moreover, it can read from, and write to (IBM) PC-DOS and MS-DOS discs (but not format them or add entries to their directories). It also has <sup>a</sup> good <sup>8271</sup> emulator to run most protected disc software — both games and business from Acornsoft, Alligata, Beebug, Clares, Island Logic, Micro Power, Superior Software etc.

It is intended for use with one or two floppy disc drives, and allows an unlimited number of filenames, rather than the standard 31 . However, it is still limited to a file length of 256K and a maximum of 5 files open at once. Hence the DFS is inadequate for database and accounting applications — for which the ADFS is ideal. Moreover, the catalogue is single level.

### Winchesters for single users

The Solidisk ADFS can handle one or two Winchester drives plus one or two floppy disc drives. Files on any drive can be up to 512 Megabytes (or the drive size limit) in length. Up to 10 files can be open at the same time, and essentially unlimited numbers can be organised in a multi-level catalogue. The ADFS is also much faster acting, and files can grow in place without risk of 'Can't extend'.

Operating systems such as CP/M (Z80) and Panos (32016) can use either the DFS, to control only floppy disc drives, or ADFS, to control both these and Winchesters. Furthermore, the ADFS allows the Winchester to be "partitioned" into multiple user areas, accessed by CP/M, Panos etc., as well as the normal ADFS. The powerful Acorn 32016 comes with the "Install" program which will move Panos from the system floppy disc to the Winchester. Panos is first started under the Solidisk DFS or Acorn DNFS, then Install is run. Thereafter, Panos can be booted from the Winchester. Moving files between the floppy discs (DFS format) to the Winchester (ADFS format) is done by the Panos COPY command.

The Acorn Z80 Second Processor as supplied will only allow BBC Basic (Z80) to take advantage of the ADFS, and hence the Winchester. To run CP/M, <sup>a</sup> new BIOS ROM is required.

### Winchesters for small networks

The existing Net Filing System (NFS) lacks local buffering. For example, each byte transmitted using BGET or BPUT requires four "frames" (or packets).

Solidisk will soon introduce the Net-Disc Filing System (NDFS). This, although using the standard Econet hardware, implements a direct link between any work station and the Winchester disc drive on station 254. No dedicated file server machine (nor any Second Processor to run the File Server software) is needed. In addition, the NDFS allows up to 10 channels to be open, and files to be transmitted in blocks of 256 bytes, rather than character by character.

This NDFS is also suitable to network 32016 and Z80 Second Processors.

The cost saving is substantial, especially for small networks. For example, four workstations sharing one Winchester via such a network is cheaper than four stand-alone machines equipped with local floppy disc drives. In business, sharing and transferring files over a network is much more practical than swapping floppy discs between machines.

### Winchesters for level 2 file servers

A sizeable proportion of BBC software runs only under the DFS. Solidisk has therefore developed the Winchester Disc Filing System (WDFS), to emulate multiple floppy disc drives on a Winchester. The latter is normally controlled by the ADFS, but for the WDFS, a "partition" is initially created in the root directory. This contains up to 100 "virtual drives", each of 200K, for use only by the WDFS. Like the real floppy drives, they can be given any number from 0 to 99.

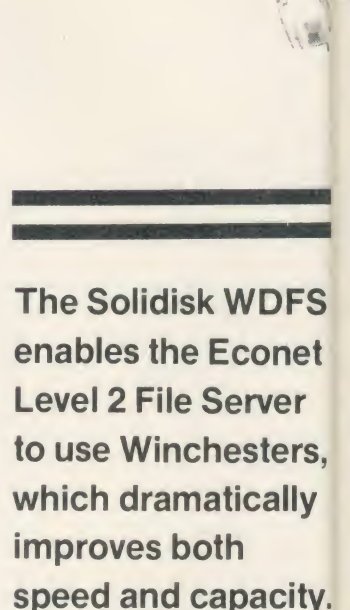

The Winchester is very fast acting, and data written to the Winchester benefits from the in-built "Read after Write" for improved reliability.

To use the Solidisk Winchestei with the Level 2 File Server, the Solidisk ADFS and WDFS ROMs aresimply fitted to the right of the Acorn DNFS ROM in the file server machine, and the Winchester plugged into the 1MHz bus connector. The WDFS will work with either the 8271 or the 1770 Disc Interfaces.

TWO KEY ADVANTAGES of Winchesters over The Winchester drive itself. floppy discs are higher capacity and faster transfer rate.

'S et.

S, V

iy.

he le σr

ster the

le M hr  $n \rho$ the Unlike floppy disc drives, Winchester drives are enclosed in sealed casings, allowing very high track density, up to 600 compared with 40 or 80.

Their discs are non-removable, rotating continuously at high speed (3600rpm), enabling data to be transferred 20 times faster than single density floppy discs.

The Solidisk Winchester drives have a further advantage over some competitors. They have "buffered seek", hence stepping pulses can be as short as 2 microseconds. This results in an average access time of <sup>80</sup> milliseconds — less than one tenth of some other drives.

This is specially important as the Winchester fills up.

### Hardware requirements

To use a Solidisk Winchester, you will need either <sup>a</sup> BBC Plus, or <sup>a</sup> BBC Model B, fitted with a 1770 disc interface (Acorn or Solidisk). If you already have the 8271 Disc Interface in your machine, we recommend replacing it with the Solidisk 8271 + 1770 disc interface rather than just the 1770 disc interface. The Winchester drive is connected to the 1MHz bus socket.

### Tin: SOLIDISK WINCHESTER RANGE

It is easy enough to compare specifications and prices of Winchester drives, but there is more to it than that. Solidisk has a policy of continuous development, which is reflected in the broad range of applications supported. This, in turn, ensures the maximum return for your investment.

The Solidisk Winchesters are available in the following packages:

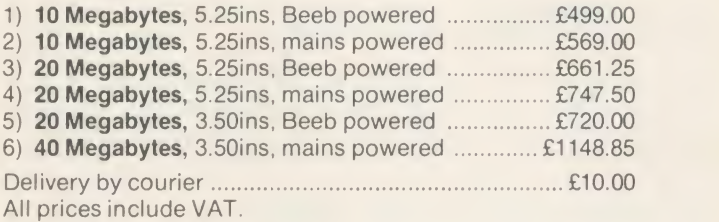

- 
- 
- The packages include:<br>
 The Winchester drive itself.<br>
 DFS (or WDFS on request) and ADFS ROMs.<br>
 One utility diskette in 5.25 inch, 160 track,<br>
ADFS format.
- Manuals for both ROMs and diskette.<br>— One year guarantee.
- 

### 5.25 inch Winchesters

These drives (of 10 or 20 Megabytes formatted) are of established design, low noise, low power consumption, and have the same "form factor" as a half-height floppy drive. They can be fitted into the Solidisk CPU case in place of <sup>a</sup> floppy drive if required.

### 3.5 inch Winchesters

These are of the latest technology, featuring even lower noise and power consumption in an even smaller package. The drives have the same form factor as a 3.5 inch half-height floppy drive and a smaller footprint than the "User Guide"!

### Beeb powered or mains powered

The Beeb powered Winchesters are only suitable for use with machines fitted with the shiny, switched mode power supply. The power lead will also support a single floppy disc drive.

If the machine is already supporting twin floppy disc drives, or many add-ons, a mains powered Winchester should be specified.

# SOUDISK DISC DISC<br>INTERFACES

Solidisk offers well designed Disc Intervalsed by your computer to use floppy disc drive<br>would have any difficulty in installing<br>adding disc drives, you can contact one of olidisk offers well designed Disc Interfaces enabling your computer to use floppy disc drives. If you feel you would have any difficulty in installing it and/or adding disc drives, you can contact one of our 90+ Local Experts who will install it for you free of charge.

### The 1770 Disc Interface

The Solidisk 1770 Double Density Disc Interface has only four components and can easily be fitted even by a novice. The 1770 Disc Interface is supplied with Solidisk 2.2 DFS ROM.

### The Solidisk 1770+8271 Disc Interface

If you already have an 8271 Disc Interface, then the Solidisk 1770+8271 Interface will give you the best of both worlds. You can select either the 8271 or the 1770 at the flick of a switch. The 1770+8271 Interface is supplied with Solidisk Advanced Disc Filing System (ADFS). This is a 32K ROM set, available in two 16K or one32K ROM and contains both DFS and ADFS.

### Features built into ROM DFS 2.2

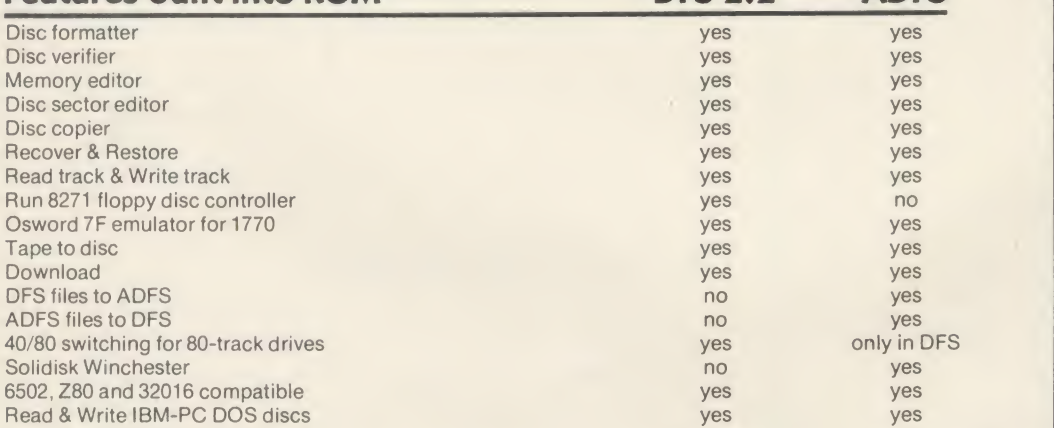

Both the DFS and ADFS have every facility that you would expect. They can run most protected software, such as Elite, Castle Quest, Island Logic's Music System etc. Other features include read after write, and the option of double density operation (with the 1770 chip) giving 60% extra storage capacity. Their compatibility with all Acorn Second Processors (6502, Z80 and 32016) and Econet File Server (Level 2), and their capability of reading from and writing to IBM-PC DOS diskettes (with the 1770 chip) reflect the broad range of applications supported. Both 1770 and 1770+8271 Disc Interfaces are compatible with Acorn 1770 DNFS and ADFS ROMs.

### The DFS and ADFS ROMs can be used to enhance both standard Acom 8271 or 1770 Disc Interfaces, on the BBC Model B or the B Plus.

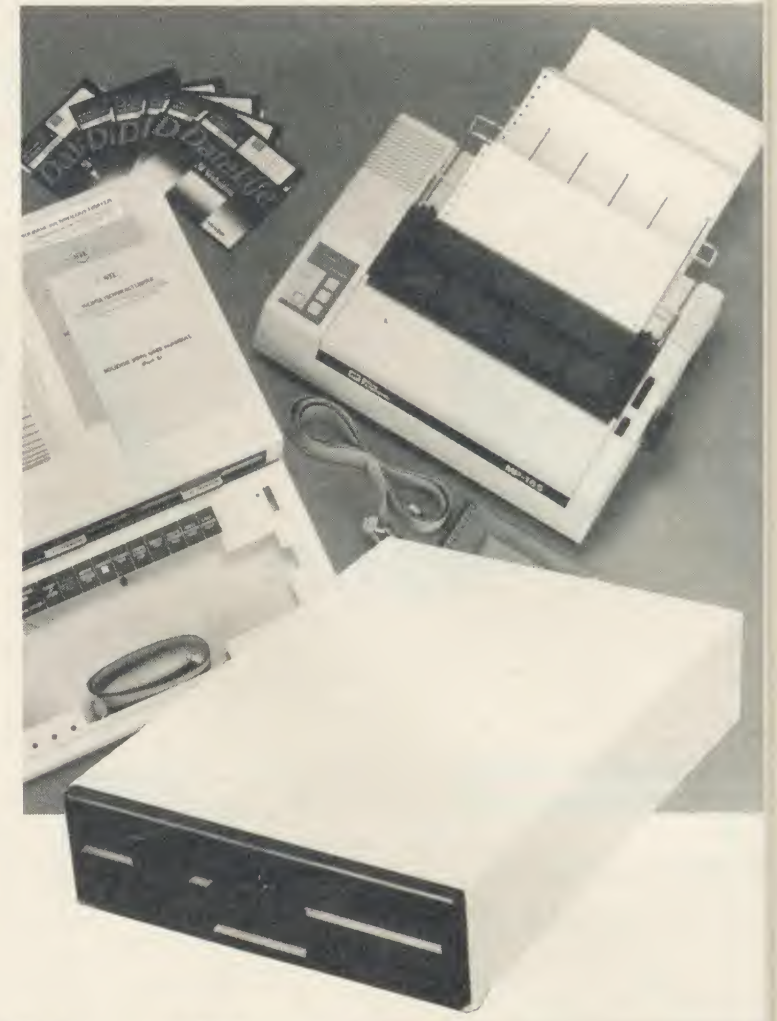

#### Prices, inclusive of VAT

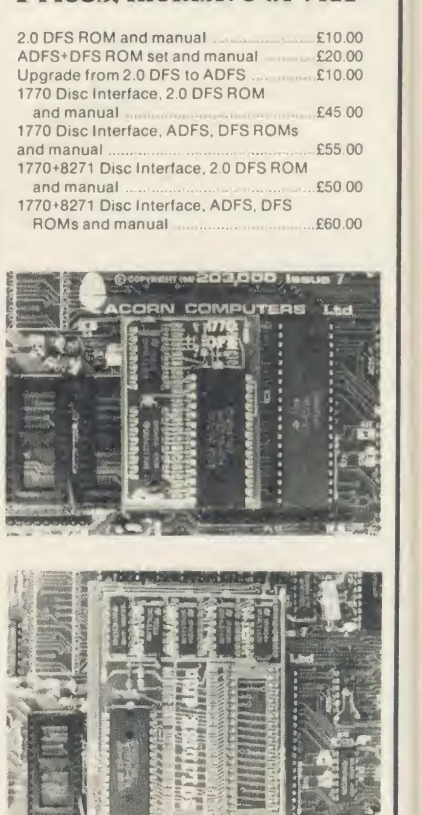
# The Solidisk **Floppy Disc** Drives

olidisk floppy disk drives are 80-track, double-sided,  $5\frac{1}{4}$  inch with capacity of one Megabyte unformatted (640K formatted with Solidisk double density DFS or ADFS). They are enclosed in strong steel casings to protect the mechanism. The power and data leads are included. The disc drives, made by NEC or Mitsubishi, are Beeb-powered.

With the disc drive, Solidisk provide five volumes of useful software, each on a separate diskette and with appropriate user manuals.

## The CPU and Keyboard

## Case

This compact steel case is designed to hold a BBC and two Solidisk floppy disc drives. It will support even a heavy weight monitor, while providing good cooling for the power supply and concealing many connecting cables. The keyboard is housed in a separate case, connected by a 24 inch lead.

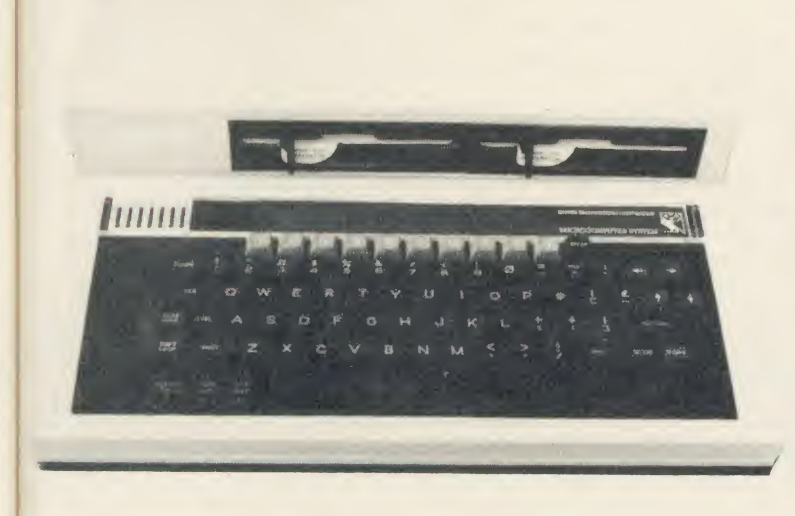

## The Wordprocessing Package

The wordprocessing package comprises of 160cps printer, an 80-track double-sided disc drive, five software diskettes, Wordwise Plus ROM, one blank disc, 100 sheets of printer paper, all leads and manuals. In fact, everything you need to start wordprocessing right away. This package is for the new Master machines and the BBC B fitted with Acorn or Solidisk DFS.

The printer is a 9 needle dot-matrix, with a speed of 160cps draft and 32cps NLQ mode. It features multiple pitch settings, italics, boldface, underline, super and subscripts, bit image graphics etc. It uses the same ribbon and control codes as the Epson FX85.

The disc drive is a top quality  $5\frac{1}{4}$  inch drive of either Mitsubishi or NEC manufacture.

Wordwise Plus is Computer Concepts' best selling Wordprocessing ROM combining all features of an excellent wordprocessor with the flexibility of its built-in programming language.

The supplemental software includes Spelling Checker, Database, Spreadsheet and games so this package is not limited just to word processing.

This package can be the centre of a more substantial computer system. For instance, if there are more users, an Econet network can be cheaply built-up, sharing software, printer, disc storage and even Winchester. The cost per user will then decrease dramatically.

#### BBC Master

#### Special Package Offers Available

- 1) 128K BBC Master, with Wordprocessing package £750
- 2) Business Pack: complete 3 operating 128K Master keyboards, Econet, 160cps printer, 20MB Winchester, <sup>1</sup> floppy drive, Wordprocessor, database, spreadsheet, allleads and manuals. Call for demo. Ideal for small offices £2399.00

All prices include VAT, delivery extra.

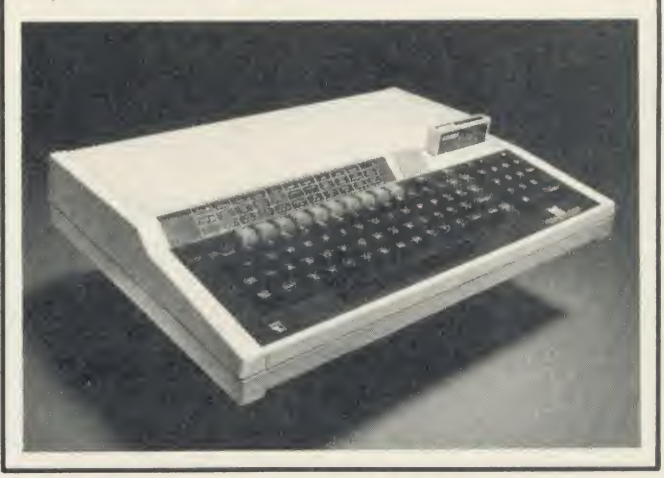

Solidisk Technology Ltd 17 Sweyne Avenue, Southend SS2 6JQ

# SOUDISKMEMORT UPGRADES

Olidisk offers the most extensive and economical choice of memory upgrades for the BBC B on the market today. Free installation of these as with all Solidisk products is available from our 90 strong team of Local Experts.

## External ROM Cartridge

Starting from the bottom of the range is a simple External ROM Cartridge Adaptor, which plugs into any ROM socket and will accept Solidisk or Acorn ROM cartridges (as used on the Electron and the new Master). These may easily be inserted or removed without opening the computer case or fear of damage to the ROMs.

## Fourmeg tm CPU and ROMexpansion

In the ordinary BBC computer, the processor (CPU runs at 2 Mega-Hertz. By adding faster memory and increasing the speed to 4 MHz, we have enabled the BBC to run most programs in half the time. The Fourmeg plugs into the 6502 processor socket, and the additional connections are made by sprung clips and plugs.

The board also provides four high capacity ROM sockets, as used in the BBC B Plus and the Master machine. Up to 160K of ROM software can be fitted on this board (one 64K and three 32K ROMs). The new 4MHz processor is equivalent to that used on the Master and the Acorn TURBO board. It will run most Master software such as Acorn's new BASIC4 and at twice the speed of the ordinary Master.

A switch reverts the 4MHz speed to normal.

The higher speed is available to all ROMs installed in the Fourmeg board and programs in the onboard RAM. The rest of the machine (ROM, RAM, tape, disc, timers and add-ons) is unaffected.

## Fourmeg and ROM expansion with 32K RAM

The next step in expansion is the Fourmeg board with 32K of RAM. This board can be used exactly as above, with the added advantage of Shadow RAM and Sideways RAM, as on the BBC B Plus. In Shadow mode, an enormous 27K of free RAM is available, even when using MODEO and disc. In non Shadow mode, the expansion RAM can be used as two Sideways RAM banks. These can contain the image of two Sideways ROMs or be used as RAMDISK or printer buffer. As well as the four on board ROM sockets, the Shadow and Sideways RAM can run at full 4MHz speed.

## 32K, 64K and <sup>1</sup> 28K Sideways RAM:

The most popular and well established range of Sideways RAM comprises 32K, 64K and 128K boards. You can start with 32K and upgrade later even to the 256K. The 64 and 128K RAM boards have two high capacity ROM sockets as on the B Plus.

r 4a F C IS 1 tcs V s  $\mathsf{L}$ a rr\

c

Sideways RAMs are compatible with all issues of BBC B with most add-ons except ROM boards. Sideways RAM can run all types of software that is normally available in ROM. Solidisk has a large library of programs covering many applications. These include Word processor, Database, Spreadsheet, Spelling Checker, Basic, Sprites, Ramdisc, Machine Code Monitor, Digitised Pictures, Teletext Editor, a large number of games, Disc Filing System with Page at EOO etc. and available in packs of five discs, in 40 or 80 track format.

Software pack <sup>1</sup> (volumes <sup>1</sup> to 5) is included with all Sideways RAM boards. Software pack 2 (volumes 6 to <sup>1</sup>0) and the new software pack 3 (volumes <sup>11</sup> to 15) may be ordered separately.

The Manager ROM, supplied with this board, contains Solidisk Programming Toolkit, VDU recorder, printer buffer and RAMDISK.

## **Real Time CLock and** Solidesk

The Real Time Clock (RTC) is battery powered, giving accurate time and date. The "SOLIDESK" ROM uses the <sup>50</sup> bytes of battery backed RAM in the RTC chip to custom-configure the BBC computer on start-up as in the new Master machine.

The RTC board is plugged into the Analogue to Digital Converter (ADC, NEC-7002) socket, the latter moved into an empty socket on the board.

 $\star$ TIME prints the date and time,  $\star$ TIME  $\leq$  date $\geq$   $\leq$  time $\geq$  sets the new time. \*CONFIGURE <parm> <option> sets the start-up option for one of the 20 parameters such as TUBE, Language, Filing System, Boot, Modem, screen mode etc. 20 spare bytes can be used by application software.

DESK presents <sup>a</sup> friendly ICON/MOUSE environment. An AMX Mouse or Marconi tracker ball is preferred as input device but the keyboard may also be used. With DESK, you can display the disc catalogue, select programs, set alarm for your appointments (that is one of the things the RTC is good at!), use the calculator or write BASIC program. Available soon.

## Prices, inclusive of VAT

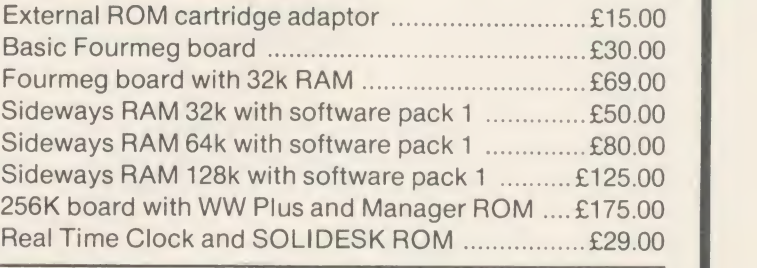

Solidisk Technology Ltd 17 Sweyne Avenue, Southend SS2 6JQ

**The Solidisk** S56KBoard

inally, the largest in memory upgrades<br>the 256K board. This has 256K of RAM<br>four high capacity ROM sockets and a<br>Fourmed processor. WORDWISE PLUS ROM inally, the largest in memory upgrades is the 256K board. This has 256K of RAM,  $\frac{1}{2}$ four high capacity ROM sockets and <sup>a</sup> Fourmeg processor, WORDWISE PLUS ROM — the best selling wordprocessor from Computer Concepts, and the Solidisk 32K Manager ROM.

The 256K RAM can be used as Shadow RAM, Sideways RAM, RAMDISK, or all three at once. In this board, each of eight sideways RAM banks can be 16K or 31K to increase to amount

of code. Software which occupied two ROM slots in a standard machine may now be re written into <sup>a</sup> single ROM slot, thus becoming shorter in size and faster in operation. If need be, each bank can be split between Shadow and Sideways RAM, the border being controlled by the application software.

:pt »le

è,

r,  $\overline{e}$  $h$  $\mathsf{d}$ 

# SOLIDISK EFS COMBINES DISC UPGRADE, 16K SIDEWAYS RAM

# AND A WINCHESTER SOCKET FOR ONLY £59.00

On theBBC DFS side, the STL ADFS 2. <sup>1</sup> handles both single and double density and in addition, it supports: 1) Unlimited catalogue entries.

2) Unlimited filesize.

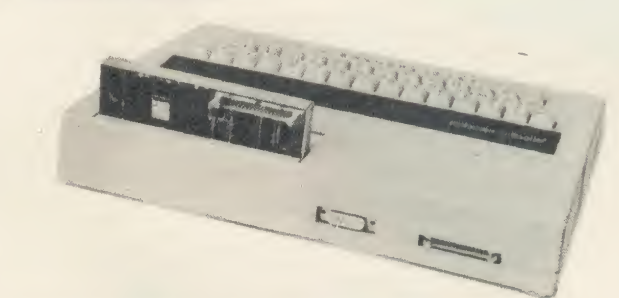

Solidisk Double Density DFS handles both BBC Discs and Electron Discs, in single and double density whereas the Acorn's PLUS <sup>3</sup> can only handle ADFS discs.

Solidisk ADFS has nice features such as automatic disc format sensing, built-in disc formatter and verifier and programmable disc speed.

It also has more than 20 disc utilities built into the ROM. Standard features for both BBC

DFS and ELECTRON ADFS implementations include: 1) Automatic Write Error Cor-

rection.

2) Automatic 40/80 track stepping, the ADFS 2.1 will let you read and write 40 trak discs if you have an 80 track drive.

3) Disc repair facilities.

Disc sector editor (\*DZAP), memory editor (\*MZAP), re cover good sectors (\*RECOVER) rewrite multiple sectors (\*RE-STORE), read bad sectors and bad track (\*RTRACK), repair

and restore bad sectors and track (\* WTRACK) and the powerful disc copy (\*DCOPY) which is capable of duplicating even some non BBC discs.

#### 4) Tape to disc facilities.

Direct transfer from tapes to disc (\*TAPEDISC) will work with allunprotected programs. \*TAPELOAD and \*TAPESAVE will cope with more difficult ones. Only in some cases (multipart games cassettes) will you need Solidisk tape copier.

5) Wordprocessing facilities.

This facility allows \*BOOT and other text tiles to be edited, saved and printed in any screen mode.

6) Automatic disc format sensing.

On Shift-Break, the STL ADFS 2.1 will detect the disc format and use the right BBC DFS or Electron ADFS to run.

On the Electron ADFS side, the <sup>2</sup> . <sup>1</sup> ROM also has some very nice features:

1) Extensive Disc formatting facilities.

\*FORM40, \*FORM80, \*FORM160 and \*WFORM (for the Winchester) are available to handle any disc drive.

2) Disc verifying facilities.

\*VERIFIFY will check all disc sizes including Winchester for media defects.

3) Number of opened channels.

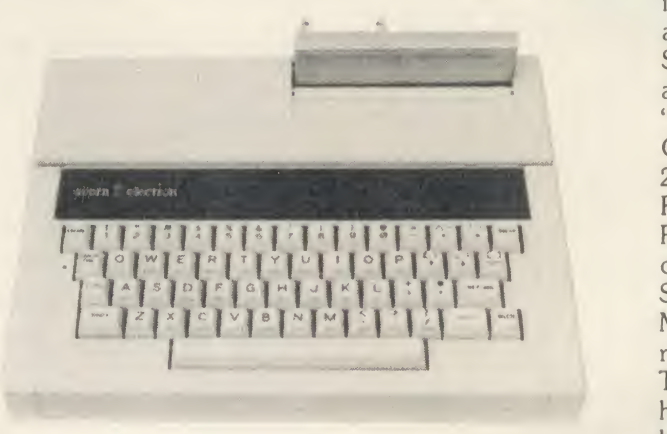

#### THE SOLIDISK <sup>16</sup>k SIDEWAYS RAM:

Solidisk Sideways RAM is an almost indispensible add-on for the Electron with disc drives.

The Sideways RAM occupies the same memory area as the BASIC or ADFS ROM in the micro's memory map. This means that Sideways RAM can run almost any ROM type software,

including languages, utilities and games.

Sideways RAM is notably invalu able to run games and specially "MEGAGAMES".

Games and programs run at 2MHz clock speed in Sideways RAM, if loaded into the Electron RAM, they can only run at 1MHz clock speed, ie half the speed of Sideways based games.

Megagames are too large to be run on the unexpanded Electron. They use extensively 8 colour high resolution screen (mode 2), background music, sound and

high speed sprites.

## THE WINCHESTER SOCKET:

Solidisk has the most powerful Winchester system for the BBC computers and the Electron. The Winchester system can provide from 20 Megabytes to a theoretically possible 1300 Gigabytes of storage, directly on line with the Electron.

The same Winchester unit can be used on the BBC B, the BBC PLUS and the Electron without any change.

You can read more about it in BBC Micro User or in Acorn User Magazines.

SEND TO: SOLIDISK TECHNOLOGY LIMITED, <sup>17</sup> SWEYNE AVE, SOUTHEND ON SEA, ESSEX SS2 6JQ.

We reserve the right to change specifications and prices for improvements.

## **The Linemaster ROM**

The solidisk Einerhaster NOM allows the BBC micro<br>to communicate with other computers. In addition to<br>the standard Terminal and Prestel modes, it has he Solidisk Linemaster ROM allows the BBC micro the standard Terminal and Prestel modes, it has Viewdata Host Mode and the ability to autodial and autoanswer, all controlled by software.

## Telecom Gold

Telecom Gold is the British Telecom electronic Mail Service enabling computer users to send and receive messages, telexes and to access many large databases. The Linemaster ROM allows you to use the BBC computer to communicate with Telecom Gold and Bulletin Boards. Its features include various baud rates and protocols, an elapsed time clock and 40/80 column screen display.

## Prestel

le

 $he$ 

he ns e, es

lully

at ys  $\mathfrak{m}$ łΖ  $\circ$ f

bc n.

ur 2). ıd

w

C

de of

 $\mathsf{C}$ 

er

Prestel <sup>i</sup> the British Telecom Viewdata service. The Linemaster ROM offers extensive facilities to communicate with Prestel. If you have an autodialling Modem, a simple command such as \*PRESTEL 618 (for London) can put you "online" with the local Prestel computer.

## Viewdata Host

In this mode, your BBC is set up as 'Prestel look alike'. Other users can communicate with your computer exactly as with Prestel. They can browse through pages that you create using Linemaster.

## Modems

The Linemaster ROM works well with all RS423 type<br>modems, eg Telemod, Nightingale, Miracle etc. but not all modems support all the features of the Linemaster.

## Telemod 2 Modem

The Telemod <sup>2</sup> is<sup>a</sup> high quality, mains powered, BABT approved MODEM for direct connect. This means that there are no rubber cups to fit the telephone into, but just a connection to a modern socket, with the telephone plugging into the back of the modem. The modem supports 1200/75 baud (V23) communications protocol as in Prestel and Telecom Gold.

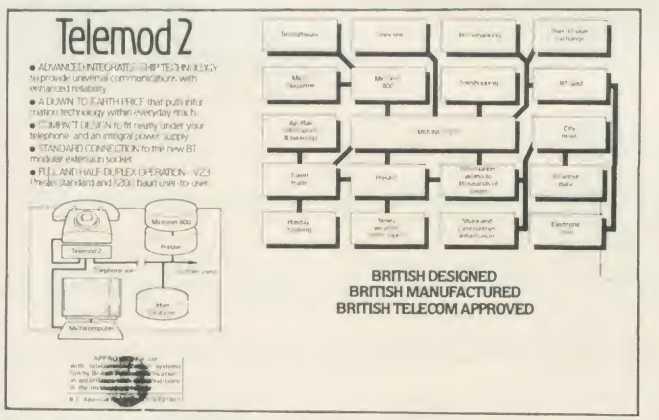

## Solidisk local experts

Soidisk has a nationwide network of more 90 local experts and a growing number of experts overseas. They do not usually sell our equipment but can generally fit it free of charge. Please ring Solidisk Sales office. If you wish to call at our office for a fitting however, it is necessary to make an appointment.

#### Telephone Southend (0702) 354674 (16 lines)

ORDER BY MAIL: Please complete the coupon opposite (or a copy) and send it to:

# Prices, inclusive of VAT:

## RAM/ROM expansion

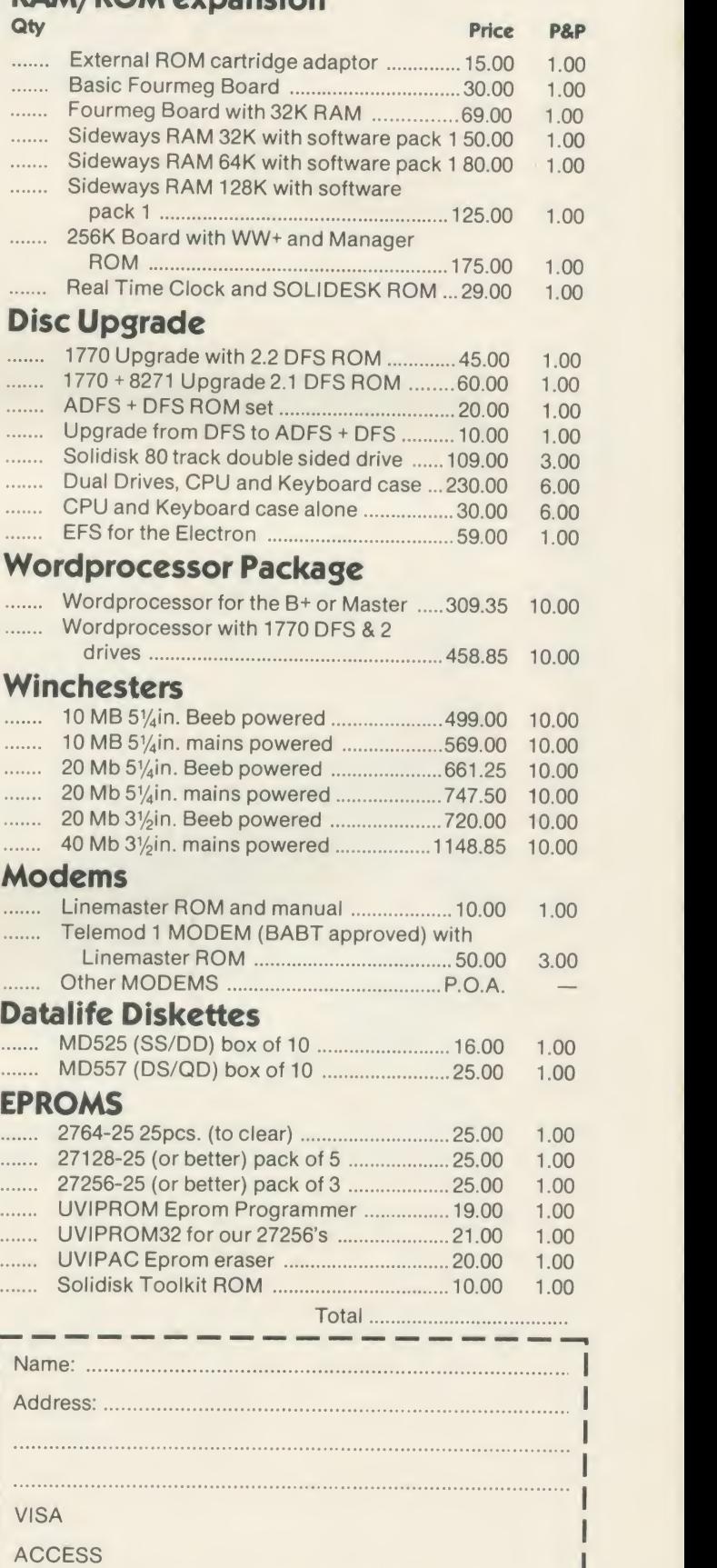

We reserve the right to change prices and specifications without notice. If you wish to call at our office, please telephone for an appointment.

Solidisk Technology Ltd 17 Sweyne Avenue, Southend SS2 6JQ

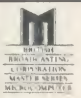

# COMPUTER SERVICING

WE REPAIR - ON THE PREMISES - QUICK TURNROUND

- BBC & ELECTRON
- ☆ COMMODORE & SPECTRUM AMSTRAD & TORCH ☆
- DISK DRIVERS PRINTERS MONITORS

MAIL ORDERS by phone Access and Visa Accepted

A Range of Hardware, Software, Joysticks, Leads, Interfaces, Chips etc, **Computer Paper always in stock** 

## CROYDON COMPUTER CENTRE

29 BRIGSTOCK ROAD, THORNTON HEATH, Surrey CR4 7JJ 01-683 2646

THIS NOTICE WORTH £2.50<br>AGAINST ANY PURCHASE OF HARDWARE OR SOFTWARE OVER £15

AA90

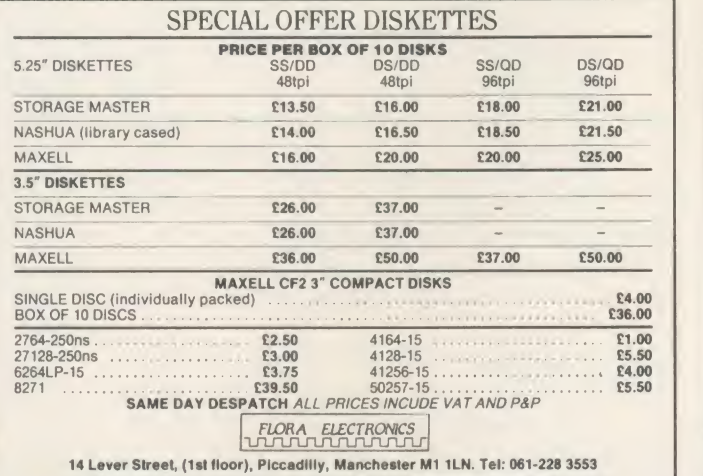

#### Low Cost C.A.D. ATTENTION ALL ELECTRONICS CIRCUIT DESIGNERS!! IBM PC (and compatibles), BBC MODEL B and SPECTRUM 48K

"ANALYSER" computes the A.C. FREQUENCY RESPONSE of linear (ana-<br>logue) circuits. GAIN and PHASE, INPUT impedance, OUTPUT impedance,<br>and GROUP DELAY (except Spectrum version) are calculated over any frequency range required. The effects on performance of MODIFICATIONS to<br>the circuit and component values can be speedily evaluated.<br>Circuits containing RESISTORS, CAPACITORS, INDUCTORS, TRANSFORM-<br>ERS, BIPOLAR AND FIELD E

AMPLIFIERS can be simulated – up to 180 components (IBM version).<br>Ideal for the analysis of ACTIVE and PASSIVE FILTER CIRCUITS, AUDIO<br>AMPLIFIERS, LOUDSPEAKER CROSS-OVER NETWORKS, WIDE—BAND AM-<br>PLIFIERS, TUNED R.F. AMPLIFIE

new designs.<br>Used by INDUSTRIAL, GOVERNMENT and UNIVERSITY R&D DEPARTMENTS<br>worldwide. IDEAL FOR TRAINING COURSES. VERY EASY TO USE. Prices

# LOW COST COMPUTER DRAUGHTING

**ON THE BBC MODEL B**<br>
"DRAWER" enables quality drawings to be created and modified, quickly,<br>
easily and with the minimum of hardware. Positional input is by standard<br>
games joystick. All of the major program elements are

中国军 山地

- 
- Circles, Arcs and partial or complete Ellipses
- 
- Vertical or Horizontal Text<br>Pan and Zoom
- $\star$  Merging of drawings and library sym-<br>bols from disc
- 
- bols from disc<br>Snap to a user defined grid<br>Absolute or Relative cursor co-<br>ordinates displayed on the screen<br>Output to standard dot matrix printer
- 
- 

Price £45 excl VAT Minimum Hardware required: BBC Model B Single or Dual Disc Drive - 40 or 80 track; T.V. or monitor; Games Joystick with "fire button"; Dot Matrix Printer (Epson 80 series or Epson compatible - BBC Default Mode).

For illustrated leaflets and ordering information please contact:<br>NUMBER ONE SYSTEMS LIMITED TEL: 0480 61778 NUMBER ONE SYSTEMS LIMITED<br>Ref: AU TELEX: 32339 9A Crown Street, St Ives Huntingdon, Cambs PE17 4EB

## Exam Revision

#### BETTER SPELLING (Age 9-14)

An exciting new way to improve your spelling, this courseware package concentrates on ail the key areas of English spelling. Real value for money with up to 16 menu options. Prepared by an English language author.

#### BIOLOGY (Age 12-16) CSE/O Level

This program gives key definitions and promotes interactive learning through the question and answer sessions. Contents: Life & Cells. Mammals & Plants. Photosynthesis and Enzymes. Respiration. Excretion. Transport. Sensitivity. Reproduction. Cycles and Micro-organisms.

#### CHEMISTRY (Age 12-16) CSE/O Level

A wide ranging basic course in chemistry. Ideal for first examinations. Contents: 1. Chemical Changes. 2. Oxygen/ Hydrogen A. 3. Oxygen/Hydrogen B. 4. Atoms. 5. Carbon/ | | Sulphur. 6. Oxidation/Reduction. 7. Acids/Bases. 8. Ion exchange/Water. Disc only.

### PHYSICAL GEOGRAPHY (Age 12-17)

This course covers comprehensively the physical geogra phy course. Topics: Rocks, Earth movements, Agents of Denudation. Rivers, Glaciation, Erosion, Natural Regions.

 $\overline{A}$  $\overline{A}$  $\mathbf{A}$  $\overline{A}$ 

BI BI BI

 $17$ 

A1

Ec Ec Fil Fil

 $A$  $\mathbf{D}$ r  $\overline{pr}$ N. pro Th eff so **sys** uti

im lib  $L1$ 

im  $R$  $32($  $Pl$ pro

Ac

#### MAPWORK: Britain & Ireland (All Ages)

This isthe best progam of its kind, utilising hi-res screens to give excellent maps of Britain and Ireland. The program involves identification of locations and physical features. Disc only.

#### Cassettes £9.95 Discs £12.95 40T/80T Mail ORDER: 48hr delivery

BBC B, B+ , Master and Econet (at no extra cost) Also catalogue for CBM & Amstrad

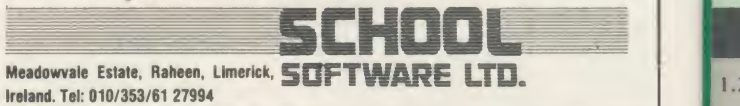

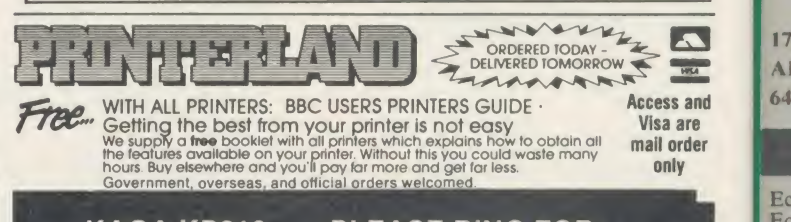

#### KAGA KP810 PLEASE RING FOR UNBEATABLE PRICE

**DAISY WHEEL** 

EX-VAT INC. VAT **CANON 1080A** £225.00 £258.75

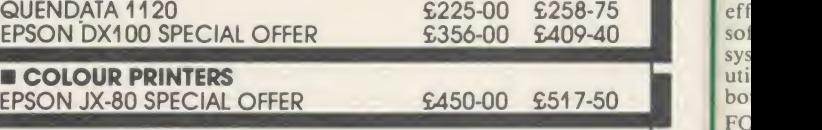

DOT MATRIX PLUS NEAR LETTER QUALITY<br>EPSON LX80 VERY SPECIAL OFFER £190.00 £218.50 EPSON LX80 VERY SPECIAL OFFER £190.00 £218.50 JUKI 5510 (colour option) £249.00 £286.35 CANON 1156 **£335.00** 

**MONITORS** PHILIPS 7502 GREEN \$75-00 \$86-25

NOW ONLY <sup>3</sup> MINUTES FROM JUNCTION <sup>23</sup> M62 (MANCHESTER 25 MINUTES/LEEDS 20 MINUTES) NB: FROM EAST USE JUNCTION 24 156 LONGWOOD GATE, LONGWOOD

HUDDERSFIELD Tel 0484 646048/9

40 ACORN USER APRIL <sup>1986</sup>

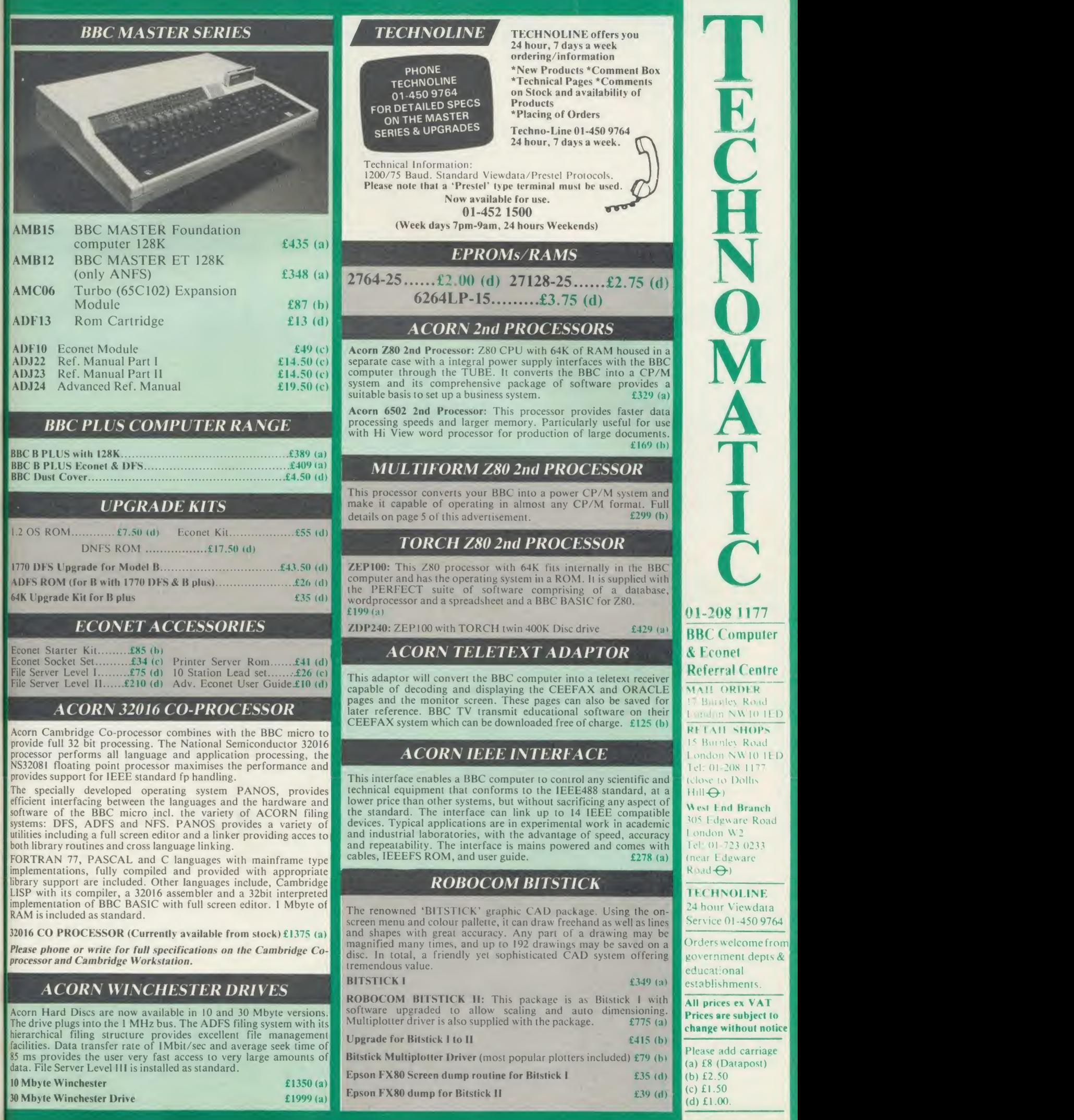

EPSON LX-80 NLQ: A new low-cost high performance dot matrix printer from Epson. Its many features include Near Letter Quality, Draft mode, programmable characters, a variety of print styles, graphics etc. Supplied with friction feed as standard lOOcps.

LX-80  $\pounds$ 195 (a) Optional Tractor Feed £20 (c)

**EPSON FX Range:** This new range designed to meet virtually every type of computer based printing a variety of fonts, to seven different levels of graphic printing, a variety of fonts, to seven different levels of graphic 240 characters of your own design. 160 cps for draft print and 32 cps for

NLQ.<br>FX85 (80 col)............£315 (a) FX105 (136 col).........£449 (a) EPSON JX80 <sup>4</sup> colour printer £435 (a)

EPSON LQ Range: This range with 24 pin dot matrix printers offers <sup>a</sup> high, 200 cps, draft speed and superb correspondence quality print at 67 cps and truly high resolution graphics and a variety of fonts.<br> $LQ800$  (80 col)  $£595$  (a)  $LQ1500$  (136 col)

LQ1500 (136 col)  $2K$  buffer £875 (a) 32K buffer £950 (a)

### TAXAN KAGA PRINTERS

A set of economically priced printers that offers full EPSON compatibility and the near letter quality option and a facility to install 8K additional ram or **the state** 8K eprom for custom font. Both friction and tractor feeds as standard. 140 cps draft and <sup>24</sup> cps NLQ. A variety of fonts and graphics in six densities. KP810 (80 col).........£195 (a) KP910 (156 col)........£339 (a) dc

#### DAISY WHEEL PRINTERS

BROTHER HR15: \* 14 cps \* 3K Buffer \* Two colour printing \* || || || <sup>+</sup> manv other features. BROTHER HR <sup>15</sup> £295 (a)

**JUKI 6100:** \* 15 cps \* 2K Buffer \* Switchable  $10/12/15$  cpi \* Proportional  $\overrightarrow{p}$ printing \* Linear Motor for max reliability.

JUKI 6100 £289 (a)

Centronics GLP (NLQ) Printer £109 (b)

#### DOTPRINT PLUS

The most versatile NLQ rom for the BBC Micro. DOT PRINT PLUS not only gives you the <sup>10</sup> character pitch at <sup>6</sup> lines/in with underlined and double width characters as required but like all other NLQ roms, it offers a lot more.<br>  $*$  a built in CHARACTER FONT EDITOR enables disc users to create

- a built in CHARACTER FONT EDITOR enables disc users to create their own type faces for use in printing spooled text files.
- \* a built in View Printer Driver.
- \* abutu in view Primer Diver.<br>
MICROSPACING for professional justification in VIEW <u>and</u> with All li<br>
discs in WORDWISE/PLUS.
- 
- \* true BOLD PRINT in addition to double width.<br>  $\begin{array}{c}\n\ast \quad 12 \text{ char pitch as standard providing 96 CHARACTERS PER LINE on 3 C\nto FX/RX 80 for example.\n\end{array}$
- simple control codes allow VARIABLE PITCH LINE SPACING in 1/72" increments and VARIABLE PITCH from <sup>12</sup> cpi in increments of

1/240". (10 cpi can be selected by a single control code).<br>The 12 cpi pitch is not available even on most "NLQ" printers. The rom comes complete with manual for only

#### **EPSON PRINTERS EPSON HI-80 PLOTTER**

EPSON technology has once again scored a first by introducing a<br>sophisticated A4-size-plotter-that-does<br>not need specialised software or programming skills to operate it and yet keep the cost within the reaches of all computer users. Features include 4 pens at a time  $-$  upto 10 colours to choose from, a variety of pen nibs, high speed plotting. Powerful software command codes include single commands to plot circles, ellipses or triangles. Line or bar graphs and pie charts can be plotted in a variety of exciting styles very simply by keying in the data into the computer.

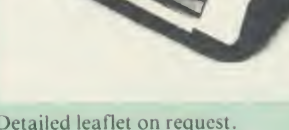

Detailed leaflet on request. Epson Hi-80 Plotter £345 (a)

#### HITACHI <sup>672</sup> PLOTTER

Up to A3 on OHP film or paper with <sup>4</sup> colours. Its low inertia plotting system, which moves both the paper as well as the pens, gives high<br>acceleration, and therefore high throughput, from a compact economical<br>mechanism. Features both HP graphics language. Both parallel and RS232<br>interfaces a

#### PRINTER BUFFER & SHARERS

BUFFALO 32K Buffer for EPSON PRINTERS: This compact 32K buffer can be fitted internally on any EPSON printer within <sup>a</sup> few minutes. It does not require external power or any modification to the printer. It will

hold about <sup>15</sup> A4 pages of text freeing your computer for other jobs in a

fraction of the time it would normally have to wait for the printer to  $Buffalo$  32K Buffer  $$75$  (d)

PRINTER SHARER/BUFFER: A unique sharer/buffer that provides <sup>a</sup> simple solution to improve system utilisation. It can be connected to up to  $\blacksquare$  if three computers and it will automatically switch between the computers to  $\mathbb{R}^2$ scan for data — no manual switching required. High speed data input rate to the buffer cuts down the normal waiting time for the computers for the printing operation to complete and thus allowing the computers to be used for other uses. The 64K buffer would hold over 30 A4 pages of text.

Facilities include: COPY, PAUSE AND RESET. LED indication for **percentage of memory available and data source.** Mains powered. Send for detailed specification.

#### TSB 64 Buffer/Sharer £199 (a)

A Serial Buffer/Sharer will soon be available. Please send for details.

#### PERIPHERAL & COMPUTER SHARERS

An extended range of peripheral sharers to allow the user to switch between computers, printers and modems. High quality switching mechanisms housed in fully shielded metal cases ensure reliability. No external power input required.

All lines on the sharers are fully switched (36 on parallel and 25 on serial)

- 3 Computers to a Printer
- 
- Serial<br>25V25-3 £64 (c)<br>25V25-4 £74 (c) **Parallel**<br>36V36-3 £69 (c)<br>36V36-4 £85 (c)  $36V36-4$  £85 (c) 25V25-4 £74 (c)<br> $36V36-X$  £69 (c) 25V25-X £69 (c)<br>£32 (c)  $25V25-X$  £69 (c) £39 (c) £41 (c) 4 Computers to a Printer 36<br>2 Computers/2 Printers x-over 36<br>BBC Cable Set 3 to 1 (1m ea.) BBC Cable Set 4 to <sup>1</sup> (lm ea.)

Computer Sharer:

TAXAN KAGA/CANON Accessories:

<sup>1</sup> computer to <sup>2</sup> printers fitted with Cable for BBC TCS26 £19.50 (c)

TI th dt  $cc$ ne dr in

 $\zeta$ 

wi

PRINTER ACCESSORIES

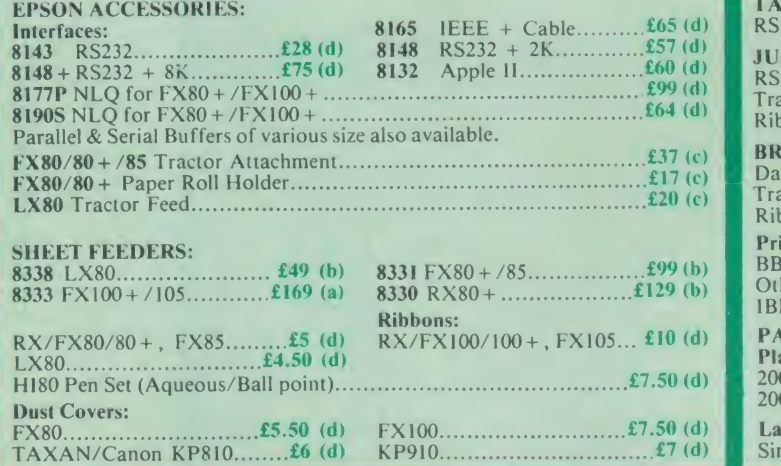

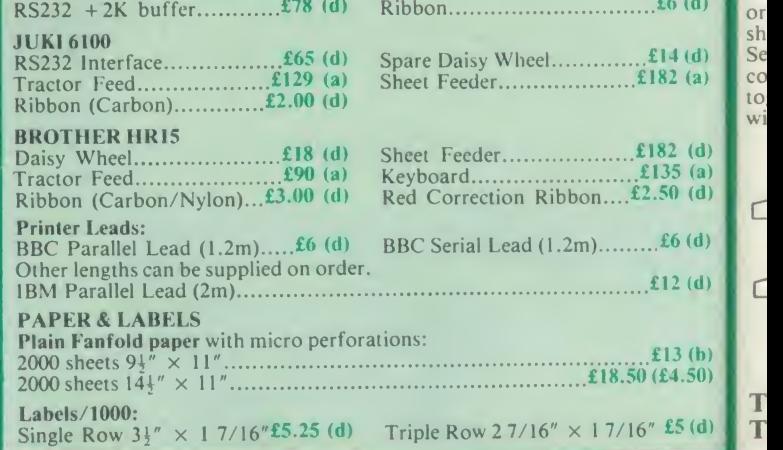

#### DISC DRIVES

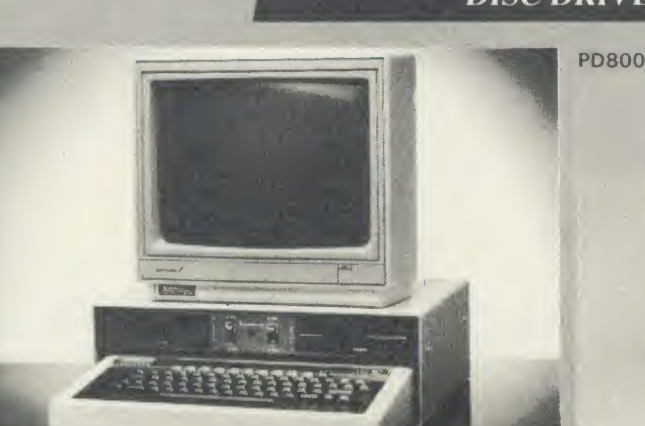

Your computer installation can look like this with our PD800P drive

This highly successful drive offers unique features:

New slimline Mitsubishi mechanisms with ultra low power consumption (only 8 watts per mechanism), front locking lever and capable of single or double density operation. Ultra fast track access times and head settling times.

Fully compatible with the DFS and ADFS filing systems on the new MASTER'S range.

40/80 switchable with switches located on the from panel. A generously rated switch-mode power supply ensures reliability with minimum heat dissipation for long periods of operation.

The mechanisms are set inside a sturdy monitor stand painted in TEC<br>BBC-matching' beige. Its 'looks' are enhanced by its black front paint<br>panel, with attractive enamel-white markings.

These disc drives with a built-in monitor plinth provide a compact moulded plug. installation and give a professional look to the system.

As with all standard TECHNOMATIC drives it comes complet with a data cable, and a mains lead with a suitably fused 13 moulded plug.

TECHNOMATIC's stacked drives are housed in smart metal<br>casings painted in BBC beige colour and are built to the same<br>exacting standards as PD800P drives. The drives are fitted with<br>integral switch mode power supply and sup with a suitably fused 13A moulded plug and a data lead. These drives are fitted with the new model MITSUBISHI mechanisms, which have been specially adapted for us to fit the

**TECHNINATION** 

40/80 track switches on the front panel of the mechanisms. This would mean that the user no longer needs to grope at the rear of the drive to set the correct track setting.

**PD800** (2  $\times$  400K/2  $\times$  640K 40/80T DS) £249 (a)

TECHNOMATIC's single drives are also housed in metal casings painted in BBC beige colour and are offered with or without power supply. All drives are supplied with data cables and suitable power leads. Mains powered drives have a lead suitably fused with a 13A

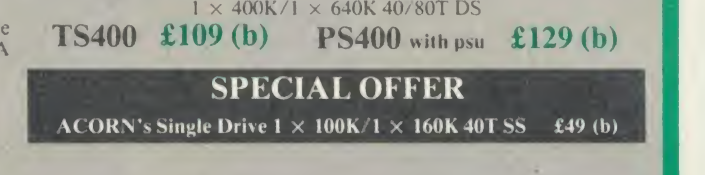

PD800P  $2 \times 400K/2 \times 640K$  40/80T DS £279 (a)

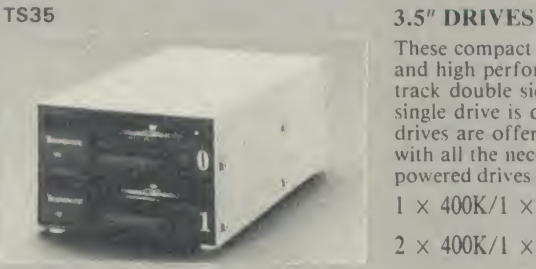

e<br>d

These compact drives, used with most of the new 16 bit micros offer fast access times and high performance with minimum of power consumption. The mechanisms are 80 single drive isoffered in a dual case with a blanking plate for future upgrading. The drives are offered with or without integral mains power supply and they are supplied with all the necessary cables to make them ready for connection to a computer. Mains with all the necessary cables to make them ready for connection to a computer. powered drives are supplied with a lead with suitably fused 13A moulded plug.  $1 \times 400$ K/1  $\times$  640K 80T DS : TS35 1 £109 (b); **PS35 1** with psu £129 (b)

 $2 \times 400$ K/1  $\times 640$ K 80T DS : TD35 2 £199 (b); All drives listed above are fully compatible with single and double density DFSs.

The larger capacity referred to above is for the Acorn's ADFS system.

|

#### DISC DRIVE MULTIPLEXER

#### The cost-effective alternative to networking! A self-contained unit that enables up to four computers to be connected to one single or  $dual disc drive. No hardware modifications — simply plugs into the 10000.$ computers disc interface connectors. No ROMs or other software I all needed. All DFS commands work as normal. The switching of drives between computers is totally automatic and completely any side of the user. This unit is ideal for installing in classrooms and other situations, where networking is not planned or necessary, or where costs must be kept low. In many cases software needs to be <sup>I</sup> shared, although full networking complexity and cost is not needed. Several of these units can be connected in series to allow more computers to access the same discs, i.e. two quads connected together will allow 7 computers to share <sup>1</sup> drive. Units are supplied with 5' of cable per outlet as standard. Mains powered.

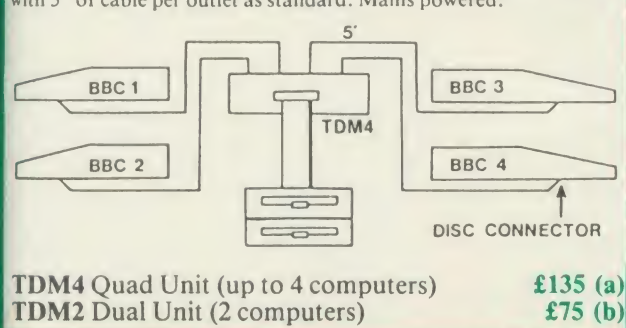

#### DISC STORAGE BOXES

 $PD352$  with psu £209 (b)

#### 10  $5\frac{1}{4}$ " Disc Library Case £1.80 (d) 30  $5\frac{1}{4}$ " Disc Lockable Box £15 (c) 40  $5\frac{1}{4}$ " Lockable Box £9.50 (c) 100  $5\frac{1}{4}$ " Disc Locable Box £15 (c)  $10$   $3\frac{1}{3}$ " Disc Case £3 (d)

3M 51" FLOPPY DISCS 40 T SS DD £12 (d) 40 T DS DD £16 (d)<br>80 T SS DD £21 (d) 80 T DS DD £22 (d) 80 T SS DD £21 (d) £1 extra pack for library case packing

3M 3j" FLOPPY DISCS 80 T SS DD £30 (d) 80 T DS DD £38 (d) Discs inpacks of ten

## DRIVEHEAD CLEANING KIT

The FLOPPICLENE drive head cleaning kit is an ideal way to ensure the optimum performance of your drives. The use of **Plea** disposable cleaning discs eliminates the risk of contamination and  $\mu$  (a)  $\Omega$ abrasion of sensitive driveheads. These risks are normally inherent  $\begin{bmatrix} 1 & 0 \\ 0 & 1 \end{bmatrix}$  (b) in the reusable drivehead cleaning kits. Floppiclene with 20 disposable cleaning kits.  $£16.00(d)$ 

305 Edgware Road London W2 Tel: 01-723 0233 (near Edgware Road<sub>O</sub>

**TECHNOLINE** 24 hour Viewdata Service 01-450 9764

Orders welcome from government depts& educational establishments.

All prices ex VAT Prices are subject to change without notice]

Please add carriage (a) £8 (Datapost) (b) £2.50 (c) £1.50 (d) £1.00.

### COLOUR MONITORS

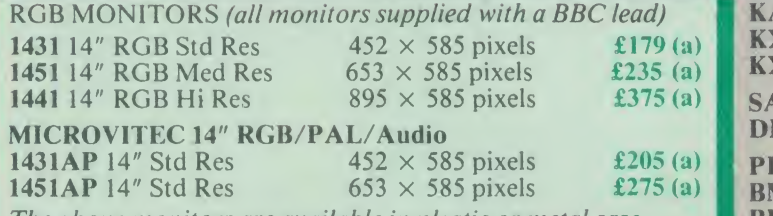

The above monitors are available in plastic or metal case.

MICROVITEC 20" RGB/PAL/Audio<br>2030CS 20" Std Res £380 (a) 2040C

£380 (a)  $2040CS 20''$  Hi Res £685 (a) TAXAN KAGA 12" RGB:

**Super Vision III** + with amber/green option  $£345$  (a)

MITSUBISHI XC1404 14" Med Res RGB:

BBC/IBM Compatible. A new monitor with etched dark screen with both brilliance and contrast controls giving sharp<br>graphics and text display. **£249** (a) graphics and text display.

#### TOUCHTEC-50

for the educational market. Supplied with a use<br>containing starter programs and development s<br>**Touchtec 501** Designed for use with Microvitec metal cased monitors, and using the RS-423 socket, this unit brings genuine touch-screen operation to your BBC. Ideal for the educational market. Supplied with a users handbook and utilities disc containing starter programs and development software.  $T$ ouchtec 501  $\pounds$ 260 (b)

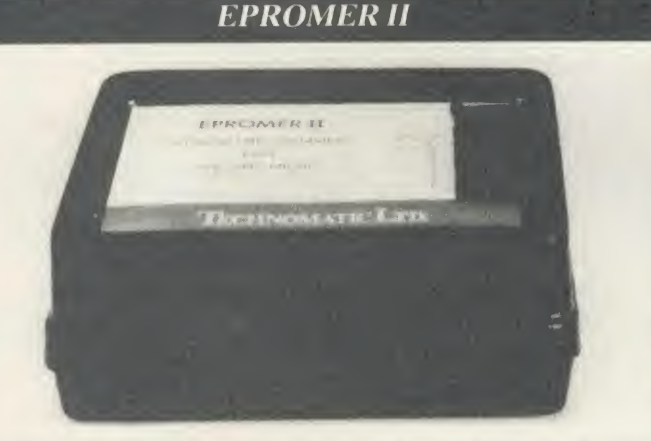

A sophisticated eprom programmer that handles the full range of popular solutions (incl 27256) and allows the user full control of the programming process.

Its powerful menu driven software makes the programming of eproms simple, efficient and eliminates the need to have fiddly switches for selecting and eprom types, programming voltage or method. The features include:

- Integral power supply ensures no power drain from the computer.
- Interfaces through 1 MHz bus, fully buffered.
- Clear and simple instructions displayed on the screen make the programming easy for both the first time user and the advanced user.
- Eproms upto 16K (27128) programmed in single pass (27256 in two passes).
- Selectable programming voltage 25/21/12.5V
- Selectable programming method  $-$  normal or high speed algorithmic. High speed programming enables 27128 to be programmed in just over 2 mins. Normal programming skips addresses with FF data to increase programming speed. Automatic verification on completion of programming.
- User can select any section of the eprom from a single byte to its full address range to Blank Check/Read/Program/Verify enabling program development/changes very simple.
- Full screen editor with HEX/ASCII input.
- \* Data input from keyboard/Tape/Disc/Eprom.
- Software interface for integration of user's special requirements.
- Constant display of all options selected.
- Several BBC BASIC programs can be entered on a single eprom.
- \* Checksum facility allows for easy identification of programmed roms.
- Enter OS Commands from within the epromer program.

EPROMER <sup>11</sup> with Manual & Software on disc £99 (b) ROM based software £10

#### UV ERASERS

UV1T Eraser with built-in timer and mains indicator. Built-in safety interlock to avoid accidental exposure to the harmful UV rays. It can handle up to 5 eproms at a time with an average erasing time of about 20 mins. £59 (b)<br>£47 (b)

### MONOCHROME MONITORS

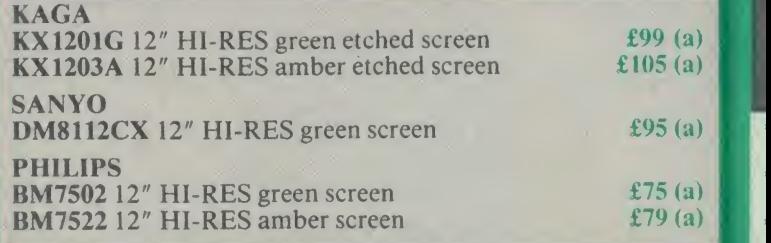

### MONITOR ACCESSORIES

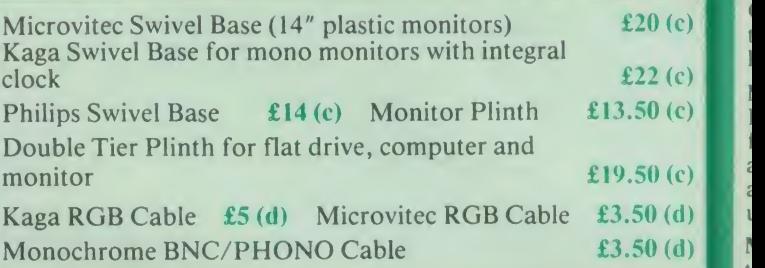

### REAL-TIME CLOCK CALENDER

A low cost unit, allowing the facilities of units costing far more. Built to professional standards, it opens up the total spectrum of Real-Time applications. Possibilities

include desk diary/planner, calender, continuous display of on-screen time and date information, automatic document dating, precise timing and control in section<br>scientific applications — its uses are scientific applications  $-$  its uses are<br>endless. Simply plugs into the user port  $$ battery backup is supplied as standard. A full manual as well as extensive software

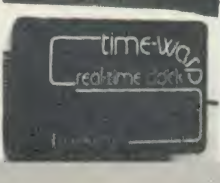

ANA

S  $\overline{C}$ 

 $\begin{array}{c} \hline \text{M} \\ \text{t} \end{array}$ 

)

including a simple demonstration diary/planner application  $\mathbb{R}$ program on disc.

## ROM/RAM EXPANSION SYSTEMS

ARIES B-32 BOARD: Features 32K of RAM and <sup>a</sup> 16K ROM socket. RAM can be configured as 20K or 16K as shadow RAM and 12K or 16K or 32K sideways RAM. New commands include comprehensive sideways ROM/RAM management system, simplified direct access to screen RAM and the ability to move/swap the contents of access to screen RAM and the ability to move/swap the contents of  $\blacksquare$  W<br>any area of memory ROM/RAM management system allows RAM any area of memory. ROM/RAM management system allows RAM **for the system allows AM contained allocation** list ROMs load sideways RAM. disable ROMs, and allocation, list ROMs, load sideways RAM, disable ROMs, and extend any buffer including printer buffer.

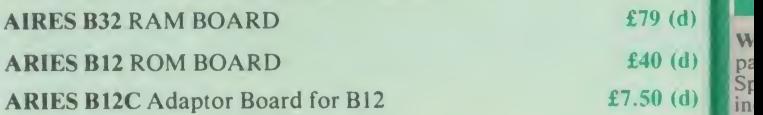

ATPL SIDEWISE ROM EXPANSION BOARD A well constructed expansion board, simple to instal and requires no soldering. All its buses are buffered. It allows full sideways rom expansion to 16 buses are buffered. It allows full sideways rom expansion to 16 ROMs. One socket has been split into two 8K sockets to allow the m<br>use of 8K CMOS RAM. Battery backup option allows data retention use of 8K CMOS RAM. Battery backup option allows data retention for in the RAM when the computer is switched off. Several link selectable options including write protect for the RAM. ATPL  $\Gamma$ Board £37 (d) Battery Backup Kit £18 (d).

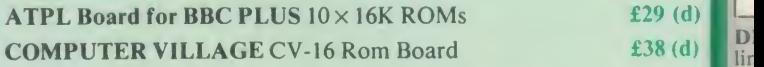

RAMROM-15 The advanced sideways ROM/RAM expansion or providency of the system. This is an external unit, using high quality construction, the system. This is an external unit, using high quality construction, the attractively packaged in a BBC coloured metal case, allowing easy attractively packaged in a BBC coloured metal case, allowing easy  $\begin{bmatrix} \cos \theta & \sin \theta \\ \sin \theta & \sin \theta \end{bmatrix}$  and  $\begin{bmatrix} \cos \theta & \sin \theta \\ \cos \theta & \sin \theta \end{bmatrix}$  and  $\begin{bmatrix} \cos \theta & \sin \theta \\ \cos \theta & \sin \theta \end{bmatrix}$  and  $\begin{bmatrix} \cos \theta & \sin \theta \\ \cos \theta & \sin \theta \end{bmatrix}$  and  $\begin$ access to all the sockets. No soldering is required. Allows  $11/12$  m additional sideways ROMs to be fitted with an option of up to 16K additional sideways ROMs to be fitted with an option of up to  $16K_{\text{min}}$  contains  $PAM_{\text{min}}$  and  $PAM_{\text{min}}$  and  $PAM_{\text{min}}$  and  $PAM_{\text{min}}$  and  $PAM_{\text{min}}$  and  $PAM_{\text{min}}$  and  $PAM_{\text{min}}$  and  $PAM_{\text{min}}$  and  $PAM_{\text{min}}$  and  $PAM$ sideways RAM. All commonly available RAM can be used i.e.  $\frac{h}{v}$ 4801/6116/6264 or xx128. Battery back-up fitted as standard. For ac development work and further expansion, most of the  $6502 \text{ m}$ processor signals are available. Supplied with utility disc and full  $\begin{bmatrix} 279 \\ 101 \end{bmatrix}$  are instruction manual.  $\mathbf{f}$   $\mathbf{f}$   $\mathbf{g}$   $\mathbf{g}$ 

pr

(Above boards arefor use with standard BBC computer and not compatible with B plus unless specifically mentioned)

# MULTIFORM Z80

The MULTIFORM Z80 2nd Processor for the BBC Micro opens the horizons of CP/M software to the BBC micro user

- Will enable running of almost any CP/M applications software
- Will enable transfer of data between different disc formats
- Emulates the two terminals most frequently used by CP/M software

MULTIFORM Z80 interfaces directly to a normal BBC micro requiring no hardware changes. It is supplied with OS/M operating system in rom which can run all software that obeys CP/M 2.2 constraints and its configuration is not hardware specific.

MULTIFORM Z80 istruly flexible and can be used with any BBC micro drive system, single or dual drive, <sup>40</sup> or <sup>80</sup> track format and single or double sided. Unlike other currently available Z80 processors for the BBC micro, there are absolutely no restrictions on the type of drive that can be used with the MULTIFORM Z80.

MULTIFORM Z80 plugs into the 1MHz bus connector of MULTIFORM Z80's terminal emulation includes the BBC micro. It is mains powered and does not put any extra load on the BBC's psu. The data cable can be several feet in length, allowing convenient siting of the MULTIFORM Z80, unlike present second processors, which have 8" cables.

The formats supplied include: Acorn Z80, RML 380Z and 480Z, Torch (read only), Osborne, Televideo ... we also which offer to configure other formats at an extra charge."

Rom based OS/M operating system is fully compatible with Acorn's single and double density disc interfaces. Installing the OS in rom allows more space on discs for programs and data and response to system commands is very fast. (Note: Single density DFS will only read/write to single density CP/M formats).

MULTIFORM Z80 can format, read or write from a very wide range of CP/M disc formats. On a dual drive system, the drives can be set up independently to run two different formats at the same time. This will enable:

The user to buy software from a very wide range of suppliers without having to worry about the type of WILI

i

6 e n

 $\overline{ }$ 

h

- Interchange of valuable data and files among users of various CP/M computers.
- Using a system at home for preparing data required in the office.
- Software writers/developers to write software in any one format and transfer it to any other format without having to pay for expensive porting charges.

MULTIFORM Z80 is supplied with <sup>a</sup> library of <sup>a</sup> number of popular CP/M formats and <sup>a</sup> utility disc containing <sup>a</sup> program for creating files for the additional formats. Each library can load 32 formats and there are no restrictions on the number of librarires that can be created.

The utility disc also contains a program to interconvert ASCII texts wordprocessed on <sup>a</sup> normal BBC and under OS/M or CP/M.

MULTIFORM Z80's terminal emulation includes the ADM-3A, the HAZELTINE <sup>1500</sup> and the BBC VDU making the installation of most of the well known CP/M software easy.

MULTIFORM Z80 converts your BBC computer into an almost universal CP/M machine and adds the power of being able to run two different formats simultaneously, which currently is possile on only the very sophisticated specialist machines.

For any one working or intending to work in a CP/M<br>environment, MULTIFORM Z80 is an indispensable tool.

In offices where there are <sup>a</sup> multitude of CP/M machines and <sup>a</sup> few BBCs, MULTIFORM Z80 will prove to be invaluable for transferring data between the various CP/M machines.

MULTIFORM Z80 (including utility disc, library disc and manual)  $£299 + £4$  p&p

(When ordering please specify the type of DFS, MULTIFORM Z80 will be used with)

### CP/M SOFTWARE FOR TORCH & ACORN Z80 PROCESSORS

We can now supply almost any CP/M based software package in a **I format suitable for the Torch Z80 and Acorn Z80 second** a full processors. Phone for details on prices for popular packages for IBM

#### Please phone for our new professional software catalogue

**WORDSTAR PROFESSIONAL** The advanced word processing  $\begin{bmatrix} rep \ n_{0} \end{bmatrix}$ **package comprising of WordStar, MailMerge, Starlndex and Analyzie SpellStar, a total combination offering substantial savings on**  $O$ the individual prices. WordStar is the best selling word processing <sup>I</sup> program on the market. Extensive operator aids include a comprehensive friendly manual, step-by-step training guide,<br>command cards, on-screen menus. Spellstar checks text files against its 20,000 word-plus dictionary. You can both add to the dictionary  $\frac{d}{dx}$ and create specific supplementary ones. Mailmerge is ideal for **independent in the fast production of personalised** [form letters, mailing labels, invoices, etc. Starlndex creates [alphabetical indexes, tables of contents, paragraph numbering etc.

#### WORDSTAR PROFESSIONAL £310 (a) WORDSTAR £275 (a) WORDSTAR Upgrade to W/S Prof £195 (a)

DBASE-II Undoubtedly 'The Database', can be used for an almost limitless number of business applications, ranging from mailing list preparation through to running accounting ledgers and payrolls. An on-disc tutorial takes you from setting up a simple file all the way through to setting up custom screens and reports. Automatic<br>calculations may be performed on data. Fields or entire databases<br>may be modified or replaced with single, English-like basic<br>commands; Dbase-II can therefore be variety of professions and individual needs, with files such as  $\mathbb{W}^{\text{c}}$ accounting, payroll, time billing, job costing, scheduling and diplate in the mailing lists. It can access several files at a time. It is fast, flexible and powerful.

SAGE ACCOUNTS: This package has been designed for the smaller business, for the user who is unfamiliar with computers but wanting or needing to computerise the bookkeeping and accounting

functions. Sage is easy-to-learn and easy-to-use and is complete with a full tutorial booklet and a free manufacturers 90-day 'Hot-Line' support. It is a truly integrated package (all on one disc!) and covers Sales, Purchase & Nominal Ledgers, with <sup>a</sup> capability of handling up to 9999 accounts per ledger. It will handle all your Sales and<br>Purchase invoices and can easily generate account & management<br>reports. £375 Sage plus (£695) for the larger business, and Sage Payroll (£195)

Other packages available include PRO-PASCAL, CIS-COBOL,<br>Supercalc II, MACRO-80 etc. Please telephone with your requirements.

**A.T.I. Trainers** — these superb interactive training discs simulate  $\begin{bmatrix} \mathbf{W}^{e_3} \\ \mathbf{W}^{e_4} \end{bmatrix}$  the package being studied. A unique screen technique provides a  $\begin{bmatrix} \mathbf{W}^{e_4} \\ \mathbf{W}^{e_5} \end{bmatrix}$ friendly interaction — in the upper area, <sup>a</sup> faithful reproduction of the screen is displayed, while at the bottom, a series of prompts and explanations lead the student through the exercise. ATI trainers<br>available include Wordstar, dBase-11, dBase-111, Multimate, Roa<br>Multiplan, Word at £75 (b). Please phone for other trainers.

TORCH GRADUATE IBM SOFTWARE: We are able to supply most popular software packages including: WORDSTAR, WORD, 24 hour<br>EASY-WRITER, DBase-II & III, LOTUS-123, VISICALC, SAGE Service etc. Please telephone with your requirements.

#### PROFESSIONAL SOFTWARE PUBLICATIONS

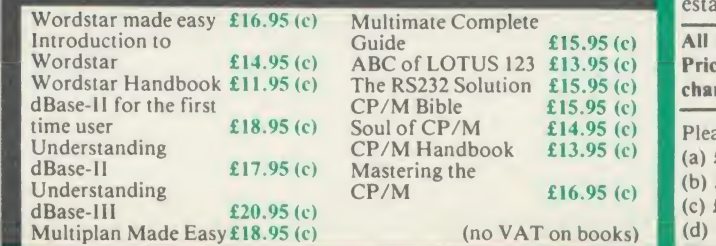

 $\frac{1}{2}$  $\bar{\mathbf{C}}$   $\parallel$ 01-208 1177 BBC Computer & Econet Referral Centre MAIL ORDER <sup>17</sup> Burnley Road London NW10 1ED RETAIL SHOPS <sup>15</sup> Burnley Road <sup>l</sup> ondon NWI0 1ED Tel: 01-208 1177 (close to Dollis  $Hill\bigoplus Y$ West End Branch 305 Edgware Road London W2

h>-2©zsohH

E

Tel: 01-723 0233 (near Edgware  $Road\bigoplus$ 

TECHNOLINE 24 hour Viewdata Service 01 -450 9764

Orders welcome <sup>f</sup>rom government depts & educational establishments.

All prices ex VAT Prices are subject to change without notice

Please add carriage (a) £8 (Datapost) (b) £2.50 (c) £1.50 (d) £1.00.

MIRACLE WS3000 Range: \* A new, professional series of CO intelligent modems with full auto dial and auto answer facilities as  $\begin{bmatrix} 1 & -1 \\ 1 & 1 \end{bmatrix}$ standard. \* HAYES protocols are implemented allowing the use of <sup>a</sup> wide range of well proven communications software. 'Plain English' command structure simplifies the use of the modem even for the first time user. \* All models feature a centronics compatible printer port allowing direct output to <sup>a</sup> printer. \* A line sharing facility that allows WS3000 to differentiate between calls intended for data, and those for speech. \* An intelligent speed buffered RS232 port and a **40/80 Disc** wide range of available data rates makes this one of the most powerful multi speed range of modems available. \* Line noise filtering ensures error free transmission and reception of data on long or noisy lines. \* Internal battery backup allows storage of 63 names and telephone nos. \* This range of modems can be factory fitted with high security data access protection system. \* Models V2123 and V22 can be factory upgraded to V22bis standard giving a single compact modem capable of data rates from 75bps to 2400bps.

WS3000 V21/23: This modem complies with the CC1TT V21, V23 and Bell 103 standards and operates at CCITT standards for 300 bps, 75/1200 bps, 1200/75bps full duplex, 600bps and 1200bps half duplex, and the Bell standard for  $300bps$  full<br>duplex.<br> $£295(b)$ duplex.

WS3000 V22: This modem operates on all  $V2123$  standards

WS3000 V22bis: This modem operates on all V21/23 and V22 standards plus 2400bps full<br>duplex. **£650** (b)  $£650$  (b)

plus V22 standard for 1200bps full duplex V22bis standard.

BBC Data Cable for WS3000 £6 (d) Data cables for other micros available.

£495 (b)

MINOR MIRACLES WS2000 This highly successful world standard modem, having BT approval, covering V21, V23, (BELL 103/113/108 outside the UK) and including 75,300,600, 1200 Baud ratings. What possibly gives this modem its biggest advantage is its option of computer control. A 25Way RS232 input as well as possible computer controlled auto/dial/auto-answer makes this modem unique. WS2000£125 (c) Data Cable £7.

WS2000 Auto-Dial card: includes an integral loudspeaker for monitoring of the phone line  $£30$  (d). BBC User Port cable (for modem control)  $£4$  (d).

WS2000 Auto-Answer Card £30(d).

(Please note that the A/D & A/A Cards are still awaiting BABT Approval.)

SKI KIT (Allowing total control of the modem by your computer) £10 (d)

DSl Disc (for Commstar): When used with the Auto-dial card, SKI Kit, and a user port cable, this software will dial out to Prestel, enter your password etc. and leave you inCommstar. Will also store many bulletin board telephone numbers and protocols for autodialling

£10 (d)

GEC DATACHAT 1223 Modem: An economically priced BABT approved modem complying with CCITT V23 standard capable of  $\frac{1}{2}$  Art operating at  $1200/75$ bps and  $75/1200$ bps and  $1200/1200$ bps pseudo full duplex. It is line powered does not require external power source. It is supplied with software suitable for connecting to PRESTEL, Micronet 800, Telecom Gold and a host of bulletin boards. boards.  $\qquad \qquad \qquad$   $\qquad \qquad$   $\qquad \qquad$   $\qquad$   $\q$ 

DATA-BEEB An advanced communication ROM from Miracle Technology. Its many features include both Viewdata (Prestel) and Terminal modes, Auto-Answer and Auto-dial for fully expanded WS 2000's etc. Macro facilities allow flexible use of its many facilities e.g. automatic dialling, log-on, going to a specific page, printing it, and going off-line, all in one operation.  $\pmb{\mathfrak{L}}$  24 (d)  $\pmb{\mathfrak{R}}$  R

#### COMMUNICATIONS COMMUNICATIONS SOFTWARE

CONNECT-3000 AN ESSENTIAL UTILITY FOR THE WS3000 OWNER — <sup>a</sup> dedicated control package specially written to optimise the potential of the WS3000 series of modems. It provides a friendly menu-driven 'front end', for the superb but rather complex multitude of facilities of the 3000 no need to remember register nos. or complex command codings etc. It provides easy control for Prestel, Terminal, Auto-Answer/Dial use, while a unique 'default' facility provides automatic, pre-defined screen presentation. Works in conjunction with ALL communication software, including and communication of the communicator of the communicator of the communication of the communication of the communicator of the communicator of the communicato  $£16.50 (d)$ 

TERMULATOR An advanced terminal emulator on <sup>a</sup> 16K Rom. Emulations include VT52/100, Tektronix 4010 etc. Allows <sup>a</sup>BBC to be used as <sup>a</sup> terminal for almost any mainframe computer or computer network.  $£25(d)$ 

COMMUNICATOR Thisis <sup>a</sup> full <sup>80</sup> col VT100 terminal emulation program on 16K eprom. It is <sup>a</sup> more advanced program than TERMI and features easy to follow screen menus. The rate at which data is sent or received is easily set up with rates up to 19200 Baud with 80 column text. Allows files to be  $\mathbb{R}^{\times}$ transmitted from disc, or a copy of incoming data to be sent to a file or to a  $\begin{bmatrix} 1 & 0 \\ 0 & 0 \end{bmatrix}$ RS232 Solution (Book)  $£15.95 (c)$ 

**COMMSTAR** An ideal communications rom for both Prestel and bulletin boards. Facilities include Xmodem, clock etc.  $\begin{bmatrix} 28 & 0 \end{bmatrix}$ 

RS232 Solution Book **£15.95** (c)

#### AMX MOUSE with SUPERART

The mouse will now be available with enhanced software, the 'SUPER ART' Fig. 1. The model with 6502 2nd processor, the ARIES RAM board, which is compatible with 6502 2nd processor, the ARIES RAM board, BBC + shadow mode, tape and ACORN DFS and ADFS. Allows full use of colour in mode 1. Disc users can create colour pictures in A4 size with dot resolution by scrolling the screen window. Other facilities include, colour pattern editing, use of icons, additional text styles, superb zoom in colour. There is a variety of optional software to make the mouse one of the most versatile peripherals that can be added to the BBC micro.

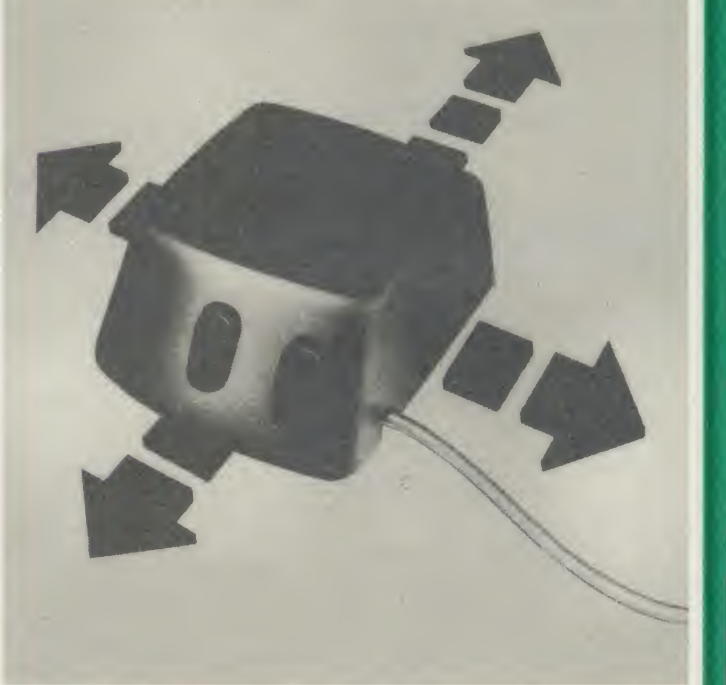

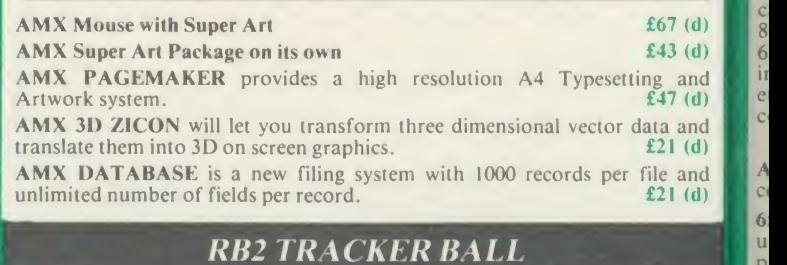

A precision built tracker ball. Software allows RB2 to function instead of A a cursor keys, for word processing, CAD/CAM etc. Software includes a cursor keys, for word processing, CAD/CAM etc. Software includes a a series of the series of the series of the series of the series of the series of the series of the series of the series of the series of the series of the

RB-21 (with 'icon artmaster').  $£59$  (c)  $\begin{bmatrix} \pi \\ \pi \end{bmatrix}$ 

s)<br>V  $\mathbf{u}$ U

 $\ddot{\theta}$ u  $\mathbf{p}$ 

#### FIRMWARE AND SOFTWARE

#### DATABASE MANAGEMENT SYSTEMS

VIEWSTORE An exciting, powerful database with many features:<br>Display can be 'spreadsheet' or 'card-layout' type. Powerful<br>selection and sorting utilities. Any screen mode can be used. Data<br>can be sent to View and ViewShee

STARdataBASE A fast machine code, true random access database **BC**<br>program in a 16K Eprom. Up to 4096 records in a file, up to 69 fields in a record. The record layout is totally user defined. Entirely menu<br>driven — thus very user friendly. Extremely fast searches are possible using the Keysearch facility. Mailmerging from View and  $\begin{bmatrix} P^{T}Q \end{bmatrix}$  man Wordwise, and address labelling.

MASTERFILE II The new version of the popular general purpose file management system allowing large amounts of information to be stored and processed. It allows up to 17 fields per record, and the guidely put disc. This latest version features many new facilities including use with WORDWISE/VIEW £17.00 (d) Disc (80 or 40T).

#### GEMINI'S DATAGEM **ES9** (c)

R f  $\overline{1}$ lt  $\overline{a}$ ı g I)

is<br>Il

'n y<br>:t e a<br>)

 $\mathbf{f}$ 

#### WORD-PROCESSORS

VIEW Acorn's version V2.1 word processor rom. **£44 (c)** 

**VIEW VERSION V3.0** Also compatible with BBC + Complete with Printer Driver Generator. with Printer Driver Generator.<br> **EG9** (c) the 79-Standard specience of the 19-Standard specience of the tension set.

**HI VIEW** Disc based version of VIEW word processor for use with the 6502 2nd processor. Allows  $47K$  of user memory. the 6502 2nd processor. Allows 47K of user memory.

VIEW INDEX Disc based program to create an index from VIEW text files. Ideal for anyone concerned with writing extensive reports or books.  $\qquad \qquad \qquad \qquad$   $\qquad \qquad$   $\qquad \qquad$   $\qquad \qquad$   $\qquad$   $\qquad \qquad$   $\qquad$   $\qquad \qquad$   $\qquad$   $\qquad$   $\qquad$   $\qquad$   $\qquad$   $\qquad$   $\qquad$   $\qquad$   $\qquad$   $\qquad$   $\qquad$   $\qquad$   $\qquad$   $\qquad$   $\qquad$   $\qquad$   $\qquad$   $\qquad$   $\qquad$   $\qquad$   $\qquad$   $\qquad$   $\qquad$ 

VIEW PRINTER DRIVER GENERATOR: This driver generator will enable you to produce a driver to suit your printer and also let  $\mathbf{g}_{\text{BR}}$ <br>you view the text as it will appear on the paper including condensed, italics, sub and super script modes. **£10 (d)** 

VIEWSPELL: A rom based spelling checking utility with a DIS<br>dictionary of 70,000 words on disc. Additional/specialised AC<br>dictionaries can be created. Facility to search the dictionary for words beginning with or ending with certain characters.  $£52 (d)$ <br>WORDWISE  $£28 (d)$ 

WORDWISE PLUS The new advanced Wordwise on <sup>a</sup> 16K eprom, for the more specialised users who require added features and flexibility. Four new programs are also supplied allowing mail-**N**FO merging, index generating, two-column text printout and continuous processing. £47 (d)

WORDEASE A rom based utility for the Wordwise plus. £24.50 (d)

SPELLCHECK III A 16K rom based program for View and ACC<br>Wordwise plus. Contains 2000 words on the rom and 6000 SOL<br>(expandable to 17000) on disc. <br>ACC

#### SPREADSHEETS

VIEWSHEET Acorn's spreadsheet provides 255 columns and 255  $\overline{OA}$  COP rows and will operate in any mode. Windows can be created which can then be rearranged to provide any print format required. Function keys provide for easy entry of commands. codes can be used using the printer driver. Fully compatible with VIEW and the 6502 2nd Processor.  $£44$  (d)

VIEWPLOT: A disc based Linear graph/barchart/piechart plotting<br>program. **£25** (d) program.  $\epsilon$  25 (d)  $\epsilon$ 

INTERSHEET The new spreadsheet from Computer Concepts.<br>Many advanced facilities including 105 character display, several Acorn<br>spreadsheets may be used at once, may be used with View & Acorn Wordwise etc. etc.  $\pounds$ 49 (c)

INTERCHART Graphics Package for the Intersheet. £49 (d) ULTRACALC £49 (d) QUICKCALC £14.50 (d)

#### LANGUAGES

META-ASSEMBLER: Both an editor and Macro-Assembler. Meta<br>can assemble most 65xx, 68xx, 6804, 6805/6305, 6809, 8048, The UNIX E<br>8080/8085, Z80, 1802 and more. (Free updates due very soon — BBC MICRO 68000 series, 8088/8086, Z8000 etc.) Many advanced features<br>including Macros, conditional assembly, Global/selective search<br>etc. Includes 16K Eprom, disc, function key card, and<br>comprehensive manual. Please phone for compr Meta-Assembler £126 (c)

ACORN P-SYSTEM A portable operating system supplied Mat complete with USCD PASCAL and FORTRAN 77.  $\qquad 259$  (b)

**6502 DEVELOPMENT PACKAGE A Macro-Assembler with PRO** utilities for use with the 6502 2nd Processor. Enables the serious programmer to develop large programs in assembly language.  $\pmb{\pmb{139}}$  (d)  $\pmb{\qquad}$  Ad

ACORN MICRO-PROLOG: The logic programming language seen<br>as the language for programming in the future and used extensively<br>in the artificial intelligence field. A simple 'front end' is supplied to make syntax more user friendly for new users. 16K Rom, manual<br>and extension modules. and extension modules.

**ISO-PASCAL Acorn's full implementation of International ISO-PASCAL Acorn's full implementation of International**<br>Standard Pascal on two 16K ROMs. Disc Version for use on 6502 2nd Processor also supplied. Comprehensive man

ISO PASCAL Stand ALONE GENERATOR: Utility to convert programs produced using ISO PASCAL for stand alone applications. £28 (d)

ACORN LOGO A fullimplementation of the Logo language from Acornsoft. Supplied as two ROMs with <sup>a</sup> tutorial course and technical manual. £49 (b) LOGOTRON logo **£56 (c)** 

BCPL A full implementation of the BCPL compiler language consisting of the language of ROM, disc containing the BCPL<br>compiler, a screen editor, a 6502 assembler, other utilities and programming aids and examples of BCPL code and a 450 page manual.  $\qquad \qquad \mathbf{A} = \mathbf{A} \mathbf{A}$ 

BCPL CALCULATIONS PACKAGE Supplied on disc, it supports floating point, fixed point and fast integer calculations. It includes the BCPL calcultion files, example files and <sup>a</sup> comprehensive user guide.  $£17.30 (d)$ 

#### BCPL STAND ALONE GENERATOR **£39** (d)

Acorn LISP Rom, Acorn FORTH Rom, Acorn COMAL, (each) £39 (d)

MICROTEXT A frame based authoring system from National Physical Laboratory for interactive computer tutoring. Disc based. Disc £49 (c)

G:FORTH An advanced implementation of FORTH which follows the 79-Standard specification on a 16K ROM and has a full double number extension set.  $£39$  (d)

OXFORD PASCAL A fast, compact P-Code compiler, that fully utilises BBC Graphics and sound, contains <sup>a</sup> powerful editor, and produces 'standalone' software. (Specify 40/80T) £35 (c)

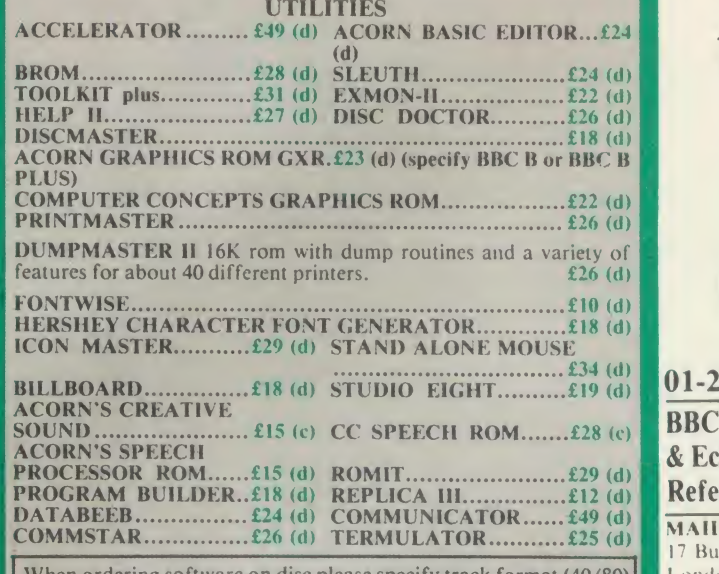

When ordering software on disc please specify track format (40/80)

#### **BOOKS**

#### No VAT on books; Carriage (c)

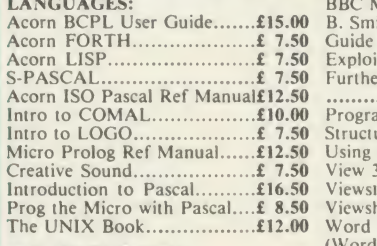

## BBC MICRO BOOKS BOOKS FOR BEGINNERS:

BBC User Guide Acorn.........£15.00<br>BBC PLUS User Guide.........£15.00 Drawing Your Own BBC Programs **EXECUTE:** 6.95 UPDER UPDER THE UPDER THE UPDER THE UPDER THE UPDER THE UPDER THE UPDER THE UPDER THE UPDER THE UPDER THE UPDER THE UPDER THE UPDER THE UPDER THE UPDER THE UPDER THE UPDER THE UPDER THE UPDER THE UPDER THE Mathematical Programs in BBC Basic £ 7.95

PROGRAMMING/UTILITY BOOKS: Advanced User Guide £12.50 Adv BASIC Rom User Guide.£ 7.50 Advanced Prog Tech for BBC£ 8.95 Applied Ass. /Lang on the BBC

£ 9.95 BBC Micro Advanced Programming £ 9.95 BBC Micro Sideways ROM's RAM's

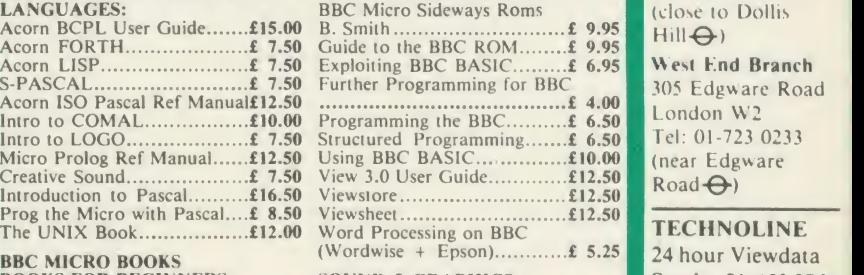

SOUND & GRAPHICS: Advanced Graphics with BBC£ 6.00 BBC Graphics & Sound £ 7.50 Creative Sound on the BBC...£ 9.95 Graphics on the BBC Micro... £ 6.00

#### DISC DRIVE SYSTEMS:

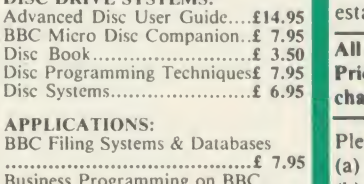

 $£ 9.95$  DIY Robotics & Sensors........ $£ 6.95$  (d) Business Programming on BBC<br> **Examinations on BBC£ 7.95** (b)<br>
Business Applications on BBC£ 7.95

 $\frac{1}{2}$ C 01-208 1177 BBC Computer & Econet Referral Centre **MAIL ORDER** 17 Burnley Road London NWI0 1ED <sup>|</sup> RETAIL SHOPS <sup>15</sup> Burnley Road

London NW10 1ED Tel: 01-208 1177 (close to Dollis  $Hill\bigoplus Y$ West End Branch

 $\frac{2}{6}$   $\frac{4.00}{6.50}$  London W2 305 Edgware Road Tel: 01-723 0233  $Road \bigoplus$ 

> **TECHNOLINE** 24 hour Viewdata Service 01-450 9764

Orders welcome from government depts& educational establishments.

All prices ex VAT Prices are subject to change without notice

 $\epsilon$  7.95 (a) £8 (Datapost) Please add carriage (b) £2.50 (c) £1.50 (d) £1.00.

# NOVACAD Computer Aided Draughting for the BBC Micro

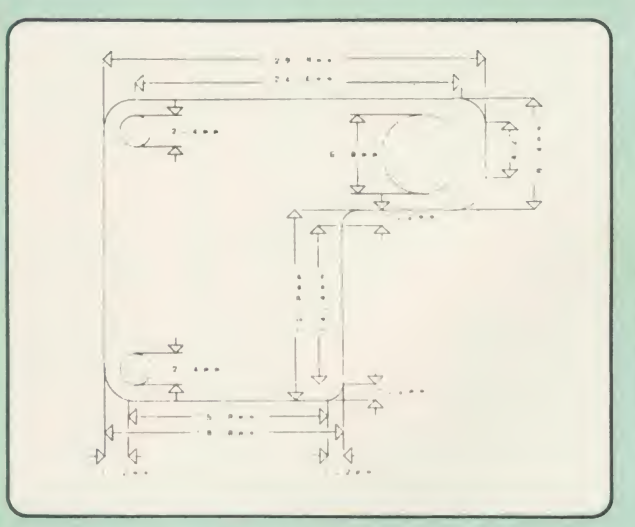

A sophisticated CAD package with unique facilities which until were confined to custom built CAD packages.

Whether you want to draw a complex electronic circuit diagram or plan your new kitchen or simply draw a cube NOVACAD will help you do it better and more easily.

All you need is <sup>a</sup> BBC micro model B fitted with Acorn DFs and asingle disc drive. If you have a 6502 2nd processor and <sup>a</sup> dual disc drive then NOVACAD's capabilities are further enhanced.

- Very user friendly with all commands and controls from the keyboard. Special windowing techniques make available to the user almost one million dots allowing a lot more detail to be put on the drawing than one would normally expect the BBC to be capable of. The drawing can be 4 windows across and 5 up.
- Libraries of user defined ICONS such as electronic symbols can be created easily and edited even in the middle of drawing another diagram. ICON size is not limited to a number of pixels. An ICON can contain up to 500 lines, so complete drawings or sections of large drawings can be saved as ICONS for use with other drawings.
- ICONS can be called by name from a library into any part of the diagram and can be moved, enlarged, reduced, rotated in 90° steps and have mirror images made before being finally positioned.
- Shapes can be copied on the screen as many times as required.
- The zoom facility allows the user to magnify any section of a drawing by up to 20 times to make it easier to insert details.
- Horizontal and vertical displacements can be measured in any user defined scale.

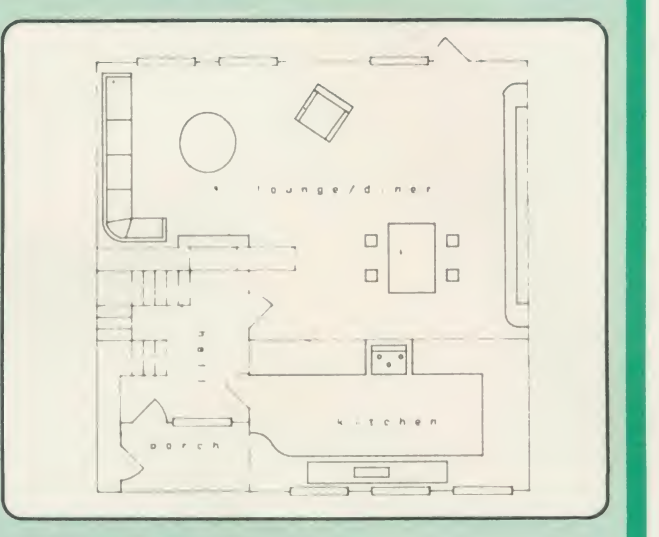

- Any two colour can be used in mode 4.
- Up to '8 levels' can be used to produce multi layer drawings, and then user can decide which levels are to be displayed. This can be particularly used in pcb drawings, architectural drawings with details of the services behind the walls displayed only when required and many other such applications.
- Text can be added at any position vertically or horizontally.
- Use of 2nd processor will allow use of any 4 colours, higher pixel density drawings and considerably faster operation. (NOVACAD without the 2nd processor is faster than any other CAD package we have seen for the BBC).
- Powerful delete facilities allow deletion of single lines or whole sections with minimum of key presses.
- Printer dump for Epson compatible printers incorporated in the software which allows a full or a sectional screen dump.
- An optional plotter utility contains a plotter configuration program allowing the user to configure a program for his plotter. Pre-configured programs are included for a number of popular plotters.

NOVACAD will prove to be an invaluable teaching aid in technical schools and colleges and for anyone involved in draughting it will be an ideal labour saving tool.

NOVACAD package with I6K ROM, Utility disc and <sup>a</sup> comprehensive manual £79 (c)

Novacad compatible with Tracker Ball/AMX Mouse £99 (c) Stand Alone Mouse for use with NOVACAD£34 (d) Upgrading of existing ROMs and DISCS €20 (d). Plotter Utility Program £28.50 (d)

## BBC COMPUTER SPARE PARTS (Carriage code (d)

- Serial ULA  $£14.00$  SAA5050-Teletext  $£9.00$  74LS10  $£0.24$  8271 POA<br>
UHE Modulator  $£4.50$  6845SP CRT Controller  $£6.50$  74LS123  $£0.80$  88LS120  $£3.00$
- Complete Keyboard  $^{E52}$  6502A 2MHz CPU  $^{E6.50}$  UPD7002  $^{E5.00}$  74LS163  $^{E0.75}$ <br>Power Supply Unit  $^{E52}$  65CO2 CMOS CPU £12.00 DS3691  $^{E3.50}$  74LS244  $^{E0.80}$ Power Supply Unit 
E52 
65CO2 CMOS CPU 
E12.00 
DS3691 
E3.50 
74LS244 
E0.80<br>
Keyswitch 
E1.75 
6522 V1A 
E3.50 
7438 
E0.40 
74LS245 
E1.10 Keyswitch  $£1.75$  6522 VIA  $£3.50$  7438  $£0.40$  74LS245  $£1.10$   $\_1$ Keyboard Connector  $\frac{£4.00}{£18.00}$  6522A 2MHz VIA  $\frac{£5.50}{20.45}$  74LSOO  $\frac{£0.24}{24}$  74LS373  $\frac{£0.90}{74}$ <br>Video ULA  $\frac{£18.00}{24}$  LM3 24 op-amp  $\frac{£0.45}{24}$  74LSO4  $\frac{£0.24}{74}$  74LS393  $\frac{£1.00}{24}$ Video ULA £18.00 LM3 24 op-amp £0.45 74LSO4 £0.24 74LS393 £1.00 **1** 6845SP CRT Controller £6.50
- 

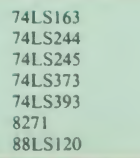

Orders welcome from government depts & educational establishments.

All prices ex VAT Prices are subject to change without notice|

Please add carriage (a) £8 (Datapost) (b)  $£2.50$ (c) £1.50 (d) £1.00.

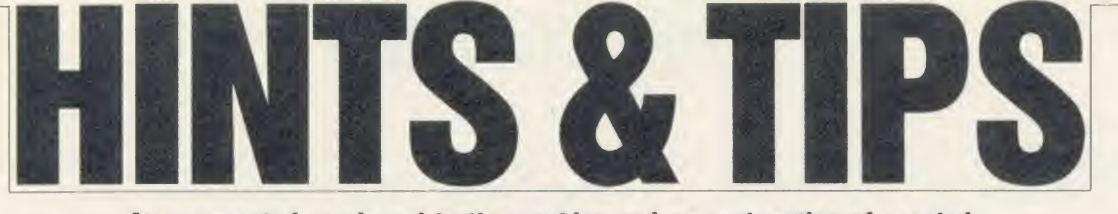

An unexpected version of turtle graphics and an explanation of spooled files are among this month's offerings from Martin Phillips

## FOOLING AROUND WITH TURTLES

April has come round again so here's another chance to use the computer as an April Fool on your friends.

The computer can be exploited as an excellent medium for such practical jokes - most people are used to the odd bug in a program, but what about a program that is designed not to work correctly? This is the idea behind this year's April Fool.

A version of turtle graphics, which is part of the Logo language, has been doctored so that it will not work as expected (see listing <sup>1</sup> in the yellow pages).

Our program can be demonstrated perfectly, but at the discreet press of a key it can be made to misbehave. The fact that the poor victim has seen it demonstrated correctly leads them to believe that it is they who have made the mistakes, and not the program. Nothing so drastic will go wrong to make anyone instantly suspicious, indeed nothing will go wrong with the program at all to start with. Also, the problems are random so that something going wrong once will not necessarily go wrong thereafter.

To switch the program from working correctly to going wrong, all you need do is press the Return key on its own. Even with someone watching, it is easy to give an extra press of this key as you quietly say, 'Now you have a go!'

The program will normally start off in the mode that will misbehave so, before demonstrating, it is necessary to press the Return key first. Again this almost certainly will go unnoticed by your friends.

My apologies and thanks go to Malcolm Banthorpe who provided the original version of this Turtle Graphics program (published in February 1985's Acorn User) - I trust he is not too upset at the result!

 $\frac{1}{2}$  were removed, and some of the procedure | If  $\le$  problem was memory so one or two features  $\mid$  ove  $\frac{1}{2}$  worked and then adapt it. The only real no Malcolm's program was well structured and the procedures easy to follow, so it was quite a simple task to find out how the program names were shortened, but basically the pro gram remains the same, and is only 230 bytes longer.

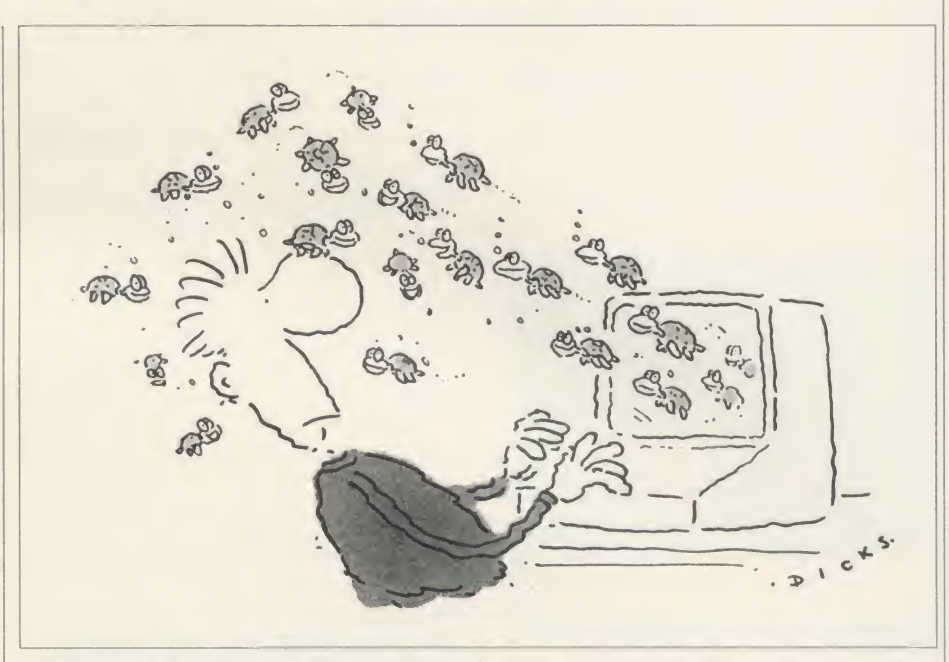

The program needs to work correctly for <sup>a</sup> short time to allow the victim to build up some confidence with it, so the first thing that was done was to put a counter in the program so that some kind of record could be kept of the number of moves made (all the effects are dependent on this).

There was a ready made procedure for this, PROCupdate (shortened to PROCup in this version), which repositioned the pointer and updated the X and Y co-ordinates and the angle, printed in the corner of the screen. These latter features have been deleted to save memory. PROCup checks to see if the error feature has not been switched off (the variable 'wally'), and if it hasn't, a counter Z% is incremented. To further confuse everything, once Z% gets above 25, the point where things start going wrong, there is a two-thirds chance that Z% will be reduced down to <sup>a</sup> 'safe' value of 20.

A new function, FNwally, has been added which will add or subtract a small amount to some of the parameters input.

This amount can be very small, and go almost unnoticed when it occurs, but when more moves are made, these errors tend to become exaggerated  $-$  this is at its most noticeable if a couple of procedures are used over and over again.

If  $Z\%$  is less than 25 then the function returns a zero, so making no change to any of the routines.

The error routines can be switched on and

off by pressing the Return key instead of entering <sup>a</sup> command (the program can be made to behave normally by pressing the Return key, and made to misbehave by again pressing the key).

This is useful for demonstrating the pro gram, and for when you get tired of fooling people. The Clear function will reset the counter if it is above 25.

There are one or two special effects included. The turtle icon provided by Malcolm Banthorpe has been used (or abused?) to make an amusing screen: if the counter Z% is above 25 then the screen is filled with multicoloured turtles (this will happen only infrequently). It can subsequently be cleared by using the Clear statement again.

Another effect has been included (in the routine that draws the pointer) so that a turtle will randomly appear at the pointer position, walk off the screen, and the program will then continue as normal.

The colour routines are also altered so that a different colour will be obtained if the counter is above 25. Even quitting has been made a little more difficult!

For those who do not have <sup>a</sup> copy of February 1985's Acorn User, here are a list of the commands, together with the minimum abbreviations, which can be entered in upper or lower case. It is essential, though, that spaces are inserted between the commands and their parameters.

Clear (C.) clears the graphics part of the

screen, and homes the cursor into the middle of the screen. It also positions the turtle angle to zero and sets the scale to unity.

Penup (P.) allows the turtle to be moved without drawing a line.

Pendown (Pend.) allows the turtle to draw. This is the normal condition.

Right [angle] (R.) turns the turtle clockwise through the angle given.

Left [angle] (L.) turns the turtle anticlockwise through the angle given.

List [procedure] (LI.) lists the definition of the named procedure down the left-hand side

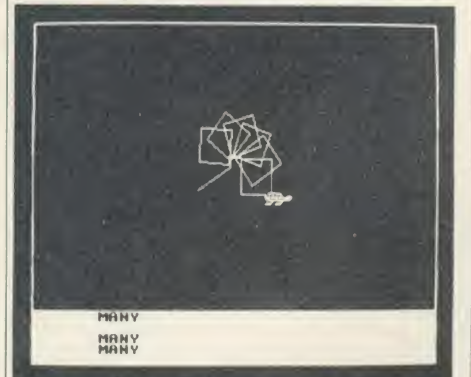

A turtle appears at the pointer position . . .

of the screen.

Load [filename] (LO.) loads a set of definitions.

Forget [filename] (FORG.) allows <sup>a</sup> previously procedure to be removed. To edit <sup>a</sup> procedure, first list it then Forget it, and then redefine it.

Forward [distance] (F.) moves the turtle the specified distance forward.

Move [x co-ordinate] [y co-ordinate] (M.) moves the turtle to an absolute screen position without drawing. The screen co-ordinates are in the range  $-640$  to  $640$  in the horizontal plane, and  $-432$  to  $432$  in the vertical plane, both in steps of four.

Pencolour [colour number] (PENC.) selects the current drawing colour, which can be in the range  $0$  to  $3.0$  is the background colour so will not normally be seen. Unless redefined using Setcolour, colour <sup>1</sup> is red, colour 2 is blue and colour 3 is white.

Quit (Q.) ends the program.

Setcolour [colour number] [actual colour] (SET.) defines the four possible screen col ours. For example, Setcolour 0 Blue will set the background colour to blue. The colours avail able are black, red, green, yellow, blue, magenta, cyan, white. The colour names cannot be abbreviated.

Thinlines (TH.) causes lines of one pixel width to be drawn, the default condition.

Fatlines [line width] (FA.) is a non-standard Logo function, but one that is great fun. It allows the thickness of a line to be set.

Outline  $[colour number]$   $(O.)$  is a simple way of giving Fatlines an outline in a different colour. It can be disabled with Outline 0 or Outline Off. The following example gives an idea of its use:

**HINTS & TIPS** 

Pencolour <sup>1</sup>

- Fatlines 6
- Outline 3

This causes lines of six pixels width to be drawn in red with a white border.

To [procedure] (T.) allows <sup>a</sup> named proce dure to be defined. The sequence of instruc tions must finish with the word End. For example, produce a procedure called SQUARE (which will draw <sup>a</sup> square):

To SQUARE Repeat 4 Forward 150 Right 90 Again End

While the procedure is being defined, the text appears in red.

Procedure names can be used in other

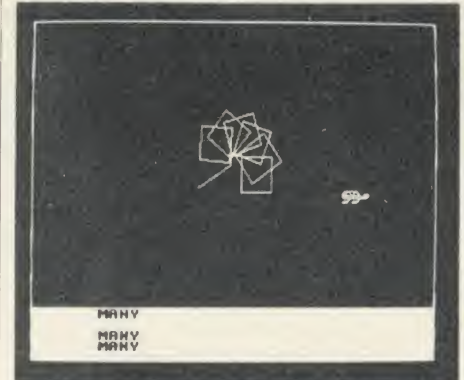

... gets bored and wanders off

procedures so, for example, to use the proce dure SQUARE in the new procedure PATTERN:

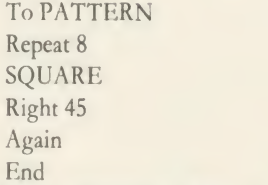

Repeat [number] (RE.) is used within a definition and causes the sequence of actions to be repeated the specified number of times. Examples of its use are given above. It is terminated with Again.

Save [filename] (SA.) saves all the defined procedures to tape or disc.

Scale [number or fraction] (SC.) allows the size of a defined shape or of lines within a repeat loop to be changed. Scale is set to unity.

The value given in Scale is multiplied by the previous Scale factor.

Setscale [number or fraction] (SETS.) sets an absolute scale.

All the changes made can be switched on and off as described above. Because no errors can be seen until at least 25 moves have been made, the program appears to function correctly for quite some time.

Most of the changes are quite subtle. Changing left to right, or forward to backwards, for example, would soon be spotted, and are not as effective as very small changes. The following commands are effected:

Clear Sometimes this will fill the screen with turtles instead of clearing the screen. Using Clear again will clear the screen.

Right The angle here can be changed by one or two degrees, sufficient to make most pat terns look awful!

Left As above.

Forward The length may vary by a few units (larger or smaller).

Move The co-ordinates may be altered from those specified.

Pencolour A random choice of the colours available may be made.

Quit It works sometimes.

Setcolour The program may decide which colour (including the flashing ones) to use.

Outline Again the computer may choose.

The program is quite straightforward and easy to enter.

Line 2420 should be altered until the pro gram runs correctly, so that instead of the whole ON ERROR line it reads:

ON ERROR END

This will allow the use of Escape to stop the program and change it, and any errors will stop the program.

If using a machine with PAGE set to greater than & 1300, (test with PRINT ~PAGE) then do save the program before running it, other wise pressing Break will give the 'Bad pro gram' message, and all the work of typing it in will be lost.

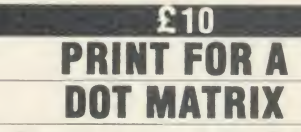

In last December's Hints & Tips <sup>I</sup> threw out <sup>a</sup> challenge for readers to produce a routine to convert and print one of the BBC micro's user defined characters so that it would print correctly on a dot matrix printer. It seems asimple task, but turns out to be really quite complicated.

What is required first is a routine that will rotate and reverse each line of the character definition through 90 degrees to suit the way the printer needs to be programmed. Then

# **HINTS & TIPS**

there needs to be a routine to intercept the printer output stream and if a character greater than <sup>127</sup> is found, print out the VDU definition instead.

Trying to achieve this from Wordwise Plus poses particular problems because it filters out all characters greater than 127. This can be overcome by using the segments, but it is not very satisfactory.

What would be even better is <sup>a</sup> routine that would first check which characters had been defined, then change those characters, and perhaps use \*FX5,3 to intercept the printer output stream and print user-defined characters automatically.

So far <sup>I</sup> have received one attempt at this routine, but it did not work satisfactorily. My thanks, though, go to those readers who submitted their software.

A couple of readers sent in simpler procedures to manipulate the bit pattern and make it suitable for a dot-matrix printer.

Mr <sup>J</sup> Walsh from Bolton provided the neatest solution here, with Mrs M Clayton from Leighton Buzzard providing a close second. Again my thanks go to both readers, and Mr Walsh wins himself  $f(10 - h)$  his program is given in listing 2 on the yellow pages.

First a heart, spade, club and diamond are defined. Then there is a short machine code program. The eight-byte data block of the user-defined character is loaded into locations starting at location &71. Lines 420 to 630 re arrange the data and store it in <sup>a</sup> new block from &79 to &8A. Lines <sup>640</sup> to <sup>880</sup> send the bit-image code to the printer followed by eight bytes of data. This routine will send any character to the printer, not just those user defined characters.

Mr Walsh also provided <sup>a</sup> version to give double density print - the following changes need to be made for this. Amend lines 700 and 740 to read:

700 LDA#76

740 LDA#8

and add the following two new lines:

835 LDA#1: JSR#oswrch

836 LDA&79, X: JSR#oswrch

Mr F L Menting from Amsterdam sent in <sup>a</sup> program which prints characters in the range 0-127 normally, and produces a bit-image for those characters above 127. His program is shown in listing 3.

The string to be printed is put into the string 'Sstring' (lines 120 to 180) which can be up to 255 characters long, and can be any mixture of normal and user defined characters. After the string has been defined the machine code routine 'print' is called.

When <sup>a</sup> character above ASCII value 127 is

found, the program jumps to a routine 'print\_user\_def' which first prints the character on the screen, manipulates the bit pattern and then sends it to the printer. This program has <sup>a</sup> more elegant way of sending bytes to the printer than listing 2 (see subroutine 'send' at line 1230).

It's also possible to alter it to print in emphasised mode if the program is altered in <sup>a</sup> similar way to listing 2.

## TO SPOOL OR NOT TO SPOOL

A question that causes much confusion is'what is the difference between an ordinary file and a SPOOLed file?'.

The disc sector editor presented last month allows us to look at the difference between the two types of file.

Take a blank formatted disc and save the disc sector editor on it. Also SPOOL <sup>a</sup> version of it to disc. Remember to give the SPOOLed version a different filename so it does not overwrite the ordinary version.

For those who are hazy about producing <sup>a</sup> SPOOLed file, follow these instructions. Type SPOOL EDITOR. There should be some reaction from the disc drive, but little else. Then type LIST and the program will list and be written to disc. Typing \*SPOOL will then close the spool file.

When the normal version of the program is viewed sector by sector, there are no line numbers to be seen and the various Basic statements can't be found in the ASCII part of the screen display.

This is because the Basic statements are all stored in a coded form. For instance, the code for <sup>a</sup> REM statement is &F4 (&F4 is the 'token' for REM). In fact the fifth number stored in the sector is the value &F4, the token for REM.

A SPOOLed version of program is stored in quite a different way.

Here the program has been written to disc character by character. REM is saved as R, E and M (instead of &F4), and all the line numbers are stored digit by digit. Thus line 10 is stored as &31 followed by &30 (&31 is the ASCII code for <sup>1</sup> and &30 the ASCII code for 0). With the normal program listing, this line number is stored as &  $A (=10)$ .

There is, however, a penalty to pay for the SPOOLed version, and that is one of space - it takes up quite <sup>a</sup> bit more space than the normal version does.

For the three Hints and Tips listings, see yellow pages 105 to 109

## **QUICKFIRE** QUESTIONS

When altering <sup>a</sup> listing or correcting it, don't press Break and then use OLD or O, as it's all too easy to press OLD or 0 and lose the program. If you have to get out of the program using Break, first program the Break key thus: \*KEY10 OLD¦M

You can include extra things in this definition; for instance, getting it to list straight away.

Do not use VDU21 to switch the screen off and VDU6 to switch it back on again, as it sends odd bytes to the printer. This can cause the program to hang up if enough are sent. Instead use \*FX3,n. \*FX3,10 will send to the printer but not the screen (and does not require the use of VDU2 and VDU3), and \*FX3,6 or \*FX3,14 will switch the screen and the printer off. All three can be restored by using \*FX3.

Fed up with the sound in <sup>a</sup> program? Use FX210,1 to turn it off before loading. Press ing Break cancels it, so if loading from disc don't Shift-Break but type \*EXEC !BOOT or RUN !BOOT depending on whether the boot file is in Basic or machine code.

Even on the Beeb, programs can be speeded up by typing \*FX16,0 if the analogue port is not being used.

In December's Hints & Tips <sup>I</sup> showed <sup>a</sup> way of preparing <sup>a</sup> !BOOT file to load View, and select the right coloured screens. Thanks go to all those readers who write in to point out that the colours could be changed by pressing CTRL-S. However, the reader concerned wanted to avoid this task every time he loaded View, hence the use of the disc boot file.

M Bowles from Retford needs <sup>a</sup> fill routine to work with any shape. Several have been published in Acorn User. A graphics cassette containing such a routine is available from Acorn User - see the advertisement on page 101 in this issue.

Mr G A Smith from Worcester Park has a BBC micro with an issue 3 circuit board and is wondering what modifications are needed to the board for him to run Computer Concepts' speech system. The answer is none (although the Acorn speech system will not work correctly on an issue 3 board). The Computer Concepts system relies on the Acorn speech processor, but is able to detect the incorrect circuit and compensate for the problem itself.

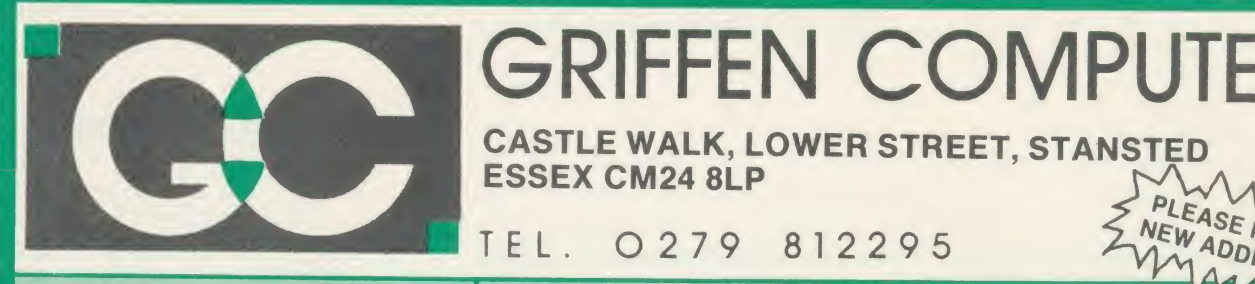

128k Ram 1770 DFS View 256k Rom ADFS Viewsheet

Available ex-stock £489.00 (s)

MASTER UPGRADES Turbo Upgrade - 4Mhz 65C012, 64k Rom, Hi-Basic, Hi-Edit, printer buffer extender **£99.95 (c)** 

Basic 4 Editor

# GRIFFEN COMPUTERS

CASTLE WALK, LOWER STREET, STANSTED ESSEX CM24 8LP

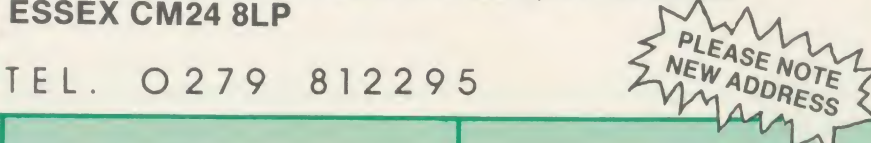

#### Master Series 128 Kaga Taxan KP810

A top quality NLQ printer giving 150 c.p.s. draft and 27 c.p.s. NLQ. Fully FX80 compatible, friction and tractor feed as standard. Comes complete with cable and paper. £219.00 (s)

## Epson LX80

The new low-cost printer from Epson giving 100 c.p.s. draft and 22 c.p.s. NLQ. Fully FX80 compatible. Friction feed standard, tractor unit available. Comes complete with cable &<br>paper. **£225.00(s)**  $£225.00(s)$ 

LX80 Tractor Unit £21.00 (c)

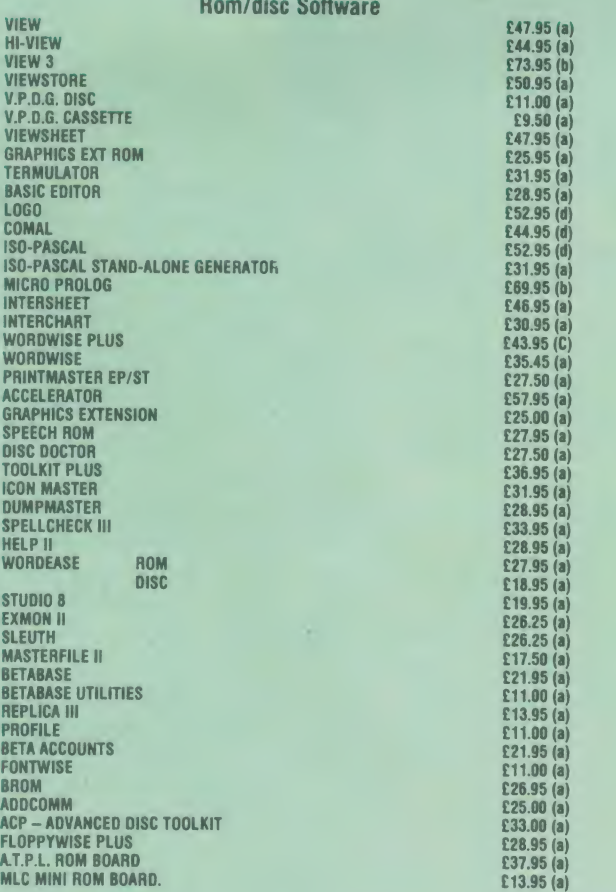

## DISC DRIVES

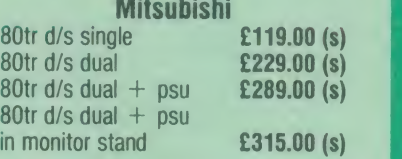

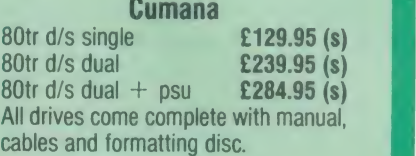

## **DISCS**

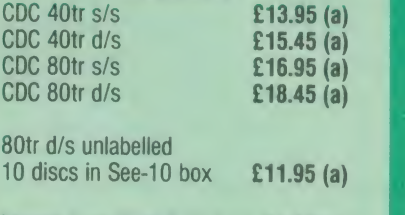

Maxell Twin Pack 40tr d/s £4.50 (a)

## SPECIAL OFFERS

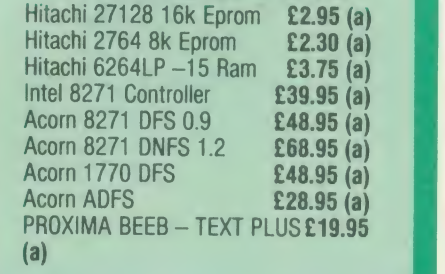

**TYSA** 

ALL PRICES INCLUDE VAT at 15% Dealer enquiries welcome Educational orders welcome

All orders are despatched within 24 hours stock allowing by first class letter post

> Postage rates  $-$  (a) 75p (b) £1.25 (c) £2.00 (s) Securicor £6.00

 $B/E = BBC/Electron$ See us on Prestel  $-$  page 60043754

A

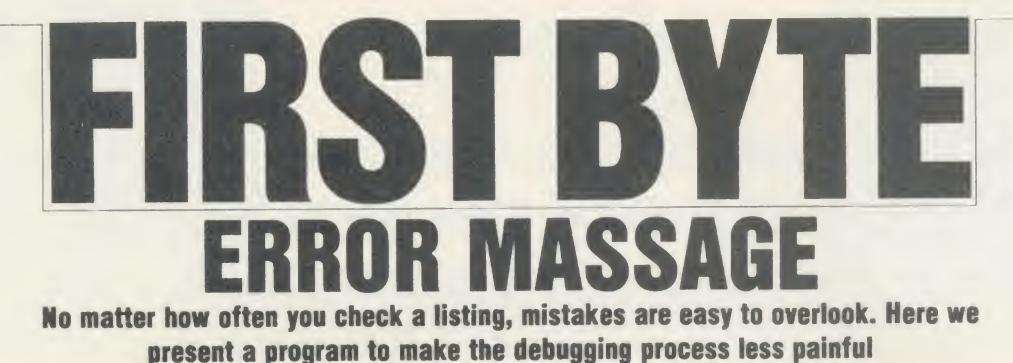

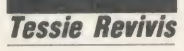

Entering program listings can be damaging to your health. That statement should be carried on every micro ever made: in fact <sup>I</sup> think Fll see my MP and persuade her to put the thought to her cabinet! Seriously though, getting a program to run as it should is not always straightforward. If it's <sup>a</sup> listing from <sup>a</sup> book or magazine then with luck the accompanying article will contain some hints on how to find out what's wrong with it - an exercise known as debugging or getting rid of the bugs.

If it's your own work you'll have <sup>a</sup> better idea of what's happening and where, and this should make it easier to debug. But it's never as simple as that  $-$  program blindness sets in and the mistake that you've made is over looked time after time, no matter how often you examine your listing.

The trouble doesn't stop there. Your bug might be fatal: as soon as you run the program the message 'Bad program' appears - and of course you hadn't saved the listing before running it.

#### Programmer's Aid

Listing <sup>1</sup> on the yellow pages, Programmer's Aid, contains rather <sup>a</sup> lengthy program for First Byte, but it's worth its weight in gold for the problems it solves. It provides three main routines which will print out the actual error in the program as well as the normal error message; allows you to list the variables in a program in case you come across <sup>a</sup> 'no such variable error'; and recover a 'Bad program' to a listable form.

It also provides an incrementing save routine so your current program will be saved under an automatically incrementing filename. All these functions are readily available simply by pressing a red function key.

Obviously you need to take special care entering this program. You should save the program before running it and save it again after making any alterations, so that you always have an up-to-date copy of it in case anything awful happens.

As with all program listings in Acorn User (and indeed other magazines and books), read the associated articles and any 'how to enter'

notes all the way through before you even attempt to start typing.

Initially, don't enter program lines 90 to 210 - these will be entered and explained later on.

Three procedures are included in listing <sup>1</sup> which assemble sections of machine code. Entering machine code is as easy as typing in a Basic program  $-$  it's simply a succession of keystrokes so don't be put off if you can't understand what it's doing. If you get an error when you run the program, check that your line is identical to the published one. The above program includes <sup>a</sup> checksum routine which only lets you continue when the machine code sections are correct.

The function key actions are defined in lines 330 to 430. Take care to double check the \*KEY6 definition in line 390 as it's quite long.

Once the program runs without any errors save it under the filename AID.

When the program has been entered and run you can do away with the program itself, ie, type NEW, so you can now enter your own programs. The important working parts of the program (the machine code and function keys) will remain in memory until you either turn the micro off or press the CTRL and Break keys together, resetting the system.

The next step is to test it, which you can do by working through a few examples: they also show how to track down errors. First cut out, copy or overlay the function key strip shown in figure <sup>1</sup> (on yellow page 110).

Press CTRL-Break together to reset your micro, type OLD and then run the program.

I'll look at <sup>a</sup> fairly common error first, 'Mistake'. The computer returns this whenever it comes across something it doesn't recognise. For example, if you add the following line to your program and then run it you will get a 'Mistake at line 1' error.

PRONT "Wot Mistake!"

Here we meant to type PRINT but pressed the O key (next to the <sup>I</sup> on the keyboard) and got PRONT instead. This should be fairly easy to spot as it is right at the beginning of the program - it wouldn't be so easy if it was in the middle of along program.

Now press function key fO: the 'Error

extension on!' message should be printed. Now run the program. This time not only will you see an error message but above it the offending line will also be printed:

PRONT "Wot Mistake!"

Mistake at line <sup>1</sup>

If the line is a multi-statement one, it will be printed only up to the next command. For example, if you change line 1 to:

<sup>1</sup> PRONT "Wot Mistake!" VDU <sup>7</sup>

you would get the same error message as above. Now press fl which switches the error extension routine off. The message 'Error extension off!' should be displayed.

There are other errors associated with leav ing <sup>a</sup> special character out. Try editing line <sup>1</sup> so it reads:

<sup>1</sup> PRINT "Wot Mistake!

Note that the closing quotation marks have been missed out. If you run the program now you will get the message 'Missing" at line 1'. Enable the extended error message routine by pressing fO and run the program again. This time the extension will print "'Wot Mistake! Missing " at line <sup>1</sup> '. The extended message has been kept to <sup>a</sup> minimum: note that the PRINT command has been left out. This should make it easier for you to track down just where the missing " should go.

#### Variable errors

Another common error is'No such variable' and it can be quite infuriating. It generally occurs because you have mis-typed a variable name. Enter the following three lines:

1 variable  $\% = 10$ 

<sup>2</sup> PRINT varoable%

<sup>3</sup> END

Here 'variable%' in line 2 has been mis-typed. Press f2 and run the program. The error message reported is:

veroable%

No such variable at line <sup>2</sup>

Here the unrecognised variable is printed out, telling us what's causing the problem.

All we need now is a list of the variables in the program. Pressing function key f3, will list these on to the screen. There is only one in this case, variable%, so the 'offender' can be

# MICROMAN HILL Computers **Andre** BSBSBBSBBSi

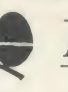

## ACORN SPECIALIST COMPUTER

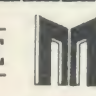

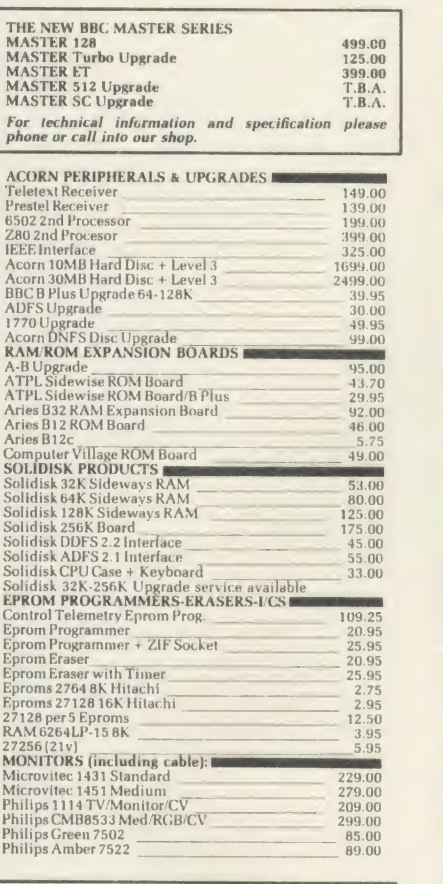

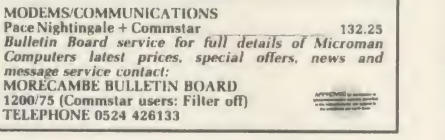

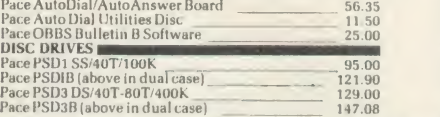

#### MAIL ORDER SALES

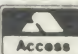

PHONE WEA **EXAMPLE PHONE** We accept both Access & Visa credit cards.<br>Simply telephone your order, giving card<br>number, address and expiry date, or send<br>your order with cheque or postal order to

our above address. Carriage/Postage Charges. Computers/Printers/Disc Drives: Next day delivery. £8.00;<br>ROMS/Exp. Boards/Software: First class post. £1.00; Books: First class post, £1.50. All our prices include VAT.

All our prices include VAT.<br>
DD3 DS/40T-80T/800K 244.95<br>
ana CSX100 DS/40T-80T/400K 980.00<br>
ana CSX800 DS/40T-80T/400K 134.95<br>
ana CSX800 DS/40T-80T/800K 244.95<br>
SD3P DS/40T-80T/400K 125.55<br>
SD3P DS/40T-80T/400K 157.55<br>
SD Pace PDD3 DS/40T-80T-80T-80<br>Cumana CSX 100 SS/40T-00K<br>Cumana CSX 100 SS/40T-80T/400K<br>Cumana CSX 400 DS/40T-80T/400K<br>Face PSD1P SS/40T-00K<br>Pace PSD1P DS/40T-80T/400K<br>Pace PSD3P DS/40T-80T/400K<br>Cumana CS400 DS/40T-80T/400K<br>C 289.80 129.95 159.95 489.95<br>44.85<br>249.95<br>49.95<br>16.50<br>16.50 Mr Floppy 5.25" DS/DD/80T (10)<br>WABASH 5-25" DS/DD/80T (10) AMX Mouse inc SUPER ART and AMX Desk 24.95 AMX Utilities 24.95 AMX Paintpot 14.95 AMX Pagemaker 49.95 AMX Pagemaker 49.95 AMX Amy  $49.95$ <br>AMX Pagemaker 49.95 AMX Amy pagemaker 49.95 AMX amx 3D Zicon 24.95 AMX Database 24.9 Canon PW1080A \* BBC Cable 289.00 PW1080A \* BBC Cable 289.00<br>TAXAN KAGA KP810 + BBC Cable Phone for latest price Canon PV-1158A<br>Canon PJ1080A Colour 573.85<br>Star SG15 StarsGlo<br>Quandata Daisey wheel 269.00<br>Quandata Daisey wheel 298.00<br>Dipson LX80NLQ 258.75<br>Epson LX80NLQ 14.95<br>12.95<br>19.95<br>14.95<br>5.95<br>39.95 Voltmace 14b Handset 14.95 Voltmace 3b Singlet 12.95<br>Voltmace 3b Dualset 12.95<br>Voltmace 14b Interface 14.95 14.95<br>Voltmace Driver Cassette 5.95 Voitmace Datapad keyboard! 39.95  $\begin{array}{l|l|l} \text{View 2.1 ROM} & \text{52.00} \\\text{View 3.0 ROM} & \text{79.00} \\\text{View Index DIM} & \text{14.95} \\\text{We will take $COM$} & \text{44.85} \\\text{Wordwise ROM} & \text{44.86} \\\text{Wordwise PUs} \\\text{Wordwise PUs} & \text{49.00} \\\text{H1-WORDWISE (DIS) } & \text{49.00} \\\text{HI-WORDWISE (DIS) } & \text{49.00} \\\text{H1-WORDWISE (DIS) } & \text{49.00} \\\text{H1-WOR$ Viewstore ROM 52.00<br>
Acorn Database (Disc) 15.35<br>
Cemini Database ROM 79.95<br>
Merlin Database ROM 49.00<br>
Star Database ROM 22.00<br>
Patabase Utilities 25.00<br>
Betabase Utilities 12.00 Viewsheet ROM 52.00 Ultracalc ROM 79.50<br>Intersheet ROM 49.95<br>Hi-Intersheet (Disc) 6.00<br>Interchart ROM 6.33.95 59.80 BCPL. ROM<br>BCPL. Calculations (Disc)<br>BCPL Stand Alone Gen. (Disc) ISO Pascal ROM<br>ISO Pascal Stand Alone Gen.<br>Comal ROM<br>Acorn LOGO ROM 34.50 49.90 59.95 34.50 49.85 69 00

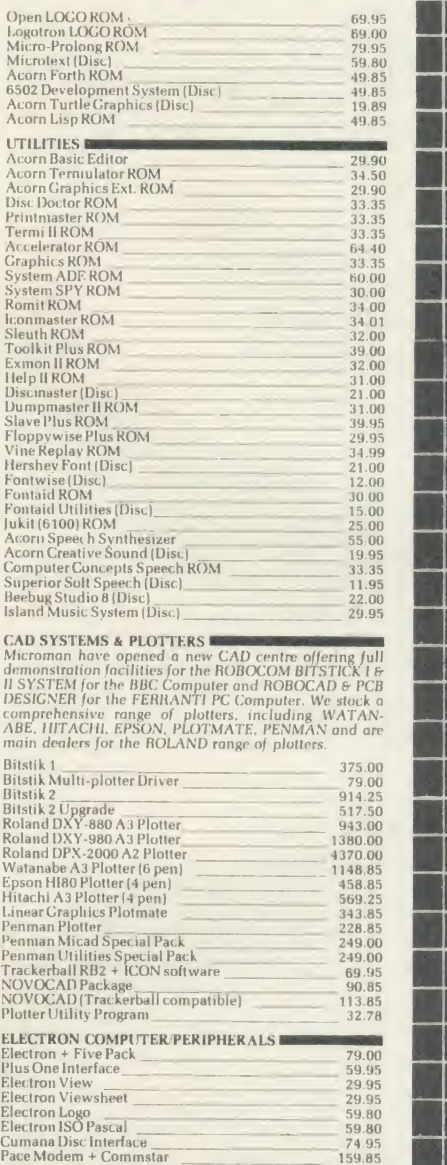

### **SHOP**

Open 9-6 Monday to Saturday. All our prices include VAT. Educational, industrial & Government orders accepted. Export enquiries welcome.

Rainford Industrial Estate, Mill Lane, Rainford, St. Helens, Merseyside. Phone 074488 5242

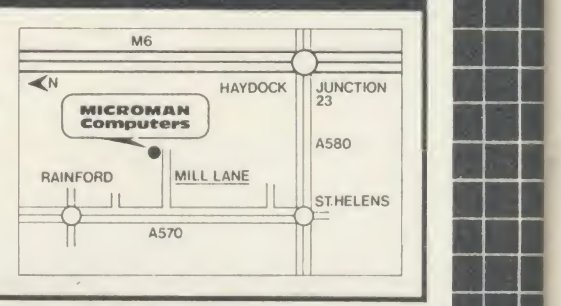

<sup>1</sup> —

59.95  $\begin{array}{r} 29.95 \ 29.95 \ 59.80 \ 59.80 \ 74.95 \ 159.85 \ \end{array}$ 

# FIRST BYTE

located immediately but, of course, this tech nique can be used in long programs containing many variables. First note the variable causing the problem, and then list all those present in the program. If the list is very long the computer will stop listing them when the screen is full; to continue the listing press the Shift key.

Occasionally it is possible to be fooled into thinking that an error lies in a particular line when in fact it is somewhere else entirely. Enter the following:

<sup>1</sup> PROCtest (23,33)

<sup>2</sup> END

<sup>3</sup> DEF PROCtest (A%)

<sup>4</sup> PRINT A%

<sup>5</sup> ENDPROC

With the extension on (f0), run the program. You should see:

test (23,33)

Arguments at line <sup>1</sup>

When you look at line <sup>1</sup> you see it's exactly as it should be. You check, double check, triple check . . . and still the phantom error occurs. In fact the problem lies in line 3.

We are trying to pass two numbers into the procedure called PROCtest, but have only provided one variable into which to pass them. Basic expects two, so line 3 should really read: DEF PROCtest (A%,B%)

The moral here is that if the error is concerned with <sup>a</sup> procedure you must also check the procedural definition. The reverse can also be true - if an error occurs within <sup>a</sup> procedure it could be that the error lies where the procedure was called: look out for these hidden errors!

Function key f3 contains a machine code program which will recover a 'Bad Program'. To test this bad program recovery routine, first make sure that you have saved the program. Then press f3. Of course your program isn't bad, yet, and you should be able to list the program again. If, however, you get <sup>a</sup> bad program error type NEW, load the listing back in and check it - there's an incorrect statement (but not a bug as such) somewhere, most likely within DEF PROCprogram. If the test works, enter:

 $P(PAGE + 3) = 255$ 

Now type LIST, which should give you <sup>a</sup> bad program error. Press f3 and, all being well, the program should be restored to its original form. Occasionally the recovery routine will not be able to restore your program exactly. If this happens, the routine will put an '@' character in the suspect places. You can then edit these out and hopefully restore your program to its original form. Of course, if your bad program occurred after running it, it could contain a fatal error, so save it and run it again.

If the bad program error occurs again, look very closely at your listing. It may be that you are writing information over the listing in some way, as in  $P(PAGE + 3) = 255$  above, or perhaps changing the value of PAGE.

Not all bugs are caused by typing or omissions - some are logical errors. By this <sup>I</sup>mean that the program works fine but doesn't function as expected. For example, enter the following short program.

 $1$  FOR N% = 1 TO 10

<sup>2</sup> REM

<sup>3</sup> REM

<sup>4</sup> NEXT N%

<sup>5</sup> END

Before you run it type:

TRACE ON

Now run the program. You will see some numbers, in the range <sup>1</sup> to 5, each printed within square brackets. These numbers refer to the program lines. What TRACE ON does is to print out any line number whenever it is encountered . . . during the running of the program. Now change line <sup>2</sup> of this program:  $2 N\% = 1$ 

Type TRACE ON again and re-run the pro gram. Now the line numbers continue forever (or until you press Escape). The reason is that N% will never reach <sup>10</sup> (the value at which the FOR . . . NEXT loop will end) as it's always reset to one by line 2.

By using the TRACE ON facility of Basic you can see that the error is within lines 2, 3, and 4 and can therefore restrict the area you need to search. (Note that a Basic statement within <sup>a</sup> program may be executed without the number of the line in which the statement lives being encountered. In the example program above, line 2 is executed although the number 2 does not appear in the trace.) Programmer's Aid defines function keys f4 and f5 to hold the commands TRACE ON and TRACE OFF respectively.

Let's go back to the missing program lines <sup>I</sup> told you not to type in yet, lines 90 to 210. Reset your micro by pressing CTRL-Break, then type OLD or reload the Programmer's Aid program. Delete any extra lines you may have entered (like lines <sup>1</sup> to 5 above) and type in these missing lines.

Resave the program using a suitable filename, ie, AID2. The purpose of these extra lines is to allow you to input <sup>a</sup> work filename. This must be six characters long: if it isn't, you will be asked to enter it again. The idea is that the micro will tack a 1 on to the end of the filename. For example, if the filename TESTER is used, it will become TESTER1. Function key f6 has been defined so that when pressed it saves the program using this name

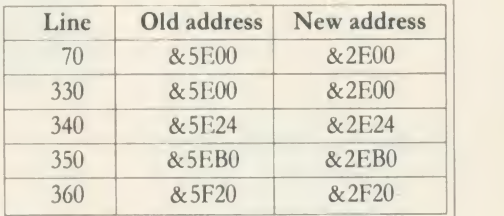

Table 1. Addresses to change for mode 2

then adds <sup>1</sup> to the number; therefore TESTER<sup>1</sup> would become TESTER2; then TESTER3 and so on. Try it out <sup>a</sup> few times. You will now always have your program saved at various points in its development. If a fatal error occurs - even when using the bad program recovery routine - you can load the last version back in.

Finally the last three function keys are defined as follows. Key f7 defines the standard AU listing formats, LIST01 and WIDTH 40. Using these options when typing <sup>a</sup> listing in from Acorn User will help you spot any errors. Just look down the right-hand edges of the listings and see where any discrepancies occur, correcting each line as you find them.

Keys fB and f9 allow you to catalogue both sides of a disc; f8 will also catalogue a tape but on a cassette system f9 is redundant.

Finally f10 performs an OLD and LIST to restore your program should you accidentally press the Break key.

#### How to use the program

As it stands the program puts the machine code just below the mode 6 screen so it can be used on the Electron or BBC micro. When writing your own programs, neither screen mode nor the value of the Basic variable HIMEM should change. To alter these would mean the machine code (which is placed above <sup>a</sup> redefined value of HIMEM) could be corrupted and would therefore not function correctly, though you can overcome this by reworking the program slightly. For example, suppose you wish to use Programmer's Aid with a high resolution mode such as mode 2. First find the default value of HIMEM in this mode, ie, type:

MODE 2:PRINT ~ HIMEM

The value printed will be &3000. Next subtract &200 from this. Type:

PRINT  $\sim$  (HIMEM - &200)

The value will be &2E00.

Now simply change all address references to those shown in table <sup>1</sup>

If you do not feel confident in tackling this listing, you might like to invest in the monthly tape or disc which contains both versions - see page 103 for details.

For the First Byte Programmer's Aid listing, see yellow pages 109 to 111

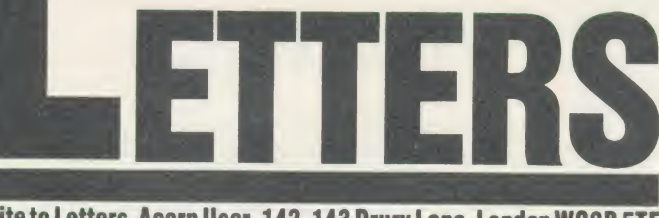

#### Write to Letters, Acorn User, 142-143 Drury Lane, London WC2B 5TF

## REVVING UP THE TIME

Sir, <sup>I</sup> have been playing Rers by Acornsoft for <sup>a</sup> couple of months now but had never beaten <sup>a</sup> time of 1.25. Now I have found a way of getting a time of less than 1.00.

It is fairly simple and requires no breaking into the computer program. All you have to do is drive from the start to just before Becketts where you turn round. You then go to and pass the starting post, hit the brakes and reverse past the starting post.

If this is done fast enough then <sup>a</sup> time below one minute can be achieved. This only works, though, on practice and grid plac ing time trials.

Ian Biederman

1. Now why didn't we think of that?

2. On the subject of cheating, the Elite commander editor in the February issue was printed correctly, despite many calls to the contrary (even Bruce Smith is now Elite!). If you do have problems, copies of the monthly disc are still available.

## A CASE OF DEJA VU

Sir, <sup>I</sup> find the new Master series of micros to be a great disappoint ment as they are <sup>a</sup> reworking of the original 1981 design for the BBC micro. Many of the new features are quite useful, but overall they can hardly be described as being at the forefront of today's technology. They don't even have a proper internal expansion bus. Most of the features have been seen before, proving that Acorn never throws anything away.

This might be acceptable if the prices were more realistic. £500 for the basic micro! Doesn't Acorn know that Amstrad sell <sup>a</sup> complete wordprocessing system including disc drive, monitor and printer for £450? The Master 512 at around a  $\text{\&}1000...$  you can get  $\parallel$  ASC an IBM clone with disc drives and monitor for less! Acorn appears to be living in a world of its own, completely out of touch with what's happening in the market.

Cambs | better off with a shadow RAM | machine, Perhaps Acorn is hoping to sell them to existing owners of BBC micros. What they are offering is 80 per cent compatibility with existing software, according to Acorn. The chances are that most owners will have software which won't run on the Master series. It is unlikely that much software will be written to take advantage of the extra memory, unless sales are higher than <sup>I</sup> anticipate. Most existing Beeb owners would be board and ROM extension board - much cheaper as well.

> No, <sup>I</sup> don't think I'll be buying the Master 128 at £500 and I doubt if many others will.

> > Michael Lowe Essex

## COVERING THE GROUND

Sir, Emboldened by your comment to <sup>a</sup> reader's letter that you welcomed reviews from us <sup>I</sup> enclose my review of Go.

Your magazine is the only one on the market dealing with the Beeb in depth. But aren't you trying to cover too much ground? Business; education; Atom; etc. It used to be a good straight read but now one has to delve and pick and choose - <sup>I</sup> can, though, understand your problems.

What about more programs for View users? Something for radio amateurs - you'd be surprised at the number of Beeb hams there are, all waiting for a program to turn Morse from <sup>a</sup> shortwave into text on screen, as well as the

ultimate, the program that scans hambands and sorts out RTTY from Morse and other digital transmissions and screens it ASCII? Machine code for beginners written by a trained school master collaborating with a wirehead? The lack of teaching skill is woefully apparent to professionals who read newspapers and magazines as avidly as  $I$  do  $$ yet there's obviously a big audi ence out there!

Finally, how about an interrupt program as follows? It is loaded at the beginning of the day. A call presents text input and time input. Reminders and appointments to gether with their times of occur rence are input, Break pressed and the day begins. The program stays in memory regardless of what operations are carried out on the machine, except switching it off.

By the way, the Basic extension program (February issue) has bugs, <sup>I</sup> think. My machine hangs up if I load in more than one program and use these utilities. But it's a nice idea!

Trevor Artingstoll

We had to return Trevor's re view as we looked at Go in a previous issue, but his name has gone onto our panel of reviewers.

We're looking into the suggestion, but the BBC's clock isvery inaccurate - although it is easy to do on the Master.

There were no problems with the Basic extension software. If readers cannot get it to work, then it is on Micronet or the monthly listings disc.

Take a look at the September '84 issue of Acorn User for an article on RTTY. Our June is sue will look at communications of this type. As for your machine code suggestion, we're looking into it (also take a look back to 1982 for a machine code series).

## LIKE YOUR **STYLE**

Sir, It is not often <sup>I</sup> am moved towrite to the editor, but after read ing recent letters, <sup>I</sup> feel <sup>I</sup> should add my comments too.

First, <sup>I</sup> think the new style of your magazine is a great improvement, in particular the Index is clearer than before. <sup>I</sup> also prefer to find page numbers in the 'proper' place, but your correspondent Mr Browning does have a point  $-$  the type could be bolder. <sup>I</sup> would like to see all the pages numbered.

Second, after typing in the list ings, <sup>I</sup> feel cheated that you do not include checksums for your pro grams. You say there is not room, but in most cases it would appear that they could be printed at the end of the program line (I know one of your competitors does, but is that a bad thing?).

Essex  $\vert$  cannot be called by \*FONT if the  $\vert$ <sup>I</sup> was pleased to find the font generator program suite on Micronet, as it saved me typing it in. There is one point <sup>I</sup> have not seen mentioned - the program Printmaster ROM is in the Beeb, unless it is first disabled, as this is a Printmaster command. Alternatively one could amend FONT at every occurence to, say, XFONT.

Although not every article is of immediate interest, overall <sup>I</sup> think your mix is probably about right.

H D Harris **Watford** 

To answer your first point - we introduced larger type for the page numbers.

Second, as the first magazine to carry checksums, we always provide them on all long as sembler programs and are start ing to carry more on Basic listings.

To find Acorn User programs on Micronet, the numbers are (for software)  $600611$  and  $(AU)$ page) 60043765.

# LETTERS

## CLUES TO INCOMPATIBILITY

Sir, <sup>I</sup> recently upgraded my BBC B to a BBC  $B +$  and since then have been experiencing many problems with my old software.

I'd read many articles about he incompatibility of some of the existing software, but one thing they didn't mention was how tospot it. As you may have guessed, this is not an easy task.

The first thing you may see is an advert which doesn't usually go into much detail about the type of machine the software will run on, as it's more concerned with letting you know what's available.

You can try phoning the software houses involved, but this seems to produce the same results. They either don't know, don't care or are in the process of rewriting. <sup>I</sup> phoned two of them recently and got two completely different results.

The first (Imagine) said that they 'weren't claiming compatibility' and 'either it did run or it didn't'. The second (Doctor Soft) was very' polite, and almost apologetic, and said that its product (Phantom Combat) didn't run on the BBC  $B +$  but they were in the process of rewriting it and would be happy to send me <sup>a</sup> copy as soon as it was available.

You could also look at the packaging to try and spot the clues as to whether it would run. Some are obvious, like the words 'to run on the BBC B and  $B +$ '. and some are not; 'to run on the BBC computer'. One thing to look out for is anything that mentions running only on the <sup>1</sup>.2 OS.

You can read through all the BBC micro-related magazines for further 'clues'. These are also quite difficult to find, as some of the reviews seem to be only done on the BBC B. <sup>I</sup> appreciate it may be difficult to review all programs on both machines, but I'm sure that many people like myself would be quite willing to help out. Can <sup>I</sup> suggest that you print

compatibility ratings on your topselling software chart? This will help the 'plusers' in their quest for software.

Finally, are Exploding Fist or Hyper Sports compatible?

A Bourne Beds This is the start of the Great Compatibility Quest by the readers of Acorn User.

We are already working on this problem and ROM compatibility - an issue which we will go into next month.

We got in touch with the

publishers of the games you asked about, and neither of them are compatible.

Software houses often do not know the answers to these questions - only you can do the testing - so here's a start. Write in and tell us how you get on.

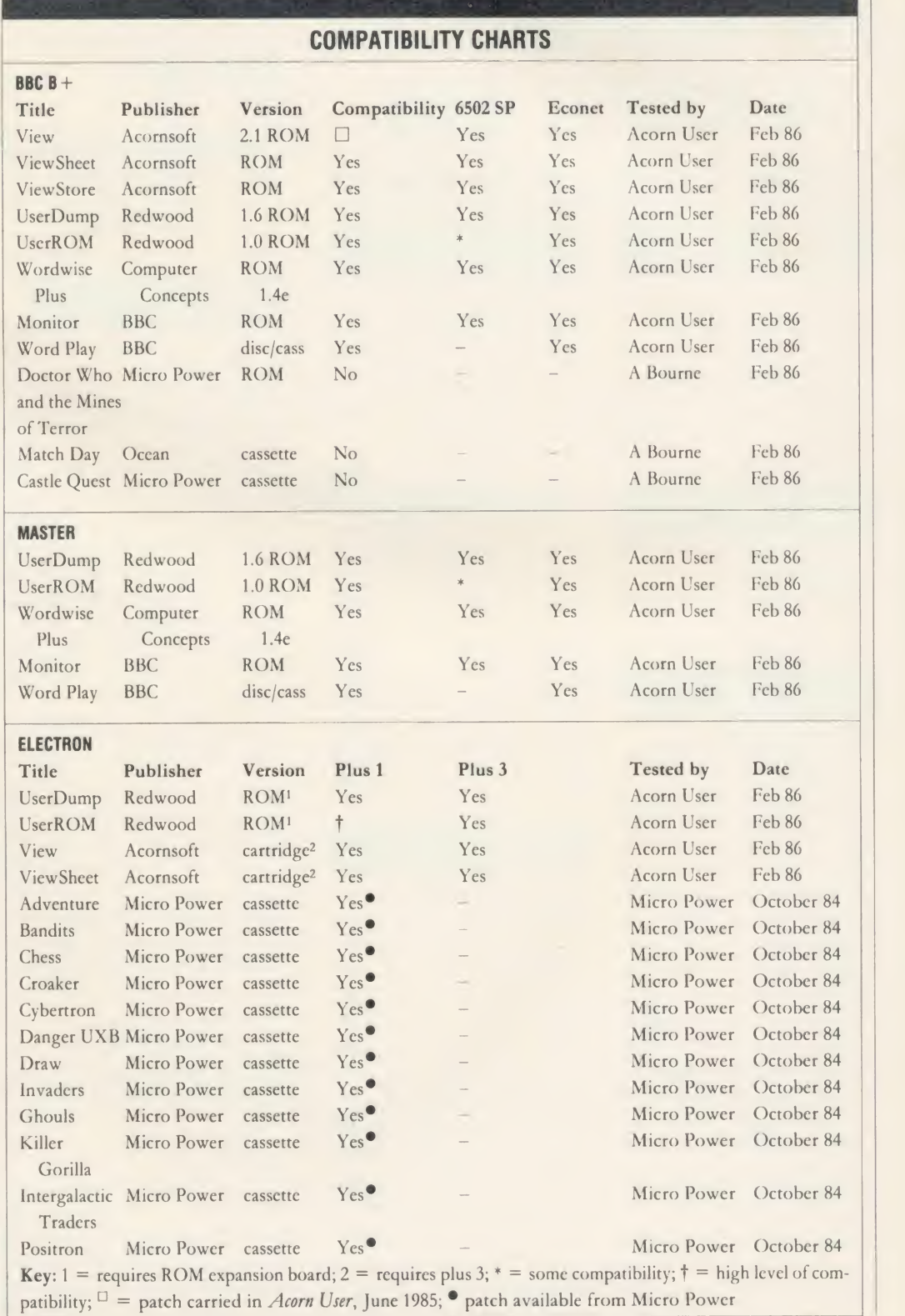

**BRITISH BROADCASTING CORPORATION BRITISH BROADCASTING CORPORATION BRITISH BROADCASTING CORPORATION**<br>MASTER SERIES MICROCOMPUTER MASTER SERIES MICROCOMPUTER MASTER SERIES MICROCOMPUTER

# THE NEW MASTER SUBBAND AND MASTER THE REVENUES CALL THE REVENUES CON BEST DUE TO DEN MEDITOR MEDITOR SCALL STATE ON BASIC EDITOR IN STOCK NOW

## **COMPUTERS**

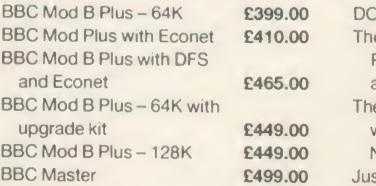

## DISC DRIVES

Pear Tree's own Mitsubishi d/s 800K disc drive in black box **£189.95** 

## **MODEMS**

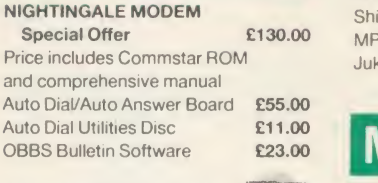

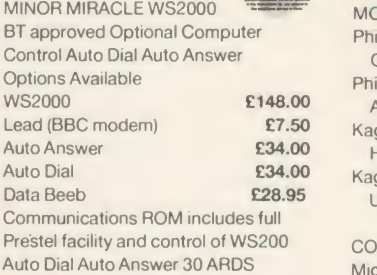

DEMON With its devilishly clever features Auto Dial, Auto Redial, Auto Answer, Full and Half Duplex European and USA Standards, complete with power supply leads and manuals. Full Baud rates. Demon with BBC ROM £81.00 Dial Disc **£4.95** 

## PRINTERS

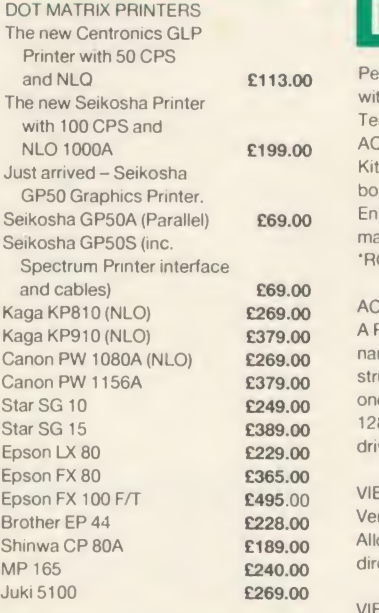

## **MONITORS**

#### MONOCHROME MONITORS

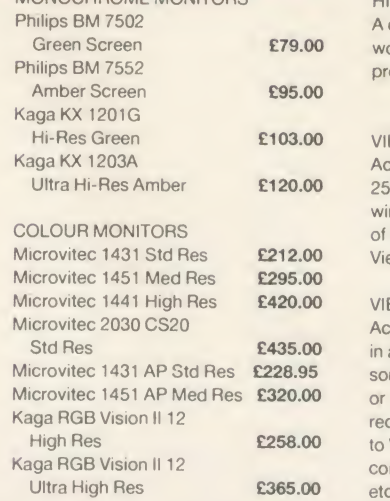

NEW Philips CM <sup>8501</sup> Std Res Monitor with grey glass screen. RGB and audio input. Only

NEW Philips CM 8533 Med Res Monitor with dark glass etched screen. composite video input. RGB and audio input.

### TV MONITORS

NEW Philips <sup>1114</sup> Colour TV Monitor with 14" tube offering preselect channels. RF CVBS<br>and RGB inputs. **£209.00** and RGB inputs.

## **DISCS**

Pear Tree's 96 TPI d/s d/d with plastic box holder Ten  $5\frac{1}{4}$ " discs  $£15.50$ ACORN 1770 DFS UPGRADE KIT Kit comes complete with daughter board, chip set and software. Enables ADFS to be fitted. Includes many new commands e.g. 'FORM 'ROMS TREE 'MAP etc. £46.95

#### ACORN ADFS UPGRADE

A ROM upgrade allowing unlimited file names and hierarchical directory structure. Treats each drive as one side, increasing capacity to 128 MBytes on dual 80 column d/s drives. **£27.95** 

#### VIEW

Version 2.1 of Acorn's wordprocessor. Allows 80 column editing, printing direct from memory, etc. £47,95

#### VIEW 3.0

A version of View suitable for the BBC + . Comes with a cassette version of the Printer Driver Generator. £79.95

#### HI-VIEW

A disc based version of this popular wordprocessor for the 6502 second processor giving 47k of user memory. £44.95

#### VIEWSHEET

Acorn's spreadsheet ROM giving 255 rows by 255 columns, multiple windows, works in any mode, wide use of function keys, fully compatible with View. **£47.95** 

#### **VIEWSTORE**

Acorn's new database ROM. Works in any screen mode, many powerful sorting facilities, can be spreadsheet or user defined card layout. Max record size is 60k. Output can be sent to View and Viewsheet. Comes with comprehensive manual, utilities disc etc. **£54.95** 

## MASTER SERIES MICROCOMPUTER

GRAPHICS ROM

Acorn's new 16k graphics ROM giving many new commands for extensive graphics. Circles, ellipses, arcs, rectangles, parallelograms, segments and sectors etc. are all available Comes with manual and utility cassette. State B or B+ version.£27.50

Acorn's new editor ROM allowing all the normal wordprocessor facilities to be used on basic programs. Features include block copy, block move and<br>use of labels. **£28.95** use of labels.

#### TERMULATOR

A terminal emulation ROM. Emulations provided are VT100, VT52, 4010. teletype, hardcopy and special BBC terminal. Comes with user guide and a set of function key strips. **£31.95** 

#### ISO-PASCAL

A full implementation of the ISO standard supplied on two ROMs with two comprehensive guides. 6502 disc versions also supplied. **£59.95** 

#### LOGO

A full implementation of the Logo language supplied on two ROMs. Comes with manuals, user guide, example disc and reference card.£59.95

#### COMAL

A full implementation of the International Standard for Comal. Comes with comprehensive manual. £45.00

## HOW TO ORDER

You may purchase any of the items listed, by cheque made payable to PEAR TREE COMPUTERS LTD

All you have to do is to list your requirements on a sheet of paper, post it to us quoting ref. and we will despatch your goods within 24 hours.

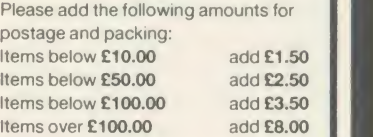

All prices include VAT at 15%. No hidden extras.

Access Card Holders - call us on our new special line: (0480) 50595

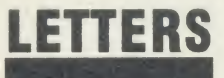

## PRAISE FOR THE DISC

Sir, The long wait for December's listings on disc was certainly worth it. <sup>I</sup> would just like to thank all those involved in its production, their effort really shows from the superb index to the way the listings are set out. Thank you.

Could you review more games, perhaps: Citadel, Dr Who and the Mines of Terror, The Way of the Exploding Fist, Nightshade, Gyroscope and Twister. These are all available for the BBC B and <sup>a</sup> review would help me decide which to buy.

Also, is Odin Software converting Nodes of Yesod for the BBC B? Paul May

Liverpool

First of all, apologies to all readers for the delay in receiv ing sofware. Thank you for your patience and comments. We've revised our production process and sincerely hope it will work smoothly in future.

We've been unable to contact Odin Software - does anyone know the answer?

The first three games you mention have already been re viewed. Reviews of the others are underway.

## FROM BAD TO WORSE

Sir, Although <sup>I</sup> enjoy reading your otherwise excellent magazine, <sup>I</sup>am often irritated by your games reviews. Some of these provide little more than a description of the game, with any comments on graphics/sound/ addictiveness coming as an after thought. Since this sort of infor mation can just as easily be taken from advertisements, just what are these reviews supposed to tell us?

Two good (bad?) examples are provided in the January issue the review of DeathStar and Match Day. In the former the short comment on the game's quality is left to the very last line. The latter, while readable, is even worse there is not a single indication of how good or bad the reviewer though the game was!

Admittedly the other reviews in that issue were reasonable, but perhaps you could consider intro ducing a ratings system of some sort? At least then we might get an idea of whether a game is worth spending money on.

> Jonathan Temple Nottingham

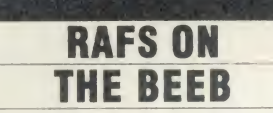

Sir, In the January Acorn User there was an article on the relative merits of Mallard Basic and BBC Basic. On page <sup>142</sup> the article states: The main omission from BBC Basic is the ability to handle random files'. Now this is true from a language standpoint there is nothing like the FIELD statement in BBC Basic, but this certainly does not mean that ran dom access files cannot be used with success by any BBC micro equipped with disc drives.

For my former employer (I am a pensioner now), a middle-sized iron foundry in the Netherlands, <sup>I</sup> wrote <sup>a</sup>set of programs for <sup>a</sup> BBC micro, centred around random ac cess files. Each record can be individually called up and written back to its original place in the file. The main file at present contains close to 1000 records of 150 bytes each; 142k according to the CP/M facility STAT, and is still growing.

Each record of this file has 25 fields containing all data needed to identify and calculate the cost price of <sup>a</sup> casting. When <sup>a</sup> pattern number is typed in (in this case a five-digit integer), the average time taken, between the moment the Return key is hit and the appearance on the screen of the contents of the 25 data fields for that particular casting, is less than two seconds. This figure was found in a test with 24 different pattern numbers taken at random

from the file. The shortest was 0.53 seconds, the longest 3.81 seconds. These times were deter mined with the aid of the computer's own TIME function.

Ninety-nine per cent of these programs are written in BBC Basic. The remaining one per cent isa short sort program written in Z80 assembler which is included in the Z80 package, and that is used to sort keyfiles in a process ing run each morning. The Z80 second processor was only chosen because the main data file was expected to exceed the capacity of one side of a single density 80 track disc. CP/M treats both sides of a physical disc as if they were one. Also CP/M does not know the CANNOT EXTEND error. Apart from these considerations even <sup>a</sup> standard BBC micro would have served the purpose. A twin 80-track disc drive is a must.

> C O den Ijzerman The Netherlands

## AMPLE **MUSIC**

Sir, Since the introduction of the Acorn Music 500 Synthesiser Acorn User has published several articles on computer music, MIDI interfaces, Ample, related soft ware, etc, and we'd like to tell readers interested in the subject about our user group.

It is called the Ample User Group Holland, and anyone who wants more information should send a large international sae to us at Karperdaal 58, 2553 PJ Den Haag, The Netherlands.

We won first prize in <sup>a</sup> contest on Dutch television. The task was to write <sup>a</sup> program, using <sup>a</sup> home computer, that could play the theme tune of a well-known con sumer programme. More than 70 entries were submitted, and Ample won! As <sup>a</sup> result, you can now hear and see the Acorn Music 500 Synthesiser playing the theme of De Konsumentenman on VARA Nederland 1, every month.

> Ample User Group Holland The Netherlands

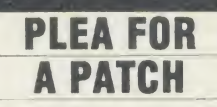

Sir, I have been reading Acorn User from the very first issue and think it is a thoroughly good magazine. <sup>I</sup> am very interested in your recent articles on sideways RAM and have 16k RAM in stalled on my ROM board. Do you sell your disc containing 27 utilities supplied in pack 2 of User- RAM separately, as <sup>I</sup> am sure many people besides myself would like to buy it?

One article, guaranteed to sell more issues of AU for you, would be on implementing <sup>a</sup>DFS patch in sideways RAM, leaving PAGE at &E00.

> Russell Collingham Derbys

The 'extra' utilities supplied with UserRAM are, with one exception, all taken from The BBC Micro ROM Book by AU technical editor, Bruce Smith. A disc of these can be obtained by sending <sup>a</sup> cheque or PO for £7.95 payable to Lovebyte to Bruce c/o the Acorn User office. Please specify 80 or 40 track.

## JUMP ACROSS THE OCEAH

Sir, I thought your readers would be interested to know of <sup>a</sup> small 'bug' in Citadel.

Take one of the trampolines across the island to the right-most room (location 18:0 The Ocean). Jump on the trampoline three times. On the third jump move left until you go off-screen then immediately move right to return to the trampoline. Eventually enough height can be obtained to reach the room above The Ocean which is the title screen!

Although nothing useful can be achieved here you can jump off to the right and will fall back to the Top of Castle, though the co ordinates will be incorrect.

> M Young Sussex

# Watford Electronics

Jessa House, 250 Lower High Street, Watford, England Tel: Watford (0923) 37774/40588 Telex: 8956095 WATFRD Credit Card Orders (ACCESS & VISA) Tel: (0923) 33383 or 50234 (24 Hours)

> All prices exclusive of VAT; subject to change without notice & available on request.

BBC B + 64K + DEGINITIONS<br>BBC B + 64K + DFS + Econet **£389**<br>BAK Upgrade Kit for B + 64X + RECONNECTED 128K Micro  $BBCB + Micro 64K + DFS$  **£365**<br>BBC B + Micro 128K + DFS **£389**  $BBC B + Micro 128K + DFS$  **£389**<br>RBC B + 64K + Fconet No DFS **£359**  $BBCB + 64K + Econet No DFS$   $E359$ <br>BBC B + 64K + DES + Econet  $E389$ 64K Upgrade Kit for B + **£32**<br>BBC MASTER 128K Micro **£433** BBC MASTER 128K Micro **£433**<br>BBC MASTER TURBO 4MHz **£544** BBC MASTER TURBO 4MHz **ECONET UPGRADES Available** 

## This Month's SPECIAL OFFER

Gemini's popular OFFICE MATE & OFFICE MASTER Software Packages on Disc consisting of: Database, Spreadsheet, Beebplot Graphics, Wordprocessor, Accounts Packs: (Cashbook, Final Accounts, Mailist, Easiledger, Invoice & Statements, Stock Control on.

FREE

with every BBC B+ MICRO purchased from us.

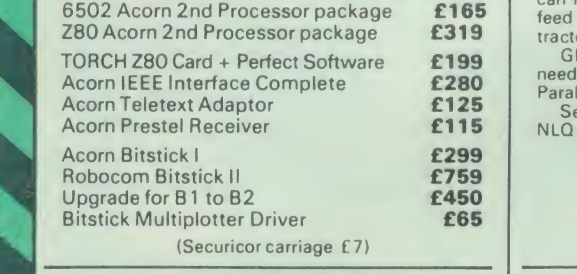

uricor carriage

#### Dust Cover for BBC Micro £3.50

#### EPSON LX-80 PRINTER

Low cost, High performance printer. Print speed<br>100 cps, NLQ mode 22 cps. Full FX80<br>compatible. Friction feed supplied as standard.<br>Tractor Feed & Auto Single Sheet Feeder. optional extras.

> Price: £1 94 (carr £6) Tractor Feed Attachment £20 Single Sheet Feeder £49

#### VARIOUS PRINTERS

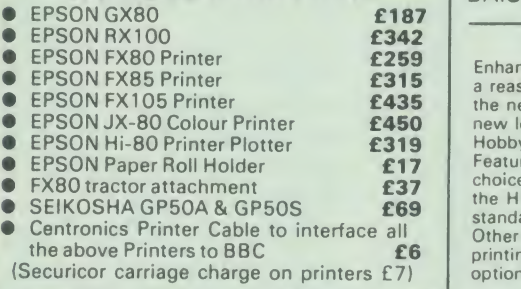

#### RX & FX PRINTER INTERFACES

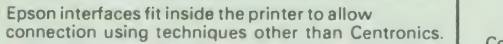

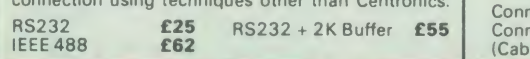

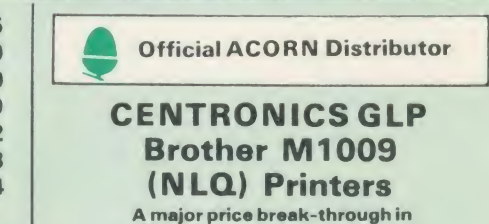

NLQ Printers from Watford

At last, <sup>a</sup> full feature Epson compatible NLQ printer at a price that everyone can afford. Due to Watford's bulk purchasing power and low margins we can now offer this incredible printer deal direct from the manufacturers to our customers.

The Centronics GLP printer which is manufactured by BROTHER (and also marketed<br>by them directly under their own brand name by them directly under their own brand name<br>
M1009), features a Near Letter Quality (NLQ)<br>
mode using a 23 by 18 dot matrix for each NLQ<br>
character (this is the same as is used by the very<br>
popular Kaga Taxan printers). Th supplied is Watford's own Professional NLQ<br>ROM for the GLP.

Single, double and quadruple density graphics modes as well as four character widths and super/sub script printing are also supported, **along with many other facilities normally** found and

on printers costing twice as much.<br>Although the GLP is a very compact printer, it<br>can handle paper up to 10 inches wide. Friction<br>feed is supplied as standard with a low cost

tractor feed available as an optional extra.<br>- GLP is bidirectional logic seeking. Has a 9<br>needle print head. Now available in Serial,<br>Parallel or QL compatible. Please specify.

Send an SAE for further details of the GLP<br>NLQ Designer and extra font ROMs.

#### Special Offer £107 (carr £5)

Tractor Feed Attachment £9 NLQ Designer ROM £20 Individual FONT ROM £14

#### BROTHER HR-15

Brother HR <sup>1</sup> 5is <sup>a</sup> high-quality daisy-wheel ideal for a budget printer for serious use. Notable features of this printer include a 3k buffer. 18cps (max), bi-directional proportional spacing, communical proportional), optional), optional (RS232 optional), optional Sheet Feeder and R<br>Centronics interface standard, (RS232 optional), optional Sheet Feeder and Keyboard.

#### ONLY £285 (carr. £7)

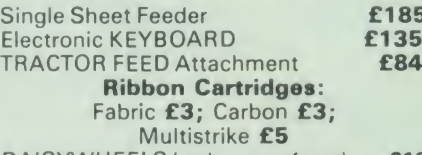

#### DAISYWHEELS (various typefaces)

#### BROTHER HR10

Enhancing the Japanese reputation for quality at a reasonable price. Watford are pleased to offer<br>the new Brother HR10 Daisywheel printer at a the new Brother HR10 Daisywheel printer at a<br>new low price that is within the pocket of most<br>Hobbyists and small businesses. Featuring a 12cps printing speed with a large<br>choice of Daisy wheels on a 10 inch carriage,<br>the HR10 has both Serial & Parallel interfaces as<br>standard, as well ad Diablo 630 compatibility. Other features include: 2K Buffer. Bidirectional printing, friction feed standard & tractor feed optional extra.

#### Only  $£199$  (carr  $£7$ )

#### PRINTER SHARERS

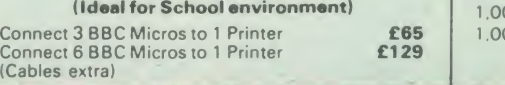

## KAGA KP810 NLQ PRINTER

This rugged printer is made by Canon of Japan<br>and is the same as Canon PW1080. It is fully<br>Epson FX80 compatible and offers superb NLQ printing.

Our Price: ONLY £185 (£7 carr.)

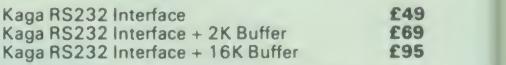

#### KAGA KP910 Printer

Similar to the KP810 but has <sup>1</sup> <sup>7</sup> " wide carriage for wide print. Gives <sup>1</sup> 56 columns of normal print or 256 columns in condensed mode. Ideal for printing out spreadsheets.

ONLY £339 (£7 carr.)

#### PRINTER LEAD

Centronics lead to connect BBC micro to<br>EPSON, KAGA, SEIKOSHA, NEC, STAR, JUKI,<br>BROTHER, SHINWA etc. printers.

Standard length (4 feet long) **£6**<br>Extra long (6 feet long) **£8** 

We can supply leads to any required length. RS232 Cables available in any length and any combination. Please telephone for your requirement.

#### PRINTER RIBBONS & VARIOUS DUST COVERS

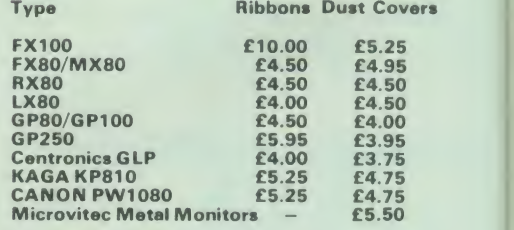

£84 Our attractive Dust Covers are manufactured from translucent PVC. The<br>seams are stitched and edges are taped to<br>prevent splitting due to continuous use.

#### Listing Paper (Perforated)

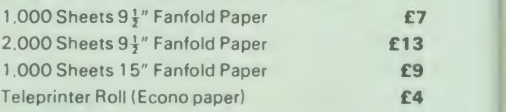

Carriage on 1,000 Sheets £1.50

#### PRINTER LABELS

### (On continuous fanfold backing

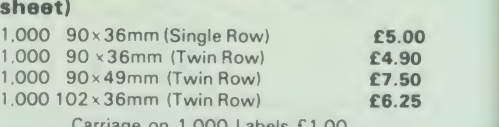

Carriage on 1.000 Labels £1.00

£18

£185

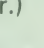

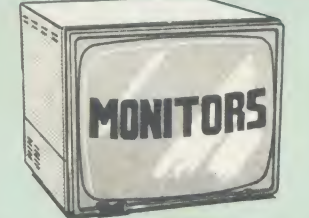

We stock <sup>a</sup> range of monitors to suit all needs. Choice of a monitor is a matter of personal taste<br>so we recommend that whenever possible, you<br>ask for a demonstration at our shop. All Monitors are supplied complete with connecting lead.

- **MICROVITEC 14"**<br>1431 Medium resolution as used on the  $• 1431 - Medium resolution as used on the BBC television computer programme ...... **E179**$
- 1451 High resolution, suitable for word<br>processing in mode 0  $\ldots$  **£225**
- 1441 High res. exceeds the capabilities of
- the BBC micro  $\ldots$   $\ldots$   $\ldots$   $\ldots$   $\ldots$   $\ldots$   $\ldots$   $\ldots$   $\ldots$   $\ldots$   $\ldots$   $\ldots$   $\ldots$   $\ldots$   $\ldots$   $\ldots$   $\ldots$  $\bullet$  1431 AP RGB + PAL and AUDIO ............ £199  $\,$  sho
- 1451APRGB <sup>+</sup> PALandAUDIO £269
- Dust Cover for Microvitecs £5.50 KAGA/TAXAN 12"

- KAGA KX1201G Hi-res Green Monitor ..... £90<br>● KAGA KX1202G Ultra-Hi-Res Green • KAGA KX1202G Ultra-Hi-Res Green  $mE105$
- KAGA KX1203A Ultra-Hi-Res Amber E105
- KAGA Vision 2, Hi-Res. RGB Colour
- Monitor .... • KAGA Vision 3. Ultra Hi-res. RGB Colour; Text mode switch allows monochrome text display in either Green/Amber or White reverse £330
- **PHILIPS 12" Hi-Res Amber Monitor ......... £73**

#### FIDELITY COLOUR MONITOR

• Medium Resolution, attractively finished, 14" RGB and Composite VIDEO/AUDIO Input. Has a detachable anti-glare screen.

#### **ZENITH** "Test Bureau Recommended for use in Education".

<sup>1</sup> 2" high resolution monochrome monitor. Ideal for word processing as its green or amber screen<br>is very restful to read. (These are the same<br>professional quality, stylishly finished monitors as<br>used in the larger Zenith Micro Systems.) Green (New Design) Hi-res  $\frac{1}{2$ Amber (New Design) Hi-res .............................. £76 LEADS <sup>B</sup> <sup>N</sup> <sup>C</sup> Lead for Zenith or Philips £3 RGB lead for KAGA £3

N.B. Carriage on Monitors £7 (securicor)

CREDIT CARD Orders (ACCESS or VISA) Simply phone (0923) 33383/50234 24 Hour Ansaphone Service

#### SWIVEL BASES

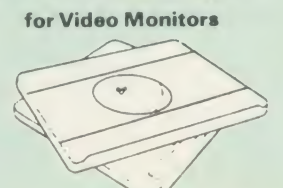

Adjust your Monitor/VDU. Up, Down, Right or Left to provide utmost in operator flexibility & Viewing comfort. It improves your sight lines & reduces stress & eye. neck and back strain. Available in 2 sizes:

> for 12" Monitors £14 for 14" Monitors £16 (carr. £2.50)

#### SPECIALOFFER EPROMs for BBC's Sideways ROMs. 2764-250nS £1.85 271 28-250ns £2.55

RAMs (Low power) for ATPL, WATFORD, etc., Sideways ROM Boards

6264LP (8K) £3.50 2 x 6264LP (16K) £6.70

### BBC MICRO WORD-PROCESSING PACKAGE

A complete word-processing package (which can be heavily modified to your requirements, maintaining the large discount). We supply everything you need to get <sup>a</sup> BBC micro running as a word-processor. Please call in at our retail shop to discuss your particular requirement and a

demonstration.<br> **EXAMPLE PACKAGE**<br> **BBC B Plus (64K) Micro: Wordwise**<br>
Wordprocessor, Twin 800K Double Sided<br>
Mitsubishi Disc Drives, Zenith Hi-Res Green<br>
Monitor, Brother HR15 professional quality Daisy<br>
Wheel Printer, Ge Final Accounts. Mailist, Easiledger, Invoice & Statements and Stock Control) Software packages on Disc with Manuals.

#### NEW LOW PRICE

Only £999

#### THE EPSON RX/FX/KAGA PRINTER COMMANDS REVEALED

**£169** it is and impressed you with all sorts of printouts<br>to show its capabilities - he may even have So you bought yourself <sup>a</sup> new printer, because the salesman inthe shop showed you how clever

offered you a special price.<br>
However, now that you have got it home and<br>
connected it to your BBC microcomputer, you<br>
are wondering how to make it perform these<br>
magical tasks. The manual seems to give no<br>
clues, and when

statements back in your face.<br>
Mow what do you do, when this £400 piece<br>
of high technology refuses even to move its<br>
head, and you have stayed up until 2 in the<br>
morning with copious supplies of coffee, desperately trying to print something out. Once<br>again, Watford Electronics comes to your help<br>with our new book entitled THE EPSON<br>FX/KAGA PRINTER COMMANDS REVEALED ...

This book describes in plain, easy to understand English, how to use and make the most of your KP810. Canon PW1080A or any Epson FX80 compatible Printer with the BBC<br>Epson FX80 compatible Printer with the BBC<br>Micro, both f

It describes in detail how to obtain the<br>maximum in graphics capability from your printer<br>and includes full indexes allowing you to cross<br>index the numerous commands. Every command<br>is explained in detail, with an accompan

Superb Value at £5.95 (No VAT)

# MARK II LIGHT PEN

You to longer have to fiddle with the brilliance<br>control or work in the shade as this NEW Mark<br>Il Light Pen is totally insensitive to local lighting<br>conditions. It only operates on high frequency<br>The red LED Indicator on

#### Mark II Light Pen £25 Continued-

#### Watford Electronics' Overseas Dealers:

Absolute Electronics, 483 Centre Road, Bentleigh, Victoria, Australia 3204. Tel: (03) 557 3971 First Ludonics International, 2400 AJ Alphen aan den Ri jn, Nedherlands. Tel: 01720 72580. Scientex PVBA, Willem Ogierplaats 2<br>B-2000 Antwerpen Belgium.

-7-1

Tel: (03) 233 59 06 Viking Tenco, Kirkegade 4C, Tvaerflojen DK9550 Mariager, Denmark. Tel: (08) 5421 11

SPECIAL BULKOFFER ON 5£" DISCS

#### ( Lifetime warranty on Discs)

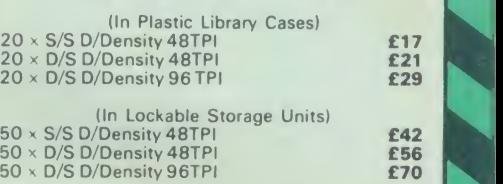

#### DATABASE MANAGEMENT SYSTEMS

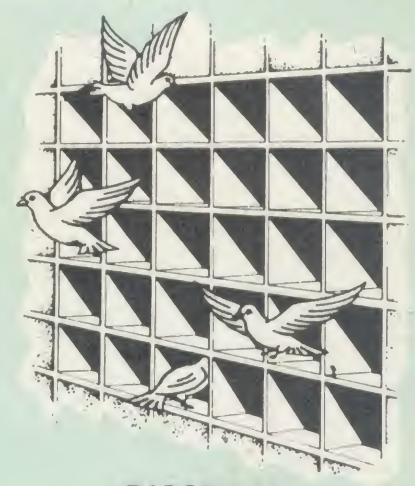

#### DISCDATA

Discdata is an entirely disc based database handling system. It is extremely easy to use through its comprehensive menu system. The simplicity is such that we do not feel the need to provide explanation on use in the written guidance supplied with the program. The first-time database user will rapidly become familiar with this package designed throughout to be simple and obvious.

#### On disc at **Only £14**

(Please specify 40 or 80 track when ordering) (Please write in for technical specifications)

#### FILE-PLUS

File-Plus is a powerful database for the BBC<br>micro with many advanced features. Largely<br>menu driven, File-Plus is provided on a 16k ROM<br>with some extra utilities on disc. Features included are detailed below:

- 
- 
- 
- 
- Flexible full screen form layout.<br>● Built in File Query Language (FQL).<br>● Printer Output.<br>● Arithmetic operations in FQL.<br>● Number range of +- 9999999999.9999.<br>● Number range of +- 9999999999.9999.<br>● Multiple forms allo
- 
- 

Only £25

(Please specify 40T or 80T disc

## The ULTIMATE DFSs for the BBC MICRO

#### WATFORD TOPS THE DFS CHART

22 22 23 24 25 26 27 28

Watford's Ultimate DFS has scored highest points in ACORN USER's<br>unbiased DFS's Review of July 1985. In concluding, the reviewer writes "It must be said that Watford's DFS<br>Certainly offers a comprehensive range of facilities at a very attractive price". \\\\\\\\\\\\\\\\\\\\\\\\\\\\<br>(Please write in for comprehensive detai

#### Just compare the features:

**International Contract Contract Contract** 

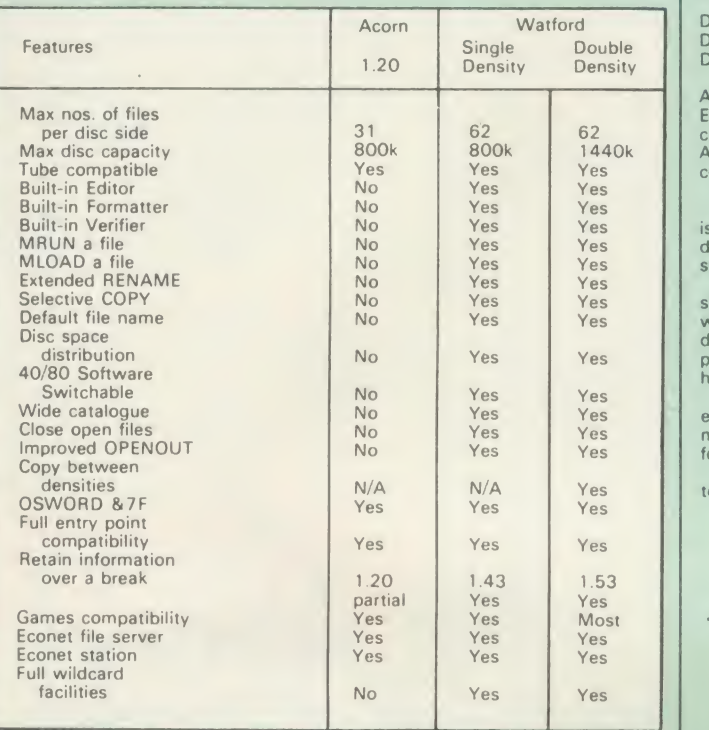

#### WATFORD'S & ACORN'S SINGLE DENSITY DFS

Watford's popular and widely acclaimed DFS has now been available for three years, and has gained a large following amongst serious users of the BBC<br>Micro. Owners of Acorn or any other standard DFS can upgrade to our<br>"Uttimate" DFS merely by replacing their DFS ROM. See below for this<br>upgrade. (P.

- **PRICES**<br>• Complete Disc Interface Kit incl. DFS ROM & fitting instructions **£47**
- Acorn's DFS Kit complete **£47**
- DFS Manual (Comprehensive) (no VAT) £6.95
- (P.S. Our comprehensive DFS Manual covers both Acorn<br>& Watford DFSs)
- 
- Watford's sophisticated DFS ROM only **£16**
- We will exchange your existing DFS ROM for<br>Watford's Ultimate DFS ROM for only **£12**
- 
- DNFS ROM only £17 ADFS ROM only £25

• Watford's DFS is exclusively available from Watford Electronics. Every ROM carries <sup>a</sup> special label with our LOGO and serial number.

#### WATFORD'S DOUBLE DENSITY DFS INTERFACE

The DDFS from Watford Electronics represents a new standard in DFSs for<br>the BBC micro. This is a double density version of our popular single density<br>DFS, and combines all the features of this powerful DFS with the advanta allows both of these!

The typical piece of games software these days is provided upon a protected<br>disc. In order to work on any double density system (including the others on<br>the market) a protected piece of software needs to make calls through

- 
- 
- **PRICES Complete DDFS Kit incl. fitting instructions £46**<br>
 DDFS Manual (no VAT) £6.95<br>
 We will exchange your existing Single Density DFS Kit for our DDFS Unit at **£35**

## Watford Electronics DDFS PLUS for the BBC B Plus

Watford Electronics was the first company to produce a serious alternative<br>Disc Filing System (DFS) for the standard BBC micro. Since then, we have been refining and advancing this sophisticated product right up to today.<br>Now WEVE DONE IT AGAIN; Watford proudly presents the Double Density<br>Disc filing system for the BBC B+, with all the advantages of the advanced<br>Watfo

DDFS PLUS incorporates all the features of the Watford's popular DFS & DDFS for the BBC B, (at the same time retaining full compatibility with Acorn DFSs), plus it has the following extra features;

Automatic density selection – Full single and double density operations –<br>Extremely powerful and comprehensive OSWORD &7F emulation – Any file<br>can be full size of disc – Density of last access assumed for speed –<br>Automatic

As you can see from the above information, Watford's DDFS for the BBC+<br>is far more sophisticated and well thought out than the standard. Take any<br>disc produced by any Watford DFS from the standard BBC and catalogue<br>straigh

Unlike the Acorn 'ADFS', our DDFS + system is just as easy to use as the<br>standard DFSs, with no new complex concepts to have to learn. The features<br>within our DFSs have been constantly enhanced over a period of three years

Join the leaders in BBC peripherals; join Watford Electronics - committed to supporting the BBC micro.

DDFS PLUS (for BBC Plus) £30 (Price includes comprehensive manual)

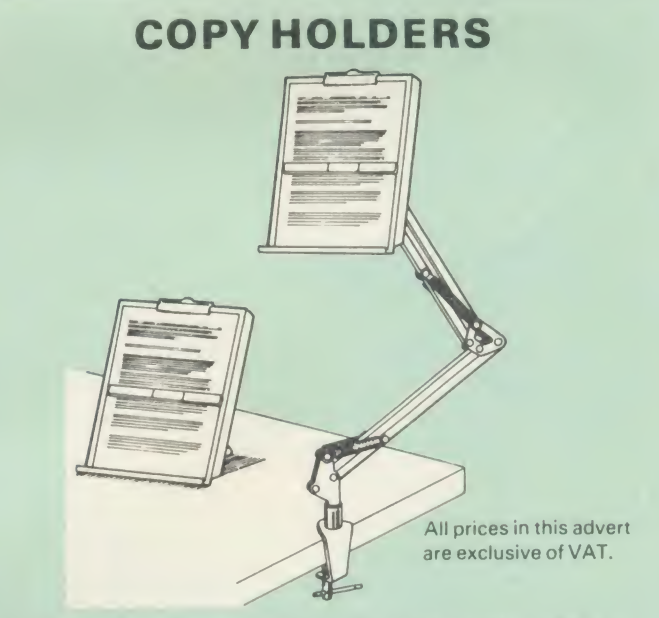

How often have you been about to type hand written notes into your computer when you find that there's nowhere to rest the paper or that your notes are resting at the wrong angle to read the type? Whether the notes be your latest program or the draft of <sup>a</sup> new trilogy, the new Manuscript Holders from Watford are superb for<br>holding your paper at the ideal height and angle to allow you read and type in ease and comfort.

Available in desk resting and shelf clamping versions, these two units hold your paper firmly by means of a magnetic ruler and a clip grip.

Mounting to a convenient flat surface, the two joint anglepoise Manuscript Holder allows the paper to be positioned at virtually any convenient angle whilst only taking up a fraction of the surface area

that the paper being held does.<br>The smaller desk resting Manuscript Holder is useful for the more organised desk where the problem is simply holding the paper at the right angle.

Whatever desk arrangement you use, surely you deserve a Watford Manuscript Holder!

> Amazing value at only Desk Top £10 (carr. £2) Angle poise £17 (carr. £3)

## Quality Disc Drives from Watford

To help you decide which drive is the most suitable for your needs (and your pocket!), we have produced the table below.

The first capacity given in the first column indicates the single density<br>capacity. The double density storage capacity is second one, (that within the second brackets).<br>brackets). All disc Drive type numbers start with th

The tinting on some of the boxes is used to indicate which Drives are track and which are 80 track. The 40 track ones are manufactured by EPSON, the world famous Japanese company, (non-tinted boxes). The 80 track drives are famous MITSUBISHI drives (tinted boxes).

With two prices in a box (e.g. £295/£299), the first price is for the standard drive and the second for the same unit in switchable type. Users of either of the same unit in switchable type. Users of either of the two Wat

All our Disc Drives are Double Sided and will operate in both Single<br>and Double Density modes. Extensive experience of the usage of disc<br>drives suggests that the MITSUBISHI and EPSON drives currently represent<br>about the be for the BBC Micro.<br>Various other "mai

"manufacturers" of disc drives for the BBC micro (more accurately, "packagers" label other manufacturers drives with their own name). We buy the high quality Epson and Mitsubishi drives in large quantities directly from the manufacturers, package them and sell them at "dealer prices direct to the public.

if you look around the popular BBC micro press, you will find that the prices [1]<br>| we quote for the top quality, new slimline disc drives are, virtually without<br>| exception, some of the best around. These prices, coupled one of the country's largest distributors of BBC peripherals provides a superb<br>deal.

deal.<br>Unless you anticipate using dual drives in a fully expanded BBC system for<br>long periods of time with little ventilation, then we suggest that our range of<br>"CL" disc drives without the PSU (Power Supply Unit) would be are supplied complete with a SPECIAL UTILITIES Disc, Cables and Plugs. The<br>Drives with power supply have a mains moulded plug for safety purposes.<br>(Ideal for Schools & Colleges. All single disc drives with power supply, (i for later inclusion of a second drive). At Watford we anticipate your needs of tomorrow not just today!

When using a BBC Micro, most people find themselves preciously short of<br>space. The Watford's BBC Micro Plinths form an ideal way of recovering some<br>of this space; your BBC, disc drive and Monitor can all occupy the same<br>ve think. With a Watford Plinth, your disc drive is mounted vertically at one side,<br>leaving a very valuable area directly in front of you for such useful items as saying the same of the space of<br>spare discs, pen and paper, re spare discs, pe<br>Watford Plinth.

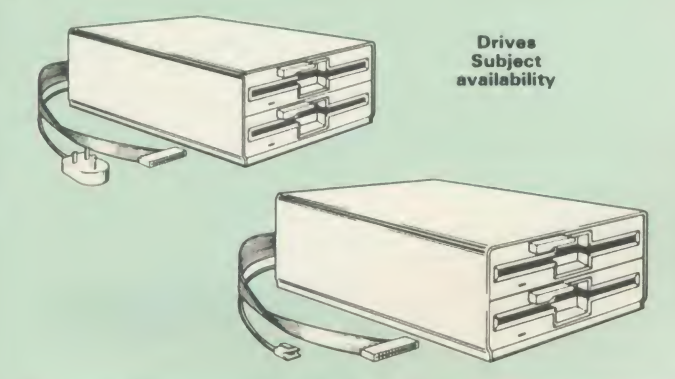

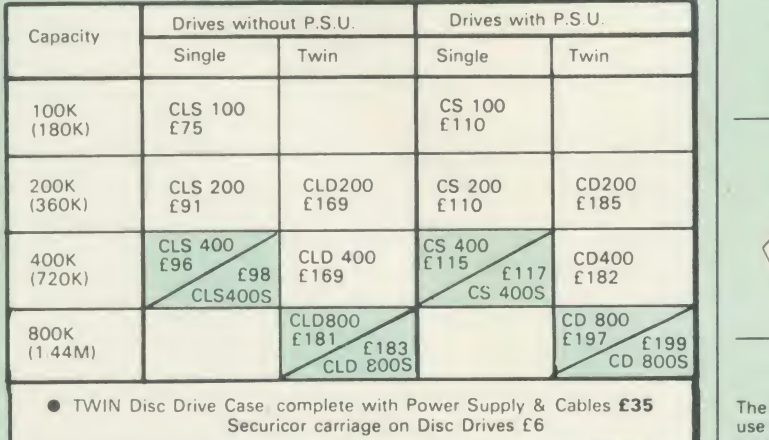

Prefix  $C = C$  ased Drive Suffix  $S = 40/80$  Switchable

- -
- 
- 
- 
- 
- 
- 

**L** = Less PSU<br>**S** = Single<br>**D** = Double

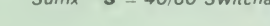

e.g. CLS400S = Cased drive, Less power supply unit, Single 400K,<br>
e.g. CLS400S = Cased drive, Less power supply unit, Single 400K,<br>
Switchable (40/80 track). Switchable (40/80 track).

#### MYSTERIES OF DISC DRIVES & DFS REVEALED

Are you tired of faulty cassettes, and lengthy loading times? Do you want to upgrade your BBC micro to take disc<br>upgrade your BBC micro to take discs but you get tied up in the plethora of and use of the choice and use of

For instance, what is the difference between single and double density<br>formats, how can you use a 40 track disc on an 80 track disc drive? What is<br>the difference between a DFS and disc interface kit? Should you acquire a<br>s the answer or maybe you have yet to encounter these questions.

Now the mystery of buying <sup>a</sup> suitable interface and disc drive for your BBC micro is revealed in Watford's new book entitled 'MYSTERIES of DISC<br>DRIVES & DFS REVEALED'. It describes in fine detail, yet remaining very<br>readable to the beginner, how disc drives operate, the type of interfaces<br>availabl the discs.

£5.95 (Book No VAT)

## 3M- DISKETTES

Top quality 3M - SCOTCH Diskettes from Watford Electronics (Your <sup>3</sup>M Appointed Distributors). All our discs carry a lifetime warranty. These discs are<br>quiet in operation and insert positively with their reinforced hub rings. Boxes<br>of 10 supplied complete with self stick disc labels and writ

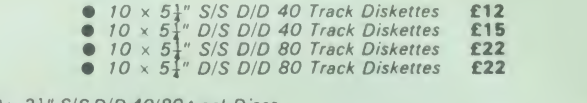

 $\bullet$   $10 \times 3\frac{1}{3}$ " S/S D/D 40/80 track Discs<br> $\bullet$   $10 \times 3\frac{1}{3}$ " D/D D/D 40/80 track Discs

## TOP QUALITY 51" DISKETTES

£25

To complement the range of quality discs and disc drives that WE already sell,<br>WE are now supplying some special offer packs of 10 high quality discs. Each<br>Disc has a reinforced hub ring and carries a lifetime guarantee. T library disc box to protect them from damage. We strongly recommend these **Discs** 

#### DON'T SETTLE FOR LESS, BUY THE BEST

 $\bullet$  10 x **M4** S-S D/D 40 Track Discs £11<br> $\bullet$  10 x **M5** D/S D/D 40 Track Discs £14<br> $\bullet$  10 x **M7** D/S D/D 80 Track Discs £19 **• 3" Double Sided Discs £4 each** 

#### DISC ALBUMS

Attractively finished in Antique Brown, leather look vinyl. Stores upto 20<br>Discs. Each Disc can be seen through the clear view pockets. the se

#### LOCKABLE DISC STORAGE UNITS

Strong plastic case that afford real protection to your discs. The smoked top locks down. Dividers and adhesive title strips are supplied for efficient filing of discs.

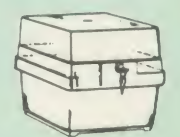

M35 - holds upto 40 discs £9<br>M85 - holds upto 95 discs £12

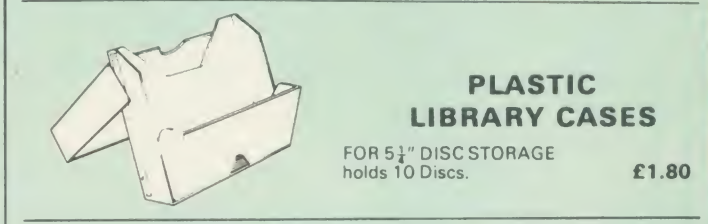

#### FLOPPY HEAD CLEANER KIT

The heads in floppy drives are precision made and very sensitive to dirt. The use of a cleaner Kit is a sensible precaution against losing valuable data. It is recommended to clean the drive head once a week.  $\sim$ £8

Single (without PSU) £3.20 Twin (without PSU) £3.85<br>Single (with PSU) £3.95 Twin (with PSU) £3.90 Single (with PSU) £3.95

EPSON NLQ ROM<br>for the BBC Micro

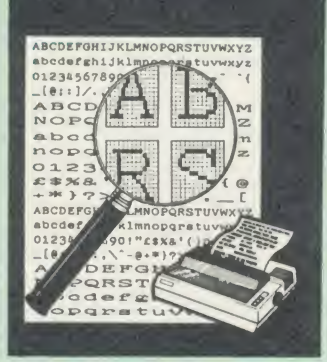

Harness the full potentials of your Epson RX & FX Printers. Impress your friends and business<br>colleagues with the quality of your letters and<br>printed material with Watford's very simple to<br>use EPSON NLQI (Near Letter Quality) ROM.<br>Suitable for FX80, RX80, RX80F/T, FX10

Look at the features:<br>
Code to use NLQ print.<br>
Code to use NLQ print.<br>
MLQ is then available without any<br>
modifications from BASIC, WORDWISE, VIEW<br>
with NLQ DRIVER) or virtually any other<br>
et

program or language.<br>• Single codes select PROPORTIONAL type (yes even on the RX80); ENLARGED type;<br>UNDERLINED type. These features can be used

seperately or in any combination.<br>● Full UK character set; Standard 'pica size';<br>Proportional spacing; Enlarged; Underlined; Normal type.

The NLQ ROM is supplied complete with comprehensive manual.

P.S. NLQ ROM is compatible with the Torch Z80 system and can be used from within the Perfect **Article 1**<br>Writer software.

#### VIEWPRINTER DRIVER for NLQ ROM

This specially written printer driver has been designed to allow View access to the full<br>features of our NLQ ROM.<br>A must for all VIEW and NLQ ROM users.

£7.00

#### THE NLQ DESIGNER

KAGA KP810/910 and Canon PW1080 are two superb printers, as our many thousands of<br>satisfied customers would surely attest to. One<br>of it's particularly strong points is the NLQ option<br>that it offers; perhaps one of the more weaker<br>points is the effort required t custom NLQ font.

Well the solution is here NOW in the shape of<br>
Watford's NLQ DESIGNER ROM I For the BBC<br>
Micro. This powerful piece of software allows<br>
easy design and entry of a full NLQ font, with<br>
further fonts recallable from disc. On to your Kaga (or Canon) printer, or even<br>programmed into an EPROM (given the appropriate hardware) and then plugged directly<br>into your printer so that it is available<br>immediately when you turn it on. Downloadable the<br>Fonts require 6264 RAM chip fitted.

A 40/80 track format disc containing 3 example fonts is included in the package.

(P.S. This ROM is not suitable for Epson printers as they don't normally have NLQ ability. Keep reading our adverts though - work is in development!)

- NLQ Designer ROM & FONT Disc £25
- **Kaga Individual FONT ROMs £15**

#### Now available:

Centronics GLP Printer NLQ Designer ROM £20

**• GLP Individual FONT ROMs £14** 

(Write in for further details on both). **E25** 

## FOR NLQ ROM **DUMPOUT 3** ROM MANAGER

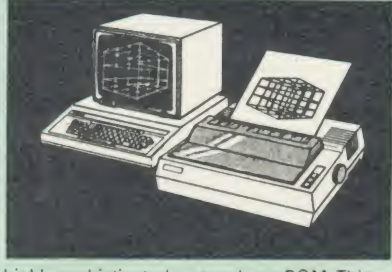

A highly sophisticated screen dump ROM. This has to be the most flexible and powerful screen  $\begin{bmatrix} 1 & 1 \end{bmatrix}$ will put on paper anything you see on the screen, including all Mode <sup>7</sup> facilities etc. We have to admit that there is one facility that we cannot replicate - if anyone can supply flashing ink we would like to know!

The ROM also provides window setting utilities<br>and two new OSWORD calls that allow mode 7<br>graphics pixels to be read and plotted using the<br>standard graphic co-ordinate system. The latest<br>version includes a graphic dump tri Two commands are used to operate the dump

routines:<br>"GIMAGE – This provides a full graphics dump of any graphics mode, plus modes 7 and '8'.<br>There are many optional parameters but you need only specify the parameters you wish to change.

Features available include:

- Vertical and horizontal scaling through ail the graphic modes and mode 7<br>• Rotation of the image produced through 90,
- 
- 180 and 270 degrees<br>
 Left hand indentation setting<br>
 Screen dump window definition<br>
 Clour grey scaling<br>
 Two tone fast dump<br>
 Special colour mask<br>
 Mode 7 contiguous dump<br>
 Mede 7 contiguous dump<br>
 Ney triggered
- 
- 
- 
- 
- 
- Only: £25<br>
Mode 7 contrast expansion<br>
Mode 7 contiguous dumps<br>
Experience dumps<br>
VED<br>
Ver port switched dumps

What does the independent press say!

Practical Electronics, May 1985<br>"The Dump Out 3 ROM from Watford<br>Electronics represents one of the most<br>sophisticated types of printer dump utilities<br>available for the BBC Micro . . . . .

"an extremely sophisticated and powerful dump utility

"VERDICT -Dump Out <sup>3</sup> ROM has all the facilities which you are ever likely to need for producing printer dumps. The facilities available<br>work extremely well and if printer dumps are<br>something which you require, then this ROM can<br>be recommended to help you to get the best out of your dot matrix printer

The Micro User Feb. <sup>1</sup> 985. "Well, here is that winner"!

"provide(s) some rather sophisticated screen<br>dumps. Producing high resolution paper copies of<br>graphic screens in any (graphics) mode will be<br>the major reason for buying this ROM, and this<br>is where Dump Out 3 performs PAR<br>E

The versatility of "GIMAGE (the graphics dump command) when using these parameters is amazing. Pictures of almost any size, shape, contrast or distortion may be produced without the need for a reducing photocopier or trick photography".

"Without reservation I wholeheartedly<br>recommend the Dump Out 3 ROM as the<br>ultimate screen dump facility for the BBC micro.<br>It is easy to use yet highly versatile, and caters<br>for all BBC screen modes in multitone high<br>resol the end of this advert). At £25 it must represent excellent value for money and surely cannot be beaten".

Designed for use with the following printers:

CP80, GP80/100/250, CANNON, STAR,<br>KAGA/TAXAN, NEC. SHINWA CP80, GEMINI,<br>EPSON MX/RX/FX, LPVII, NEC PC8023,<br>DMP100/200/400, Mannesman Tally etc.<br>Price including comprehensive manual

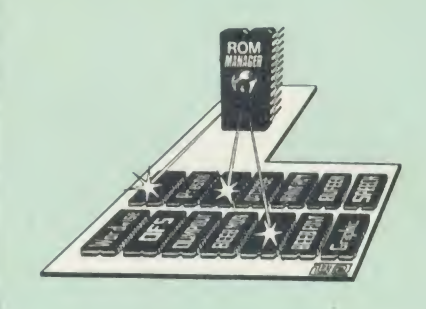

Probably the most powerful way of expanding<br>the BBC micro is from the use of Sideways<br>ROMs. One problem faced by the avid ROM<br>collector is that of ROM command clashes. The<br>solution is very simple in the form of the ROM<br>tha your installed ROMs''. (Quote from BEEBUG<br>November '84.)

Basically, ROM Manager offers you the ability to turn off any installed ROM, or to send any \*<br>command to any specific installed ROM. It is<br>said that imitation is the sincerest form of flattery – Acorn's BBC Plus features many of the<br>abilities of this powerful ROM.<br>Many more facilities available.

#### SPECIAL OFFER £18

#### BEEBFONT ROM

BEEBFONT is <sup>a</sup>remarkable and different concept in BBC software. It allows you to display text on the screen in <sup>1</sup>3 different styles. It is supplied complete with a Spooler and Editor on 40 or 80 track disc.

(Please write in for technical details).

#### ONLY £25

#### BEEB PRINTER ROM

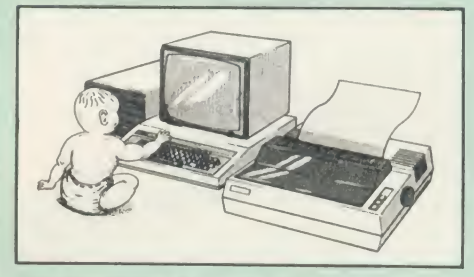

This utility ROM is designed to simplify using all the facilities of your printer. It has many facilities:

font and size is by 'Single Key' operations.<br>\* From Wordwise, a single number following<br>OC will select a mode rather than a long and incomprehensible string of control codes. This<br>makes using your printer with Wordwise much

more convenient.<br>★ When using Basic (or other languages) you can have control over the formatting of the output to the printer in the style of a wordprocessor. You can define page top, bottom<br>and side margins etc. with intelligent page skip<br>for binders an option. All supported printers will<br>now respond to form-feed etc. commands.<br>★ User defined characters are prin

characters are automatically printed out correctly<br> $\star$  Commands select the options for the

- 
- 
- 

following printers:<br>GP100, STAR, NEC, MX/FX, KAGA,<br>LP/VII/DMP100, DMP200.<br>Operates with either parallel or serial interfaces.<br>★ Supplied with a 50 page manual that is very<br>comprehensive and easy to follow. Please specify<br>

#### TRANSFEROM

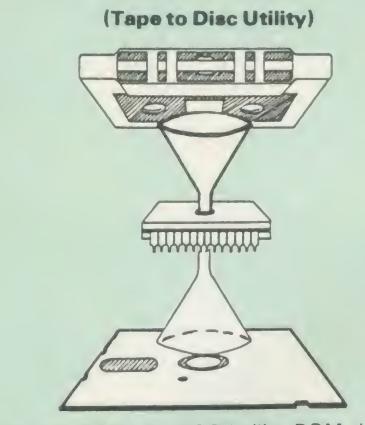

The only TAPE to DISC Utility ROM that works with our Double Density Disc Interface.

This advanced and sophisticated utility ROM for the BBC Micro has the following features:

- 
- 
- Fully menu driven for ease of use<br>• Copes with locked programs<br>• A very comprehensive built in copying<br>• features
- Copies very long adventure games<br>Supplied with comprehensive manual
- 

TRANSFEROM is now available in BOTH single and double density versions. The single density<br>version works with both the Acorn and Watford<br>single density DFSs. The double density version (works with the Watford DDFS system only.

TRANSFEROM takes your software on tape and<br>stop when one disc. TRANSFEROM does not<br>stop when one disc is full; you just insert another<br>disc in and carry on with that one! Surely this is<br>the most valuable investment you cou or Double Density.

#### £25.00

All prices exclusive of VAT

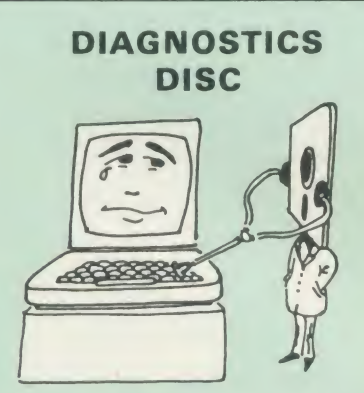

The BBC micro is <sup>a</sup> very complex machine and thus diagnosing a fault can be very difficult. Until intervals<br>now, the only way to discover the nature of a fault was either to find <sup>a</sup> competent friend with a large degree of patience or to find your nearest dealer and pay him to find out what is wrong.

At Watford Electronics, we realise how difficult it<br>can be when faced with a problem, finding<br>yourself a long way from your nearest dealer, or<br>even just uncertain about your Beeb's health, but<br>not wanting to waste time and to be looked at.

The solution to these problems is here now, in<br>the form of the Watford's Diagnostics Disc. This<br>excellent utility is specially designed to test out<br>the following areas of your Beeb:

RAMs, ROMs, ULAs, Sound, Keyboard, Disc,<br>RS423, ADC, User Port, Printer Port, Cassette,<br>Joysticks, Speech, Disc Drives, 6502 and Z80 2nd Processors.

This utility is an invaluable aid for all those who take the reliability of their system seriously. A comprehensive manual provides full operating details and a list of possible causes and remedies for any faults that you may find along the way. The package also enables <sup>a</sup> permanent equipment and service record to be maintained.

Only £20.00

ROMAS THE CROSS ASSEMBLER AND MACRO EDITOR FOR SERIOUS PROGRAMMERS!

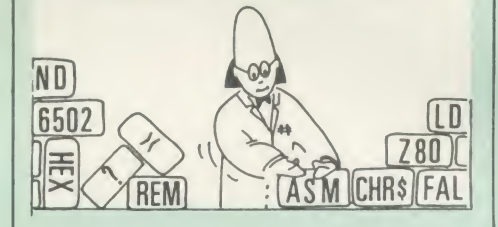

ROMAS is <sup>a</sup> carefully designed, sophisticated yet simple to use, development system for serious **computer the Solut of the BBC** assembly language programmers. Using the BBC as the development system, you can choose your target system from the following processors:

6502. 65C02, Z80. 8085, 8041. 6809 and Z8 P.S. This includes the Acorn 6502 & Z80.

ROMAS features <sup>a</sup> powerful expression analyser, making complex table easy to generate. To aid in  $\qquad \qquad$  documentation, fully formatted assembly listings may be produced, with full symbol table output at the end.

ROMAS is provided with <sup>a</sup> powerful cross referancer to produce a listing of all the labels in  $\qquad \qquad$ <br>a given ''source'' program; this makes it easy to check to see if you are about to duplicate a label.

#### The Macro Editor

Features of this powerful editor provided with the ROMAS package include:

- 
- 
- Works in all <sup>40</sup> and <sup>80</sup> column screen modes Fast load and save speeds Continuous line and column number displays Search, replace and move; all available in
- Command repetition

The ROMAS package includes <sup>a</sup> comprehensive manual, providing detailed documentation and plenty of examples.

A give away at . . . Only £45

Please specify 40 or 80 track disc when ordering.

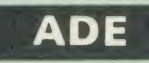

Systems complete program development package in <sup>a</sup> <sup>1</sup> 6K ROM. We are now supplying the new 6502 2nd processor compatible version.

SPECIAL OFFER ONLY **£34** 

#### ULTRACALC

The mark <sup>2</sup> version of the BBC Publications extremely popular electronic spreadsheet ROM.

Only; £66

#### THE INVESTIGATOR

This sophisticated Utility program on disc, enables you to make security back-up copies of all prost of your valuable Disc Software. Makes full all all di<br>use of all 8271 (will not run with double density all all all 8271 (will not run with double density DFSs) facilities to discover the precise format of<br>your protected disc so that an exact copy can be<br>produced. Supplied with detailed instructions.<br>Please specify 40 or 80 track disc when ordering.

Continued Continued Continued Continued

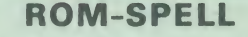

"way ahead of any competition"

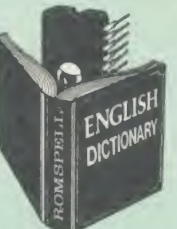

ROM-SPELL is probably THE most advanced and fastest spelling checker available for the BBC Micro. Printed below are some extracts from a recent independent review (A&B Computing Nov. 85), which we feel sure will convince you that this is THE only spelling checker worth considering.

The editing system is very neat and simple instead of replying to queries and beeps all of

the other feature which places ROM-SPELL<br>way in front of any competition is the ability to<br>examine the user dictionary, so any spelling<br>mistakes that have found themselves on the disc

can be examined and taken out if necessary".<br>"... that it is compatible with many of the<br>popular word processors on the market is a good<br>indication that ROM-SPELL is going to be a very

popular product indeed".<br>"... ROM-SPELL is by far the best spelling<br>checker for the unexpanded BBC B (with or<br>without word processor). It boasts features which<br>are hard to find on conventional spellcheckers on<br>CP/M and MSD

as an ambiguous word checker, the ability to edit<br>the user dictionary, a comprehensive manual that<br>is both easy to read and actually ENJOYABLE to<br>learn from, . . . I feel confident that ROM-SPELL learn from, ... I feel confident that ROM-SP<br>will woo the word processing public with no problems at all

> Don't settle for less. Buy the best. ROM-SPELL costs only £25 (Please state 40 or 80 track disc)

## DISC EXECUTO

Disc Executor is a sophisticated disc utility for the transfer of your programs from cassette to<br>disc. It copes with 'locked' files and full length<br>adventures (up to &6E blocks long) and<br>programs that load below &E00. Disc Executor is<br>simple to use and provides menus to p user along the way. Disc Executor will cope with<br>the vast majority of tapes. (Please note that Disc<br>Executor is not compatible with double density<br>disc interfaces – keep reading our adverts though!)

Price only £10 (40 or 80 track)

#### BEEBMON

BEEBMON is the most powerful and versatile<br>machine code monitor from Watford Electronics machine code monitor from Watford Electronics.<br>BEEBMON offers some superb features specially designed to make the task of understanding and debugging machine code easier; indeed<br>BEEBMON is probably the only product with<br>sufficient power to aid in the debugging of such<br>complex pieces of software as a DFS. Offering a total emulation mode, BEEBMON can<br>be used to single step through code anywhere in<br>memory. All breakpoints are emulated and the<br>workspace is totally relocatable, allowing for the<br>simulation of all those "awkward" code.

(Write in for technical details.)

£24

#### DISASSEMBLER ROM

Discover the hidden secrets of BASIC and the OPERATING SYSTEM with this easy to use progammers tool.

Please write in for technical details.

ONLY £16

#### SIDEWAYS ZIF SOCKET

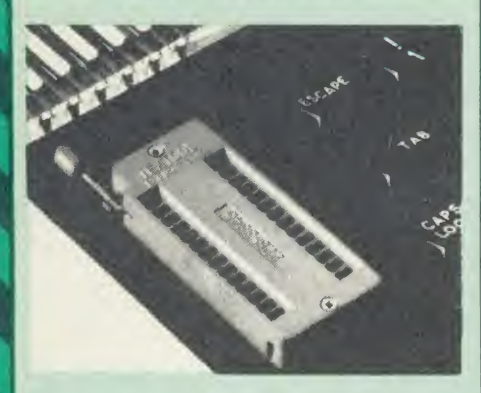

Now Watford Electronics brings you a ROM<br>board for small budgets or for these of you who<br>do not wish to open up your Micro frequently. It<br>allows you to change ROMs quickly and<br>efficiently with the minimum of effort – no<br>sc

• Very simple to install. NO SOLDERING required. The ZIF (Zero Insertion Force) eliminates the possibility of damage to your ROM pins when inserting & extracting.

• The low profile of the socket allows unrestricted access to the keyboard, unlike other cartridge systems. In addition, there are no costly extras, such as ROM cartridges for every new ROM.

• All data and address lines are correctly terminated to ensure correct operation of suitable ROMs with the BBC micro. We alsosupply <sup>a</sup> purpose designed see-through storage container<br>with anti-static lining, allowing you to store up to 12 p<br>12 ROMs, protecting them from mechanical and static damage.

This versatile hardware solves the problem of running out of socket space, simply unplug the ROM and plug in a different one. It is a real must for Professionals and Hobbyists alike.<br>Must for Professionals and Hobbyists alike.

ONLY £15 (carr £2)

## 16K Sideways RAM Modules

This is it! The revolutionary design RAM Module you've been waiting for. Complete with such features as read and write protection, these new modules from Watford Electronics are ideal for the hobbyist, software developer and ROM

collector.<br>Key points to note about this new addition to the Watford range of products are:

- Write protection (useful in a variety of circumstances).
- $\bullet$  Read protection (allows recovery from ROM
- crashes).<br>Compact construction.
- Compact construction.<br>• May be fitted in systems even with a ROM<br>board.
- board.<br>Multiple units may be fitted, even with a<br>ROM board.
- 
- Multiple units may be fitted, even with a<br>
BOM board.<br>
→ No overheating or overloading problems.<br>
→ No overheating or overloading problems.<br>
→ Ere utilities disc supplied.<br>
→ Works with any ROM.<br>
→ Ideal for professiona
- 
- 

#### Only: £29 (carr £2)

#### Optional extras

READ and WRITE protect Switches **£2** each **Battery for Battery Backup** 

All prices exclusive of VAT

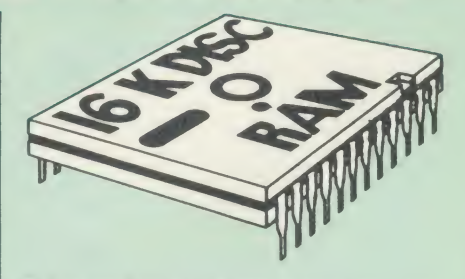

This is the RAM you've been waiting for!! This<br>battery backed up, write protectable 16K<br>sideways RAM board allows you to run from disk<br>every sideways ROM available. Beware of other<br>sideways RAM boards which are not backed The Battery Backup facility allows retention of<br>DATA after power off. On switch on the Micro<br>will think the WATFORD DISC RAM is a ROM.<br>Features available are:

- No soldering or modifications to BBC micronecessary.
- necessary.<br>• Plugs into normal ROM socket fitting neatly<br>under the keyboard allowing room for other
- add-ons.<br>• Easy to use. Comes with disk based software<br>to SAVE and LOAD ROMs. Allows you to
- 
- make backup copies of your Roms.<br>
 Disk software can be copied onto other discs<br>
 All existing ROMs can be stored on disk and<br>
used in DISC RAM.
- No messy plugging and unplugging of your ROMs. Simply Load the one you want into
- DISC RAM.<br>• Ideal for Professional users to develop ROMs. Backup facility allows testing of final versions<br>without using EPROMs. without using EPROMs.<br>• The switch provided allows backup and write
- protection to be switched off externally.<br>• Can also be used as 16K printer buffer RAM
- in conjunction with our Buffer & Backup ROM.

#### New Low Price: £30 (carr £2)

P.S. 16K DISC RAM Board is not designed to work in conjunction with <sup>a</sup> Sideways ROM Board.

#### SOLID STATE 16K SIDEWAYS RAM SINCRES

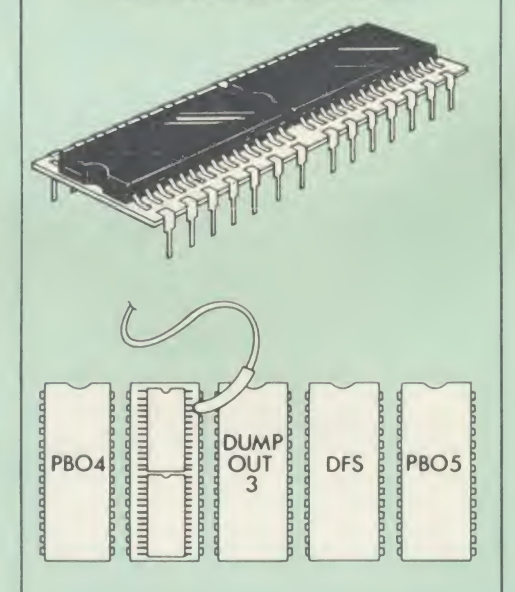

This new unit from Watford, which utilises the<br>latest in Static RAM technology, offers 16k of<br>easy-fit sideways RAM in a very compact unit<br>with a footprint no larger than a standard 28pin<br>EPROM. With only a single flying l Compatible with BBC B Plus. Like our other 16K **Compatible with BBC B Plus.** Like our other 16K

### SOLDERLESS SIDEWAYS ROM SOCKET BOARD

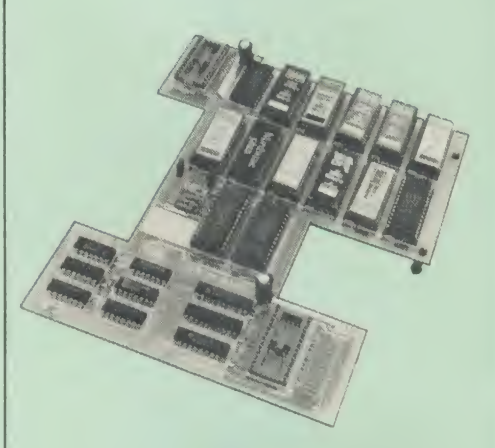

This brand new board from Watford Electronics is designed specifically for those wishing to add <sup>a</sup> ROM board to their own BBC without the need to perform any soldering.

This new board expands the total possible<br>number of ROMs in a BBC from 4 to 16. Also<br>permissable, are various configurations of RAM<br>(up to 16k) and different sized EPROMs (see below).

Unlike our competitors inferior boards, the ONLY upgrade required for fitting battery backup to the<br>Watford Solderless ROM board (all Watford<br>ROM boards, actually) is the fitting of the battery<br>itself. (No other expensive components are required.)

- The key features of this new, no fuss, easy to<br>install quality product from BBC leaders<br>Watford Electronics are as follows:<br>Uncrease your BBCs capacity for ROMs from 4
- 
- 
- 
- to 16.<br>• No soldering required.<br>• Very low power consumption.<br>• Minimal space required.<br>• Compatible with Torch, DDFS, RAM Card,
- 2nd Processor, etc.<br>• Socket 14 can take the following chips:
- 2716, 2732, 2764, 27128, 6116, 6264.<br>● Auto write protect for RAM chips.<br>● Read protect to make RAM ''Vanish''; allows
- recovery from ROM crashes.<br>• Battery backup option for RAM chips.<br>• Supplied ready to fit with comprehensive
- Supplied ready to fit with comprehensive<br>instructions.

Price: Only £32 Battery backup fitted £36 (carriage £2)

#### EXTERNAL Sideways ROM BOARD

This extremely versatile 12 ROM Socket Board is supplied with power supply, boxed in an<br>attractively finished BBC beige. A second board<br>can be fitted at a later stage to give a total<br>capability of 28 ROMs.

- 
- No soldering required.<br>• Easy access to ROMs.<br>• Does not physically interfere with other<br>• internal add on boards.<br>• Built in power supply.
- 
- 
- Built in power supply.<br>• Allows upto 32K Static RAM and 24 ROM.<br>Sockets in varied combination. varied combination

Price: £75 (carr £3) (2nd Add-on Board £30) " % n.

Only £28 (carr2) Supplied complete with comprehensive software **our products**<br>on Disc, Operating and fitting instructions.

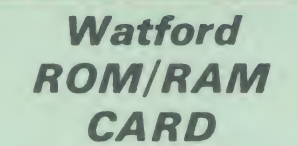

A must for all serious users

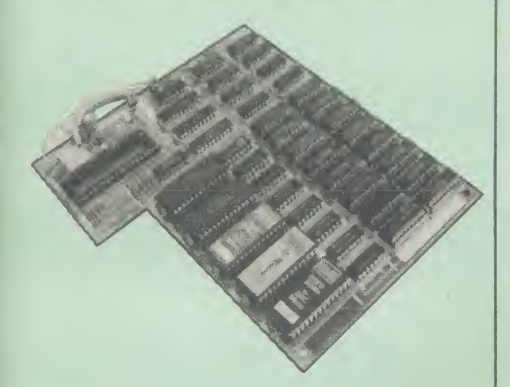

Watford Electronics announced the first ever commercial ROM board for the BBC micro, the Watford Electronics 1<br>Watford Electronics 13 ROM Socket Board 3 years ago. Following the success of this board,<br>we have designed what probably represents the<br>ultimate in expansion boards, the new Watford<br>Electronics ROM/RAM board. This highly versatile and sophisticated board represents the latest in "2nd generation ' sideways ROM technology for the BBC micro, designed to satisfy the serious BBC user.

• NO SOLDERING required to fit the board.<br>• NO overheating problems.<br>• No User Port corruption (avoids problems with the mouse, modems, Eprom Programmers, etc.)

- 
- 

• Fully buffered for peace of mind.<br>• Firm mounting in BBC micro.<br>• Compatible with ALL BBC micros (not BBC<br>Plus).

Plus). • Plus). • Plus increased from 4 to 8. • Total number of ROMs increased from 4 to 8. • Obtained CMOS RAM (dynamic). • Obtained CMOS RAM (dynamic).

(CMOS RAM needs one ROM socket).<br>• Write protect for ALL RAM.<br>• Master write protect for all sockets. • Read protect for CMOS RAM (ALLEVIATES

crashes during ROM development).<br>● Separate RAM write register (&FF30 to

&FF3F).<br>• Automatic write to currently selected RAM (a)

socket for convenience. • Can run ANY BBC ROM. • FREE utilities disc packed with software. • Compatible with our DDFS board. 32k RAM

Card, Delta Card, sideways ZIF, etc. • Large printer buffer.<br>• Large printer buffer.<br>• UNIQUE Fully implemented RAM FILING<br>SYSTEM (similar to the popular Watford DFS). • ROM to RAM load and save facilities.

The SFS (Silicon Filing System) can utilise up<br>to the full 128k of RAM (with the SFS in any<br>paged RAM) as a SILICON DISC. This behaves<br>as a disc drive, with all the normal Watford DFS<br>features (including OSWORD & 7F for<br>RO that looks like <sup>a</sup> disc but loads and saves MUCH

The ROM/RAM Board plugs into the 6502<br>CPU socket. This leaves free all the existing<br>ROM sockets, which can still be used normally.<br>Any ROM that can be plugged into the BBC<br>micro's own ROM sockets may be used in the<br>ROM/RAM

The ROM/RAM Board is supplied with all<br>ordered options fitted as standard. Upgrade kits<br>(with full instructions) are available for all of the<br>options, should the user wish to upgrade in the<br>future. Please write in for furt

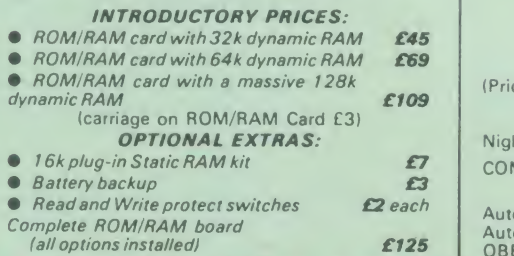

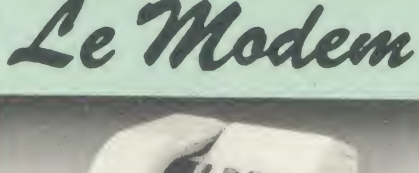

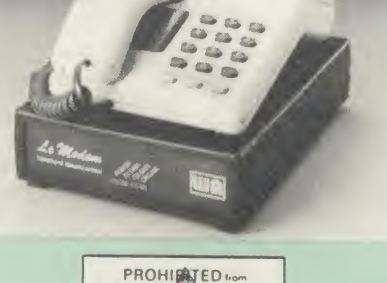

#### The MODEM from Watford

At last a professional MODEM for the BBC<br>Micro. Unlike other 'Modem packages' this is a<br>complete package there are no extra software<br>costs to get 'up and running'. Of course Le<br>MODEM is multi-standard, i.e. 300/300,<br>1200/7

The features that make Le MODEM such good<br>value are:

A complete communications terminal that transforms your BBC Micro into <sup>a</sup> very powerful

World/wide data transfer system.<br>• Auto Dials, Auto Answers, Auto Baud selects and is completely controlled by your Micro. There

are no external controls!<br>© Allows you to access PRESTEL, B.T. GOLD,<br>THE SOURCE, MICROLINK, MICRONET.<br>MICROWEB. THE TIMES NETWORK, MICRO

LIVE (BBC TV database). CITY BB and more. • Designed to be SIMPLE but SOPHISTICATED. To LOGON to <sup>a</sup> data base all you have to know is its TELEPHONE NUMBER. Le MODEM does

the rest.<br>• Supplied with a comprehensive telecomms – III package in a 16K sideways ROM which includes<br>a FULL PRESTEL terminal allowing<br>TELESOFTWARE to be downloaded.<br>● A comprehensive 80 column terminal. This

includes XMODEM error checked transfer<br>
protocol, to allow error the data transfer<br>
anywhere in the world!<br>
anywhere in the world!<br>
anywhere in the world!<br>
pa<br>
anywhere in the world!<br>
pa<br>
programs. To get you started we su

loudspeaker.<br>• Completely self contained with internal mains  $\bullet$  (i<br>power supply. (Even a free mains plug is fitted!)  $\bullet$ <br>A • TEST facility gives ON SCREEN indication  $\bullet$ that Le MODEM is working correctly.<br>• Packaged in such as way that you need

nothing else except <sup>a</sup> BBC Micro to communicate with computers all over the world.

**• BT Approval applied for.** 

Price: £89 (carr £3) (Price includes Software ROM, Cables and Manual)

Nightingale Modem

SPECIAL PRICE to our Customers

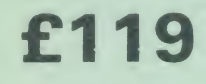

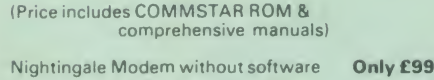

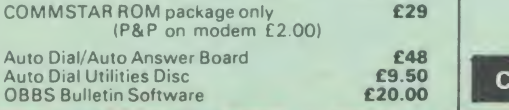

#### L0G0TR0N LOGO

The popular Logotron Logo in ROM. Recommended by most Education authorities. Only: £55

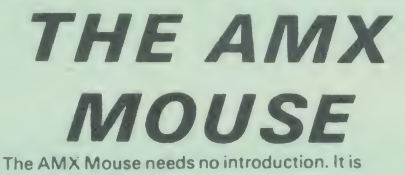

simply the best.

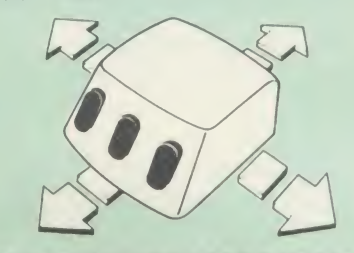

Now supplied with the NEW SUPERART<br>Software ROM & Disc at no extra cost.

## ONLY:£65

(carriage £ <sup>1</sup> .50)

We are giving away the sophisticated COLOUR<br>ART Software package ABSOLUTELY FREE<br>with every purchase of the AMX Mouse from us.

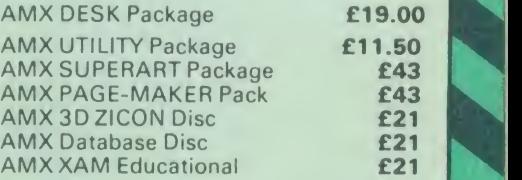

## COLOUR ART

This novel program allows you to add COLOUR to any drawing produced with your AMX Mouse<br>package, and really brings those pictures alive.<br>Not with just any colours, mind you, but a full<br>range from up to 255 different shades! It's<br>simplicity itself to use this "painti images to please the eye.

Price £10 (please specify 40 or 80 track disc when ordering)

#### Versatile BEEB SPEECH SYNTHESISER Unit

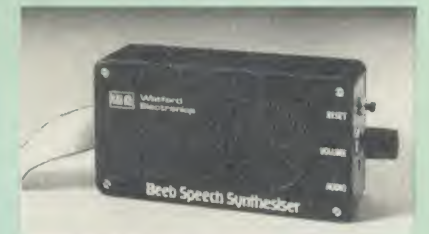

speech synthesis unit based upon the powerful<br>phonemes system. This system stores the<br>building blocks of speech (called phonemes) and<br>allows you to combine them quickly and easily to<br>form virtually any word imaginable. The Watford Speech Synthesiser is a very flexible

> Supplied with an advanced ROM, you are<br>provided with a 500 word dictionary to get you<br>started. These can easily be added to by<br>following the notes given in the comprehensive manual

#### SPECIAL PRICE £32 (carr £2)

Continued

#### COMPUTER CONCEPT'S ROMS

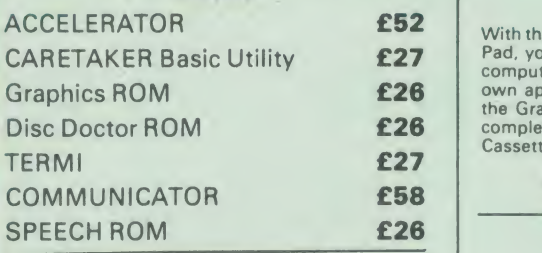

## Wordwise

The most popular Wordprocessor for the BBC Micro. Special Offer: **£32** 

Wordwise plus

£45

FREE FREE FREE We are giving away absolutely FREE, the superb Word-Aid ROM worth £20, with every WORDWISE PLUS package bought from us.

### Word-ftid The most comprehensive

utilities ROM for Wordwise-Plus

Extend the power of your Wordwise Plus word<br>
processor with this most advanced ROM from<br>
Watford. By utilising the powerful Wordwise Plus<br>
programming language, WordAid provides a<br>
whole host of extra features, all accesse

- Alphabetical sorting of names and addresses.<br>
 Chapter transfer options.<br>
 Chapter marker.<br>
 Spson printer codes function key option.<br>
 Spson printer codes function key option.<br>
 Embedded command removal.<br>
 Finit
- 
- 
- 
- 
- 
- 
- 
- 
- 
- 
- 

Only £20

(N.B. Word Aid requires <sup>a</sup> Disc Interface in your Micro)

#### HI-WORDWISE-PLUS

Supplied on disc. This version requires a<br>WORDWISE-PLUS ROM to be present in the machine. It gives up to be present in the machine. It gives up to 44k of text space on the 6502 2nd processor

£5

## Inter SHEET

The most powerful spreadsheet package available for the BBC Micro. Ultra-fast replication and calculation times help make this the easiest to use. It has received very favourable reviews. <br>Unique 105 column screen mode. Supplied in 2 ROMs.

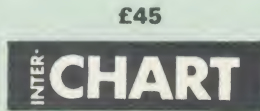

This unique program is the only one of its sort<br>on the market. Accepts data from a variety of<br>sources and plots line graphs, bar charts or pie<br>charts. Up to 16 separate charts may be stored<br>in memory. Built in screen dump dump routines

ONLY: £30

## GRAPH PAD

**CARETAKER Basic Utility**  $\begin{array}{c|c} \text{27} & \text{Pad, you can add new dimensions to your constant.} \end{array}$ With this popular Mk II British Micro's Graph computer enjoyment. It helps you to create your<br>the Graphpad. Ideal for educational use. Supplied<br>complete with cables, Manual and Software<br>Cassette.

Special Offer £51 (carr £3)

# SHADOW RAM-Printer Buffer Expansion Board

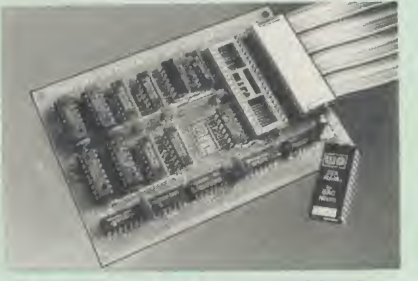

A MUST FOR WORD PROCESSING

Watford Electronics now brings you the latest \_\_\_\_\_\_\_\_\_\_\_\_\_\_\_\_\_\_\_\_\_\_\_\_\_\_\_\_\_\_\_\_\_\_<br>state-of-the-art MEMORY EXPANSION BOARD<br>for your BBC microcomputer. Just plug the ribbon cable into the 6502 processor socket, and fit the compact board inside the computer.<br>Immediately you will gain not 16K or even 20K, interest of the but a massive 32K of extra RAM!!!

**• IMPROVE your WORD PROCESSING system,** whether disc or cassette based. Don't wait for a<br>slow printer – type in text while printing. TWO slow printer – type in text while printing. TWO  $\begin{array}{c|c} V & \text{V} \\ \text{JOBS DONE SIMULTANEOUSLY and £100+ } \end{array}$ saved on a printer buffer.

VIEW" Wordprocessor users can now type in text in 80 columns and have up to 28,000 bytes free - 5 times as much as normal.

In WORDWISE (or WORDWISE-PLUS) preview in 80 columns with the full 24K of text in memory. This superb product isrecommended by Computer Concepts for use with both Wordwise and Wordwise Plus. We wholeheartedly agree with this commendation.

• Combine GOOD GRAPHICS and LONG PROGRAMS. Use the top 20K of the expansion RAM as the screen display memory, leaving all the standard BBC RAM free for programs. Benefit from MODE 0/1/2 graphics and 28K of program space.

Use 12K of the expansion RAM as a<br>PRINTER buffer for PARALLEL or SERIAL<br>printers, sound channels, RS423 etc. Only a 12K printer buffer can be used in Wordwise or<br>Wordwise Plus due to the way in which they are<br>written. Print large text files while running long<br>graphics programs and have all your buffer

options available as well<br>(\*FX15,21,138,145,ADVAL etc). Only 12K Buffer | can be used in Wordwise or Wordwise + **because of the way these softwares** are written.

C Ensure COMPATIBILITY with a vast range of<br>hardware (including Watford & ATPL ROM<br>boards, double density boards, second<br>processors), and software (including BASIC,<br>TOOLKIT, VIEW, WORDWISE (1.20+),<br>WORDWISE-PLUS). This is unlike those of our competitors, is connected to the computer by a ribbon cable.

• Achieve EASY OPERATION with ROM based software. A large range of commands is available<br>for machine code and BASIC users, including<br>some useful \*HELP messages.

Only: £59 (carr £2) (Price includes <sup>a</sup> comprehensive manual and the ROM)

### **INCREDIBLE** WORD PROCESSING DEAL !!!

Watford Electronics, already renowned for<br>quality products at discount prices, are offering, for a limited period only, the truly<br>spectacular BARGAIN OF THE YEAR!<br>A Watford's 32K RAM Card (offering

printer buffering and shadow screen RAM facilities) with the well known WORDWISE

PLUS Word processor.<br>32K Shadow RAM Card/Printer Buffer<br>and Wordwise Plus (a very powerful<br>package) for the absolutely astounding and Wordwise Plus (a very powerful package) for the absolutely astounding price of:

#### Only £69 (carr £2)

(P.S. For an extra £14, we will include Word-Aid ROM package for the Wordwise Plus, if bought at the same time.)

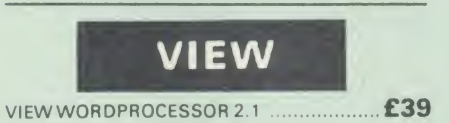

#### VIEW 3.0ROM

This latest version features automatic relocation with a 6502 second processor and takes full<br>advantage of any shadow memory fitted. BBC B<br>Plus compatible. Supplied complete with Printer Driver Generator tape.

Price: Only £60

#### HI-VIEW

special version of VIEW designed for use with 6502 2nd Processor. Available on disc, it offers 47K of text memory.

VIEWSHEET (Acornsoft) £39

#### VIEWSTORE £39

Watford's own Sophisticated VIEW PRINTER DRIVER for Epson FX80 & KAGA KP

#### Only £10

VIEW DRIVERS FOR JUKI & BROTHER PRINTERS Only £10

VIEW/VIEW SHEET PRINTER DRIVER for SILVER REED

(Officially approved by Silver Reed)

Only: £10

ISLAND LOGIC MUSIC SYSTEM £25

#### Viglen Console Unit

Enhance the appearance and convenience of your BBC Micro with the Viglen console unit.

£42

GLENTOP's 3D GRAPHICS Development System £22

#### BOOKS (No VAT on Books)

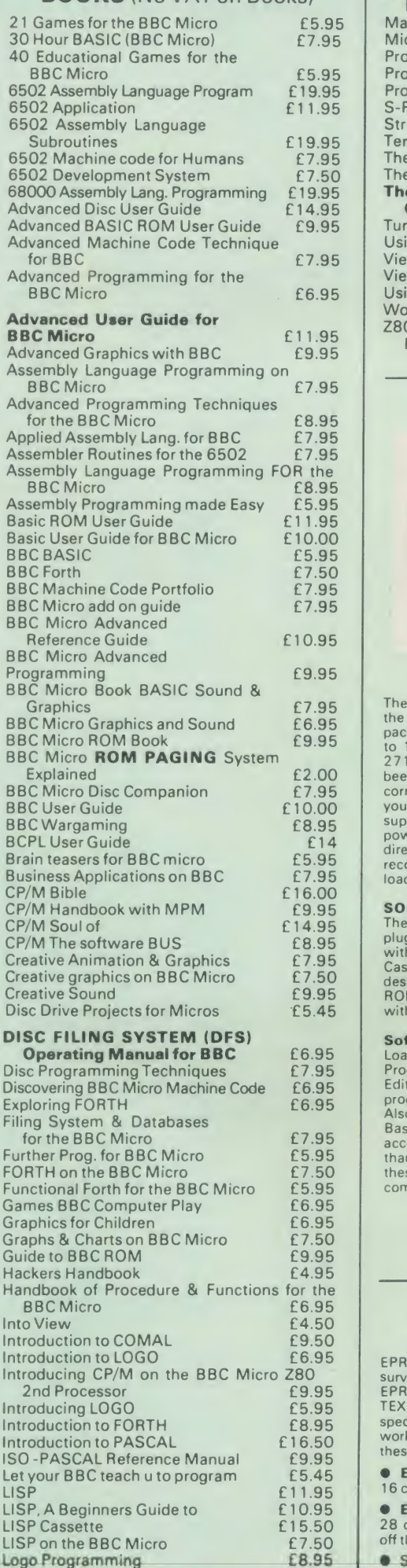

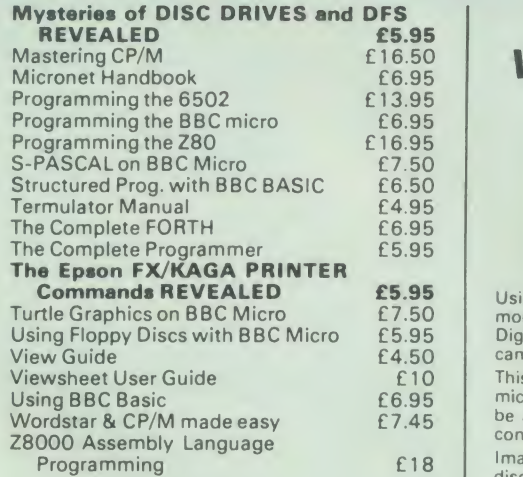

#### EPROM PROGRAMMER

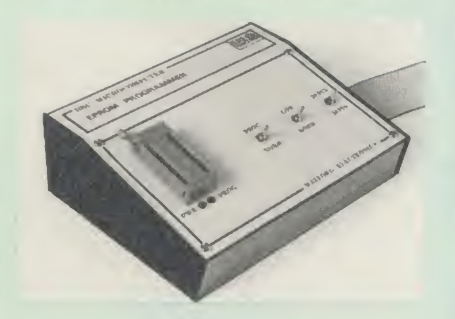

The Watford Electronics' EPROM programmer for the BBC micro is a high quality self contained<br>
package. Programs all popular EPROMs from 2K<br>
to 16K: 2716, 2516, 2532, 2564, 2764 and<br>
27128. All manufacturers' specifications have<br>
been followed to program EPROMs at the<br> correct speed - wrong timings could destroy<br>your EPROMs. The unit has its own power your EPROMs. The unit has its own power supply so does not put heavy loads on the BBC power supply as do some other units. Connects directly to the 1MHz bus following all Acorn recommendations on addressing and bus loadings.

#### SOFTWARE PACKAGE

The software is supplied on an EPROM which<br>plugs into the Micro and is instantly available with a single command (no time wasting as on<br>Cassette/disc loading). It is a fully purpose<br>designed and ingegrated package to simplify<br>ROM development. The system is menu driven<br>with many prompts to avoid any accidents.

**Software facilities include:**<br>
Load File – Save File – Down Load EPROM –<br>
Program EPROM – Verify – Blank Check –<br>
Editing of memory contents prior to<br>
Also included is an automatic system to allow<br>
Also included is an aut

these facilities and more are explained in the comprehensive and clear 15 page manual.

#### SPECIAL OFFER £69 (£3 carr.)

#### TEX EPROM ERASERS

EPROMs need careful treatment if they are to survive their expected lifetime. Over erasure of<br>EPROMs very rapidly turns them into ROMs I The<br>TEX erasers operate following the manufacturers<br>specifications to give the maximum possible<br>whorking life by not erasing too f

**• ERASER EB** - Standard version erases up to 16 chips.

**• ERASER GT** - Deluxe version erases up to 28 chips. Has automatic safety cut-off to switch off the UV lamp when opened.  $£30$  (carr  $£2)$ **•** Spare UV tubes. **£9** 

## **BEEB** VIDEO DIGITISER

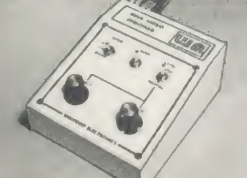

Using any source of composite video (colour or monochrome) and the Watford Beeb Video Digitiser, you can convert an image from your **can call the structure into a** graphics screen on the BBC Micro. This uses the full graphics capacity of the BBC<br>micro in modes 0, 1 or 2. The video source may be<br>be a camera, video recorder or television, and is connected via the video output socket.

Images produced can be compressed, stored to disc, printed on an Epson compatible printer,<br>directly used to generate graphics, analysed for<br>scientific and educational use or converted to<br>other formats e.g. Slow Scan TV or receiving a<br>picture from a remote camera usin

The output from the digitiser exactly matches the graphics capability in each mode, with up to 8<br>levels of grey in mode 2. The unit connects into the User Port and automatically scans a complete picture in 1.6 seconds.

Both the black and white levels can be adjusted<br>manually for the optimum picture, or switched to<br>automatic for unattended use. The image<br>produced can be reversed if necessary.

Full controlling software is supplied on a normal<br>sideways ROM and this is easily accessed via<br>additional \* commands. The package is designed<br>to allow easy input of complex screens and give<br>full access of the data to the u

A special print dump routine is included with the driver programs. This is specially designed to<br>produce a fast, correctly proportioned picture,<br>with reduced "contouring", resulting in an<br>accurate reproduction of the original image.

Features offered by this package include:<br>• The adding of pictures or written text to typed

- 
- 

documents.<br>
• Unattended recording of scientific data.<br>
• Entry of real images into graphics programs.<br>
• Selow scan television; sending images via a<br>
modem or radio.<br>
• Security.<br>
• Mult from any video 1v video source.<br>
•

- 
- 
- 
- 
- 
- 

Detailed examples of driving this unit from<br>BASIC or other languages are all provided in the extensive manual supplied.

## £99 (Carr. €3)

(Price includes: Digitiser Unit. ROM & <sup>a</sup> comprehensive Manual.)

## **Magazine Maker**<br>A combination of the AMX Pagemaker and

A combination of the AMX Pagemaker and<br>Watford's Beeb Video Digitiser.<br>
Using any video that provides a composite<br>
TV can be converted into a graphics screen on<br>
the BBC Micro. the BBC Micro.<br>They can then be used within AMX Pagemaker

to illustrate magazines or newsletters - in fact<br>anything that needs to be created on A4 size paper.<br>With Pagemaker's many features, a variety of<br>pictures can be composed - the only limit being

the imagination. Pictures can be doctored using Pagemaker's graphics option to produce any number of effects.

Text can be formatted around the digitised photo on screen using the facilities available, which include 16 typefaces, character and pattern definer, text formatting and the ability to

load in wordwise and viewfiles plus much more. Once created the picture can be printed out. The Magazine Maker is suitable for any use

that requires illustrated documents.

£125.00

#### DATAGEM

Now compatible with Watford DFS's

77 The County of the County of the County of

Long hailed as the most comprehensive and powerful database for the BBC. and now becoming <sup>a</sup> legend in its own right. DataGem has been significantly reduced in price now that development costs have been recovered by Gemini. Whether you have a single 40 track<br>drive or a Winchester hard disk, this system will<br>make use of ALL your disk space, treating up to<br>4 drive surfaces as ONE CONTINUOUS FILE. Much has been made and exploited of<br>DataGem's superb selective searching capability,<br>and together with its unmatched mathematical<br>gowers, the system provides a really professional<br>database for use in the home, office or sc the BBC micro.

#### AMATEURS & PROFESSIONALS

For newcomers to databases as well as seasoned users. DataGem represents an ideal starting point. Structuring your file and layout couldn <sup>t</sup> be simpler using DataGem's on-screen 'painting'<br>format. You can have up to 62 fields or data items wherever you want them on a scrolling<br>120 x 120 card. Colours are all definable, and field data and field titles may be separated if<br>required. Data entered may be stored in up to 8<br>tiers or 'levels', as well as within the whole<br>database file. Scan one level or the whole database for records that match your search<br>parameters, and place them in another data level<br>for later manipulation. DataGem also boasts<br>limited facilities for producing data merged<br>letters, and may be configured as a 62 c

£59

## L.B.O. Life & Business Organiser - the UL TIMA TE BBC utility<sup>I</sup>

## A NEW & EXCITING ROM RELEASE

FROM GEMINI<br>This is a comprehensive life and business<br>organiser package in 100% machine code which<br>has been very carefully designed to provide a<br>wide range of useful facilities for the busy person<br>at home or in the office,

organised, you know what you have to do and<br>
when, you don't foreget bills or birthdays, and you<br>
are reminded constantly of urgent matters.<br>
LBO was written by two graduates in<br>
Computer Science from Exeter University in<br>

Features include:<br>• Automatic reminder of entries overdue for<br>• attention.

- attention.<br>• One week's advance notice of forthcoming
- 
- events.<br>• Urgent notice board.<br>• Creation of categories of entries; e.g. bills, birthdays, letters to be written, notepad etc.  $\bullet$  Sorting of appointments by date and time of
- $\bullet$  Month AND week's summary at a glance,
- indicating time booked and free. Single entry of <sup>a</sup> RANGE of events and
- updating of regular happenings.<br>• Super search facility to call any event by any
- related word or part word. Month by month preview of all forthcoming events.
- 
- 
- 
- Built-in intelligent calendar.<br>• All data saved to disk.<br>• Full printer support.<br>• Easy to follow documentation.

Use LBO to organise your life from today until<br>1999! It can handle literally hundreds of<br>multi-line messages, as many as you are ever<br>likely to need. Despite the very wide range of<br>facilities offered, this professional pro

L.B.O. Rom only £1 (Also available on DISK)

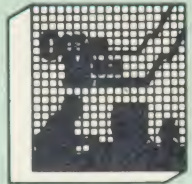

- 
- O DATABASE<br>
O BEEBCALC SPREADSHEET
- **BEEBPLOT GRAPHICS**
- 
- WORD PROCESSOR<br>• Full Documentation

**Database** – Ideal for storing all types of<br>information just the way YOU want. Set up a<br>computerised "card index" system and add<br>record/Data to the file your way. Features include<br>Search; Sort; mathematical calculations; p routines, datasummaries; etc.

SPREADSHEET - Offers a wide range of invaluable calculation and editing features.<br>Beebplot will take files created by Beebcalc to provide data portrayal in graph, histogram or pie chart format.

**BEEBPLOT** - Makes full use of the high resolution colour graphics to provide an easily<br>assimilated visual representation of numerical data.

WORDPROCESSOR - Provides many routines found in large and expensive packages like: Block delete: Block insert: Search & Replace; Edit text; Display text; etc.

OFFICE MATE Only £10

(Cassette or Disc)

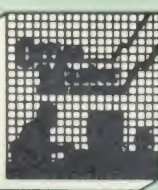

- 
- Cashbook<br>• Final Accounts<br>• Mailist
- 
- 
- Easiledger<br>• Invoices & • Invoices & statements
- 
- Stock Control<br>• Full Documen **Full Documentation**

**CASHBOOK** - A complete "Stand Alone accounting software package for the cash based ||<br>sole trader/partnership business. It is designed to ||<br>replace your existing cashbook system and will provide you with a computerised system complete to trail balance.

FINAL ACCOUNTS - Will take data prepared<br>by the Cashbook module and produce a<br>complete set of accounts as following: Trial<br>Balance with inbuilt rounding routine: Notes to<br>the accounts; VAT Summary; Profit & Loss A/C; Balance Sheet.

MAILIST - A very versatile program. Enables you to keep records of names and addresses and then print, examine, sort and find them, all with special selection techniques.

EASILEDGER - A management aid software tool designed to run alongside an existing<br>accounting system. Essentially a Debit/Credit<br>ledger system which can handle sales, purchase<br>and nominal ledger routines to provide instant management information.<br>**INVOICES & STATEMENTS** - Greatly

**INVOICES & STATEMENTS** – Greatly<br>reduces the time and cost of preparing Invoices<br>and Statements by storing essential information<br>like customer names, addresses and account<br>numbers. Has VAT routines and footer messages<br>fac

**STOCK CONTROL** - Allows you to enter stock<br>received, stock out, summary of stock items and<br>current holdings together with details of total cost, total stock value, current gross margin, cost of bringing stock to minimum level, units in stock ordering, quantity and supplier detail.

All this for only £21

(Cassette or Disc)

For fuller description on any of the software titles on this page, please refer to Gemini's own advert in this publication.

## **DDD** Suite The Revolutionary 'Triple-D' BBC Disk Integrated Software

#### System -BASE £26

- 
- Up to 2000 records, 1 search level subset, 26<br>fields/record, 2 drives, 79 chars/field.<br>● Scrolling screen, 79 × 26. Interrupt driven
- real-time clock. Layout painted on-screen to your design,
- including background text/graphics. Fully menu driven, with powerful line editor
- Default entry capability, no need for tedious<br>re-typing of repetitive data.
- **•** Lightning search using advanced 'hashing'<br>techniques. • Powerful maths, allowing all BASIC functions,
- on any field.<br>• 10 user-defined variables to simplify complex
- calculations.<br>• Multiple level 'intelligent' sort program only
- sorts 'out-of-order' data.<br>• Printed reports in record or summary format.
- Data spool option for transfer to other files.<br>• FULL DATA COMPATIBILITY WITH<br>DDD-CALC' AND 'DDD-PLOT'

#### -CALC £26

- True disk-based spreadsheet, 2000 rows, 26<br>columns, 52000 cells. Powerful line editor.
- **•** Fast, smooth machine code screen scroll with pop-down menu. pop-down menu. • Individually adjustable column widths with
- 
- 
- 
- text overflow.<br>• Full relative and absolute replication.<br>• Find and move to a row by name.<br>• User defined variables, delete/insert rows.<br>• SORT rows with 'DDD-Base'.<br>• Send data from all or part of sheet to printer,
- 
- or just print cell formulae.<br>• Data over 1 or 2 drive surfaces.<br>• Fast recalculation, even over large files.<br>• All BASIC functions allowed, plus 'SUM',<br>• MAX', and MIN'. \* 0S calls, and real time
- Clock.<br>● Data spool option for merging with other files.<br>● FULL DATA COMPATIBILITY WITH<br>'DDD-BASE' AND 'DDD-PLOT'

#### -PLOT £26

- **•** Stunning menu driven colour graphics using
- the BBC's capability to the full. Pie charts, histograms, scatter graphs, line
- graphs and function plotting.<br>• Disk save of screen for instant recall within
- your own programs.<br>• Superb data entry editor with up to 255<br>plottable data entries for text and x/y
- expordinates.<br>• Automatic scaling with user override.<br>• Screen customisation allowable after plotting
- 
- 
- for background text etc., with up to 64<br>
columns in Mode 1.<br>
 Disk save of ALL data.<br>
 Statistics facilities include mean, max, min,<br>
standard deviation, line of best fit, correlation
- coefficient etc.<br>• Colours re-definable for any plot.<br>• Epson m/c fully SHADED screen dump with
- interface for other dumps on request.<br>• FULL DATA COMPATIBILITY WITH<br>DDD-BASE' and 'DDD-CALC'
- 

#### Combo Pack—All3 modules £60

# **Money** Management

This program is designed for disk users. It allows<br>individual transactions to be stored and retrieved<br>in respect of up to 5 separate Bank/Building<br>Society/Investment accounts AND up to 5 Credit<br>card/loan/Motrage accounts.<br>

ONLY £11
#### VOLTMACE JOYSTICKS

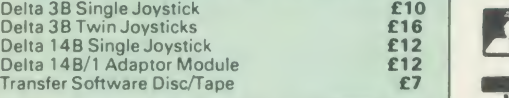

#### ROM EXTRACTION TOOL

This extremely useful tool allows you trouble free chip removal from your computer chip removal from your compu<br>chip removal from your computer by distributing the removal force over the whole body of any 24 or 28 pin chip.

Price: £2

#### SURGE PROTECTOR Plug

Fitted in place of your normal mains plug, this device protects your equipment against mains surges. Nearby lightning strikes, thermostats switching and many other sources put high voltage transient spikes on to the mains. This can lead to data corruption in memory and on disc and can result in spuriously crashing<br>machines. A must for every computer user.

Protection for only £9.50

Replacement FLEXIBLE KEYBOARD CONNECTOR

A Keyboard to Micro' replacement jumper lead.

### ATTACHE CARRYING CASE for BBC Micro

£4

The Attache carrying case is attractively finished in mottled antique brown leatherette. The case is made of tough plywood, providing a very solid and safe way to carry your BBC micro. There is room provided to fit all the leads necessary behind the computer and manuals in the front. Locks supplied with two keys. Price £13 (£2 carr.)

DATA CABLE to connect recorder to BBC £2.00

#### DATA CASSETTES

Top grade tested C12 Data cassettes<br>supplied in library cases **35p** each; 10 for **£3.20.** 

#### **SPARES for BBC Micro**

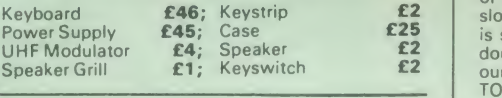

#### 8way DIP SWITCH £0.85

#### CONNECTING LEADS

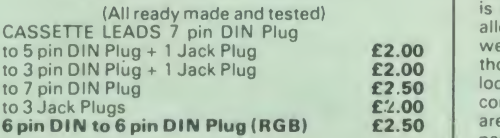

**DISC DRIVE POWER LEADS**<br>Supply from BBC power supply to standard Disc

Drive connector. Single £3.00 Dual £3.75

DISC DRIVE INTERFACE LEADS BBC to Disc Drives Ribbon Cable Single £4 Twin £6

#### MISCELLANEOUS CONNECTORS

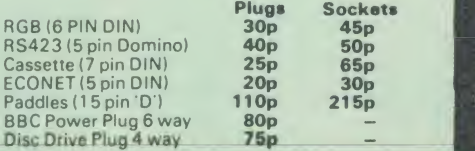

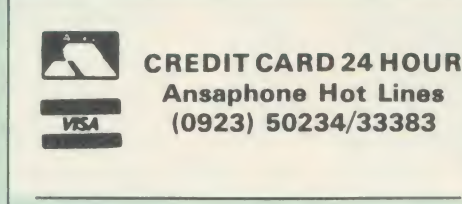

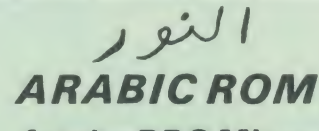

#### for the BBC Micro $\left| \right|$  £9.99 (carr £1.50)

The ALNOOR ARABIC ROM converts your BBC into a bilingual computer. New keytops provide both English and Arabic symbols. Two sets of Arabic symbols are<br>Arabic symbols are provided for use in either

context sensitive or insensitive operation.<br>20, 40 and 80 column operation. Compatible<br>with ASMO (449). English/Arabic printer interface software. Numeric entry from either left or right of number. Communications software to send or receive 7 or 8 bit data.

Different shapes of Vowels (eg. Shadda. Fatha. etc). Different shapes of Hamza. Full English and Arabic character sets with all special characters.

#### £85

(Price includes Alnoor ROM. Operating Manuals & <sup>a</sup> full set of Arabic/English Keytops)

#### PLINTHS FOR BBC MICRO AND PRINTERS

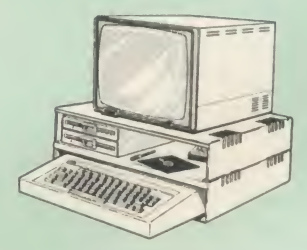

Protect your computer from the weight and heat<br>of your monitor. The BBC micro plinths have<br>slots for maximum ventilation. The single plinth<br>is suitable for a BBC and monitor, whilst the double height version provides enough room for<br>our stacked or side-by-side dual disc drives or<br>TORCH Disc pack, to be placed in the centre<br>section. If you use our stacked drives, the remaining space can be used for further<br>peripherals e.g. Speech Synthesizer, EPROM<br>programmer or simply stationery. The computer<br>slides neatly in to the lower section allowing easy access to remove the lid. The printer plinth is equally sturdy but without the cooling slots. It allows for access to the paper from the front as<br>well as from the rear, (a facility not often<br>thought of in similar products) if the paper is<br>located beneath the plinth. This is a very<br>convenient way to work especially if paper separately

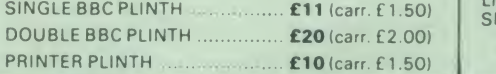

#### <sup>4</sup> WAY MAINS DISTRIBUTION SOCKET

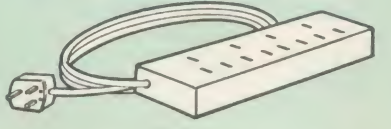

4 way top quality mains trailing sockets.<br>Supplied wired up with mains plug ready for use. Can be screwed to floor or wall if required. Very and the screwed to floor or wall if required. Very and the mains leads from your peripherals. Allows the whole system to be switched on from one plug.

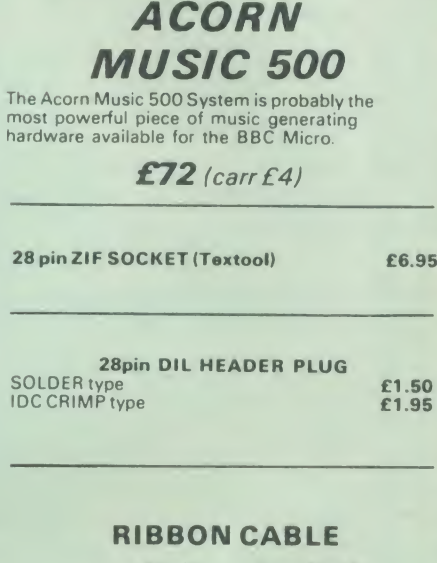

28way55p/ft; 34way60p/ft.

#### CHIPSHOP

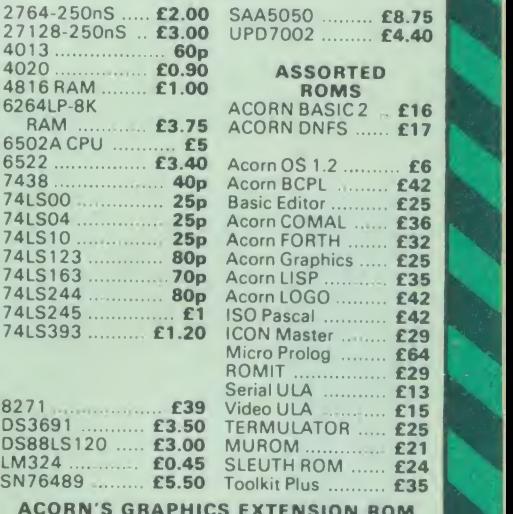

ACORN'S GRAPHICS EXTENSION ROM GXR-B £21.00 GXR-B+ £22.00

Prices subject to change without notice and available on request. All offers subject to avail MAIL ORDER AND RETAIL SHOP. TRADE AND EXPORT INQUIRIES WELCOME.<br>GOVERNMENT AND EDUCATIONAL ESTABLISHMENTS OFFICIAL ORDERS ACCEPTED.

CARRIAGE : Unlaaa atatad otharwiaa. minimum Cl on all ordara; £2 on larger Kama and on bulkier Kama, £7 Securicor charga applies Ovaraaaa ordara ara chargad at coat.

VAT: UK cuatomara piaaaa add 1S% VAT to coat Incl. Carriage

SHOP HOURS: 9.00am to 6.00pm. Monday to Saturday. (Ample Free Car Parking Spaces)

<u>matination</u>

Watford Electronics

JESSA HOUSE, 250, Lower High Street, WATFORD, ENGLAND Credit Card Orders ACCESS or VISA Telephone: (0923) 50234/33383 Telephone: (0923) 37774; Telex: 8956095 WATFRD

**Sources Many** 

# LINTRACK THE PCB DESIGNER Lintrack Lets You:

- ★ Design and revise PCB artwork on the BBC Micro.
- $\star$  Forget the tedium of traditional layout and tape-up methods.
- \* Take complete control over your circuit board design project - from initial concept to production.
- $\star$  Save time and money.
- $\star$  Compatible with plotmate.
- $\star$  250 pounds plus vat.

# Lintrack features

- $\star$  Easy to learn and operate.
- \* Runs on BBC 128K or new BBC Master Series.
- $\star$  Direct artwork on tracing film for immediate proto typing.
- ★ Camera ready 2X or 4X art work for production quantity.
- $\star$  Outline plot for quick check.
- $\star$  Pads only plot for drilling side.
- $\star$  Digitising facility for existing artwork.
- ★ Component labelling.
- ★ Group edit.

Send for the Lintrack demo pack and see for yourself

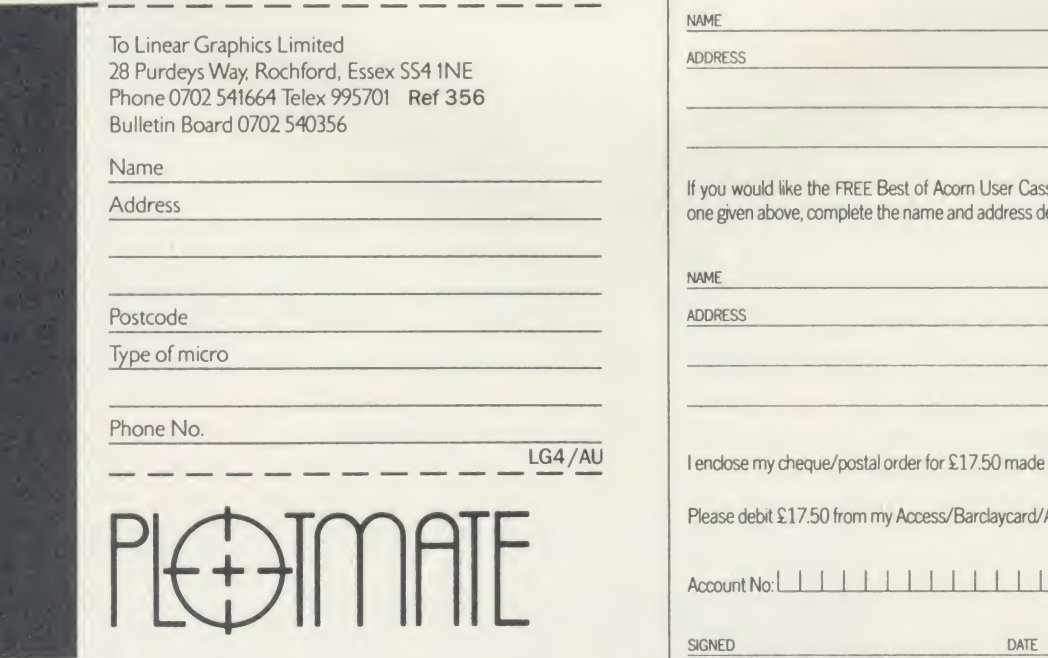

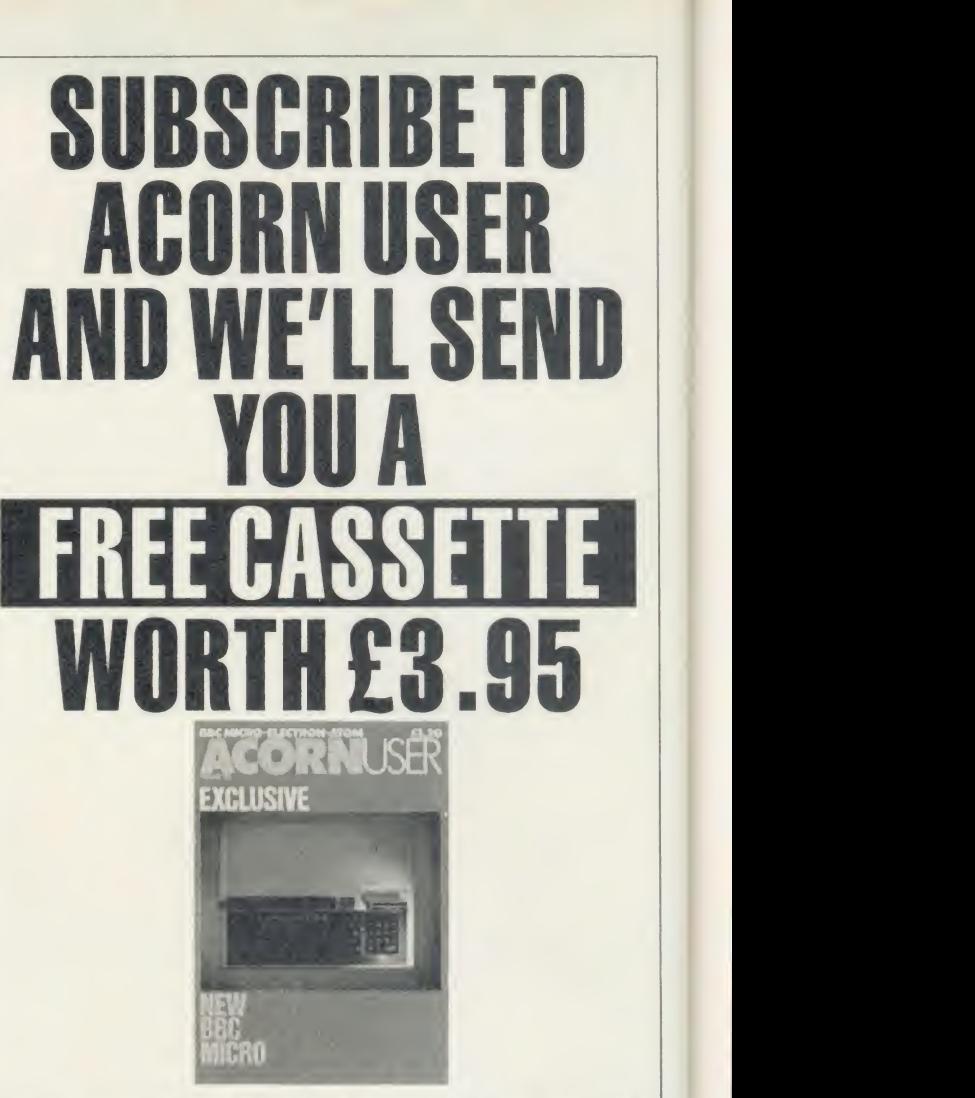

Use the coupon below to take out a subscription for yourself or a friend and we will send you our special cassette, a compilation of the best Acorn User programs from past issues, selected by our expert editorial team, absolutely FREE!

To take advantage of this offer, fill in the form below giving the name and address of the subscriber and the recipient of the FREE cassette. This offer is only open to addresses in the UK and Eire.

Please start a year's subscription to Acorn User from the issue and send it to the following address.

NAME

ADDRESS

If you would like the FREE Best of Acom User Cassette to go to a different address to the one given above, complete the name and address details below.

NAME

/AU

ADDRESS

I enclose my cheque/postal order for £17.50 made payable to Redwood Publishing Ltd

Please debit £17.50 from my Access/Barclaycard/American Express

Account No: 1 1 | | | | | | | | | |

DATE<br>SEND THIS FORM WITH YOUR REMITTANCE IN AN ENVELOPE to SUBSCRIPTIONS MANAGER, ACORN USER,<br>68 LONG ACRE, LONDON WC2E 9JH. 48/4

Our series on the famous and their micros

**MICRO** 

LE&MY

#### Michael Meacher

Imagine it. In 30 minutes you've to face a Cabinet Minister across the floor of the Commons and give the official Opposition re sponse to <sup>a</sup> major Government announcement.

Yes, it could be just a trifle daunting - but also the time when <sup>a</sup> BBC micro comes into its own. For when minutes count and there are but a precious few in which to prepare your Front Bench response, it helps to have a Beeb about the House.

Which is why the Shadow Cabinet Minister with probably the most demanding portfolio in Parliament keeps tabs on the Government with an Acorn.

Michael Meacher has been Labour's Shadow Social Services Secretary for a little over two years, and was one of Neil Kinnock's first appointments as Leader of the Opposition.

And as he's discovered, it's <sup>a</sup> job and <sup>a</sup> half and he needs all the help he can get. Or as he simply summed up his Beeb - 'It's invaluable'.

Now, of course, in other advanced democracies the responsibilities of even the most ordinary, run-of-the-mill Parliamentarians are automatically seen as requiring proper facilities. Adequate accommodation, sufficient secretaries, research assistants plus the equipment needed to do the job properly.

True, most British politicians can now af ford to employ a secretary, but usually just one and sometimes even then they must share with <sup>a</sup> colleague. Some have researchers, though often these are American students temporarily in Europe for <sup>a</sup> few months working to add points to their degrees back home.

Members of the Shadow Cabinet do fare somewhat better, but not spectacularly. Certainly nothing compared to the scale of ministerial back-up confronting them across the Despatch Box - and particularly so in the case of Michael Meacher when he faces Norman Fowler over DHSS issues.

This is largely because the Social Services brief is a gigantic nightmare covering two very ACORN USER APRIL 1986 73

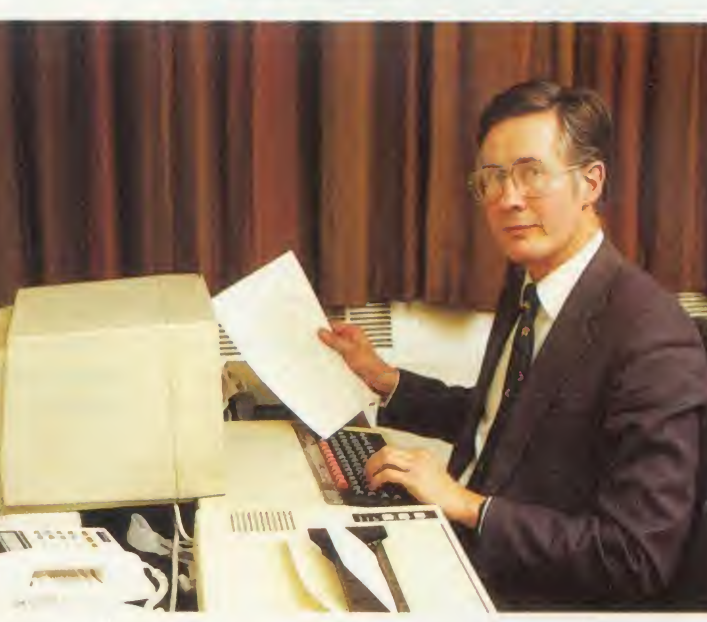

large, but essentially separate, fields. On the one hand there is a need to keep abreast of the complex, frequently changing field of social security; benefits, pensions, allowances. It's a maze of rules and regulations needing constantly to be learned and understood - particularly now as the Government is in the middle of its long-heralded shake-up.

But in addition there is the whole of the National Health Service and its problems, from ancilliary services to high-tech surgery.

Which is where Michael Meacher's Parlia mentary Beeb helps out.

For <sup>a</sup> start Meacher's assistant, Mary Walker, files much of the Shadow Minister's records on disc for easy recall and up-dating. But it is when Norman Fowler makes <sup>a</sup> major state ment after Questions in the Commons that the Beeb comes into its own.

Take, for instance, the Government's Green Paper on Primary Health Care  $=$  a massive exercise covering anything from the future of general practitioners to the state of the dental service, or the integration of the mentally handicapped into the community.

The Green Paper itself took two years to prepare while the Secretary of State's Commons announcement was probably drafted and re-drafted over a period of weeks. It would be unreasonable to expect Shadow Ministers to

respond straight off the cuff to such a major statement. So over the years <sup>a</sup> Commons courtesy has developed. Before Ministers deliver important statements they send copies of what they are to say to their opposite numbers the Shadow Ministers receiving them half-an-hour earlier!

It doesn't give much time to draw-up a detailed, considered response, but that is what a Minister has got to give, and this is where Michael Meacher finds his BBC micro with <sup>a</sup> Wordwise wordprocessor a blessing.

On the Green Paper, for in stance, he prepares in advance a statement dealing with the main

aspects of primary health care he believes require attention. As soon as the Secretary of State's advance arrives he and his secretary dash through the two statements to discover what the Government plans and see how his response stands up.

Alterations arc quickly typed in, paragraphs added or deleted and as the minutes tick by the response is dumped onto <sup>a</sup> printer.

Then it's the rush to the Chamber, arriving on the Opposition Front Bench just <sup>a</sup> minute or so before the Secretary of State is on his feet.

Meanwhile Mary Walker is likely to be tidying up the draft, printing it off again and hurrying copies up to the Press Gallery.

If it helps to have a Beeb around the House, it's also quite handy to have another around the home. Michael Meacher admits that in his North London home his personal use of the Beeb has been confined chiefly to the occasional game of Hobbit- also the favourite of his 13 year-old daughter Roslyn.

But it has served as a data file for his wife Molly and has its uses for his eldest son David, a third-year mathematics student at Oxford.

Back at the political asylum, though, the office Acorn is coping with the Parliamentary pressures, proving, as has been said before, the Beeb can easily become a political machine. Michael Meacher was interviewed by bill Penfold

# The **XItran MEGA**·BOX from XLTRON Ltd.

The MEGA BOX is a top quality rigid plastic<br>storage box with see-through lid and four dividers. Holds up to 60 diskettes.

#### All disks are 5'/4" and feature:

- Write protect notch
- Hub rings

I

- Double density (D/D) suitable for single density (S/D)
- **Tyvex sleeves**
- Full set of labels and write protect tabs
- Meets all ANSI specifications

# Floppy<br>Disk Prices

25 SS/DD disks in MEGA · BOX £26.97 plus £2 p&p =  $£28.97$ 25 DS/DD disks in MEGA · BOX £30.34 plus £2  $p\&p = £32.34$ 50 SS/DD disks in MEGA · BOX £47.45 plus £2.50 p&p =  $£49.95$ 50 DS/DD disks in MEGA · BOX £53.38 plus £2.50 p&p =  $£55.85$ 10 SS/DD disks in **MINI · BOX** £9.45 plus

£1.50 p&p =  $$10.95$  $10$  DS/DD disks in **MINI BOX** £10.63 plus £1.50 p&p =  $£12.13$ 

# SUPERDISK

XLTRON's 96tpi (80 track) disk Suitable for any disk requirement or **Micros** use. Individually tested and certified in our London laboratory.

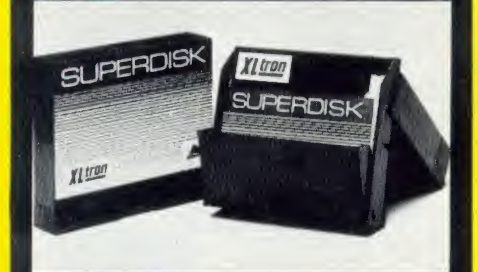

10 in a mini $\bullet$  box £11.96 plus £1.50 p&p = £12.13

15 in a midi $\bullet$  box £20.88 plus £1.50 p&p = £22.38

25 in a MEGA  $\bullet$  BOX  $£34.14$  plus £2.00 p&p = £32.34

50 in a MEGA  $\bullet$  BOX  $\text{\textsterling}60.05$ -plus £2.50 p&p = £55.85

### XLTRON LTD., BJ House, 10-14 Hollybush Gdns, London E<sup>2</sup> <sup>9</sup>QP England.

Disco-Tech (U.K.) LTD. are the sole distributors of XLTRON.

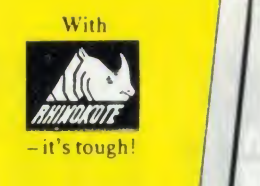

**BOX** £26.97 plus p&p

ks

 $\frac{1}{\sqrt{1-\frac{1}{2}}}\left\{\frac{1}{2}, \frac{1}{2}\right\}$ 

XI tron

Measures  $6\frac{1}{4}$ "  $\times 8\frac{3}{4}$ "  $\times 6\frac{1}{2}$ "

#### REDUCED PRICES FOR 86

Note the difference! The 'middle man' is out. XLTRON Ltd has taken over direct distribution and drastically lowered prices. Quality still the highest prices still lowest.

 $5\frac{1}{4}$ " HD's - Call  $3\frac{1}{2}$ " HD's – Call<br> $3\frac{1}{2}$ " HD's – Call  $HD's - Call$ 

**Our Quality Promise** 

Fully Guaranteed

our five year guarantee.

You can order with confidence. We buy disks from international manufacturers to our specifications, then test, retest and grade them in our London

The XLTRON quality control is so stringent that we can give our famous 'two for one' guarantee. If you find a faulty disk, return it to us, and we'll

C TYVEX is a registered name of Du Pont.<br>© Rhinokote is a registered name of Rhino Magnetus Ltd.<br>© XLTRON is a registered name of XLTRON Ltd.

#### NEW NEW NEW **MEGA•PAK**

25 SS/DD disks in a MEGA · PAC £21.00 plus £1.50 p&p =  $£22.50$ 25 DS/DD disks in a MEGA · PAC £23.63

lox

£47.45

plus p&p

plus £1.50 p&p =  $\pounds 25.13$ 

25 SUPERDISKS in a MEGA .PAC £26.58 plus £1.50 p&p =  $\text{\pounds}28.08$ 

#### Suitable For Most Popular Personal Callers Very Welcome

MICTOS<br>
XLTRON disks are recommended for BBC, IBM PC<br>
Atari and Commodore computers. If you need<br>
advice on other micros just ring 01-729 3363.<br>
from 10.0 We're now established in our new showroom in<br>Hollybush Gardens. You can save our £2 delivery<br>charge by calling in - you'll be welcome weekdays<br>from 10.00am till 5.00pm.

### Help Lines 01-729 3363 (3 lines)

If you want help or information to place an order just ring our 'help' lines.

### Official Orders

you find a faulty disk, return it to us, and we'll<br>send you two in exchange immediately. All part of we despatch on receipt of an official purchase We accept orders from all government bodies, schools, universities, libraries, armed forces etc.<br>We despatch on receipt of an official purchase<br>order. If you can't raise a cheque without an<br>invoice, just post or telephone your order and we'll send you a pro-forma by return.

#### To: XLTRON Ltd., BJ House, 10-14 Hollybush Gardens, London E2 9QP England Just fill in the coupon or send your order on a postcard or letter. Or phone your order on 01-729 3363.

 $\frac{1}{2}$  card no.

Please send me the following, (tick the appropriate boxes):

#### $(QTY)$   $\square$  SS/DD  $\square$  DS/DD  $\square$  SUPERDISK disks in a

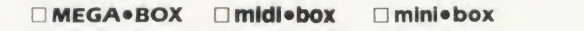

I enclose a cheque/p.o. for f or debit my Access

Name: Signature:

**laboratories** 

**Address:** 

(Block Capitals Please) AU4

 $\blacksquare$  - Postcode:  $\blacksquare$ 

# **TECHNIQUES**

**COMMANDING** Disc and sideways RAM users can add their own commands IDEAS to Basic using these original ideas

### Michael Ginns

<sup>y</sup> system to allow extra com mands to be added easily to BBC Basic - with the utility pro grams to implement these writ ten entirely in Basic - was presented in the February issue (see end of article for details of ordering back issues). This article extends this original idea for disc and sideways RAM users, by reducing the overall amount of user memory required by the system.

The problem with the system as it stood was that all the utility programs providing the new commands had to be in memory at the same time. However, as only one of the utility commands can be executed at once, only one need be present in memory at any given time. The memory occupied by the other utility routines is effectively wasted.

For cassette users, the serial access nature and low data transfer speeds of the cassette system mean that there is no alternative to this system, so the limitation must be accepted. For disc users, however, the random access capabilities and higher transfer speeds of discs mean that the technique of using memory overlays becomes viable.

This technique, described previously several times in Acorn User, involves splitting up <sup>a</sup>program into separate sections and storing these individually on disc. When the code in one of these sections is needed, it is loaded from disc into <sup>a</sup> 'buffer area' somewhere in the computer's memory. The code is then executed as if it were a normal program.

The section of code is no longer required when execution is completed, so further pieces of code, if needed, can be loaded from disc to the same buffer area, ready to be executed. Thus only the piece of code currently being executed is in memory at any one time. To control all this loading and executing of pro gram sections, <sup>a</sup> separate routine has to be resident in another area of memory constantly.

The memory overlaying technique has <sup>a</sup>

y system to allow extra com-<br>
mands to be added easily to BBC<br>
Basic – with the utility pro-<br>
grams to implement these writ-<br>
ten entirely in Basic – was pre-<br>
sented in the February issue (see end of article<br>
these is sel wide variety of uses when memory limitation is<sup>a</sup> problem, but it's especially suitable for our purposes, because the utility program as it stands is already sectionalised in the form of February's individual utility functions. Each of these is self-contained and works independently of the other utility functions. There is no reason why each should not be stored on disc separately and loaded in and executed on itsown when needed. This is what's done in this new Basic extension system.

> In the new system each utility function, instead of being stored consecutively in one 'utility program', makes up a separate Basic program. Each of these is then stored in a separate file on disc. When one of the new commands is entered through the keyboard <sup>a</sup> file with a corresponding name is searched for on the disc. If one is found it is loaded into memory and executed to provide the appropriate utility command.

> The two programs needed to do all this are given in listings <sup>1</sup> and 2 on the yellow pages. These are similar to those given in February but have been expanded to provide the re quired disc handling.

> Listing <sup>1</sup> intercepts Basic's error-handling routine in exactly the same way as before except that it only attempts to execute a utility if the first, non-space, character entered in the command line is a ".'. For example, to use the memory dump utility :DUMP must be entered. If this feature had not been included the system would search the disc every time <sup>a</sup> mistake error occurred  $-$  very irritating, especially if you make frequent typing errors like <sup>I</sup> do!

> Listing 2 is executed by listing <sup>1</sup> each time a possible utility command has been entered and is responsible for examining the command, searching the disc for the corresponding utility and, if it is found, loading and executing it.

> My first thought on how to achieve this was to use the chain command to load and run the required utility programs. This approach had

to be rejected, because when issued, chain erases all previously set up variables (except system variables). This would mean that each time a utility was used all the current variables would be lost. Not very useful especially if the utility being used was the 'list current vari ables' one! Fortunately there is another way to achieve the desired effect, and it's possible because of the way in which BBC Basic allows two programs to be held in memory at the same time.

The address of the current Basic program is normally held in the pseudo-variable PAGE.

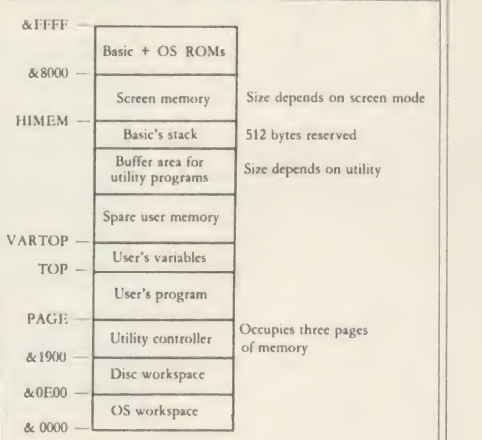

#### Figure 1. System memory map

However, this can be changed from within <sup>a</sup> Basic program, while the program is actually running, to point to the start of a second piece of Basic program text. If this is done the first program continues to execute normally until, among other things, <sup>a</sup> call to <sup>a</sup> procedure or function is made. When this happens the Basic interpreter searches the program, pointed to by PAGE, for the corresponding procedure/function definition. In other words it will search for and execute the function in the second pro gram held somewhere else in the computer's memory. When this function has been executed the interpreter returns to the statement

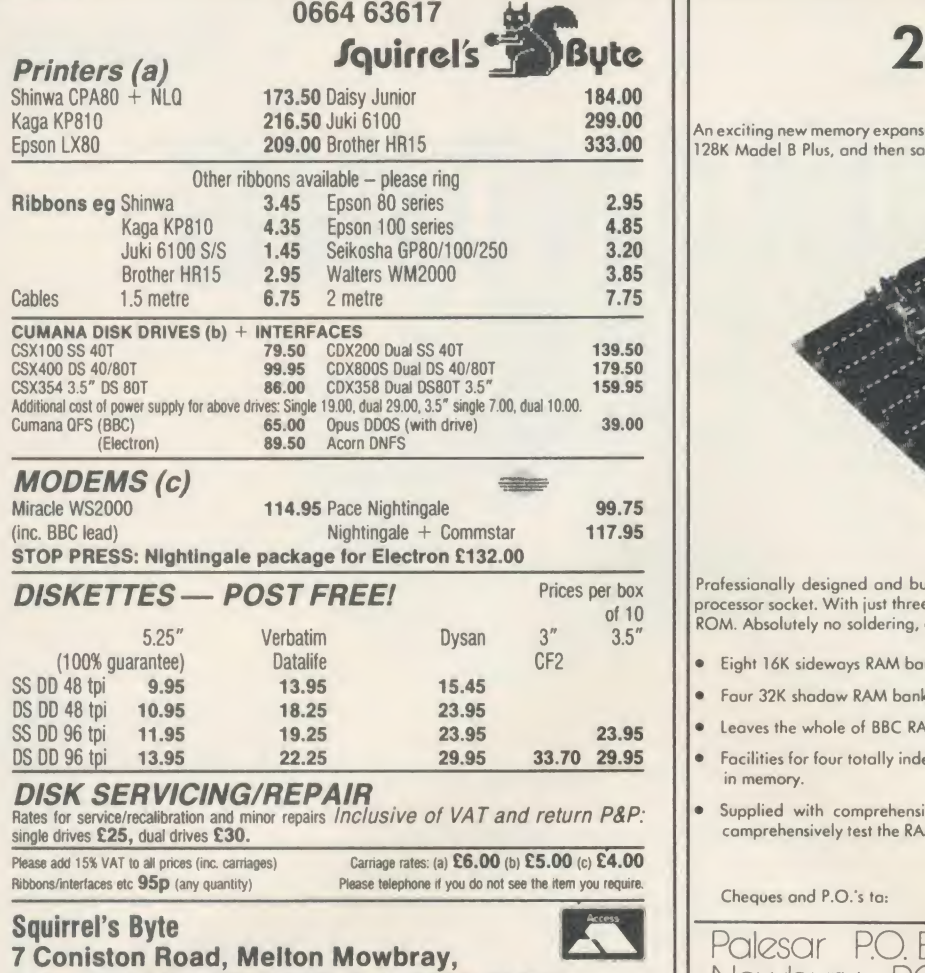

Leicestershire, LE13 ONE. Tel: (0664) 63617

A neat board constructed with high quality components and small enough to fit under the key-board. Easy to fit (no soldering), comes complete with 16K of sideways RAM with two additional sockets to upgrade to 32K. Plugs into socket 12 or 15 in and compatible with RRC schools Econet. A write protect switch is fitted which can be mounted either in reset space rear of case or in LED position right hand front of keyboard, write protect is used to prevent corruption of data.

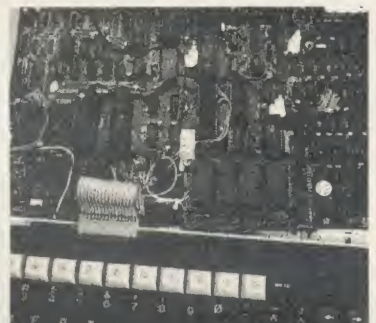

Sideways RAM is intended to run sideways rom software under development, which can be kept on disc and loaded to RAM by simply typing 'Load(NAME)8000. The RAM can be loaded 16K at a time. Compatible with H.C.R. external Rom Ram unit.

Software is available on customer's disc free of charge and consists of 'Printer Buffer including help programme 'comprehensive menu programme allowing simultaneous display of disc files, sideways roms, and sideways RAM. Sideways ROM or RAM may be saved to file, RAM can be loaded from file. Also included ROM manager capable of enabling or disabling any ROM in cluding sideways RAM and will survive a hard break.

Educational discounts are given on application.

Cost

Complete with 16k of Sideways RAM £29.00 (VAT 4.35) Total £33.35 Complete with 32k of Sideways RAM £35.00 (VAT 5.25) Total £40.25 Upgrade from 16k to 32k £9.00 (VAT 1.35) Total £10.35

ORDERS TO:

H.C.R. ELECTRONICS, H.C.R. HOUSE, BAKERS LANE INGATEST0NE ESSEX CM4 0BZ. Tel (0277) 355407/8

# 256K RAM

An exciting new memory expansion card from PALESAR, giving your BBC Model B the memory of a 128K Madel B Plus, and then same

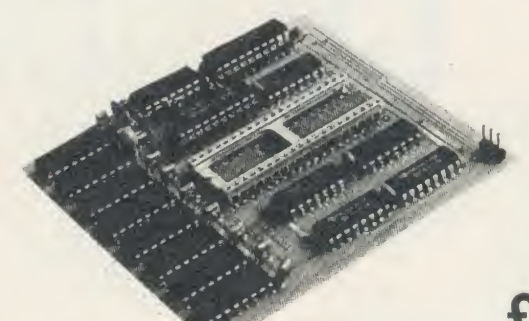

# £99

incl. VAT and postage

Prafessianally designed and built, this campact 256K dynamic RAM card plugs into the 6502<br>processor socket. With just three wires to plug onta link pins, it is as easily installed as a sideways<br>ROM. Absolutely no soldering

- Eight 16K sideways RAM banks, from 8000 to BFFF
- Four 32K shadow RAM banks, from 0000 to 7FFF
- Leaves the whole of BBC RAM free for buffers, screen memory, ROM warkspace, etc.
- Facilities for four totally independent programs, each 31 K long, to be simultaneously resident in memory.
- Supplied with comprehensive manual, and Manager ROM, containing \* cammands to comprehensively test the RAM on installation, and load, save and catalogue sidewoys RAM's.

Cheques and P.O.'s to:

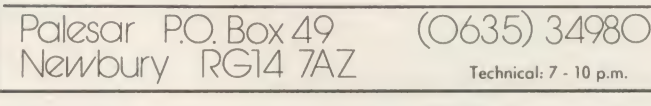

#### THE 16/32K SIDEWAYS RAM CARD THE NEW UPDATED EXTERNAL ROM/RAM UNIT NOW INCORPORATING MORE FACILITIES THAN BEFORE AT NO EXTRA COST.

A very powerful system which allows total flexibility for the user with a capability of 24<br>ROM sockets plus 64k of Sideways RAM (not supplied) built in a sturdy metal case with hinged lid for easy access, and sprayed BBC Oatmeal colour. Much thought has gone into the design of this unit to incorporate as many features as possible.

#### SOME ADVANTAGES:

Allows up to 24 ROMS plus 64k of RAM or various combinations for the customer's requirements

- •Easy to install. No Soldering. Takes no more than 15 mins \*0wn power supply, no over heating
- •Write protect switch fitted for RAM
- •No access into BBC required after initial installation

'Does not physically interfere with other internal expansion add-ons •Computer will still function with external unit unplugged (using ROM resident in BBC) •Accessible for installing or removing ROMS

NEW FEATURES \*Battery backup facility \*32k of RAM on each card "Read protect link

The case comes complete with an inbuilt power supply and one board capable of offering 12 Extra sockets plus the four in the BBC. 32k of Sideways RAM can be fitted to this board losing only 2 ROM sockets. A second board identical to the first can be fitted at a later date, giving a total capability of 28 sockets for ROM/RAM. Write protect toggle switch isfitted on the case and protects one or both boards. Read Protect Link again fitted to both boards. The installation of the unit is simple and should take no longer than 15 mins. The second card <sup>1</sup> min.

Cost:<br>Unit complete 1 board

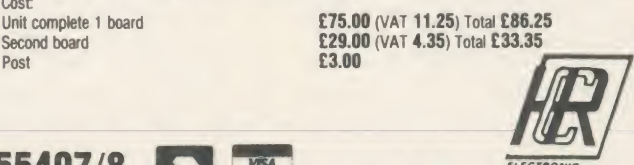

**HILL** 

# TECHNIQUES

following the procedure/function call in the original program.

In theory, therefore, you should be able to \*LOAD <sup>a</sup> utility program to an area of memory, set PAGE to this address, and simply call the function contained in this utility program directly. In practice there is a slight complication. When the interpreter first en counters a call to a procedure/function it searches the program for a line containing a corresponding definition. However, it then stores the address of this line so it can jump straight to it, without repeating the search, if the procedure/function is called again. This can cause problems when <sup>a</sup> new command is used more than once. The first time the command is employed everything proceeds normally; the relevant utility program is loaded, the function is searched for and executed.

When the function is loaded in again, Basic already knows its address and so can jump straight to it. This is fine if it is loaded into the same memory location each time. This will remain the case so long as you do not change the value of HIMEM, either by resetting it or by changing screen mode. If you do the utility will be loaded into <sup>a</sup> new address that Basic does not know, resulting in <sup>a</sup> 'syntax error' when you use the utility. The way around this is to enter an extra line into listing 2 thus:

 $115$  ! &  $4F6 = 0$ 

The locations &4F6 to &4F9 contain pointers to two linked lists which contain the addresses of functions and procedures that the interpreter has already come across.

Resetting it in this way fools Basic into thinking that the utility function has not been previously encountered and so forces it to search for it in the program text.

Having sorted out this problem the next consideration was where in memory the utility programs should be loaded. One approach is to reserve an area of memory, big enough to hold the largest utility program, exclusively for this purpose and load all the utility programs to this fixed address. This is by far the simplest way but is wasteful of memory.

#### Loading the utility in memory

A better approach is to see how much free memory is left, after the user's program and variables have taken their share, and use this as <sup>a</sup> temporary space for the utility programs. After <sup>a</sup> utility command has been executed the utility program is no longer needed, so the memory can be made available to the user again, and this is exactly what listing 2 does. If insufficient spare memory is available to fit <sup>a</sup> utility program in, then an 'Insufficient utility space' message is issued and command mode is returned to. The way in which memory is ACORN USER APRIL 1986 **77** 

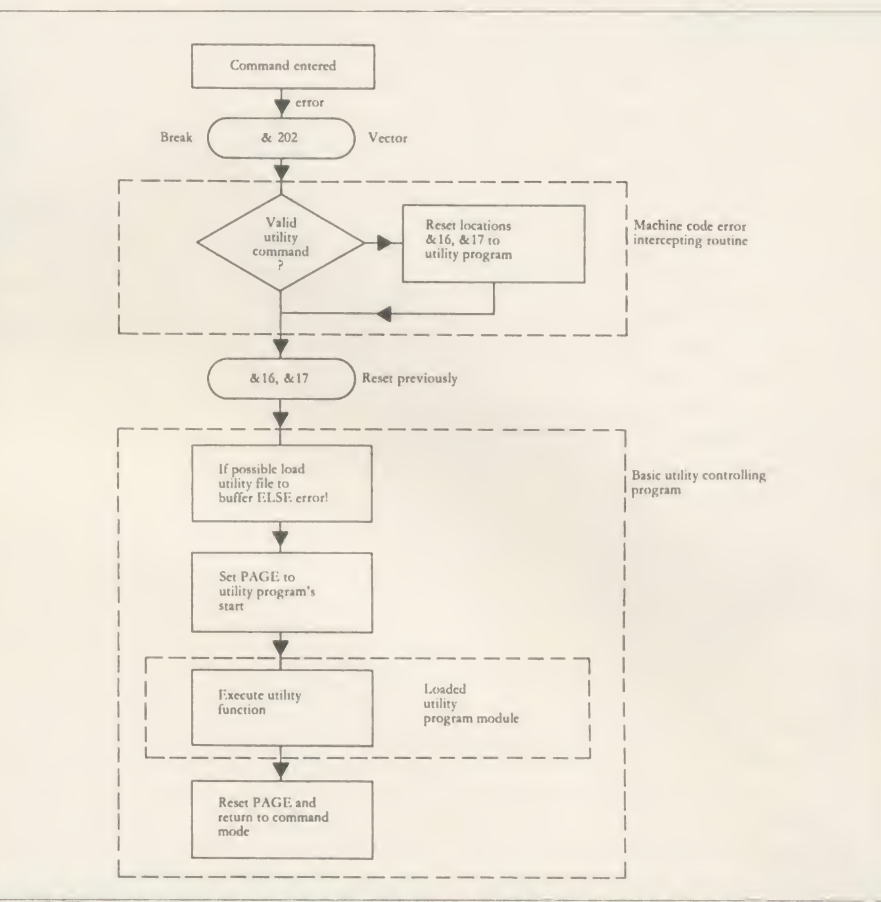

Figure 2. Flow chart showing how the individual elements of the system function together

allocated by the system is summarised by the memory map in figure 1.

Note that 512 bytes are reserved for expansion of Basic's stack. This provides a workspace area which Basic will need when executing a utility program. If a particular utility program makes exceptional use of this stack, for example if recursive techniques are used, then this allocation may have to be increased, although 512 bytes was found to be more than adequate for most applications.

The overall method of implementing the disc-based utility system is quite complicated. From entering the utility command no fewer than three separate programs are executed to provide the corresponding utility. To help understand the system as a whole, figure 2 contains a flow chart giving an overview of how the individual elements of the system function together.

When expanding February's system to in clude the disc routines, particular care was taken to maintain compatibility. This is important as the old system is the only one that cassette users can employ.

To use the new system follow the instruc tion given on the yellow pages: type in listings <sup>1</sup> and <sup>2</sup> and save them under LANG1 and LANG2 respectively. Then CHAIN LANG1, LOAD LANG2 and finally press the Break key. This time you should be greeted by:

BBC COMPUTER BASIC Extended Disc Mode >

The utility functions themselves were given in February's issue but instead of adding these on to listing 2 each should be saved as a separate Basic program file on disc. The name of this file should be the same as the name of the function it contains, which in turn should be the keyword required to execute the utility when entered from the keyboard.

The following example is trivial but shows how a utility function should be created  $-$  it simply performs \*HELP when the keyword :ROMS is entered.

<sup>1000</sup> DEF FNROMS 1010 CLS <sup>1020</sup> VDU <sup>14</sup> 1030 \*HELP <sup>1040</sup> VDU <sup>15</sup>  $1050 = 1$ 

This should be entered as shown and saved as a Basic program under the file name of ROMS. It will be executed each time :ROMS is entered from the keyboard.

All the example utility functions given in last month's issue of Acorn User can be used in the new system, without modification, simply by saving them into a series of appropriately named disc files.

# **TECHNIQUES**

#### The sideways system

The disc-based utilities program, while an improvement on having all the utilities stored in memory together, still requires an area of memory to contain the routine which controls the execution of the utilities. However, if you have <sup>a</sup> sideways RAM system fitted to your computer, there is a better alternative.

It should be possible to write the controlling routine in sideways RAM format, so that it can be loaded into <sup>a</sup> sideways memory slot. It can then monitor the commands entered by the user, and where necessary, load and execute a utility function from the disc. This idea, although simple in theory, presents several difficulties in practice.

First, the Basic program, which checked the disc for <sup>a</sup> utility when its name was entered, has to be re-coded into machine code so that it can operate in <sup>a</sup> sideways memory slot. This involves the use of the operating system's OSFILE routine to look for and load <sup>a</sup> file.

Second, and more importantly, a way must be found to transfer control from the machine code in the sideways RAM/ROM to the user's utility function, which is written in Basic. At first sight you could simply point Basic's error vector (&16,&17) to the address in memory

where your utility function has been loaded, causing the utility to be executed instead of the default routine. However when the utility function has finished executing, there is then no way of automatically re-entering the controlling program to reset memory pointers and implement a tidy return to command mode.

To solve this problem the controlling rou tine in the sideways memory area does not transfer control directly to the user's routine. It loads the routine into memory and sets up all the internal pointers, but it stops short of executing the utility. Instead it downloads a short piece of Basic code (26 bytes), from sideways memory to <sup>a</sup> spare area of main memory. It then sets Basic's error pointer to this so that it will be executed. This tiny program calls the utility function as a subroutine (FN), and is returned to after the utility has been executed so that <sup>a</sup> tidy return to command mode can be achieved.

The code to perform all this is contained in listing 3, which should be entered exactly as shown and then saved for safety. When run it will assemble the program into sideways ROM/RAM format, and then save the side ways code on disc in a file called 'SIDEBAS'. This file now contains all the code necessary

for the system to work. The program in listing 3 can be kept as a backup, but is really no longer needed.

To use the system simply load tht sideways RAM as described in your own sideways RAM manual and press Break. If all is well, you should see the normal start up message. Typing \*HELP, however, will reveal the presence of the new system.

From now on the utility system is always in operation. It will survive any sort of reset as the equivalent of a utilities chip has been added to the machine.

The new system is used in exactly the same way as the disc only system. Utility functions are prepared and saved on <sup>a</sup> utility disc. When this disc is present in the drive then typing: < name > , where < name > isthe name of the utility, will cause the utility to be executed. This is exactly the same as before and no modification is required, the advantage being that PAGE remains set to & <sup>1900</sup> and no user RAM is taken. This provides the most eco nomical way of adding new, user-written, commands to the BBC micro.

You can order copies of February's issue - see page  $104$ Michael Ginns' three listings are to be found on yellow pages 112 to114

Gnibersity Software UNISTAT UNIMA STATISTICAL PACKAGE MULTIVARIATE REGRESSION: Main output consists of estimated coefficients.<br>
1-stats, standard errors, R<sup>2</sup>, corrected R<sup>2</sup>, standard error of regression, F stat, and<br>
Durbin-Watson stat. Further output options: multiple corr ANALYSIS OF VARIANCE, SCATTER DIAGRAMS AND TIME SERIES PLOTS; One-way and two-way (without interaction) ANOVA tables, scatter diagrams of paired data and time series plots with auto-scaling. STATISTICAL TESTS, CORRELATION COEFFICIENTS AND PROBABILITY DIS TRIBUTIONS: Basic stats on each column of data (size, sum, mean, variance, std. dev.).<br>Chi-square (contingency table), t (one sample, two sample, paired), F. Mann-Whitney U, and Wilcoxon signed rank tests. Pearson's, Spearman's rank and Kendall's rank corr. [16]<br>coefs. Chi-square, t, F. binomial. Poisson and normal (std.. non-std.) distributions. [16] Results of tests and corr . coefs arc displayed with significance levels. DESCRIPTIVE STATISTICS, FREQUENCY DISTRIBUTIONS AND HISTOGRAMS Analysis of raw data or data with frequency counts. Raw data sorted and grouped.<br>Choice of lower bounds and class intervals. Absolute, cumulative and relative<br>frequencies. Histograms with up to 200 classes. Output displays deviation, median, variance, std. dev.. 3rd and 4th moments, skewness, kurtosis. range, etc.<br>All programs are datafile compatible with Matrix Operations program in UNIMAX<br>package. Data matrix capacity examples (columns by rows): CBM-64; 2x1250, 5x700,<br>10x380, BBC-B; 2x750, 5x400, 10x200, 48K Spectrum; 2x1800, 48K Spectrum (mdveart. RS232 option): £60, 48K Spectrum (cass): £50. To: UNISOFT LTD, (Dept U) PO Box 383, LONDON N6 5UP. Tel: 01-883 7155 Prices include VAT and delivery within the UK. For orders from outside Europe add £5.00 per item for airmail post. LINEAR PROGRAMMING PACKAGE UNIMAX LINEAR PROGRAMMING: A powerful and instructive optimisation program capable of handling all sorts of linear programming problems (min/max, any combination of  $\lt =$ ,  $=$ ,  $\gt =$  constraints and  $x_i \gt = 0$ ,  $x_i \lt = 0$ ,  $-\alpha \lt x_i \lt \alpha$  sign constraints). Primal, canonical, dual and their solutions are displayed in standard mathematical form. Unbounded<br>problem and no feasible solution prompts. Edit option for all inputs. Capacity examples<br>(variables by constraints): CBM-64; 10x35, 25x30, 40x2 Spectrum; 10x45.25x35.50x25. MATRIX OPERATIONS: Inversion, transposition, determinant, pre- and postmultiplication. scalar multiplication, addition and subtraction of matrices and vectors. Any output can in turn be used as the input of the next operation without re-typing.<br>Matrices can be saved or loaded at any stage. Datafile compatible with UNISTAT<br>package. Capacities: CBM-64; 35x35, BBC-B; 25x25, 48K Spec CBM-64 (disk only): £60, BBC-B (disk only): £60, BBC-B Torch and Acorn Z80 versions: £70, 48K Spectrum (mdveart. RS232 option): £45 , 48K Spectrum (cass): £40. NEW FOR BBC-B. ELECTRON AND 48K SPECTRUM INTRODUCTION TO ECONOMICS An interactive course in 'A' Level and First Year University/Polytechnic Economics ECON I: Demand measurement, elasticity, supply and demand analysis, equilibrium, the supply curve and production functions. ECON 2: Equilibrium and disequilibrium adjustments in a market economy, exercises in equation of the market forecasting. ECON 3: National income determination, the multiplier and convergence towards ilibrium. IS/LM analysis ECON 4: Money and macroeconomic adjustments, the demand for money and the rate of interest.<br>Available for BBC-B (disk/cass). El**ectrron** (cass), 48K Spectrum (cass): £40.  $COMPATH$ COMMODORE 64, BBC-B, 4<br>
\*Comprehensive user manual \* Full data handling facilities<br>
\* All results can be printed of COMMODORE 64, BBC-B, 4BK SPECTRUM

sfc Comprehensive user manual % Fulldata handling facilities (display, print, change, save, load) \* All results can be printed out \*

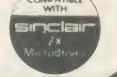

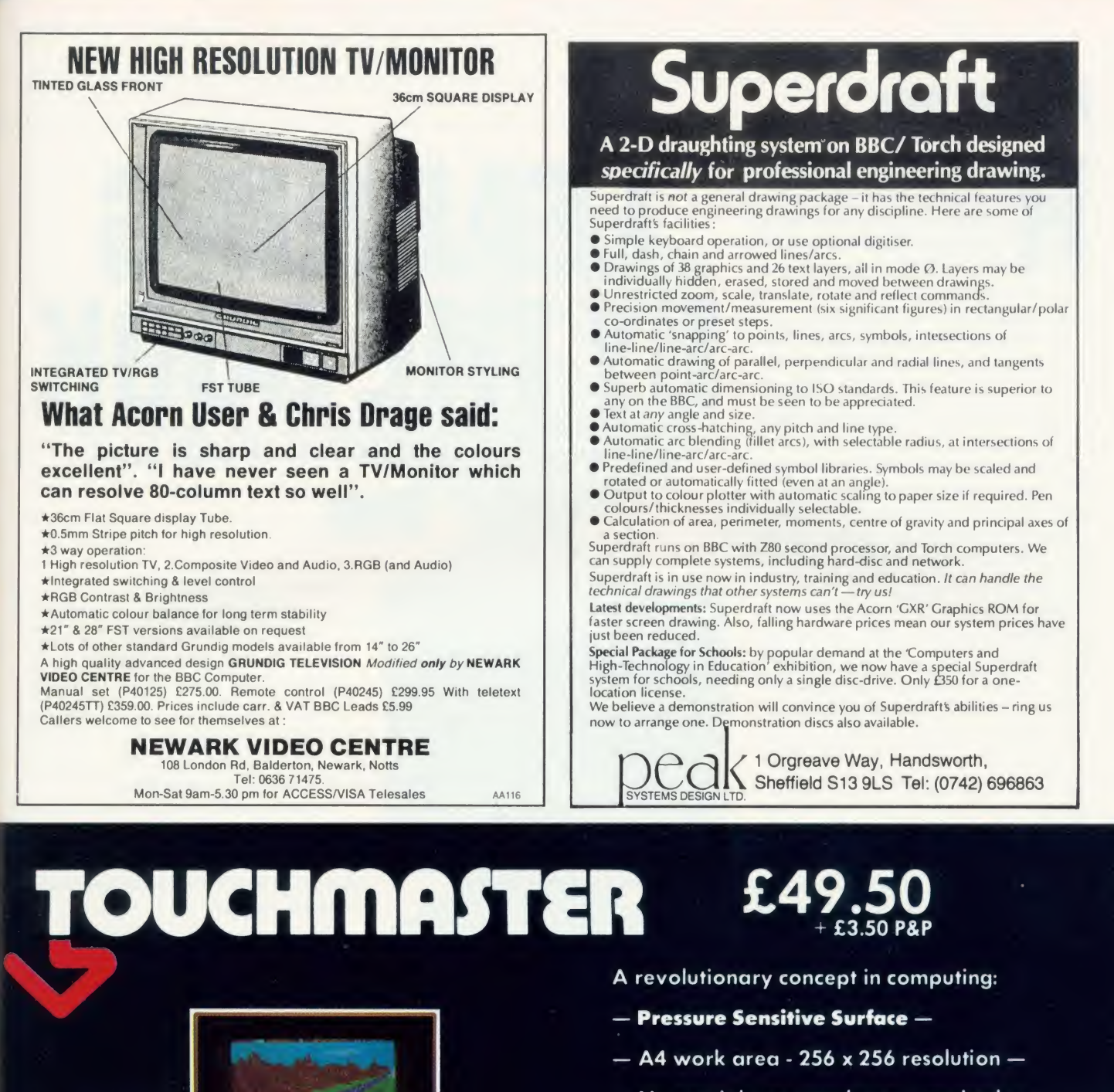

- No special pen attachment required —
- Not just <sup>a</sup> graphics device —
- <sup>5</sup> pieces of applications software included —
- Easy to program —
- $-$  For BBC, CBM64, SPECTRUM or DRAGON -
- Complete the coupon and send with payment to:- Touchmaster, Baglan Industrial Park, Baglan, PORT TALBOT, W. Glam SA12 7DJ. Tel: 0639 820310

 $\geq$ 

Please send me . . . . . . Touchmaster pack(s) for a BBC/CBM64/SPECTRUM/DRAGON Computer. <sup>I</sup> wish to pay by Cheque made payable to Panorama Office Systems OR Access/Visa/Diners/Am. Ex.

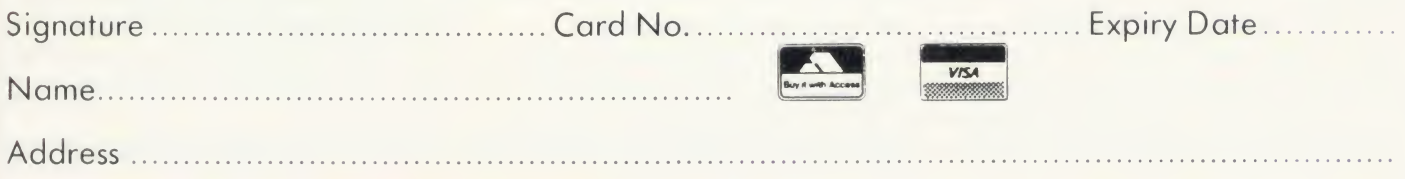

# JOE'S JOTTINGS

ow can you turn <sup>a</sup> cheap peripheral, the Tandy Electronic Book, into <sup>a</sup> low-price concept keyboard of great value in helping children ex press themselves and developing their data handling skills? Well, that's my subject this issue.

Regular readers might remember my Youngest Users Micro Activity Package (YUMAP), presented in August 1984, which was designed to encourage parents and small children to use the Beeb as a focus for discussion.

To help youngsters to drive the BBC micro <sup>1</sup> split the keyboard into five sections and marked these on an overlay to cover it. When <sup>a</sup> picture on the overlay was pressed the keys below were activated and the program came into play.

Pieces of hardware like this are called concept keyboards and are usually fairly expensive. They are very good for use with young children, but apart from price, they pose the problem of knowing what to do with them and they suffer from a dearth of suitable software.

Before investing in one, some cheap experi ence of this type of hardware and software would be helpful  $-$  and this is where the Tandy Electronic Book and the program presented here come in.

This peripheral, at about  $f(20)$  including connection lead and VAT, is really <sup>a</sup> disguised concept keyboard. It's good value for money if you accept it has <sup>a</sup> few shortcomings. (Tandy also produces some Beeb-compatible software for it.) Writing your own software can over come some of these (figure 1).

The Electronic Book is <sup>a</sup> large ring binder with a connection lead (figure 2). Its back cover has 12 pressure sensitive pads, marked one to 12, and two identical resistive networks whose contacts are switched under the pres sure pads. These networks are brought out at the spine of the book and travel via a connection lead to <sup>a</sup> Tandy-compatible five pin DIN socket. From here <sup>a</sup> BBC micro adaptor lead isused to connect to the analogue port.

Running a simple program:

REPEAT P.ADVAL1, ADVAL2: UNTIL FALSE

shows that both channels read low numbers until <sup>a</sup> pad is pressed. The pads marked one to six generate <sup>a</sup> signal to ADVAL <sup>2</sup> and pads seven to <sup>12</sup> generate an ADVAL <sup>1</sup> signal. The range is the usual 0 to 65220 and so needs dividing down for accuracy. The simplest approach is:

REPEAT P.ADVAL1 DIV 100000,

ADVAL2 DIV 10000: UNTIL FALSE which returns numbers in the range zero to six for each set of pads. The numbers returned using this program have a problem - they do

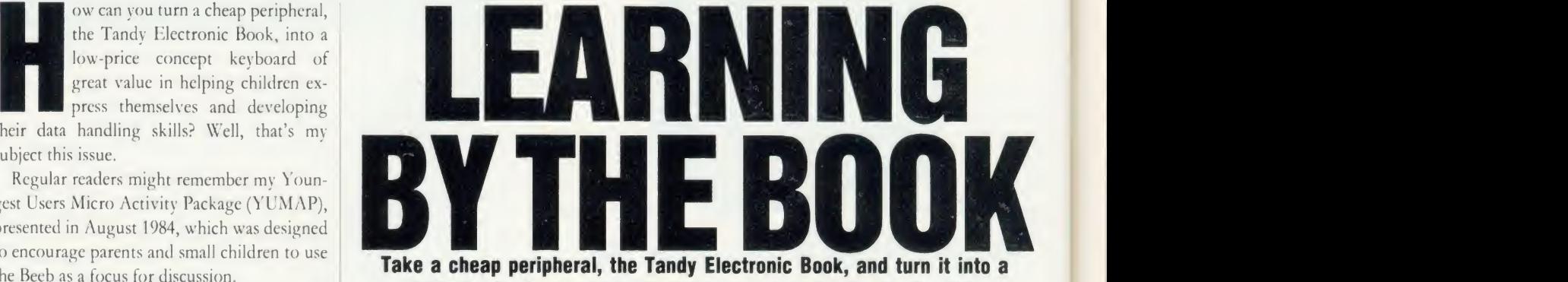

budget-priced concept keyboard to amuse and educate the kids

Joe Telford

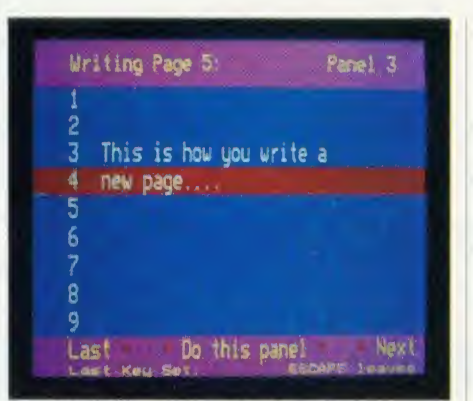

Figure 1. Writing a page using Collections

not match the numbers on the Electronic Book. Try it and you get 1,2,3,6,5,4 instead of 1,2, 3,4, 5, 6 and 1,2,3,6,5, 4 instead of  $7,8,9,10,11,12$ . The solution is to use a more complex routine to read the book.

#### Library routines

There are four basic facilities which prove useful when handling any concept keyboard:

• A simple read of the pads

• A more precise read, removing errors such as switch bounce

• To do the equivalent of GET in Basic

• A facility to read <sup>a</sup> string of pad numbers terminated by Return.

The Electronic Book can be read using listing <sup>1</sup> on the yellow pages, which can be renumbered to fit in any Basic program. Itscans the Electronic Book, first for a value from ADVAL 2 (the low six keys), and if a value is present, corrects it and then returns the value to the calling program. If no value ispresent, it then checks ADVAL 1 (the high numbers) and again corrects any value and outputs it. If neither channel is reading a value over 0, then the routine returns 0.

Unfortunately the Electronic Book has little in the way of input switch sophistication, and as a result, a certain degree of switch bounce seems apparent. In addition to this, the usual

slowness of operation of the analogue chip, as well as system noise, ensures that listing <sup>1</sup> is not always truthful in the values it returns. Try loading it and calling it from this line:

REPEAT: P. FNreadbook: UNTIL FALSE You can see immediately that spurious numbers appear and these occur mainly just as the pad is being touched. They correct themselves once firm pressure is exerted on a pad.

The usual solution to noisy values from the ADC chip is to read it <sup>a</sup> few times then average the values, which smooths the reading. Unfortunately this is not viable here because speed of response is essential.

The approach which <sup>I</sup> decided on was to read the book twice, separated by <sup>a</sup> 50th second, and if the values on both reads were identical, then <sup>I</sup> assumed that the reading was valid. The readings continue until both are equal and that value is returned. Look at listing 2, FNpressbook. The repeat loop is between lines 1860 and 1890. Notice that line 1900 is used to prevent auto repeating, which would add further problems.

In order to give aural feedback of a value being read, the VDU7 of line <sup>1890</sup> is included, which is useful in practice. Again the whole routine can be renumbered to be integrated with your own programs. However, remember that the program requires the use of FNreadbook.

In Basic you rarely scan the BBC micro keyboard directly, as there are more powerful tools such as GET which returns <sup>a</sup> single keypress. Indeed FNpressbook is very much like <sup>a</sup> GET function, but it can be improved on. One problem with much concept keyboard software is that it can only be driven from the concept keyboard, which is fine for the pur pose it is intended for, but the user should be able to use either the concept keyboard or the BBC micro keyboard for debugging and devel oping materials.

BOUNFORD

Listing 3 is a routine called FNgetpress,

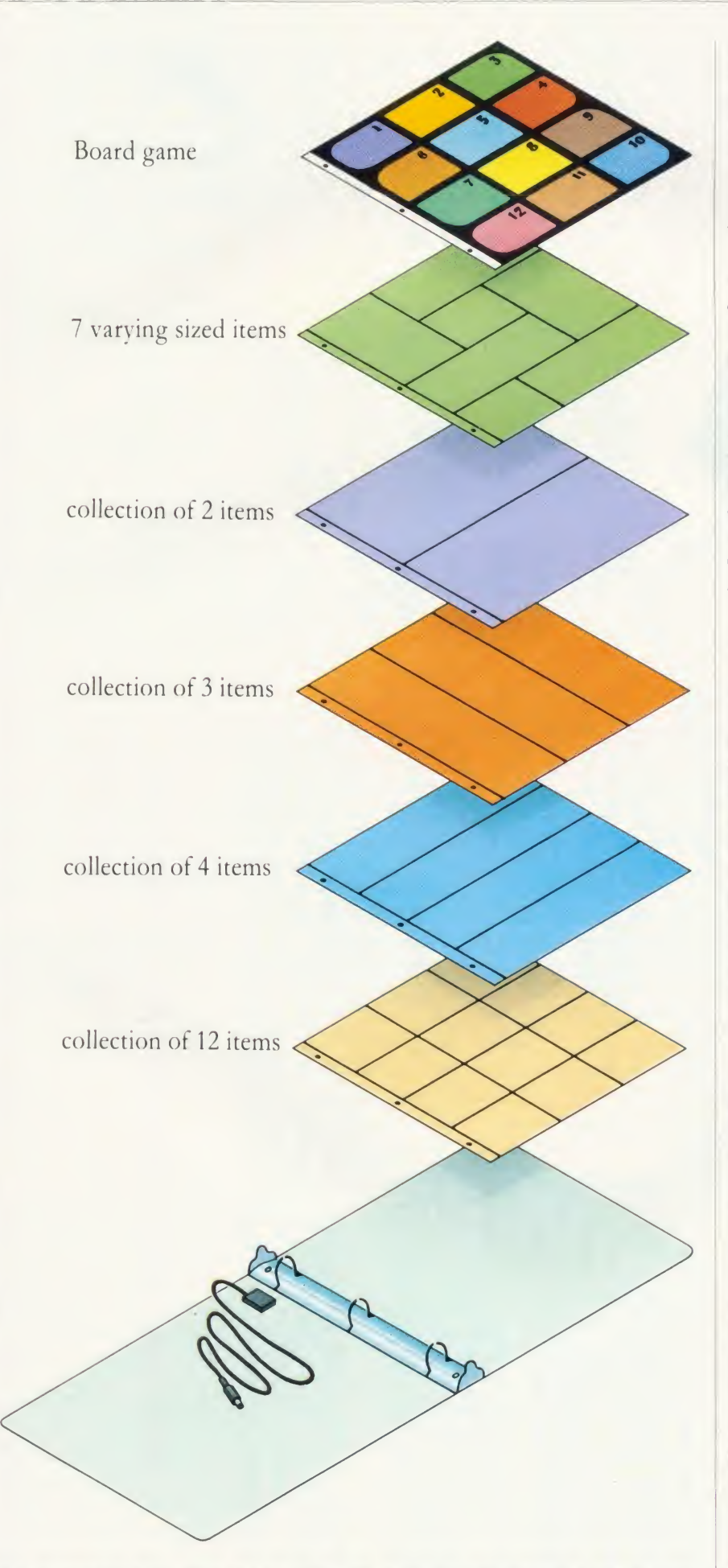

 $\overline{5}$  Figure 2. The Electronic Book consists of a ring binder with 12 pressure pads embedded in the back cover

# JOE'S JOTTINGS

which takes a single reading from either an Electronic Book pad or <sup>a</sup> keyboard button as <sup>a</sup> number in the region one to 12. The keyboard keys used are 1,2,3,4,5,6,7,8,9,0, Delete, Return, which match with the pads and the numbers: 1,2,3,4,5,6,7,8,9,10,11,12 so that 0, Delete and Return on the keyboard match with the lower row of 10,11 and 12 on the Book.

Only line 1770 needs more explanation. It refers to <sup>a</sup> variable D%, which is defined outside the function. Because the Electronic Book operates via the ADVAL channels, if it is not connected, then these channels would return random values which FNreadbook would try to convert. It's possible that a good deal of random and 'invisible' keypresses would be introduced. To prevent this we use <sup>a</sup> line at the start of the main program which checks for a 0 signal from the book. This will not be the case if the book is disconnected. If a 0 is not read, then the variable  $D\%$  is set to 1 otherwise it is set to 0. A suitable line is:

10 IF FNreadbook  $\leq$  > 0 D% = 1 ELSE  $D\% = 0$ 

The final library routine is for a concept keyboard to be able to return a string of characters terminated by Return. This is the equivalent of Basic's INPUT command. In order to do this effectively on the Electronic Book <sup>I</sup> decided again to allow the micro's keyboard to be active at the same time as the Book. Whereas previously 0, Delete and Return on the micro became 10,11 and 12 as if pressed on the Book, now <sup>I</sup> decided that 10, <sup>11</sup> and 12 when pressed from the Book would become 0, Delete and Return. This really requires that the last three pads of the Tandy Book should be labelled with their new alter native functions, as shown in figure 3.

In listing 4 the FNgetpage routine is reason ably simple to follow. The maximum number of digits in the return string is sent to the routine as a parameter. For example, calling the routine with:

 $20$  page $\$ =$  FNgetpage (3)

will only allow all numbers in the range 0 to 999 to be entered. Notice particularly that line 1980 checks the micro's keyboard, and line 1990 checks the Electronic Book. Like all the other routines this one returns numbers but this could be altered (I do this in <sup>a</sup> later program) to return <sup>a</sup> string. To do this change line 2010 to:

 $2010$  IF AS = "12" OR AS = CHR\$13 UNTIL TRUE: = B\$

Notice too that  $D\%$  is here again, because you must check that the Book has been connected. Set D% at the beginning of the program with the routine shown previously, but remember, you should only need to set D% once.

Lines 2040 and 2060 have what looks to be a

AM BY CHAPMAN BOUNFORD

# $\underline{\mathbf{C}}$  $\mathbf{v}$   $\mathbf{-}$ <u>L</u>U and the set of the set of the set of the set of the set of the set of the set of the set of the set of the set of the set of the set of the set of the set of the set of the set of the set of the set of the set of the **RES GRAPHICS AT LOW-RES PF**<br>  $\left(\begin{array}{c}\n\frac{1}{\sqrt{2}} \\
\frac{1}{\sqrt{2}}\n\end{array}\right)$  **GRAFPAD II**<br>
THE ULTIMATE IN GRAPHIC INPUT DEVICE<br>  $\left(\begin{array}{c}\n\frac{1}{\sqrt{2}} \\
\frac{1}{\sqrt{2}}\n\end{array}\right)$  **GRAFPAD II**<br>
THE ULTIMATE IN GRAPHIC INPUT DEVICE<br>
T

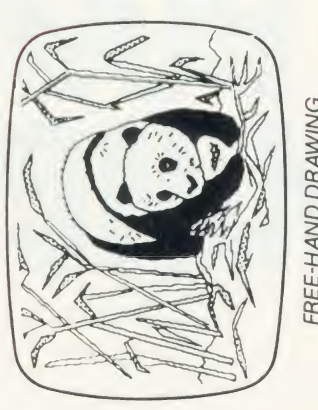

FREE-HAND DRAWING **ICON SOFTWARE** 

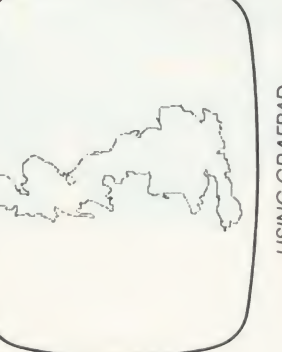

**JSING GRAFPAD** FOR TRACING

- **HIGH RESOLUTION COLOUR** A4 SIZE DRAWING AREA
	- - **HOME AND BUSINESS USE VARIETY OF OPTIONAL** 
			- PROGRAMMES
- **FREE HAND DRAWING CIRCUIT DIAGRAMS**

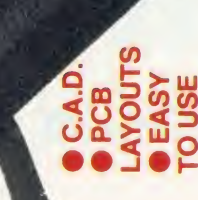

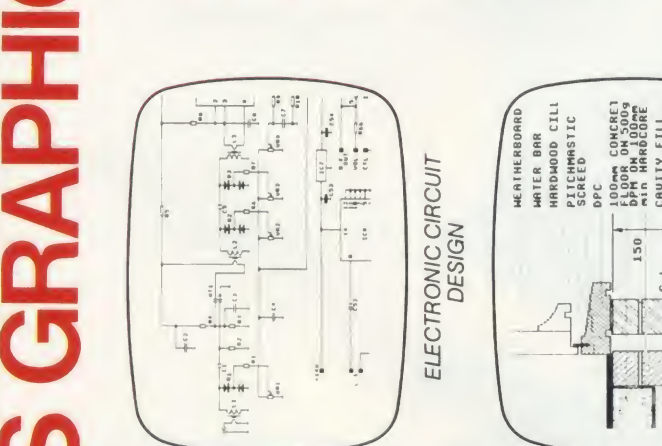

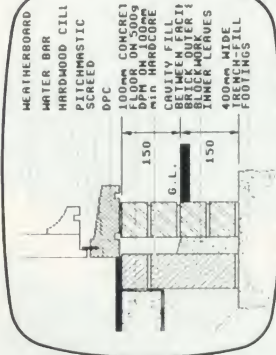

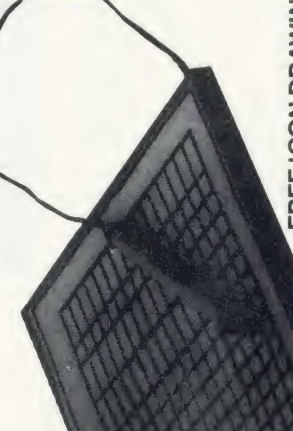

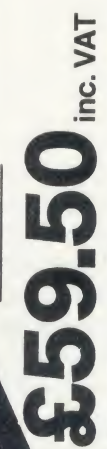

Available from most Computer dealers or direct from Grafsales Ltd Unit 8, Derby Works, Carey Place, Watford, Herts, WD1 2LR.<br>Tel: (0923) 43942. Telex: 946024 Open: Mon-Fri 9-5, Sat 9-12.30.

**DE**<br>Danic<br>Bentice<br>ant Cond  $\begin{array}{l} \textbf{GRATPAD II} \ \textbf{THE ULIMATE IN GRAPHIC INPUT DEVICES} \ \textbf{For THE BE MICRO} \ \textbf{For THE BE MICRO} \ \textbf{For THE BE MICRO} \ \textbf{For THE BE MICRO} \ \textbf{For INRIC INGRA} \ \textbf{For INRICRO} \ \textbf{For INRICRO} \ \textbf{For INRICRO} \ \textbf{For INRICRO} \ \textbf{For DUS1} \ \textbf{For DUS1} \ \textbf{For DUS1} \ \textbf{For DUS1} \ \textbf{For DUS1} \ \textbf{For DUS1} \ \textbf{For DUS1} \ \textbf{For DUS$ **EPAD**<br>ILTIMATE<br>**BBC MICRO**<br>for business, for business,<br>accurate and<br>gy under the difference in the ritain<br>teritish invention<br>and in Gt. British **THE UNITED**<br>**RITHER**<br>SIMPRODIO APPAD<br>APPAD MINIMUMBON<br>APPAD MINIMUMBON **CRACH SECTES THE SECTED AND SECTED AND SECTED ASSESS THE SECTED AND RESPONDENT DEVICES**<br>The first low-cost graphic tablet to offer the performance and durabing<br>the main of rousiness, include a long and educational applic  $k = 2$ <br> $k = 2$ <br> $k = 2$ <br> $k = 2$ <br> $k = 2$ <br> $k = 2$ <br> $k = 2$ <br> $k = 2$ <br><br> $k = 2$ <br><br><br><br><br><br><br><br><br><br><br><br><br><br><br><br><br><br><br><br><br><br><br> low-cost gl<br>
for busine<br>
for busine<br>
c. **GRAFPAL**<br>
II:<br>
II:<br>
achique<br>
is space age<br>
s space age<br>
s carapad llu  $\frac{1}{6}$   $\frac{1}{6}$  he first<br>equire<br>is sman<br>enance<br>echolis<br>an A brillia<br>and the wo

5- Option Selection ● Form Input ● Data<br>
Collection ● Logic Design ● Circuit Design<br>
● Picture creation ● Picture storage<br>
● C.A.D. ● Text Illustration ● Games<br>
● Pattern Design ● Education ● PCB Design<br>
TO GRAFSALES LTD.

a Form I<br>
Design<br> **C** Picture<br>
Construe<br>
Education<br>
Education<br> **Education**<br> **Education**<br> **C**<br> **C**<br> **C**<br> **C**<br> **C**<br> **C**<br> **Education** 

Sele<br>
Control Care<br>
Care<br>
Care<br>
Care<br>
Care<br>
Care<br>
Care<br>
Care<br>
Care<br>
Care<br>
Care<br>
Care<br>
Care  $\frac{1}{2}$ <br>  $\frac{1}{2}$ <br>

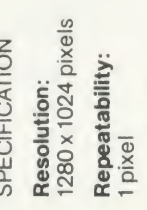

2000 co-ordinate pairs Output rate: per sec.

insured delivery) Please supply

ADDRESS:

NAME:

Interface:

parallel

LH corner or selectable

350 x 260 x 12 mms.

fou can pay by credit card or telephone your order (24 hour ordering service)

Cheque enclosed value £

Access

**ENQUIRIES WELCOMED** EXPORT AND DEALER

Visa

Dimensions:

Origin:

**FREE ICON DRAWING SOFTWARE WITH EACH** 

**GRAFPAD II** 

ARCHITECTURAL DESIGN<br>WITH DDX SOFTWARE

# JOE'S JOTTINGS

complex VDU statement. In fact, this is be cause the input routine works in double height mode 7 characters, and it assumes that the beginning of both lines have the double height character (CHRS141). This is shown more clearly in figure 4. Readers who wish to use this routine at any point on the screen should alter line 1930 to read:

1930 DKFFNgetpage (x,y,len) and add lines:

1932 P.TAB (x-1, y-1); CHR\$141;

<sup>1934</sup> P.TAB (x-1, y); CHRS141;

making sure that **x** is greater than  $0$  and  $y$  is less  $\begin{bmatrix} 1 \\ 1 \end{bmatrix}$ than 24. If you simply wish to work in single height alter lines 2040 and 2060 as follows:

<sup>2040</sup> IFA\$ = CHR\$127 AND LENB\$>0 B\$ = LEFT\$(B\$,LENB\$-1):VDU127: UNTIL0

2060 IFLENB\$ < len VDUASCA\$:  $BS = BS + AS$ 

These routines should be typed and saved as a spool file, so that they can be merged with your own programs which can then be applied to the Electronic Book.

If you're at all into programming, this whistle-stop tour of the Electronic Book should have provided you with enough infor mation to drive the beast yourself. However, if you don't feel up to programming, or indeed are uncertain as to what would be the best program to implement on the Book and Beeb, then the next section details a package which will allow you and your children to explore a typical use of concept keyboards.

#### What can we do with one?

Well, anything which lends itself to these facilities on offer:

 $\bullet$  An easy way of overlaying words, sentences, pictures or diagrams and then indicat ing to the computer which item is being touched

 $\bullet$  The computer screen is an ideal format for well laid out bright, bold, neat text

Generally it is easier to cut and paste or hand draw diagrams and pictures than it is to create them as computer graphics. It is also true that children find it both easy and satisfying to create text on a computer screen. We might, therefore, create a system where children generate their text and provide overlays of pictures using the Book as a vehicle for their presentations.

In the process of designing pages, adding text, using resources, and collecting items, children may acquire a number of useful skills under adult guidance. For the less able, or very tiny there is much joy to be gained even if all that can be achieved is the recognition of words and pictures previously prepared by Mum, Dad or teacher.

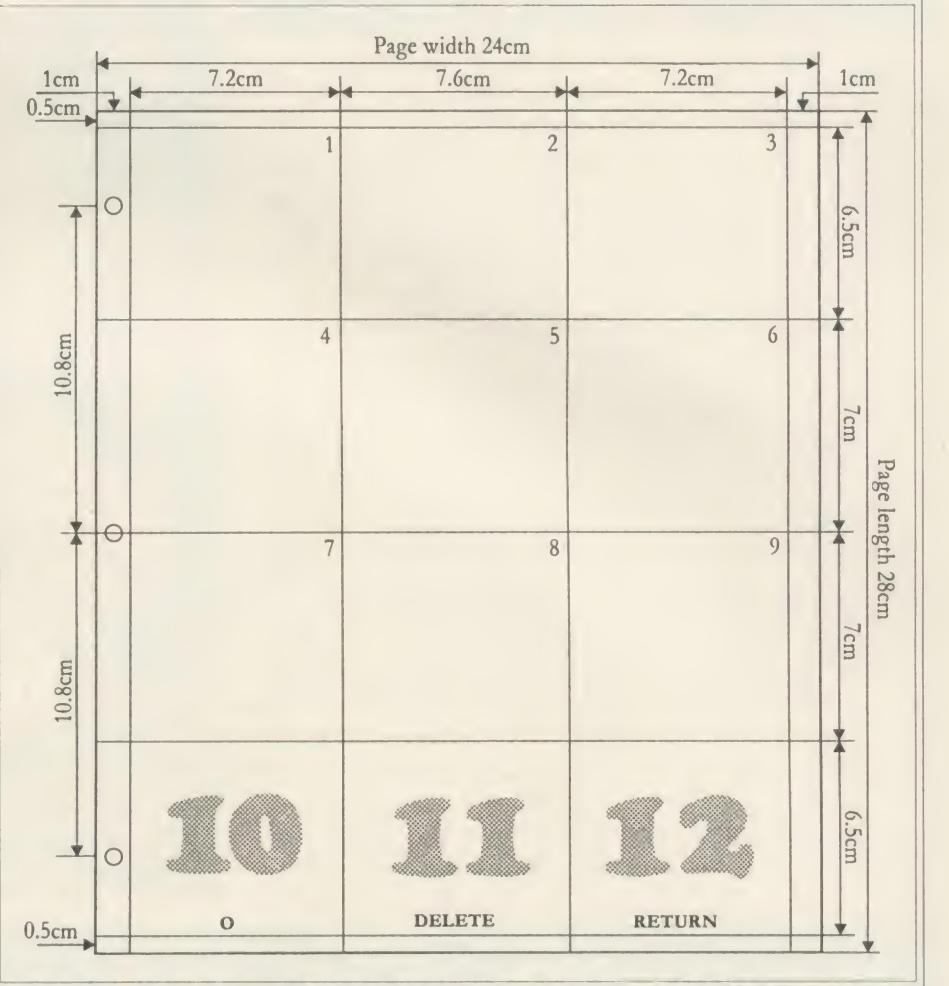

Figure 3. Draw up your overlays using this template. Tbe bottom row shows the new alternative functions

#### Collections

The Collections suite of programs in the yellow pages takes up the idea of an Electronic Book as a book to which children contribute pages. Each page has two formats:

—

• A physical overlay page which contains <sup>a</sup> collection of things

• A page-number file on disc which contains text describing the collection

The idea is that children will be able to touch the items in their collections and by so doing get information about each item.

Typical collections might include shells, stones, seeds, twigs/buds, flowers, football cards, stamps or coins, photographs, drawings or <sup>a</sup> map with locations indicated on each panel, can or bottle labels, a cartoon strip or a simple board game.

Each page can have a complete collection of up to 12 items or the collection can extend over a number of pages - and the Electronic Book can hold as many pages as there are files on <sup>a</sup> disc. On the BBC micro, each panel is allocated nine lines of 32 characters for text, and this is presented in double-height letters. The complete system works with all versions of the BBC micro including Econet but not on the Electron or on cassette-based systems.

There are three programs in the package, and they communicate and cross-chain with each other. They must be placed on disc as "Content", "WriteBk" and "ReadBk". They should live on an initially clean disc with the pages they create. Once a disc is full, they should be copied to a clean disc and another collection begun. You start by typing:

CHAIN "Content"

or by \*BUILDing <sup>a</sup> IBOOT file: \*BUILD IBOOT

<sup>0001</sup> MODE7

0002 CHAIN "Content"

< Press Escape >

\*OPT4,3

and then using Shift/Break. Let's run through how to drive the package.

Once the Contents program is loaded, the message: 'Press any number' is displayed, and touching a panel on the Book or <sup>a</sup> number on the keyboard causes the list of options to appear:

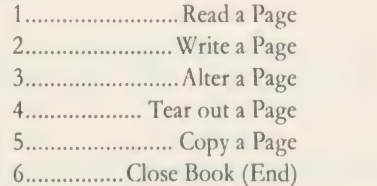

# CAREY ELECTRONICS *IMPLES*

For The BBC Microcomputer System - computers peripherals software

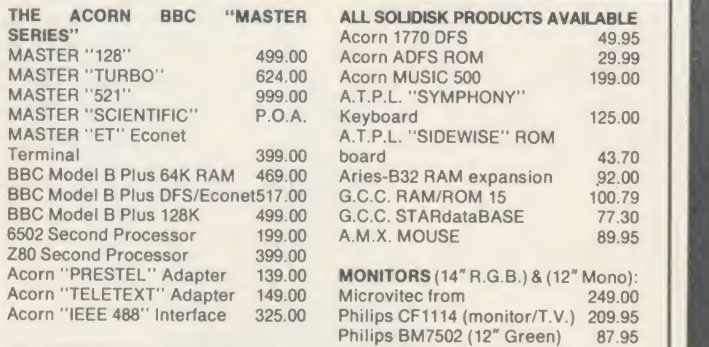

We supply all **ACORN** and **ACORNSOFT** products plus Monitors, Disk Drives, Printers, Plotters, Modems, Light Pens, AMX Mouse<br>★ The Acorn BBC "MASTER SERIES" ★ Phone for details and availability  $\star$ 

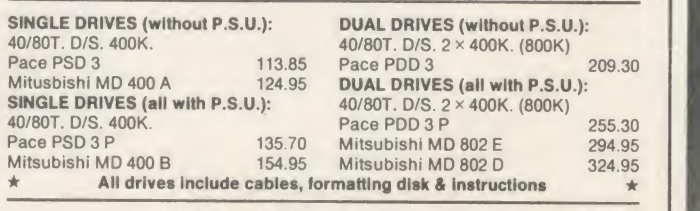

It's AFTER the SALE, that SERVICE counts!!

ALL PRICES INCLUDE V.A.T. DELIVERY POST FREE U.K. MAINLAND

MAIL ORDERS TO: (Callers by appointment). <sup>7</sup> Church Road. WALTON-ON-NAZE, Essex C014 8DF. Tel: Frinton-on-Sea (02556) 6993.

# **Semite Address of the Contract of the Contract of the Contract of the Contract of the Contract of the Contract** LOW COST – HIGH QUALITY –<br>PRODUCTS FOR THE BBC MICRO

EPROM PROGRAMMER: programs 2764, 27128, 2764A and 27128A eproms. Operating software supplied on eprom. ROM formatting facility £69

NUMERIC KEYPAD: facilitates rapid entry of numeric data. Fully programmable. Hand-held or free-standing £60.25

LOGIC ANALYSER: multiple functions include: test and repair, development of logic circuits, and education. 8 MHz 8 channel £250

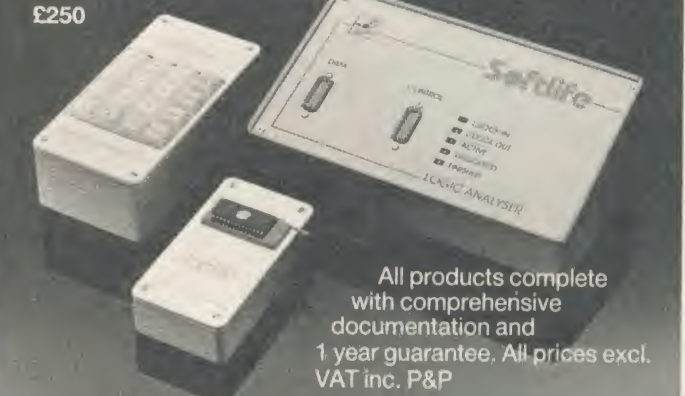

For further information contact: Gary Daltrey

Softlife Limited 87 Silvertown Way London El 6 <sup>4</sup>AH Tel: <sup>01</sup> 474 0330

# Real Correspondence Quality Printer PRICEBREAKTHROUGH

# QVENDATA DWP <sup>1120</sup> DAISYWHEEL PRINTER

# A HOST OF USEFUL FEATURES INCLUDE:-<br>
• Standard parallel/centronics interface<br>
• M

- 
- 
- 
- 
- 

- 
- Standard parallel/centronics interface 20 c.p.s. (approx 200 words/minute) 20 c.p.s. (approx 200 words/minute) 4 levels of hammer impression Casily obtained Qume ribbons Uses Qume daisywheels (many typefaces av Comes complete with power lead, plug, ribbon,
	- $\bullet$  Tractor and cut sheet feeder available

TRADE PRICE £178.25 INC. VAT. REC. RETAIL PRICE £299.00.

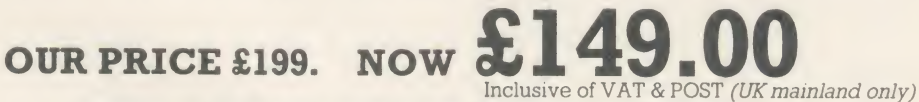

### ORDER NOW WHILE STOCKS LAST

Free to callers only (with printer purchase). BBC printer lead and view driver

All major credit cards accepted. Telephone orders: Gerrards Cross (0753) 889010

SOFTSHOP LTD 55 ST. PETERS COURT, CHALFONT ST. PETER, BUCKS SL9 9QQ

# **JOE'S JOTTINGS**

Pressing the number activates that option. Items 1,2 and 3 call up ReadBk and WriteBk as appropriate.

Option 6: Close Book (end) simply exits the program unceremoniously, with a'done!' message. Option 5: Copy a page allows a file to be replicated as another one with a different file number - useful for making <sup>a</sup> number of pages which are similar. A directory of pages which | pressi can be copied appears, and the required page number can be typed (up to 999). You can do this either from the Book using 10,11 and 12 as 0, Delete and Return, or from the keyboard.

Next a directory of pages which cannot be the target of a copy appears, and the target page number can be typed (up to 999). This can be done either from the Book using 10,11 and 12 as 0, Delete and Return, or from the keyboard.

If a problem occurs with the filename typed, an error message is displayed and then the program restarts. If an acceptable filename is entered, then a further screen asks:

1.............. Copy to page XXX

2. ............... Cancel Command

and hitting the appropriate number causes that action to occur. The program then restarts. Hitting Escape at any point in this option aborts the option and the program restarts.

Option 4: Tear out a page allows a file to be deleted from the disc. This option works in the same way as option 5, but deletes a page rather than copying it. A directory of pages which can be removed is displayed.

Option 1: Read a page first asks for a page number as shown above and then calls the ReadBk program, which loads the file required and displays the text for panel one. Pressing any number on the keyboard will display that panel (remember 0, Delete and Return act as 10, <sup>11</sup> and 12). The other and more useful facility is to use the Electronic Book as this option is where the Book comes into its own.

Place the overlay, which could actually be stored in the ring binder section of the Book, over the back cover and if necessary hold in place with elastic bands. Pressing any item on the overlay should cause the panel beneath it to be pressed and the text for that panel to appear on the screen. If after working with the page, another collection is required, simply press Escape (on the BBC micro) to return to the contents page.

Options 2 and 3: Write and alter a page. These options first ask for a page number as gram. The only difference is that if option 3 ischosen then the file selected is loaded from disc and can be edited. If you pick option 2 then a blank file is created for writing into.

Whichever option is called, the WriteBk  $\bullet$  Press Return to enter the line program is controlled in the same way. When  $\Box$  Type 'Hello Cheeky' first entered the program is in 'Scan' mode, ie,  $\bullet$  Press Return to leave the line pressing the Cursor Left and Right keys will let  $\Box$  Press Escape to return to Scan mode you preview the text in every panel by moving  $\bullet$  Press Escape to return to panel zero forward or backward through them. If you press Escape or press the Cursor Left and Right keys for long enough, you eventually come to <sup>a</sup> Panel zero. This is the only legal way out of WriteBk. Pressing Cursor Up here saves the current file and then returns you to the contents page.

The Cursor Up key has another effect when you are scanning: pressing it while looking at any panel from one to 12 will take you into Edit mode.

Edit mode is indicated by a red editing bar on the screen. This is normally over line one of the current panel, but when in editing mode the bar can be moved up and down using Cursor Up and Down keys.

Once <sup>a</sup> line has been selected for entering or editing data, simply move the bar to it and press Return. Type your text into the line using the BBC micro's keyboard (even the function keys <sup>1</sup> to 9 will work) and when satisfied, hit Return. The red bar will flicker and the line may tidy itself if the original line was longer than the one just entered. The bar can now be moved up or down to another line and the process repeated.

Once you are editing <sup>a</sup> line any characters typed other than Delete and Return will erase its original contents.

To ease the removal of whole lines, red function key 0 will erase any line on which the red edit bar sits. Just move the bar to the offending line and press fO. The line will vanish, and the bar can be moved.

Remember the red bar can only be moved if  $\Box$  Scan to panel eight and enter Edit mode you are not typing inside it. If you are, then  $\Box$  Move to the desired line press Return to allow the bar to move.

Edit mode can only be left from <sup>a</sup> completed line, ie, the red bar should move freely up and down. If this is the case then pressing Escape will return you to Scan mode.

As an example, let's imagine that you have just loaded a page and want to alter line five of panel four to read 'Hello Cheeky'. These are the actions.

<sup>c</sup>:olum O n line  $x - 1$ CHRS  $D$ line x  $\frac{d}{dx}$   $\frac{d}{dx}$   $\frac{d}{dx}$   $\frac{d}{dx}$   $\frac{d}{dx}$   $\frac{d}{dx}$   $\frac{d}{dx}$   $\frac{d}{dx}$   $\frac{d}{dx}$ \* All characters from \* double height N.B. Must be printed on line  $x-1$  and line  $x-1$ 

shown above and then call the WriteBk pro- |  $\bullet$  Press Cursor Right until panel four shows

- **Press Cursor Up to enter the panel (Edit** mode)
- **Press Cursor Down until line five is** reached
- 
- 
- 
- 
- 
- $\bullet$  Press Cursor Up to save the file and return to the contents page

I've already mentioned that function key contents can be printed out within the Edit mode. In order to load function keys with new strings you must be in Scan mode. Now simply hold the Shift key down and tap any function key <sup>1</sup> to 9. This will assign the string in the matching line on the screen panel, and a message at the bottom of the screen will confirm the setting.

For example, if you wish to load the string 'Hello Cheeky' into a function key you must scan the panels until the string is found, then assume the string is on line 4. Finally you should press Shift and f4 to set the key f4 to be 'Hello Cheeky'.

Obviously if all the panels are empty, one panel will need to be created with all the keystrings. Once done, they can be loaded into function keys as described above, and then the panel can be edited clean. Note that setting a function key to a blank line clears that function key. This is useful if you need to reallocate space for <sup>a</sup> new function key, and <sup>a</sup>'Too much set in function keys' message has appeared.

The main use of function keys is to duplicate panels or parts of panels. To copy panel one to panel eight (for example):

- Scan to panel one
- Enter it and type the line needed to create the text
- **Return to Scan mode**
- With the Shift key held, tap each function key in turn
- 
- 
- **•** Enter it, press the function key required, then press Return
- **•** Repeat the last two steps until the new panel is complete

As you can see, almost anyone, even adults can create the text for the collections. It's equally easy to create overlays for the Book.

#### Creating overlays

Figure 3 shows the layout of a template overlay, to half scale. To make your own overlays from this, duplicate the layout on card or cartridge paper, with all measurements twice as large. Rule the card with faint pencil lines so that the target panels are visible, and

ACORN USER APRIL <sup>1986</sup> 85

# **JOE'S JOTTINGS**

faintly number each panel. Once a particular | D% overlay is finished these pencil marks can be rubbed off. If you wish, the left-hand side of the card can be punched to fit the ring binder of the Tandy Electronic Book. And always put | H% the page number somewhere on the overlay or confusion will result.

Now it's down to you to stick your collec-  $\mathbf{L\%}$ tion on the card in your chosen layout. Remember that you can use two or more panels to accommodate an item, provided you place information about that item in both panels in WriteBk. Figure 2 shows some typical layouts for collections.

If the finished product is to be used regularly, then flat collections can be covered with laminate or transparent book covering material. Disposable collections of duplicated sheets for cartoon strips, games, diagrams and maps can provide follow-on colouring activities for children. In this case each child will have an overlay, while the parent, teacher or another group of children provides the text.

All the activities which the children are engaged in with this program are reliant on the fundamental skills of data handling. Data capture is there, putting the collection together physically. The validation is present, in re searching the items of the collection. The searching, sequencing, sorting and ordering isrepresented in preparing both the text and overlay. The presentation of the finished pack age by different children is the first foot on the ladder to report generation. Although there is<sup>a</sup> good deal of enjoyment in using this package, there is also a considerable amount of learning.

#### Inside Collections

This section details the major elements of each of the three programs making up the Collections suite. The two programs WriteBk and ReadBk are chained from Content, so there must be some means of communication be tween programs. The technique used is by passing values to integer variables. The ones used in the package, along with their meanings are shown below.

#### Transferable integers:

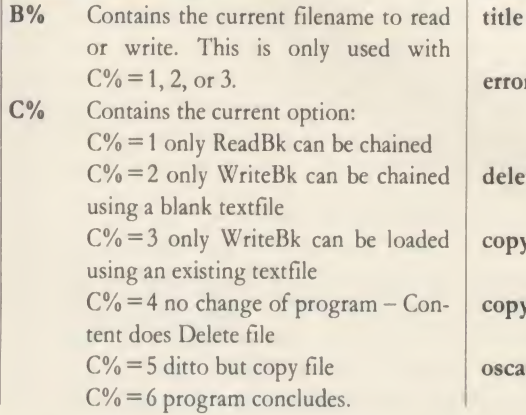

- Contains the flag indicating Book | err present:
	- $D\% = 0$  Book present<br> $D\% = 1$  Book not present

- Contains the file handle when checking for errors. Only used inside FI Content.
- The accessibility of the options. Normally all six options are available, but if L% is set within <sup>a</sup> IBOOT file to less than six then only the options up to L% will work. For example type:  $L\% = 3$

#### CH. "CONTENT'

and only options 1, 2, and 3 are available. This is useful when allowing children to access only part of the package, for example, to read pages enter:

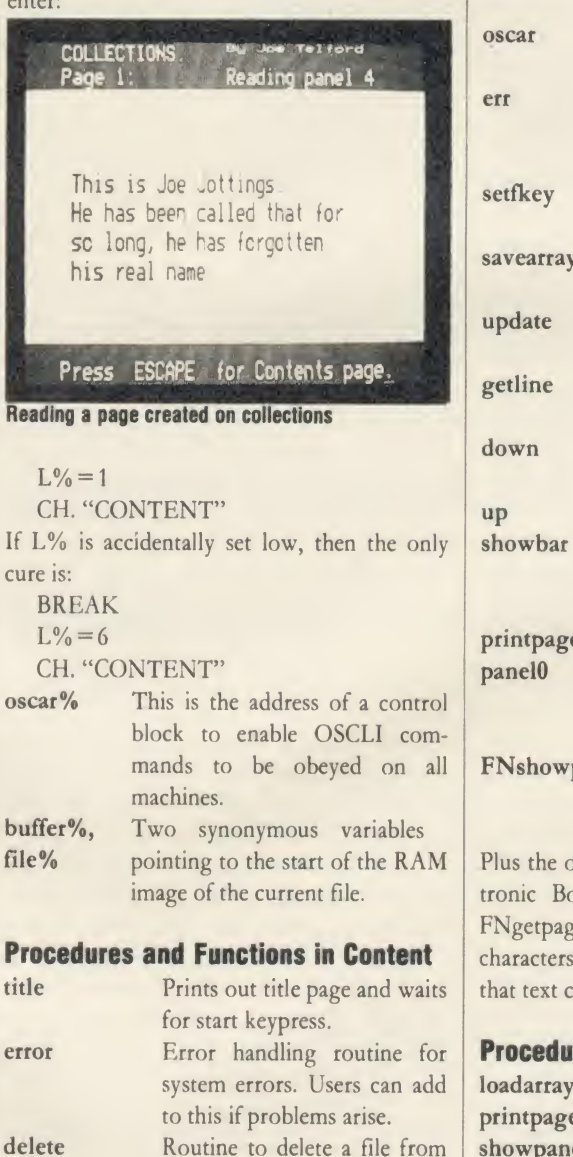

disc.

copy Routine to replicate <sup>a</sup> file on disc.

copyfile Utility routine to do the copying. oscar Utility to do OSCLI on all machines.

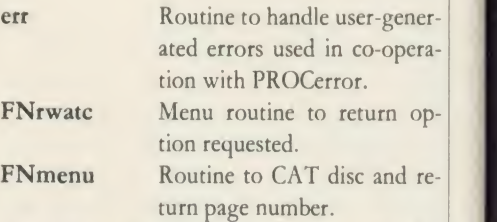

V

Plus the original library routines for the Electronic Book as detailed earlier.

#### Procedures and Functions in WriteBk

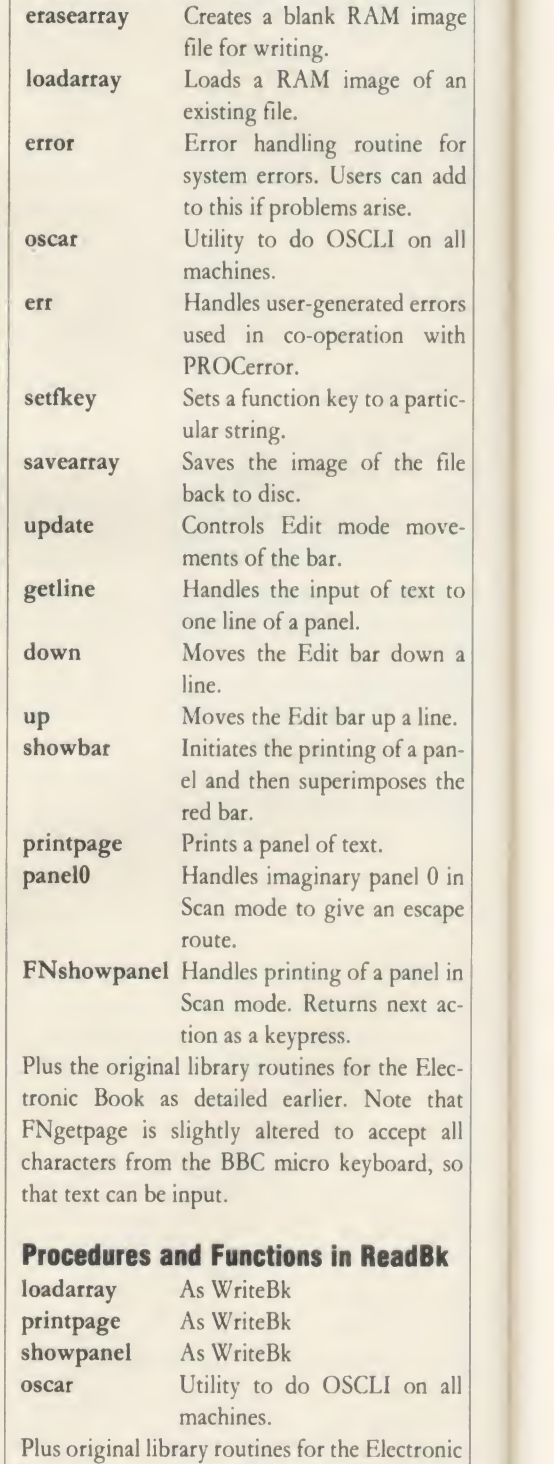

Book as detailed earlier. Note that FNgetpage is not used. See Joe's Electronic Book listings on yellow pages 114 to

118

# Come to a party at the Barbican in July

**- The South Ave** 

The fourth Official Acorn User Exhibition will house the largest display of Acorn products and services ever assembled under one roof. If you are already an Acorn owner this is your chance to see, try and buy everything for your computer. If you are about to become an Acorn owner, you can compare prices and specifications before you buy.

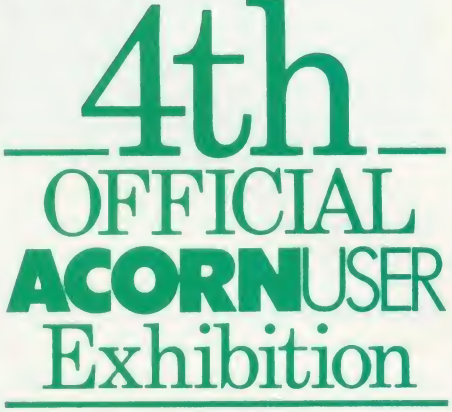

Barbican Centre, Golden Lane,LONDON EC2. 24th-27th July, 1986.

Four days of non-stop news, advice, information and bargains.

# HOW TO GET THERE

By train: Holborn Viaduct, Cannon Street, Broad Street, King's Cross, St. Pancras, Liverpool Street.

By underground: Barbican, Moorgate, St. Pauls, Bank, Liverpool Street.

### FOR THE HOME USER

All the latest software, low Friday cost peripherals and supplies.

# FOR THE EDUCATIONALIST

All the latest developments: networking, interactive video, second processors and of course the Master series.

# FOR THE BUSINESSMAN

All the latest business packages: new systems, sophisticated software, modems and telecomms products.

# FOR EVERYONE

Advice, competitions and bargains.

# **HOURS**

**Contract** 

Thursday 24th - 10am to 6pm.  $25th - 10am$  to 8pm. Saturday 26th - 10am to 6pm. Sunday 27th - 10am to 4pm.

# COME TO THE PARTY! ORDER YOUR TICKET IN ADVANCE

Buy your ticket now and save money and queuing. There will be special entrances for advance ticket holders. And you could win £500 of Acorn accessories!

Entrance at the door will be £3 for adults, £2 for undersixteens.

Organised by: Editionscheme Ltd HR House, 447 High Road, Finchley N12 0AF. Tel: 01- 349 4667. in conjunction with Redwood Publishing Ltd publishers of Acorn User.

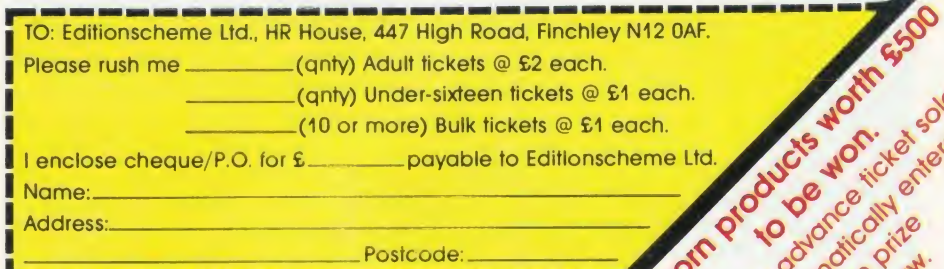

# GRAPHICS

# SPRAY AWAY Create professional-looking three dimensional graphics using spray painting techniques and angled lighting

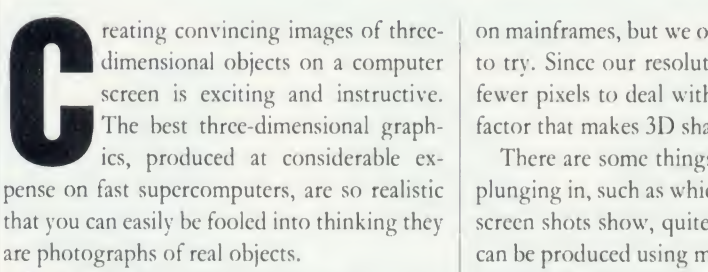

Is it possible to get images like this on the BBC micro or Electron? There are several reasons why you might think the answer is 'no'. First, 3D stuff is notorious for being mathematical, and even if we can cope with the programming we don't have the numbercrunching power of a Crayl. Seymour Cray's supercomputer can perform 40 million multiplications of real numbers per second, compared to the Beeb, running under Basic, which manages <sup>a</sup> modest 300 to 400 per second. We obviously can't compete with the professionals' computers that run 100,000 times faster.

The second thing that stands in the way is the resolution of the BBC micro screen. Again, we can't compete with the top graphics done

### **Peter Voke**

on mainframes, but we ought at least to be able to try. Since our resolution is lower, we have fewer pixels to deal with, and this is the main factor that makes 3D shading practicable.

There are some things to be decided before plunging in, such as which mode touse. As the screen shots show, quite acceptable 3D effects can be produced using mode <sup>1</sup> . Mode <sup>1</sup> has the advantage of four colours, and although shading using mode 0 is finer in resolution it tends to look a little tame in comparison.

There are several ways to work out the shading. The method used to produce the pictures shown here is the simplest and fastest <sup>I</sup> could think of. First, it's best to restrict the program to objects that have a vertical axis of rotational symmetry. These are things that look the same from any direction - north, south, east or west  $-$  as you move round them, such as wine glasses, spheres, circular vases or cylinders standing on end.

This restriction simplifies the calculations needed to decide how much light <sup>a</sup> point on the surface of the object is reflecting. To

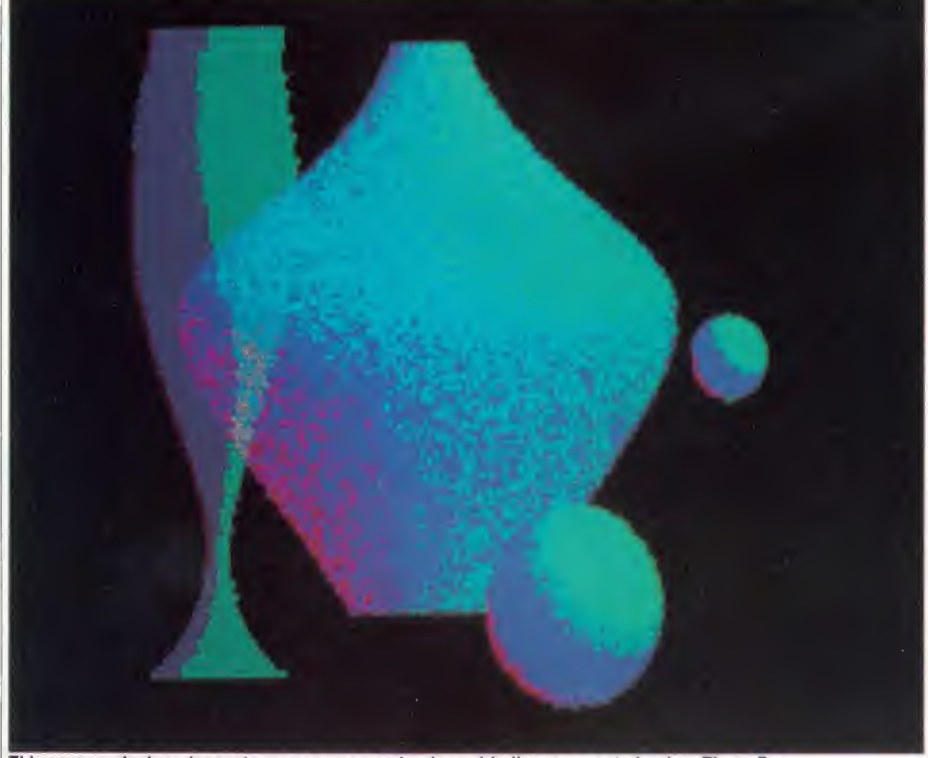

This screen of wine glass, stoneware vase and coloured balls was created using Three Dee

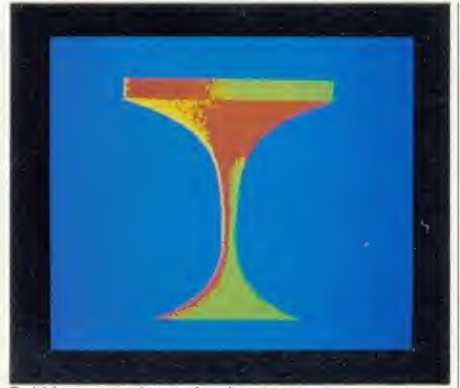

Bubbly: uses a low value for scatter

calculate this, you need to know the angle at which light is striking it. More precisely, the brightness of the surface at that point is connected with the cosine of the angle between the direction the light is coming from and <sup>a</sup>line perpendicular to the surface, facing out wards. If the light is falling straight on the surface, at right angles to it, the angle will be 0 degrees. The cosine of this is 1. If the light is just grazing the surface, like the sun's rays at daybreak, the angle is 90 degrees and the cosine is zero. If the surface is facing directly away from the light source, the angle is 180 degrees, and the cosine is -1

#### Three Dee program

The program Three Dee (listing 1) on the yellow pages works out the cosine of the angle between the normal to the surface and the light direction. The light is assumed to be coming from above the object, from in front (the side you are viewing from) and from the right of the viewer. The precise direction of the light is 45 degrees above the horizontal from the southeast, if the direction you are looking is exactly north and horizontal.

Having found the cosine, <sup>a</sup> very simple rule is used to decide what colour to plot the pixel at that point. The program just adds the cosine value (which is between -1 and 1) to 2.5, and uses the result as the logical number of the colour to plot. The answer will obviously come out between 1.5 and 3.5. The GCOL command will use colour <sup>1</sup> if the answer is less than 2, colour 3 if it is more than 3, and colour

### **GRAPHICS**

2 otherwise. Add in <sup>a</sup> bit of random factor if you wish, and you'll get the kind of shading shown in the screenshots.

By using this simple algorithm or calculation rule to decide what colour to plot each point, it's possible to give the effect of an object litonly from one side, or from two sides by different lights. The image of the red planet is lit from one side, while the third 'goblet' image is lit from two.

#### Running the program

When running Three Dee, select option 1 'create screen' at first, until you have built some images and saved them. On selecting 'create', you are asked for values for several parameters that govern how the image is drawn. First is 'fineness' which is the resolution required. Entering <sup>1</sup> will give maximum pixel density, but is best reserved for the final drawing of an object when you know you have everything else right, as it's quite slow - level 2 or 4 is better for trying out ideas. A fineness of 8 isfast but crude.

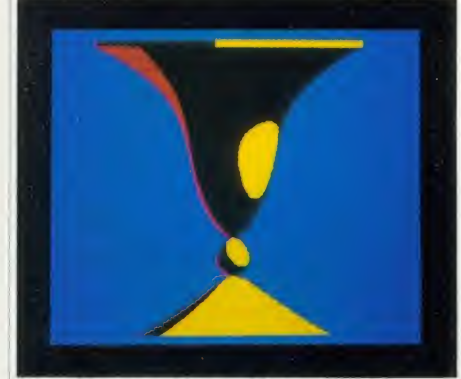

This goblet was achieved with a scatter of O

Next comes scatter - the amount of randomness you wish to introduce into the shading. The effects of different amounts of scatter can be seen in the three 'goblet' images. Scatter of 0 gives a hard, shiny appearance like polished metal in sunlight, quite striking but less realistic looking than <sup>a</sup> scatter of 2 to 5. A scatter of 10 'gives an appearance like old stoneware pottery in weak, diffuse lighting. This can be very effective with a black background. If in doubt, choose a medium value of scatter.

The next input is called scaling. For an image that fills the screen from top to bottom choose 100, while 10 will draw the same object but much smaller. A good technique is to use 40 or 50 when playing about discovering shapes, and 80 or 90 for final production runs with fineness of 1. This speeds up the development work.

You are now asked to input two numbers called X shift and Y shift. These values will cause the image to be displaced sideways (X) and vertically (Y). If both are zero (enter no ACORN USER APRIL 1986 89

value, just press Return) the image will be in the centre of the screen. X shift of <sup>125</sup> moves the centre of the object to the right-hand edge of the screen, while -125 moves it to the left edge. Y shift moves the image up or down. These shift values are really only useful for overlaying images, explained below. At first, enter nothing for either shift.

Having entered these parameters, you get <sup>a</sup> new menu that enables you to specify what shape will be drawn. You have to give the computer an equation to work with - this is a

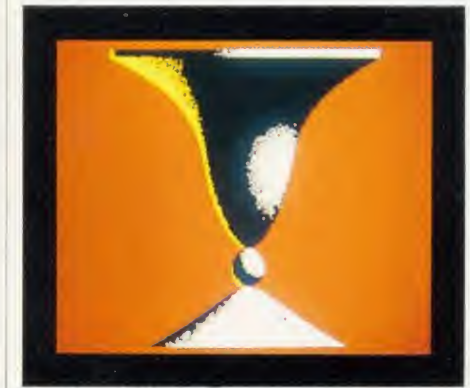

A scatter of 10 looks like old stoneware pottery

relationship between R, the radius of the object, and Y, the height above or below the centre of the object. This may sound rather mathematical, but a few simple principles will enable even a mathematical novice to get interesting shapes by trial and error. Most of the images shown here were discovered by happy chance as <sup>I</sup> attempted to get from the red planet image to the champagne glass shape!

#### Choose a shape

First you must choose from three fundamental types of equation. Choosing 'R <sup>a</sup> function of Y' is the way to straightforward, elegant shapes like vases and glasses. R-squared gives somewhat rougher shapes; it is the only way to get <sup>a</sup> sphere, or certain S-bends. R-inverse is an extra option, in case you can't get what you want with either of the others.

If you know exactly the shape you want, you may be able to work out the equation for it.The horizontal cross section must always be circular, of course. The vertical cross section gives the equation required. For instance, a sphere has a vertical cross section that is also a circle, with the equation  $R^2 + Y^2 = 1$ .

This equation involves R squared  $(R^2)$ , so from you choose option 2 on the menu. The computer now invites you to construct the equation on the screen, term by term. Rearrange your equation so the  $R^2$  (or R or | One  $1/R$ ) is on the left, and everything else on the right. For the sphere, you get  $R^2 = 1 - Y^2$ or  $R^2 = 1.0 - 0Y^2$ .

This is an equation with a constant term of

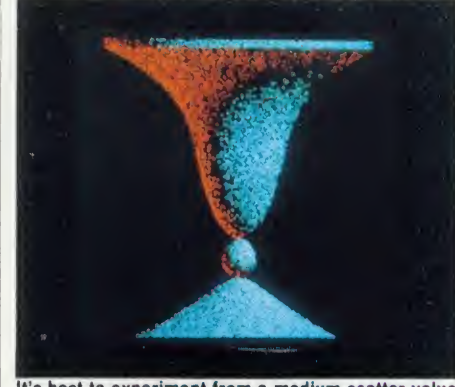

It's best to experiment from a medium scatter value

1.0. Type this number in after the prompt 'R  $2$  = '. Don't put the  $-1.0$ Y  $\sim$  2 in yet.

The computer then asks if there is a Y term, by printing  $' + Y \times'$ . There is no Y term, so enter zero (just press Return). The computer asks for the  $Y^2$  term, which for the sphere is — 1.0. Enter this number. Input nothing for the  $Y^{\wedge}$  3 and  $Y^{\wedge}$  4 terms.

The final position if you are drawing <sup>a</sup>sphere should look like this:

 $R^*R = 1.0$  $+$  Y  $\times$  $+$  Y^2  $\times$  -1.0  $+$  Y^ 3  $\times$  $+$  Y^4  $\times$ 

The program finally asks you for the name of <sup>a</sup> 'preload file'. This is used for creating overlaid images. For now, enter nothing, press Return.

If you did everything right, the sphere should appear. It is drawn in three colours, which initially are red, blue, and cyan (you can change them afterwards). Notice the way that

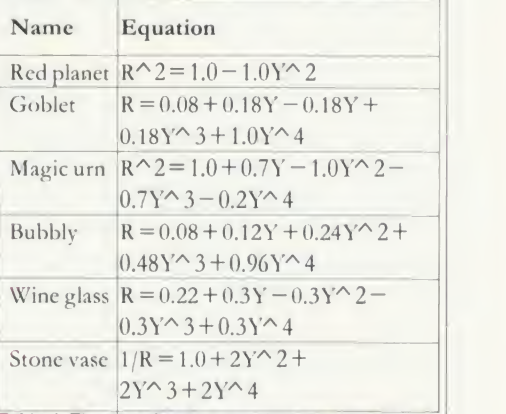

Table 1.The equations to reproduce the screenshots

the object seems to be lit from above and in front by a cyan light and from behind and below by a red light.

#### Change the lighting

 $\sim$  2 function keys f0 to f3. Pressing f0 alters the Once the image has been drawn you can change the colours used by pressing one of the background colour, rotating it one colour at <sup>a</sup> time through the eight non-flashing colours.

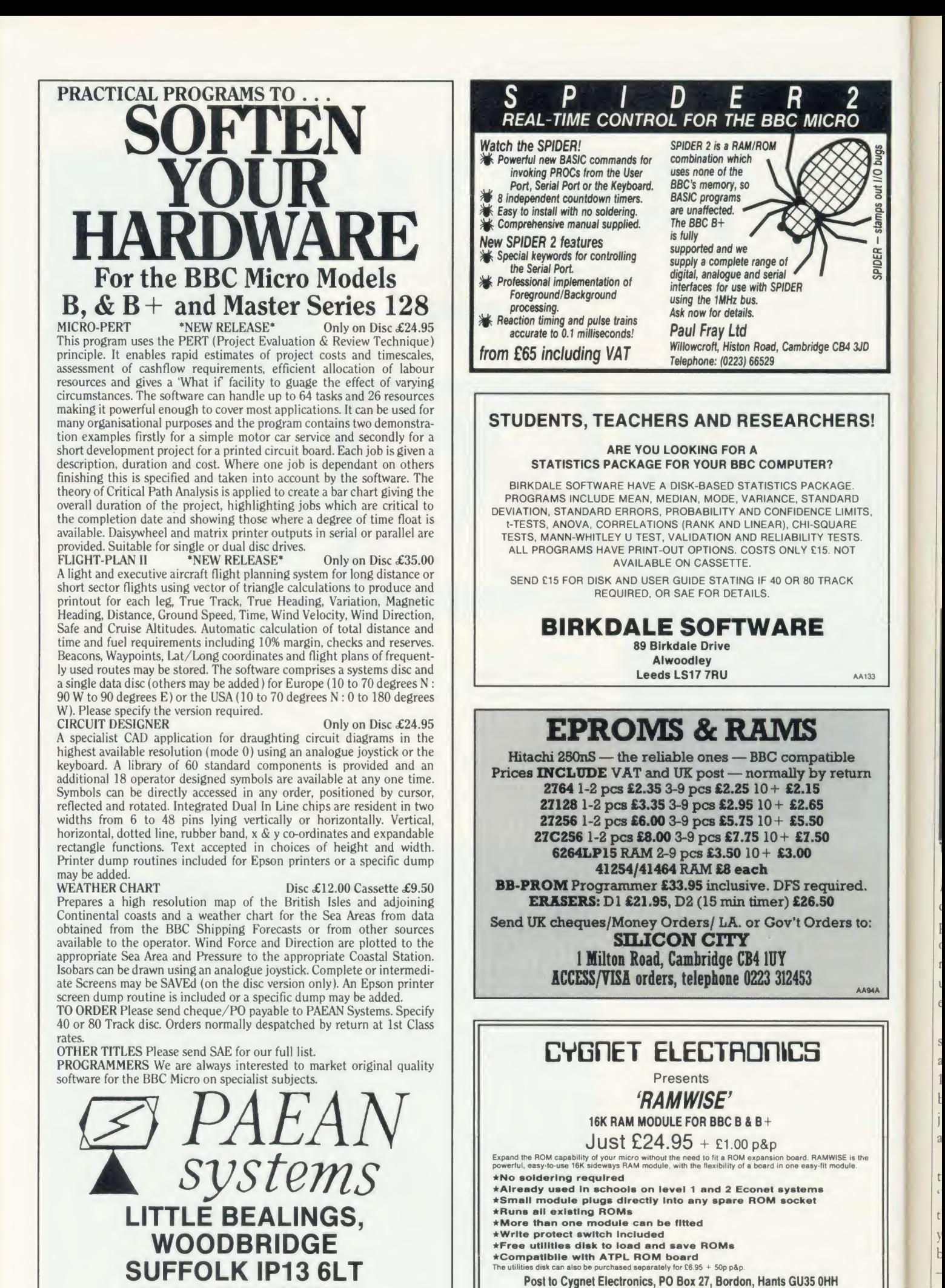

90 ACORN USER APRIL <sup>1986</sup>

 $\Lambda($ 

Tel: (04203) 5229 AA74

Tel: 0473 623757

# GRAPHIC

Pressing f1 changes the first of the three colours used in shading the object, known as the 'back light'. This is the one initially set to red. Hitting f2 changes the third colour, the 'front light' that is cyan at first, while f1 alters the middle colour, called the 'ambient light', which starts off blue.

Almost any combination of front and back light gives an interesting appearance. On the other hand, the ambient light (f2) should be dark (black is best) if you want a convincing 3D effect. Having the ambient light <sup>a</sup> bright gaudy colour gives a quite different appearance. The champagne glass 'bubbly' image is done like this, with low scatter. The 'magic urn' is accomplished with high scatter.

When you have finished with an image, you can press S to save it, or C to cancel it and continue. A saved screen is always saved under the name 'SCREEN', so if you want to save several you have to escape from the program and change the names of each one as you go. Note that each screen occupies just over 10k.

If you can handle the 'create' option in Three

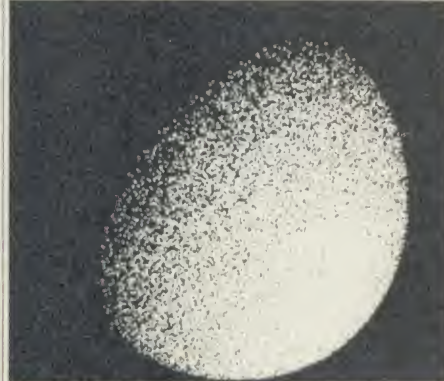

The red planet is an image lit from one side only

Dee for drawing spheres you will want to try devising other shapes. A few guiding principles may help. Y runs from  $-1$  at the bottom of the object to  $+1$  at the top. R should also not be allowed to go below  $-1$  or above  $+1$ . unless you want to make use of the 'vertical edge' effect (as in the magic urn and goblets.)

To make sure R keeps between —1 and 1, select the 'R a function of Y' option at first, and only type in coefficients between  $-1$  and 1. This does not guarantee R will stay within bounds, but it helps. If you get an image that is just <sup>a</sup> large squat cylinder, R is out of bounds all the way from  $Y = -1$  to  $Y = +1$ !

The same rule applies to the 'R-squared' type functions. These give similar shapes to the 'R' option, but rounder. On the other hand, the 'R — inverse' option also inverts the rule: you are aiming to keep 1/R bigger than 1 (or below  $-1$ ) so type in coefficients larger than 1  $-$  say up to 5 and down to  $-5$ .

A few more hints. For images that are mirror symmetric across their own centre-line ACORN USER APRIL 1986 91 CHARLO CHE CHARLO CHE CHARLO CHE CHARLO CHE CHARLO CHE CHARLO CHE CHARLO CHE CHARLO CH

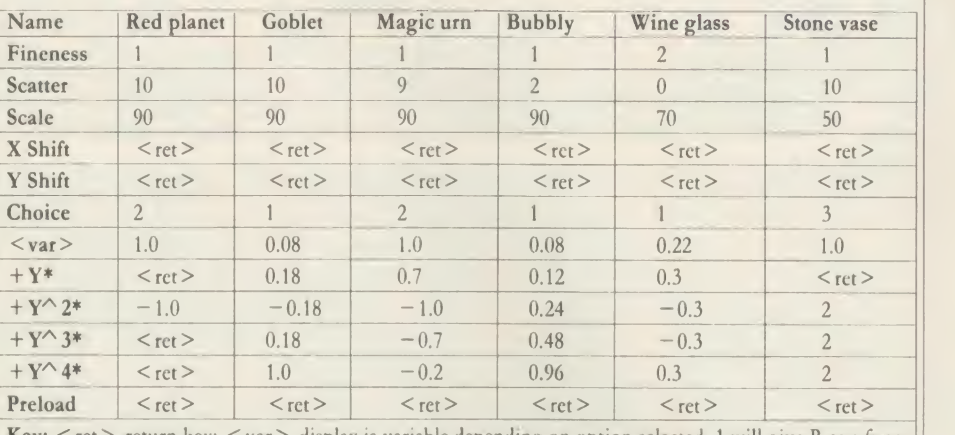

Key:  $\le$  ret  $>$  return key;  $\le$  var $>$  display is variable depending on option selected, 1 will give R as a function of Y, 2 will give  $R^2$ , 3 will give  $1/R$ 

Table 2. The keystrokes to be entered to create the images on these pages

 $(Y=0)$ , the coefficients of Y and of Y^3 must | 'creat be zero. The more of these two coefficients you add in, the bigger the difference will be above and below the centre-line. To get <sup>a</sup> shape that comes to a point (zero radius) at the very top, the five coefficients must add up to zero.

#### Recreating the screenshots

These principles should enable you to create some original shapes. If you want to reproduce the screenshots in this issue than tables <sup>1</sup> and 2 give the necessary details. Table <sup>1</sup> presents the information in equation form, while table 2 shows it in terms of the keystrokes you should enter. So if you just want to display the shots on your screen, simply select the 'create' option on running the program and enter the keystrokes in the order listed in response to each prompt made by the program.

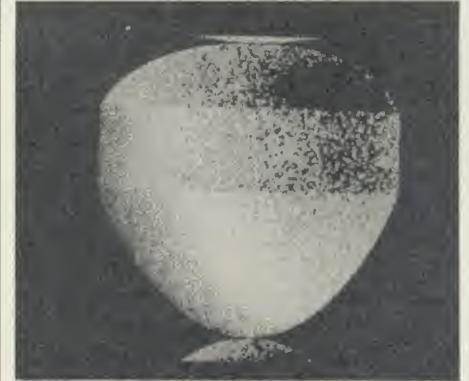

Magic urn. Tables <sup>1</sup> and 2 show how to create it

Once having saved <sup>a</sup> SCREEN file, it's possible to load it in and look at it using the 'inspect' option in the first menu. The colours can still be changed using  $f0$  to  $f3$ , and it can be resaved with new colours by pressing S. It is always saved with the name 'SCREEN'. Press C to continue without saving.

A file can be preloaded just before <sup>a</sup> new shape is drawn by entering the filename when asked for one under the 'create' option. This will draw the new shape (specified using the

'create' facilities) over the top of the preloaded screen. The scene of the wine glass, stoneware vase and coloured balls was created by these methods. The wine glass and spheres were displaced from the centre using the X shift and Y shift values. The sphere that overlaps the vase was done with fineness 1, but the wine glass had a scatter of 0 and fineness of 2 so that the vase it was drawn on top of would show through it. This makes it appear transparent, but hard and shiny. The vase was drawn first, then the other three objects, saving each screen

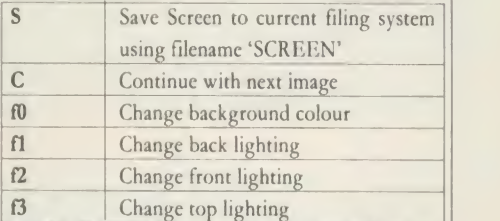

Table 3. Quick reference guide to what the keys do

as it was finished and preloading it again before the next object was drawn.

For the more ambitious, here is some help in changing the program in various ways. To use it in mode 2, change line 620 to read 'STEP A%\*2'. For mode 0, ask it to 'STEP A%/2'. You will also need to change the colour controlling procedure PROCV if you want more than four colours.

Line 630 contains the randomising factor for the 'scatter' effect, if you want to play about with it. This line also controls the direction of lighting. Change  $X\%$  to  $-X\%$  to get lighting from the left,  $+V$  to  $-V$  from below.

If you do not like the way the shape turns into <sup>a</sup> cylinder for R bigger than <sup>1</sup> or below — 1, remove lines <sup>1060</sup> and 1070. For special functions connecting R to Y, put your own function into line 1020, and remove lines 1040 and 1050. To make objects look hollow rather than convex when R goes negative, remove the 'ABS' from line 1030.

Peter Voke's listings are on yellow pages 119 to 120

# **ASSESSMENTS** COMPUTER GROUP

based distributor with vast experience of Econet and can offer installation, service,<br>advice and supply throughout the UK Our For a mere advice and supply throughout the U.K. Our London and Birmingham offices are now open to service the entire country. Please call for our latest Educational Prices or phone for our list of dealers nationwide. Remember we are never ever undersold.

# includes carriage by courier and VAT BRANCH NETWORK

# **LONDON**

140 Battersea Park Road London 01 627 4840

### **BIRMINGHAM**

39 Waterloo Street Birmingham 021 236 7772

# **GLASGOW**

11 Bath Street **Glasgow** 041 332 1116

Anderston Cross Centre **Glasgow** 041 226 3011

# EDINBURGH Computers

4 Saint Andrew Square **Edinburgh** 031-557 4196 12 Leven Street **Edinburgh** 031 228 1111

77 Holburn Street Aberdeen 0224 571735

# EDUCATIONAL SPECIALIST MASTERFUL OFFER SELUIALIST FROM MICROWORLD!<br>Microworld are Scotland's sole Scottish FROM MICROWORLD!

mail order customers.<br>For a mere

a Master Wordprocessing System worth £808 (B Master 128, JP101 printer, cable)<br>includes carriage by courier and VAT

### **IN THE MARKET?**<br>We at Microworld believe that our price THROUGHOUT THE U.K.  $\blacksquare$  IN THE MARKET?  $\blacksquare$  AMX Mouse, CAD system  $\blacksquare$

beaten and accordingly we give you our to end user and education cannot be

> PRICE Printers PROMISE Star SG-10 without ROMS . ....... Star SG-15 Epson LX80

(Subject to conditions)

### Disc Drives

### Cumana Disc Drives CSX531 35" disc , so compare single and<br>CSX 100 4OT single, no psu ................... CSX400 8QT single, no psu CS100 4OT single, with psu CS400 80T single, with psu CD200 80T dual, with psu CD800/S 40/80T dual with psu .... DFS Kit 8271 ADFS Kit1770 (unfitted) Cumana QFS Double Density Kit

We also stock various other brands of disc drives including Pace and Mitsubishi.

### **Monitors**

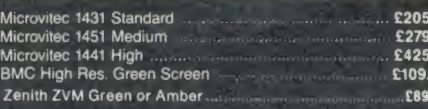

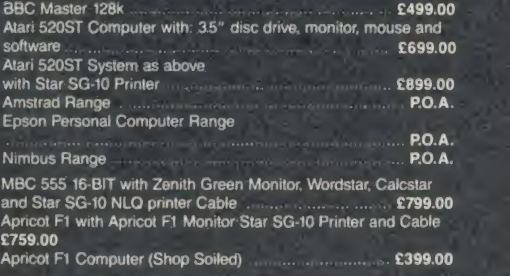

# ABERDEEN ROM Software

View Viewsheet<br>Wordwise Plus<br>Printmaster ... Graphics Disc Doctor

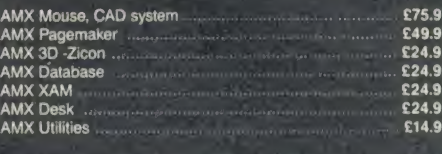

£89.95 £119.95 £109.95 £139.95

00

£50.00 £48.00 £52.00

£32.95

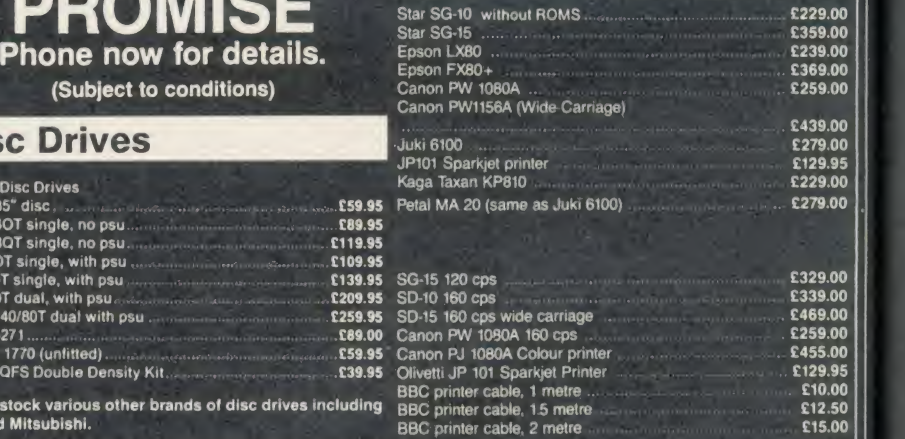

### RESEARCH MACHINES Ml( h!( X ( JMPl'If RSYSIIMS' Zenith ZVM Green or Amber RM NIMBUS

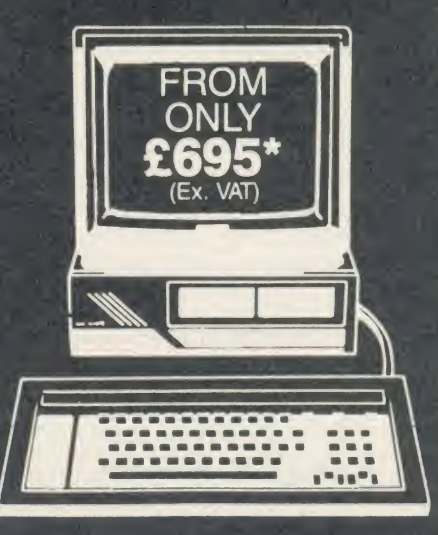

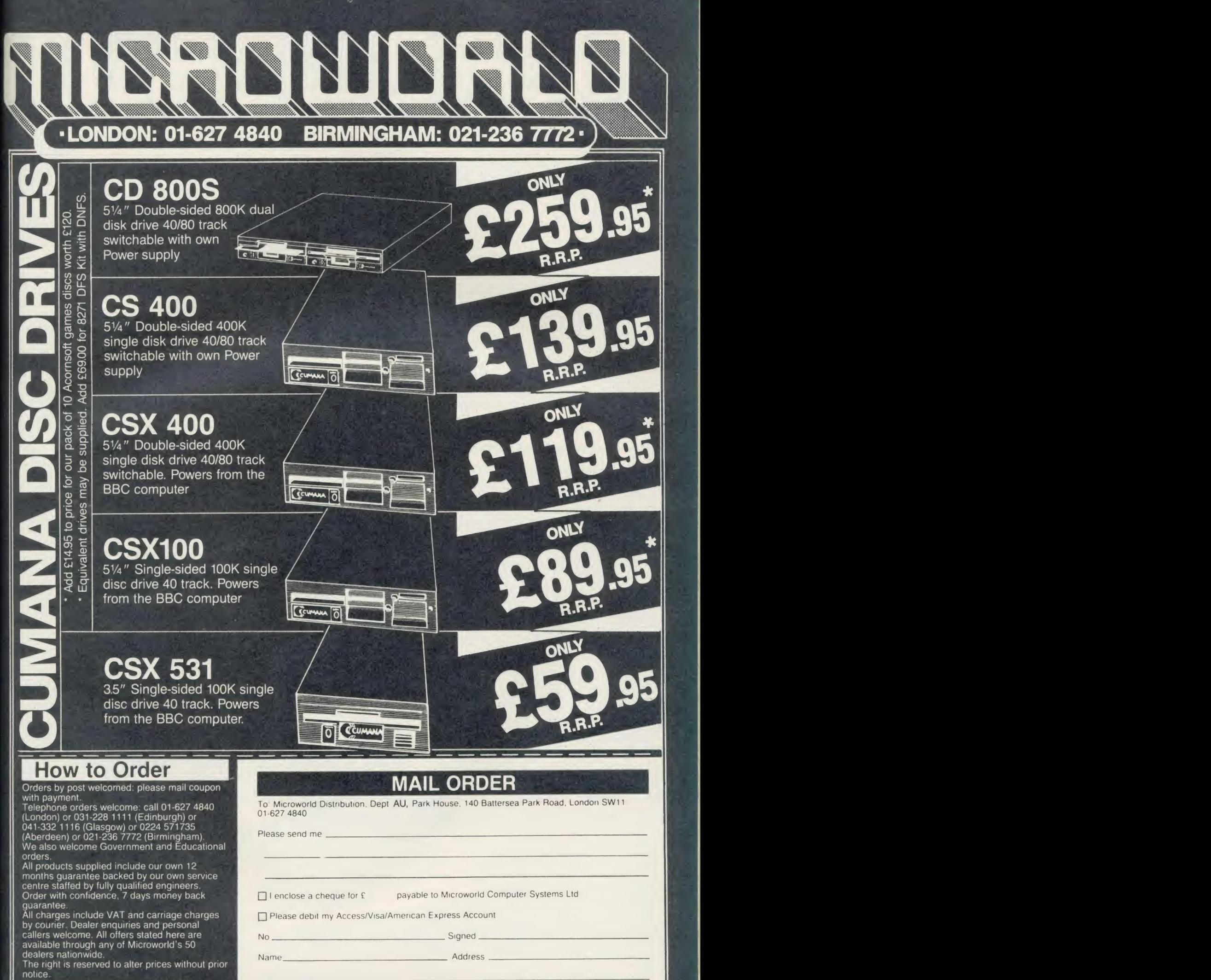

All items subject to availability. E&OE.

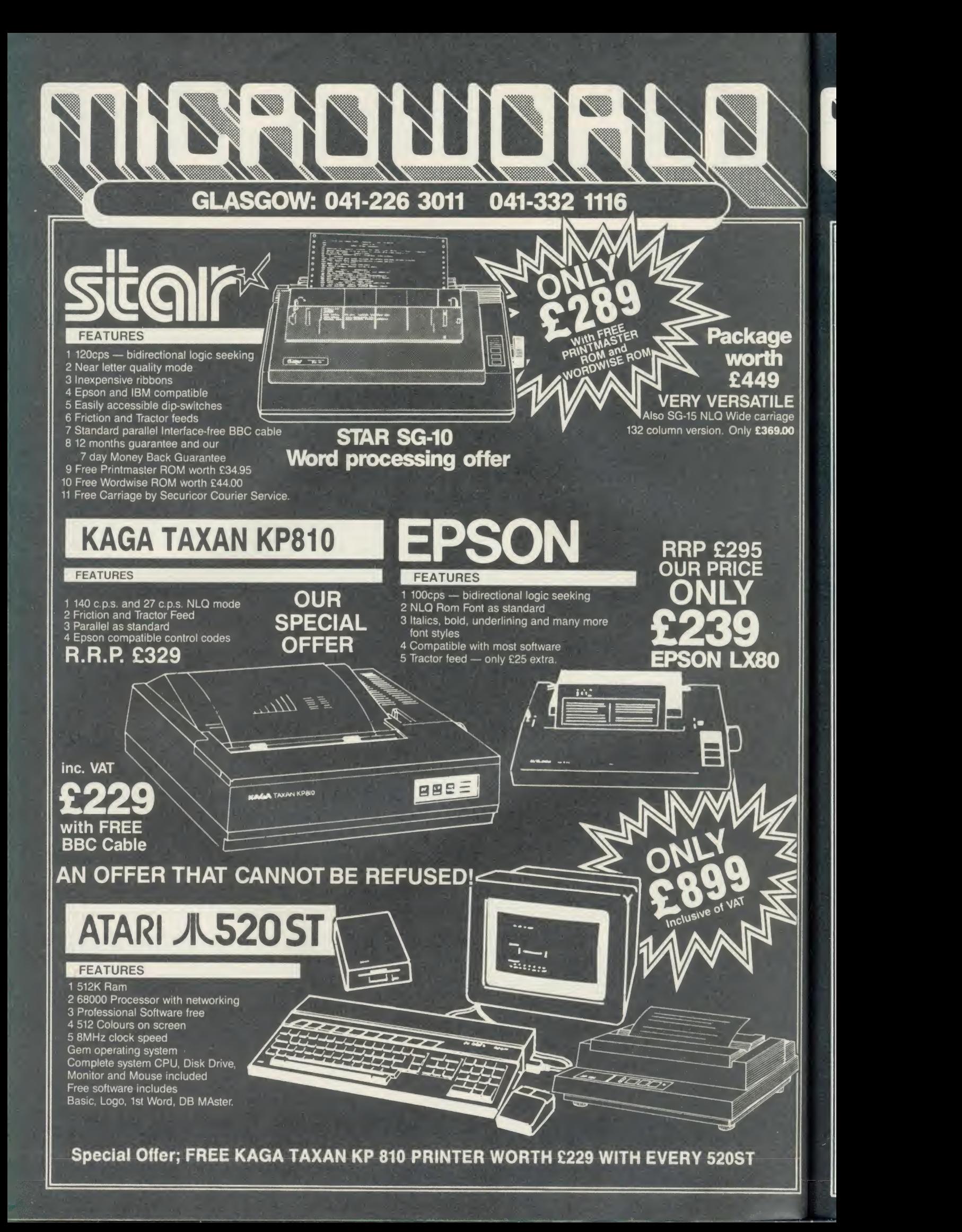

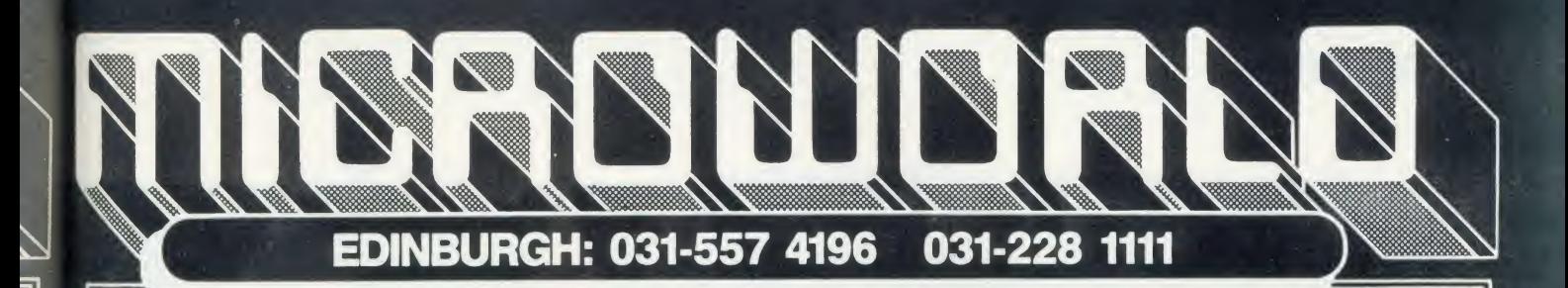

Make no mistake this offer is yet another Microworld exclusive. Nowhere else will you find all this quality disc software for so little. All the games are both 40 and 80 track compatible and therefore suitable for use with any 51/4" disc drive and your BBC B Computer. This means that each disc costs you only £1.99 each, we doubt you could buy quality blank discs at that price. Here are the titles from which we will send you ten:

- 
- 
- 
- 
- 
- 
- 

# How to Order

Orders by post welcomed: please mail coupon with payment. Telephone orders welcome: call 01-627 4840

(London) or 031-228 1111 (Edinburgh) or<br>041-332 1116 (Glasgow) or 0224 571735<br>(Aberdeen) or 021-236 7772 (Birmingham).<br>We also welcome Government and Educational orders.

All products supplied include our own 12 months guarantee backed by our own service<br>centre staffed by fully qualified engineers.<br>Order with confidence, 7 days money back \*

guarantee. All charges include VAT and carriage charges by courier. Dealer enquiries and personal callers welcome. All offers stated here are available through any of Microworld's 50 dealers nationwide.

The right is reserved to alter prices without prior

notice. All items subject to availability. E&OE.

### 1 QUEST 9 SUPER INVADERS 2 MONSTERS 10 FIREBUG 17 DROGNA 3 SNAPPER <sup>11</sup> COUNTDOWN TO DOOM 18 FREEFALL 4 ROCKET RAID 12 STARSHIP COMMAND 19 METEOR MISSION 5 SPHINX 13 HOPPER 20 BOXER 6 METEORS 14 CAROUSEL 21 TETRAPOD

7 ARCADIANS 15 KINGDOM OF HAMIL 22 VOLCANO 8 PLANETOID 16 CRAZY TRACER 23 BLACK BOX

INCL V.A.T. N.B. CARRIAGE £2 EXTRA

DISC GAMES WORTH £120.00

ACORNSOFT

# MAIL ORDER SOFTWARE

To: Microworld Distribution, Dept. AU, Park House, 140 Battersea Park Road, London SW11 01-627 4840

Please send me software packs @ £21.99 each incl. VAT and Carriage £2.

□ I enclose a cheque for £ .......... payable to Microworld Computer Systems Ltd.

□ Please debit my Access/Visa/American Express Account

No Signed

Address \_

# **COMPETITION**

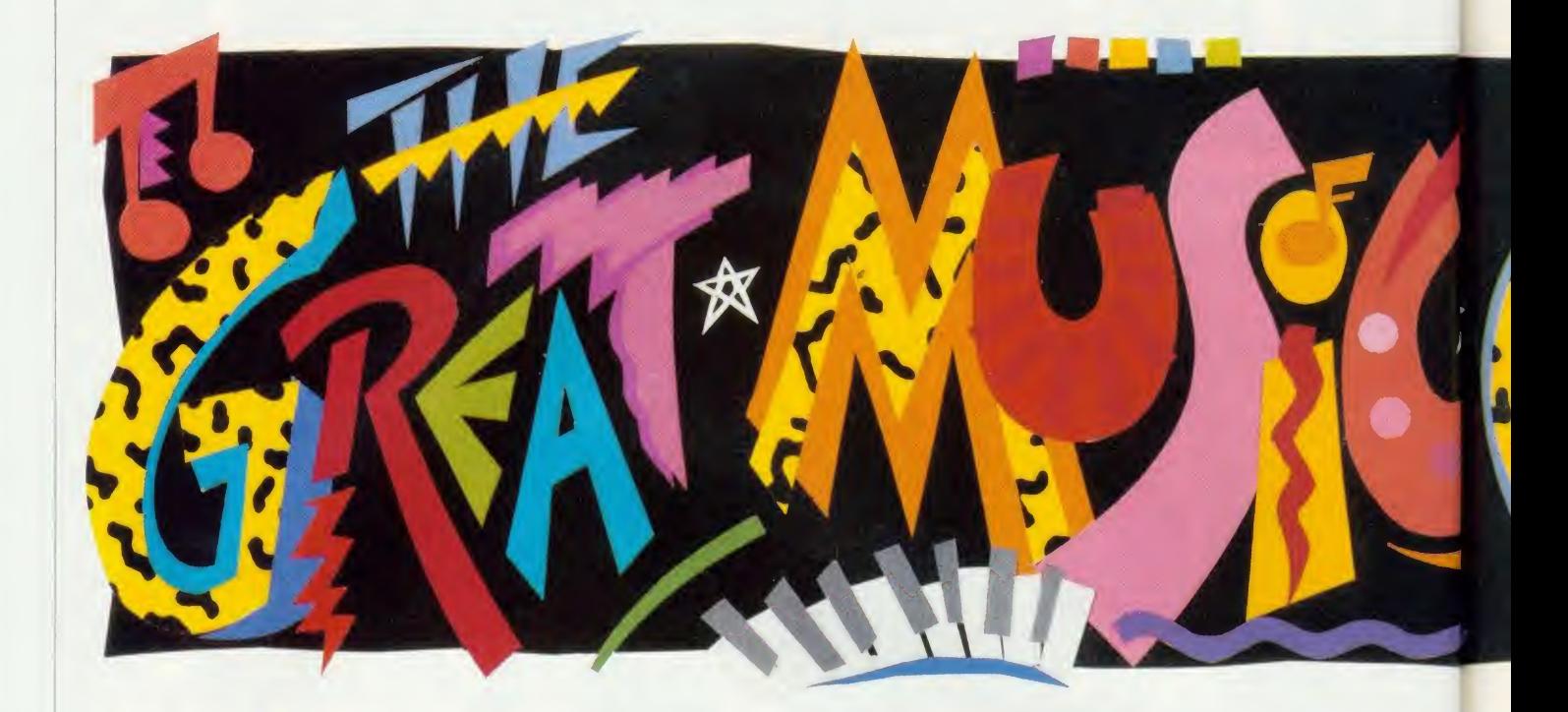

# 15 You could be in with a chance to win a complete professional music system - Master 120MI

system as used by chart-topping bands<br>such as Ultravox, Tears For Fears,<br>Blancmange and A-Ha. All we want Ultravox Collection to do is to write a catchy original instruhe Great Music Competition gives you the chance to win a computer music system as used by chart-topping bands such as Ultravox, Tears For Fears, Blancmange and A-Ha. All we want you to do is to write a catchy original instru mental single which could climb to number one in the Top Ten pop charts.

And to enter you don't even need a computer, because we're looking for musical skills. Entries have to be submitted as recordings on a standard musical cassette, and when we judge the results we'll take into account the standard of equipment on the recording.

So whether you've got a fully-equipped band and a professional recording, a Music 500 system, or just the speaker on your micro, you're all in with an equal chance of winning.

#### You could win

• BBC Master <sup>128</sup> micro system with monochrome monitor and disc drive.

• UMI-2B, 16-channel sequencer/composing package comprising the MIDI standard inter face for connecting musical instruments to computers and each other, and chip-based software to aid composing - a sort of musical wordprocessor.

 $\equiv$   $\bullet$  Casio CZ101 synthesiser worth £345, fea-

turing 49-key programmable keyboard with LCD display and MIDI interface. It is battery powered and has speaker/headphone output. • Plus there are 25 runners-up prizes of the Ultravox Collection album.

In all that's £1 500-worth of goodies at stake as prizes.

#### What you do

First compose your tune  $-$  and it must be no longer than three minutes - and play it on whatever instruments, micro, etc you have. The next stage is to record it on <sup>a</sup> standard musical cassette.

Entries must be submitted as music on cassette - we cannot accept computer software of any kind.

Next, explain on just one sheet of paper what instruments, software, etc you used and how you would improve the music with better equipment. This information will be taken into account during the judging.

Then, fill in the entry form opposite, attach it to your sheet of paper and put them in an envelope with the cassette.

Finally, post it off to us. You must clip the entry form coupon from the magazine and there must only be one piece of music on the tape, and only one tape.

We regret that entries cannot be returned. The winners will be notified by post and their names printed in Acorn User.

#### Tips for your entry

• The first <sup>30</sup> seconds of music are the most important. The experts we have as judges will decide by then how good it is. Professional 'A&R' men in the music industry spend their whole day listening to hopeful chart hits and a single has to grab them in the first 15 seconds to stand a chance. So it is vital to think up asnappy, catchy fanfare-style intro.

• Make sure you record at the start of the cassette tape - the judges don't have time to listen to 10 minutes of silence before getting to the tune.

• Make the recording in the best possible conditions you can find.

Keep background noise to <sup>a</sup> minimum and experiment with special effects such as echoes in large empty rooms.

• Play the tape back to yourself to make sure the recording was successful and to check on the quality before sending it off.

• Wind the tape back to the beginning and mark which side it is recorded on.

• Put your name and address on everything you send in to us.

### COMPETITI

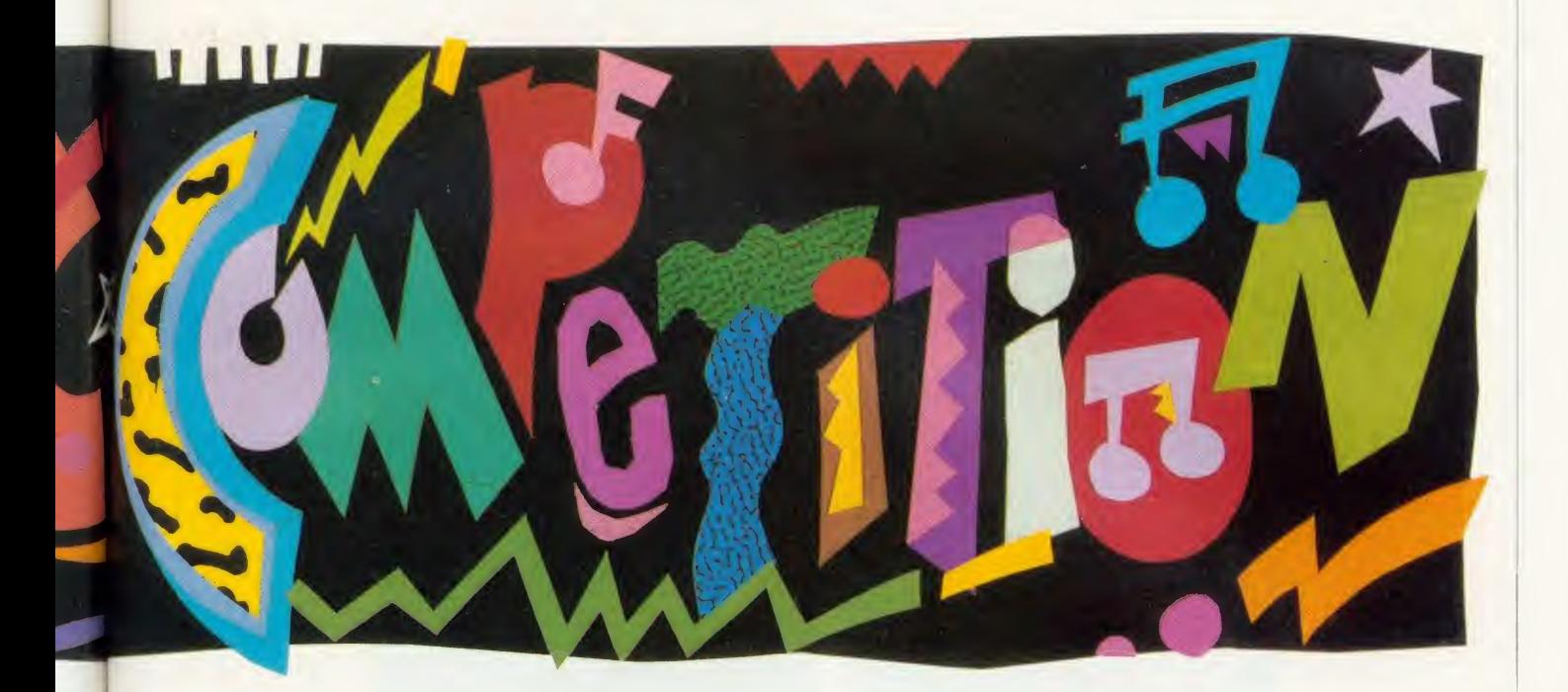

# **ZESATSTAKE**

128. II, Casio CZ101 - if you can compose an instrumental tune as catchy as a chart-topping hit

• By all means get ideas from past instrumental hits like Elton John's 'Song for Guy', 'Albatross' from Fleetwood Mac, Kraftwerk's 'Autobahn' and the many TV themes such as that from Howard's Way. But we don't want copies of these you have to come up with something original.

#### Judges

A panel of people from Acorn User and the music industry will judge the entries.

The judging panel will include Tony Quinn editor of Acorn User, Chris Cross from leading pop group Ultravox, Linton Naiff who de signed the UMI, and Ed Jones from the London Rock Shop.

The decision of this panel will be final and no correspondence will be entered into about the competition or the result.

Please send us only your cassette, entry form and details of your recording - don't include any letters, programs or questions in the same envelope with them.

Entries must be received by Wednesday April 30 1986.

Send your entries to April Competition, at our new address which is Acorn User, Red wood Publishing, 142-143 Drury Lane, Lon don WC2B 5TF.

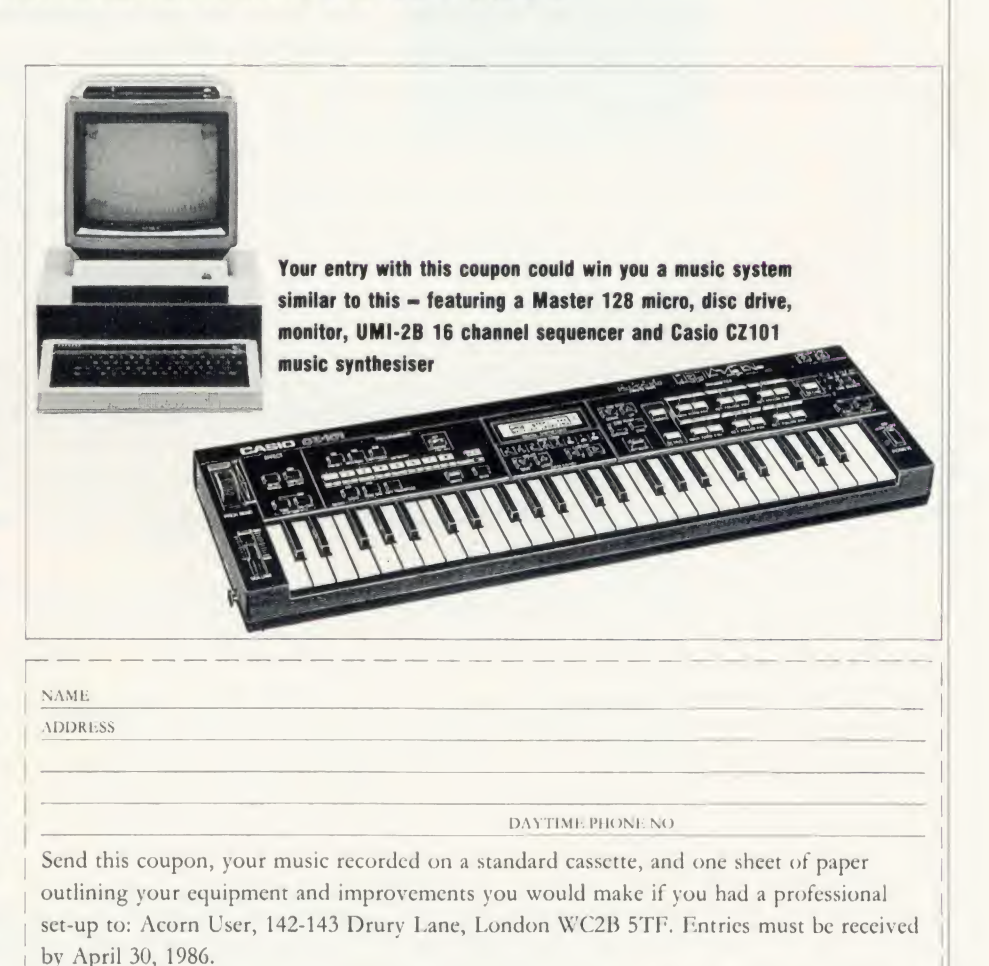

ACORN USER APRIL 1986 97

# DISC SUBSCRIPTIONS

# CORN USER OFFER

# Subscribe to our monthly listings disc and save £9

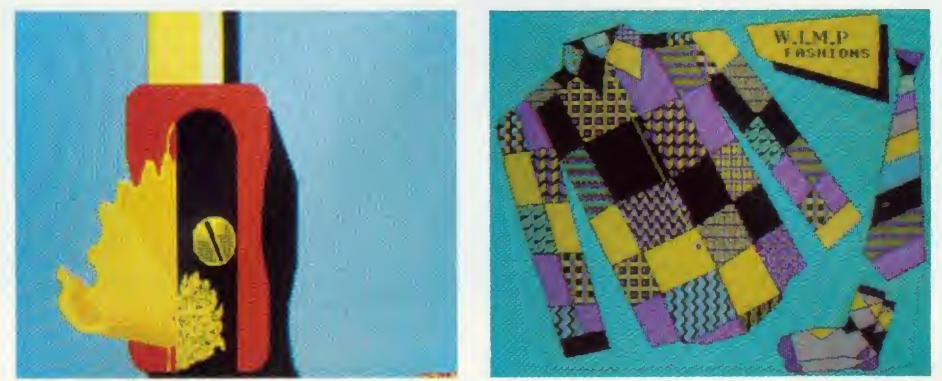

Screens from past listings discs - the pencil sharpener and Wimp Fashions both appeared in March

Acorn User monthly listings discs have proved to be enormously popular since their introduction in October 1985, so much so that we've decided to offer you the chance to take out a subscription to receive one every month at a really special price.

The price of  $f(60 \text{ will save you } f(9 \text{ when you})$ take out a year's subscription to our monthly listings discs - if you sent for each one separately it would cost £69. (Overseas readers please add £7 for postage.)

The discs contain all the programs presented in each issue of Acorn User, so you don't have to type in the listings from the yellow pages saving you time and trouble as well as money. Just load the disc and off you go.

Plus there's an added bonus  $-$  each month the discs contain screens featured in the magazine which are not included on the monthly listings cassettes, so you get even more for your money!

You can see some of these graphics screens pictured above.

The discs are supplied in 5.25in 40 track format, and conversion instructions are includ ed for 80 track disc users.

Don't wait. Subscribe now while our offer lasts. Complete the form below and post it,with your remittance, to the Subscriptions Manager, Acorn User Disc Subscription Offer, Redwood Publishing, 142-143 Drury Lane, London WC2B 5TF.

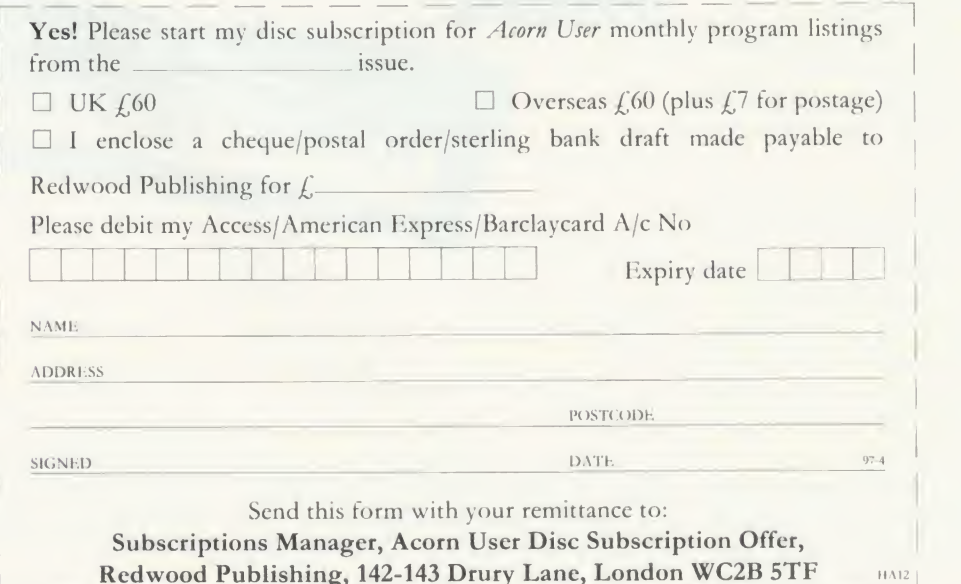

**ACORN USER APRIL 1986** 

# McHUGH BIBLIOGRAPHY

#### USER **CORN**

# Half price magazine bibliography

Here's the chance to own the most comprehensive magazine bibliography, at half the normal price, and in <sup>a</sup> new enhanced compressed format that will make your searches even faster.

If you've ever spent hours looking through your computer magazines for an elusive article you know you've seen but can't remember when or where, then what you need is the McHugh Enterprises Magazine Bibliography (reviewed in January).

The complete bibliography contains every rele vant reference to the BBC micro from every issue of Acorn User, Micro User, Beebug, A & B Computing and Educational Computing.

The Bibliography contains information on all

listings of games, educational and utility programs; reviews of hardware, firmware, peripherals, software and books; and articles of specific and general interest. It even contains every news item and reader's letter; in fact anything remotely related to the Beeb.

The Bibliography is sold in parts, each containing an average of 1200 references. These are stored in chronologically ordered sections, each chaining the next, and you, the user, may specify the starting month and year.

Location of a reference is done by one or two string searching and the user can specify screen or hard copy for the output.

These are the parts and formats that the Bibliography is available in. Please state which part and give the code of the format you require on the order form.

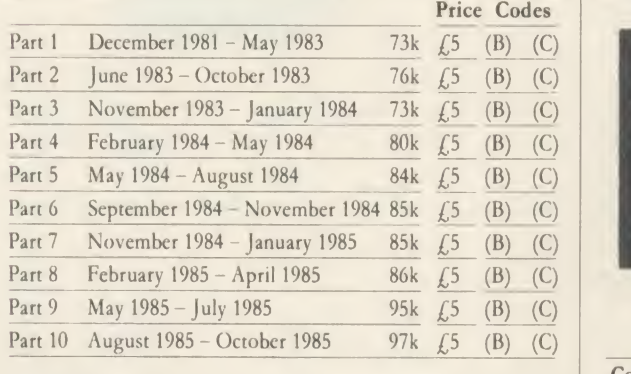

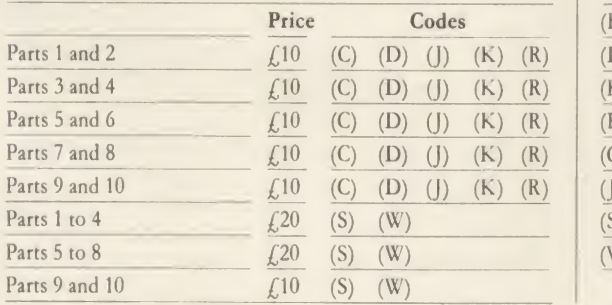

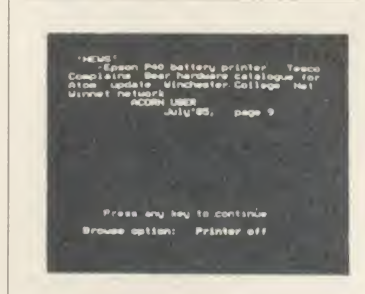

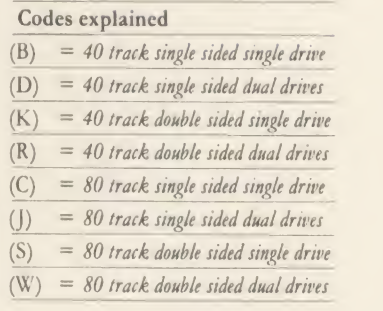

The Magazine Bibliography is available in several parts and formats, so please state which part(s) and format you require (see above).

I enclose my sterling cheque/postal order made payable to McHugh Enterprises to the value of  $f_{\text{c}}$  Prices include posting and packaging for the UK. Official government, educational and business orders are accepted.

name and the contract of the contract of the contract of the contract of the contract of the contract of the contract of the contract of the contract of the contract of the contract of the contract of the contract of the c

**ADDRESS** 

<sup>|</sup> POSTCODE 99-4

Send this form with your remittance to: Sarah Bullard, Acorn User, 142-143 Drury **Lane, London WC2B 5TF.** HAI4

# CASSETTE SUBSCRIPTIONS

# ACORN USER OFFER

# Two free special cassettes when you subscribe now-worth £7.90

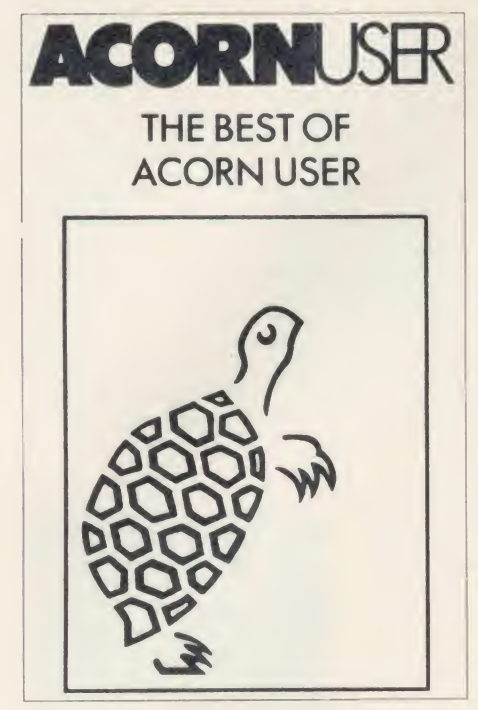

Subscribe to the Acorn User monthly program listings on cassette, and we will send you both of our special cassettes, worth  $f$  3.95 each (see page 101 for details).

These are the entertaining and ever popular Graphics cassette and the indispensable selec tion of programs from the magazine contained in the Best of Acorn User.

 $l_{-}= -$ 

**GRAPHICS** 

**ACORNUSR** 

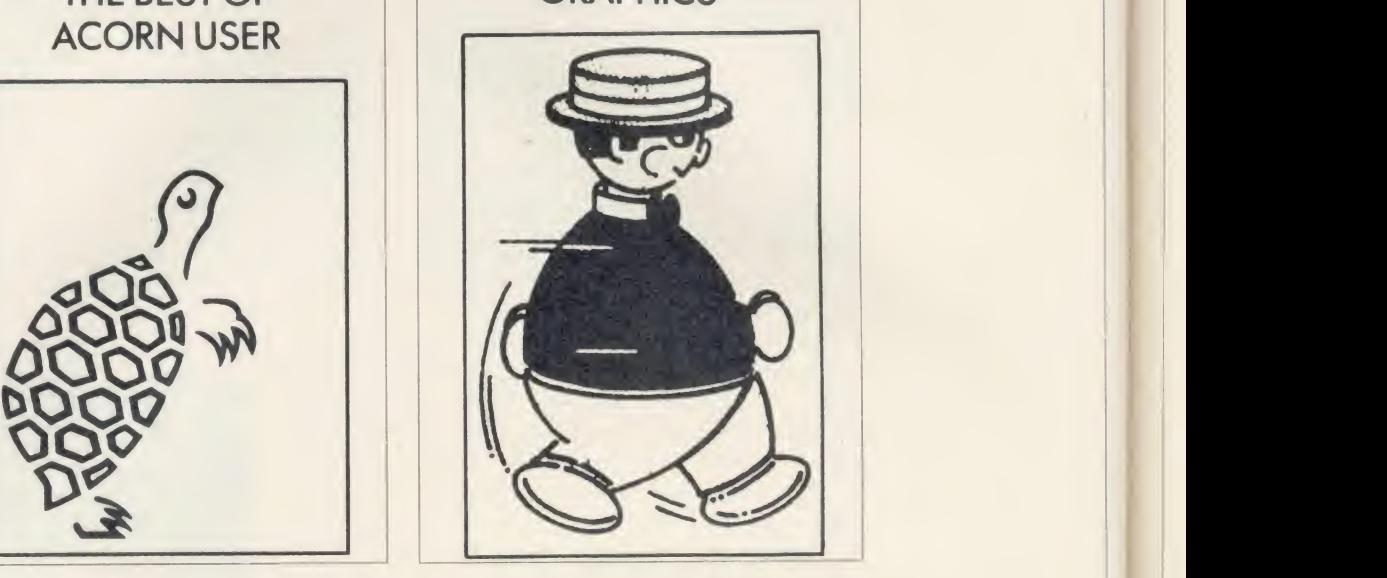

Don't wait, subscribe now, while our offer lasts. Remember our cassettes are suitable for use with the Electron and the BBC micro.

Complete the form below and post it, with your remittance to Subscriptions Manager, Acorn User Cassette Subscription Offer, Red wood Publishing, 142-143 Drury Lane, Lon don WC2B 5TF.

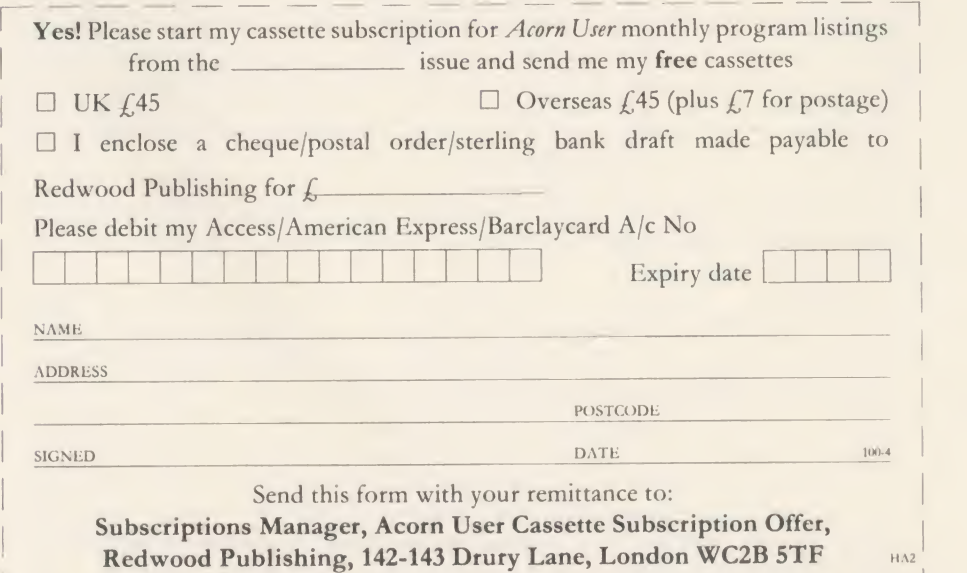

# SPECIAL CASSETTES

# **CORN USER OFFER**

# Special cassettes £3.95 each

# ACORN USER GRAPHICS **CASSETTE**

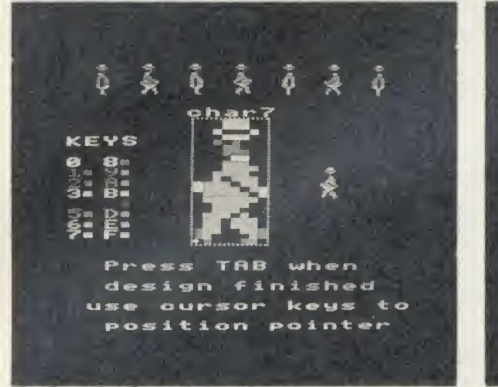

The Graphics Cassette's sprite designer

Four of the most popular and useful graphics programs that we've presented in Acorn User - Rob Fenton's Paintbox, Peter Sandford's Colfill and Dotfill and Harry Sinclair's Sprite designer - are now available on one cassette, suitable for use with the BBC micro or Electron, competitively priced at £3.95.

Paintbox, (February 1985), offers you a wide palette of facilities - airbrushing, drawing circles and squares, colour filling, colour mixing and textured effects - and it's fast!

Peter Sandford's Dotfill and Colfill (January and February 1985) allow you to produce bar charts, pie charts, maps, etc, with up to 28 coloured fill patterns and 24 tone patterns, and to mix foreground and background colours.

Harry Sinclair's Sprite designer from the September, October and November 1984 issues of Acorn User lets you design full-colour cartoon figures quickly, then edit, clone or mirror them and move them around the screen.

# **BEST OF ACORN USER CASSETTE**

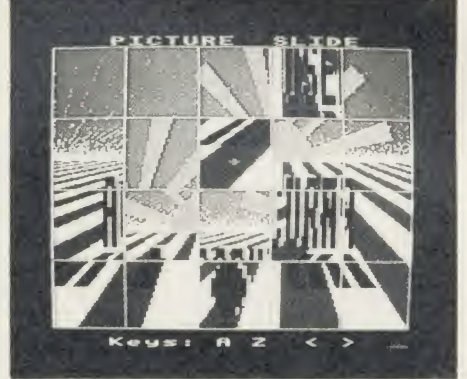

Picture Slide from the Best of Acorn User

The second cassette to be introduced in our developing range of special cassettes, The Best of Acorn User, contains <sup>a</sup> comprehensive selec tion of <sup>11</sup> program listings from past issues, which you will find entertaining and useful.

It features Malcolm Banthorpe's Turtle Graphics program, an easy introduction to Logo; an all screen mode printer dump for Epson and Epson-compatible printers; <sup>a</sup> bad program recovery routine for those times when it seems all is lost; a selection of sideways RAM utilities to help you make the most of your discs and ROMs, and two games to keep you amused, Picture Slide and Quadline.

Also included are a 40/80 track disc formatter, a tape to disc transfer routine, a disc menu and <sup>a</sup> painting program.

To order both or either cassette just complete the form and send it with your remittance to Acorn User Products, PHS Mailings Ltd, PO Box 14, Horley, Surrey RH6 8DW.

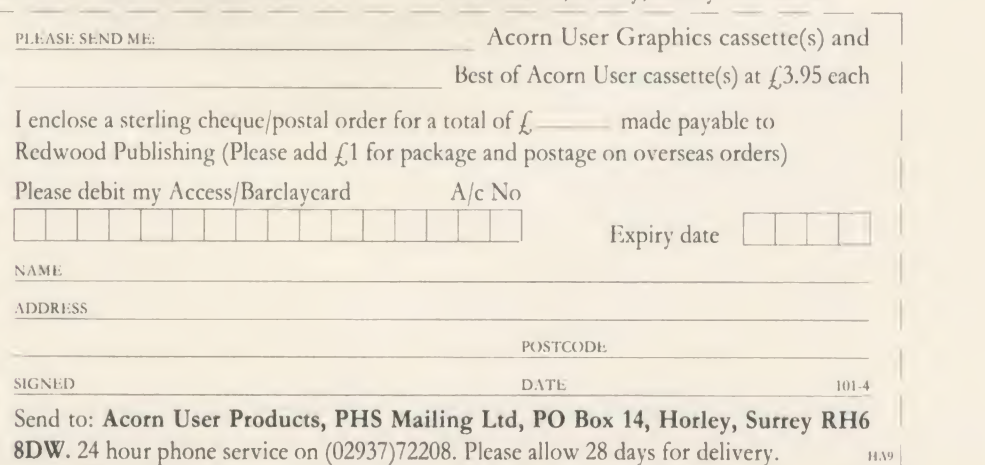

# USERROM

# ACORN USER OFFER Acorn User on a chip for £19.95

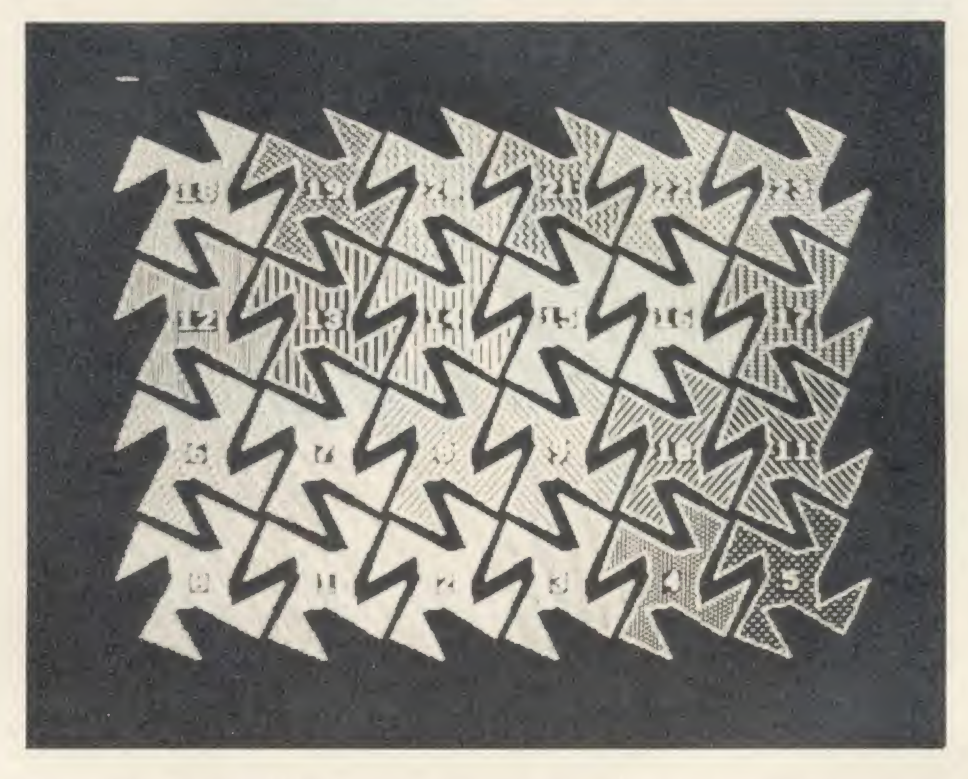

The Acorn User UserROM brings the best of Acorn User permanently into your micro. Put together by our technical editor, Bruce Smith, this 8k ROM chip is packed with your favourite routines that have appeared in the pages of Acorn User over the past two years. Simply plug the ROM chip into <sup>a</sup> spare sideways ROM socket and all the routines are instantly accessible via easy to use \* commands - what could be simpler!

dot fill routines, bad program recovery, variable lister, function key lister, a graphics compiler, a circle drawing routine, a bulletin board, screen compressor, on screen character fonts, ROM lister, sound compiler, plus lots, lots more! Quite simply invaluable routines that the serious Acorn user cannot be without!

A 22-page manual is included, which ex plains in clear simple terms how to get the most from your UserROM, and includes many

Routines include the popular colour fill and demonstration programs. orn User retains the right to alter the contents of UserROM with

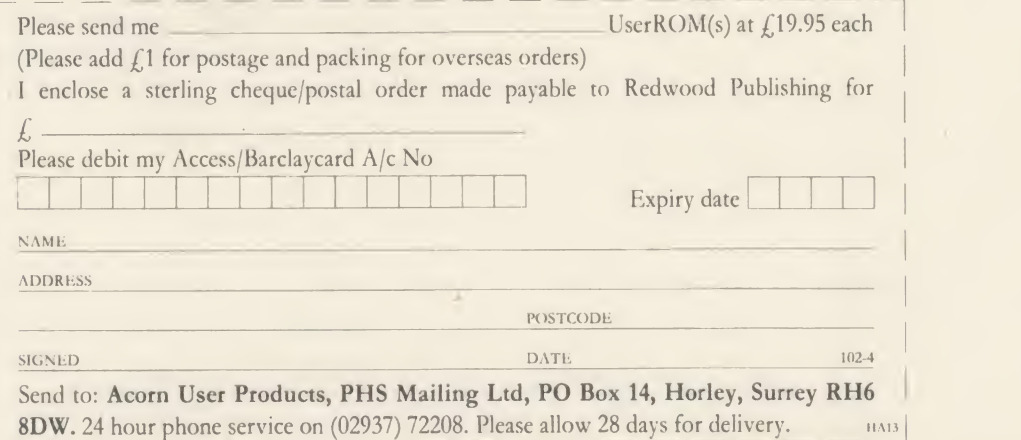

# **LISTINGS**

# ACORN USER OFFER

# April listings on cassette £3.75 or disc £5.75

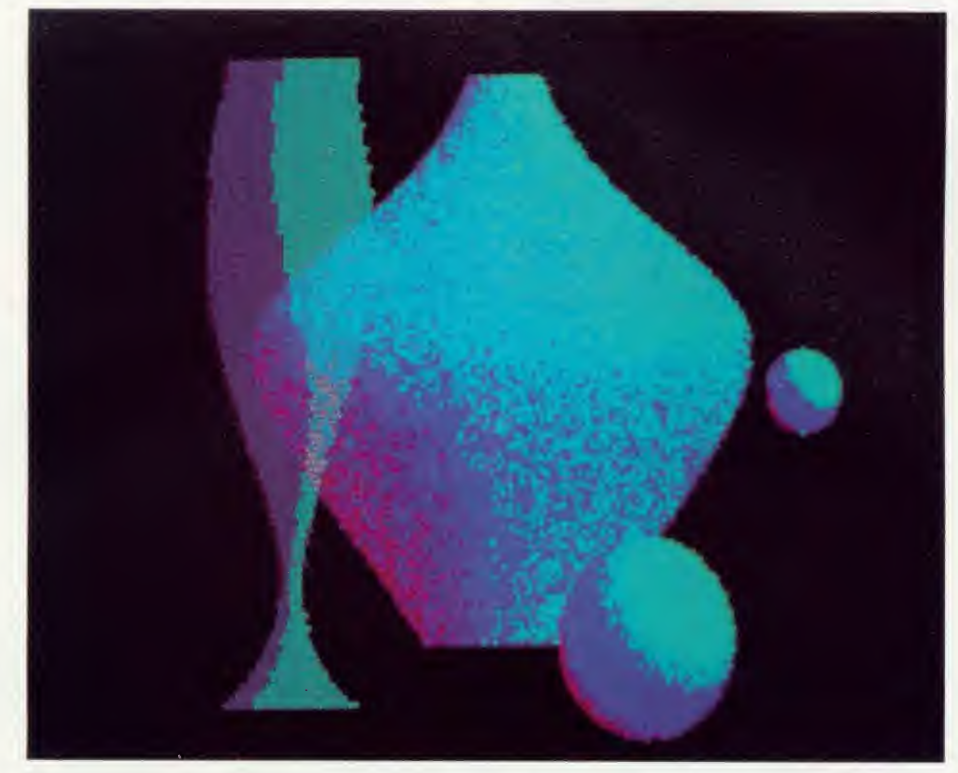

This month's program listings cassette features Peter Voke's 3D shading program (pictured above), DIY Basic commands for users of disc and sideways RAM and some April Fool fun with turtle graphics!

There is also a disc version of the April programs for BBC and Master owners which, as always, contains <sup>a</sup> graphics bonus with some

gallery screens to add to your growing collection. At  $f_{5.75}$  it's a snip - see Paul May's testimonial on the letters pages!

Monthly listings from back issues are avail able on cassette from May 1984 and on disc from October 1985. Send all orders to Acorn User Products, PHS Mailing Ltd, PO Box 14, Horley, Surrey RH6 8DW.

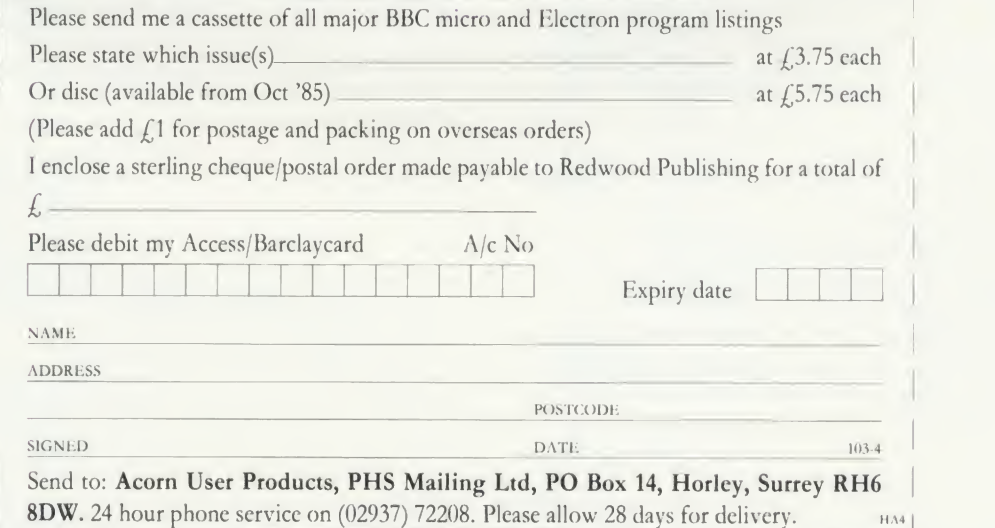

# CORNUSER SUBSCRIPTION

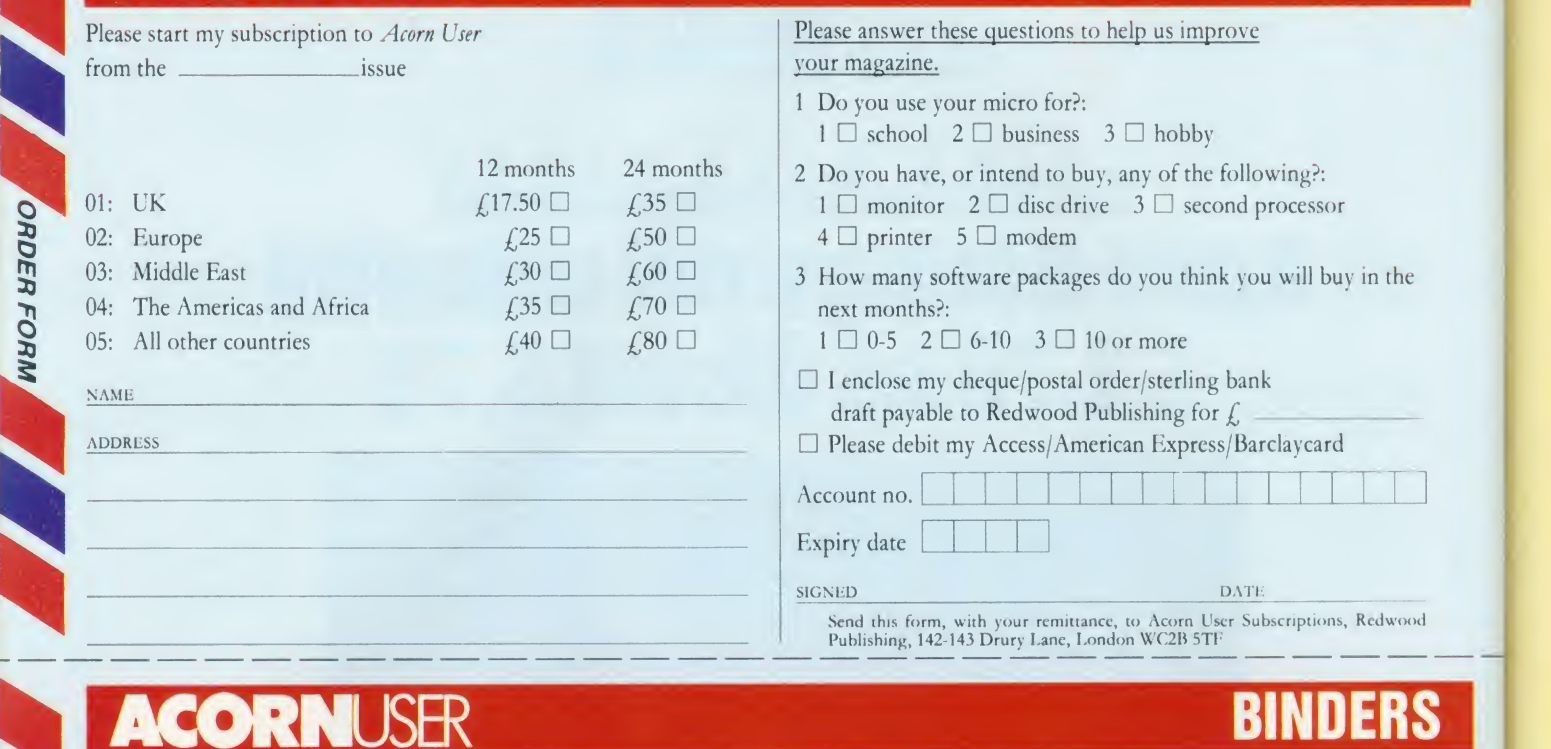

NAME

ADDRESS

Accou

SIGNED

### 8 o 3)O **EXECUTERS**  $\frac{3}{2}$  In red wi  $\leq$  silver logo Please add  $f_n$ 1.00 each for overseas items.<br>Please allow 28 days for delivery. In red with on the spine. Holds 12 issues of over 200 pages. ONLY £4.75 inc. p&p.  $\begin{array}{c|c}\n\text{RPO1} & \text{Binders} \\
\hline\n\end{array}$   $\begin{array}{c|c}\n\hline\na & f.4.75 & f. \n\end{array}$

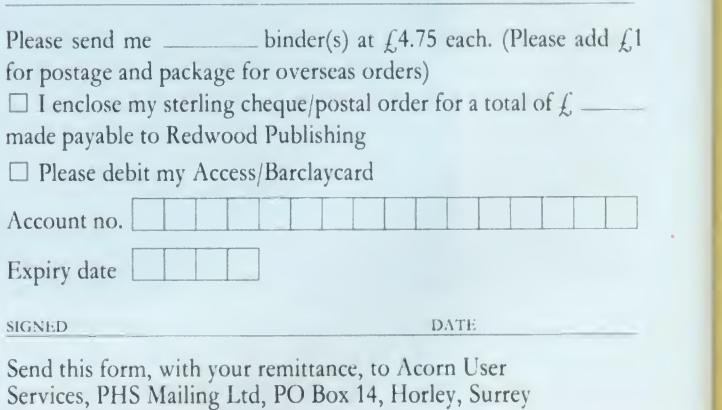

Please add £1.00 each for overseas items.<br>Please allow 28 days for delivery.

# TACORNUSER

### BACK ISSUES

1982 September, October, November and Decem<br>1983 January, July, September, October, Novem<br>2008 and December<br>1984 January March May June July Aus The following back issues are available: 1982 September, October, November and December 1983 January, July, September, October, November and December

0 1984 January, March, May, June, July, August, September, October, November and December

1 1985 January, March, April, May, June, July, August, September, October, November and December

<sup>2</sup><br><sup>3</sup> 1986 January and February

**EXECUTE:** If you need further details about the contents of these issues send an sae to Back Issues, Diane Wiltshire, Acorn User, 142-143 Drury Lane, London WC2B 5TF.

# BACK ISSUES

Please send me the following issues

at  $\text{\emph{L}}1.25$  each. (Please add  $\text{\emph{L}}1$  per item for overseas orders)

RH6 8DW. Please allow 28 days for delivery.

NAME ADDRESS

 $\square$  I enclose my sterling cheque/postal order for a total of  $f$ . made payable to Redwood Publishing

Please debit my Access/Barclaycard

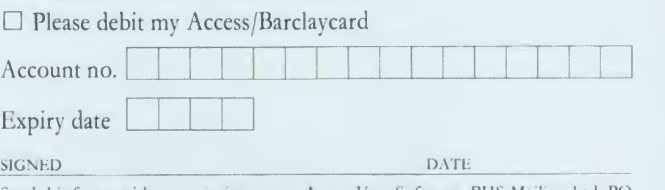

Send this form, with your remittance, to Acorn <sup>I</sup> ser Software, PHS Mailing Ltd, PO Box 14, Horley, Surrey RH6 8DW. Please allow 28 days for delivery.

24 HOUR PHONE SERVICE (02937)722 24 HOUR PHONE SERVICE (02937)72208

# YELLOW PAGES

# HINTS & <sup>T</sup> <sup>I</sup> <sup>P</sup> <sup>S</sup>

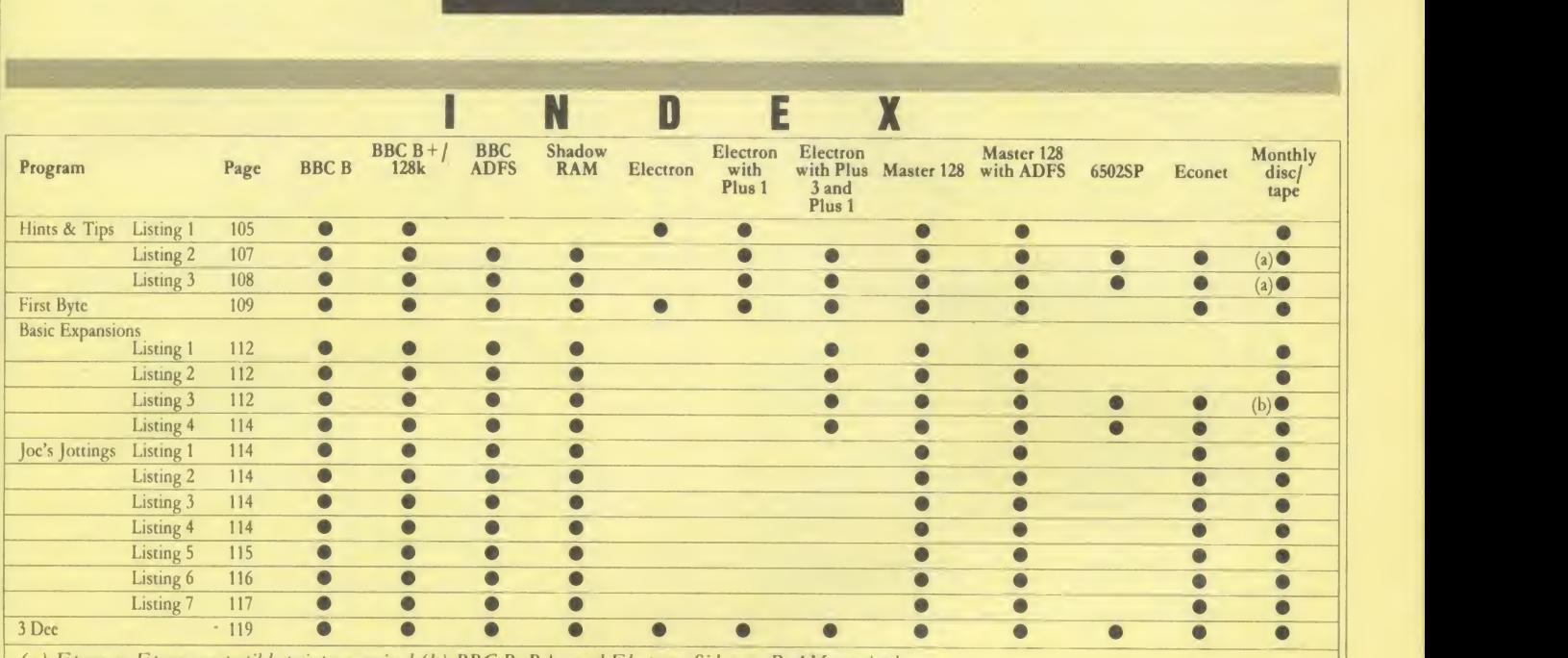

(a) Epson or Epson compatible printer required (b) BBC B, B+ , and Electron: Sideways RAM required

#### Entering listings

Where possible, programs are listed with line numbers in increments of <sup>10</sup> so clarity, programs are listed with a text width different to <sup>40</sup> characters type AUTO <RETURN> for automatic line numbering before you start. Typing errors in Basic will usually cause error messages when the program<br>Don't type a space after the line number. To list your program so it appears is ru

<u>the component of the component of the component of the component of the component of the component of the compo</u>

#### Hints & Tips see page 49

Listing 1. Turtle Graphics doesn't work quite as you expect

```
10 REM Hints & Tips - Listing 1<br>20 REM Turtle Graphics
   30 REM by Malcolm Banthorpe
   40 REM abused by Martin Phillips
   50 REM B/B+/E/M
   60 REM (c) Acorn User April 1986
   70 : 80 IF PAGE >& 1300 PROCreloc
   90 MODE 1 : PROCini
  100 REPEAT F%=0: W* (2) ="
  110 PROCw1: PRINTt$: PROCw2
  120 INPUTTAB (0,4) A*
  130 IF A$="" THEN wally=(wally+1) MOD2
sZ7.=0s GOTO 120
  140 A*=FNlower (A*)
  150 PROCw 1 : CLS: PR0Cw2
  160 UNTIL FNinterpret (A*) =FALSE
  170 MODE 7
  180 END
  190 s 200 DEF FNinterpret <A$)
  210 xpos=X: ypos=Y: angle=A%
  220 LOCAL P%, I%, N%: P%=C%: LOCAL C%
```

```
Continued \blacktriangleright
```
Don't type a space after the line number. To list your program so it appears is run. Finding errors in assembly language listings can be harder so we<br>identical to the printed version in the magazine, type: provide small, c provide small, checking routines (called 'checksums') where possible.

LISTO 1<RETURN> WIDTH 40 <RETURN> LIST <RETURN> All the Yellow Pages listings will work with Basic 1, 2 and 4 (unless stated<br>With screen modes 1,4,6 or 7, WIDTH 40 is not needed. Occasionally, for otherwise) and with obera otherwise) and with operating system OS1.2 or later operating systems.

#### Continued

```
230 IF FNwords ( A $) = 0 =TRUE
  240 IF W$(1) = "end" = TRUE250 IF W*<1>=" again" =TRUE
  260 E17.=TRUE
  270 FOR I%=1 TO VALC$(0)
  280 A$=C$(I%)
  290 IF RIGHT$ (W$(1), 1)="." A$=LEFT$ (A$
, LENW$(1)-1)+".300 IF W$(1)=A$ C%=I%:C$=C$(I%):I%=VAL
C$(O)310 NEXT
  320 IF C%=0 PRINTTAB(0,4) "Not defined"
: =TRUE
  330 E1%=FALSE
  340 D%=VAL(W$(2))
  350 IF C%<22 =EVAL ("FN"+C$)
  360 F%=1:REPEAT
  370 D%=FNinterpret (C$(C%+1)) : C%=C%+1
  380 UNTIL C$(C%) ="end": =TRUE
  390
  400 DEF FNclear
  410 IF Z7.<25 THEN GOTO 480
  420 VDU 5, 29, 0; 0; : FOR N=1 TO 1000
  430 x=RND(1280)
```
#### Continued  $\blacktriangleright$

# YELLOW PAGES HINTS & TIPS

#### Hints & Tips listing <sup>1</sup> continued

```
440 y=192+RND (864) : GCOLO, RND (3)
   450 MOVE x, y: PRINTt$
   460 NEXT: VDU 4, 29, 640; 592;
   470 Z%=0:=TRUE
   480 CLG: MOVE O, Os A7=0: X=0: Y=0: S=0: C=1
   490 scale=l: PROCup: =TRUE
   500
   510 DEF FNri ght : PROCpoint
   520 A%=A%+EVALW$(2)+FNwally(EVALW$(2))
   530 S=S I NRADA7 : C=COSRADA7
   540 PROCup :=TRUE
   550 s 560 DEF FNleft: PROCpoint
   570 A%=A%-EVALW$(2)-FNwally (EVALW$(2))<br>580 S=SINRADA%: C=COSRADA%
   590 PROCup s=TRUE
   600 :610 DEF FNthinl i nes: FL7=FALSE: =TRUE
   620 DEF FN*atlines:FL7=TRUE:W7=2*EVALW
 $(2) : =TRUE
   630 DEF FNoutline:0L7=D7:=TRUE
   640 DEF FNpenup:K7=0:=TRUE
   650 DEF FNpendown: K%=1: =TRUE
   660 DEF PR0C1 i ne2: PLOT K7+4, X, Y: ENDPRO
 C and the set
   670 DEF FNscale: seal e=scal e*EVALW$ (2)
 =TRUE
   680 DEF FNsetscale: scale=EVALW$ (2) : =TR
 UE
   690 DEF PROCwl: VDU 28, 2, 31 , 5, 29: ENDPRO
 C
   700 DEF PR0Cw2: VDU 28, 6, 31 , 27, 27: ENDPR
 OC
   710 : 720 DEF FNforward
   730 PROCpoint
 740 LX=X:LY=Y:D%=EVAL(W$(2))+10*FNwall<br>y(D%)
   750 X=X+D%*S*scale+1E-5
   760 Y=Y+D%*C*scale+1E-5
   770 IF (FL7 AND K7) PROClinel ELSE PRO
 Cline2
   780 PROCup :=TRUE
   790 : 800 DEF PROClinel
   810 x=W%*C:y=W%*S
   820 MOVE LX—x , LY+y : MOVE LX+x,LY-y
   830 PLOT 84+K%, X-x, Y+y
   840 PLOT 84+K7, X+x , Y—
   850 IF OL%>0 PROCoutline
   860 ENDPROC
   870 : 880 DEF PROCoutline
   890 GCOL 0,0L7:IF Z7.>25 THEN GCOLO, RND
 (3)
   900 MOVE LX-x, LY+y: DRAW X-x , Y+y
   910 MOVE LX+x , LY-y : DRAW X+x , Y-y
   920 ENDPROC
   930 : 940 DEF FNmove
   950 PROCpoint
   960 X=D7+FNwally(D7)
   970 Y=VALW$(3)+FNwally(VALW$(3))
   980 MOVE X, Y
   990 PROCup :=TRUE
  1000 : 1010 DEF FNpencolour
  1020 IF Z7.>25 THEN D7.=RND(16)
  1030 GCOL 0, D%: c%=D%: =TRUE
  1040 : Continued \blacktriangleright
```

```
Continued
```

```
1050 DEF FNsetcolour
  1060 IF Z7.>25 THEN WS (3) =STR* (RND ( 16) ) 1070 VDU 19, VALW$ (2) , EVALWS (3) ; 0;
  1080 =TRUE
  1090 : 1100 DEF FNquit: IF Z7.>25 AND RND(1)>0.6
  =TRUE
  1110 =FALSE
  1120 : 1130 DEF FNto: LOCAL J7
 1140 IF W$(2)="" PRINTCHR$7"TO WHAT?":=
  1150 E%=FALSE:FOR J%=22 TO VALC$(0)
  1160 IF W$(2)=C$(J%) E%=TRUE: J%=VALC$(0
  ) 1170 NEXT
 1180 IF E7. PRINTCHR$ (7) W$ (2) " ALREADY D EFINED" : =TRUE
  1190 COLOUR 1 : PROCwl : PRINTt$: PR0Cw2
  1200 Q7=VALC$(0) : J7=Q7+1:C*(J7)=W*(2)
  1210 REPEAT J7=J7+1
  1220 PROCw1: PRINTt$: PROCw2
  1230 INPUTTAB (O, 4) A$
  1240 PROCwl :CLS:PR0Cw2
  1250 C$(J7)=FNlower (A$)
  1260 D%=FNinterpret (C$(J%))
  1270 IF E17=TRUE J7=J7-1
  1280 UNTIL C$(J%)="end"
  1290 COLOUR 0
  1 300 C* ( 0 ) =STR*J7. : =TRUE
  1310 : 1320 DEF FNrepeat
  1330 IF F%=0 =TRUE
  1340 LOCAL T%, J%, R%: R%=P%
  1350 FOR J%=1 TO VAL W$(2)-1
  1360 T7=R7+2
  1370 REPEAT
  1380 D7.=FNinterpret (C$(T7) ) :T7=T7+1
  1390 UNTIL C$(T%) = "again" OR C$(T%) = "en
 d"
  1400 NEXT
  1410 C7=T7+1:=TRUE
  1420 : 1430 DEF FN1 ist: LOCAL T7., 17. 1440 IF W$ (2) =" " =TRUE
  1450 IF C$ (O) ="21 " =TRUE
  1460 FOR 17=22 TO VALC*(0)
  1470 IF W$(2)=C$(I%) T%=I%: I%=VALC$(0)
  1480 NEXT
  1490 IF T%=0 PRINTTAB(0,4) "Not defined"
 : =TRUE
  1500 VDU 28,1,25,20,1,30
  1510 COLOUR 3: COLOUR 128
  1520 PRINT"to "W$ (2)
  1530 REPEAT TX=TX+1
  1540 PRINTC$(T%)
  1550 UNTIL C$ (T7) ="end"
  1560 COLOUR 0: COLOUR 131
  1570 =TRUE
  1580 : 1590 DEF FNforget LOCAL T%, T1%, I%
  1600 IF W$ (2) = " " = TRUE1610 FOR 1%=22 TO VALC$(0)
  1620 IF W$(2)=C$(12) T2=I2: I2=VALC$(0)1630 NEXT: IF T%=0 =TRUE
  1640 T<sub>1</sub>%=T%
  1650 REPEAT T7=T7+1
  1660 UNTIL C$(T%)="end"
  1670 FOR 17=0 TO VALCS (0) -T7-1
  1680 C$(T1%+I%)=C$(T%+I%+1)
Continued \blacktriangleright
```
**Listing 1 continued** 

1720 :

1760 :

**1690 NEXT** 

 $1710$  =TRUE

1730 DEF FNtrail (A\$)

1780 F=OPENOUT (W\$(2)) 1790 PRINT#F, C\$(0)

1800 FOR IX=22 TO VALC\$(0)

1770 DEF FNsave

1700 C\$(0)=STR\$(VALC\$(0)+T1%-T%-1)

1740 IF RIGHT\$(A\$, 1)<>" " =A\$ 1750 =FNtrail (LEFT\$ (A\$, LENA\$-1))

```
1810 PRINT#F, C$(I%)
  1820 NEXT: CLOSE#F: = TRUE
  1830 :
  1840 DEF FNload
  1850 F=OPENIN(W$(2))
  1860 INPUT#F, C$(0)
  1870 FOR IX=22 TO VALC$(0)
  1880 INPUT#F, C$(I%)
  1890 NEXT: CLOSE#F: = TRUE
  1900 :
  1910 DEF FN1ead (A$)
  1920 IF LEFT$(A$, 1)<>" " =A$
  1930 =FNIead (RIGHT$ (A$, LENA$-1))
  1940:1950 DEF FNwords(A$) LOCAL I%
  1960 IF LENA$=0 =0
   1970 A$=FNlead (A$)
  1980 N%=N%+1: I%=INSTR(A$,"")
  1990 IF I%=0 W$(N%)=A$:=N%
  2000 W$ (N%)=LEFT$ (A$, I%-1)
  2010 =FNwords(RIGHT$(A$,LENA$-I%))
  2020:
  2030 DEF FNlower (A$) LOCAL B$, T$, T%
  2040 FOR I%=1 TO LENA$
  2050 T$=MID$(A$, I%, 1): T%=ASCT$
  2060 IF T%<97 AND T%>64 T$=CHR$(T%+32)
  2070 B$=B$+T$:NEXT
  2080 = B$
  2090 :
  2100 DEF PROCpoint LOCAL A%, B%, C%, D%
  2110 IF Z%>25 AND RND(1)>0.97 THEN VDU
 5:GCOL 4, 3: x=X: REPEAT: MOVE x, Y: PRINTt$;:
 I=INKEY(10):MOVE x, Y: PRINTt$; : x=x+32:UNT
 IL x>570:VDU 4
  2120 GCOL 3, 3: MOVE X, Y
  2130 A%=24*C: B%=32*S: C%=24*S: D%=32*C
  2140 PLOT 0, -A%, C%: PLOT 1, A%+B%, -C%+D%
   2150 PLOT 65, 0, 0: PLOT 1, AZ-BZ, -CZ-DZ
  2160 MOVE X, Y: GCOL 0, c%
  2170 ENDPROC
  2180 :
  2190 DEF PROCup
  2200 PROCpoint: IF wally=0 THEN Z%=Z%+1:
 IF Z%>25 AND RND(100)>33 THEN Z%=20
  2210 ENDPROC
  2220
  2230 DEF PROCinit
  2240 COLOUR 0: COLOUR131
  2250 K%=1:A%=0:c%=3:W%=0:OL%=0:Z%=0
  2260 FL%=FALSE: E1%=FALSE: wally=0
  2270 S=0:C=1:X=0:Y=0:scale=1
  2280 red=1:green=2:yellow=3
  2290 blue=4:magenta=5
  2300 cyan=6:white=7:black=0
  2310 FOR CX=224 TO 227: VDU 23, CX
  2320 FOR B%=1 TO 8
   2330 READ N%: VDU N%
  2340 NEXT: NEXT
Continued \blacktriangleright
```
#### $\triangleleft$  Continued 2350 t\$=CHR\$224+CHR\$225+CHR\$226+CHR\$10+ STRING\$(3, CHR\$8) +CHR\$227+CHR\$227 2360 VDU 24, 8; 164; 1271; 1015; 29, 640; 592; 2370 VDU 19, 2, 4, 0, 0, 0, 12, 16<br>2380 VDU 28, 8, 31, 27, 27: CLS 2390 DIM W\$(3), C\$(100)<br>2400 FOR 1%=1 TO 21:READC\$(1%):NEXT<br>2410 C\$(0)="21":PROCup 2420 ON ERROR IF ERR=17 C\$(0)="21":GOTO 100 ELSE REPORT: PRINT" at "; ERL: GOTO 10  $\Omega$ 2430 ENDPROC  $2440:$ 2450 DATA 0, 0, 63, 106, 209, 255, 146, 127 2460 DATA 0, 0, 248, 44, 70, 255, 73, 255 2470 DATA 0,0,0,0,60,118,252,248 2480 DATA 6, 124, 248, 0, 0, 0, 0, 0  $2490:$ 2500 DATA clear, penup, pendown, right 2510 DATA left, forward, move, pencolour 2520 DATA quit, to, repeat, scale, save 2530 DATA load, list, setcolour 2540 DATA fatlines, thinlines 2550 DATA outline, setscale, forget  $2560, :$ 2570 DEF PROCreloc: \*FX3, 14 2580 \*KEY1 FORXX=0TO(TOP-PAGE)STEP4:XX! &1300=X%!PAGE:N.:PA.=&1300:D.IM \*FX3IM R UN!M 2590 \*FX 138,0,129 **2600 END**  $2610:$

**YELLOW PAGES** 

HINTS & TIPS

2620 DEF FNwally (V%) 2630 IF 2%<25 THEN =0 2640 s=RND(100): IF s>50 THEN s=1 ELSE s  $=-1$ 2650 x=V%\*RND(1)/50  $2660 = x + s$ 

```
Listing 2. Manipulates the bit pattern for a dot-matrix printer
```

```
10 REM Hints & Tips - Listing 2
    20 REM Epson bit image from
    30 REM VDU 23 definitions
    40 REM by Jim Walsh
    50 REM B/B+/M/E with Plus 1
    60 REM (c) Acorn User April 1986
    70 :
    80 MODE 1
    90 PROCdefine
   100 PROCmc
   110 VDU 2
   120 PRINT"Heart
                       \mathbf{u}_2130 PROCprint (128): PRINT'
   140 PRINT"Spade
   150 PROCprint (129): PRINT'
    160 PRINT"Club
   170 PROCprint (130): PRINT'
    180 PRINT"Diamond ";
    190 PROCprint(131):PRINT'
   200 VDU 3
   210 END
   220:230 DEF PROCdefine
   240 VDU 23, 128, 108, 254, 254, 254, 124, 56,
 16,0Continued >
```
## **YELLOW PAGES** HINTS & TIPS

5

 $\overline{6}$ 

6

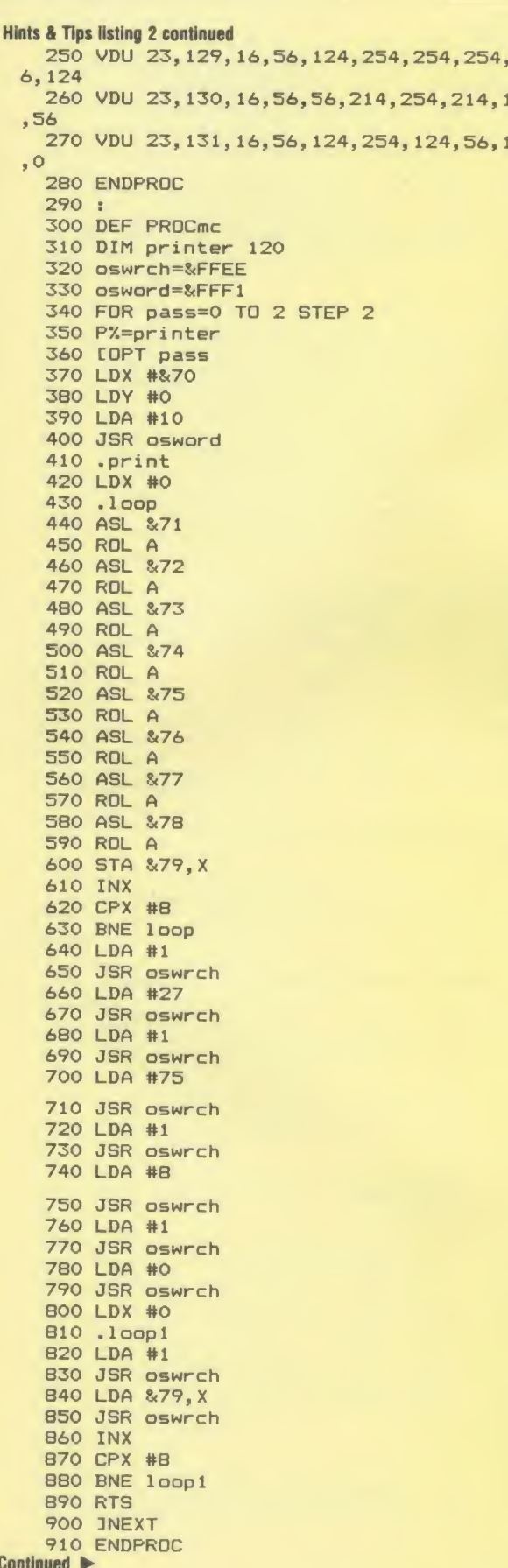

#### ◀ Continued

920 : 930 DEF PROCprint (Z%) 940 ?&70=Z% 950 CALL printer 960 PRINTCHR\$(Z%); 970 ENDPROC

#### Listing 3. Produces a bit image for ASCII characters above 127 10 REM Hints & Tips - Listing 3

```
20 REM Epson bit image from
    30 REM VDU 23 definitions
    40 REM by F L Menting
    50 REM B/B+/M/E with Plus 1
    60 REM (c) Acorn User April 1986
     70 :
    BO MODE 1
    90 PROCdefine
   100 PROCmc
    110 VDU 2
   120 $string="Heart "+CHR$(128)
   130 CALL print
    140 $string="Spade
                           "+CHR$(129)
   150 CALL print
   160 $string="Club
                           "+CHR$(130)
   170 CALL print
   180 $string="Diamond "+CHR$(131)
   190 CALL print
   200 VDU 3
   210 END
    220 :
   230 DEF PROCdefine
   240 VDU 23, 128, 108, 254, 254, 254, 124, 56,
 16,0
   250 VDU 23, 129, 16, 56, 124, 254, 254, 254, 5
 6,124
   260 VDU 23, 130, 16, 56, 56, 214, 254, 214, 16
 ,56
   270 VDU 23, 131, 16, 56, 124, 254, 124, 56, 16
 , 0280 ENDPROC
   290 :
   300 DEF PROCMC
   310 oswrch=&FFEE
   320 osword=&FFF1
   330 osnewl=&FFE7
   340 DIM mc 150, string 256, x 1<br>350 FOR pass=0 TO 2 STEP 2
   360 P%=&70
   370 COPT pass
   380 \ Reserve space for osword
   390 .hlp
   400 BRK: BRK: BRK
   401 BRK: BRK: BRK
   430 BRK: BRK: BRK
   450 \ Reserve space for character
   460 \ definitions
   470 .code
   480 BRK: BRK: BRK
   481 BRK: BRK: BRK
   510 BRK: BRK: BRK
   511 BRK: BRK: BRK
   540 1
   550 P%=mc
   560 COPT pass
   570 .print
   580 LDX #&FF
Continued D
```
#### Listing 3 continued

 STX x .printloop INC x LDX x LDA string, BEQ printloop CMP #13 BEQ done CMP #128 BCS printuserdef JSR oswrch BNE printloop <sup>s</sup> . printuserdef \ print character to screen STA hip LDA #3 JSR oswrch LDA hip JSR oswrch LDA #2 JSR oswrch JSR userdef JMP printloop : .done JSR osnewl RTS <sup>s</sup> 880 .getdefinition LDA #10 LDX #hlp LDY #0 JMP osword : 940 . shiftdefinition JSR bitimage LDY #4 970 .shiftrow LDA #0 LDX #8 . shiftcolumn ROL hip, X ROR A DEX 1040 BNE shiftcolumn STA code, INY CPY #11 1080 BCC shiftrow RTS <sup>s</sup> \ send 27,75,8,0 to printer .bitimage LDA #27 STA code LDA #75 STA code+1 LDA #8 1180 STA code+2 LDA #0 1200 STA code+3 RTS <sup>s</sup> . send LDA #1 JSR oswrch LDA code, JSR oswrch INX Continued  $\blacktriangleright$ 

**You can expect the contract of the contract of the contract of the contract of the contract of the contract of** 

-

<u>2020 - Paris Harrison, Amerikaansk politiker (d. 20</u>

#### Continued

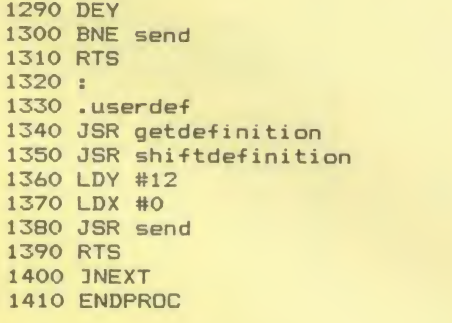

#### How to enter Programmer's Aid

As the listing is to help you in your future error checking you must take special care to enter the program correctly! As soon as you have typed it in save it! The program does contain its own checking routine and will advise you if an error occurs and where it is. Onceyou can run the program with no errors being reported you can save the final version to tape or disc. Remember to make any changes that you require, to the program after you have run it and ensured it is correct. Changes will result in checksum errors otherwise.

The program is in three sections so you can omit any sections not required. Simply delete the relevant lines. For example:

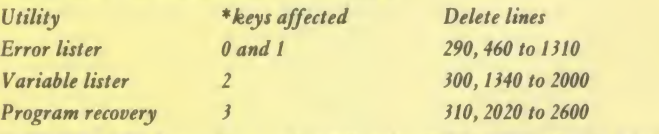

IMPORTANT: Note that <sup>a</sup> checksum value will be different for Master owners. You should change the 1814J in line 1310 to 18261.

#### Listing 1. Programmer's Aid

```
10 REM Programmers Aid
    20 REM by Tessie Revivis
    30 REM B/B+/E/M
    40 REM (c) Acorn User April 1986
    50 s 60 MODE 6
    70 HIMEM=&5E00
    80
    90 REPEAT
   100 CLS
   110 PRINT" Programmers Aid"'
   120 REPEAT
   130 PRINT" Input work file name : ";
   140 INPUT" "*(HIMEM+S<1F0>
   150 UNTIL LEN (* (HIMEM+&1F0) ) =6
   160 $ (HIMEM+&1F0) = $ (HIMEM+&1F0) + "1"
   170 PRINT"Start file will be :";
   180 PRINT* (HIMEM+&1F0)
   190 PRINT" Is this okay? (Y/N)"""
   200 A7.=GET
   210 UNTIL A%=89 OR A%=121
   220 asc=&70: vec=&71
   230 stack=&73: temp=S<74
   240 s 250 osasci=&FFE3
   260 oswrch=&FFEE
   270 osnewl =&FFE7
Continued \blacktriangleright
```
## **YELLOW PAGES** FIRST BYT

## CAT<sub>2</sub> CAT LISTOT<br>WIDTH40 Save<br>latest<br>version Trace<br>off Trace<br>on Recover<br>bad<br>program List all<br>variables Error<br>extension<br>off Error<br>extension SHIFT CTRL

Figure 1. Function key strip for use with Programmer's Aid (listing 1)

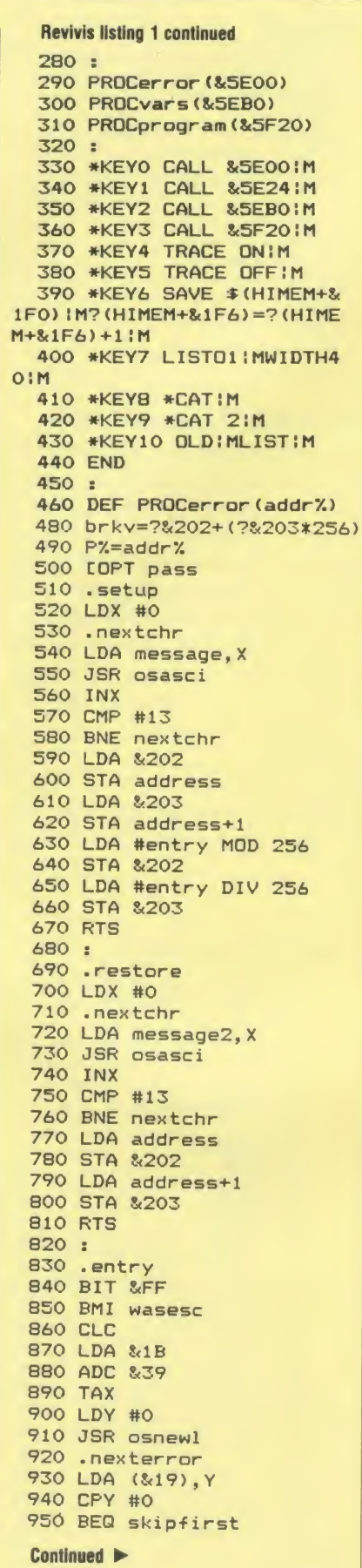

◀ Continued 960 CMP #13 970 BEQ wasesc 980 CMP #58 990 BEQ wasesc 1000 .skipfirst 1010 CMP #32 1020 BCC garbage 1030 CMP #&80 1040 BCS garbage 1050 JSR oswrch 1060 .garbage<br>1070 INY 1080 DEX 1090 BNE nexterror 1100 DEY 1110 INC &19 1120 BNE nexterror<br>1130 INC &20 1140 BNE nexterror 1150: 1160 . wasesc 1170 JMP brkv  $1180:$ 1190 .message 1200 OPT FNequs ("Error extension ON") 1210 OPT FNequb (7) 1220 OPT FNequb(13) 1230 .message2 1240 OPT FNequs("Error extension OFF") 1250 OPT FNequb (7) 1260 OPT FNequb (13) 1270 .address 1280 OPT FNequw (&2020) 1290 1 **1300 NEXT** 1310 PROCchecksum(addr%, P%, 18145.510.1280) 1320 ENDPROC 1330 : 1340 DEF PROCvars(addr%) 1350 FOR pass=0 TO 3 STEP 3 1360 P%=addr% 1370 COPT pass 1380 .variables<br>1390 LDA #12 1400 JSR oswrch 1410 LDA #14 1420 JSR oswrch 1430 LDA #65 1440 STA asc 1450 LDA #&82 1460 STA vec 1470 LDA #4 1480 STA vec+1 1490 : 1500 .loop 1510 LDY #1 1520 LDA (vec), Y 1530 BEQ update 1540 STA temp 1550 DEY 1560 LDA (vec), Y 1570 STA stack 1580 : 1590 .nextvar 1600 JSR osnewl 1610 LDA asc 1620 JSR osasci 1630 LDY #2 1640 : 1650 .printloop Continued >

## **YELLOW PAGES** IRST BYT

#### **Listing 1 continued**

1660 LDA (stack), Y 1670 BEQ endprint 1680 JSR osasci 1690 INY 1700 JMP printloop 1710 : 1720 .endprint 1730 LDY #1 1740 LDA (stack), Y 1750 BEQ update 1760 TAX 1770 DEY 1780 LDA (stack), Y 1790 STA stack 1800 STX temp 1810 JMP nextvar 1820 : 1830 .update 1840 LDA #2 1850 CLC **1860 ADC** vec 1870 CMP #&F6 1880 BEQ finished 1890 STA vec 1900 INC asc 1910 JMP loop 1920 : 1930 .finished 1940 JSR osnewl 1950 LDA #15 1960 JMP osasci 1970 1 **1980 NEXT** 1990 PROCchecksum(addr%, P%, 13132, 1380, 1 960) 2000 ENDPROC  $2010:$ 2020 DEF PROCprogram (addr%) 2030 FOR pass=0 TO 3 STEP 3 2040 P%=addr% 2050 COPT pass 2060 .recover 2070 LDA &18 2080 STA &71 2090 LDA #0 2100 STA &70 **2110 TAY** 2120 LDA #13 2130 STA (&70), Y  $2140:$ 2150 .loop1 2160 JSR incre 2170 LDY #0 2180 LDA (&70), Y 2190 CMP #&FF 2200 BNE nottop **2210 RTS** 2220 : 2230 .nottop 2240 LDA %70 2250 STA &72 2260 LDA &71 2270 STA &73 2280 JSR incre 2290 JSR incre 2300 LDA #3 2310 STA &74 2320 : 2330 .loop2 2340 JSR incre Continued >

 $\triangleleft$  Continued 2350 INC &74 2360 LDA (&70), Y 2370 CMP #13 2380 BEQ n2 2390 CMP #&20 2400 BCS loop2 2410 LDA #&40 2420 STA (&70), Y 2430 JMP loop2  $2440:$  $2450. n2$ 2460 LDA &74 2470 LDY #2 2480 STA (&72), Y 2490 JMP loop1 2500 : 2510 .incre<br>2520 INC %70 2530 BNE incre2 2540 INC &71 2550 .incre2 **2560 RTS** 2570 **2580 NEXT** 2590 PROCchecksum(addr%, P%, 9464, 2060, 25 60) 2600 ENDPROC 2610 2620 DEF FNequb (byte) 2630 ?P%=byte 2640 P%=P%+1  $2650$  =pass 2660 : 2670 DEF FNequw (word) 2680 ?P%=word MOD 256 2690 P%?1=word DIV 256 2700 P%=P%+2  $2710$  =pass 2720 : 2730 DEF FNequs(string\$) 2740 \$P%=string\$ 2750 P%=P%+LEN(string\$)  $2760$  =pass 2770 2780 DEF PROCchecksum(start, end, targ, li ne1, line2) 2790 total=0 2800 FOR byte%=start TO end-1 2810 total=total+?byte% 2820 NEXT byte% 2830 IF total=targ ENDPROC 2840 PRINT'' "Checksum error:" 2850 PRINT"Please check lines "; line1;" to ";line2 **2860 END** 

All the major listings for this issue, as printed on the yellow pages, are reproduced in bar code format in our booklet. Turn to page 99 in last month's issue for details of how to obtain your copy.

The Bar Code Teaching Pack, produced by the Micro-electronics Education Programme (MEP) and Addison-Wesley, is available direct to readers of AU. The pack includes: bar code reader, explanatory booklet; software to print bar codes; music program by Joe Telford; bar code stencil and disc or cassette of utility software.

## YELLOW PAGES T E C H N <sup>I</sup> 0 U E S

#### How to enter Commanding Ideas

The function key definition of \*KEY10 (the Break key) is vital, so take special care with this. Save both listings and addyour utilities as described in the article. Remember to save these under the name used in the function, eg DEF FNSIZE is saved as "SIZE". To set the extended system up, load and run listing 1 which tells you to load listing 2 and press Break. Remember, load in listing 2, do NOT run it. Press Break and the 'Extended Disc Mode' message should appear. This is not displayed on the Master, but typing \*ROMs will show the utility is there.

The sideways RAM version has been tested with UserRAM and Solidisk. Use listing 4 to check if it will run on your system.

#### Listing 1. Intercepts Basic's error-handling routine

```
10 REM Basic Disc Extensions - LANG1
   20 REM by Michael Ginns
   30 REM B/B+/M
   40 REM (c) Acorn User April 1986
   50 :<br>60 REM start address of utilities
   70 start=PAGE:code=&900<br>80 :
   80 s 90 REM Basic's error handler<br>100 error=!&202 AND &FFFF
  110 s 120 FOR pass%=0 TO 2 STEP 2
  130 P7.=code 140 COPT pass%
  150 LDY #0
  160 \ get error number
  170 LDA (&FD), Y
  180 \ is error a mistake?
  190 CMP #4
  200 BNE out 210 \, \ was command issued \blacksquare220 \ from keyboard?
  230 LDA &C
  240 CMP #7
  250 BNE out 260 .checkutility
  270 LDA &700, Y
  280 INY
  290 CMP #32
  300 BEQ checkuti lity
  310 \ first character a colon?
  320 CMP #58
  330 BNE out 340 \ point to utility
  350 LDA #start MOD 256
  360 STA $<16 370 LDA #start DIV 256
  380 STA &17<br>390 \ store
        store high byte of PAGE
  400 LDA &18
  410 STA &8F
  420 \ reset PAGE for utility
  430 LDA $<17 440 STA S<18 450 . out 460 JMP error
  470 JNEXT
  480 :
  490 REM relink utilities on BREAK
  500 ! $<8A= ! $<202 AND $<FFFFOOOO OR code
  510 *KEY10!!!X!I ! UO. IK ! M ! I ! & 202= ! & BA ! K
!M! IPA. =TOP+256 | K ! M ! INEW ! K ! M ! HExtended D
isc Mode!J!U!M
  520 PRINT '* "Basic intercepted"
  530 PRINT' ""LOAD ' LANG2 ' and then pre
ss BREAK" 540 END
```
#### Listing 2. Basic Disc Extensions

10 BEM Basic Bill

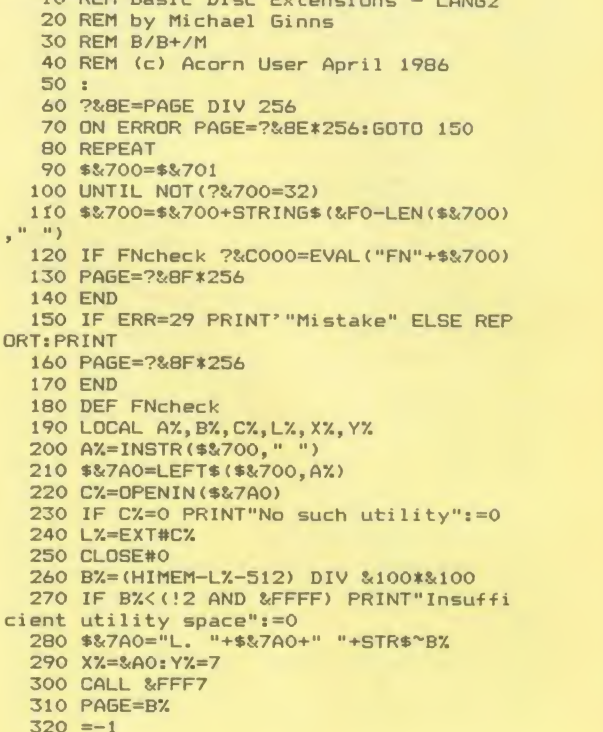

#### Listing 3. Saves the sideways code on disc as 'SIDEBAS'

 REM SIDEBAS Source Program REM by Michael Ginns REM B/B+/M 40 REM (c) Acorn User April 1986<br>50 : 50 :<br>60 MODE 6:LOMEM=&2A00 70 DIM code% &200, oscli% 40 80 call\$="?-1="+CHR\$(164)+STRING\$(11, .. <sup>11</sup> <sup>&</sup>gt; +•• : ?24=?\$<8F"+CHR\$ (13) report\*=CHRS<246>+": "+CHRS <241 ) +CH R\*<13) PROCass PROCcheck PROCsave END : DEF PROCass 160 F%=&8000-code% FOR pass=0 TO 3 STEP 3 180 P%=code% COPT pass : BRK BRK BRK JMP entry+FX OPT FNequb (S<82) 260 OPT FNequw (&0117) OPT FNequs ("Extended Basic") OPT FNequb (0) OPT FNequs ("(C) Acorn User 1986") OPT FNequb (O) <sup>s</sup> .entry STA type+FX STX xstore+FX Continued  $\blacktriangleright$ 

#### Listing 3 continued  $\blacksquare$  Continued  $\blacksquare$

<u>Yan ya Tsara Tanzani ya Tsara Tsara Tsara Tsara Tsara Tsara Tsara Tsara Tsara Tsara Tsara Tsara Tsara Tsara Tsara Tsara Tsara Tsara Tsara Tsara Tsara Tsara Tsara Tsara Tsara Tsara Tsara Tsara Tsara Tsara Tsara Tsara Tsara</u>

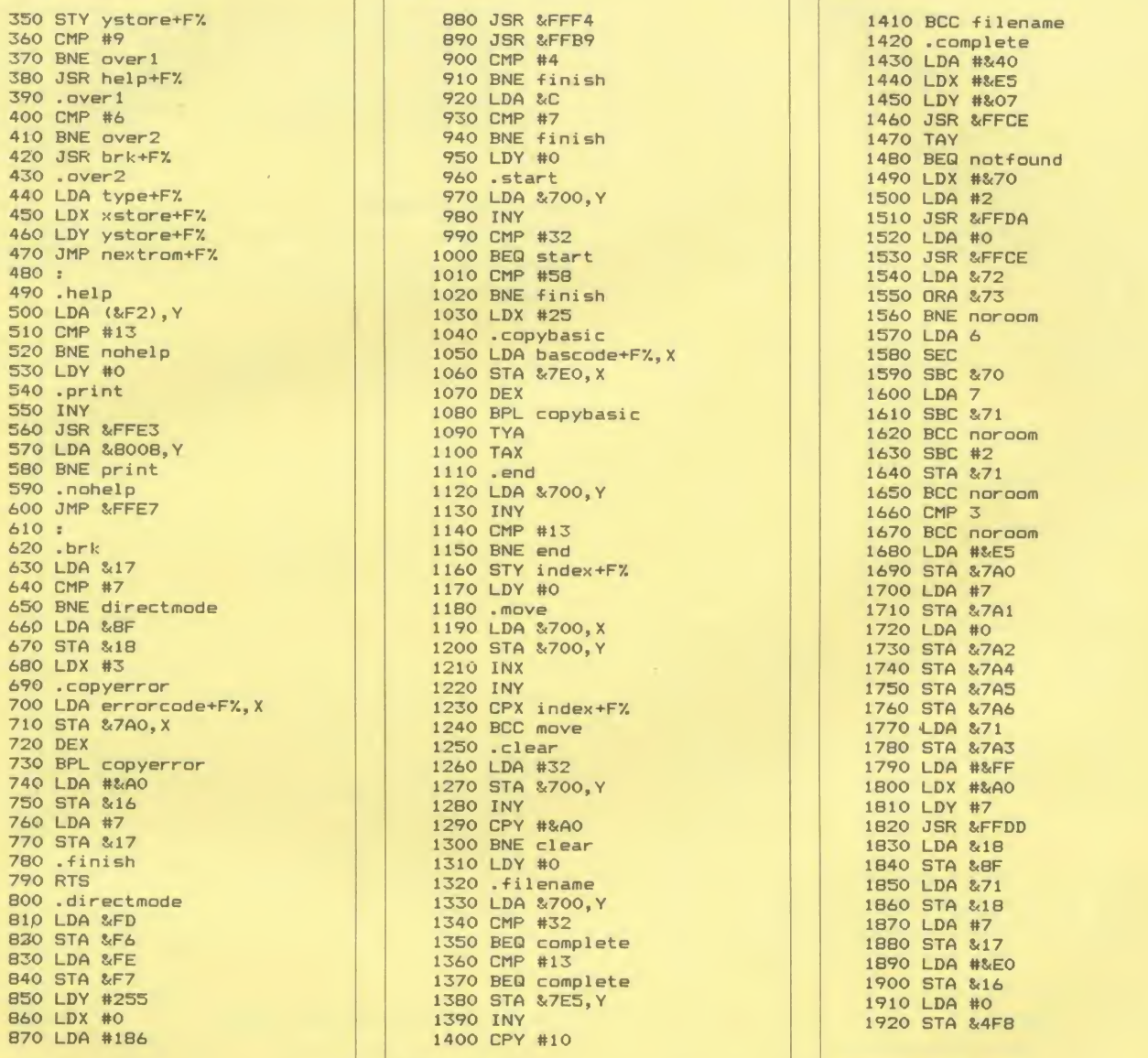

Continued Continued STA St4F9 2100 <sup>s</sup> 2080 .nextrom<br>2090 RTS

#### Continued ▶ Continued ▶ Continued ▶

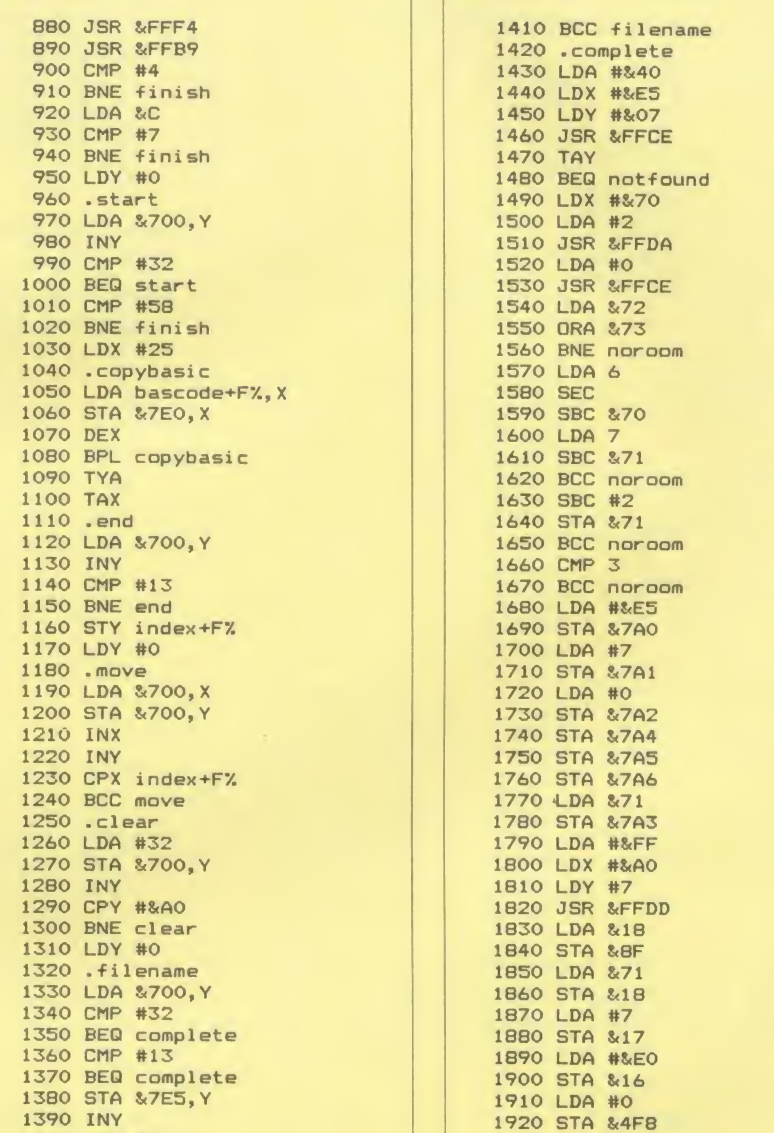

YELLOW PAGES

TECHNIQUES

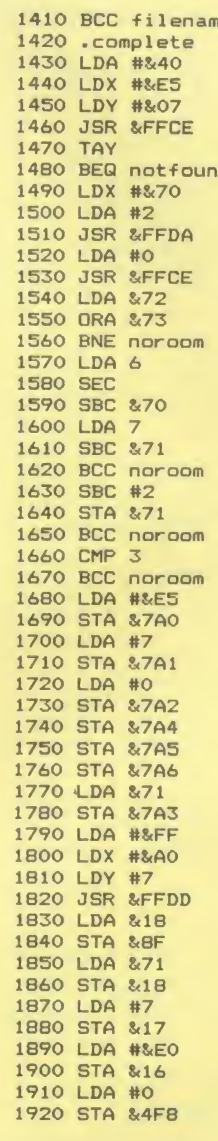

Continued ► Continued Bottom left

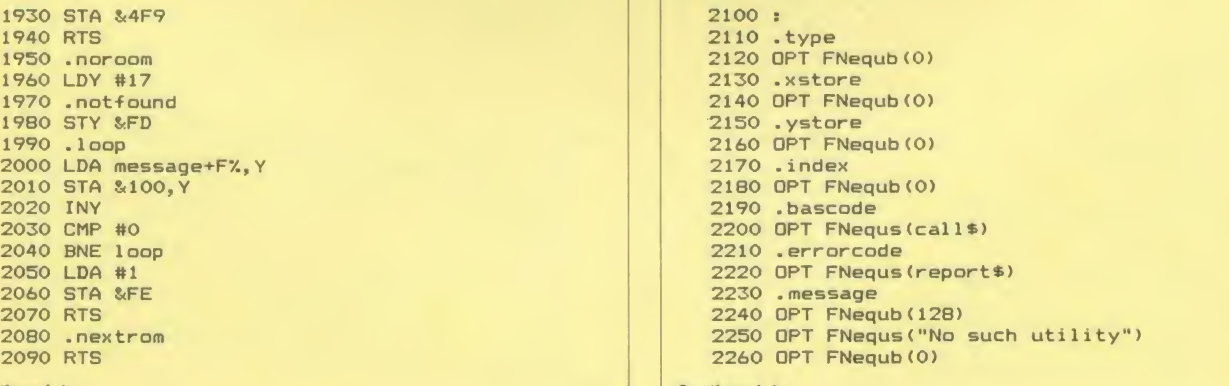

#### Ginn's listing 3 continued

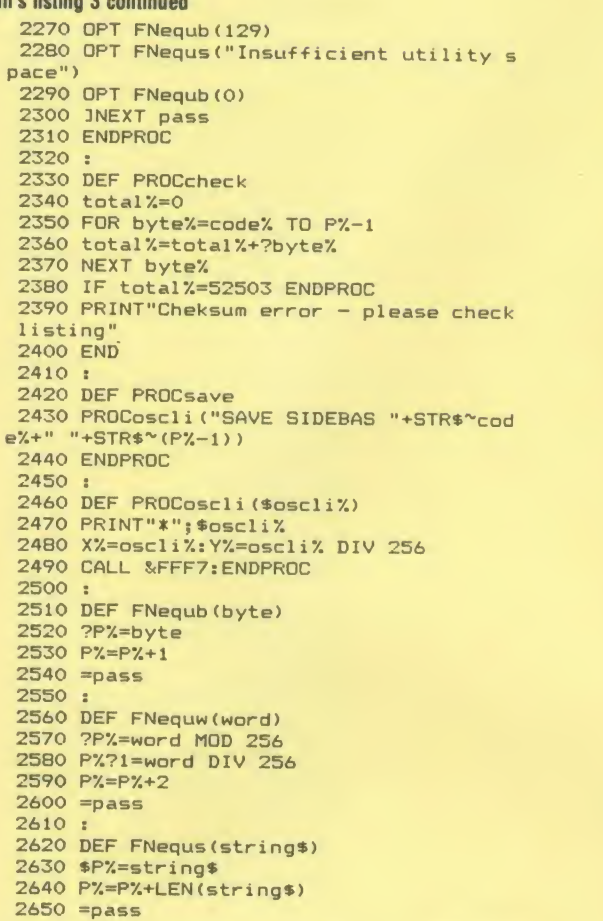

Listing <sup>4</sup> contains <sup>a</sup> ROM image as data. Enter the listing and run it. Errors will be reported. The program will save the image, which is stored at  $\&$  C00, to disc as "B.TEST". Load B.TEST into sideways RAM, press CTRL-Break and type:

 $l$ &70 = & FFFFFFFFF <RETURN> Now type \*HELP followed by:

 $PRINT \approx$  ?&70,  $\approx$  ?&71 < RETURN>

The values AA and <sup>88</sup> show the program will work. Other values (most likely 0 and 0) mean the program will not work with your sideways RAM. We would like to hear from readers with other sideways RAM systems so we can publish a compatibility list.

```
Listing 4. Test program
```

```
10 REM SRAM Test Program
 20 RE8T0RE
30 CX=&C00; TX=0
40 FOR LX-0 TO 77
50 READ DX 60 CX7LX-DX
70 TX-TX+DX
80 NEXT
90 IF TX<>6934 PRINT"Error!" : END
100 *8AVE B.TEST COO CDF
110 END
120 DATA 0,0,0,76,44,128
130 DATA 130,23,1,69,120,116
140 DATA 101,110,100,101,100,32
130 DATA 66,97,113,103,99,0
160 DATA 40,67,41,32,65,99
170 DATA 111,114,110,32,85,113
```
#### $\triangleleft$  Continued

```
180 DATA 101,114,32,49,57,56
190 DATA 54,0,72,138,72,152
200 DATA 72,169,170,141,75,128
210 DATA 173,75,128,133,112,169
220 DATA 136,141,75,128,173,73
230 DATA 128,133,113,104,168,104
240 DATA 170,104,96,0,0,0
```
#### Joe's Jottings, see page 80

All the programs are straightforward and should provide no problems when keying in. Note however that listings 1 to 4 should be added to the end of the listing  $\mathfrak I$  (Content) to get the final version for use.

#### Listing 1. Defines a function called 'readbook'

2020 DEF FNreadbook 2020 LOCAL no<br>2030 LOCAL no<br>2040 no=7-(ADVAL 2 DIV 10000)  $2050$  IF no=4 THEN =6<br>2060 IF no=6 THEN =4 2070 IF no<7 THEN =no 2080 no=13-(ADVAL 1 DIV 10000) 2090 IF no=10 THEN =12<br>2100 IF no=12 THEN =10<br>2110 IF no<13 THEN =no  $2120 = 0$ 

#### Listing 2. Defines a function called 'pressbook'

2140 DEF FNpressbook 2150 LOCAL no, no2 2160 REPEAT 2170 no=FNreadbook 2180 no2=TIME+2 2190 REPEAT UNTIL TIME>no2 2200 no2=FNreadbook 2210 UNTIL no=no2: IF no>0 VDU 7 2220 REPEAT UNTIL FNreadbook=0  $2230 = no$ 

#### Listing 3. Defines a function called 'getpress' 2250 DEF FNgetpress 2260 LOCAL no, A\$<br>2270 REPEAT A\$=INKEY\$(0)<br>2280 IF A\$="0" A\$="10" 2290 IF A\$="" AND DX=0 THEN A\$=STR\$FNpr essbook 2300 IF A\$=CHR\$13 A\$="12" 2310 IF A\$=CHR\$127 A\$="11"  $2320$  no=VALA\$ 2330 UNTIL no>0  $2340 = no$

```
Listing 4. Defines a function called 'getpage'
     2360 DEF FNgetpage(len)
     2370 LOCAL A$, B$
     2380 B$=""
     2390 REPEAT
     2400 REPEAT
     2410 A$=INKEY$(0)
     2420 IF INSTR("0123456789"+CHR$13+CHR$1
   2420 IF INSIR("0123456/89"+CHR$13+CHR$1<br>27,A$)=0 THEN A$="":VDU 7<br>2430 IF A$="" AND D%=0 THEN A$=STR$FNpr
   essbook: IF A$="0" A$=""
Continued \blacktriangleright
```
#### **Listing 4 continued**

```
2440 UNTIL A$<>""
 2450 IF A$="12" OR A$=CHR$(13) UNTIL TR
UE: = VALB$
 2460 IF A$="10" A$="0"<br>2470 IF A$="11" A$=CHR$(127)
2480 IF A$=CHR$(127) AND LEN(B$) >0 B$=L<br>EFT$(B$,LEN(B$)-1): VDU ASCA$, 11, 9, ASCA$,
10:UNTIL 0
 2490 IF A$=CHR$(127) AND LEN(B$)=0 UNTI
LO
_<br>_2500 IF LENB$<1en VDU ASCA$,11,8,ASCA$,<br>10:B$=B$+A$ ELSE VDU 7
  2510 UNTIL FALSE
```
Listing 5. Content: the first part of Collection Suite (page 86)

```
10 REM Contents V1.00
     20 REM by Joe Telford<br>30 REM B/B+/M
     40 REM + Tandy Electronic Book
     50 REM (c) Acorn User April 1986
     60
     70 DIM oscar% 80
     80 DIM buffer% &E00
    90 ON ERROR PROCerror<br>100 IF L%<1 OR L%>5 THEN L%=6
     110 MODE 7
     120 PROCtitle
     130 ON ERROR PROCerror
     140 REPEAT
     150 C%=FNrwatc
     160 IF CX=6 UNTIL TRUE:PRINT''"done!":
  END170 B%=FNmenu
     180 H%=OPENIN(STR$B%)
     190 CLOSE#0
     200 IF C%=1 AND H%<>0 UNTIL TRUE: CHAIN
  "ReadBk": END
     210 IF C%=2 AND H%=0 UNTIL TRUE: CHAIN"
  WriteBk":END
  220 IF CX=3 AND H%<>0 UNTIL TRUE:CHAIN<br>"WriteBk":END
     230 IF CX=4 AND H%<>0 PROCdelete(STR$B
  %):UNTILFALSE
     240 IF C%=5 AND H%<>0 PROCcopy(STR$B%)
  : UNTILFALSE
     250 PROCerr (C%)
     260 UNTIL FALSE
     270:280 DEF PROCcopyfile(f$,n$)
     290 PROCoscar ("LOAD "+f$+" "+STR$"buff
  er\%300 PROCoscar ("SAVE "+n$+" "+STR$"buff
  er X + " + EOO")310 ENDPROC
     320 :
     330 DEF PROCcopy(file$)
     340 LOCAL dummy%, loop%
     350 C%=6
     360 newfile$=STR$(FNmenu)
     370 H%=OPENIN(newfile$)
     380 CLOSE#0
     390 IF H%<> 0 PROCerr(6):ENDPROC
     400 CLS: PRINT+$; CHR$127<br>410 PRINT+$"CONTENTS"' +$"CONTENTS"
  420 FOR 100p%=1 TO 2:PRINTh$"You wish<br>to copy page "file$"....":NEXT 100p%<br>430 PRINTf$;CHR$127;STRING$(36,"")
     440 FOR loop%=1 TO 4:PRINTG$<br>450 NEXT loop%
     460 FOR loop%=1 TO 2
    470 PRINT<sub>9</sub>$"<br>";newfile$"."
                       1..........Copy to page
                  \rightarrow480 NEXT loop%
     490 FOR loop%=1 TO 2
Continued \blacktriangleright
```
#### ◀ Continued

```
500 PRINTg$" 2.........Cancel comma
 nd."
   510 NEXT 100p%
    520 FOR loop%=1 TO 8: PRINTq$
    530 NEXT 100p%
    540 PRINTTAB(0, 22);
    550 FOR loop%=1 TO 2
    560 PRINTf$"Choice:"SPC19
   570 NEXT 100p%<br>580 PRINTTAB(13,23);
   590 REPEAT dummy%=FNgetpress<br>600 UNTIL dummy%>0 AND dummy%<3
    610 VDU dummy%+48, 11, 8, dummy%+48
    620 IF dummy%=2 ENDPROC
    630 PROCcopyfile(file$,newfile$)
    640 C%=5
    650 ENDPROC
    660 :
    670 DEF PROCdelete(file$)
    680 LOCAL dummy%, loop%
    690 CLS: PRINTf$; CHR$127
    700 PRINTf$"CONTENTS"' f$"CONTENTS"
   710 FOR loop%=1 TO 2<br>720 PRINTh$"You wish to tear out a pag
 e.
   730 NEXT 100p%
    740 PRINTf$;CHR$127;STRING$(36," ")
    750 FOR loop%=1 TO 4: PRINTq$
    760 NEXT 100p%
    770 FOR loop%=1 TO 2
    780 PRINTg$"
                       1..........Remove page
  ";file$".
    790 NEXT 100p%
   800 FOR loop%=1 TO 2<br>810 PRINTg$" 2....
                      2.........Cancel comma
 nd.
    820 NEXT loop%
    830 FOR loop%=1 TO 8:PRINTg$
    840 NEXT loop%
    850 PRINTTAB(0,22);
   860 FOR loop%=1 TO 2<br>870 PRINTf$"Choice:"SPC19
    880 NEXT loop%
    890 PRINTTAB(13, 23);
    900 REPEAT dummy%=FNgetpress
    910 UNTIL dummy%>0 AND dummy%<3<br>920 VDU dummy%+48,11,8,dummy%+48<br>930 IF dummy%=2 ENDPROC
    940 PROCoscar ("DELETE "+STR$B%)
    950 ENDPROC
    960
    970 DEF PROCoscar (x$)
    980 $oscar%=x$<br>990 %%=oscar% MOD 256
   1000 Y%=oscar% DIV 256
   1010 CALL &FFF7
   1020 ENDPROC
   1030:
   1040 DEF PROCerror
   1050 IF ERR=17 ENDPROC<br>1060 IF ERR=214 PROCerr (214): ENDPROC<br>1070 REPORT: PRINT" at "; ERL
   1080 END
   1090
   1100 DEF PROCerr (err)
   1110 LOCAL loop%
 1120 PRINTTAB(0,12)g$;CHR$127;STRING$(3<br>6," ")<br>1130 IF err=1 OR err=3 OR err=4 OR err=<br>5 FOR loop%=1 TO 2:PRINTg$" That page<br>does not exist!":NEXT loop%
   1140 IF err=2 OR err=6 FOR loop%=1 TO 2
  :PRINTg$"
                  That page already exists!
 :NEXT loop%
   1150 IF err=214 FOR loop%=1 TO 2:PRINTg
 $Program not found on disc": NEXT lo
 op%
   1160 FOR loop%=1 TO 2
Continued \blacktriangleright
```
#### **Joe's listing 5 continued**

```
1170 PRINTg$" Press a number to conti
   nue.
    1180 NEXT 100p%
    1190 PRINTg$;STRING$(36," ")<br>1200 REPEAT dummy%=FNgetpress
    1210 UNTIL dummy%>0 AND dummy%<13
    1220 ENDPROC
    1230.51240 DEF PROCtitle
    1250 LOCAL dummy%, loop%<br>1260 f$=CHR$132+CHR$157+CHR$131+CHR$141
    1270 g$=CHR$129+CHR$157+CHR$131+CHR$141
    1280 PRINTf$; CHR$127
    1290 PRINT4$"COLLECTIONS": CHR$140: CHR$1
   35; "A program for the...
    1300 PRINTf$"COLLECTIONS."
    1310 h$=CHR$132+CHR$157+CHR$134+CHR$141
    1320 FOR loop%=1 TO 2
    1330 PRINTh$"Tandy Electronic Book & BB
  C Micro"
    1340 NEXT loop%
    1350 PRINTf$; CHR$127; STRING$(36,"")
    1360 PRINTTAB(0,10)g$;CHR$127<br>1370 FOR loop%=1 TO 2
    1380 PRINTg$; SPC8"Press any number"
    1390 NEXT loop%<br>1400 FOR loop%=1 TO 2
    1410 PRINTg$; SPC5"for the Contents page
    1420 NEXT loop%
    1430 PRINTg$; CHR$127;
    1430 PRINTTAB(0,22);<br>1450 PRR loop%=1 TO 2<br>1460 PRINTf$;SPC6"(c) Joe Telford 1986"
    1470 NEXT loop%
    1480 IF FNreadbook>0 THEN D%=1 ELSE D%=
  \Omega1490 REPEAT dummy%=FNgetpress
    1500 UNTIL dummy%>0 AND dummy%<13
    1510 ENDPROC
   1520:
    1530 DEF FNrwatc
    1540 CLS
    1550 LOCAL loop%, a$
   1560 PRINTf$; CHR$127
    1570 PRINTf$"CONTENTS"' f$"CONTENTS"
    1580 FOR loop%=1 TO 2
    1590 PRINTh$"Choose from the yellow num
  bers.
   1600 NEXT loop%
    1610 PRINTf$;CHR$127'g$'g$
   1620 RESTORE
    1630 FOR loop%=1 TO L%:READ a$
   1640 a$=g$+a$:PRINTa$*a$:NEXT loop%<br>1650 j$=CHR$129+CHR$157+CHR$133+CHR$141
  1660 IF LX<6 FOR loop%=LX+1 TO 6:READ a<br>$:a$=j$+a$:PRINTa$'a$:NEXT loop%
                   1..........Read a page."<br>2..........Write a page."
   1670 DATA"
   1680 DATA"
   1690 DATA"
                   3..........Alter a page."
   1700 DATA"
                 4..........Tear out a page
   1710 DATA"
                   5..........Copy a page."
   1720 DATA"
                   6.........Close book (End
  \Sigma.
   1730 FOR loop%=1 TO 4: PRINTg$
   1740 NEXT loop%
   1750 PRINTTAB(0,22) f$"Choice: "SPC19
   1760 PRINTf$"Choice:"SPC28;
   1770 PRINTTAB(13,23);
   1780 REPEAT CX=FNgetpress<br>1790 UNTIL CX>0 AND CX<(LX+1)
   1800 VDU CX+48, 11, 8, CX+48
   1810 = C%
   1820
   1830 DEF FNmenu
   1840 LOCAL b$, loop%
   1850 IF C%=1 b$="(Pages which can be re
  ad........)"
Continued \blacktriangleright
```
#### **▲ Continued**

```
1860 IF C%=2 b$=" (Pages which cannot be
 written.
 1870 IF C%=3 b$=" (Pages which can be al
tered..
 1880 IF C%=4 b$="(Pages which can be to
rn out....)
 1890 IF C%=5 b$="(Pages which can be co
pied from.)"
 1900 IF C%=6 b$="(Pages which cannot be
 copied to)"
 1910 CLS: PRINT'': *CAT
 1920 PRINTTAB(0,0); f$; CHR$127<br>1930 PRINTF$"CONTENTS"' f$"CONTENTS"
 1940 PRINTh$; b$'h$; b$
 1950 PRINTf$;CHR$127;STRING$(36." ")
 1960 PRINTTAB(0,22);
 1970 FOR loop%=1 TO 2
 1980 PRINTf$"Page no: "SPC14" (or ESCAPE)
 1990 NEXT loop%
 2000 PRINTTAB(13, 23);:=FNgetpage(3)
```
#### Listing 6. (Readbk) is chained by Content (page 115)

```
10 REM Readbook V1.00
      20 REM by Joe Telford
      30 REM B/B+/M
      40 REM + Tandy Electronic Book
      50 REM (c) Acorn User April 1986
      60:70 IF CX<>1 CHAIN"Content":END
      80 DIM oscar% 80
      90 DIM file% &E00
     100 *FX 229.1
     110 IF FNreadbook>0 THEN D%=1 ELSE D%=
  \Omega120 MODE 7
     130 PROCloadarray
     140 panel=1150 REPEAT
     160 panel=FNshowpanel (panel)
     170 UNTILpanel=27
     180 *FX 11,0
     190 REPEAT UNTIL INKEY$(0)=""
     200 *FX 12,0
     210 *FX 229,0
     220 CHAIN"Content"
     230 END
     240
    250 DEF PROCloadarray<br>260 PROCoscar("LOAD "+STR$B%+" "+STR$~
  file%)270 ENDPROC
    280:290 DEF PROCoscar (x$)
    300 $oscar%=x$
    310 X%=oscar% MOD 256
    320 YX=oscar% DIV 256<br>330 CALL &FFF7
    340 ENDPROC
    350 :
    360 DEF PROCprintpage(panel)
    370 LOCAL loop%, counter%
    380 PRINTf$; "COLLECTIONS. "CHR$140; CHR$
  130" By Joe Telford"
    390 PRINT4$; "COLLECTIONS. "<br>400 h$=CHR$129+CHR$157+CHR$135+CHR$141
    410 FOR loop%=1 TO 2
  420 PRINTh$"Page ";STR$B%;":"TAB(20)"R<br>eading panel ";panel;" "<br>430 NEXT loop%
    440 FOR loop%=1 TO 9
    450 ptr%=33*(loop%-1)+297*(panel-1)
    460 FOR counter%=1 TO 2
    470 PRINTg$; TAB(5); $(file%+ptr%)
    480 NEXT counter%
Continued D
```
#### **Listing 6 continued**

```
490 NEXT loop%
  500 ENDPROC
  510
  520 DEF FNshowpanel (panel)
  530 LOCAL loop%, choice$
  330 EDENE TOOPA, ENGLES<br>540 PRINTTAB(0,0);<br>550 f$=CHR$129+CHR$157+CHR$131+CHR$141
  560 g$=CHR$135+CHR$157+CHR$132+CHR$141
  570 PROCprintpage(panel)
  580 PRINTf$; CHR$127
  590 PRINTh$"Press ESCAPE for Content
s page."
  600 PRINTh$"Press ESCAPE for Content
s page."
  610 PRINTTAB(36, 24);
  620 =FNgetpress
  630
  640 DEF FNreadbook
  650 LOCAL no
  660 no=7-(ADVAL 2 DIV 10000)
  670 IF no=4 THEN =6
  680 IF no=6 THEN =4<br>690 IF no<7 THEN =4
  700 no=13-(ADVAL
                      1 DIV 10000)
  710 IF no=10 THEN =12<br>720 IF no=12 THEN =10<br>730 IF no<13 THEN =no
  740 = 0750 :
  760 DEF FNgetpress
  770 LOCAL no, A$
  780 REPEAT AS=INKEYS(0)
  790 IF A$="0" A$="10"
  800 IF A$="" AND DX=0 THEN A$=STR$FNpr
essbook
  810 IF A$=CHR$13 A$="12"<br>820 IF A$=CHR$127 A$="11"
  830 no=VALA$: IF A$=CHR$27 THEN no=27
  840 UNTIL no>0
  850 = no860 :
  870 DEF FNpressbook
  880 LOCAL no, no2<br>890 REPEAT
  900 no=FNreadbook:no2=TIME+2
  910 REPEAT UNTIL TIME>no2
  920 no2=FNreadbook
  930 UNTIL no=no2: IF no>0 VDU 7
  940 REPEAT UNTIL FNreadbook=0
  950 = no
```
Listing 7. (Writebk) is chained by Content (page 115) 10 REM Writebook V1.00 20 REM by Joe Telford 30 REM B/B+/M 40 REM + Tandy Electronic Book 50 REM (c) Acorn User April 1986 60 : 70 IF C%<2 OR C%>3 CHAIN"Content":END 80 DIM oscar% 80 90 DIM file% & EOO<br>100 \*FX 229,1 110 \*KEYO IM IM 120 IF FNreadbook>0 THEN D%=1 ELSE D%=  $\circ$ 130 MODE 7 140 IF C%=2 PROCerasearray ELSE PROClo adarray 150 panel=1<br>160 ON ERROR PROCerror 170 REPEAT 180 choice\$=FNshowpanel(panel) 190 IF choice\$>CHR\$12B AND choice\$<CHR \$138 PROCsetfkey(ASCchoice\$-128)<br>200 IF choice\$="L" panel=(12+panel)MOD Continued  $\blacktriangleright$ 

#### $\triangleleft$  Continued

 $13$ 

```
210 IF choice$="R" panel=(panel+1)MOD1
\overline{3}220 IF choice$="U" AND panel>0 PROCupd
ate(name)230 IF choice$=CHR$27 THEN panel=0<br>240 UNTIL choice$="U" AND panel=0
  250 PROCsavearray
  260 *FX 229,0
  270 CHAIN"CONTENT"
  280 END
  290 :
  300 DEF PROCerror
  310 IF ERR=251 PROCerr (251): ENDPROC
  320 CLS: REPORT: PRINT": ERROR "; ERR
  330 END
  340 :
  350 DEF PROCerr (err)
  360 PRINTTAB (0, 10); f$; CHR$127; STRING$(
36," ")<br>370 IF err=251 FOR loop%=0 TO 1:PRINTf
$SPC5"Too much set in red keys"SPC6:NEXT
 loop%
  380 FOR loop%=0 TO 1
  390 PRINTf$SPC4"Press a number to cont
inue"SPC4
  400 NEXT loop%<br>410 PRINTf$;CHR$127;STRING$(36,"")<br>420 REPEAT dummy%=FNgetpress
  430 UNTIL dummy%>0 AND dummy%<13
  440 ENDPROC
  450
  460 DEF PROCsetfkey(key)
  470 LOCAL keyptr%<br>480 keyptr%=33*(key-1)+297*(panel-1)
  480 keyper 2004 key 171277<br>490 key$=$(file%+keyptr%)<br>500 IF RIGHT$(key$,1)=" " THEN REPEAT
key$=LEFT$(key$,LENkey$-1):UNTIL RIGHT$(
key$,1)<>" "
  510 PROCoscar ("KEY "+STR$key+" "+key$)
  520 PRINTTAB(4,24) "Last Key Set: "; key
  530 ENDPROC
  540:
  550 DEF PROCsavearray<br>560 PROCoscar("SAVE "+STR$B%+" "+STR$*
file%+" +E00")
  570 ENDPROC
  580 :
  590 DEF PROCloadarray<br>600 PROCoscar("LOAD "+STR$B%+" "+STR$~
file%)610 ENDPROC
  620
  630 DEF PROCerasearray
  630 DE: FROGETABENTA<br>640 LOCALpanel, line<br>650 FOR panel=1 TO 12<br>660 FOR line=1 TO 9
  670 ptr%=33*(line-1)+297*(panel-1)
  680 $(file%+ptr%)=STRING$(32,"
  690 NEXT line
  700 NEXT panel
  710 ENDPROC
  720
  730 DEF PROCupdate (panel)
  740 *FX 4,2
  750 *KEY14 "D"
  760 *KEY15 "U"
  770 line%=1
  780 PROCshowbar (panel, line%)
  790 REPEAT
  800 A$=INKEY$(0)<br>810 IF A$="D" PROCdown<br>820 IF A$="U" PROCup
  830 IF A$=CHR$13 PROCgetline(panel,lin
eZ840 UNTIL A$=CHR$27
  850 *FX 11,0
```
#### **Joe's listing 7 continued**

```
860 REPEAT UNTIL INKEY(0)<>27
    870 *FX 12,0<br>880 *FX 4.0
    890 ENDPROC
    900 :
    910 DEF PROCgetline(p,f)
    920 *FX 4,0<br>930 LOCAL lines
    940 PRINTTAB(7, f*2+3)
    950 line$=FNgetpage(32)
    960 *FX 4.2
    970 IF line$="" PROCshowbar (p,f): ENDPR
  OC
    980 ptr%=33*(f-1)+297*(p-1)
  990 *(file{\n    'ptr\n    ')=line{\n    's+STRING*(32-LEN)\n    }; "")\n    1000 PROCshowbar(p,f)\n1010 ENDPROC
   1020:1030 DEF PROCdown
   1040 IF line%=9 VDU 7:ENDPROC
    1050 line%=line%+1
   1060 PROCshowbar (panel, line%)
   1070 ENDPROC
   1080 :
   1090 DEF PROCup
   1100 IF line%=1 VDU 7:ENDPROC
   1110 line%=line%-1
   1120 PROCshowbar (panel, line%)
   1130 ENDPROC
   1140
   1150 DEF PROCshowbar (p, f)
   1160 PRINTTAB(0,0);
   1170 PROCorintpage(n)
   1180 PRINTTAB(0, f * 2+3)
   1190 VDU 129, 11, 8, 129, 10
   1200 ENDPROC
   1210
   1220 DEF PROCoscar (x$)
   1230 $oscar%=x$
   1240 X%=oscar% MOD 256<br>1250 Y%=oscar% DIV 256
    1260 CALL &FFF7
   1270 ENDPROC
   1280
   1290 DEF PROCprintpage(panel)
   1300 LOCAL loop%, counter%
   1310 PRINTf$; CHR$127
   1320 FOR loop%=1 TO 2
  1330 PRINTf$"Writing Page ";STR$B%;":"T<br>AB(30)"Panel ";panel;" "
   1340 NEXT 100p%
   1350 PRINTF$; CHR$127
   1360 IF panel=0 PROCpanel0:ENDPROC
   1370 FOR loop%=1 TO 9
   1380 ptr%=33*(1oop%-1)+297*(panel-1)<br>1390 FOR counter%=1 TO 2
   1400 PRINT g$; loop%; TAB(7); $(file%+ptr%
   1410 NEXT counter%<br>1420 NEXT loop%
   1430 ENDPROC
   1440 :
   1450 DEF PROCpanelO
   1460 LOCAL loop%
   1470 h$=CHR$129+CHR$157+CHR$131+CHR$141
   1480 FOR loop%=1 TO 6
   1490 PRINTh$+STRING$(35," "):NEXT
   1500 PRINTh$; SPC6"If you have finished,
  "SPC5
   1510 PRINTh$; SPC6"If you have finished,
  "SPC5
   1520 PRINTh$" Press ^ to save your
  work
   1530 PRINTh$"
                    Press ^ to save your
  work
   1540 FOR loop%=1 TO 8
   1550 PRINTh$+STRING$(35,"")
   1560 NEXT loop%
Continued \blacktriangleright
```
#### Continued

```
1570 ENDPROC
 1580:
 1590 DEF FNshowpanel (panel)
 1600 LOCAL loop7, c$<br>1610 PRINTTAB(0,0);
 1630 g$=CHR$132+CHR$157+CHR$135+CHR$141<br>1640 PROCprintpage(panel)
 1650 FOR 100pX=1 TO 2<br>1660 PRINTf$"Last"CHR$129"[
                                        ^{\sim}"CHR$131
"Do this panel"CHR$129"^
                                  J"CHR$131"Nex
 1670 NEXT loop%
 1680 PRINTf$; CHR$127; " Last Key Set: ";
TAB(26, 24); "ESCAPE leaves";
 1690 *FX 4,2<br>1690 *FX 4,2
 1710 *KEY13 R
 1720 *KEY15 U
 1730 PRINTTAB(33, 23);
 1740 REPEAT CS=CHRS(GET AND 223)
1750 UNTIL (c$>CHR$128 AND c$<CHR$138)<br>OR INSTR("LRU"+CHR$27,c$)
 1760 *FX 4,0
 1770 = c$
 1780:1790 DEF FNreadbook
 1800 LOCAL no
 1810 no=7-(ADVAL 2 DIV 10000)
 1820 IF no=4 THEN =6<br>1830 IF no=6 THEN =4<br>1840 IF no<7 THEN =no
 1850 no=13-(ADVAL 1 DIV 10000)
 1860 IF no=10 THEN =12<br>1870 IF no=12 THEN =10
 1880 IF no<13 THEN =no
 1890 = 01900:1910 DEF FNgetpress
 1920 LOCAL no, A$<br>1920 LOCAL no, A$<br>1930 REPEAT A$=INKEY$(0)
 1940 IF A$="0" A$="10"
 1950 IF A$="" AND D%=0 THEN A$=STR$FNpr
essbook
 1960 IF A$=CHR$13 A$="12"<br>1970 IF A$=CHR$127 A$="11"
 1980 no=VALA$
 1990 UNTIL no>0
 2000 = no2010:
 2020 DEF FNpressbook
 2030 LOCAL no, no2
 2040 REPEAT
 2050 no=FNreadbook:no2=TIME+2
 2060 REPEAT UNTIL TIME>no2
 2070 no2=FNreadbook
 2080 UNTIL no=no2: IF no>0 VDU 7
 2090 REPEAT UNTIL FNreadbook=0
 2100 = no2110:2120 DEF FNgetpage(len)
 2130 LOCAL A$, B$<br>2140 B$=""
 2150 REPEAT
 2160 REPEAT
 2170 A$=INKEY$(0): IF A$<CHR$13 A$=""
2180 IF A$>CHR$13 AND A$<CHR$32 A$=""<br>2190 IF A$="" AND D%=0 THEN A$=STR$FNpr<br>essbook: IF A$="0" A$=""<br>2200 UNTIL A$<>""
 2210 IF A$="12" OR A$=CHR$(13) UNTIL TR
UE: = B$2220 IF A$="10" A$="0"<br>2230 IF A$="11" A$=CHR$(127)<br>2240 IF A$=CHR$(127) AND LEN(B$)>0 B$=L
EFT$(B$,LEN(B$)-1):VDU ASCA$,11,9,ASCA$,
10: UNTIL 0<br>2250 IF A$=CHR$(127) AND LEN(B$)=0 UNTI
L
 2260 IF LENB$<len VDU ASCA$, 11, 8, ASCA$,
10:B$=B$+A$ ELSE VDU7
 2270 UNTIL FALSE
```
## **YELLOW PAGES** RAPHICS

#### Spray Away, see page 88

Listing 1. Three Dee works out the cosine of an angle 10 REM Three Dee Shades 20 REM by Peter Voke 30 REM B/B+/M/E 40 REM (c) Acorn User April 1986 50 : 60 ON ERROR MODE 6: PROCerr 70 DIM oscli% 40 **BO REPEAT 90 MODE 6** 100 PROCmenus 110 MODE  $\overline{1}$ 120 VDU 23; 11; 0; 0; 0; 130 HIMEM=&2F00 140 IF L% THEN PROCload 150 IF NOT M% THEN PROCcreate 160 PROCkeyin 170 UNTIL FALSE 180 : 190 DEF PROCmenus 200 VDU 19;4,0;0 210 \*FX 225,48,0 220 PRINT'TAB(15) "THREE DEE" 230 VDU 28, 4, 24, 39, 7 240 PRINT"1. Create Screen"'<br>250 PRINT"2. Inspect Screen"' 260 Q%=FNin("Select 1 or 2", 1, 2) 270 M%=(Q%=2) 280 IF M% THEN PROCfile: ENDPROC 290 C%=1:D%=4:E%=6:F%=0 **300 CLS** 310 A%=FNin("Fineness (1-8)", 1,8)\*4 320 E=FNin("Scatter (0-10)", 0, 10)/10<br>330 S%=FNin("Scale (10-100)", 10, 100)\*5 340 H%=FNin("X shift (-125-125)",-125, 125) \*5+640 350 G%=FNin("Y shift (-100-100)",-100, 100) \*5+512 **360 CLS** 370 PRINT"1. R is a function of Y"' 380 PRINT"2. R-squared is a function o  $V^{\text{II}}$ 390 PRINT"3. R-inverse is a function o  $V^{11.2.3}$ 400  $QZ = F\text{Nin}("Select 1, 2 or 3", 1, 3)$ <br>410 IF  $QZ = 1$  THEN PRINT'"  $R''$ ;<br>420 IF  $QZ = 2$  THEN PRINT'" $R^2/2$ "; 430 IF QX=3 THEN PRINT' "1/R";  $440 INPUT'' =$ "CO  $+ Y \times "C1$ 460 INPUT" +  $Y^2$  x "C2<br>470 INPUT" +  $Y^2$  x "C3<br>480 INPUT" +  $Y^2$  x "C3 490 INPUT' "Preload file: "L\$ 500 L%= $(L$<>>$ \*)<sup>...</sup>)510 ENDPROC 520 : 530 DEF FNin(I\$,U%, V%) 540 REPEAT 550 PRINT" "I\$; TAB(22); 560 INPUT": "W% 570 IF WXKUX OR WX>VX THEN VDU 7 580 UNTIL W%>=U% AND W%<=V%  $590 = W$ % 600 : 610 DEF FROCcreate 620 PROCvdu 630 Y% = - 5% - A%  $640 r = 0$ 650 PROCrad 660 PROCrad Continued  $\blacktriangleright$ 

 $\triangleleft$  Continued 670 FOR Y%=-S% TO S% STEP A% 680 PROCrad 690 rs=R%\*R% 700 FOR XX=-R% TO R% STEP A% 710 gx%=2.5+(RND(1)-0.5)\*B+(X%+SQR(rs- $XZ*XZ)+V>Xh$ 720 GCOL 0, gx%<br>730 PLOT 69, X%+H%, Y%+G% 740 NEXT: NEXT 750 VDU 7: ENDPROC 760 : 770 DEF PROCkeyin 780 REPEAT 790 key=GET 800 IF key=83 THEN PROCsave 810 IF key=49 THEN C%=(C%+1) MOD 8 820 IF key=50 THEN D%=(D%+1) MOD 8 830 IF key=51 THEN E%=(E%+1) MOD 8 840 IF key=48 THEN F%=(F%+1) MOD 8 850 PROCvdu 860 UNTIL key=67 OR key=83 870 ENDPROC 880 : 890 DEF PROCsave 900 ?&2FFC=C%: ?&2FFD=D% 910 ?&2FFE=E%: ?&2FFF=F% 920 \*SAVE SCREEN FFFF2FFC FFFF8000 930 ENDPROC 940 : 950 DEF PROCload 960 PROCoscli ("LOAD "+L\$+" FFFF2FFC") 970 C%=?&2FFC: D%=?&2FFD 980 E%=?&2FFE:F%=?&2FFF 990 PROCydu 1000 ENDFROC  $1010:$ 1020 DEF PROCrad  $1030$  oldr=r 1040 y=Y%/S% 1050 r=(((C4\*y+C3)\*y+C2)\*y+C1)\*y+C0 1060 r=ABSr+1E-6 1070 IF Q%=2 THEN r=SQRr+1E-6 1080 IF  $Qx=3$  THEN  $r=1.0/r$ <br>1090 IF  $r<-1$  THEN  $r=-1$ 1100 IF  $r>1$  THEN  $r=1$ 1110  $r = r$   $*$   $S$   $\frac{7}{2}$ 1120 h=SIN(ATN((r-oldr)/A%)+PI/2.0)/r 1130 v=COS(ATN((r-oldr)/A%)+PI/2.0)/h 1140 h=h/1.732 1150 R%=r 1160 ENDPROC  $1170:$ 1180 DEF PROCfile 1190 CLS 1200 REPEAT 1210 VDU 26: CLS: \*CAT 1220 INPUT' "Enter name of screen file :  $"L$$ 1230 UNTIL LEN(L\$) >0 1240 LX=TRUE: MX=TRUE 1250 ENDPROC 1260 : 1270 DEF PROCvdu 1280 VDU 19, 1, C%; 0; 19, 2, D%; 0;<br>1290 VDU 19, 3, E%; 0; 19, 0, F%; 0; 1300 ENDPROC 1310 : 1320 DEF PROCoscli(\$oscli%) 1330 X%=oscli%:Y%=oscli% DIV 256 1340 CALL &FFF7: ENDPROC Continued >

**ACORN USER APRIL 1986** 

## YELLOW PAGES G R A P H I C S

#### Voke's listing 1 continued

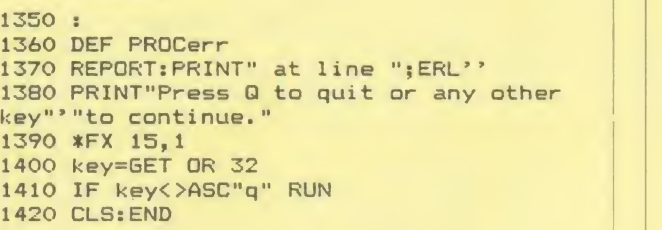

#### **Checksums**

Checksums make a welcome return this month for Peter Voke's exciting 3 Dee graphics. Enter Peter's program and run it. If you cannot trace any error then use the checksums. To do this you will need the BSUM program provided in First Byte of August 1985. (Also on this month's disc and cassette as a bonus.) Alternatively, the UserROM (see page 102) contains the checksum routine as a star command, ie \*CHECK.

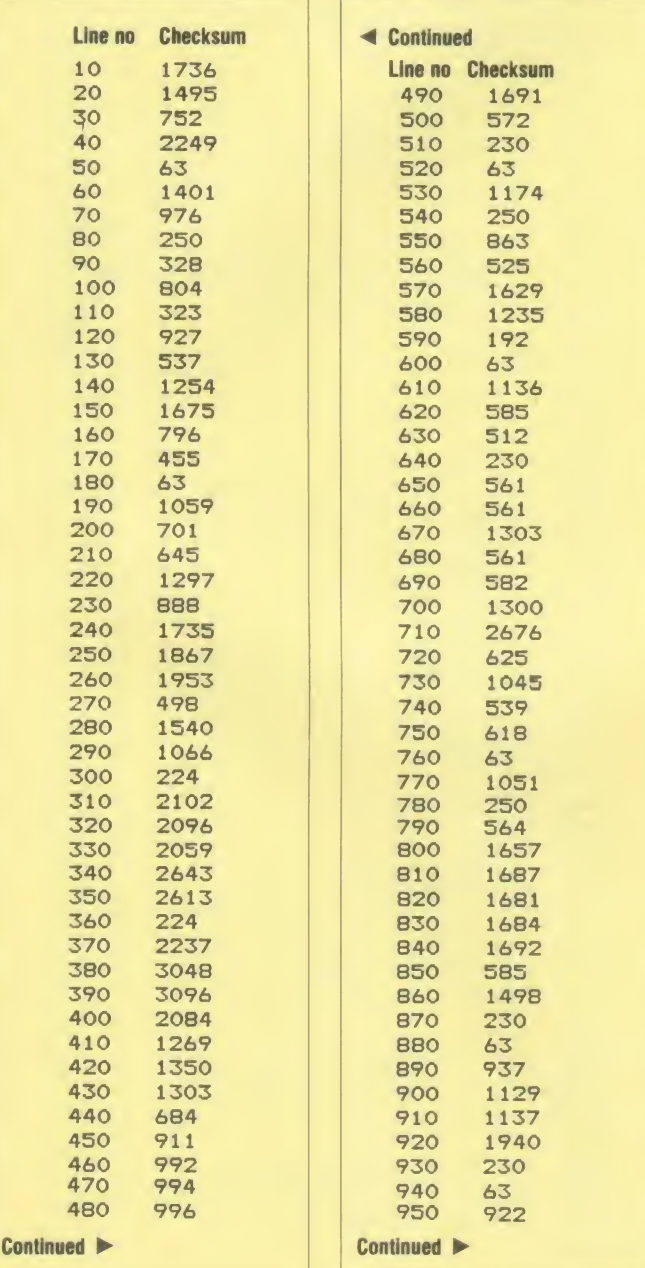

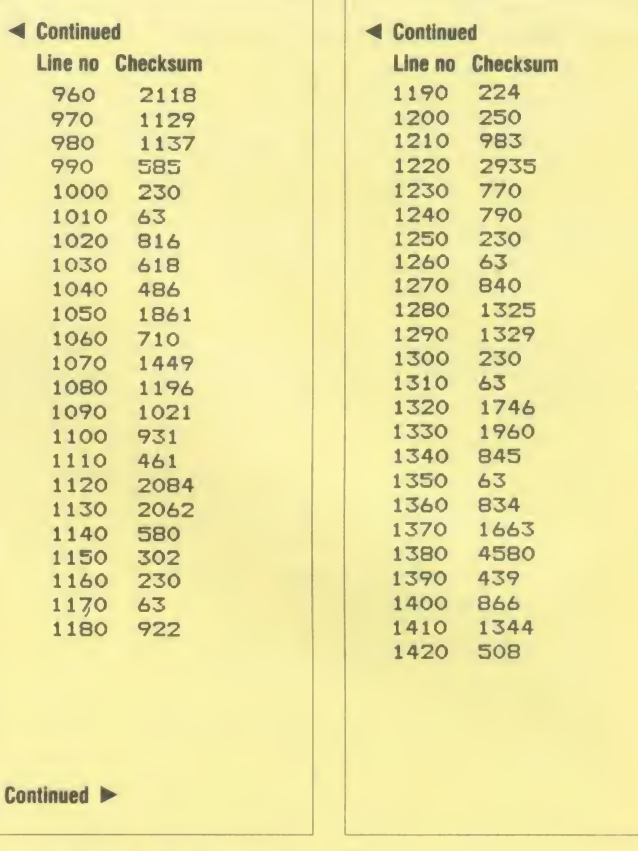

csum

#### Acorn User on a chip

The Acorn User UserROM brings the best of Acorn User permanently into your micro. Put together by our technical editor, Bruce Smith, this 8k ROM chip is packed with your favourite routines that have appeared in the pages of Acorn User over the past two years.

Simply plug the ROM chip into <sup>a</sup> spare sideways ROM socket and all the routines are instantly accessible via the easy to use  $*$  commands - what could be simpler!

Routines include the popular colour fill and dot routines, bad program recovery, variable lister, function key lister, a graphics compiler, a circle drawing routine, a bulletin board, screen compressor, on screen character fonts, ROM lister, sound compiler, plus lots, lots more! Quite simply invaluable routines that the serious Acorn User cannot be without!

A 22-page manual is included, which explains in clear simple terms how to get the most from your UserROM, and includes many demonstration programs. (See page 121 for more information.)

#### Listings on cassette

If you think that keying-in all these listings will get you down and your fingers in a tangle, why not save your time and energy by sending off four our monthly listings cassette or disc? Our monthly cassette contains all the programs featured in the yellow pages.

The cassette tape for the BBC micro or Electron costs just  $\text{\textsterling}3.75$ ; a disc for the BBC is priced at  $f_{1.75}$ . (For more information on this see page 103.)

It is possible to subscribe to the Acorn User monthly listings cassette  $(f_{\epsilon}A)$ for UK subscribers, £ 52 overseas subscribers). If you do so now we will send you our two special cassettes, worth  $f_{\text{L}}$ 3.95 each (see page 100 for details).

The two cassettes are the entertaining and ever-popular graphics cassette and the selection of programs contained in the Best of Acorn User. (See page 101 for more information.)

## USERRAM

### **CORN USER**

## Easy-fit sideways RAM at easy prices!

#### 16k  $\bullet$  Fully-compatible with BBC B/B +  $\bullet$  Backed ully-compatible with BBC B/B +  $\bullet$  Backed by *Acorn User*  $\bullet$  3 minutes to fit  $\bullet$  Software support  $\bullet$ <br>Comprehensive manual  $\bullet$  Disc  $\bullet$  Simple for schools  $\bullet$  Ideal for Econet  $\bullet$  No soldering

Take <sup>a</sup> piece of software, load it in UserRAM using the utilities provided and it can be accessed instantly using a  $**$  command or run keyboard to reveal sideways ROM sockets. as a Basic program.

The Acorn User UserRAM is as easy to install as <sup>a</sup> sideways ROM, with just one lead to clip onto the leg of a chip (there's a choice of two) - there's no need to unplug the chip to fit the lead. It takes three minutes to do.

A comprehensive printed manual gives fit ting instructions, information on how to create your own sideways RAM software and technical notes on how the utilities provided work. Also, a standard disc (which runs on 40 and 80 track drives with any DFS and is unprotected) is supplied with all the basic utilities needed. One year's guarantee is given, with postage and VAT included.

#### Copyright notice:

No party connected with this product will give aid to anyone seeking to break soft ware copyright. Acorn User welcomes details from software houses willing to license schools and other users of UserRAM for their products.

#### So easy to fit

• Switch off BBC micro. Remove lid and

 $\bullet$  Insert UserRAM into any empty sideways ROM socket, just like <sup>a</sup> normal chip.

• Take lead over to left of BBC board and

clip to leg of a chip (does not have to be soldered, or chip removed).

**•** Replace keyboard and lid.

• That's it! You're ready to check the instal lation with the software supplied.

#### Pack <sup>1</sup> £38.50

- **16k sideways RAM chip with attached** connecting lead.
- **•** Disc of utility software.
- Instruction booklet.

#### Pack 2 £57.95

● As in pack 1, plus

• 19 new utilities including printer buffer, \*FORMAT and \*VERIFY for discs, ROM auto boot, two OS calls, save graphics screen, list function keys, and more.

**• BBC** Micro ROM Book by Bruce Smith (published by Collins at  $f(9.95)$ .

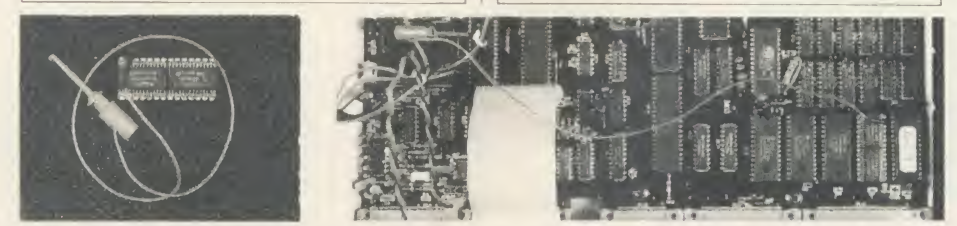

Fill in this coupon and send it (or a copy) with your remittance to: UserRAM, Acorn User, 142-143 Drury Lane, London WC2B 5TF.

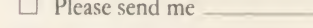

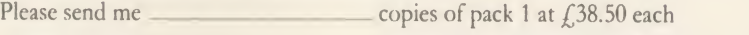

 $\Box$  Please send me  $\Box$  copies of pack 2 at £57.95 each

<sup>I</sup> enclose <sup>a</sup> cheque/postal order made payable to Frondwood Ltd for

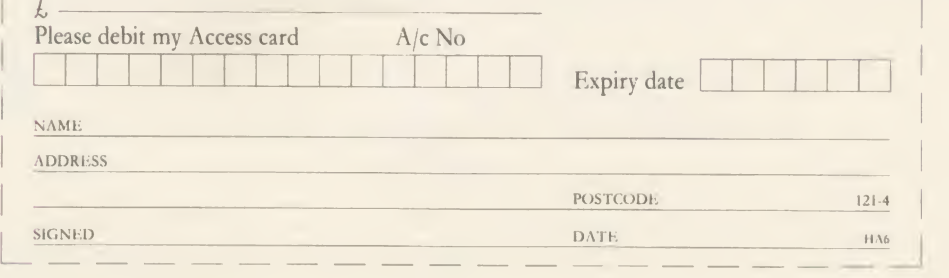

**A** 

# MORLEY ELECTRONICS

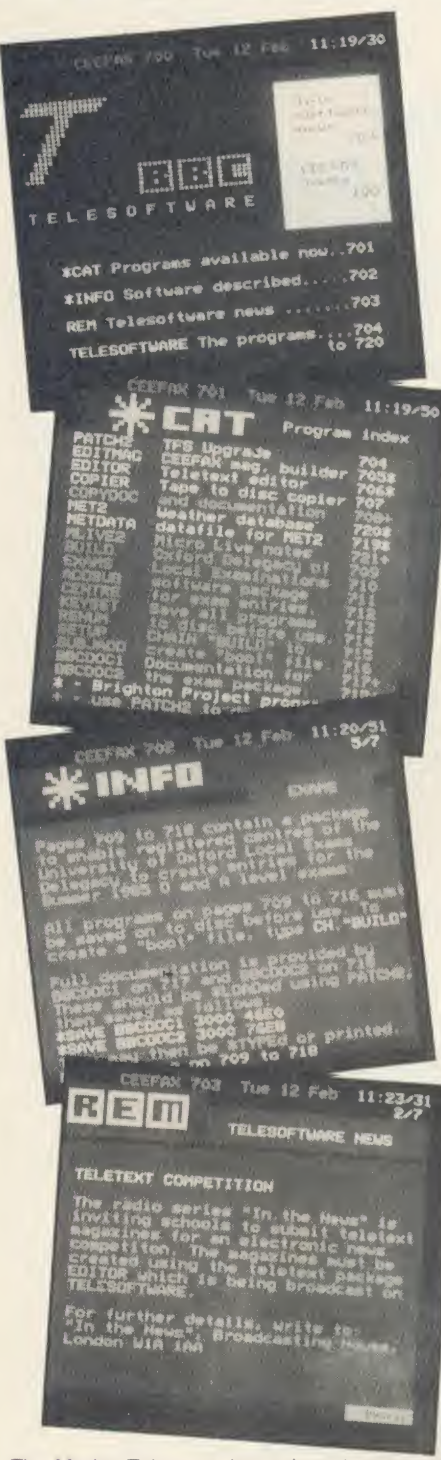

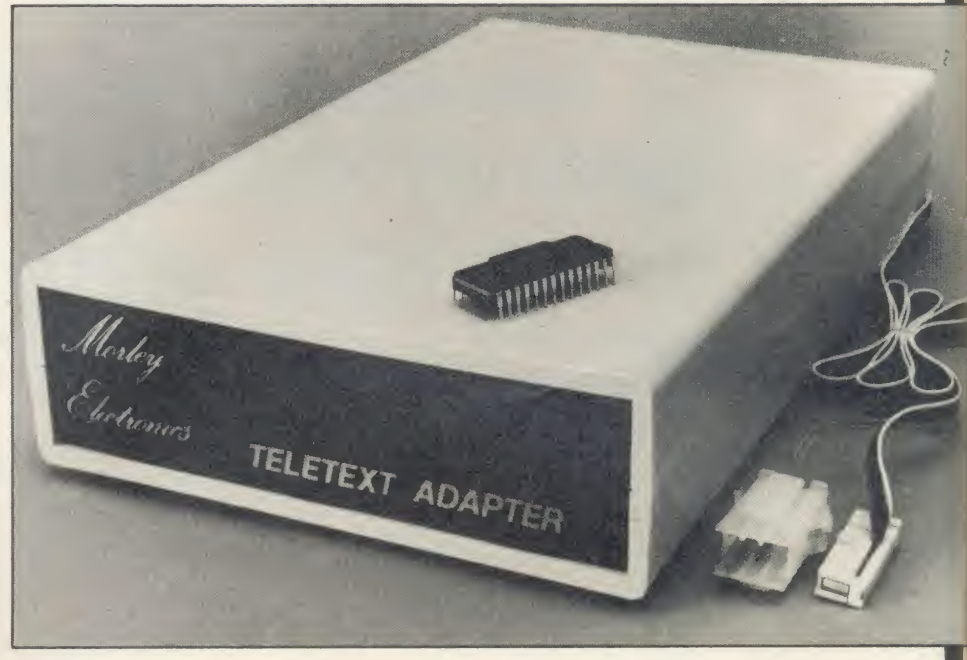

#### **FEATURES**

**• Advanced design uses the latest** technology will handle ANY future enhancements to the Teletext system eg: full field: 8 bit data transfer: 2k pages etc. <br>• Simply plugs into user port and power<br>output.

**•** Low power consumption, less than<br>200ma. Optional power supply available.

200ma. Optional power supply available.<br>● User friendly menu driven software<br>including extended OSCLI and Osword commands for access from BASIC<br>programs.

No user-RAM required (PAGE remains at<br>fault value) 1 megabyte RAM disc configured as a drive. default value).<br>• FREE Telesoftware, no access charges<br>(at present updated weekly.)

Save selected pages to disc/tape for later retrieval.

**•** Full access to all Teletext services and channels eg: CEEFAX, ORACLE, 4-TEL.

**C** Software available on ROM or sideways

RAM format disc.<br>• Basic 1 & OS1.0 compatible.<br>• Gives you a real-time clock at your disposal (\*TIME).

Free software upgrades to allow for any enhancements to the teletext service. Eg: extra channels, full field data on cable & satellite systems etc.

• Easy to follow comprehensive user guide.

• No hardware limitations, it can for example receive virtually unlimited numbers<br>of channels.

Works with Solidisc SWR.<br>Utils disc available including printer drivers allows pages to be selected and dumped direct to a printer (no more TV orRadio Times to buy).

ELECTRON TELETEXT ADAPTER<br>Electron adapter now available, including<br>emulated Mode 7 allowing you to run long<br>Adventure type programs.

<sup>1</sup> megabyte RAM disc configured as <sup>a</sup> drive. Should be available 2nd week of Jan. Please ring for details.

#### M/B software DESIGN 7

Easily the best value Mode 7 screen designer on the market today.<br>Design any mode 7 screen, from simple<br>MENU pages to full CEEFAX standard. This<br>program is an invaluable aid. Designs can be saved to disc as automaticaly numbered files or the program will convert the screen into a BASIC Proc.

INTERFACES DIRECTLY WITH ADAPTER allowing CEEFAX-ORACLE pages to be selected and dropped into editor screen for alteration, saving, or conversion to BASIC. Allows channel change from within program.

The Morley Teletext adapter introduces you to the world of Teletext at a price that wont break the bank. Inside it you will find the latest in second generation Teletext chip technology, which unlike our rivals who are still using chips designed more than eight years ago, will be fully compatible with any future advances in the Teletext system.

With the Morley adapter you will get a unit that automatically tunes itself in to the required station (no more messing around with

screwdrivers in the back of the case), a user friendly menu driven program available on rom or disc, easy to follow instructions and a 12 month warranty. Add to this the free downloadable telesoftware and we are sure that you will agree that we are offering you one of the best bargains on the market today.<br>For technical details please ring Morley Electronics on Tyneside

(091) 262 7507<br>Please allow 28 days for delivery. N.B. Please note the teletext<br>adaptor is not available without either ROM or sideways RAM software.

To order please fill in and send order form to: MORLEY ELECTRONICS, UNIT 3 MAURICE ROAD INDUSTRIAL ESTATE, WALLSEND, TYNE & WEAR NE28 6BY. 091-262 7507 AA35A

Please send me.

Qty. □ Morley Teletext adapters @<br>Qty. □ Teletext software on Rom @ Qty. □ Teletext software on Disc @\_£<br>Qty. □ M/B DESIGN7 screen designer @\_£ Qty. □ Teletext utilities on Disc<br>Qty. □ Optional PSU

(6) £74.45 inc. VAT & P&P.<br>
(6) £24.95 inc. VAT & P&P.<br>
(6) £23.95 inc. VAT & P&P.<br>
(6) £5.95 inc. VAT & P&P.<br>
(6) £5.95 inc. VAT & P&P.<br>
Total £ E3.95 inc. VAT & P&P.

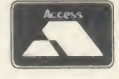

Please delete 40/80

NAME PHONE No. CHEQUE No.,

ADDRESS

**PACHISES** 

POSTCODE

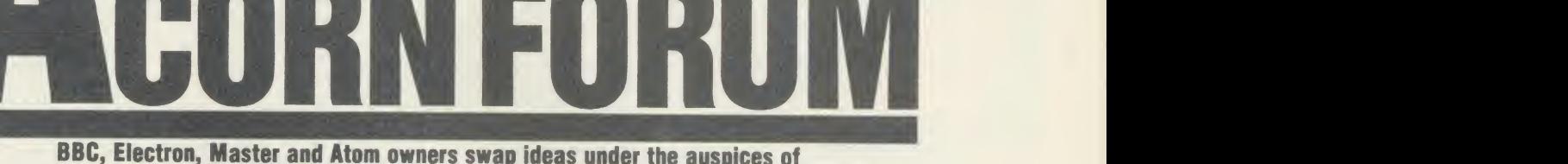

Mike Barwise who continues his look at discs

#### **DELVING** INTO DISCS

In the first article in this series (March issue) only disc storage at file level was looked at. It was simply assumed that a file is saved to disc and an entry inserted in the catalogue.

Beyond the catalogue level, at which the catalogue parameters are translated into position information for the drive read head, is another, lower, level, at which the data are stored as pulses on the magnetic coating of the disc. An understanding of these levels of the storage process allow the user to cope with many interesting tasks, from recovery of cor rupt discs to the creation of catalogue-free continuous data files. Many approaches to disc storage have been tried over the years, and inevitably some big companies have created industry standards. The most common in current use are IBM 3740 (single density) and IBM System 34 (double density). These are the systems to which the Acorn DFS conforms.

These systems specify the division of the disc tracks into sectors of four alternative lengths, with recommendations of the maxi mum sector count per track. Each sector is immediately preceded by a header block containing identification information about the sector and its contents. These headers are not available to the user except at machine level, but most floppy disc controller (FDC) chips have commands that allow them to be accessed in one way or another. More about the headers later, but first an explanation of the difference between single and double density.

The floppy disc rotates at <sup>a</sup> fixed speed of 300rpm (revolutions per minute). The inner-

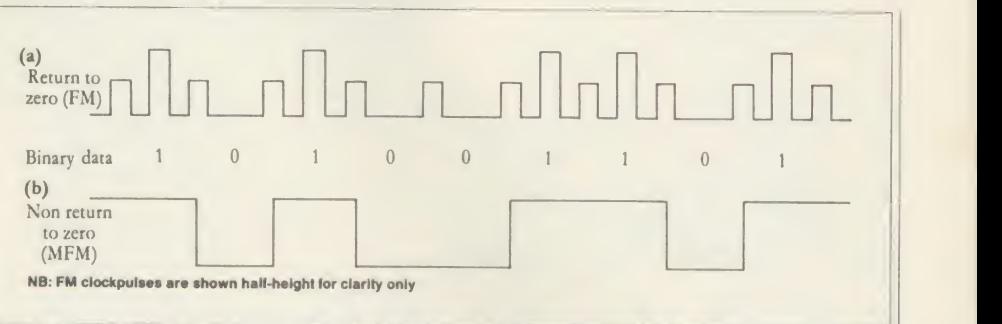

Figure 1. Comparison of frequency modulation (a) and modified frequency modulation (b)

most (shortest) track (track 39 or 79) is on <sup>a</sup> minimum radius of 1.3438 inches, making it 8.44 inches long.

Just as with tape recorders, there is a maximum frequency of signal which can be recorded properly on the magnetic coating. This is measured in bits per inch (bpi), with the maximum allowable figure in the region of 5500-5600 bpi. To keep the quantity of data per track constant and to maintain reliability, the shortest track length is multiplied by this bpi value, giving about 46,000 bits per track.

As there are eight bits per byte, the bits per track figure imposes an upper limit of about 5700 on the number of bytes which can be stored on <sup>a</sup> track. In practice, the figures have been adjusted somewhat to provide a convenient byte transfer rate into and out of the FDC. At single density, this is one byte every 64 microseconds, and at double density it is one byte every 32 microseconds.

The two systems yield maximum byte counts of 3125 (single density) and 6250 (double density) per disc track. Therefore, double density stores twice as many data bytes per track as single density, and stores them twice as fast, but the bit density is the same.

How does this happen? It's really quite simple. Single density storage causes a constant regular stream of pulses (clock bits) to be stored on disc. These are stored at half the chosen bit density, and every time <sup>a</sup> data bit is a one, it is stored additionally between two clock bits (see figure la). This is called 'return to zero' recording, as the quiescent state is the zero level, and pulses are actively created to indicate ones. During read-back, the FDC is synchronised to the stream of clock bits. It reads zeros in the absence of data bits, and ones when it finds them. RTZ is an inherently reliable system, as drive speed variation, which is the biggest single problem in disc systems, can be constantly adjusted for according to the frequency of the clock bits. However, there is <sup>a</sup> penalty to pay: half the potential bit positions on <sup>a</sup> disc track are occupied by clock bits, so actual data storage is about 50 per cent of theoretical maximum.

It occurred to some clever people at IBM that if they could get rid of the clock bits, they could double the data capacity of the disc. They came up with a system called 'non-return to zero' or NRZ (figure lb) in which the only information recorded on the disc is changes of

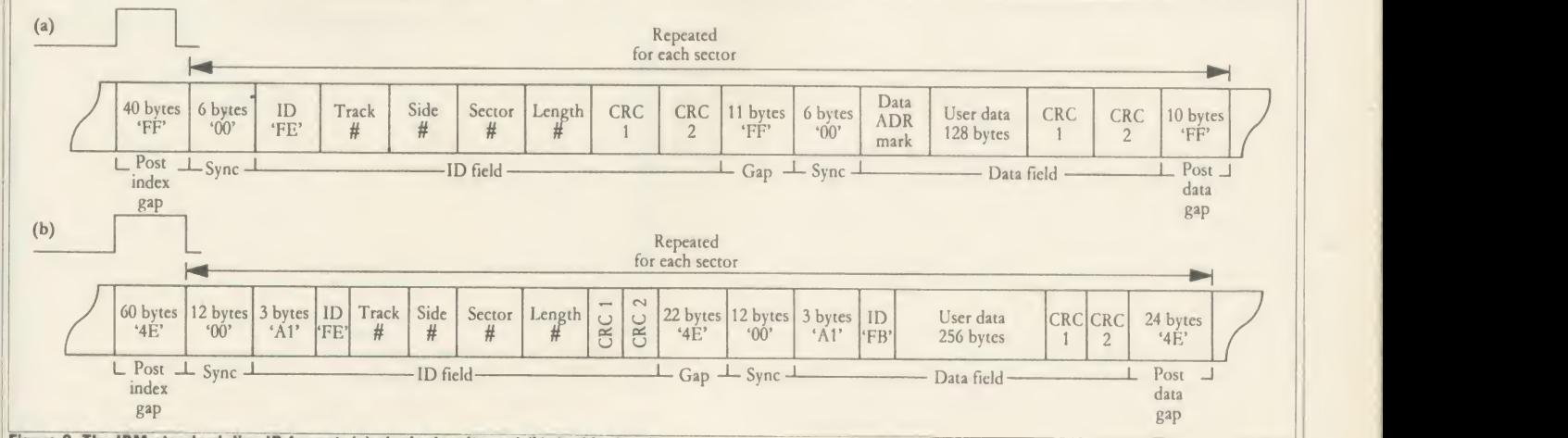

Figure 2. The IBM standard disc ID format; (a) single density and (b) double density

#### )B VFF

**Clwyd Technics** 

Trekker is a classroom robotic vehicle which may be entirely controlled by your BBC Micro-Computer.

**Export Enquiries Welcome** 

 $+$  VAT

 $D$  is cs

A MAJOR ADVANCE

IN EDUCATIONAL

ROBOTICS!

**The Complete Educational Robotics Package for the BBC Micro-Computer** 

> **Clwyd Technics** nn <sub>Hall</sub>in Martin Minn

**CLWYD TECHNICS LIMITED DEPT A.U. 4** 

**ANTELOPE INDUSTRIAL ESTATE.** 

RHYDYMWYN, MOLD, CLWYD

TELEPHONE: (035283) 751

**Double Sided Double Density** 

Including UAT & Plastic SEE-10 Box

Add P/P 98p for 10, £1.41 for 20

Micro-Aid

25 Fore St., Praze, Camborne, Cornwall

Telephone: 0209-831274

ONLY 2

 $5.25"$ 

**COMPLETE PACK CONTAINS:** 

• SPARES PACK

· UMBILICAL CORD

- TREKKER VEHICLE
- · INSTANT START GUIDE
- SOFTWARE GUIDE
- 30 PIECES OF SOFTWARE
- **.** USER GUIDE
- ACTIVITY WORK SHEETS
- · PROJECT WORK SUGGESTIONS
- · OHP TRANSPARENCIES
- **FUNCTION KEY OVERLAYS**
- $\overline{\bullet}$  PEN PACK

#### VT100 & 4010 EMULATION

#### A Terminal Emulation ROM for the BBC Computer.

- Over 100 Supported escape sequences
- \* Supports VAX EDT, FMS, Allinone etc. \* File transfer.
- Macro Facility \* Colour Graphics.
	- · Session Logging. many other features
- £70 + VAT. Special rates for Educational Establishments. **Quantity Discounts.**

enquiries and orders to:-

Liverpool University. 'Terminal Emulation ROM'. Computer Science Department, PO Box 147, Liverpool. L69 3BX. Tel. 051 - 709 - 6022 Ext. 2854

Design your own **PCB** with the

## **BBC COMPUTER**

Lay out double sided PCB on the screen, separating the layers by colour. Store design on disc, recall for editing or plot it on an Epson HI-80. A-4 plotter ready for 2:1 photo reduction. 40 or 80 Trac disc based software £20.

**VINDEREN ASSOCIATES, PO BOX 130, BELFAST BT9 6NB. TEL: 0232 667885**  $4.4117$ 

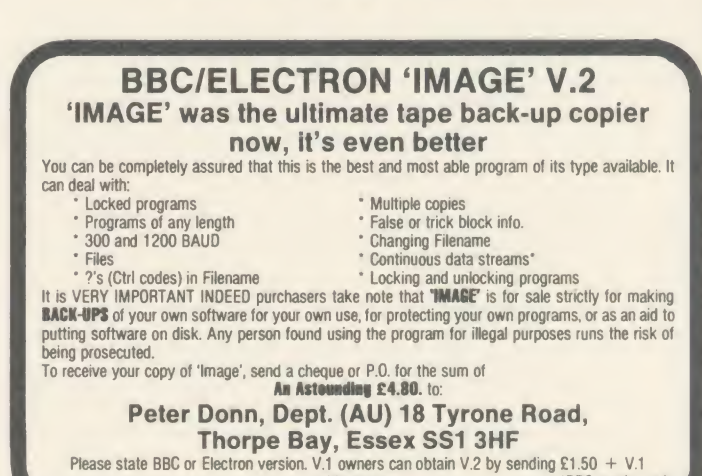

without case 'BBC version on!

## ACORN FORUM

state between zeros and ones or vice-versa. Thus a continuous block of bytes  $(8$ FF) would be stored as a start pulse and then nothing more until a zero bit was stored. All bit positions on the disc are thus available for data storage, but the penalty is reliability.

As mentioned above, the major problem in disc systems is motor speed variations during writing and reading. Double density relies entirely on the disc passing under the head at a constant speed. The number of contiguous ones or zeros in a block of data is discriminated solely by the number of bit times (based on bpi and rotational speed) before the next recorded transition. Any speed differential between re cording and reading will completely garble the data. In an attempt to compensate for this on the inner tracks where the data density ap proaches the maximum bpi, 'write pre compensation' is introduced. This causes the data to be slewed a little in the time domain, so that delays in the signal path to the write head can be cancelled out.

The byte counts per track quoted above sound very impressive, particularly if you multiply them by the number of tracks on your disc. However, this is the often-advertised (in tiny upside-down print) 'unformatted capacity.' You cannot use all of it. Bytes have to be set aside by the formatting process to store the headers (referred to earlier) so the disc system knows what it is doing and where it is doing it. The user storage available per track is specified in the IBM standard as 2048 bytes (single density) or 4096 bytes (double density). The crafty people at Acorn actually managed to squeeze out 2560 bytes in single density (at only a very small reliability penalty and by using a little-publicised Intel specification), but as far as <sup>I</sup> know nobody has successfully exceeded the IBM double density figure.

When you format <sup>a</sup> disc, the micro sends <sup>a</sup> continuous stream of bytes to the disc at each head position (potential track). The byte stream consists of blocks of data (ID headers) interspersed by 'gaps' or null bytes and dummy data to fill what will be the data storage sectors. The IBM single and double density formats are shown in figures 2a and 2b. After the drive head is positioned, writing starts with an 'index pulse'. This is caused by the little hole in the disc moving past the bigger hole in the jacket in the line of fire of an optical sensor.

The 'post index' gap compensates for a drive which is rotating too fast during a write operation on the last sector of a track. The over-run would otherwise possibly corrupt the following ID header. The sync bytes are read by the FDC chip and are used to set up its ACORN USER APRIL 1986 125 September 1986 125 September 1986 125 September 1986 125 September 1986 125 September 1986 125 September 1986 125 September 1986 125 September 1986 125 September 1986 125 September 1986 125 Septem

internal 'phase locked loop' to synchronise the internal clock for reading of the ID header. Having synchronised, the FDC looks for the ID address mark. This is byte FE hex, and it does two jobs. First, it tells the FDC that what follows is a sector ID, and second, it initialises the FDC's internal CRC (cyclic redundancycheck) generator so that it can verify that the header is not corrupt.

The following bytes are fairly obvious: track - <sup>00</sup> through <sup>27</sup> hex or 4F hex (they must start at 00 and be consecutive); side  $-$  0 or 1, which is not used by Acorn systems (always 0); sector; and length. Length is not a literal value, but is coded as 0 through 3 for lengths of 128, 256, 512 and 1024 bytes per sector. This ID is followed by <sup>a</sup> two-byte CRC which includes all of the header except itself.

After the ID, there is another safety gap and sync block, followed by a 'data address mark'. This differs between single and double density, but does for the data sector what the ID AM does for the ID. It is immediately followed by the data sector and its CRC. Another safety gap lies between the data CRC and the sync bytes leading to the next sector ID.

#### $£20$ MORE HELP FROM MIRANDA

Miranda Hill from South London is <sup>a</sup> regular contributor to these pages and has sent in two more useful programs. The first is an automatic screen saving routine for use in modes 0, <sup>1</sup> and 2 (see listing 1). It allows programs to be saved to tape or disc whenever the CTRL and @ keys are pressed together. This is especially useful when running your own graphics pro grams which you may want to save screens from, perhaps to recall at a later date for dumping to a printer.

The machine code 'lives' in the cassette input buffer from &A00. This means it will be overwritten by any cassette load operation or by any input via the RS423 interface. If you need to use these facilities then simply adjust the value assigned to 'base' in line 100 before assembling. As it stands the screen will be saved under the filename  $SCREEN@ - this$ can be changed by amending line 130. Similarly, other screen modes can be catered for by adjusting the save addresses given in the same line. Alternatively, you could insert any other star command here, and it will be executed when CTRL-@ is pressed.

By altering the value assigned to the variable 'keynumber' in line 140 it's possible to change the CTRL function which saves the screen, eg, assigning a 1 will test for  $\leq$ CTRL-A $>$ , a 2 will test for <CTRL-B>, etc. ADFS users will need to use SCREENA as the initial filename, as @ is not allowed.

To allow you to save several screens at one go the postfix after the filename SCREEN is incremented by one.

Miranda's second program (see listing 2) is an automatic printer lister  $-$  it automatically

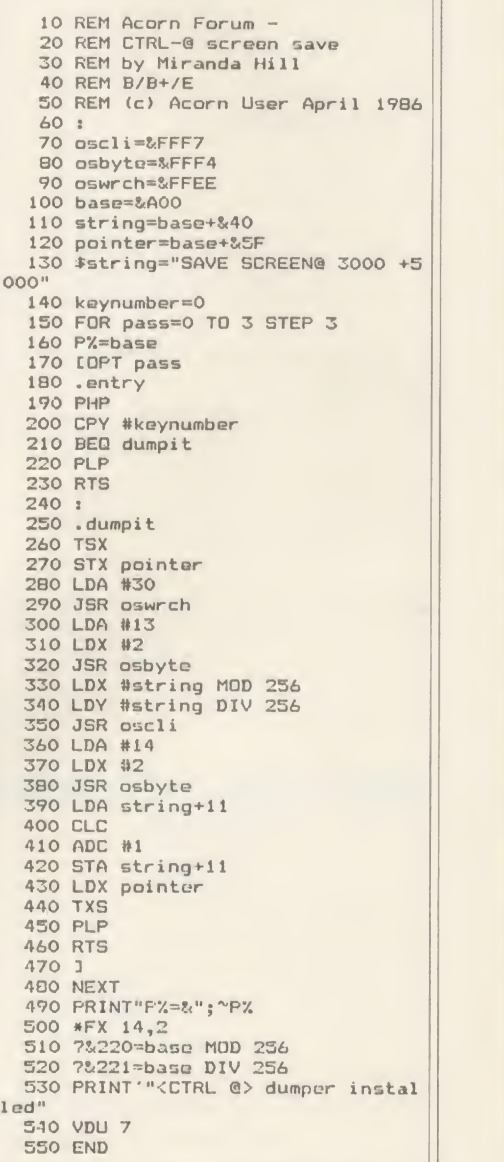

#### Listing 1. Automatic screen saving routine

loads up to six programs and lists them to <sup>a</sup> printer. The program is a little 'illegal' in that itpeeks the function key buffer - the side effect of this is it won't run on the Master.

Entering the program is straightforward just ensure there are exactly 84 asterisks directly following the function key assignment in line 70. Also ensure there are seven spaces between the quotes in lines 90 to 140.

The programs listed in the DATA state-

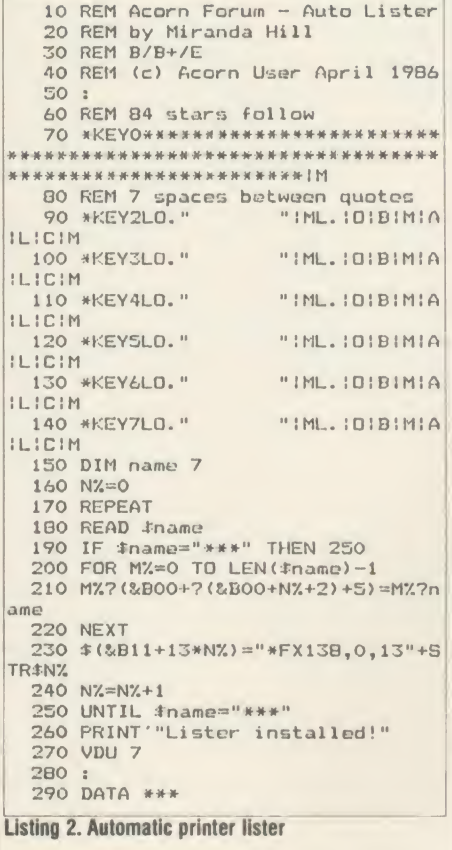

ments at the end of listing 2 will be the ones listed to the printer when f0 is pressed. Each program name may be up to seven characters long and the last one should be terminated by three asterisks - \*\*\*

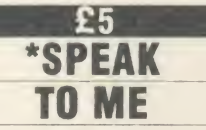

Jonathan Temple of Beeston has been delving into the excellent Speech! program from Superior Software and has discovered some memory saving techniques. Jonathan writes . . .

Although useful for adding stress and intonation, the \*SPEAK command can be tricky to use when working out phonemes. A simple way around this is to use  $*SAY \leq text$  and then PRINT \$& A00 to print out the phoneme equivalent, which can then be used with \*SPEAK. & A00 is used as a buffer by Speech! for converting English input into its phoneme equivalent. With this information the pitch of the vowel sounds can then be changed as necessary.

Typing \*SAY ACORN USER and then entering PRINT \$& A00, will list AYKAORN YUXWSER and this can be used with AYKAORN \*SPEAK, ie, \*SPEAK YUXWSER.

If you convert all the \*SAY commands to

their \*SPEAK counterparts you can afterwards shorten the actual Speech! program by over 2k, thus reducing it from 7680 bytes to around 5472.

**ACORN FORUN** 

To do this \*LOAD SPEECH! into memory and then type:

\*SAVE MINI! 5500 + 1560 6000 to save the shorter version.

What we have done is to erase the \*SAY dictionary from the program as it is no longer required. All other commands work but needless to say \*SAY would hang the machine up.

#### $£5$ LACY **CHARACTERS**

Michael Turner of Colchester has found a useful way of obtaining rock-steady mode 7 screen displays. Michael explains . . .

In the Advanced User Guide are instructions for turning off the interlace in mode 7. This is given as follows:

VDU23,0,8, & 90;0;0;0,23,0,9, & 09;0;0;0;0 and is of course the mode 7 equivalent of \*TV0,1. The AUG also points out that mode 7 is not supposed to be used un-interlaced: if you type in the above you get a most peculiar character set displayed. However, what it doesn't tell you is that if you then produce double-height characters, these letters are displayed in their normal double-height shapes.

Thus you can use mode 7 for such things as menus, and have a rock-steady display too, as long as any printing on the screen is done in double-height letters.

#### $£10$ **DON'T INTERRUPT THE MUSIC!**

The sound compiler presented in the May 85 issue of AU certainly struck a chord with Dutch Beeb fanatic Mark de Weger.

Mark has reworked the program so that it will convert a tune of your programming into an interrupt-driven one, which you can play while you work.

The techniques are particularly well-suited for use with games or indeed while any piece of software is loading in and setting itself up. The program is shown as a single listing (listing 3) - obviously once you have finished with the compiler section you can get rid of it.

Once the sound has been compiled you can save it as a data file. To do this enter the following line:

1720 PRINT "\*SAVE DATA";

 $\sim$ block%;"'; (!&82 AND & FFFF)

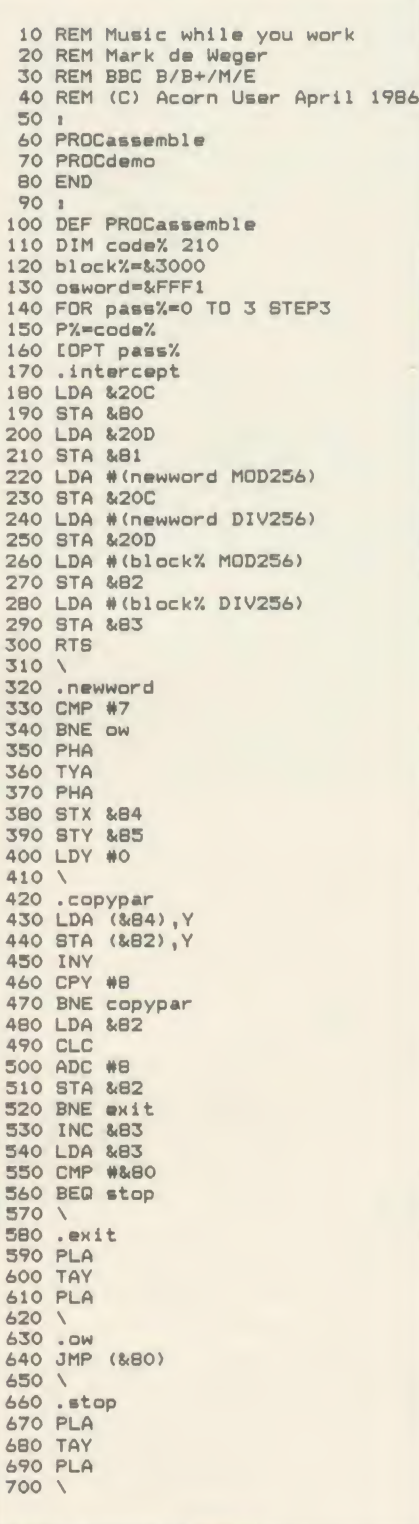

#### Listing 3. Continued on page 127

The program includes a short demo routine. Once this has stopped playing you can turn the interrupt sound on and off using the function keys f0 and f1.

As Mark says, you could use his program (to very good effect) with Joe Telford's music program (MULE) from the November 1985 issue of Acorn User.

126

## **ACORN FORUM**

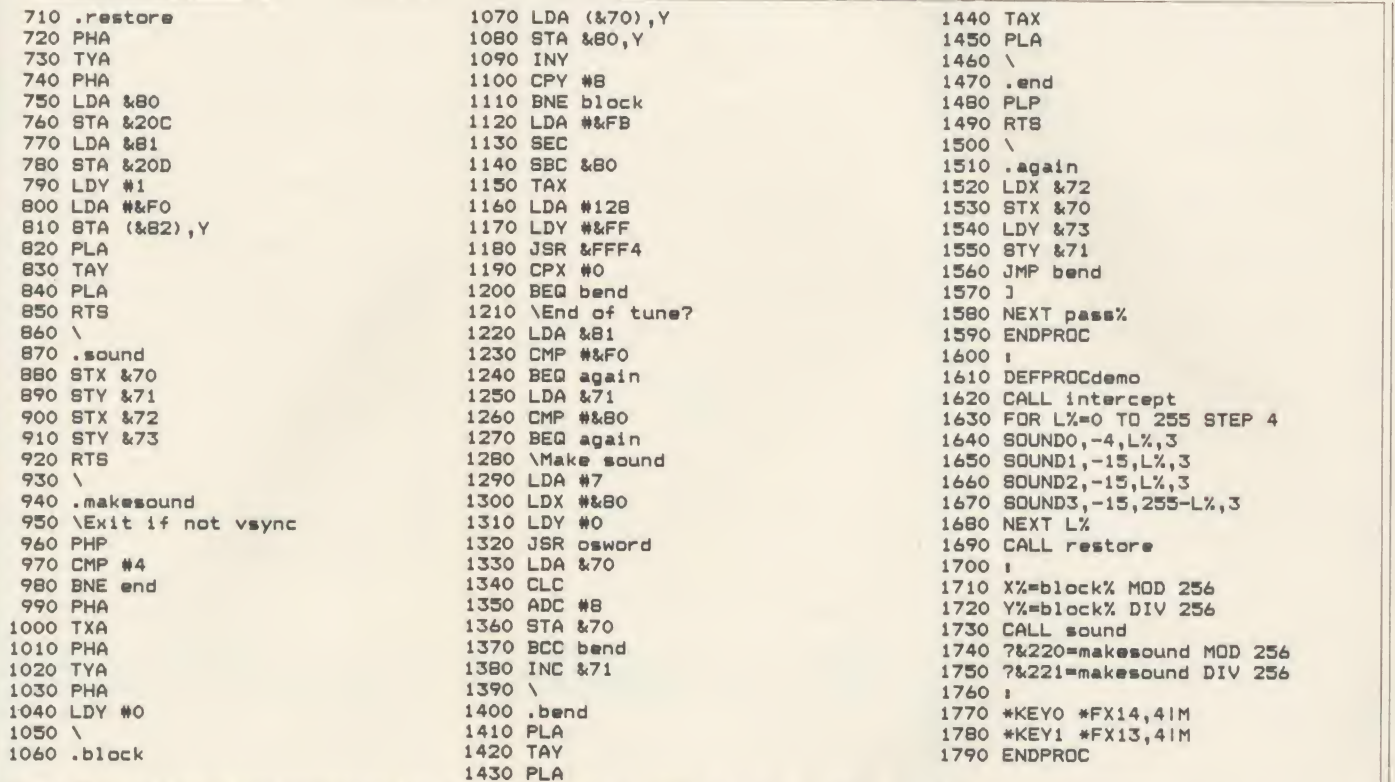

Listing 3. Converts a tune of your programming into an interrupt-driven one, which you can play while you work

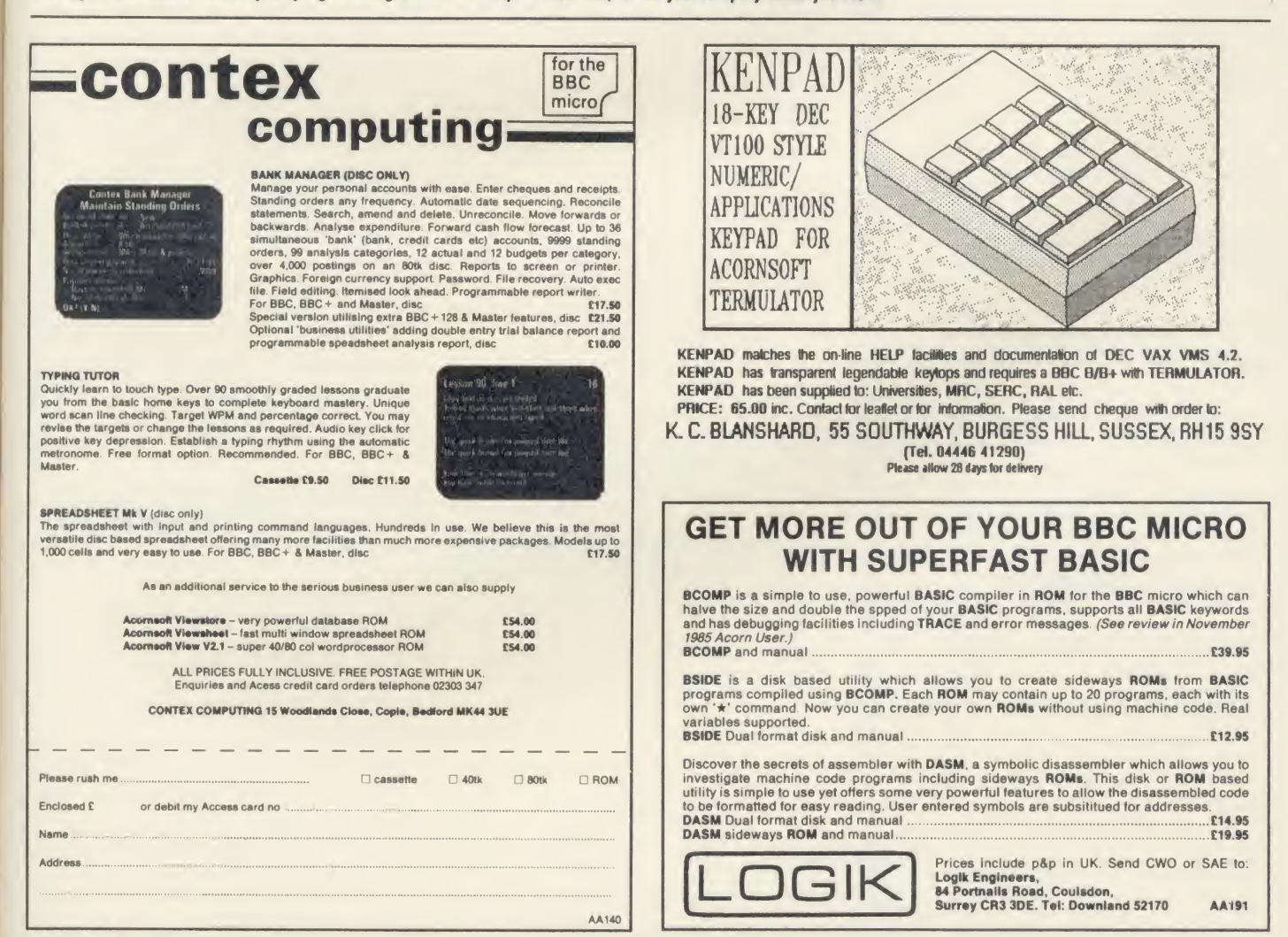

REERUGRE

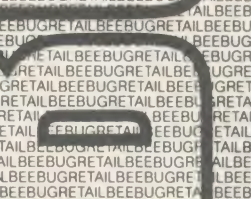

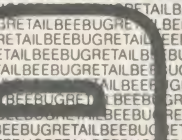

**EEBUGRETAILBEEBUGRETAILBEEBUG** 

# BEEBUG SHOWROOM<br>AND MAIL ORDER

The products in this price list are available in our showroom in St. Albans and by mail order. Telephone your order on 0727 40303 or send the order form to the address below. Alternatively come along and see us. We are open 9 - 5.30 Mon - Sat, and there is ample parking at the rear of our premises.

We take both Access and Visa credit cards. Simply telephone us on our multi-line telephone number 0727 40303 quoting: Cardholder's Name, Cardholders Address, Cardholder's Telephone number, Credit Card number, expiry date, order details.

PLEASE NOTE: that the mail order despatch address must be the same as the cardholder's address.

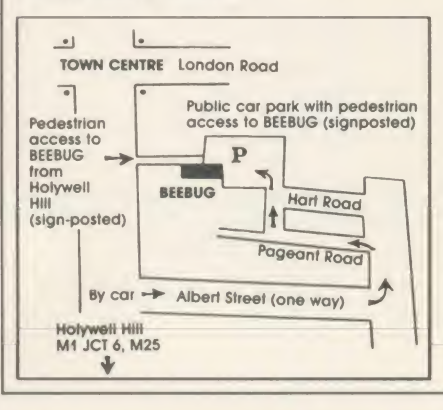

**BEEBUG MAIL ORDER** Dolphin Place, Holywell Hill, St. Albans, Herts. AL1 1EX Tel: 0727 40303 - Multi-lines

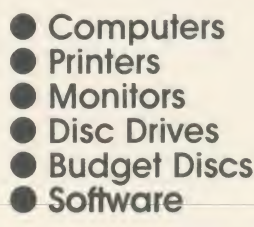

#### **DISC DRIVES AND DISCS**

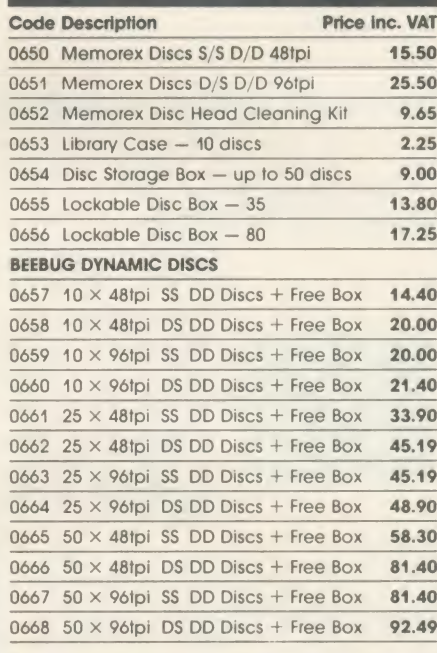

#### **SOFTWARE**

**BEEBUGSOFT's HELP II ROM has become an** indispensible tool for those who can't remember<br>all the \*FX and VDU commands and BASIC syntaxes etc. 28,000 characters of text about the<br>Beeb crunched into a 16K EPROM together with special search routines!

special securitions<br>
"ROMIT" is an Official Ram Filing System (RFS).<br>
It allows you to use sideways RAM or even user<br>
RAM to produce ROM versions of your programs.<br>
You can use it as a printer buffer or as a 16K<br>
"Silicon catalogue for full details

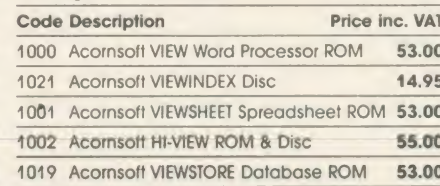

#### **BBC Master Series** The Master 128 from Acorn is now available and

**COMPUTERS** 

offers super value for money, coming with VIEW,<br>VIEW-SHEET, BASIC EDITOR and TERMULATOR<br>software "bundled" in. Come and see the newlook Master in our Showroom.<br>There are also limited stocks of the Master Turbo,

with second processor on board and "Hi-" versions<br>of the software.

#### BBC B+

There are still limited supplies of these machines available at special prices. Please contact us for<br>our stock situation & current prices.

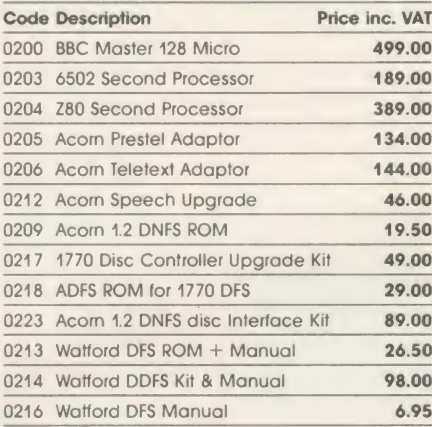

#### **DISC DRIVES AND DISCS**

Beebug continue to recommend the Cumana<br>range of drives. No other drive has yet lived up to their reliability record.

Beebug Dynamic Discs are made by the world's<br>leading magnetics company for us. Every pack<br>includes a FREE library box or storage box.

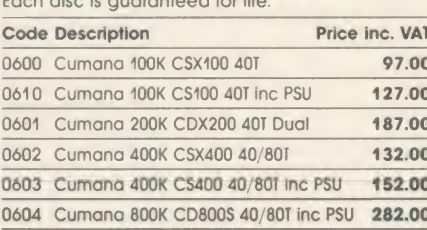

TAIL BEEBUGRETAIL BEEBUGRETAIL BEEBUGRETAIL BEEBUGRETAIL BEEBUGRETAIL BEEBUGRETAIL BEEBU NLBEEBUGRETAILBEEBUGRETAILBEEBUGRETAILBEEBUGRETAILBEEBUG<br>LBEEBUGRETAILBEEBUGRETAILBEEBUGRETAILBEEBUGRETAILBEEBUGRI

UGRE **ACRETA** 

REFRITERLY 

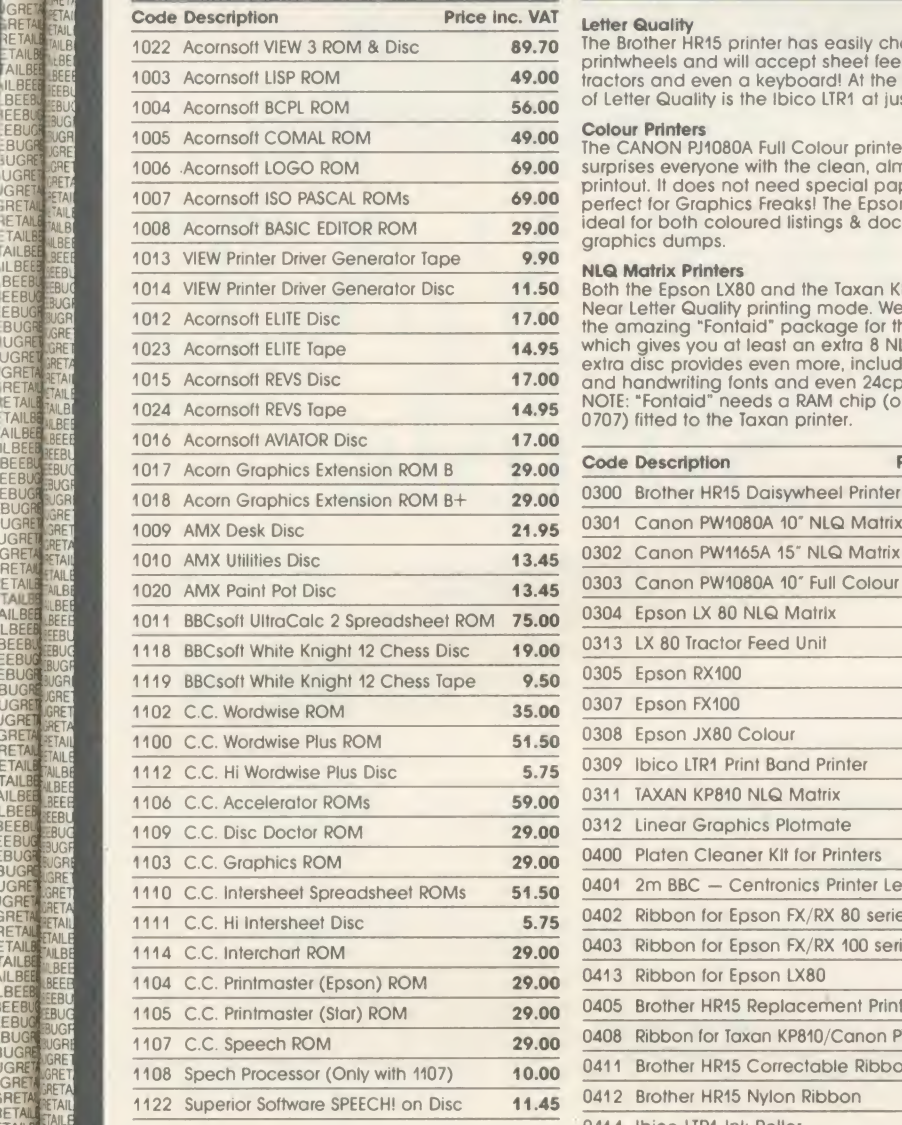

#### **MONITORS**

**Colour Monitors**<br>The Phillips CT2007 and CT4144 44" TV/RGB Monitors<br>continue to be very popular and the Microvitec<br>RGB Monitors are, of course in great demand.<br>To take the place of the discontinued Sanyo 3145<br>Ultra High a 12" Monitor which, using state of the art<br>technology, produces quite astonishing<br>resolution and clarity.<br>The TAXAN Monochrome Monitors are superb

value for money and offer a range of three phoshors to suit exacting requirements.

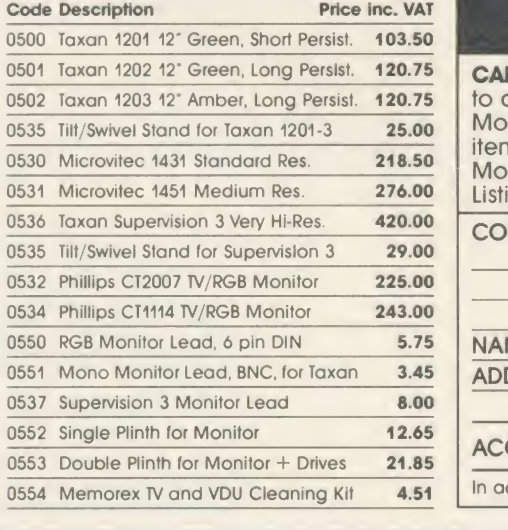

#### **PRINTERS**

Letter Quality<br>The Brother HR15 printer has easily changeable our 7:<br>printwheels and will accept sheet feeders,  $27128$ <br>tractors and even a keyboard! At the budget end of Letter Quality is the Ibico LTR1 at just £138.00.

ESEBUGHETAL BEEBUGHETAL BEEBUGHETAIL BEEBUGHETAIL BEEBUGHETAIL BEEBUGHETAIL BEEBUGHETAIL BEEBUGHETAIL BEEBUGHETAIL BEEBUGHETAIL BEEBUGHETAIL BEEBUGHETAIL BEEBUGHETAIL BEEBUGHETAIL BEEBUGHETAIL BEEBUGHETAIL BEEBUGHETAIL BEE

**Colour Printers**<br>The CANON PJ1080A Full Colour printer still surprises everyone with the clean, almost dot-free<br>printout. It does not need special paper and is price<br>perfect for Graphics Freaks! The Epson JX100 is<br>ideal for both coloured listings & documents and graphics dumps.

**NLQ Matrix Printers**<br>Both the Epson LX80 and the Taxan KP810 offer a  $\frac{0.700}{0.701}$ <br>Near Letter Quality printing mode. We now stock<br>the amazing "Fontaid" package for the Taxan<br>which gives you at least an extra 8 NLQ f and handwriting fonts and even 24cpi fonts! NOTE: "Fontaid" needs a RAM chip (our code

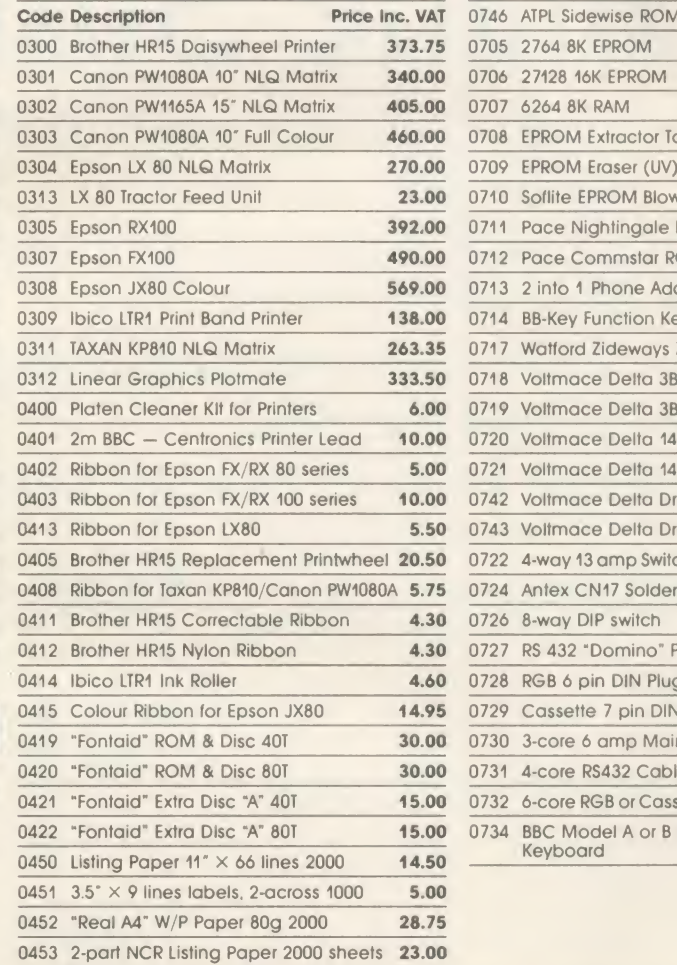

#### **OTHER HARDWARE**

#### **POMS & PAMS**

16K version is £3.45

**ILBEER ILBEEBL** 

BEEBUG

**ROMS & RAMS**<br>
CUIT 7274 8K EPROMS are still just £2.30 and the<br>
1906FETAL<br>
27128 16K version is £3.45.<br>
"Shadow" RAM to increase user memory in<br>
Modes 0 to 6 can be added with the ARIES B23<br>
Mail BEEBUG<br>
RAM Board. The Wa "Shadow" RAM to increase user memory in  $\frac{157}{100}$ <br>Modes 0 to 6 can be added with the ARIES B23<br>RAM Board. The Walford 32K RAM card can sit<br>inside the Beeb together with most ROM<br>expansion Boards. Remember Beebug's spe

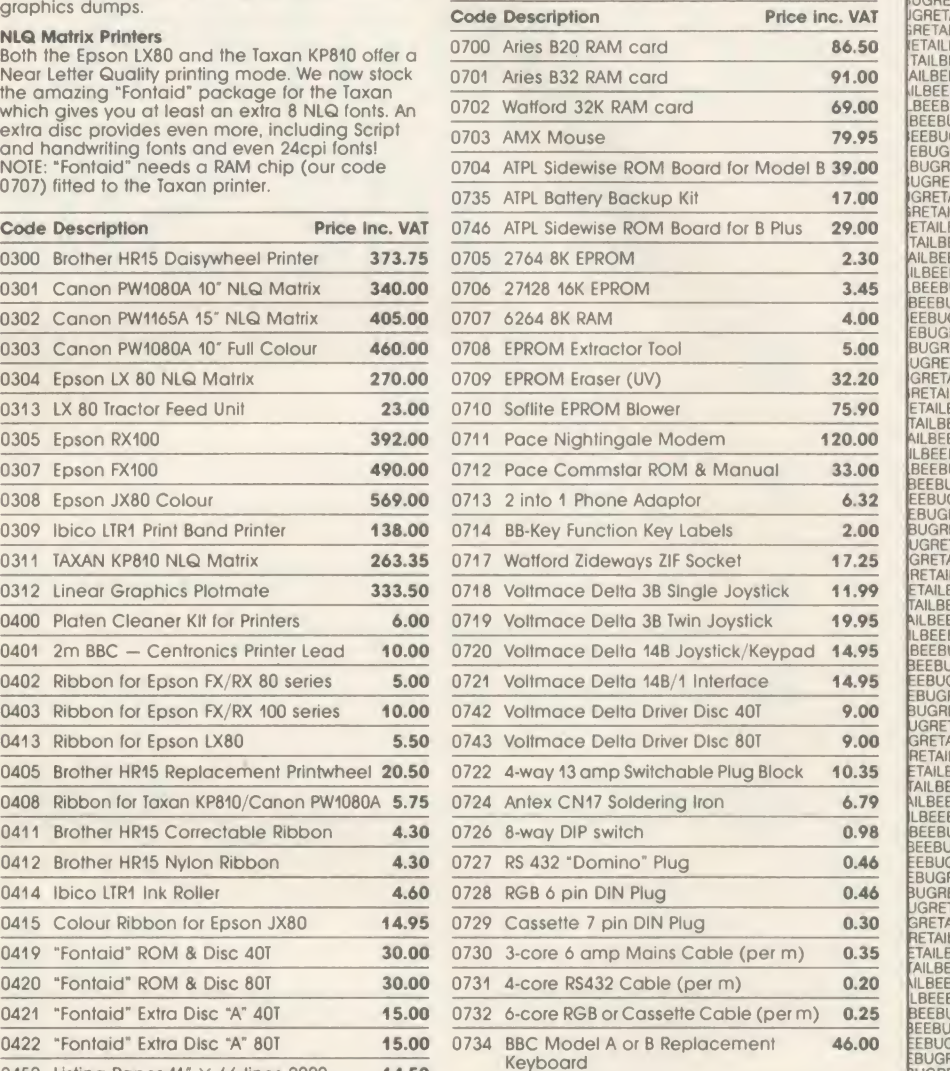

# EXERCISE PRINTING CONDUCTS.

CARRIAGE. Please add £1.00 carriage to all orders except Computers Monitors, and Printers add £7.00 per item. Disc Drives, 2nd Processors, Modems etc. add £5.00 per item. Listing Paper add £2.00 per box.

#### BEEBUG MAIL ORDER Dolphin Place, Holywell Hill, St. Albans, Herts. AL1 1EX (Dolphin Place is opposite Holywell Hill in the centre of St. Albans).

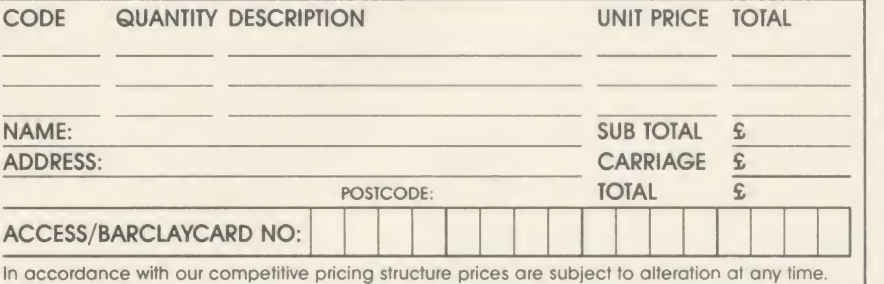

**CONSISTENT AND RELATIONS AND RELATIONS AND RELATIONS AND RELATIONS AND RELATIONS AND RELATIONS AND RELATIONS AND RELATIONS AND RELATIONS AND RELATIONS AND RELATIONS AND RELATIONS AND RELATIONS AND RELATIONS AND RELATIONS** 

# Small Business Accounts & V.A.T. made Simple

- Invoicing, Accounts and V.A.T. made simple is the answer for your business
- Professional business software for the BBC 'B' and BBC  $B + C$
- Over 1500 users on many computers, including over 250 on the BBC
- Available for both twin <sup>80</sup> track disk drives

#### **• Invoicing and Customer Accounts**

Three types of invoicing on plain or pre-printed paper

**Standard** Descriptive<br>Period

- Reports on Invoices and customers Accounts including: Customer Balances Outstanding Invoices Aged Debtors by Days Label Printing
- $£100$  plus V.A.T. on Sale or Return
- Accounts and V.A.T. No knowledge of book-keeping required to control your cash book or unpaid bills
- Produces your V.A.T. return at the press of a button for: Standard VAT. Scheme Retail Special Schemes A to F Pharmacy Scheme B
- Trading, Profit and Loss Accounts at any time to help control your business
- **£150 plus V.A.T. on Sale or Return**

Buy Both and Save £50

YES – Clip the coupon now or call (0625) 615 375 and we will rush you a copy 'Sale or Return' - you only pay if you decide to keep it. Or call and see it at your local dealer

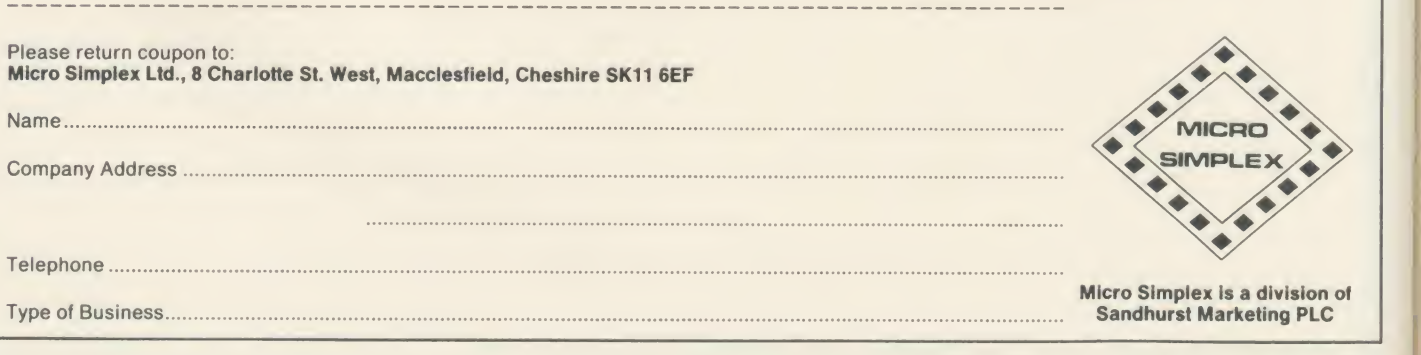

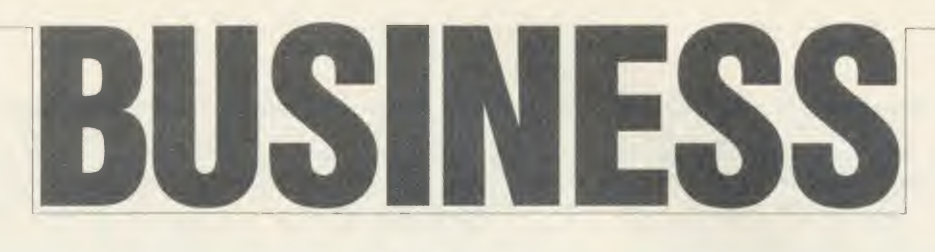

NEWS

## Ground rules<br>for uparades

The options facing owners and potential owners of BBC micros are frightening and bewildering. In this issue we hope to narrow the choices and give you some ground rules to work by.

But remember, the important thing is whether the cash spent will really save you money. Too many people become bogged down in computing, rather than actually using micros.

As can be seen in this issue, just what the 512 will offer is as yet unclear. And the exact level of software support  $-$  which will be the deciding factor for many people - is unlikely to be known until the machine appears.

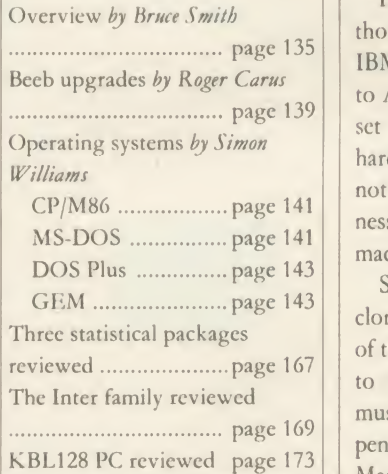

## **Software guess for 512**

#### by David Kelly

Acorn's Master 512 can run a bewildering range of operating systems, but what this will mean in terms of ready-to-run software is far from clear.

The machine, which uses an extra microprocessor in the same family as that in the IBM PC, is to differing extents compatible with software written to run under the these these strainable that we have to create, edit, and print GEM, CP/M86 (which is the 16-16-16-16 attention de anything educ. Let's fund out how to read the rest of bit version of CP/M), MS-DOS and IBM's PC-DOS.

Of the four operating systems, PC-DOS is by far the most established, with a library of well over **GEM: should run on the 512** 1000 programs.

page  $135$  IBM copy, or 'clone'. According He page  $139$  set out to produce IBM-clone Digit From a hardware point of view, though, the machine is not an to Acorn's David Bell: 'We never hardware, but the Master 512 is not aimed specifically at the busi  $ness$  market  $-$  it is a more general machine than that.'

page  $169$  pendent before it will run on the mak Since the Master is not an IBM clone, software written under any of the operating systems will have to be 'well behaved'; that is, it must be entirely hardware inde- Master 512. This situation is simi-

lar to Acorn's own rules on 'legal' software - but the best progams are always illegal.

GEM has been designed to be <sup>a</sup> portable operating system so soft ware written under it should run directly on the Master 512. It is, though, a young operating sys-

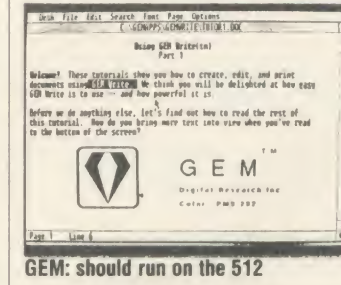

tem, and there is so far little software written for it.

However, the position with MS-DOS 2.1 and CP/M86 from Digital Research is quite clear-cut. The majority of applications are 'well behaved' and should run unaltered on the Master 512. 'Around 95 per cent of MS-DOS applications will run on the Acorn', said Digital's European vice president Paul Bailey.

The problem for the Master is with PC-DOS programs which make direct calls to the IBM's hardware.

Explained Paul Bailey, 'The ef fects of such calls are very unpredictable but a significant proportion of PC-DOS programs are unlikely to run on the Acorn.

'If <sup>I</sup> was being conservative <sup>I</sup> would say maybe as many as 50 per cent of PC-DOS applications will not run on the Master 512. and these programs include Lotus 123, Symphony and Ashton Tate's Framework.'

Now both Digital and Acorn are trying to establish a list of 'qualified' programs - those PC-DOS programs which will work directly on the Master 512.

Acorn's David Bell confirmed that a list of qualified programs was in preparation and added, 'Where it is commercially justified we will also be specifically converting some not-so-well-behaved programs to run on the 512.

'But these need not necessarily be business titles. <sup>1</sup> would emphasise that we are intending to build a sensible range of titles as much for the educational area as for the business field.'

A precedent for <sup>a</sup> similar hard ware configuration has been set by a machine from Philips in Austria, called the :Yes. This machine runs DOS Plus and, like the Master 512, is not an IBM PC clone. Philips has so far produced a list of 100 compatible titles. Said one member of Philips' technical team, 'Titles like Symphony and Lotus 123 will not run and cannot be easily converted. DBase II, Wordstar and Logistix (a similar package to 123, written by Grafox) will run immediately and DBase III and Ashton Tate's Framework can be relatively easily converted'.

## Pear Tree accounting on the Beed

Pear Tree systems has taken its Main Business suite of accounting software, which was written for its repackaged BBC  $B +$ , the KBL128 PC (see the review by Roger Carus on page 173 of this issue), and put it out on disc for the BBC model B.

The menu-driven suite of fully integrated packages includes ACORN USER APRIL 1986 **131** 

packs for stock control, customer database, purchase ledger, suppliers' database, sales ledger, nominal ledger, invoicing and credit notes, proforma quotations, as well as bank account analysis and petty cash control.

The software is compatible with all disc filing systems on the BBC but requires 20k of shadow

RAM to run. It will therefore run on a BBC B + or Master. Owners of the 32k BBC model B need an additional 20k sideways RAM board, such as the Aries B20 or B32 or Watford Electronics' 32k RAM board.

The complete suite of business packages is available on one disc for  $f$ 99 including VAT and p&p.

## INFORMATION PROCESSING ON YOUR BBC COMPUTER!

WHY SHOULD THE BIG BOYS GET ALL THE INTEGRATED SOFTWARE?

## For serious users of the BBC computer. Disc machines only.

What the reviewers say:-

DATASCRIBE IS BRILLIANT VALUE FOR MONEY-

John Vogler, A & B Computing, Sept 1985. I SHALL USE SCRIBE FOR MOST OF MY WRITING —

#### $SCRlBE$ £39.95

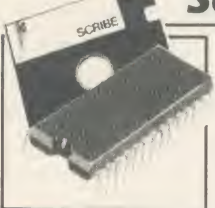

THE PROFESSIONAL WORD PROCESSOR designed for the serious user All operations fully prompted \* No special knowledge of the computer system necessary \* Document size NOT limited by computer memory \* Automatic disc buffering ensures text is moved between disc and computer memory without user

intervention \* Up to 255 pages in a single document \* 80 column display \* On screen underline and right justify \* See it as itwill be printed. SCRIBE comes in a chip with 5 minute fitting instructions, utilities disc and manual. Integrates with Database.

## DATABASE £49.95

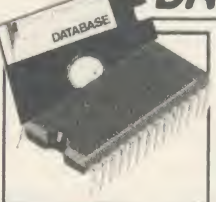

A superb record keeping system with an incredible operating speed. 96 fields per record \* One record 2 Kb max \* One field 900 characters max \* 4000 records per database  $\star$  16 level conditional search  $\star$ Record match \* 8 automatic sub indexes \* Total flexibility of output via report writer with ability to write back to the database  $\star$  Maths

pack \* Semi programming language plus compiler. Integrates with Scribe to give conditional search with MAIL MERGE and high powered report formatting. Comes in ROM.

#### DATASCRIBE<sup>£69.95</sup>

Scribe & Database in a single chip! Contains all the features of both products and with an attractive saving on price and ROM space.

## DOUBLE-DOS **£45**

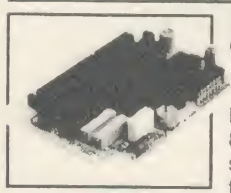

Double density disc interface. A high capacity database or word processor is enhanced even further with this state of the art disc interface. The many features include \* 720 Kb of CONTINUOUS file space on a standard 80 track disc drive \* Automatically read standard Acorn files \* Compensate for discs formatted in single density \*Provide up to

159 files IN ONE DIRECTORY + Automatically read, write and format double sided drives to appear as one disc surface \*Allow maximum use of MERTEC Scribe and Database. Very easy fitting —no soldering - full instructions provided.

## SCRIBECHEC<sub>£</sub>24.95

#### TYPING/SPELLING CHECKER.

The fastest typing checker available. \* 7200 word base dictionary in ROM plus room for your own 15,000 (approx)

word dictionary on disc \* Any number of dictionaries \* Maintenance includes add and delete, list words between alpha limits and many more features  $\star$  Check speed <sup>1</sup> 500 words per minute! \* Any document length. Also available for wordwise & view.

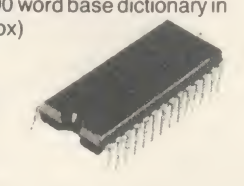

### DATASTAG<sub>£49.95</sub>

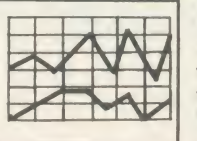

STATISTICS AND GRAPHICS PACKAGE. (ROM BASED)

Coming soon. A highly professional system which integrates with Database. Allows you to store your data in any format and, using Database, present all or selected items of data for graphing and statistical analysis \*

Graphs include Pie, bar, histograms, line plot, scatter plot \* Display between one and four graphs simultaneously \* Automatic scaling and direct digital readout of graph co-ordinates  $\star$  Statistics include all standard tests plus linear regression and correlation etc  $*$  seven non-parametric tests \* Epson screen dump included with facility to add your own printer dump.

## MINI ROM BOARD £14.95

Provides four extra ROM sockets. Easy fitting and without any of the overheating and space problems associated with large expansion boards. FOR BBC MODEL B ONLY

#### \*SPECIAL COMBINED PACKAGE OFFER\*

Datastag & Database (in one chip)  $\Box$  £69.95

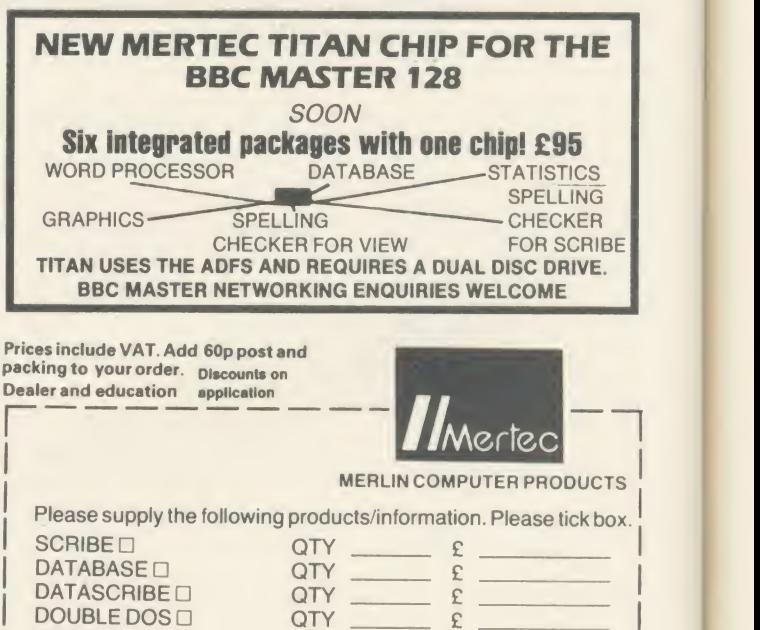

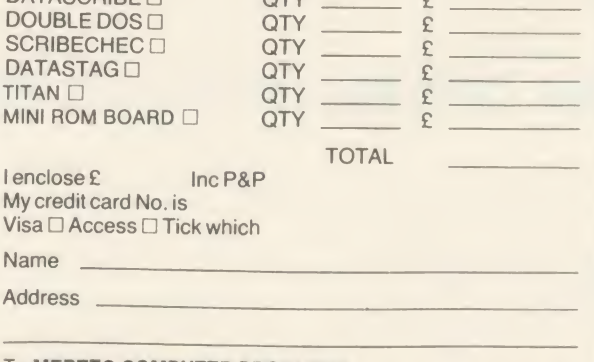

To MERTEC COMPUTER PRODUCTS

<sup>|</sup> 33/3<sup>6</sup> Singleton Street, Swansea SA1 3QN. Tel : <sup>0792</sup> <sup>467980</sup>

IMPORTANT NOTE: Please check with us if you decide to use any other disc interface than Acorn or Double-Dos with Scribe or Database.

## BUSINESS

Е

### Training courses ior Beeb owners

The Microcomputer Advisory Centre at the South Bank Polytechnic in London is planning a number of special training courses for BBC micro owners. All courses last two days and enroll ment costs £140 per course.

Introduction to Microcomputing: 13-14 May and 17-18 June. Databases and Information Retrieval: 11-12 May and 1-2 July. Wordprocessing and Computing for Publishers and Authors: 6-7 May. Microcomputers for Training: 22-23 April and 8-9 July.

More details from Microcomputer Advisory Centre, Polytechnic of the South Bank, Borough Road, London SE1 OAA.

# 'Today' goes on-line

Today, the new daily newspaper quite set for launch this month by Eddie Shah's News UK Group is to be made available on-line to BBC micro owners via the World Reporter database.

Like the other newspaper publishing giants, News UK is actively getting involved in electronic publishing and the highly auto mated method of production lends itself to exploitation via a world-wide database network.

Even though access to the big databases like Datasolve's World Reporter is, by domestic prices, quite expensive - typically around  $£50$  an hour to access the system there is no difficulty in hooking up <sup>a</sup> BBC computer through <sup>a</sup> modem.

All the major databases understand the communications protocols used by the main BBC micro modems, namely, 300/300 baud and 1200/75 baud.

The Datasolve World Reporter database now holds the complete texts of each issue of an increasing number of national and international newspapers, journals and agencies, including the Financial

## Upgrades to View

Acorn has released details of the procedure by which owners of View 2.1 can upgrade to View 3.0

Even though the earlier ver sions of View, which are still available in many shops, will not run on the BBC B+, Acorn has decided to charge around £45 for the full upgrade.

If you want to upgrade either from a1.4 or 2.1 ROM or <sup>a</sup> Hi- View disc the procedure is as follows:

Send off your present disc or ROM, together with <sup>a</sup> cheque to Acornsoft for  $f(23)$  and you will receive <sup>a</sup> new View <sup>3</sup> ROM plus key card and reference card.

further  $f(10)$ , showing how to use the additional features of the new version, and the upgrade does not include the printer driver routines

Times, Washington Post, Guardian, Economist, New Scientist, Associat ed Press, the Soviet news agency Tass as well as <sup>a</sup> summary of BBC world broadcasts.

The database offers <sup>a</sup> full search facility and even though the sys tem already contains over 500 million words, because it is run on Europe's largest computer facili ty, the response time is only a couple of seconds.

There is no subscription fee for World Reporter; instead access time is charged at the rate of  $f<sub>0</sub>60$ per hour.

Robert Maxwell, owner of Mirror Group Newspapers, is also expanding the scope of his Pergamon Infoline on-line infor mation system. Forty separate databases now contain <sup>a</sup> huge library of information covering the business, technical and scientific areas. Again the systems can be accessed by any BBC micro with a 300/300, 1200/75 or 1200/ 1200 baud modem.

Costs to access the various data banks vary but typical entry costs are between  $f = 50$  and  $f = 125$  and hour. Among the major information providers to Infoline is company data suppliers Dun and Bradstreet. Its Who Owns Who database can be accessed at £125 per hour.

Key British Enterprises, another section, costs £65 an hour.

The View 3 manual costs a

normally supplied with View 3.These are, though, available separately for a further  $f(11.50)$  (disc) or £,9.95 (cassette). Version 3.0 of View offers a number of improvements over its

predecessors. New features include those of being able to turn page-break off and being able to rename a file before searching.

The formatting is easier to use and a number of bugs in the earlier versions have been identified and corrected.

BUSINESS TOP FIVE Title Publisher Cassette Disc ROM Electron Shadow 6502 Econet 1 Speech Superior  $\sqrt{2.95}$   $\sqrt{11.95}$  – – – Yes **1** Speech Superior  $\frac{1}{2}9.95\frac{1}{2}11.95 = 2$ <br>**2** Mini Office Database  $\frac{1}{2}5.95\frac{1}{2}7.95 = 25.95$  \* Personal Money Acornsoft Management<br>Wordwise Database  $\frac{15.95}{6.11.90}$   $\frac{17.95}{6.11.90}$   $\frac{17.95}{6.11.90}$   $\frac{17.95}{6.11.90}$   $\frac{17.95}{6.11.90}$   $\frac{17.95}{6.11.90}$   $\frac{17.95}{6.11.90}$   $\frac{17.95}{6.11.90}$   $\frac{17.95}{6.11.90}$   $\frac{17.95}{6.11.90}$   $\frac{17.95}{6.$ **Computer** Concepts<br>
Audiogenic (9.95 £46  $\text{Concepts}$ <br>  $\text{5}$  Paintbox Audiogenic  $\text{£}9.95$  — — — — — — — —

Compiled by Gallup/MicroScope. Contact publisher: Audiogenic, <sup>12</sup> Chiltern Enterprise Centre, Station Road, Thealc RG7 <sup>4</sup> AA. Tel: (0734) 303663. Database Publications, Europa House, 68 Chester Road, Hazel Grove, Stockport SK7 5NY. Superior Software, Regent House, Skinner Lane, Leeds 7.Tel: (0532) 459453. Computer Concepts, Gaddesden Place, Hemel Hempstead, Herts HP2 6EX. (0442) 63933. Acornsoft, 645 Newmarket Road, Cambridge CBS 8PD. Tel: (0223) 214411.

#### Video on comms

Computer Television has pro duced a video which aims to explain data communications to the confused businessman.

Data Communications Made Easy asks what hardware and soft ware is needed by a company considering taking the plunge, and what the possible benefits are.

Some prior understanding of the subject is assumed, but the video is not aimed at the technically-minded. It runs for 50 minutes and costs £90 in VHS or Beta format, or £100 for U-matic. Postage and packing is £2.50 extra.

Also from the same company is the self-explanatory video, Select ing Business Software the Easy Way, which covers wordprocessing, accounts, graphics, financial modelling, databases, as well as integrated packages. It runs for an hour and costs  $\angle 39.95$  in VHS  $\begin{array}{|c|c|c|c|c|} \hline 1 & \text{Speed} \\ 2 & \text{Mini Office} \end{array}$ or Beta, or  $\frac{249.95}{10}$  in U-matic.  $\frac{2}{3}$ Postage and packing costs  $£1.50$ .

The company is currently 4 working on a video called Technology for Profit.

Contact Computer Television, 9 Cavendish Square, London, W1M 0DU. Tel: 01-580 6363.

No matter what your customised BBC Computer requirements are, from a case to a complex computer system. Oak Universal gives you all the options.

The Oak metal case offers the user a tough computer capable of performing in the harshest of environments. Cases from £159.00.

> Whilst the stylish Oak Personal Computer fits unobtrusively into office or home. Cases from £105.95 (pictured).

No matter which option \ you take, opt for Oak, the logical choice.

For further details of the complete range please complete and return the coupon below.

. .

OAK UNIVERSAL LTD

20 Crofters Green, Green Lane, Idle, Bradford BD10 8RR TEL BRADFORD (0274) 614167 Please send me more details of the Oak ranges  $\Box$ <br>My main use is:

Home Business Scientific Education Name \_

Address<sub>,</sub>

BOXED CLEV

Post Code

#### The Oak and Oak PC ranges can house

BBC Model B or BBC Model  $B + (64K)$ or BBC Model  $B + (128K)$ with BBC power supply BBC keyboard and speaker Up to 2 half height disc drives Disc drive power supply Ram Rom expansion boards

Plus a choice of options 65 watt power supply or 100 watt power supply lOmb or 20mb Winchester Hard Disc Fan Modem IEEE Interface

Co-processors: z80 6502 32016 68000

OAK UNIVERSAL LTD 20 Crofters Green, Green Lane, Idle, Bradford BD10 8RR TEL BRADFORD (0274) 614167 All prices shown above are exclusive of VAT

To kick off this five-page special, here's an overview of the upgrade options **HORIZONS OF THE STATE OF THE CONSTRUCTION** open to your business with the pros, cons and costs weighed up

**BUSINESS** 

EXPAN

There are undoubtedly huge advantages in using a micro to help run your affairs, whether it's a part time occupation or something you earn your livelihood at (and perhaps supply others with theirs as well).

But what equipment should you choose to help you? Is it worth adapting your existing system? Should you buy something that is completely custom made? Or should you for get the whole idea? These questions are the most obvious, but are not easy to answer without a reasonable knowledge of what's going on in the marketplace. With new machines and systems arriving in a never-ending stream, keeping track can be difficult. Your final choice will probably depend on what equipment (if any) you already own and how much cash you have to spend.

It can hardly have escaped your notice that January saw the launch of the Master series of BBC micros and the question everybody's asking is 'is it worth it?' My own view is a definite 'yes!'.

Running any business profitably needs reli ability, efficiency and ease of use. That sen tence sums the Master up. There is a huge base of software already available, more than 18,000 items according to Acorn's calculations, that will run immediately. The bottom line for software and ROMs is that if they are written following the guidelines laid down by Acorn, ie, legally, they will work.

One of the biggest problems with compatibility is that disc-based software often uses 'illegal' protection, so while the software may be compatible, the protection won't let you load it. Many software houses have upgraded their products so that they now work - Wordwise Plus, for example. If the software works on the BBC B+ it should run on the Master. Beware of software being sold off cheaply, as it could be old stock that won't work - the only way of knowing is to test it.

Hardware - including monitors, disc drives, ACORN USER APRIL 1986 **135** 

printers and modems - will all work and present no problems: just make sure any support utility software supplied is compatible.

Bruce Smith

If you are looking for a micro to which you can add existing monitors, disc drives, printers, etc, the Master is the one. Remember, it comes fitted with an excellent wordprocessor, View 5, a flexible spreadsheet in ViewSbeet and communications software that allows you to drive your modem immediately, giving instant access to information systems around the world. The only thing missing is a database  $-1$ highly recommend ViewStore, which you or a dealer can fit in a matter of minutes.

The cost of the Master 128 is £499, which includes VAT. This is reclaimable if you are VAT registered, so the cost comes down to£433. Remember the bundled software would cost you almost  $£300$  if bought separately.

Should existing BBC micro owners upgrade? First, what software do you already have? If you have either the View or Inter family, and possibily a 6502 second processor, you have already made a large investment. Here the case is a little less clear. Certainly, if you can afford it then the upgrade is worth it  $$ remember, you can use the 6502 second processor with the Master. As above, VAT is reclaimable and you can offset the price of a new micro against your tax liabilities.

Also, if you've invested time and effort in learning a piece of software, make sure it works on a Master before upgrading.

If cash is tight then it's probably not worth proceeding at this stage. If, on the other hand, you need to upgrade an existing BBC micro to contain <sup>a</sup> wordprocessor, spreadsheet, communications software and filing system, the cost of buying <sup>a</sup> Master would be well worth it. Of course, if you do upgrade to a Master you can find a good home for your Beeb by selling it through the Free Ads page in Acorn User expect to get about  $\text{\textsterling}200$  to  $\text{\textsterling}250$  for it.

Your existing equipment may make it finan-

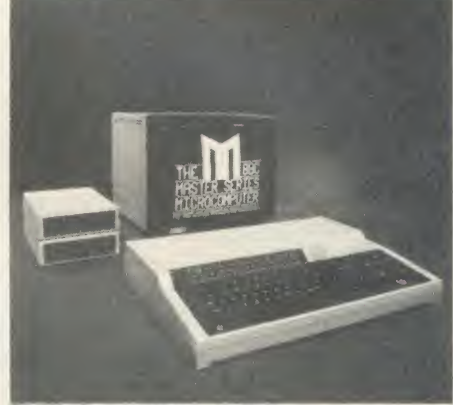

The Master: 'reliable and efficient'

cially more viable for you to stick with it and so go along another route. For example, you may already have <sup>a</sup> BBC micro with 6502 second processor. In this case it would be more sound to invest about  $f<sub>150</sub>$  in some software.

There are two obvious choices - the  $V$ iew family from Acornsoft or the Inter family from Computer Concepts. Both are excellent suites of software and are a credit to their respective companies. Roger Carus has covered these areas extensively and <sup>I</sup> suggest you read his article (page 139) in this issue, plus that in the January 1986 issue of AU.

Acorn possibly has the edge in that its packages are all readily available, and include extra items such as ViewSpell and ViewIndex. Computer Concepts' InterWord and InterBase have yet to appear. However, a preview of InterWord shows that it will be to the usual high standards, and includes pull-down menus.

If you can afford the time <sup>I</sup> think it would be worth waiting to see the final versions before making a choice. In any case, stick with one family or the other, so ensuring complete compatibility and integration.

If you already have your suite of software, but don't have a second processor, is it worth the cost? A difficult one to answer, this, as you'll be paying £199 inc VAT to obtain some

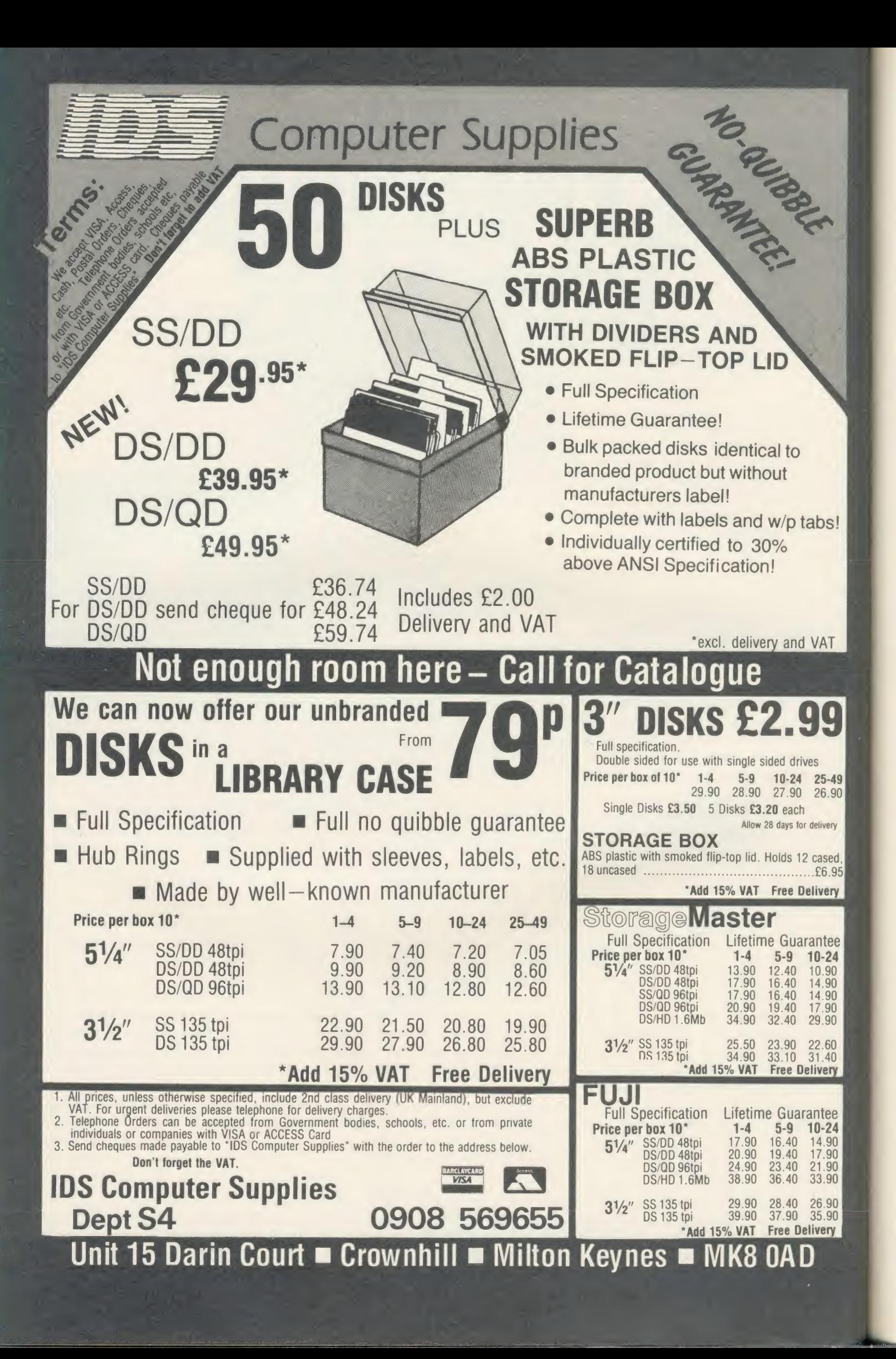

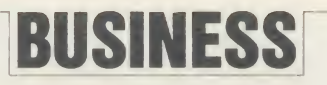

extra memory. However, you will probably not gain any extra memory advantages when using a spreadsheet package, ie, ViewSheet. Certainly the memory gain is much more dramatic with a wordprocessor and a database. All in all, the cost versus gain argument is not as clear cut and needs some deep thought.

Shadow RAM boards are <sup>a</sup> cheaper alternative, but they don't provide you with extra usable programming memory in the normal sense. What they do is to free the memory normally used to display the screen. This in effect means that you can work in a high resolution screen mode, ie 80 column, at all times with no reduction in usable memory. The market leaders here are the Aries B32 and Watford Electronics 32k boards and a review of them will be appearing in a future issue.

The Z80 second processor seems to have attracted business users to it, but if you are looking along these lines then don't unless you are committed to, and familiar with, the sys tem. The software supplied with it is old, obsolete and incapable of using any of the new technology such as dot matrix printers. The Acorn/dealer support for the Z80 is virtually non-existent. You have to rely on the CP/M user group and magazines, which are bound to reduce the amount of support they can give as they have to devote space to new machines.

Cost comparison is important, though, and the table on the right should give you some

#### What price an upgrade?

Assume you have <sup>a</sup> standard BBC B micro fitted with a disc filing system (DFS), the View wordprocessor and ViewSheet. You want to add ViewStore, the Advanced DFS and shadow memory to your system.

There are two hidden costs. First, you will need <sup>a</sup>ROM extension board to allow you to fit ViewStore, as your three existing spare ROM sockets are full. Second, you will need to fit the 1770 disc interface board to allow you to run the ADFS. The approximate cost of these items inclusive of VAT is:

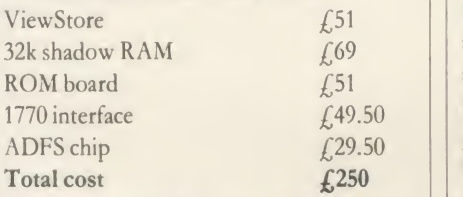

If you sell your BBC B you can expect to get about £200. Offsetting this against the cost of aMaster 128 means your effective pay ment is £299. This leaves a difference of just  $£49$  between the cost of a Master and what you could spend upgrading your system to meet your needs. Remember that you are also getting a whole host of extras as well.

indication of how far you can go for <sup>a</sup> particular price, although business circumstances will be the deciding factor - see Roger Carus' article in the February 1986 issue.

If you are not technically orientated and want the minimum of fuss when setting up your system, the KBL128 PC from Pear Tree Computers could be worth considering. This offers you a complete package based around the BBC B+  $128k$  for  $\int_{10}^{1679}$  inc VAT. Included in the price are a high resolution monochrome monitor, an IBM compatible infra-red keyboard, the computer fully cased with dual disc drives, an Epson LX<sup>80</sup> printer and the Advanced Disc Filing System. Perhaps an even bigger advantage is the bundled business software supplied. The system is reviewed on page 173 by Roger Carus and I refer you to this for more information.

Returning to the Master series of computers, the Turbo and 512 upgrades also bear consideration. Both are boards which provide extra features and plug inside the Master's case. Turbo is, in effect, a very fast second processor. It has the same advantages as the standard 6502 second processor, but is supplied with extra software, some of which allows you to use the Master memory as <sup>a</sup> printer buffer. For instance, you can print out very long docu ments while using the Master for normal wordprocessing.

The <sup>512</sup> runs the very popular GEM and DOS Plus operating system, which Simon Williams discusses on pages 141 and 143. The main advantage of mnning GEM and DOS Plus is that it should give you access to many software packages written to run on any machine using GEM and or DOS Plus but how compatible this is remains to be seen, of course. Ultimately it will be best to wait and see what will run and indeed who is going to support it. Of course, the Master 512 is not yet available but this may have changed by the time you read this article. On the other hand Torch has been supplying an IBM compatible upgrade for the BBC micro for over <sup>a</sup> year and a half. Called the Graduate, this upgrade gives a very high degree of IBM compatibility  $-$  not just MS-DOS compatibility - and it costs  $£499.$  If cash is tight, you can go the second hand route. The Free Ads at the back of AU invariably contain often new equipment of fered at reasonable prices and it's worth look ing there. I suspect that the number of Beebs for sale will increase as people upgrade to Masters, so watch out for bargains.

#### Conclusion

In summary, if you already have alarge system which includes a second processor and a family

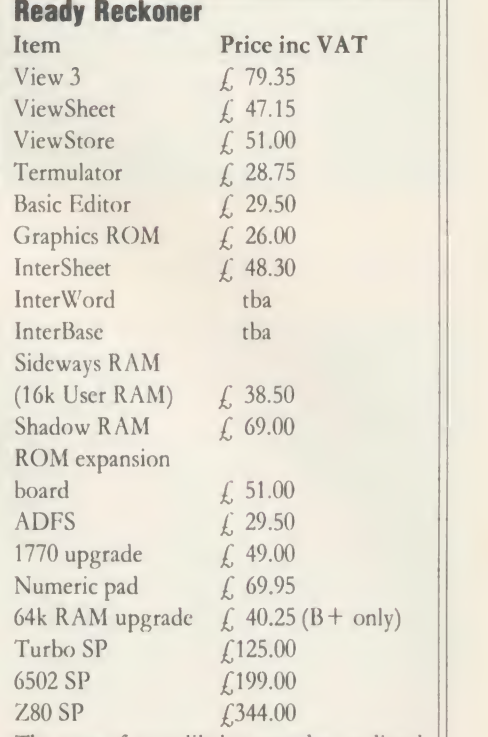

The cost of your likely upgrades are listed above so you can do your own calculations to see how much <sup>a</sup> particular upgrade would cost you. See the box below for more details.

Remember, a Master 128 is the equivalent of a BBC  $B+$  with a 64k upgrade (ie, now BBC B + 128k), plus 3.5k extra main memory, View, ViewSheet, Termulator, Graphics Extension ROM, <sup>a</sup> Text Editor, Advanced Disc Filing System, numeric keypad, battery backed RAM, and car tridge slots.

In terms of <sup>a</sup> standard BBC B the Master is all of the above, plus shadow RAM and <sup>a</sup> 1770 disc upgrade kit.

of software then upgrading to a Master is of limited use and should only be considered if you want to extend your office system and perhaps take advantage of GEM and DOS Plus at a later date.

If you have <sup>a</sup> model B with perhaps just one or two of the packages discussed above then buy <sup>a</sup> Master and sell your BBC micro.

If you have a  $B +$  or  $B + 128k$  and want View, ADFS, ViewSheet and some communications software, again invest in a Master and offset the cost by selling your original micro.

For a simple calculation which shows how much the upgrade would cost, see the panel (left). Just total the cost of the software and hardware items which are supplied with the Master, and subtract them from the cost of the Master. You can subtract a further  $f$  200 if you plan to sell your existing Beeb - this leaves you with the effective purchase price.

# Torch mail order price breakthrough

## <sup>1986</sup> SPECIFICATION TORCH UPGRADES, DIRECT FROM THE MANUFACTURER AT SPECIAL MAIL ORDER PRICES.

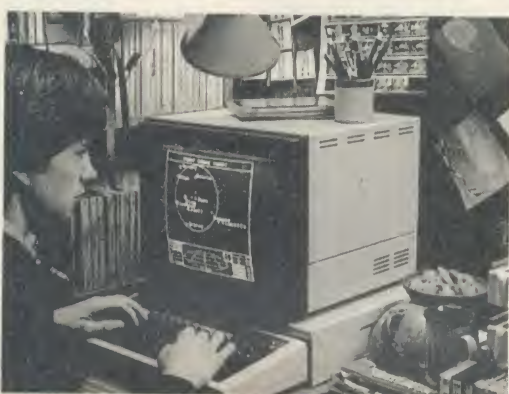

## Mail order price £229<br>including VAT

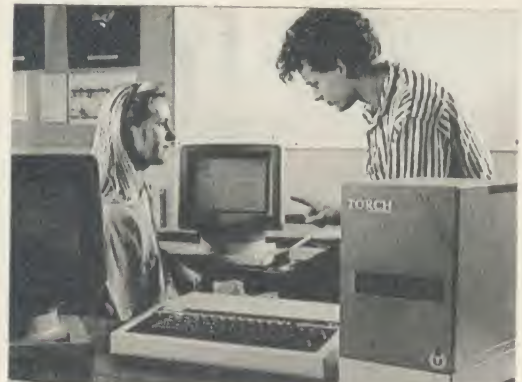

#### **Mail order price**  $\mathcal{E}_1$ **,999** Processor, 256K RAM plus twin including VAT including VAT

The official range of upgrades for the has an even higher specification and a price tag lower than ever before. Better O/S finnware, improved utilities, new user guides plus free software with all models.

Complete the order fonn today or telephone (0223) 841000 with your VISA/ ACCESS card number.

Torch Z80 owners send <sup>a</sup> cheque for 1986 upgrade pack, only £29.95 including VAT and  $P \& P$ .

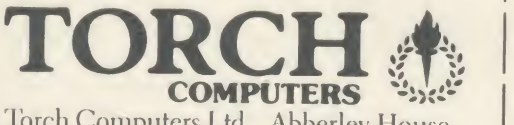

Torch Computers Ltd., Abberley House Great Shelford, Cambridge CB2 5LO. Tel: (0223) 841000

#### ZEP100

Z80 extension processor Free software and carry ease.

ZDP 240  $\blacktriangleright$ Twin floppy discs and Z80 processor Runs BBC-MOS and CP/M compatible software using high quality, double-sided 400K disc drives. Allows storage for BBC DFS and CP/M programs.

### HDP Z80

Hard disc, floppy disc and Z80 processor

Adds <sup>a</sup> massive <sup>20</sup> Mb of hard disc storage, ideal for small business and education environments.

Torch Graduate The only IBM compatible upgrade for the BBC **Microcomputer** MS-DOS O/S, 8088 16-bit

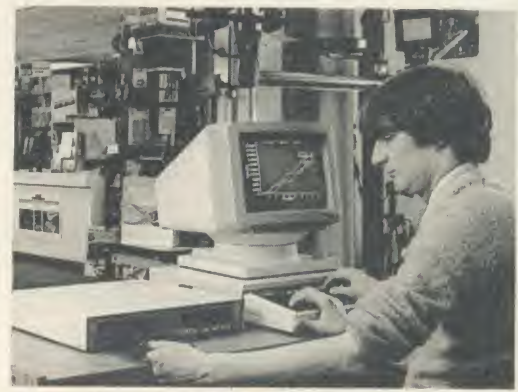

Mail order price £549 including VAT

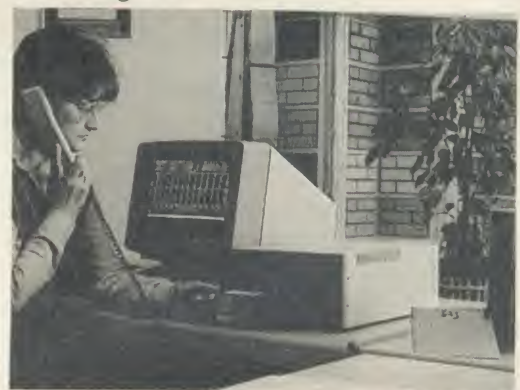

## Mail order price £579 seconding VAT

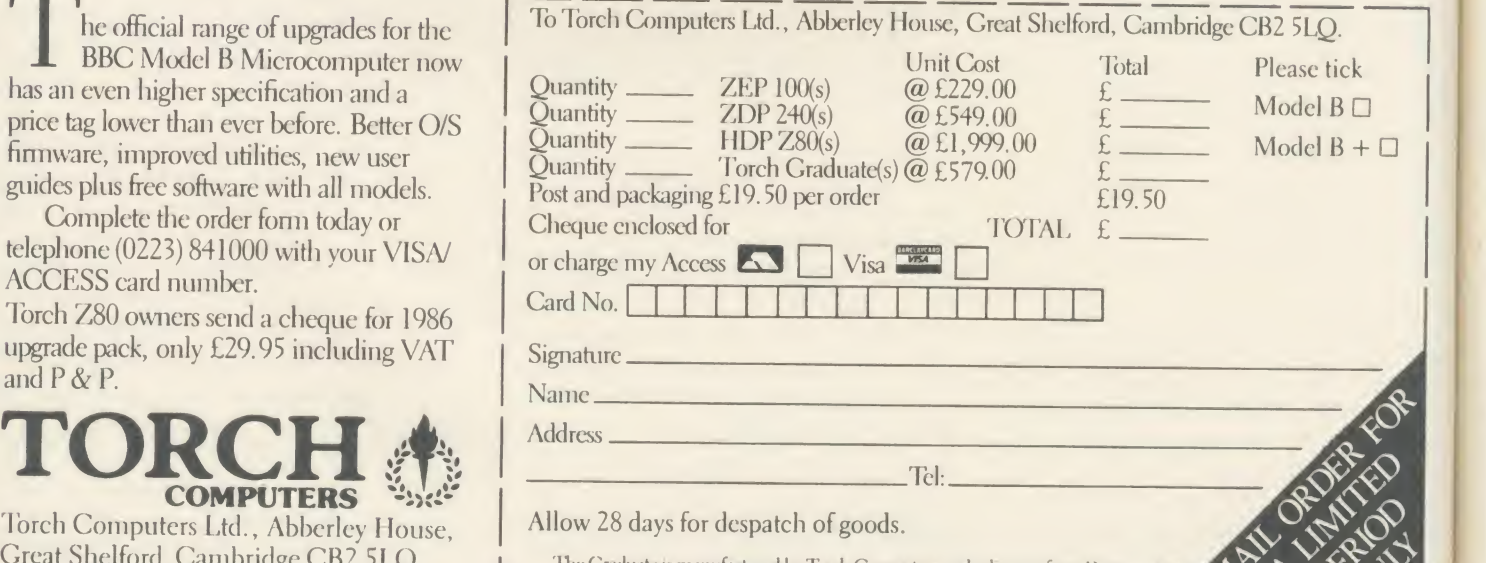

The Graduate is manufactured by Torch Computers under licence from Data AU4<br>Technologies Ltd. Product names referred to are trademarks of the companies of origin.

## CLIMBING THE UPGRADE LADDI Should you upgrade your Beeb, and if so, how? Here are

**BUSINESS** 

the facts and figures to help you choose

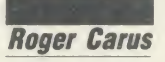

If you use <sup>a</sup> BBC model B for business purposes you will have become aware of limitations and are probably wondering what you should do about them, and whether some of the new developments would give you <sup>a</sup>better service.

Before spending any more you should be careful as you've already invested time as well as money: software is frequently improved upon so you may only get <sup>a</sup> temporary benefit from any change and the cost of alterations can be quite high; you want to choose the cheapest effective solution.

#### Why upgrade?

Why might you want to upgrade your system? Your business may have grown so your database no longer holds enough customer records or your accounting system may be unable to keep track of all your transactions: in either case you probably need more storage capacity. This is mainly a problem of hardware (probably involving new disc drives), although <sup>a</sup> double density DFS, such as Acorn's ADFS or the Watford DDFS, may be enough at a fraction of the cost.

You may have made mistaken choices when you first set up, or the system may have become obsolete, making it inconvenient to use. A good example of this is the way Wordwise Plus, with editing in 40 column mode, is now unsuitable because it is slow and tiring for skilled typists. In this case exchanging the ROM for the new InterWord with <sup>80</sup> column mode and permitting much longer documents provides a cheap alternative.

Perhaps work takes too long, because of the time taken to insert the data or, more obviously, to print it, particularly if you need to wait while it is being printed before getting on with other work, and in these cases your problem is speed. You may also find the length of docu ments or quantity of data is too great for your system to process at one time.

These problems mainly come from lack of memory and most of them can be solved in several different ways: buying a  $B+$  at over £400; adding a 6502 second processor for ACORN USER APRIL 1986 **139** 139 November 2008 139 November 2008 139 November 2008 139 November 2008 139 November 2008 139 November 2008 139 November 2008 139 November 2008 139 November 2008 139 November 2008 139 November 2

around £200; or fitting an Aries B32 board which does much the same things for only  $f_{\cdot}$  (90. It provides a printer buffer which allows you to use the micro while printing is in progress, carries extra ROMs and addressable RAMs. The expensive solutions, though faster in operation, bring the need for more changes in your software.

You see how important it is to get advice from specialist dealers, perhaps at an exhibition. The industry is generally helpful but is slow at replying to letters! You must be careful

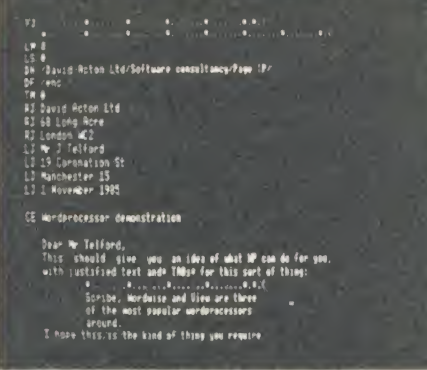

There are three versions of *View* available

that any software you use is compatible with your choice. No general guide can be given to this as the position changes almost monthly. At present there are three versions of View on the market which are almost indistinguishable in use but give problems in a machine with the wrong type of memory.

You may have ideas for other possible uses for your micro and be wondering whether you can increase its capabilities by using graphics or communications software, but the value of most of the recent software releases is now dependent on your having appropriate monitors and printers almost as much as on the amount of memory.

You are strongly advised to be careful in your choice of upgrades not only because they cost more money but also because of other consequences. If you change your accounting or database packages all your existing records may become difficult to access.

In general it is cheaper to change the

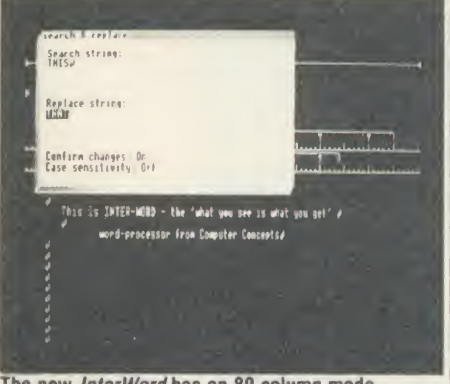

The new *InterWord* has an 80 column mode

software than the hardware. You may find you need <sup>a</sup> faster printer which produces much better quality output with multi-coloured print, or a high definition colour monitor which does not give eye strain and shows the graphics to best effect, but if you use the system yourself you will probably have spotted such needs and can get advice.

It is possible that you need to put the basic range of facilities in order: you probably need to have wordprocessor, database, and spreadsheet ROMs in your micro. These will fill the available spaces and therefore justify buying <sup>a</sup> ROM board.

If you make extensive use of the wordprocessor you probably need a spelling checker, indexer (if available) and a printer driver. In the same way, the database and spreadsheet call for graphics and perhaps a statistical package to complement them. If you bought them as they were issued, some of them may well be obsolete, or even more important, may not readily share data.

This gives the clue to the emerging trend towards 'portability' by which each unit pro duces data in <sup>a</sup> form which the others can draw on. The most highly developed of these is the InterLink series from Computer Concepts which makes use of <sup>a</sup> separate ROM to convert data into <sup>a</sup> common format that can be read by InterSheet and InterChart, and will shortly be joined by InterBase and InterWord (a wordprocessor closely related to Wordwise *Plus*). These will be compatible with the  $B +$ 

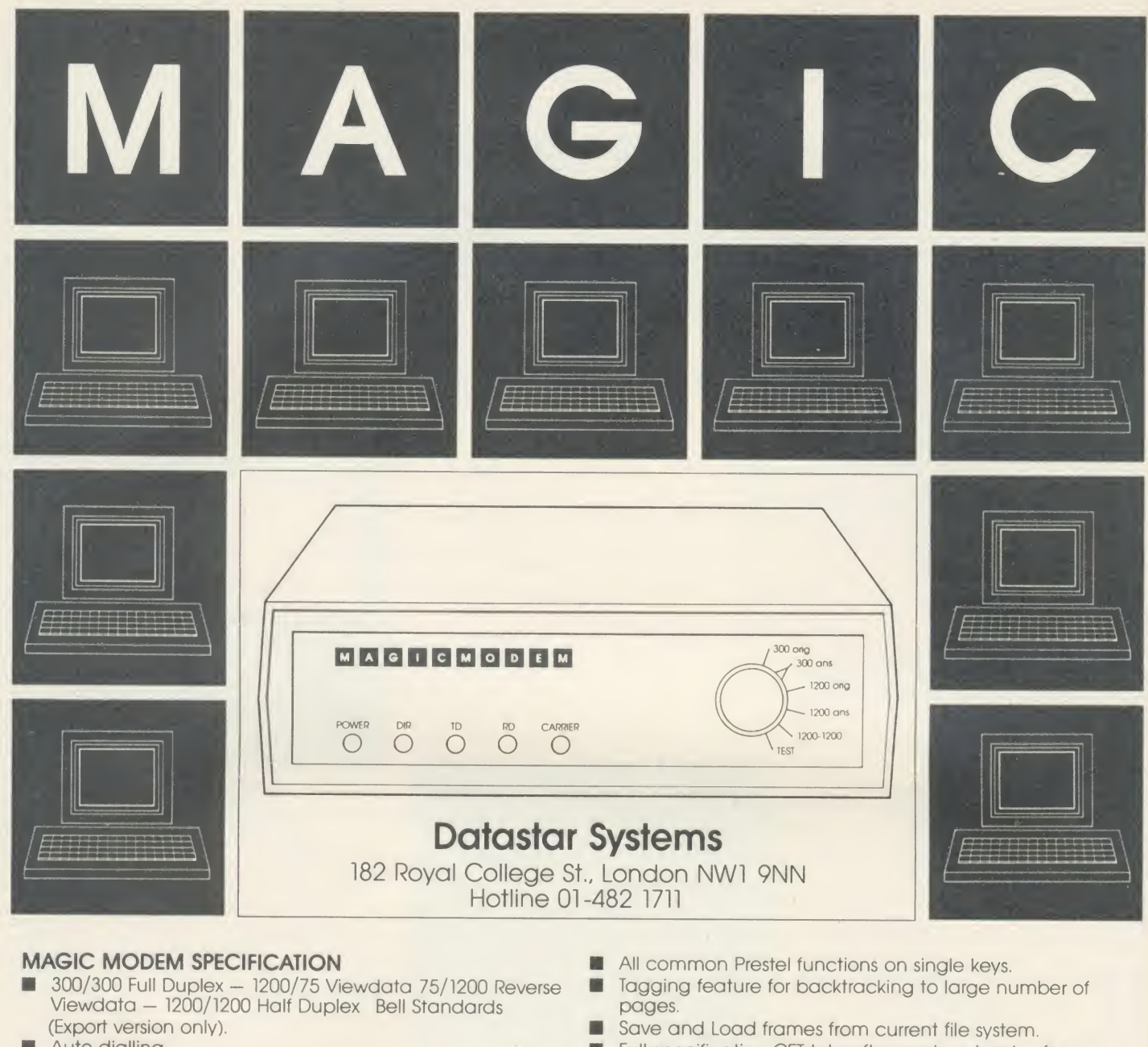

- 羅 Auto dialling.
- Auto Answer Option (plug in Module £15 plus VAT).
- Auto Baud Rate Generator. ш
- **Proper RS232 levels.**
- 5 LED's: Transmit Data Receive Data Carrier Power Data Direction (useful for fault finding in half duplex mode).

#### COMMPANION SOFTWARE

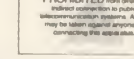

- Menu Driven System.  $\blacksquare$ ٠
- 16K with Spool Exec. Printing, Xon/Xoff, Baud rate selection.
- Unique directory system allows single key access to many databases with terminal configuration as required.
- Includes Xmodem file transfer for user to user sessions Mame<br>and downloading files. m
- On or off line editing with professional features.
- Full feature Videotex Terminal Emulator.
- Full specification CET telesoftware downloader, frames<br>can be printed to local Econet printer.
- Econet compatible, except remote.
- Text terminal provides a scrolling host for use with non- $\blacksquare$ video databases.

#### **MAGIC MODEM + COMMPANION SOFTWARE**<br>Launch Offer<br>£114.95 inc.VAT £114.95 inc.VAT<br>£ 91 95 inc. VAT **MAGIC MODEM**

Signature

LAUNCH OFFER ORDER FORM - FREE DELIVERY

<sup>I</sup> enclose £

Or debit my Access/Visa card no:

Address

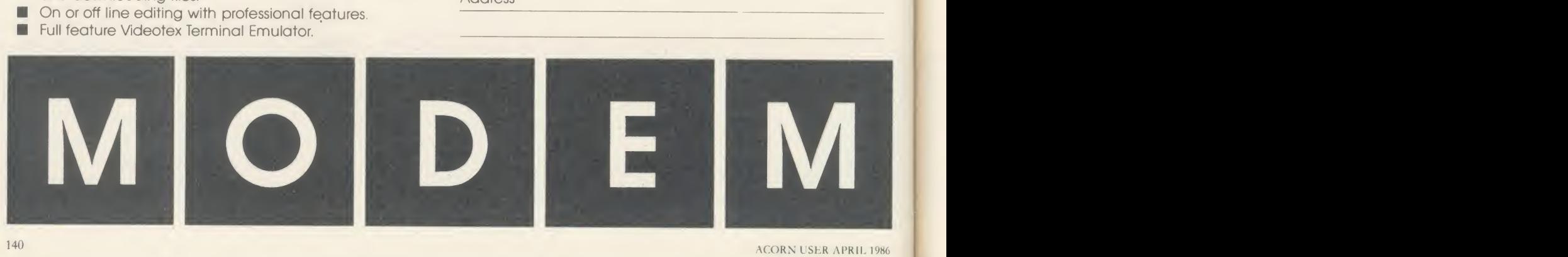

## **BUSINESS**

and Aries Board but not with second processors.

To some extent the View family have the same potential and have the added advantage of full compatibility with 6502 second processors and other Acornsoft software. <sup>I</sup> am sorry to say that some excellent products such as the Mertec Scribe range and Ultracalc 2 will begin to suffer because they don't offer the full range of facilities and will probably find it too late to develop them in the face of the competition.

#### Conclusion

To summarise, if you are thinking of upgrading, examine your needs and go for extra memory and <sup>a</sup> ROM board either combined in <sup>a</sup> RAM/ROM board or separately using <sup>a</sup> <sup>6502</sup> second processor. Then standardise on the latest compatible version of View or the Inter- Link package, each at around  $f(200)$ , and leave your accounting packages as they are, unless you find them really unsatisfactory.

If you want to have the latest and are willing to spend much more then go for one of the combined hardware packages, based on the BBC micro, such as the Torch or KBL128 PC from Pear Tree which bring a range of soft ware (including accounting programs) built into them.

#### **Suppliers** (prices approximate)

Acornsoft, Cambridge Technopark, 645 Newmarket Road, Cambridge CB5 8PD. Tel: (0223) 214411. *View v2.1* and *View v3.0* (for  $B +$ , and includes a printer driver), £53; Hi- View (for 6502 second processors), £55; ViewSheet, £53; View-Store, £56.35; ViewIndex, £11.50; ViewSpell;  $V$ iew $P$ lot; and  $V$ iew Printer Driver Generator, £11.50.

Aries Computers, Cambridge Science Park, Milton Park, Cambridge CB4 4GD. Tel: (0223) 862614. Aries-B32 RAM Expansion Board, £92. Computer Concepts, Gaddesden Place, Hemel Hempstead, Herts HP2 6EX. Tel: (0442) 63933. InterSheet with InterLink, £56.35; InterCbart, £36.80; InterWord, £56.35 (estimated); InterSheet, £67.85 (estimated).

Merlin Computer Products (Mertec), 33/36 Singleton Street, Swansea SA1 3QN. Tel: (0792) 467980. Scribe (wordprocessor), £59.95; Database, £49.95; or combined as Datascribe, £95; Scribechec (spelling checker), £24.95; Datastag (statistics and graphics), £59.95.

Watford Electronics, Jessa House, 250 Lower High Street, Watford. Tel: (0923) 37774. Watford Double Density Filing System for BBC micro B or B+ available in various versions from £67; ROM/RAM card in various versions from  $f$ 52.

## OPERATING SYSTEMATICALL You've heard about the new Acorn micros, but what are

they and what operating systems do they run under?

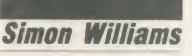

An operating system is the machine-code program which 'cushions' the user of the micro from the harsh realities of the micro processor and disc controller chips. In the BBC micro (including the  $B +$ ) and Master 128 this operating system is divided into two parts, the Machine Operating System (MOS) and the Disc Filing System (DFS).

Often the two parts are included in one overall operating system, and the one Acorn users are most likely to have met is CP/M.

This operating system takes care of a lot of the housekeeping functions on a Z80 computer, such as the BBC micro with Z80 second processor.

The Master 512 is based around the 80186 microprocessor which is a member of the 8088 family of processors, and is used in the IBM PC. Because the two processors are closely | Microsoft Chart: runs on some MS-DOS micros related it opens the door to a certain amount of software compatibility, and in theory allows access to the IBM PC's vast range of business software. The IBM PC uses an operating system called PC DOS, which itself is <sup>a</sup> variant of MS-DOS, produced by the software company Microsoft.

#### MS-DOS

Back in the early days of the personal computer, the founders of Microsoft and Digital Research came to a tacit agreement that they would concentrate their efforts on languages and operating systems respectively, so as not to keep stepping on each other's toes.

Thus CP/M became the standard operating system to run on an 8-bit micro, and Microsoft Basic became the standard dialect of Basic to use with it.

When 16-bit machines started to become available, Microsoft decided to have a go at an operating system of its own, and wrote MS-DOS. MS-DOS built on many of the facilities offered by CP/M, but adapted them to its own end, added others of its own creation, and bound the whole into a system which is rather more friendly than 8-bit CP/M (which isknown as CP/M80).

Among several new features was <sup>a</sup> heirarchical directory structure. This mouthful simply means you're no longer confined to the 64 directory entries provided by CP/M but instead can define a number of different directories as sub-directories of a main 'root' directory. So, for instance, you could have directories named in the root directory covering

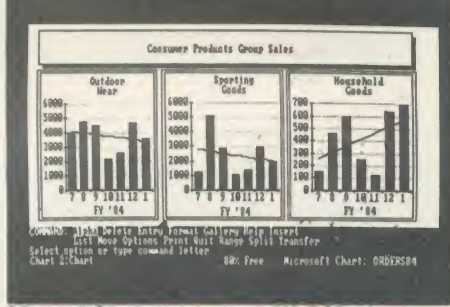

'Basic programs', 'Pascal programs', 'text files', 'spreadsheets' or 'database files'. Select ing one of these directories would then detail the program, text or data files within the subdirectory.

This directory structure is particularly useful when handling <sup>a</sup> hard disc, which typically holds 10 to 100 times the amount of data of a 5.25in floppy.

In the same way that CP/M became an industry standard and attracted <sup>a</sup> lot of soft ware, so IBM's adoption of MS-DOS for its personal computers persuaded a lot of companies to write their commercial software under this operating system.

#### CP/M86

Not to be outdone, and to retain a share of the lucrative 16-bit operating system market, Digital Research rewrote CP/M80 for the 8086 processor, another of the 8088 family. The company hoped to catch loyal users of CP/M80 when they upgraded to 16 bit machines.

Although CP/M80 users couldn't of course use their old 8 bit programs under CP/M86, a similar operating system for 16 bit machines encouraged several software suppliers to con-

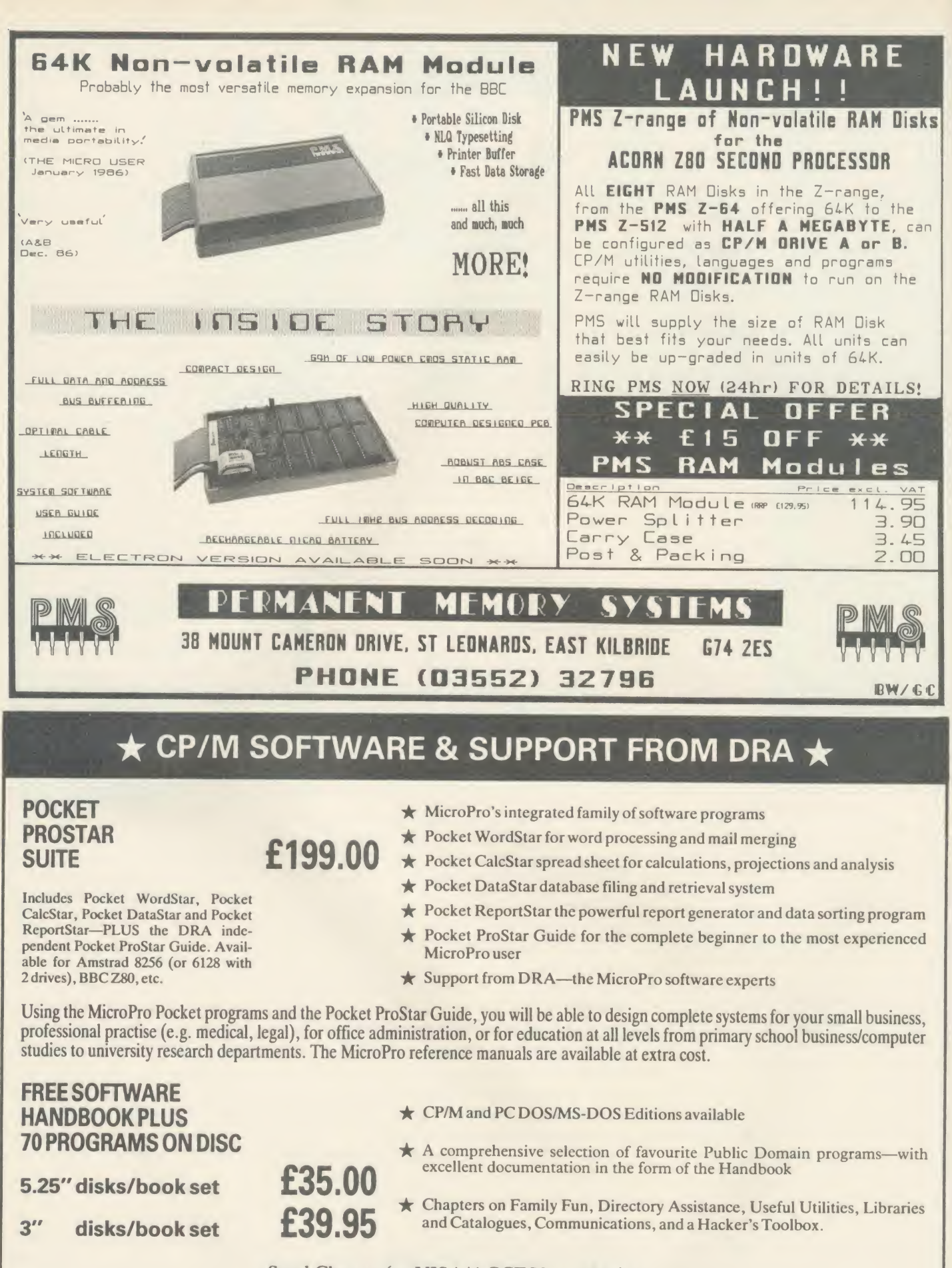

Send Cheque (or VISA/ACCESS number) to: **DAVIS RUBIN ASSOCIATES LTD** 

1 Canonbourne, Weston sub Edge, Glos. GL55 6QH

VISA/ACCESS orders: TEL (0386) 841181 All prices include VAT and Postage

\*\*\*\* SEND FOR OUR FULL LIST \*\*\*\*

**ACORN USER APRIL 1986**
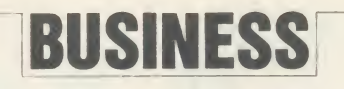

vert their 8 bit programs for the new environment.

CP/M86 was designed to be identical in operation to its 8 bit predecessor, and anyone used to CP/M80 will not find much to surprise them in CP/M86.

The new operating system does not provide heirarchical directories, but sticks to the old limits. Some of the utilities (DDT or SID for instance) operate slightly differently, but for the most part you'd be forgiven for mistaking the system for CP/M80.

### DOS Plus

Digital Research has had a fair degree of success with CP/M86, but, mainly due to IBM's adoption of MS-DOS, has not cornered the market it did with CP/M80. In the hope of rectifying this, it set to work to provide an alternative operating system for the 8088 famoperating system with a couple of useful extras, which is the operating system provided with the Master 512.

The first of these extras is DOS Plus's ability to read and write (though not to format) MS-DOS discs. This means, theoretically, that all MS-DOS format software can be loaded and run on <sup>a</sup> micro equipped with DOS Plus. In fact, hardware restraints may stop you running your IBM format software directly on the 512, although Acorn is working to ensure the most popular programs will transfer.

As well as loading MS-DOS software, however, DOS Plus can handle CP/M86 discs. This means that DOS Plus users also have access to all the software written under this operating system. DOS Plus has <sup>a</sup> lot more in common with CP/M86 than it does with MS-DOS and anyone coming to it from an MS-DOS machine will need to relearn a few commands.

DOS Plus can read files from an MS-DOS heirarchical directory, and can set up similar directories for itself, but only on <sup>a</sup> DOS Plus formatted disc.

This is a departure from the simple directories of CP/M, and makes DOS Plus more suitable for use with a hard disc.

The other interesting feature of DOS Plus, one which singles it put from MS-DOS and CP/M86, is its ability to do several things at once (called multi-tasking). With DOS Plus you can define up to three 'background' tasks to be carried out while you're doing something else with the machine in the 'foreground'. For example, if you were using a wordprocessor, you could get DOS Plus to print out one file while you were working on another. Back ground jobs are easily set up using the BACKG command, and you can specify what

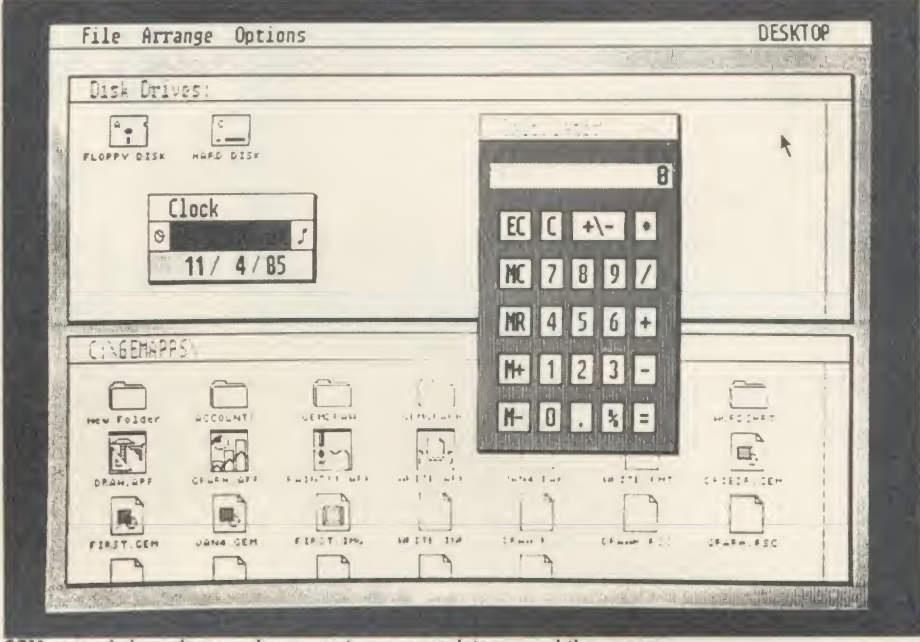

ily of processors. The result is DOS Plus, an **GEM uses windows, icons and a mouse to move a pointer around the screen** 

proportion of its time the processor devotes to each task.

DOS Plus is a very interesting compromise between two popular operating systems, which also provides multi-tasking to endear itself to users in its own right.

#### GEM

Anybody who has seen advertisements for the AMX mouse and its application programs will have noticed the radically different design of the screen, which uses windows, icons and amouse to move <sup>a</sup> pointer around the screen; the so-called WIMP environment.

Digital Research's Graphics Environment Manager (GEM) does much the same as AMX, or Apple's Macintosh, to produce an easy-to use operating system. Its main advantage is that, like CP/M, it can be transported from computer to computer, to run on <sup>a</sup> number of different processors. The main versions avail able so far are for the IBM PC and Atari ST micros, and the version of GEM on the Master 512 is <sup>a</sup> derivative of the IBM PC GEM. Here are some of the things it can do for you.

GEM itself is <sup>a</sup> series of graphic routines which application programmers can 'latch on to' within their own programs. As far as the user of GEM is concerned, though, the first sight they will have of the system is via GEM Desktop, an application program supplied by Digital Research.

As the name suggests, it simulates the kind of equipment you might find on an office desk. There's a calculator and digital clock and you can call up details of any of your disc files, which are displayed as icons of folders or files, with their filenames beneath. Each of these facilities is called by moving an arrow pointer to an option on a single strip across the top of the screen, and pressing one of the mouse buttons. A 'pull-down' menu then appears beneath the option and you can select any item on the menu by pointing to it and clicking the mouse button again.

The calculator appears in the centre of the screen, looking much like <sup>a</sup> simple four function machine with memory. You can operate the keys by pointing to them with the mouse or using the keyboard, whichever you find more convenient.

The clock shows the date and time, and is maintained by the Master's battery-backed system clock. You can also set an alarm to remind you of appointments, or to stop work at midnight!

Two GEM application programs are also supplied with the Master 512. These are GEM Draw, which is similar to the AMX Art program, and GEM Write, which is a version of the popular American wordprocessor, Volkswriter. There are other application pro grams available such as Jazz, an integrated suite of wordprocessor, spreadsheet and busi ness graphics programs from Lotus, the soft ware house which produced 1-2-3. Several other programs are under development.

It's quite possible to call up other, more traditional, applications from within GEM, but of course the menus and icons won't extend into these programs.

Overall, GEM makes certain jobs on a business micro a lot easier to do, particularly browsing around databases and spreadsheets, and certainly serves to make any micro <sup>a</sup> lot more approachable.

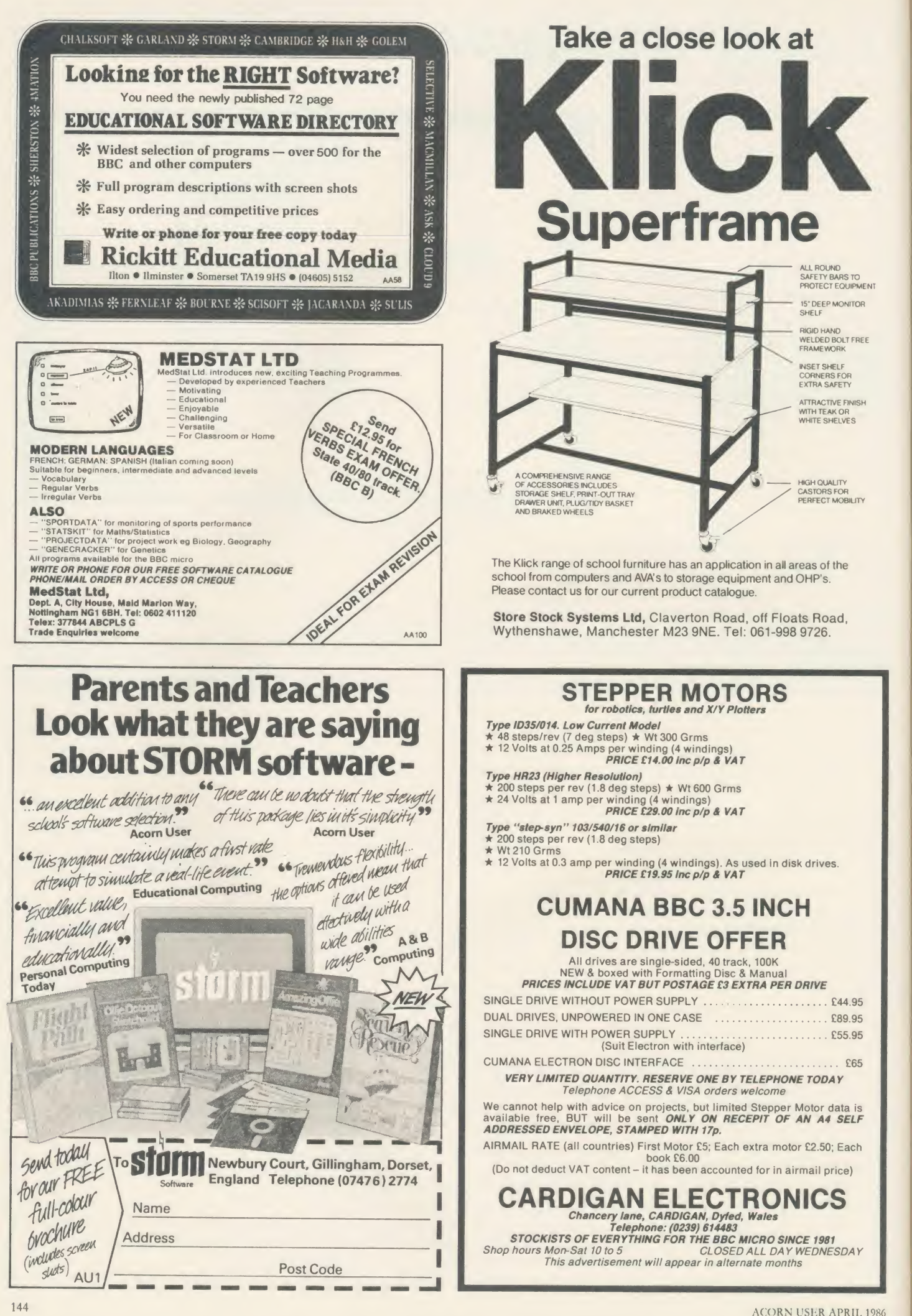

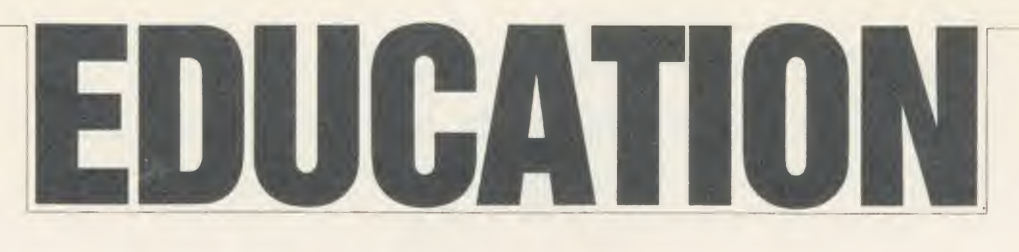

NEWS

### What are your top five software **the vert** packages?

The rather peculiar 'top ten soft ware for 1986' published by Eric Deeson in the Times Education Supplement at the beginning of the year did not seem to reflect the excitement expressed in response to the 'new wave' of software.

To satisfy some personal curiosity, triggered by the varied re sponses received to the question 'What do you think is the best bit of software ever for the BBC?', <sup>I</sup> would be interested in hearing of your own top five educational software items for the BBC and/or Electron. This also serves a useful purpose in communicating your discoveries to others.

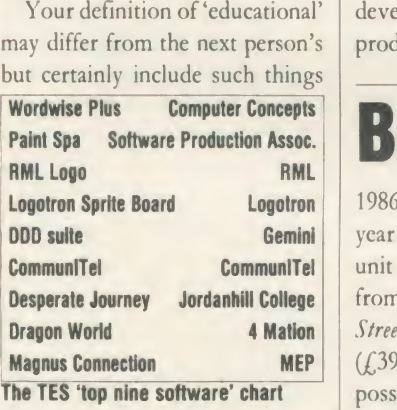

as wordprocessors, spreadsheets and anything you have used with success in the classroom. An analysis of your responses will be published, naming the top five items and, if space permits, a breakdown of other packages.

Please send your top five, clearly numbered, on a postcard to: Education Top Five, Acorn User, 142-143 Drury Lane, London WC2B 5TF. Include your name, address and telephone number so we can contact you if your choice is particularly interesting. Answers by the end of April.

The Master's here and it looks good. The possibilities with this machine are immense - so im mense it's unlikely that the education establishment will plumb its depths for some time.

Your definition of 'educational' development systems such as that  $\parallel$ may differ from the next person's  $\vert$  produced by Glentop, or the  $\vert$  Acc The situation will be similar to when the Beeb first emerged on the scene and programmers, still in Apple and PET mode, pro duced simple, rather drab pro grams enlivened by abit of music. It was difficult to predict the highspeed, high quality graphics and the exciting design tricks that would lead us, in the games field, to such wonders as Elite and in graphic design to 3D graphics

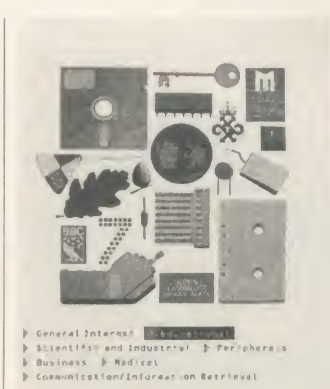

Mastering potential

The Master: immense possibilities

AMX Mouse or the Music System from System Software and so on.

We should give three cheers to Acorn for ensuring upward com-

patibility. The underlying trend of sensible CAL software will be able to continue in response to the needs of schools.

There will be no great problems for schools without the new machine. Materials will almost certainly continue to be produced for both. Those that are exclusively compatible with the Master will be so sophisticated that they will probably (initially at least) be outside the requirements of schools that have not bought the machine.

Schools are going to need to assess whether their computing needs are such that developments for the Master will find a place in their curricula. If so, then they need the machine.

### Beeb goes to press Recross BALL

**Magnus Connection MEP**  $(\ell, 39.95)$  are offering teachers the sect 1986 is definitely going to be the year of the news-sheet production unit - packages such as Pagemaker from AMS (£49.95) and Fleet Street Editor from Mirrorsoft possibility of producing their own A4 news-sheets printed with graphics, digitised photographs and many text fonts.

> The main difference between them is the medium in which they are presented. Pagemaker comes on two  $ROMs - 16k$  and  $8k - which$ slot into the micro. Pagemaker did not like my expansion board at all and the company does warn in its documentation that it only guarantees operation on 'unadulterated' Beebs. Having said that, the package is capable of the type of

wonders which we have come to expect from AMS - spray, paint, rotation, flip, zoom and enlarge ment, and the facility to produce a full A4 sheet by 'windowing' sections.

Fleet Street Editor, on the other hand, is not tied to a machine by ROMs - it operates from two discs and is also capable of pro duction of A4 pages by creating <sup>a</sup> series of panels which make up the complete page. The package in cludes a graphics library of 600 pictures and the facility to create more. Although the approach is different the end result appears to be just as good although there is not the same flexibility in this disc-based package as there is with the AMS version.

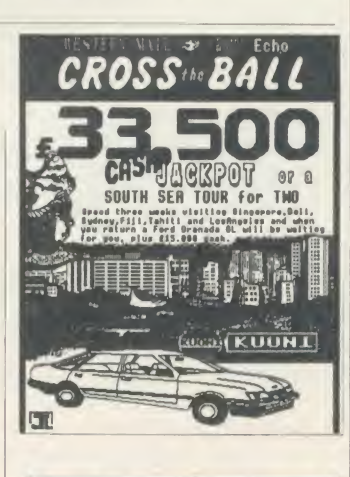

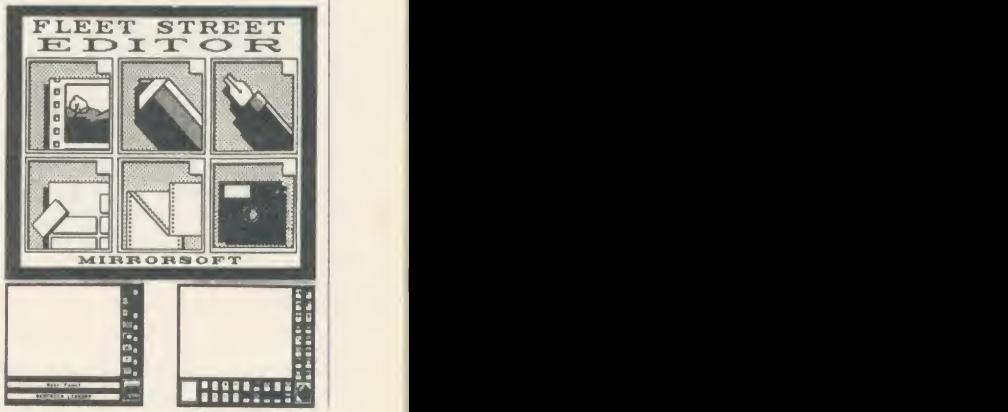

### **Commentary by Nick Evans**

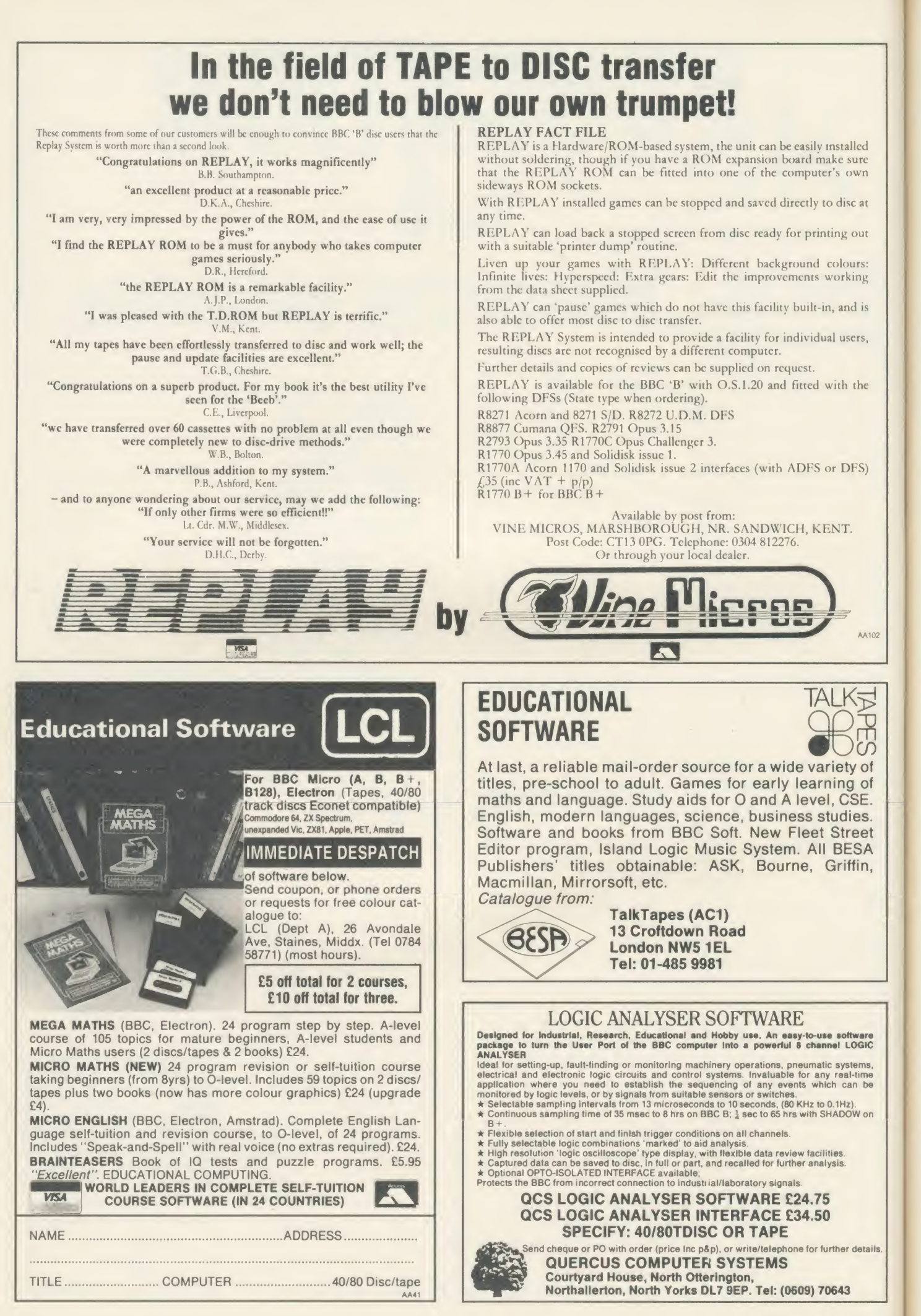

### EDUCATION

### EW

### **Is there life** after the MEP?

On March <sup>31</sup> the MEP ceases to exist and with it the regional centres whose names have become synonymous with computer infor mation. Local education authorities are now thrown back on their own resources.

Some authorities are ready for the change, however, and have set up their own independent microelectronics centres which are al ready flourishing. Those which have either no centre or have only <sup>a</sup> poorly supported one are going to find themselves in difficulties as the year progresses.

### **Critics**

MEP has had many faults which have been seized upon by its critics, but what has it achieved? In five years it has taken this country from computer ignorance to the forefront of educational computing, which will stand this nation in good stead for many years to come; it has also provided expertise which is now beginning to filter through the whole education system.

In its place comes the Microelectronics Support Unit (MSU orMeSU). This organisation, at the time of writing, has not even begun to exist since its hierarchy has not even been decided and it is unlikely to be settled until September.

#### Main tasks

The idea at present is that the organisation should be centrally based with in-service education, information and software support materials development as its main tasks.

Until it gets its act together, though, it will be interesting to watch the ways in which LEAs deal with computer support. <sup>I</sup> should be very interested to hear of any original schemes which are taking place around the country.

### ACORN USER APRIL 1986 **147 November 1986 147 November 1986 147 November 1986 147 November 1986** 147 November 1986 147

## What the Master means

Now that the rumpus about the Master has died down <sup>a</sup> little, educationalists nationwide are try ing to consider what the production of this box of tricks means to them. Those who invested in the B+ are probably feeling <sup>a</sup> little sore, although the atmosphere of rumour and counter-rumour that existed in the months before Christmas indicated that something was afoot. Now it's here, where will the Master lead us? What differences will this increase in power and flexibility make to the style of our top ten software items in 1988, for example?

Without knowing the develop ments possible, this question be comes a nonsense. The certainties about the machine are that it is a  $communicator - inter-computer$ links will be easier and more effi-

cient; it is a workhorse - the onboard software ensures that major tools are present and ready; it is flexible - the ability to emulate PCs means that in the whole range of computer applications in education this machine is even more

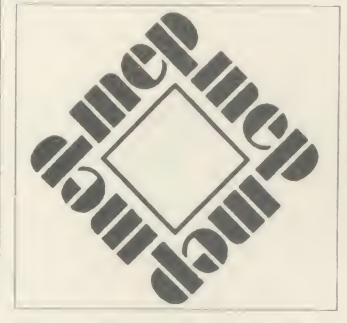

poly-curricular than the Beeb.

Schools, software houses and all those involved in educational computing will need to readjust their perspectives. In the same way that changes came about

### Bulk-buy ROMs for schools deal

London SW15. Tel: 01-874 6046. MacMillan, 4 Little Essex Street, London WC2R 3LF

Schools can now bulk-buy Acornsoft ROMs at discounted prices via three options: a) bulk purchase of <sup>10</sup> ROMs at <sup>a</sup> time; b) Site Licence - an Econet version of software on disc for Level 2 Econet with 128k B + stations; or c) LEA Area Licence - as for b) but for distribution to all sec ondary schools.

In all these cases documentation is ordered separately. To give an example, a school ordering View 3.0, which is normally  $f(89)$  per

copy, would order <sup>10</sup> ROMs at  $\angle$  1390 exc VAT, one manual at  $\angle$ 10 and a components pack (key strips, etc) at  $f(7.50)$  making a grand total of  $f$  407.50 or  $f$  40.75 per machine.

A site licence for the same package would cost £390 ex VAT and an area licence would be £273 times the number of secondary schools. Details and a price list from <sup>J</sup> Preston, Marketing Manager, Acornsoft, 645 Newmarket Road, Cambridge CB5 8PD.

when the Beeb first emerged, so now we will need to broaden our horizons and take a view that is less limited and constricted than before. For software houses there will be a great feeling of release. No longer will there be the necessity to cram the proverbial quart into the pint pot  $-$  all praise to many software houses for what they did manage to cram into it.

The new machine comes at a crucial time. Here we have the end of MEP, the beginning of MSU, the possibility of a European Education Standard for Computers as postulated by Acorn and growth in manufacturing industry.

All of these things imply that we need to be sure of what we are doing in the future. The future is governed by the decisions made now. If education wastes the opportunities available then the nation as a whole suffers, not just education. Consequently, a coherent strategy for implementation of computer use across the curricu lum needs to be made. Up till now we have done this on an adhoc basis which has worked surpris ingly well, mainly because it has all been experimental. Such <sup>a</sup> task can only be undertaken and co ordinated on a national footing. The MSU is the logical agency for the task. It is to be hoped that it is aware of the need our children have and that the fulfilment of it is to be part of its brief.

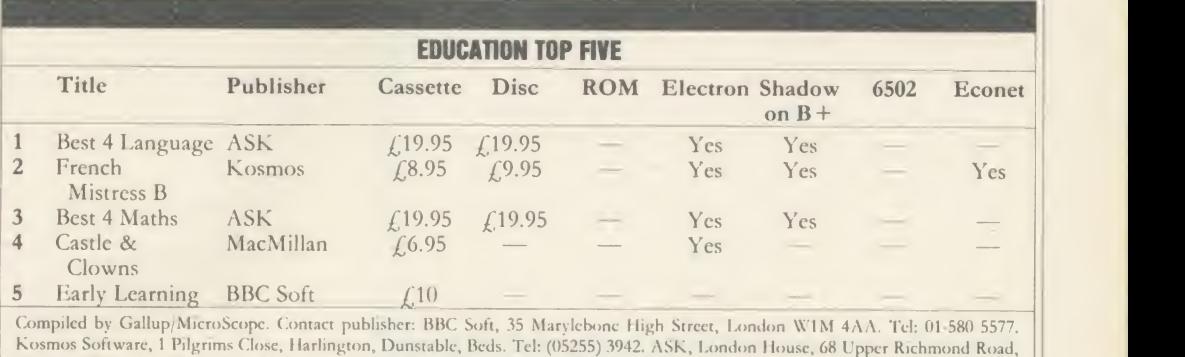

# AFTER THE SUCCESS OF MR 2000 PEAR TREE HAS DONE IT AGAIN

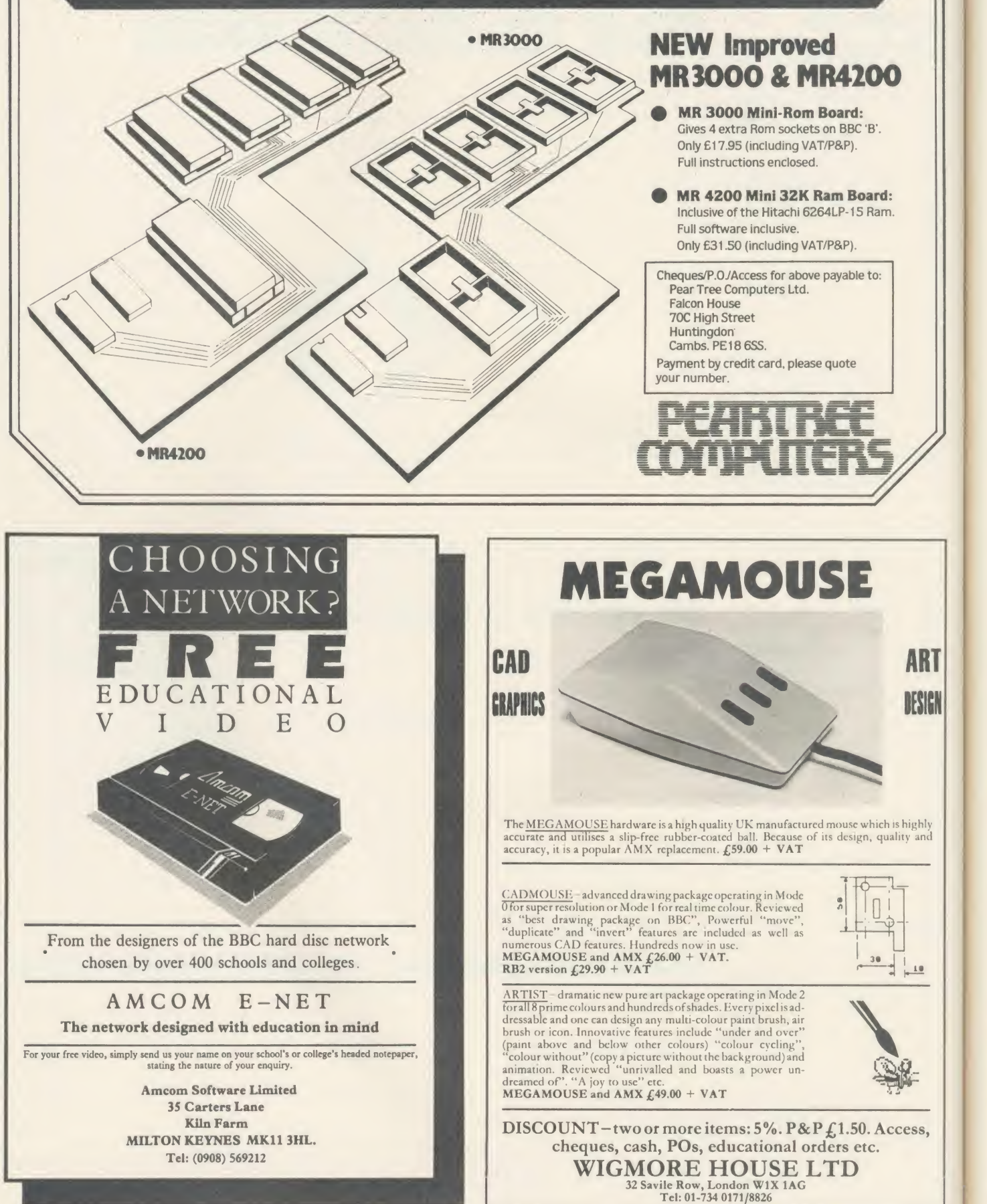

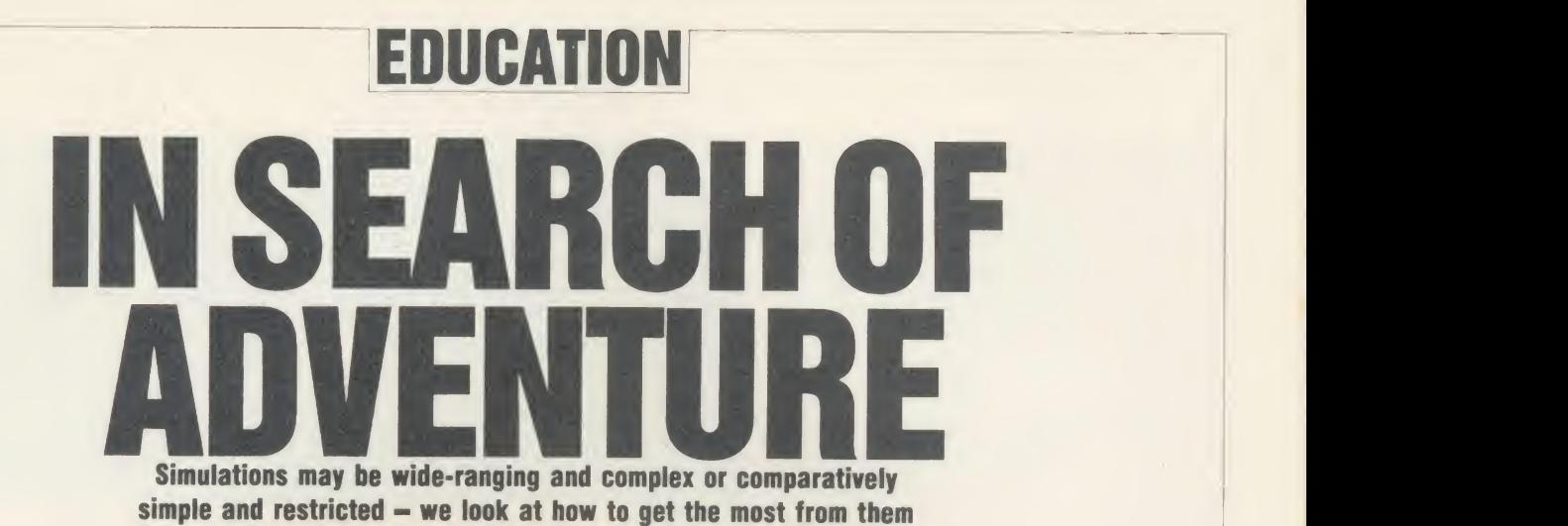

**Chris Drage and Nick Evans** 

A simulation is a program which attempts to convey the principles of some law or to emulate the atmosphere and conditions of a given human situation by providing <sup>a</sup> catalyst in the form of graphics, text or sound from the computer. They may be wide-ranging and complex or comparatively simple and restrict ed, depending upon their subject matter and the intended audience. A successful simulation causes the user to say 'I see what happens' or 'I know how we can deal with this situation' in response to the need for understanding or reaction that the program demands.

Simulations have been with us for a long time, not just in the computer world but also in the home and in school. Monopoly, although rather dated in its finance structure, still accurately represents the cut and thrust of high power business. Working models of geological phenomena or of natural forces demonstrate the workings of something which is impossible to capture other than by representation.

In a computer simulation of a human situation <sup>a</sup> child may be made to take decisions of life and death, fight or flight which cannot be experienced normally without extreme danger. Decisions involved in historical situations may be understood better by placing the child in the role of the decision maker without giving him the consequences of his decisions in anything other than imaginary terms. The nuclear reac tor cannot be investigated adequately without extreme danger. Just what are the conse quences of uncovering the core of the reactor? Find out on a simulator!

Children are not allowed to fly aeroplanes and yet, with a suitable simulator, a jumbo or <sup>a</sup>Spitfire may be piloted, landed, crashed and resurrected with impunity. Knowledge of the principles of flight, the mechanics of instru mentation and even the thrill of successfully landing <sup>a</sup> plane may be had from the basic Beeb. This month <sup>a</sup> small selection of simula-

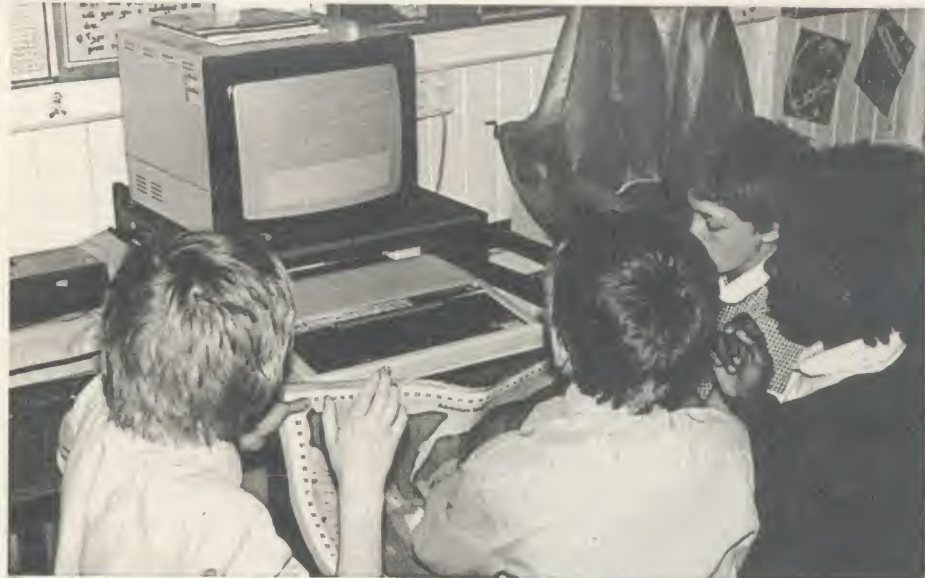

The children experiencing a 'day' on Ginn and Company's Adventure Island

tions are looked at: we hope to show why they are useful and how to approach them in the classroom to obtain maximum benefit.

'We set off nice and early in the morning. We didn't have to bother about getting any food because we had lots of fish we caught the day before. We headed in the direction of the track. We got on it. We came to <sup>a</sup> stream. The sun was beating down on us, so we all stopped and had <sup>a</sup> drink and used one of our water purification tablets.'

This extract from 10-year-old Sheena's 'diary' proves how real<sup>a</sup> computer simulation can be for children, providing it is introduced and developed with care. For two weeks of the summer term 1985 <sup>a</sup> class sweated and clawed their way through the rain forest and perils lurking on Adventure Island, simulating survival on a deserted island.

This excellent program developed skills of decision-making, self-reliance and attitudes of co-operation and empathy as well as the full range of subject-orientated skills, knowledge

and concepts. We had the school's Beeb continuously and the normal timetable went out of the window for the fortnight the class spent on Adventure Island. It was two weeks all the children agreed were among the most enjoyable and challenging they had ever encountered at school.

The scenario is simple. The children, in groups of four or five, are put ashore on one of the island's beaches. They must explore the island, survive the many hazards and find <sup>a</sup> means of escape. The software keeps <sup>a</sup> separate file on each group so, as far as they are concerned, each is unique. Thus, groups never meet each other.

The package provides some supporting materials: an attractive, full colour, A3 map on which <sup>a</sup> grid is marked; <sup>a</sup> survival guide; illustrations of various places of importance on the island; and a teacher's manual. This was not quite adequate for the number of groups <sup>I</sup> had participating so <sup>I</sup> made 'survival kits' for each group based on the materials provided. Each

### **EDUCATION**

group had <sup>a</sup>map, their own set of illustrations and asurvival booklet.

To what depth the simulation is used is determined by the teacher. <sup>I</sup> was determined that this was to be an all-encompassing topic and gathered many supporting resources. These ranged from taped BBC broadcasts of the Man Programme: Survival, library books and illustrations of tropical flora and fauna.

With any computer-based simulation there will be a number of pre-requisite skills and concepts that the children must have if they are to gain the most benefit from the experience. In Adventure Island co-ordinates are used to determine movement and making the correct decisions at certain times, based on the avail able evidence, determines survival and rescue chances. It was in the area of co-operative

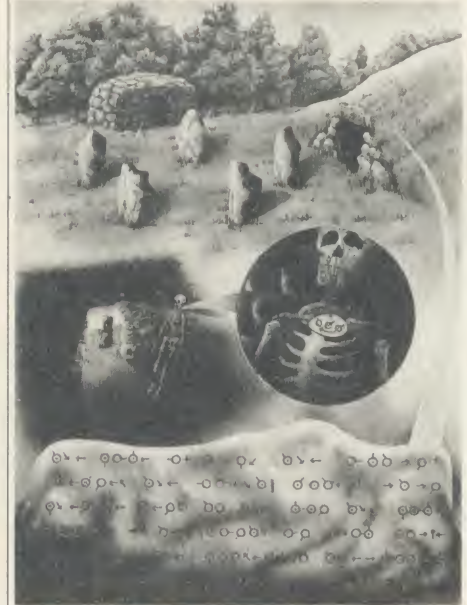

Site of the Island's ancient temple

decision-making that <sup>I</sup> decided the children needed most practice. Two weeks before being marooned the children worked through select ed broadcasts from the BBC's Man pro gramme. Stories of the survival of individuals (Alexander Selkirk) and groups (The Kibbutz) heightened children's awareness of the need for group co-operation, joint decision-making and role play. An interesting outcome of this preliminary work was the strong feeling that both sexes should shoulder all the work equally. The question of leadership also arose. Most children happily adopted a democratic ap proach; others wanted an individual to be their arbitrator. Some groups formulated rules to govern their behaviour.

Before being cast ashore the children were allowed to choose five survival items from a list - the preliminary work prepared the children well. They chose their items very sensibly indeed, most opting for such things as a first aid box, fishing lines and an axe. <sup>I</sup>

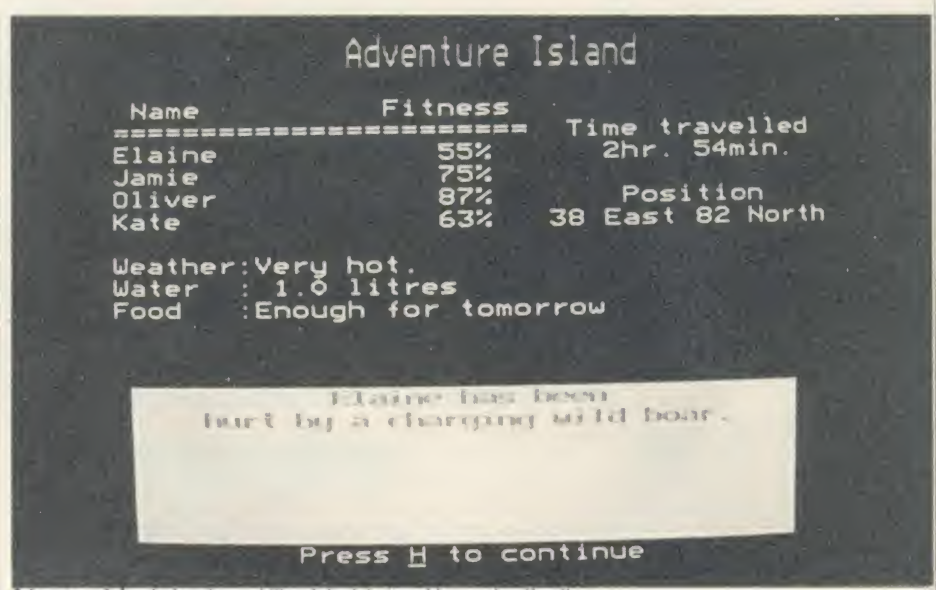

Adventure Island; develops skills of decision-making and self-reliance

decided the composition of each group as <sup>I</sup> wanted to make sure each group had a balance of the sexes and reading ability.

Each group spent a simulated day on the island (20 minutes at the micro), during which time they explored, located items of food and prepared to meet some of the island's less savoury inhabitants and fall into traps for the unwary: '. . . . as we explored the mine Shila was bitten by a scorpion and her fitness went down by <sup>50</sup> per cent. We gave her penicillin from the first aid box. We continued to the hut but then we fell into the swamp. It was too late when we realised it was there. Shila completely fell in. We tried to pull her out. Shila sank . . . ' - Harpreet.

When the group's time at the computer was up, they 'retired for the night', and returned to their desks to write their individual diaries. This involved a good deal of reading. Any creatures, food, or special items discovered had to be researched in books, information gath ered and illustrated. The amount and quality of the writing really staggered me  $-$  the children were so motivated they thoroughly enjoyed the follow-up work. In certain situations mathematics had to be used to solve the whereabouts of treasure; in other situations logic and common sense prevailed.

The most enjoyable problem-solving situa tion took place on the beaches. Here children were not only given the option to fish (if they initially chose the fishing line), but to build a raft. To each group with an axe <sup>I</sup> gave some balsa wood and a length of cotton to represent timber and lianes. With these materials they had to build a raft that would successfully support 1/100 scale plasticine models of the group members in a bowl of water. If successful, the group could then sail to another part of the island or to a neighbouring island and explore that. A considerable amount of practical mathematics came out of this activity.

'We took the wood back to the beach. We made the raft out of two triangles of wood tied with vines. Everybody should know that triangles are very strong shapes. The day was warm so the raft would not be knocked about too much on the lovely light blue sea . . .' -Daniel.

Outcomes of the adventure included: two groups rescued, two groups dead and three groups inconclusive (they are still searching the island!). All agreed it was a thoroughly worthwhile exercise.

<sup>I</sup> hope by this illustration to show that <sup>a</sup> good simulation can form the basis for <sup>a</sup> substantial piece of classroom work encompassing all areas of the curriculum. It requires the teacher to develop the learning resources and be prepared to adopt a more advisory role. Good simulations for the primary area are readily available: try Suburban Fox, Expedition To Saqqara or Mary Rose from Ginn or The Vikings from Fernleaf for <sup>a</sup> start. You will not be disappointed.

In secondary schools the approach is, unfortunately, very different. The thematic idea covering a multitude of disciplines is something treated with scorn by subject teachers despite the efforts of HMI and advisory staff to produce cross-curricular integration. The resistance is historical and has more to do with the demands of the examination system than anything else. Consequently the use of simulation tends to be subject specific without the broad base which the primary simulations exploit so well.

There are many examples to choose from and exclusion from these pages implies no criticism, merely personal experience. Cambridge Micro Software has been producing

### **EDUCATION**

simulations for some time and one of their oldies is Moving Molecules  $-$  a package which demonstrates the effect upon molecules of heating, cooling and change of pressure. Every time I've used this package with teachers they've come up with ideas for alterations to the pack, forgetting that its intention is to demonstrate a principle, not to be all things to all scientists. It is one of those occasional programs that may be exploited simply because it demonstrates (more dearly than any other method) a principle which is impossible to observe normally. It is electronic blackboard material and actually does have problems in this respect since on a small monitor the 'molecules' are rather difficult to see from a distance. Naturally, it is up to the teacher to arrange appropriate use of the program so pupils obtain the best benefit from it.

It is important to remember that simulations are not teaching machines - they don't do the work for you, they help you do the work better or more easily. For example, BBC Soft has been producing <sup>a</sup> large number of secondary science simulations recently, one of which is called Electromagnetic Spectrum. This fundamentally academic topic, with its relationship to physics theory and formulae, is given a new lease of life by being put in an adventure game situation where the principles of the electro magnetic spectrum are the keys to success. The adventure takes the user into the realms of navigating to the planets, building a two-way radio and into the laboratory to complete a series of tests on rock from the solar system. As the documentation says 'you'll find you have to make use of the formula  $v = f\lambda$  on occasions. Make sure you are well acquainted both with the formula and its implications!'

The groundwork has to be done by the teacher and the sequence of events is something like this: introduction to the general topic; development of specific elements which are necessary for understanding the simulation; the simulation itself; and further development work.

Science is not the only area for simulations, however. The humanities provide plenty of examples, especially within the field of history, but it is on personal and social development that we shall concentrate for <sup>a</sup> moment. A further pack from Cambridge Micro Software is their excellent Making Ends Meet package which presents the pupils with a continuing financial setting based on real-life spending situations. They choose their accommodation, transport, social life, holidays and so on and are able to save money for future needs. The financial disasters that beset us all, such as the car needing repair or friends going on holiday when you are broke, crop up regularly. Pupils enjoy the game, see the point and learn something about simple financial management in the meantime.

On <sup>a</sup> larger scale, programs for economics such as GB Ltd from Simon Hessell and Yes, Chancellor from Chalksoft present an opportunity to run the country's finances. It's much easier to explain the balance of payments, aid to industry, the differences between public and private sector wage claims and the concept of inflation if the pupils to whom these ideas are being presented have to take them into account in <sup>a</sup> 'real' situation. The side-effect of enjoy ment (when your party is not elected after five years because inflation is at 500 per cent and there is rioting in the streets) provides motivation to consider all the variables in a sensible and rational fashion. If this model of economy is then related, by the teacher, to the situation in the country at the time then understanding is far more likely to take place.

In summary, simulations stand or fall not on their own merits but on the support that <sup>a</sup>

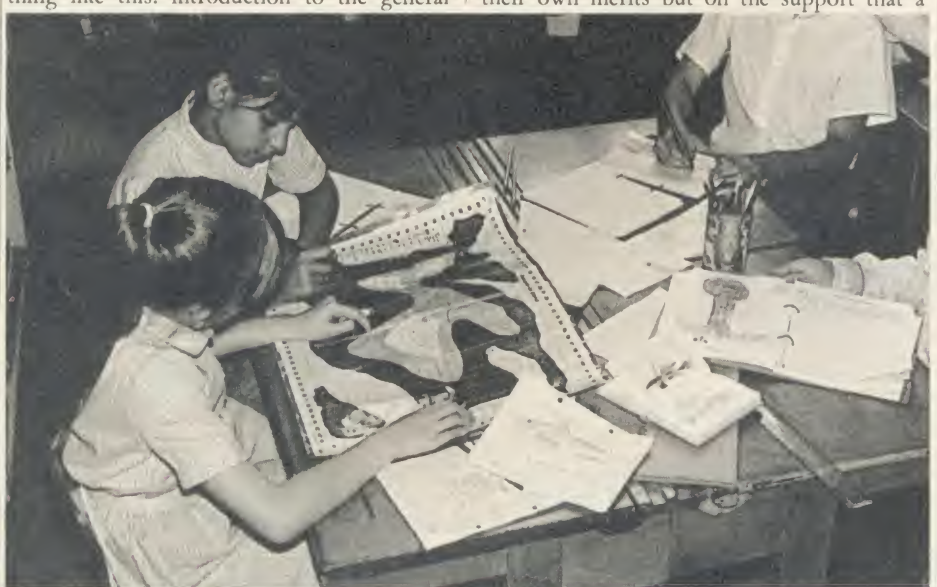

Writing the diary and researching the tropical fish caught on the beach

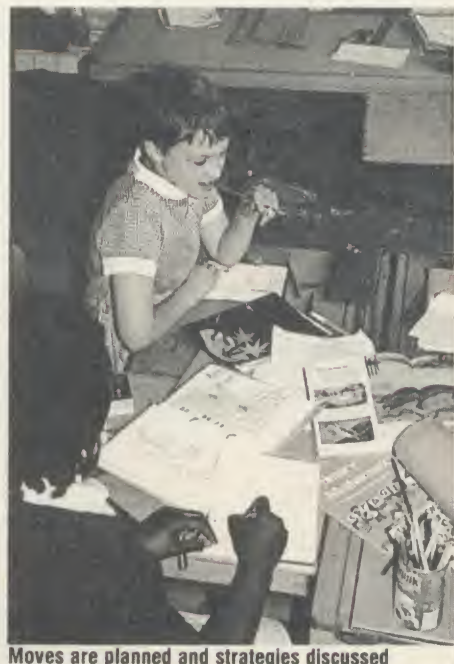

teacher is able to build around them. They can provide a motivating force which is unparalleled in any other educational tool. It is possible by discreet use of a simulation not only to educate but also to motivate a pupil. Context is all important and it is the teacher's responsibility to prepare the ground adquately. Some packages help the teacher to do this with outlines, development material and back ground reading while others merely provide the bare bones.

All the packages, however, allow the teacher to experience a change in relationship with his or her class from being the teacher to being the guide in <sup>a</sup> learning experience. Nearly all who have trodden that rather frightening path will admit that although it is demanding it is also highly rewarding.

Making Ends Meet £15, BBC cassette and disc Cambridge Micro Software, Edinburgh Building, Shaftesbury Road, Cambridge. Tel: (0223) 312393.

Moving Molecules, £13.95, BBC cassette and disc

Cambridge Micro Software (as above). Yes, Chancellor [17.50, BBC disc Chalksoft, PO Box 49, Spalding PE11 1NZ. Tel:

(0775) 69518. GB Ltd, £5.13, BBC cassette and disc Simon Hessell Software, 15 Lvtham Court, Cardwell Crescent, Sunninghill, Berks. Electromagnetic Spectrum £17.20, BBC disc

BBC Soft, 35 Marylebonc High Street, London W1M4AA. Tel: 01 -580 5577.

Adventure Island £32.50, BBC disc Ginn and Company, Parsons Fee, Aylesbury, Bucks HP20 2QZ.

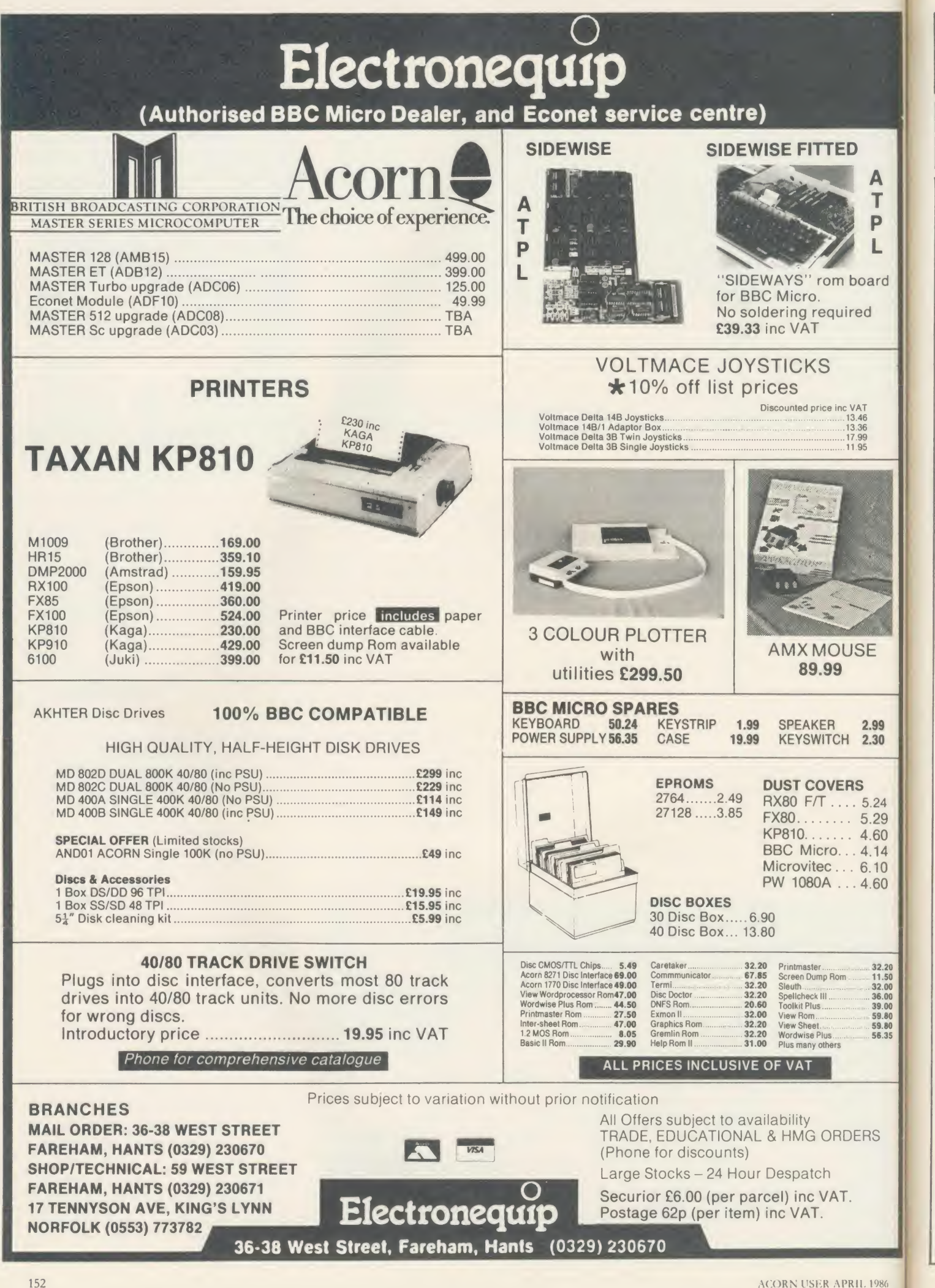

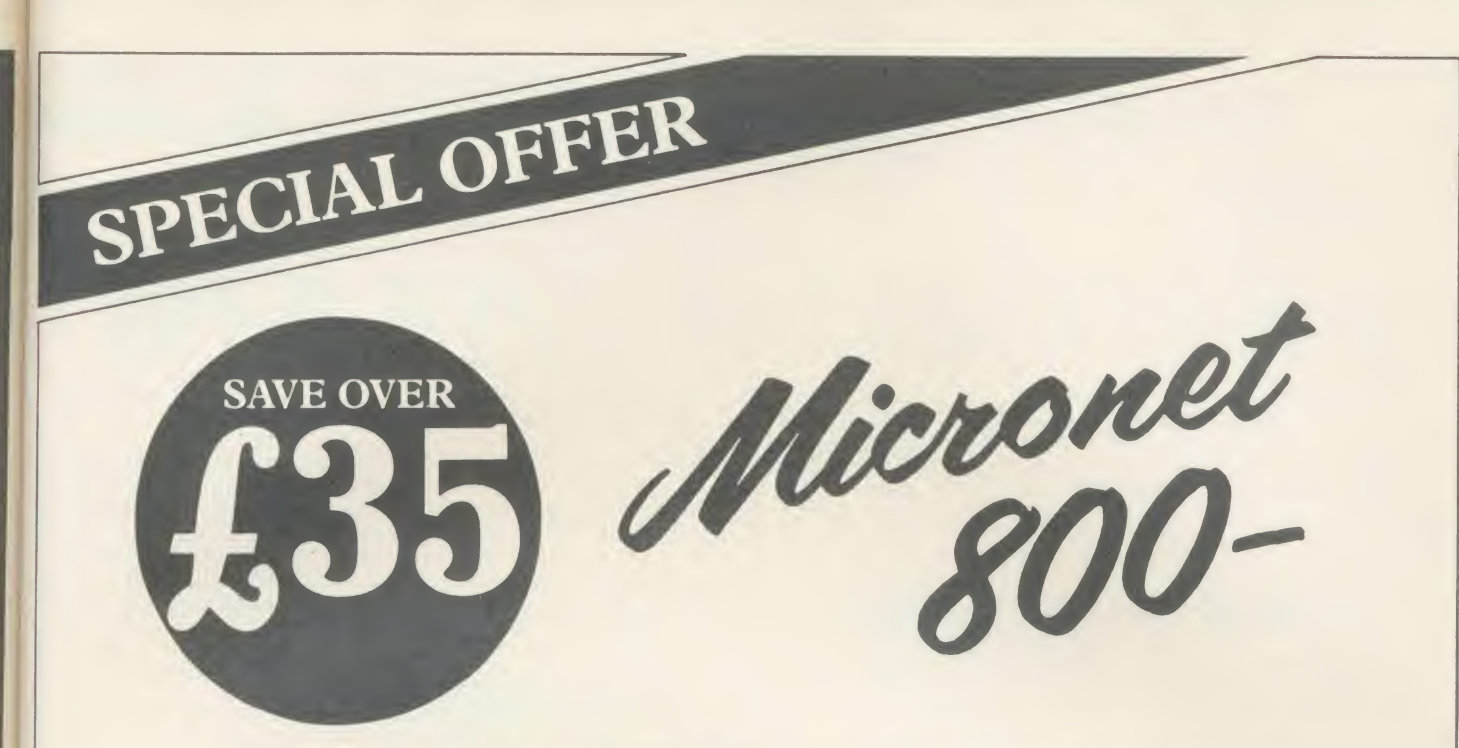

Micronet 800 is the UK's most popular database for BBC users. There's FREE SOFTWARE, FREE ELECTRONIC MAIL, 70,000 other users nationwide, your own technical and user group areas, plus Prestel\* and much, much more!

As <sup>a</sup> special offer to BBC owners, Micronet is offering you your first quarter's subscription to Micronet & Prestel plus the Micronet Modem 2000† (ROM software)

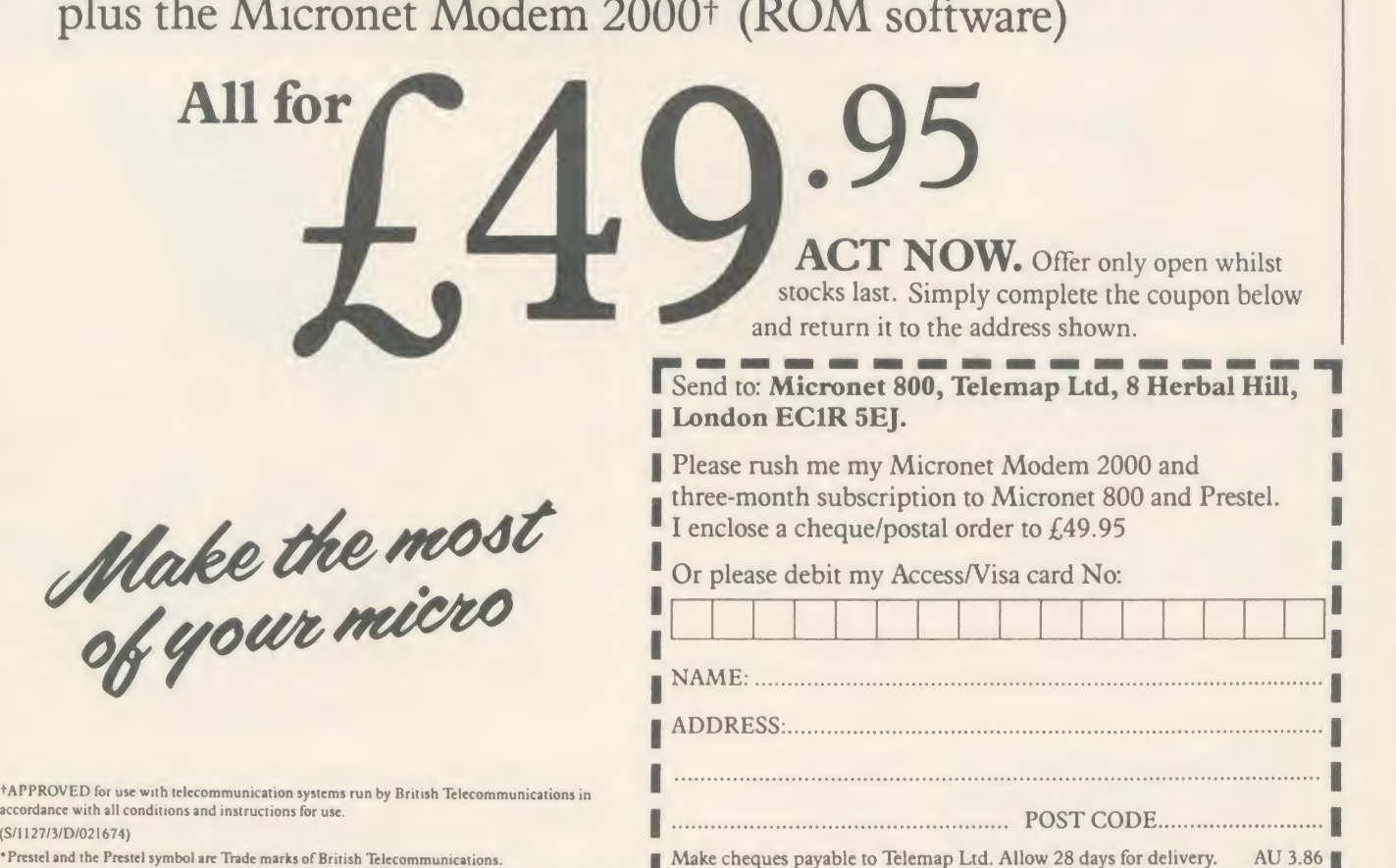

 $(S/1127)$ 

### EPROMS, 8271

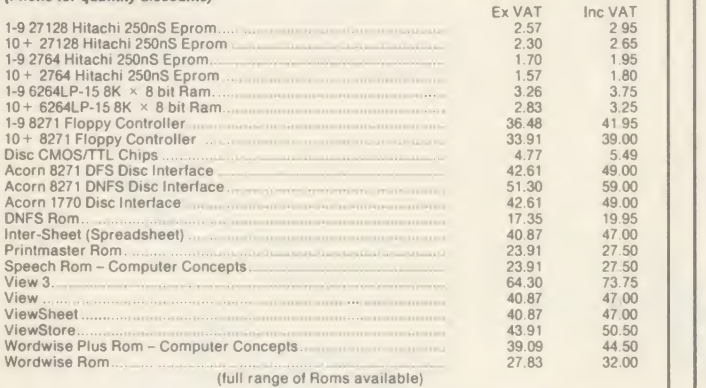

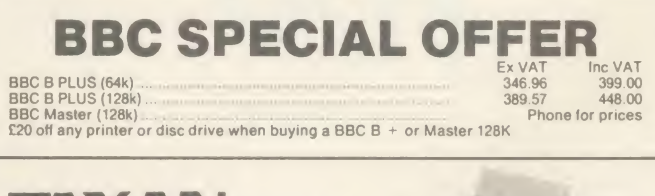

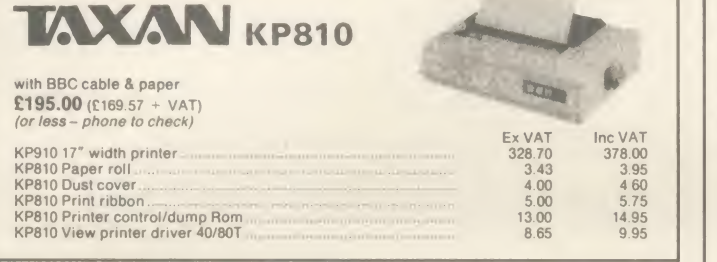

### LX-80 (EPSON) With BBC cable & paper

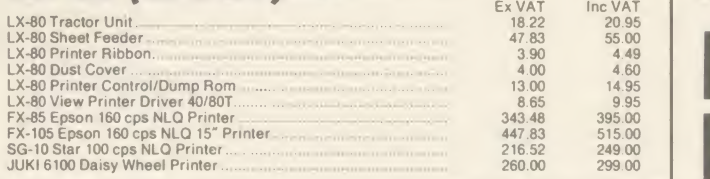

### MONITORS

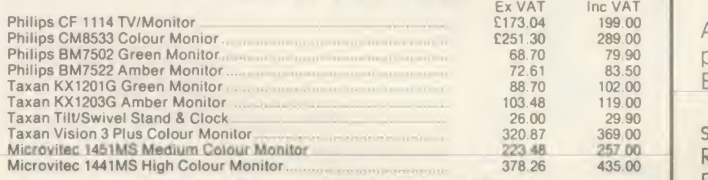

All Monitors. Printers, etc. BBC Cable suppled FOC

**DISC PACK - SPECIAL OFFER**<br>
TOOK Drive & Acorn Disc Interface £118 inc VAT<br>
400k Drive & Acorn Disc Interface £158 inc VAT<br>
Full range of disc drives available from £69 to £298. Drives by Cumana, Pace & Akther.<br>
Phone for

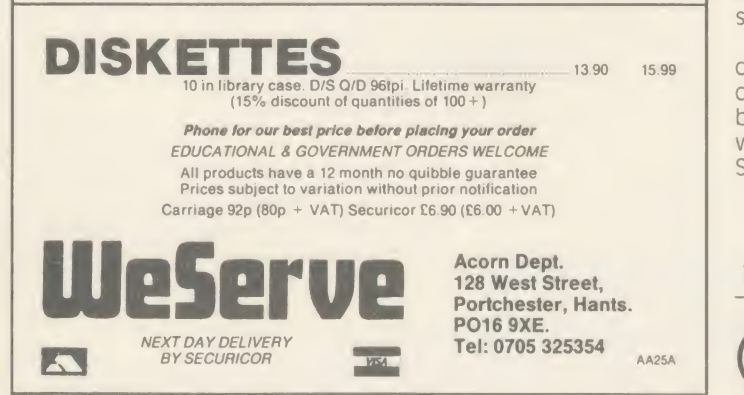

### **APRIL 6th 1986**

### The New Financial Year

Are you ready? Have you got a good comprehensive Payroll program for your computer? Micro-Aid were the first company by over a year to offer suitable payroll programs to you. Now we offer <sup>a</sup> version that can be used on the Electron, BBC B, BBC B + , BBC B + 128, and now for the BBC Master Series. We also have one for those traitors who use the Amstrad CPC range!

Our Basic Payroll comes in either Weekly or Monthy versions and costs just £29.95 and the Extended Disc version which covers just about everything on one disc costs £49.95 + VAT.

If you want to enter between <sup>1</sup> and 400 employees with full pay details and a further 19 items of personnel data with three overtime rates, flexible hourly, weekly, fortnightly, four weekly or monthly rates and contracted in or out options then look no further. We also offer space to enter SSP, other Sick Pay, Holiday Pay, Pre-tax and Post-tax adjustments. You can advance the pay period for holiday pay or pay in arrears if needed. We offer you two different types of payslip at the touch of a button, either vertical plain paper or horizontal twin NCR payslips. You also get a current pay period summary, employee summary, tax period summary and to finish off a coin analysis.

We don't leave you on your own once we have your money, if you have taken out our annual Update Contract for just  $£7.50 + VAT$  we will let you know about the government tax and Nl changes as required which are easily implemented and you can also ring us at any time for program maintenance advice.

Order now and enclose a copy of this ad before 6th April <sup>1</sup> 986 and gain an annual contract FREE. Don't delay - it's costing you money.

OUR ACCOUNTS & MAILING PROGRAMS AT £29.95 + VAT AREN'T BAD EITHER

**Micro-Aid** 

25 Fore St, Prae, Cambourne, Cornwall TR14 0JX Tel 0209 831274

### AA122

### EPROM PROGRAMMER for the BBC micro

An exceptionally versatile unit programs EEPROMsand EPROMs from 2K to 32K. Powerful, easy to use software in a sideways ROM. Features full screen data editor, files, and softkeys. Professionally designed hardware ensures reliable and safe programming, also detects badly socketed EPROMs. Soundly constructed in a convenient flip-top box which protects unit when not in use. Supplied with a comprehensive manual. Adaptors for single chip EPROM MPU's available. S95(exclVAT,freeP&P) 10% Educational discount available 2 year guarantee. Detailed information on request Control Telemetry of London

Now with new software

 $\star$  Handles the latest EPROMs

★ Faster operation

 $\star$  Checksums

Unit 11. Burmarsh, Marsden St, London NW5 3JA Tel: 01-482 2177 **PEAR TREE...** 

### Means Business The first complete, integrated business package for the BBC Micro

Pear Tree Computers Ltd. 12:00  $01 - 10 - 85$ PEAR TREE SOFTWARE MAIN SYSTEM MENU **Stock Control** 2 Customer Data Base 3 Purchase Ledger 4 Sales Ledger<br>6 Nominal Ledger<br>6 Invoicing and Credit Notes<br>7 Proforma Quotation<br>8 Bank A/C Control<br>C Create Data Disks<br>C Create Data Disks<br>E Exit from Main System PROFIT A complete business system for **ONV EO O**<br>cluding VAT and P&P PLEASE CHOOSE ANY SYSTEM TO RUN Including VAT and P&P

Running a business isn't easy, but Pear Tree can help make it simpler with the most cost effective business software package on the market today - Profit.

Profit is compatible with all disk filing and advance disk filing systems for the BBC B, BBC B+ and MASTER 128.

Developed for Pear Tree's own compatible KBL 128 PC, Profit is an easy to use as a, b, c. Everything you require in running a business is there - accounts, stock control, customer data base and even the immediate status of your bank account.

With Profit, all the time consuming problems, the reams of paperwork and valuable hours taken in administration can all be condensed down far more efficiently. The net result is that you have far more time to concentrate on making your company grow.

Profit is simply a way to help you control your business more profitably. Complete the coupon today and start to profit from the software designed for your business.

Please complete the coupon below, together with your cheque for £99, made payable to PEAR TREE COMPUTERS and post to:

Pear Tree Computers, Falcon House, High Street, Huntingdon, Cambs PE 18 6SS

Please allow up to 7 days delivery

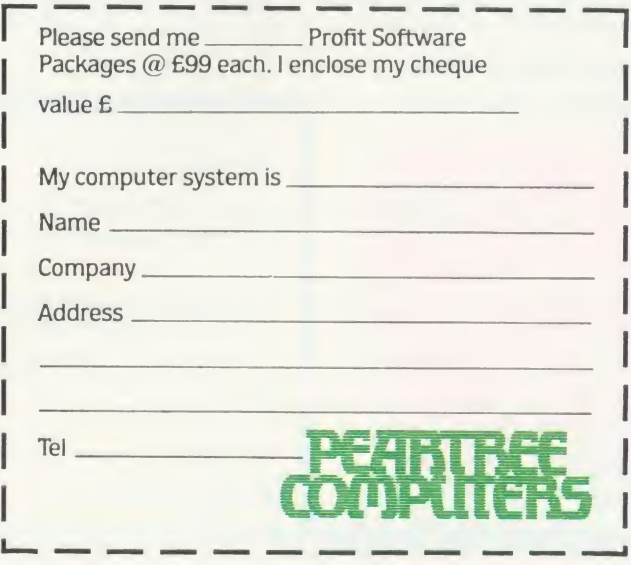

IN THIS REVIEW

The show that gives you the FIRST look<br>at all the latest<br>NICRO at all the latest hardware and software now being produced for the BBC Micro and Electron

Friday to Sunday, May 16 to 18

### Royal Horticultural Hall Westminster, London SW1

Problems? Then this is the show where you'll find the answers! Leading experts in all aspects of the BBC Micro and Electron will be<br>there to lend a there to lend a helping hand whether you're a bundles beginner or an advanced user.

Save £1 a head - and miss the queues! - by sending for your tickets now!

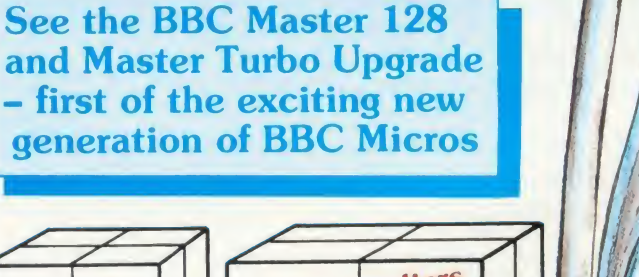

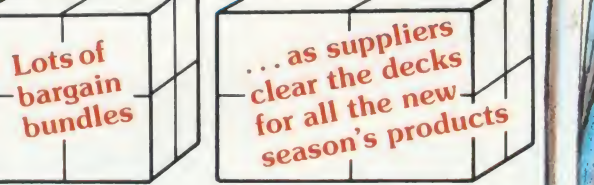

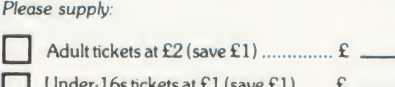

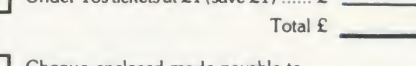

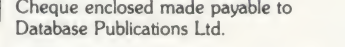

Please supply

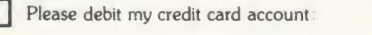

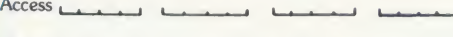

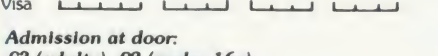

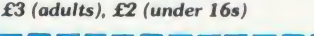

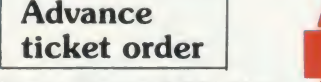

N<sub>a</sub> Add

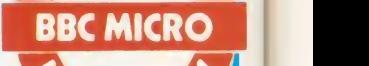

Show opens 10am each day. Closes 6pm Friday & Saturday; 4pm Sunday

Organised by

**Database Exhibitions** 

Post to: Electron & BBC Micro User Show Tickets, Europa House, 68 Chester Road, Hazel Grove, Stockport SK7 5NY.

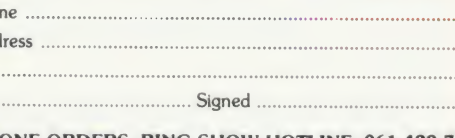

R

 $\overline{\mathbf{r}}$ 

PHONE ORDERS: RING SHOW HOTLINE: 061-429 <sup>7931</sup> Please quote credit card number and full address + Ref. AU4

# The black and white case for colour

Pear Tree are now offering the most powerful art package yet devised for the BBC Micro — Artist.

Artist is <sup>a</sup> new 16k language ROM compatible with the BBC Micro, BBC <sup>+</sup> and the new Master Series, allowing full manipulation of a mode-2 screen. With Artist and Megamouse, colour graphics take on acompletely new dimension, which has to be seen to be believed.

Copying specific screen areas to exclude certain colours. Drawing and painting underneath any colour combination. Making your brush cycle through a defined colour sequence. Colour pattern editing. Sprites of any size. Animation. Just <sup>a</sup> hint of how Artist is the most highly advanced software package yet designed, with features never before seen on the BBC Micro. The only limitation of Artist is your imagination.

With the ultimate in art packages comes the ultimate mouse — Megamouse. Built to professional standards and comfortably shaped, it provides sensitive, accurate movement, that is unbeatable.

This exclusive Pear Tree offer includes the Artist ROM, the systems disc, <sup>a</sup> users manual and an excellent grey shade Epson printer dump – all for just £55.

You have the option of buying the Megamouse separately, or saving  $\bar{E}$  10 by buying the complete package.

Artist is already ahead of its time. Don't be left behind — order now before it's too late.

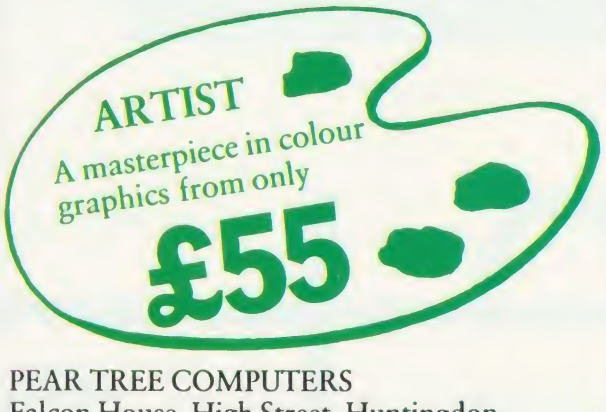

Falcon House, High Street, Huntingdon, Cambs PE18 6SS ACORN USER APRIL 1986

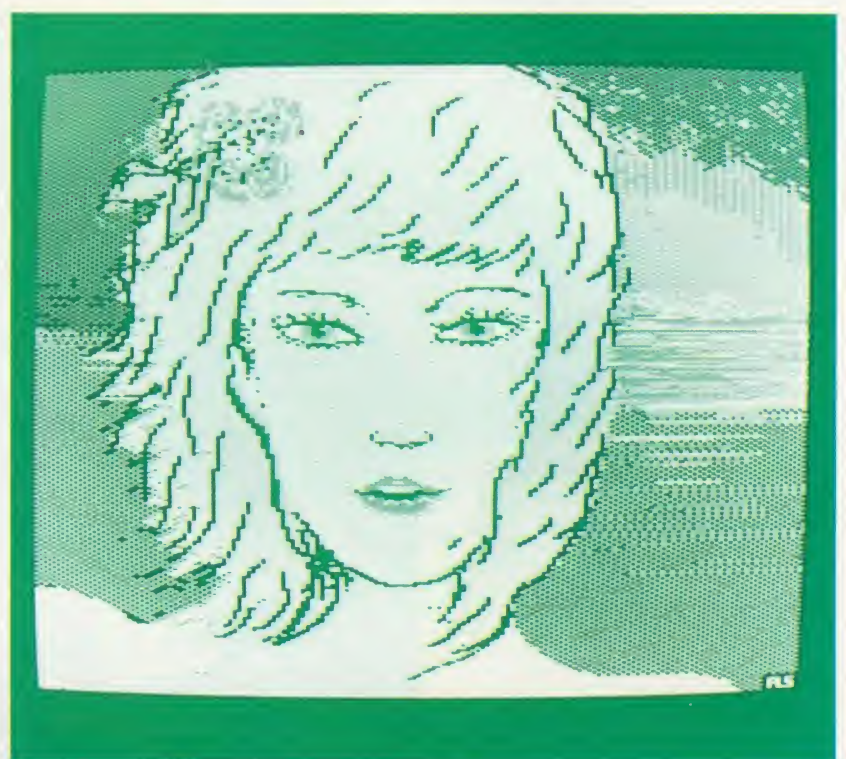

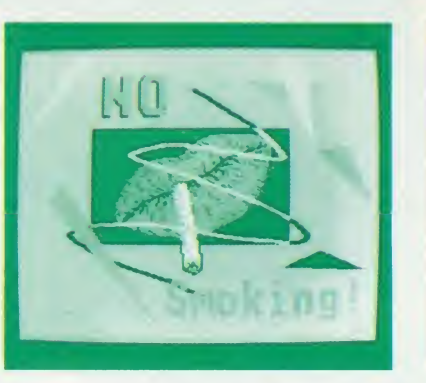

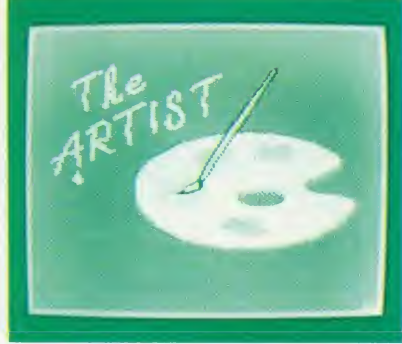

I enclose my cheque for  $f_1$  made payable to Pear Tree Computers. <sup>I</sup> understand delivery will be made within 14 days. Please send me:

 $-$  Artist Pack only @ £55  $-$ 

 $\overline{\phantom{a}}$  Artist Pack including Megamouse only @ £99  $\overline{\phantom{a}}$ 

 $Mega$  Megamouse only  $@$  £55  $\_\_\_\$  TOTAL  $\_\_\_\_\$ 

Name:

Company: \_

Address: \_

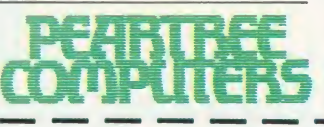

 $\mathbb{I}$ 

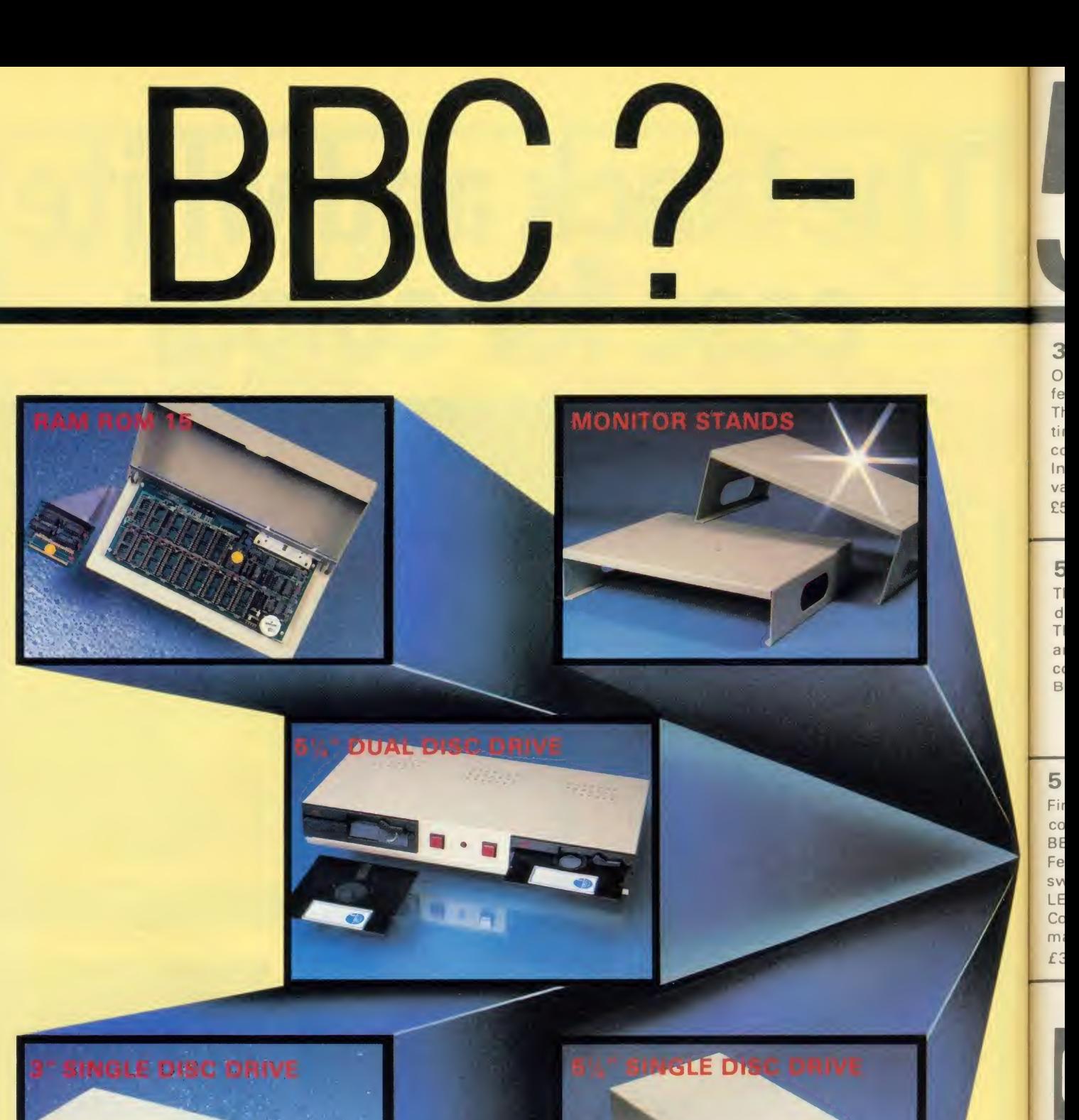

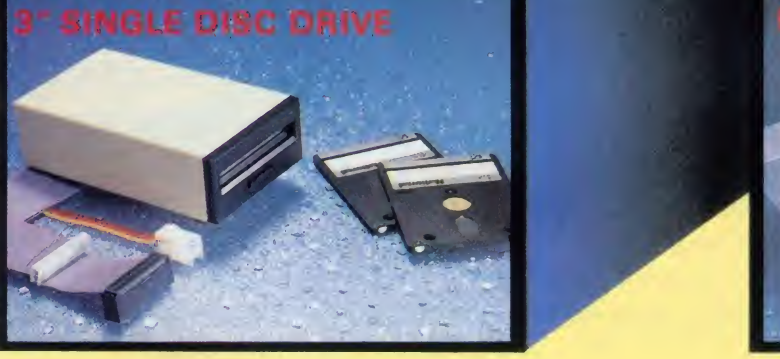

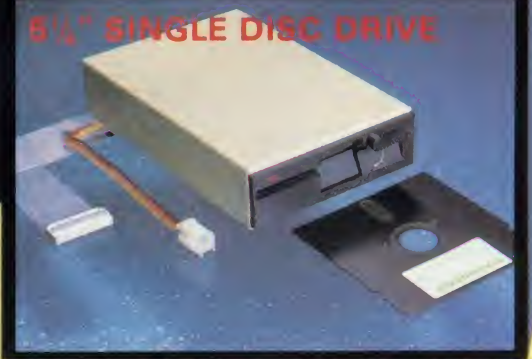

BB

BBC<br>BBC<br>BBC<br>BBC<br>BBC<br>BBC

M Kaga<br>Kaga<br>B.M.

co Kaga<br>Kaga

DA<br>Juki<br>Juki

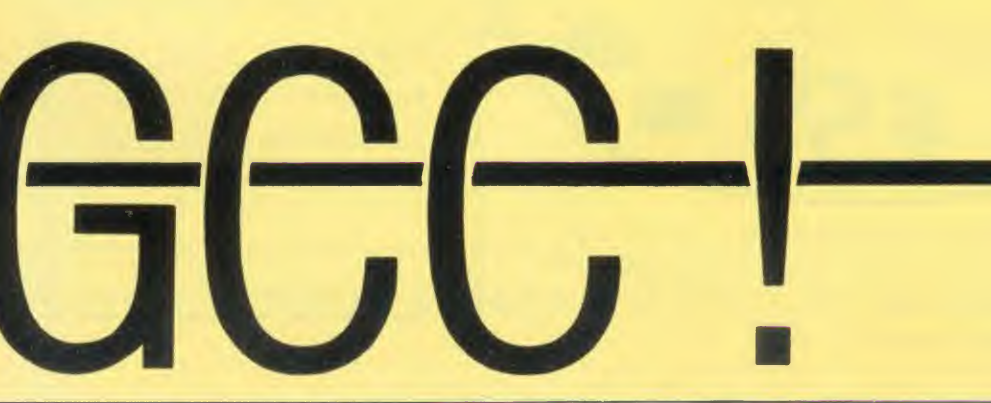

# VAYS TO IMPROVE R BBC.

### 3" SINGLE DISC DRIVE

One of the most compact disc drives available today, the 3" Drive features the ingenious dual-sided cartridge style protected disc. The twin sided discs, 100K both sides, are physically protected at all times. The whole unit is very quiet and fast in operation and comes complete with all necessary cables, manual and formatting disc. In its sturdy, BBC colour coded metal case this drive is ideal for many varied uses especially within the educational field. £55.00 + VAT = £63.25 inc. P. & P.

### 5%" SINGLE DISC DRIVE

This highly reliable, high performance half height single  $5\frac{1}{4}$ " disc drive is fully BBC compatible 400K 40/80 Track switchable drive. The drives come complete with all necessary cables, formatting disc and disc drive manual, one year warranty and are supplied in <sup>a</sup> BBC colour coded metal case. Equally at home alongside or on top of your BBC Micro at £170.00 + VAT = £195.00 inc P. & P.

### 51/4" DUAL DISC DRIVE

Finished in a metal case the same colour as the BBC, this slim compact dual disc drive, fully BBC compatible, is at home on top of the BBC Micro and is angled to allow easy access to the drive doors. Featuring twin 400K 80 Track drives the unit is also 40/80 Track switchable, the switch being mounted on the front of the unit with LED illumination.

Complete with all necessary cables, formatting disc and disc drive manual and a one year warranty, the complete unit is available at  $£358.00 + VAT = £411.70$  inc. P. & P

DO

### RAM ROM 15

...... for those who want an expansion board (RAM/ROM) of the highest specification the RAM ROM <sup>15</sup> will not disappoint". (Acorn User April 1985). The RAM ROM 15 is an external board which allows the use of <sup>a</sup> maximum 16 sideways ROM sockets plus the necessary hardware for up to 16K of battery backed sideways RAM. With "No Solder" installation, the fully buffered RAM ROM 15 can be optionally powered by an external PSU, thereby virtually eliminating power drain and overheating problems.

RAM ROM 15 is "of the highest specification" but ONLY £99.99 + P. & P. = £103.49 inc VAT

### MONITOR STANDS

These robust metal monitor stands are finished in the same colour as the BBC Micro. They are available in two heights: The High Stand: Which enables the stand to be used in conjunction

with the BBC Micro and disc drive. The Low Stand: Fits neatly over the BBC Micro on its own.

To tidy up your BBC, Disc Drives and Monitor, these drives are available at.

High Stand £18.00 <sup>+</sup> VAT <sup>=</sup> £20.70 inc. P. & P. Low Stand £16.00 + VAT = £18.40 inc. P. & P.

### ALSO AVAILABLE: ROMEX 13 **STARdataBASE** THE CRACKER COMPONENTS COMING SOON - NEW PRINTER SHARER/

BUFFER

FOR FURTHER TECHNICAL SPECIFICATIONS RING GCC ON

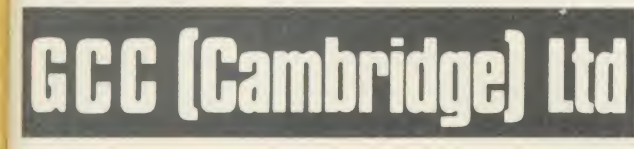

### BBC MICROCOMPUTER SYSTEM

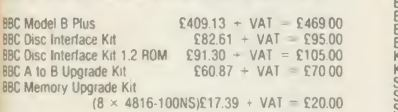

### MONOCHROME MONITORS

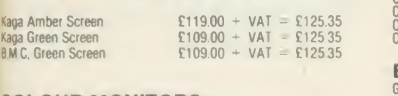

#### COLOUR MONITORS

Kaga Vision <sup>2</sup> High Resolution £28500 • VAT - £327 65 Kaga Vision 3 Super H»ghResolution£399 00 + VAT - £45885 DAISYWHEEL PRINTERS

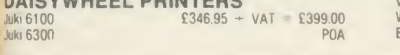

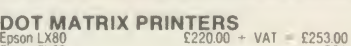

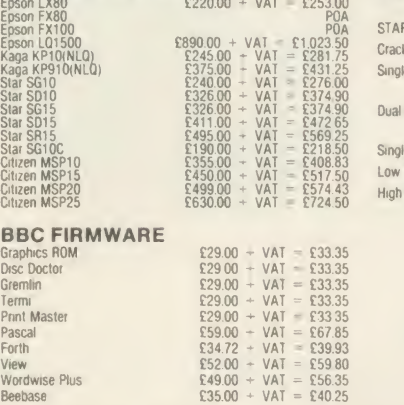

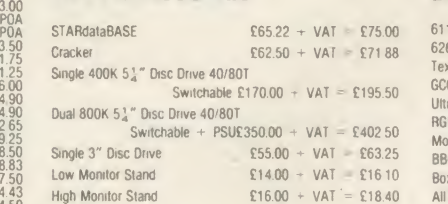

### BBC ACCESSORIES BBC ACCESSORIES (continued)

BBC PRODUCTS

PERIPHERALS

 $6116(2)$  $6264 (8)$ Textool

Ultraca RGB Mo Mono <sub>N</sub> BBC Pn Box List

AND COMPATIBLE

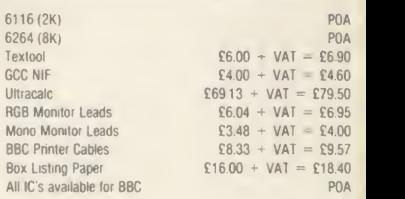

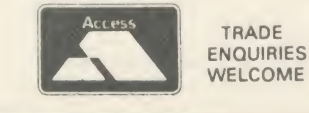

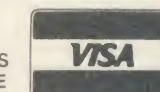

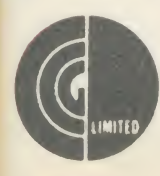

GCC (Cambridge) Limited 66 High Street Sawston. Cambridge CB2 4BG<br>Telex: 81594 SAWCOM

0223-835330/834641

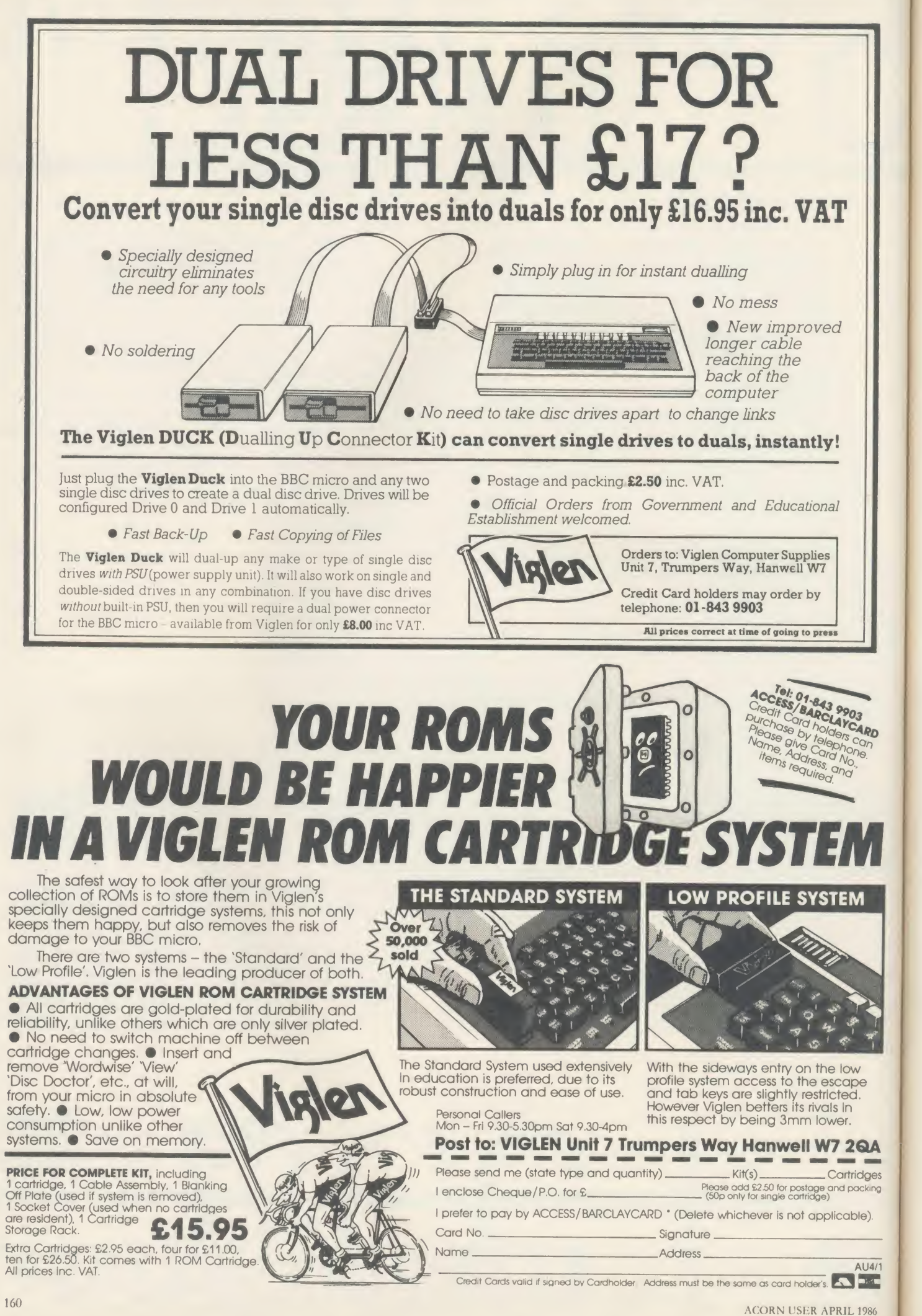

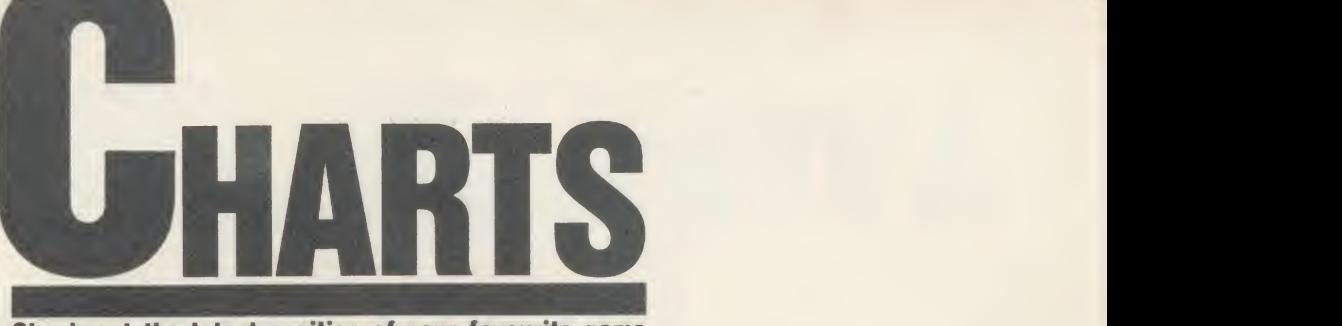

Check out the latest position of your favourite game

# TOP 20 BBC MICRO GAMES

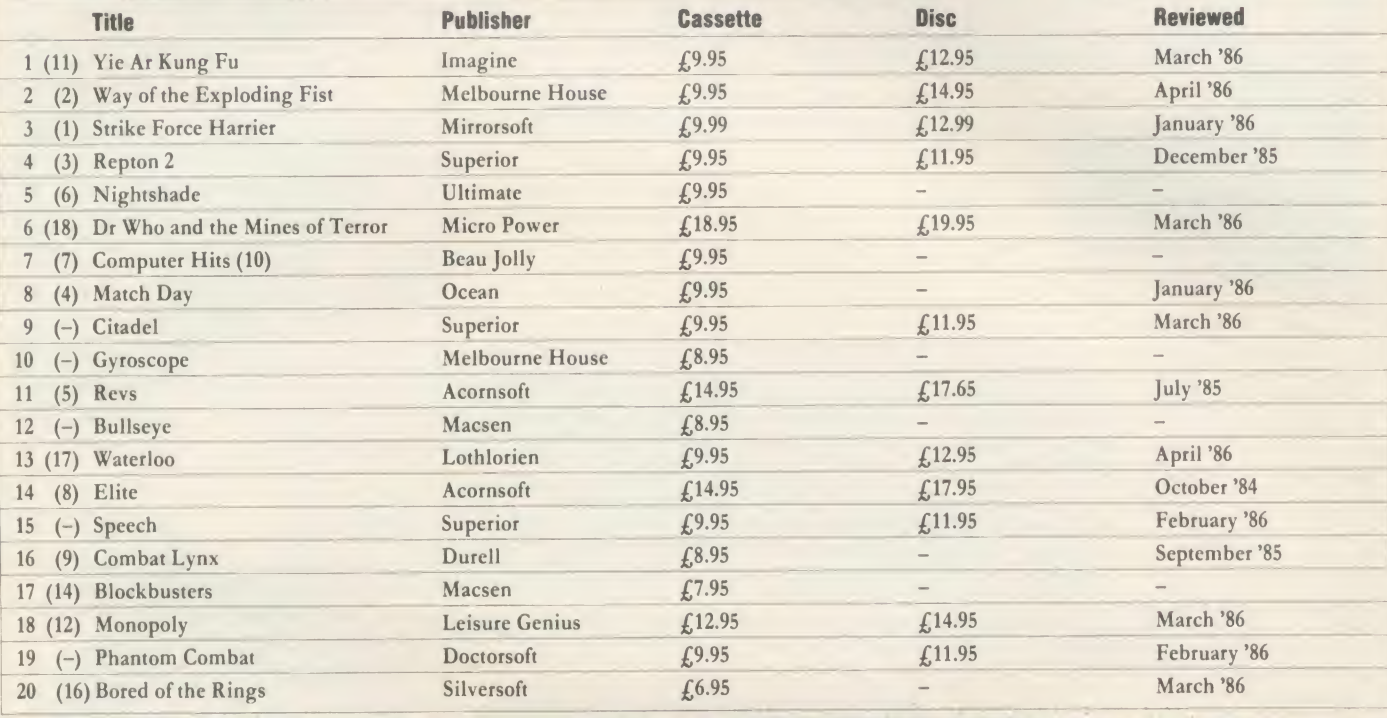

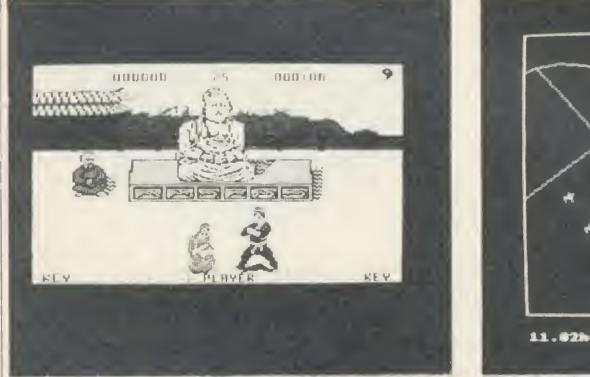

Exploding Fist: reviewed on page 163 Waterloo: battling up the charts Kung Fu: leaping to no. 1

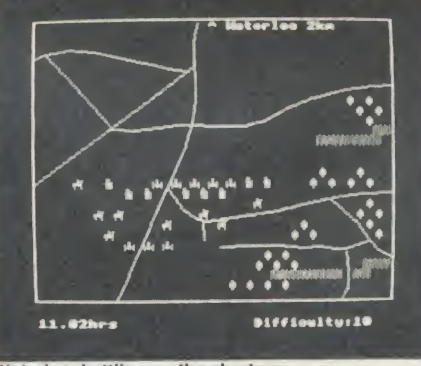

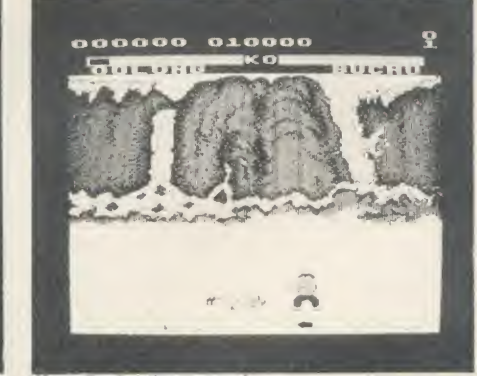

# TOP 10 ELECTRON GAMES

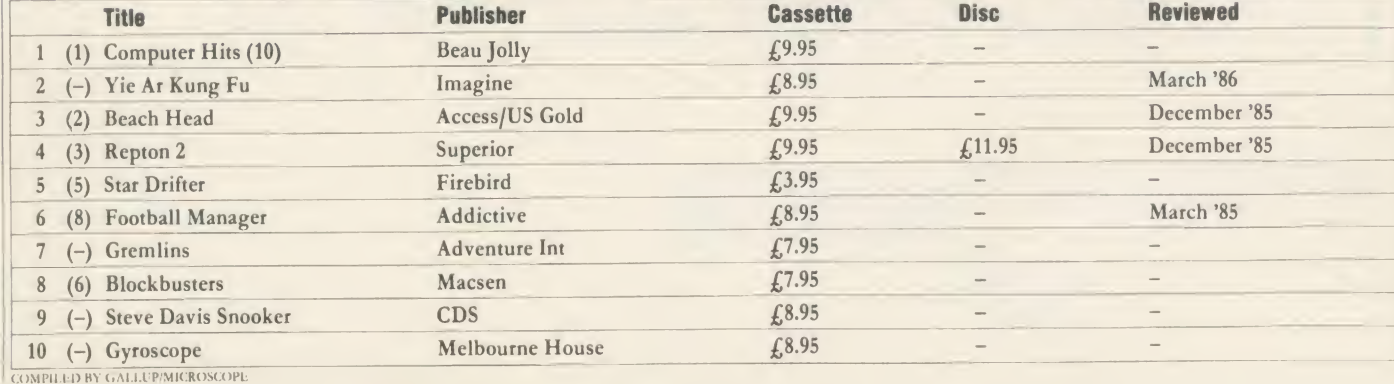

ACORN USER APRIL 1986 161

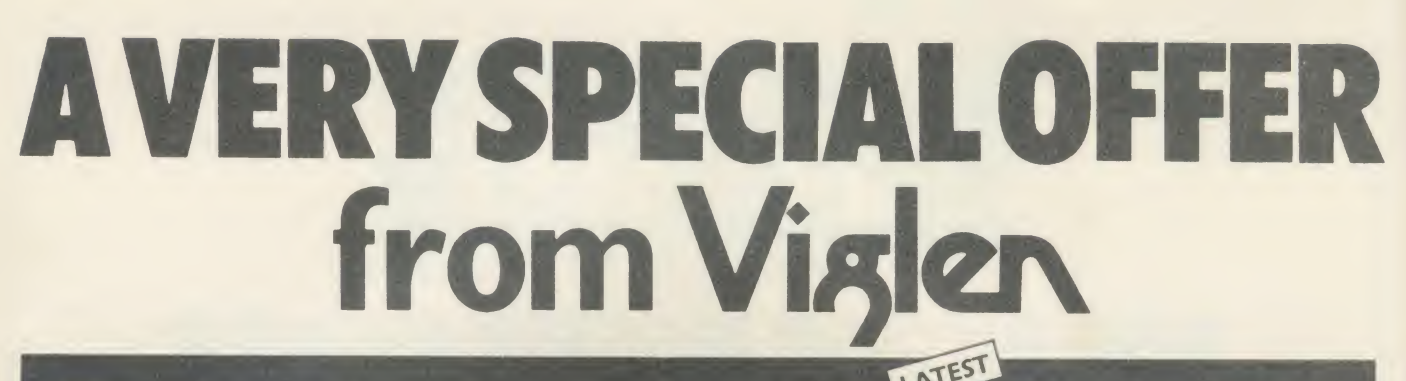

### The Superb Mitsubishi 400K Model M4853 Double-sided 40/80 Track Disc Drive

At Viglen's rock bottom prices, everyone can afford to replace inefficient cassette tape units and obtain all the advantages of changing up to discs.

Cased with leads

> <sup>12</sup> MONTH WARRANTY (Extended 2 year warranty available)

Vielen

**400K 40/80 TRACK DISC DRIVE INC. VAT** 

Track switch on rear panel

Latest Acorn 1 DFS (DNFS) Call at factory for free fitting. £59 (with disc drive only)

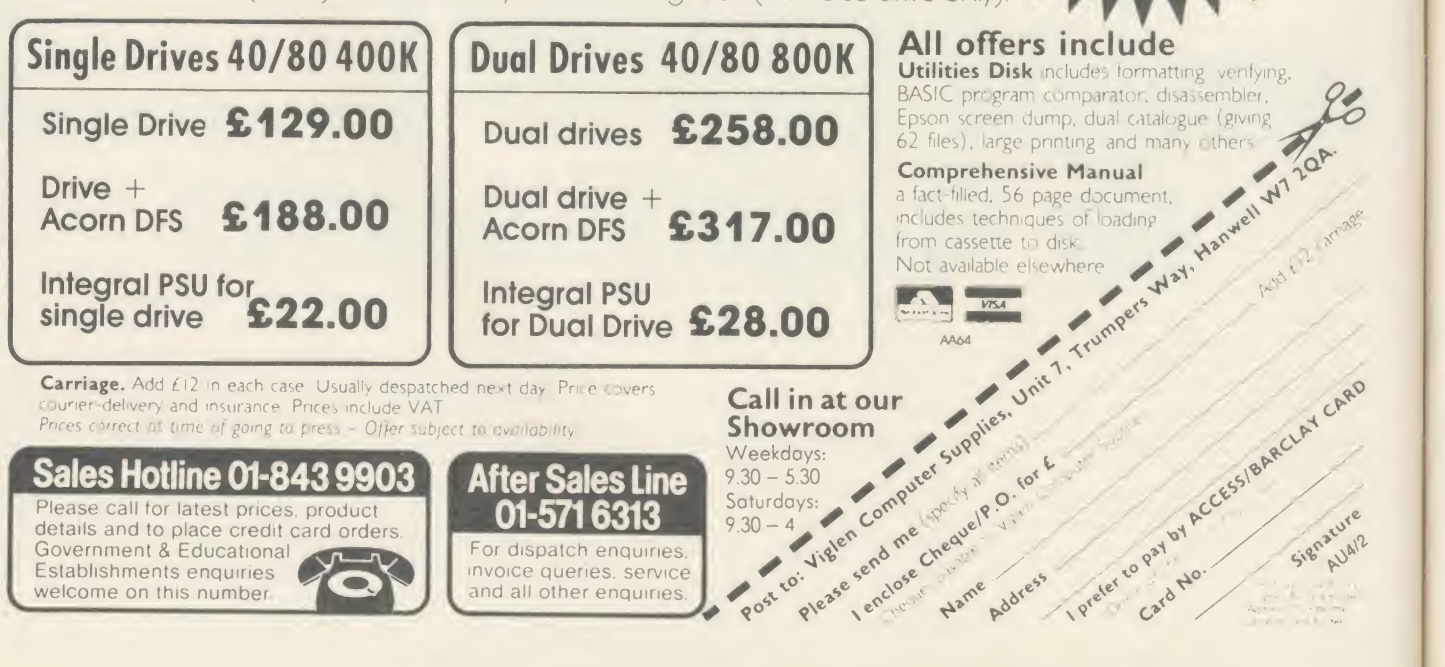

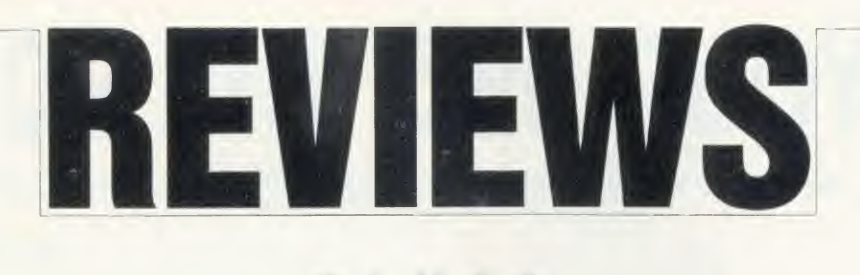

GAMES

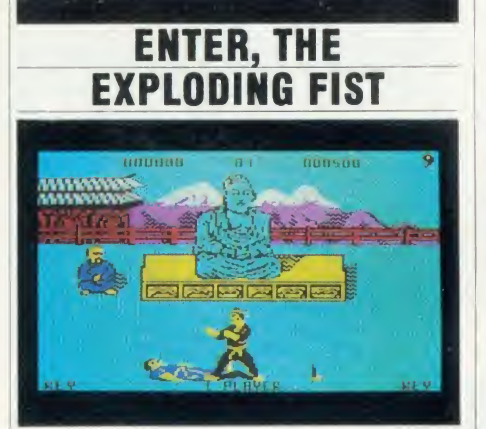

'The Way of the Exploding Fist', Melbourne House, BBC B and  $B +$ ,  $f(9.95)$ , £14.95 (disc)

You just know from the title of this game that it's going to be a Bruce Lee epic, with lots of leaping about the screen, somersaulting and delivering the most unlikely kicks and punches in mid-air.

And so it is. This kind of martial arts simulation needs decent animation, a wide range of moves available to you, a sensible means of executing them all and - when you're pitting your wits against the computer  $-$  an opponent who interacts with what you're doing. This game has everything.

Well, just about. The animation of your Bruce Lee figure and his opponent is slick and convincing. And you have an astonishing diversity of jumps, kicks and punches at your disposal. It's just doing them that's difficult. Using a joystick gives you a choice of eight moves, jumps and punches without the fire button pressed (up, down, left, right and the diagonals); and a further eight kicks with the button pressed. It's not easy to remember all 16, but it's fun trying. Doing all that on the keyboard is well-nigh impossible - hitting <sup>a</sup> total of 10 keys in different combinations causes finger fatigue and, ultimately, a case of brain damage.

In one-player mode, the object is to fight a series of bouts and progress from novice to 10th Dan. In two-player mode (can you imagine two players hitting 20 keys between them, at high speed? 'The Way of the Exploding Keyboard'!), you just fight it out, trying to score hits on each other.

A good way to practise is to play in two-

player mode without <sup>a</sup> second player. Your opponent just stands there like <sup>a</sup> dummy while you whirl around, somersault over him and kick him in the ear.

<sup>I</sup> assume all the moves are based on real karate techniques - things like the Roundhouse Kick and the Forward Sweep sound pretty authentic to me - and perhaps that's why the fight keeps stopping automatically super every five seconds or so for the characters to bow to each other. That's <sup>a</sup> bit disconcerting at first, but it teaches you to make your move quickly before you're forced to back off.

Even more disconcerting is the plunky Japanese music which plays throughout. <sup>I</sup> can't find any way of muting it, short of disconnecting the speaker, and it gets so annoying after a while that <sup>I</sup> feel like giving the micro a short jab kick. If only <sup>I</sup> could remember how to do <sup>a</sup> short jab kick . . .

Jeffery Pike

### MEET YOUR OWN WATERLOO

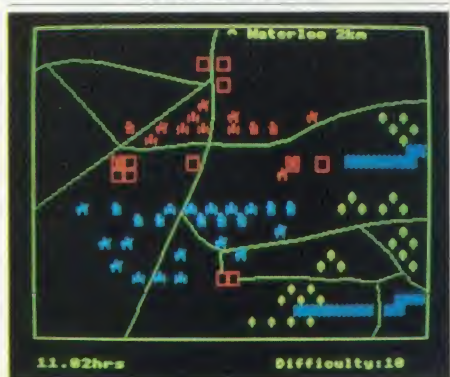

'Waterloo', Lothlorien, BBC B and Electron, £9.95, BBC B £12.95 (disc)

The latest wargame from the people who brought us the Confrontation series and other belligerent classics like Paras and Johnny Reh. This one enables you to replay (refight?) the Battle of Waterloo, and begins with Wellington's and Napoleon's armies drawn up exactly as they were at 11am on June 18 1815. From then on, it's entirely up to you to decide the course of history.

If you're lazy or a pacifist, you can watch your micro play the whole battle by itself which should give you some ideas about tactics. Or you can fight against the computer (but only as Napoleon, not as Wellington - <sup>I</sup>wonder why?). Or two players can battle it out between them. You bring your artillery, cavalry and infantry into action by darting a cursor across the battlefield and, if you're anything like this amateur Napoleon, you then watch them being methodically wiped out by the superior tactics of the Iron Duke. It's a race against time anyway: if you can't rout Wellington pretty quickly, old Blucher soon turns up with his Prussian army and completely over whelms you  $-$  just like in 1815.

It's a most enjoyable experience if you revel in this sort of haphazard chess game. There's an almost infinite choice of moves and tactics to keep the game exciting, so no two battles should be the same.

The graphics are somewhat primitive compared to what the BBC micro and Electron are capable of, but they are secondary to the logic programming which keeps the pieces on the move, especially when the computer's army is playing yours.

A few little niggles make it <sup>a</sup> less than perfect piece of software. First, it's difficult to position the cursor accurately using an ana logue joystick (a switched joystick makes it much easier).

Second, if you decide to use the keyboard option rather than a joystick, there's no choice of keys and the ones chosen for you are a bit eccentric. A more orthodox set for up, down, left and right would help the inveterate games player enormously.

Third, at the end of <sup>a</sup> battle, there's no way to start the game again without reloading the whole program.

And finally, cassette users - who need patience at the best of times - have to sit through an interminable loading process. If you choose to skip the lengthy instruction screens (it's all in the book anyway), you still have to wait for them to run through the tape. Then, whether you've chosen keyboard, joystick or computer only, you have to wait while the two unnecessary programs run through before you get to the vital data.

Take <sup>a</sup> tip from Napoleon and \*CAT your cassette with the tape counter, so you know where to fast-forward.

## GIVE YOUR BBC THE PC LOOK WITH THE **VISION** PROFESSIONAL CONSOLE UNIT (P.C.U.)

Package includes:

- Keyboard case
- Screened main unit casing in- cluding internal fittings

PRICE INCLUDES COILED CABLE

- 2.0 metre coiled cable to con-<br>nect main unit to keyboard
- nect main unit to keyboard<br>• Blanking plates included to<br>• blank out disk drive aperture
- Keyboard label

164

#### ACCESSORIES (prices Inc. VAT)

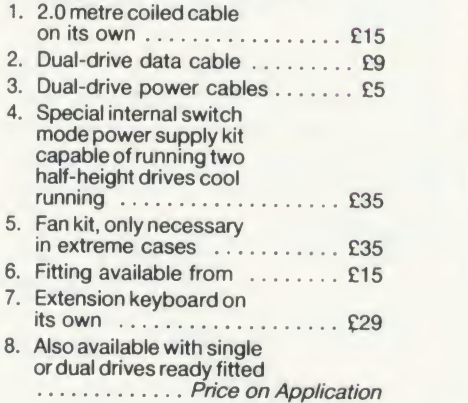

Post to: VIGLEN LTD., UNIT 7, TRUMPERS WAY, HANWELL, LONDON W7 2QA.

EXISTING LA **MOLEN!** 

**ER** 

क्रा

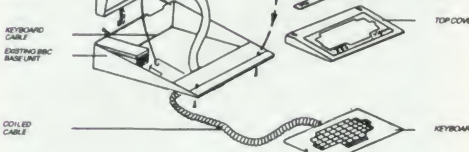

SPEAKER<br>PLUGGE<br>PL 15 ON<br>BASE UN POWER

uive your BBC Micro System the pro-fessional PC-look by replacing your existing lid with this smartly styled pack-age. House your computer, monitor, disk drives & ROM cartridge system neatly in this strongly constructed, high impact ABS unit, colour matched to the BBC micro, and give yourself an outfit to im- press allwho see it.

This unit will support monitors including 14" television sets.

Capable of accepting most internal ex pansion boards such as Solidisk, ATPL<br>Sidewise, Midwich 16, RAMAMP<br>16+32k Exprom, Computer Village<br>CVX16, HCR Sideways, 6502 2nd processor boards. Fully ventilated. Full fit ting instructions.

> DEALER **ENQUIRIES** WELCOME.

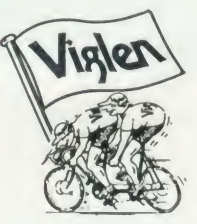

### **How to order:**<br>By post – Or telephone:

By post -<br>
Simply fill in the coupon.<br>
Enclose your Cheque, Credit<br>
P.O. or use your Access, cess, i<br>
Barclaycard. Please can pi<br>
make cheques payable phone.<br>
to VIGLEN COMPUTER No. na SUPPLIES and post to<br>the address stated. address

Allow seven days for de-livery. Add C6.00 car-riage, packing and insur- ance.

Or telephone:<br>
Or telephone:<br>
Credit card holders (Ac-<br>
cess, Barcdaycard only)<br>
can purchase by tele-<br>
phone. Please give Card<br>
No. name, address and<br>
items required.<br>
Wiglen are also major<br>
supplies to educational<br>
and g futher enquiries and or dere

Unit 7, Trumpers Way, Hanwell W7 2QA Tel: 01 -843 9903 Personal callers: Monday-Friday 9.30-5.30pm Saturday 9.30-4pm

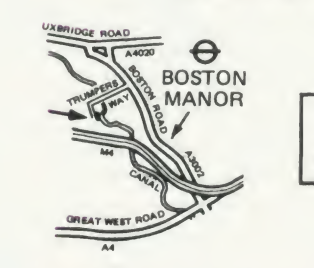

Free parking available

Telephone: 01-843 9903 AU4/6

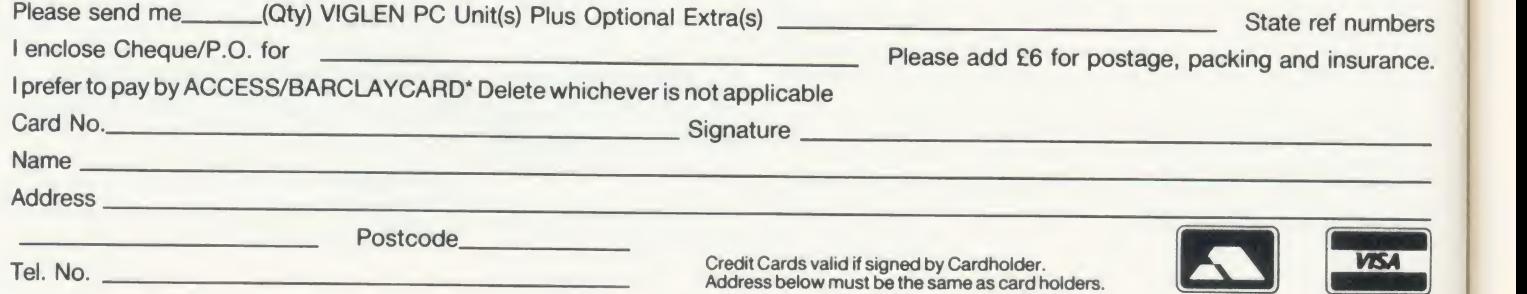

### GAMES/BOOKS

**DEATH-DEFYING DISPLAY** 

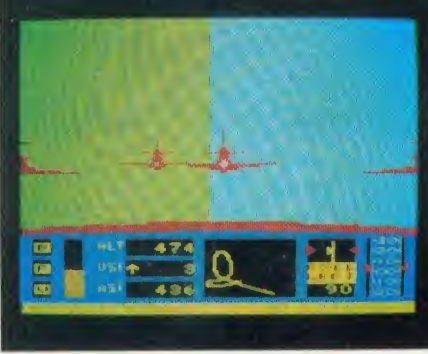

ur :- ikin the l-

 $U = I$ 

'Red Arrows', Database Software, BBC B and B +,  $f(8.95, f(12.95)$  (3in disc),  $f(11.95)$ (5.25in disc)

Here's <sup>a</sup> flight simulation program with a difference, available at last (in an improved version) for the Beeb. It doesn't boast as many cockpit controls, knobs and dials as some simulators, the view through the windscreen is not as detailed or authentic as in others, and there's no opportunity to blast enemy aircraft out of the sky. But what makes Red Arrows special is the skill you need to develop to fly in tight formation with other aircraft - for the object of the game is to fly alongside the R AF's crack aerobatic team in manoeuvres they actually perform in their death-defying displays. Indeed, the Red Arrows team are credited with helping the authors in designing the program.

Whether you choose joysticks or keyboard, it's not easy even to fly your Hawk straight and level (it's a very sensitive aircraft), and the first time you try flying in formation, you'll probably set back the Red Arrows' reputation 10 years by screwing up the whole routine. For this reason, there is a series of training exercises for you to practise on alone. Then, when you feel fit to join the team, you can 'cheat' at first by requesting screen instructions for every manoeuvre, or by letting the micro look after the throttle and airbrakes while you handle the steering, or vice versa. You can even use the Return key to bring you back into line if you get hopelessly lost.

The screen display offers you the basics of air speed indicator, altimeter, thrust indicator, artificial horizon and so on, but in fact you learn not to fly on your instruments too much. The real skill lies in keeping in contact with the rest of the Red Arrows, who are sometimes frighteningly close (as in real life, one pre-ACORN USER APRIL <sup>1986</sup> <sup>165</sup>

sumes), sometimes distressingly far away. The animation is not seamlessly smooth, but despite what's going on, the screen is updated four times a second  $-$  quite fast enough for the novice pilot.

Altogether, it's a very clever, very demanding flight simulator. My only fear is that, when <sup>I</sup> can perform the Big Nine loop, the Pyramid Roll and the Concorde Flypast with these boys, landing my old 747 with 300 people on board will seem rather dull. **Jeffery Pike** 

### DRIVEN TO DRINK

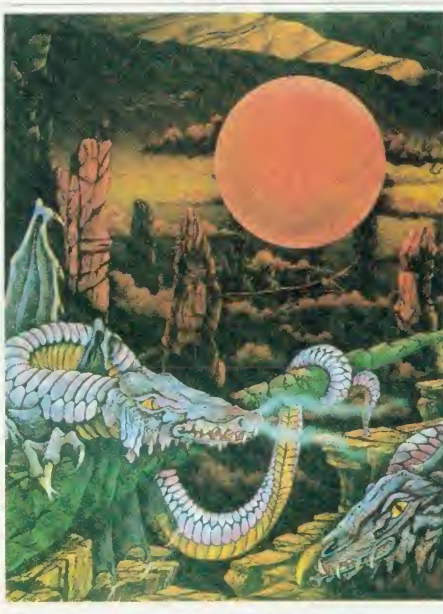

'Red Moon', Level 9, BBC B, £6.95

I'm getting cheesed off with this. Just as my self esteem is inching its way back to tolerable levels, whammo - <sup>I</sup> get another Level <sup>9</sup> adventure to review. View of own worth plummets. Afraid to meet the world, or even a mirror. All meals taken through a straw insert ed in small hole in paper bag. It takes weeks before <sup>I</sup> pluck up enough courage to cut eyeholes in the bag.

What makes it worse is that Red Moon is supposed to be one of the easy ones. What <sup>a</sup> downer. They didn't send me <sup>a</sup> cheat sheet at first either. <sup>I</sup> was alone and incompetent.

<sup>1</sup> did find the crown right at the start but my sense of achievement was short lived. So was 1. The arrival of the hints cheered me up <sup>a</sup> bit and <sup>1</sup> got into where <sup>I</sup> was supposed to, but then they leave you alone again  $-$  incompetent in a different place. I've been shrunk, expanded, incarcerated in the dark (it was awful), locked out of towers, locked in towers - how much can <sup>a</sup> delicate soul stand? <sup>1</sup> still don't know what it is that I'm supposed to be doing.

You may have gathered by now that <sup>I</sup> find this sort of thing difficult. I'm even finding speech <sup>a</sup> bit tricky after my experiences.

If you like being bamboozled and biting your nails this must be the one for you. If you're <sup>a</sup> real smarty, you may even find it not so hard. If you're heavily into SM you'll think it's <sup>a</sup> wow.

If you're like me, you'll want to retire to a darkened room and take up a new hobby - like heavy drinking under cover of <sup>a</sup> paper bag.

Harry Sinclair

### FIRST STEPS IN INTERFACING

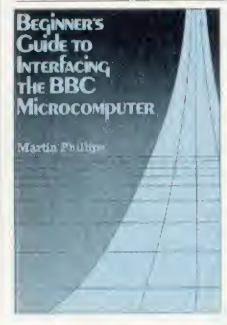

'Beginner's Guide to Interfacing the BBC Microcomputer', Martin Phillips, MacMillan, £6.95

At first sight, this could be mistaken for just an other projects source book, and a slim one, book, and a slim one,<br>with only three or so

pre-defined projects. However, it has some features which make it stand out from the crowd of similar offerings.

This book really has been written for beginners. The first chapter defines <sup>a</sup> 'black box' approach to microchips which is carried through the rest of the book. The fundamentals of electronics are concisely introduced, and a simple Veroboard construction technique is outlined. A really useful addition is <sup>a</sup> minimum tools list and <sup>a</sup> suppliers list (note that RS Components don't sell to the public).

Interfacing has been restricted to the user port and the analogue port, and the functional descriptions of these are very clear.

The projects themselves are not particularly innovative, but a neat idea is the use they make of motorised Lego.

I think this book's strongest point is that it introduces enough principles and concepts to allow the enterprising experimenter to design his/her own projects, instead of just copying them out of <sup>a</sup> book. <sup>I</sup> would recommend it as <sup>a</sup> back-up to one of the many other books of pre designed projects for users who want to take interfacing seriously. Mike Barwise

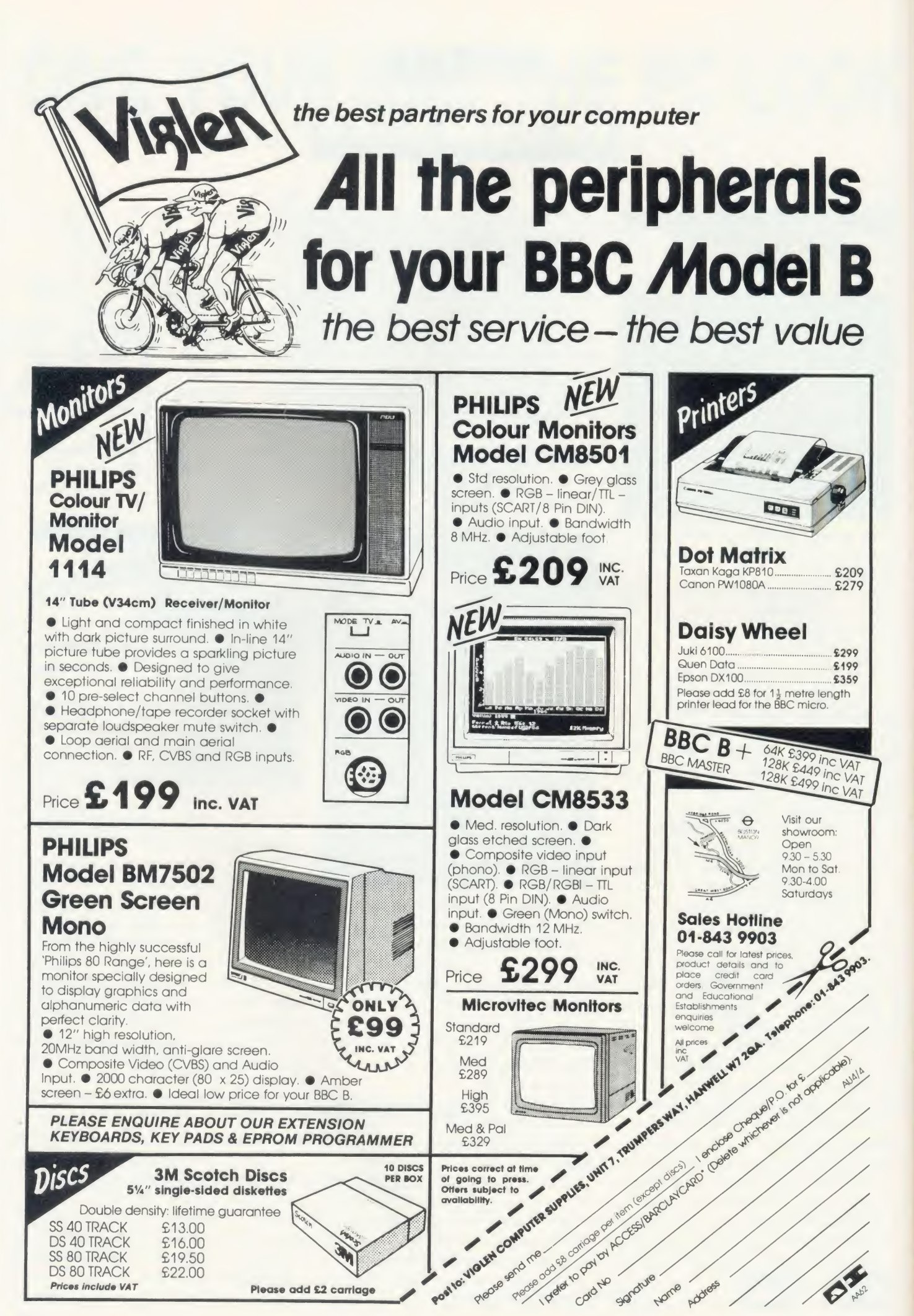

<u>Mark Common School School School School School School School School School School School School School School</u>

### SOFTWARE

COMPARING **STATISTICS** 

### M M M MMMM MM MMMM **STATCALC**

Do you want to:<br>(1) oreate or alter a data file,<br>(2) analyse frequency data, (3) analyse univariate data,<br>(4) analyse bivariate data, or (5) analyse multivariate data?

Enter sption number : 5

### M M M MMMMMMM M M

'Statcalc', Macmillan Education, BBC B (40) track disc with 16-page manual), £26.50; 'Statspak', Chalksoft, BBC B (two <sup>40</sup> or <sup>80</sup> track discs with 15-page manual)  $f(17.50;$ 'Unistat Statistical Package', University Software, BBC B (40 or <sup>80</sup> track disc with 71-page manual), £85

At first sight these seem to be three very similar packages of disc based statistical pro grams but, although they certainly do overlap to an extent, there are major differences in what they can do.

Much the easiest is *Statcalc*, a very simple suite of eight programs designed to perform the elementary exercises required in two text books on statistics for geographers and earth scientists, by RBG Williams (of the University of Sussex). He is joint author of the Statcalc package with T <sup>J</sup> Browne.

Statcalc (pictured above) is easily operated and entirely menu driven, with one program which allows you to type in data with one, two or many variables and then add to them or make alterations; it can also deal with frequen cy data producing mean, median, standard deviation and simple tests of fitting data to a formula and testing it.

It will perform all this, calculate regression equations and also a range of correlations and tests of variance. This can be sent to most printers with very simple histograms (bar charts) but no graphics dump routine is includ ed in the package.

The whole Statcalc package is written in Basic so it is rather slow and clumsy; the print facilities are very primitive but it does contain most of what is needed for many of the social sciences, including economics or psychology at 'A' level.

The *Statspak* is quite different in many ways and much more sophisticated. It is designed ACORN USER APRIL 1986 167 and 200 million and 200 million and 200 million and 200 million and 200 million and 200 million and 200 million and 200 million and 200 million and 200 million and 200 million and 200 million and

mainly for teachers who want to create illustra tive examples for students and includes all the procedures that are needed for 'O' and 'A' level (at all the examining Boards <sup>I</sup> can think of) for pure mathematics with statistics, geography or applied statistics but, as the author of the Statspak software, N Kirkby says: 'It is not designed to teach statistical theory from the beginning.'

In my view the publishers are being unusually modest in their claims because the suite does everything likely to be required up to the end of the first year at university for those who are not taking specialist courses.

It will also meet the needs of most teachers in the fields of engineering, the sciences and the social sciences.

The range of functions covers everything the Statcalc package offers, from identification

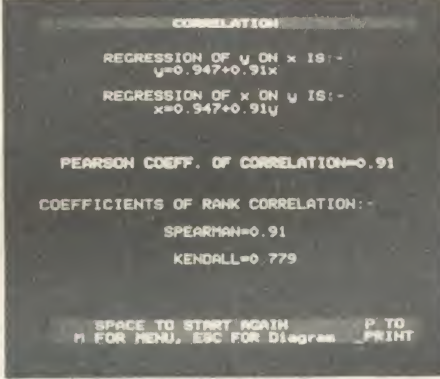

Statspak: designed mainly for teachers

of the properties of a series of numbers through range, total, geometric mean and sum of squares, variance, standard deviation, and the coefficients of variation and skewness. The options for frequency distributions provides equivalent information and then adds percentiles and deciles with the power to draw histograms, cumulative frequency programs and curves.

The options continue with a choice of correlation, regression and various tests in cluding Pearson's, Spearman's and Kendall's with measures of fit.

It is very fast, uses standard presentation and comes with <sup>a</sup>second disc full of good examples to illustrate each process, and the diagrams are excellent on the screen or output on the Epson type of printer.

It is important to specify whether you want 40 or 80 tracks because it is very skillfully protected against copying.

Having said that, <sup>1</sup> have no hesitation in strongly recommending any establishment teaching statistics to have a copy - even if it  $\parallel$  badly.

does have to send it back to the publishers occasionally to be re-recorded. The package is excellent value for money.

<sup>I</sup> started out with very high hopes of the

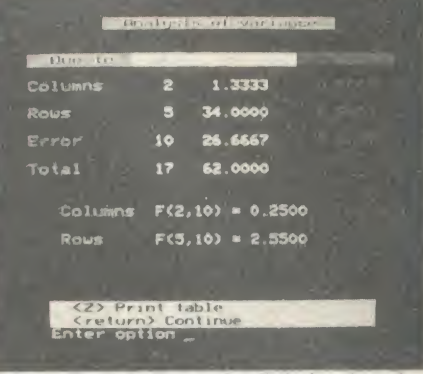

Unistat: The Rolls Royce of statistical packages'

Unistat software which <sup>1</sup> had wanted to try since itwas first published in 1984 and had long regarded it as the Rolls Royce of statistical packages. It was designed as a 'tool in the analysis of data in most branches of science, including medical and social sciences, economics, engineering, etc'.

The package was originally written for the Sinclair ZX and rewritten for the BBC B.

The package consists of four menu driven programs concerned with descriptive statistics, frequency distribution and histograms; statisti cal tests, correlation coefficients and probability distributions; analysis of variance, scatter diagrams and time series plots; and multivariate regression.

Much of what is available in Unistat is <sup>a</sup> repeat of what can be found in the previous package with the addition of the students' <sup>t</sup> test, Mann-Whitney and Wilcoxon's tests and much more on the significance of results. The analysis of variance and the curve plotting isvery good, as is the scaling.

Finally the whole section on multivariate regression is much more advanced than in the previous package, Statspak, although it does stop short of factor analysis which would require too much memory.

If these features are important to you then there is no comparison.

Printing facilities are also more flexible, and the manual more detailed and rather easier to follow than the others'.

These are very different packages designed to do jobs which only you can compare with your needs. In spite of that, the quality and price of the *Statspak* make it stand out - unless you really need the extra facilities of the others Roger Carus

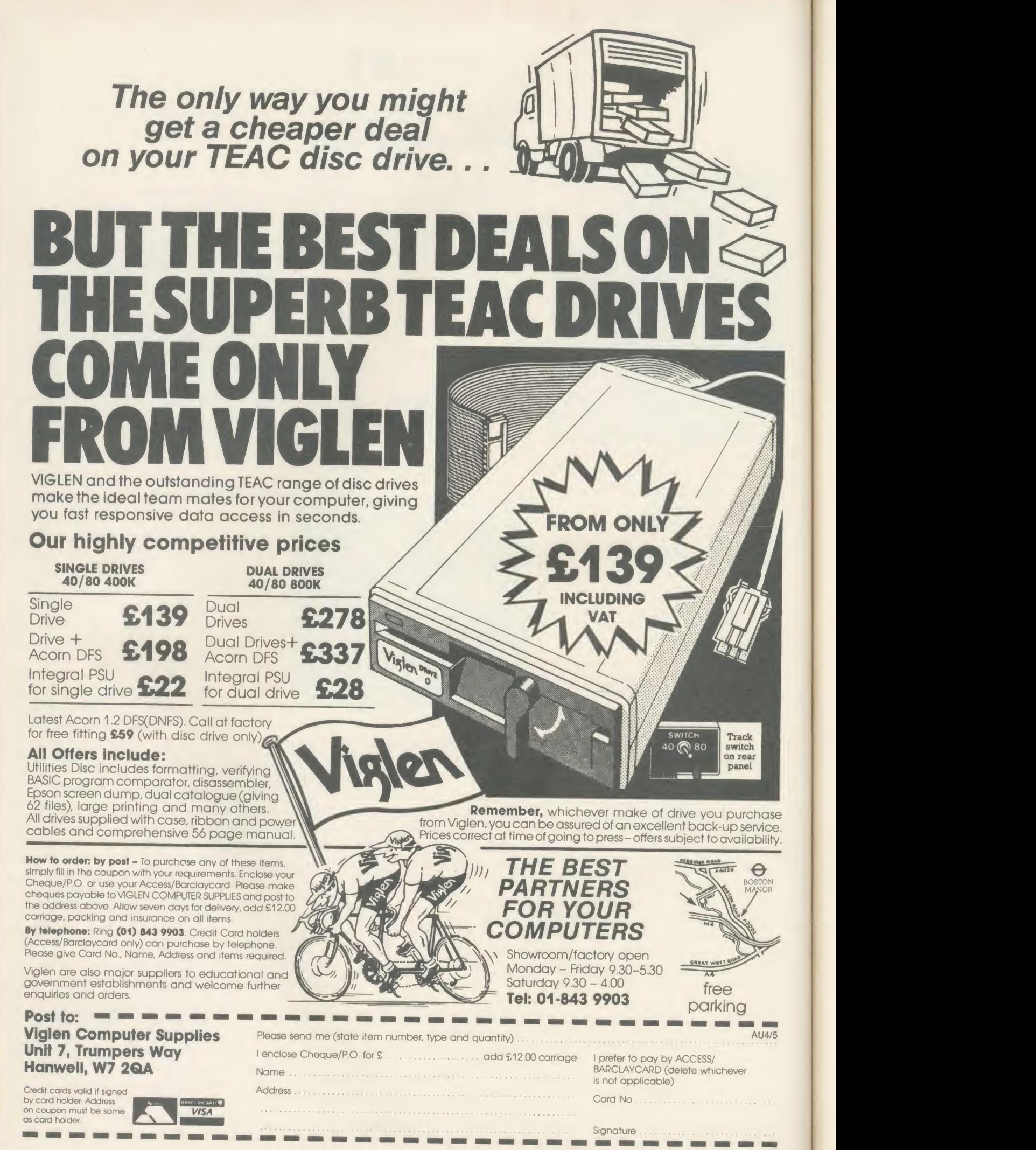

OFTWAR

# **NTER INFORMAT**

Roger Carus investigates the first packages in Computer Concepts' planned series of integrated software

These two ROM-based programs for the BBC micro represent a real advance on past software in many ways.

They work on the model B and later versions of the Beeb with a variety of popular DFSs and shadow RAM boards, but not fully with a second processor although a disc pro gram at £4.95 gives <sup>a</sup> partial link.

InterSheet, at first sight, is a conventional spreadsheet program which can process nu meric data presented in rows and columns. Itconsists of two ROMs with fitting instructions, a 28-page introductory manual, a refer ence manual with 53 pages, <sup>a</sup> vital four-page leaflet containing updates and corrections, a quick reference card and a function key strip. The second ROM provides links to other software in the series and it is this that makes the package unique and of special interest.

InterChart belongs to the same family, and creates charts and graphs from numeric data, independently or in conjunction with the sister program. It comes in a similar pack with one ROM (since you are assumed to have the other), a reference manual with 78 pages, a reference card and a key strip.

As BBC micro spreadsheets go, InterSheet is <sup>a</sup> good one, able to work with 64 columns of 255 rows, although few users need anything like so much.

In any case the memory would not support more than <sup>a</sup> fraction of these 16,320 boxes in use unless you have a huge extension, and then it would be very slow. More importantly, you have a choice of modes and can choose 40, 80 or 105 characters width (figure 1), although reading the last without a large high definition screen is almost impossible.

InterChart can produce bar charts, pie charts and graphs from numeric data on one or two axes, with a variety of colour and cross hatching, and the forms of presentation can be changed quickly and easily. <sup>I</sup> have seen almost every one of the techniques in separate disc based programs but never together in one ROM. <sup>I</sup> confess to having had childish enjoy ment in playing with the variations in presentation which it can offer.

The theory behind inter-linked ROM packages is very simple  $-$  many of the applications ACORN USER APRIL 1986 169 PM CHARL 1986 169 PM CHARL 2006 169 PM CHARL 2006 169 PM CHARL 2006 169 PM CHARL 2006

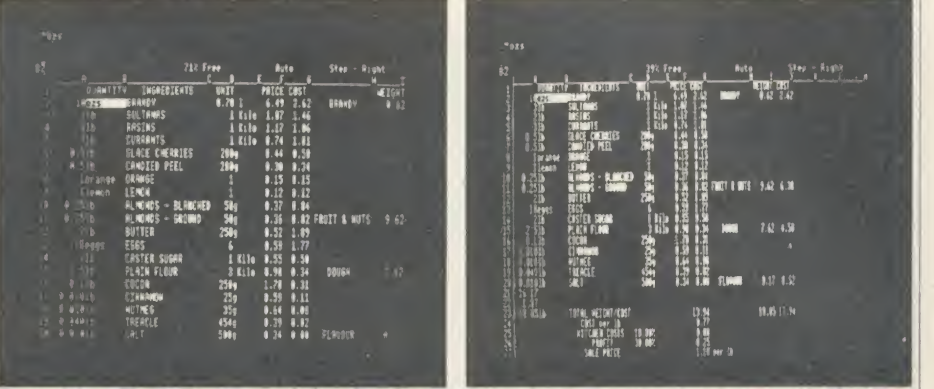

Figure 1. InterSheet allows you a choice of modes so you can choose to work with a screen of 40, 80 (left) or 105 characters width (right)

for micro computers call for the use of a mixture of spreadsheet, database, wordprocessor and the illustrative charts which help them to make sense. Suppose, as I did recently, you take <sup>a</sup> list of Government ministers with information about them, and store it in a database. You then want to compare their ages on reaching Parliament and taking office, so you take <sup>a</sup> spreadsheet. To write <sup>a</sup> report on the patterns that appear, you need a wordprocessor, and finally, to illustrate the conclusions and break up the report you want diagrams showing comparisons, so you need to produce bar charts and pie charts, with trend lines on continuous curves. To do all this with the minimum of trouble you want to be able to call in the data as you require it.

In computer terms you want to be able to use the same data by drawing on the same files and applying different programs to analyse and display it effectively, and this is what the ROM-link packages do.

The second ROM in the spreadsheet pack age translates the data into <sup>a</sup> common format which each program can use. The advantage of having them all in ROM is that you can have them dormant in your micro until required.

The facilities of InterSheet are very similar to those of other spreadsheets. It can save and load tables of inter-related figures which are entered from the keyboard with a wide variety of formats, and then print them using an Epson compatible printer or spool them for use in hard copy form. There is great flexibility in format, number of significant figures shown and presentation. The function keys are used to speed the processes with more rapid commands, and a full range of mathematical functions is permitted. What is different is the ability to use the ROM-link to 'export' data in a form which can be used by other programs in the family, and to 'import' from other operations. It also allows the user to keep as many as 16 files from the different programs resident in memory at any one time.

InterChart is able to display data either keyed in direct from the keyboard or transferred from files belonging to other members of the Inter family. The presentation can be in la belled bar and pie charts, or continuous line graphs. It is easy to alter the mode, as well as the colours and use of hatching, once the data is entered.

Headings can be input and the related graphs overlaid to show comparisons. All the instruc tions and manuals are commendably simple to follow. The graphs are self-scaling and so make the maximum use of the screen. The X and Y axes can be changed, as can the scales, even permitting logarithmic presentations.

Most users will be particularly interested in the ease of use and there is not much doubt that it would be simple to start from the beginning and get good results.

There are some minor difficulties and irrita tions which cannot be ignored. At first <sup>I</sup> thought there was something wrong when <sup>1</sup> followed the instruction book and typed in '\*ISHEET' and was prompted to use the systems disc. It appears that command is

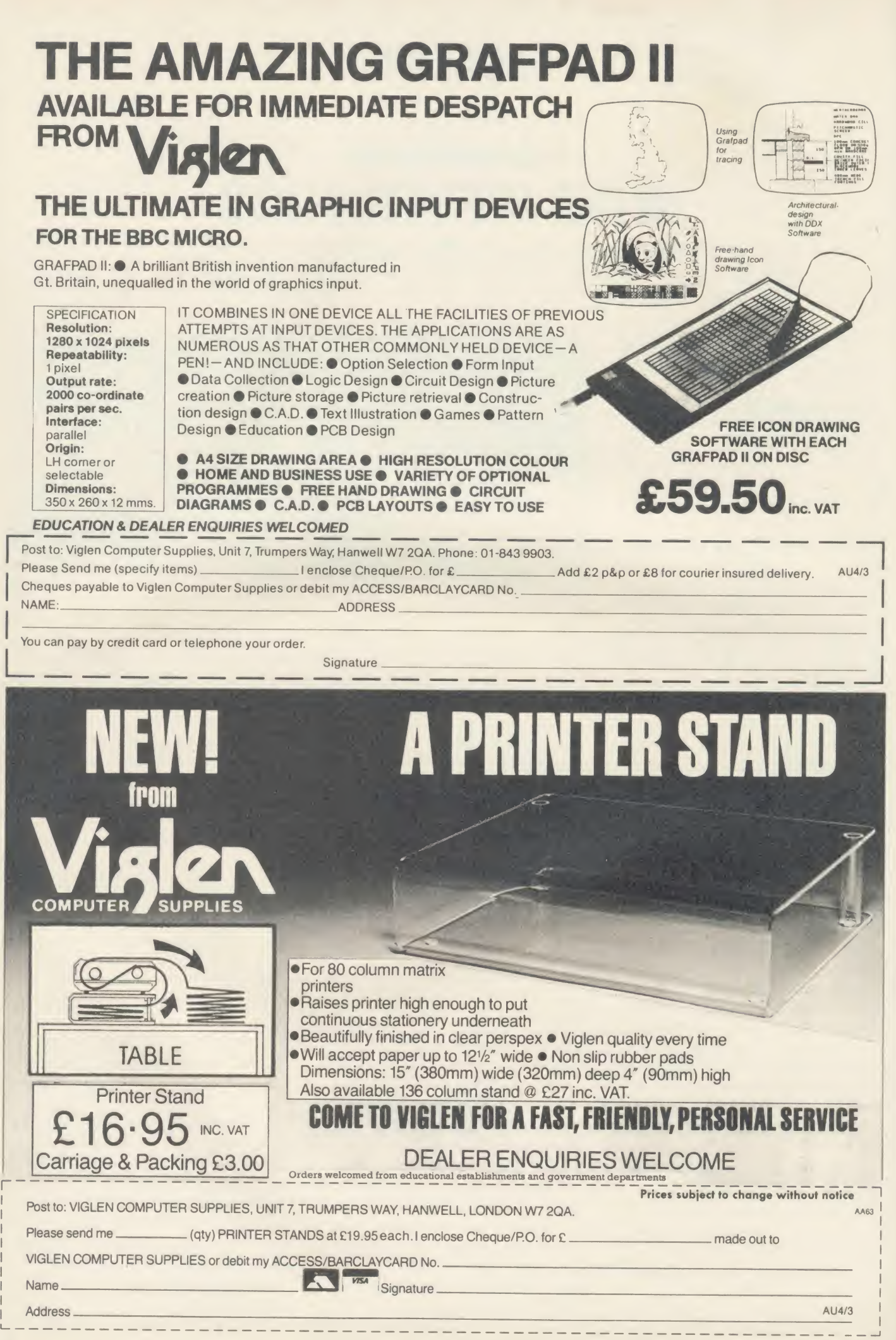

<sup>170</sup> ACORN USER APRIL <sup>1986</sup>

SOFTWARE

correct if the InterLink ROM is fitted, but <sup>I</sup> was using an external ZIF socket to avoid disturbing my ROM board, so it was absent. After studying the update sheet <sup>I</sup> found that <sup>I</sup> should be using \*SHEET.

My second discovery was that 'B' can stand for Box (or cell) and also for Blank, so careless responses to prompts can blank out <sup>a</sup> box or even a row. Being used to Ultracalc 2 where this does not arise, <sup>1</sup> cleared a few boxes!

Other impressions were that the 'HOLD' facility for fixing column and row titles or entries to produce windows, though clever, was rather clumsy. With InterChart I could find no faults.

In addition to my usual tests I produced a spreadsheet (figure 2) showing the quantities and ingredients of a rich fruit cake with prices to manipulate and to convert to charts (figure 3). After <sup>a</sup> little practice it came right but <sup>I</sup> found that I could do a better, neater and quicker job by taking the programs separately. Devising titles to fit both formats was very difficult indeed.

<sup>I</sup> decided that designing a program to fit with the InterLink idea had imposed constraints on the operation which made for more roundabout methods than usual. The extensive use of brackets and colons in making entries became irritating, and <sup>I</sup> never fully mastered the art of relative replication of areas which is central to the spreadsheet idea.

Those considering buying these packages will want to know how well the ROM-link idea works and <sup>I</sup> have few reservations, once you have mastered the instructions. It is more difficult to decide how useful it is  $-$  that will depend on circumstances. If you want to transfer data between programs you can, but often you will want to change headings.

More seriously, you have more keying to do so there is greater scope for errors, and it certainly adds to the number of commands you must remember which would be <sup>a</sup> nuisance if you did not use it frequently.

Because there is the facility for spooling text it is possible to use the Basic programs with Wordwise Plus or View wordprocessors but the data does not transport to other spreadsheets, so far as <sup>I</sup> could find, although it would be easy to type in the key figures to produce charts.

InterChart might be useful if you make extensive use of charts, for example in writing books, and are prepared either to use its formats or treat them as drafts. Whether it makes sense for business use is more doubtful,

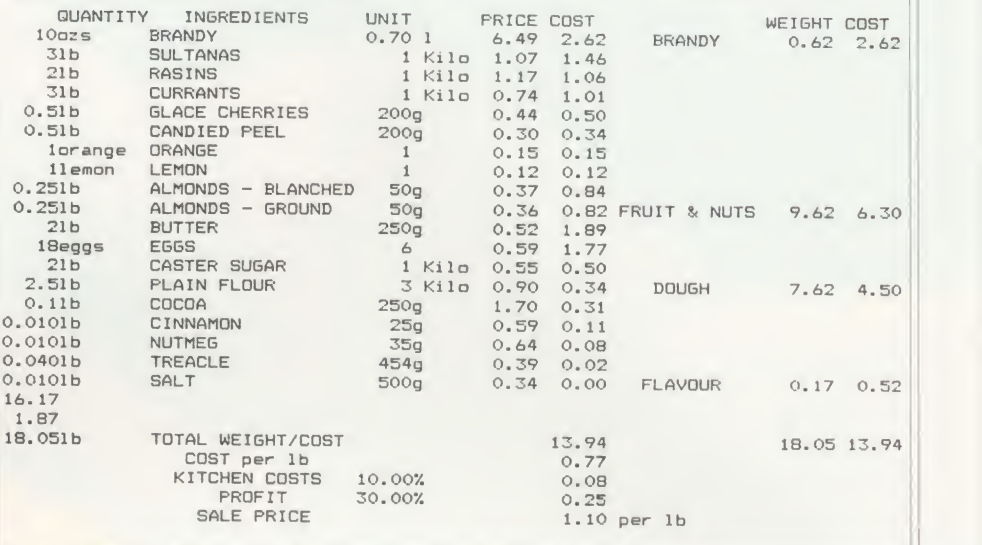

Figure 2. A spreadsheet showing the quantities and ingredients of a fruit cake

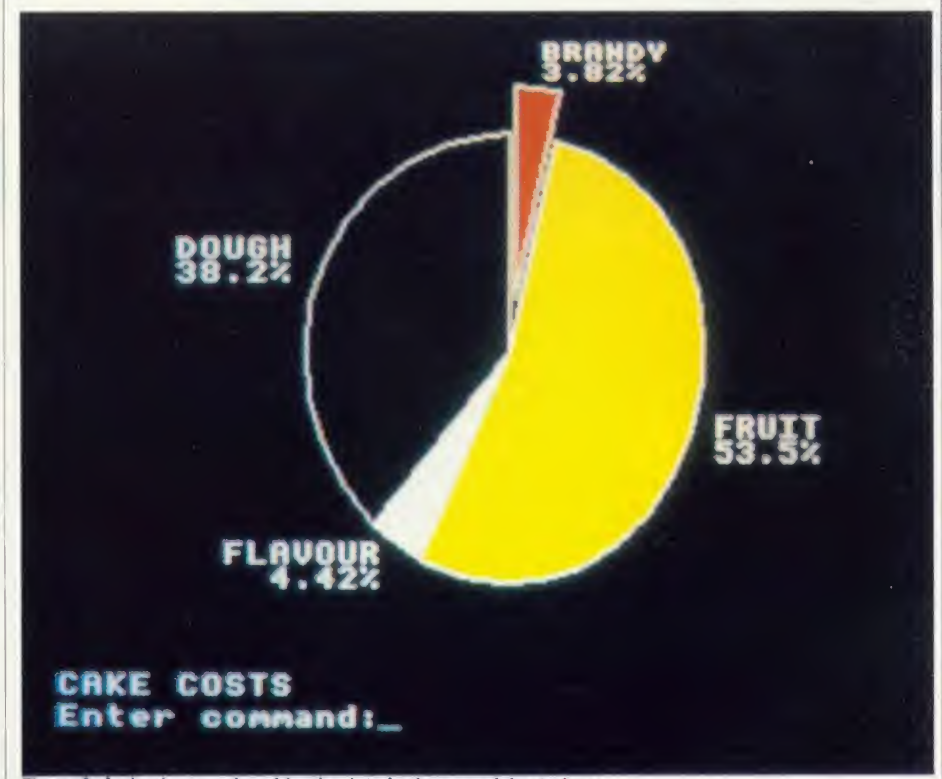

Figure 3. A pie chart produced by the data in the spreadsheet above

and the same goes for home use. It's correctly claimed in the advertisements that it is quicker than the competitors but that does not take into account the time needed for more learning and keywork.

It is not as easy to use InterSheet as Ultracalc 2 and it's less versatile than ViewSheet, particularly in the provision of real 'windows' for displaying results.

The idea remains <sup>a</sup> good one but <sup>I</sup> suggest

that it might be wise to wait and see the planned database (to be called InterBase), and the wordprocessor (InterWord) which promises the best of Wordwise together with 105 columns. If it gets that right then Computer Concepts has a real winner, even at  $f(217)$  for the series.

'InterSheet',  $\sqrt{56.35}$  and 'InterChart',  $\sqrt{56.80}$ , Computer Concepts, Gaddesden Place, Hemel Hempstead, Herts HP<sup>2</sup> 6EX. Tel: (0442) <sup>65953</sup>

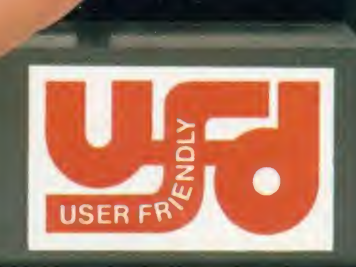

80

**MD400B** 

# We've put our finger on a nagging little problem.

Instead of having to fumble behind your disc drive to change from 40 to 80 tracks, UFD drives have the switch conveniently located on the front panel.

A feature which reflects UFD's attention to detail and the care taken to ensure that the designs are based on the consumers needs

Quality, too, is of paramount importance and UFD are proud of their high standard of design and quality control.

All of this may lead you to expect a premium price - not so. In spite of the care taken to

ensure that UFD's complete range of single and twin disc drives meet the most demanding standards (manufactured to BS4I5- approval pending); UFD drives are competitively priced - ask your dealer for details.

40

MD802E

**USERF** 

AKHTER COMPUTER GROUP AKHTER HOUSE, PERRY ROAD, HARLOW, ESSEX CMI87PN TEL (0279) 443521 TELEX: <sup>818894</sup> AKHTER G Dealer Enquiries Welcome

**Gold Standard** 2 Year Warranty on all Products

**MD802D** 

**AHHTER** An Akhter Group Company

### USER FRIENDLY DISK DRIVES

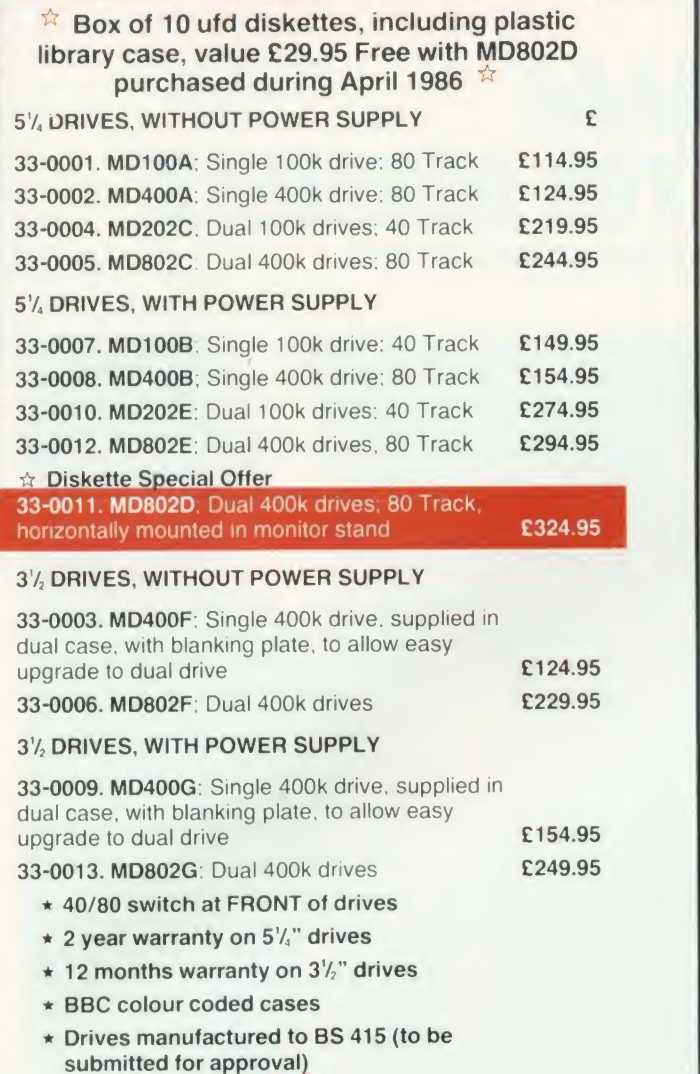

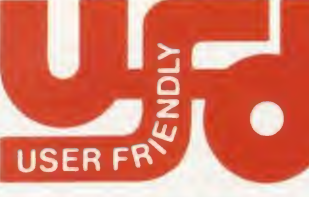

AKHTER COMPUTER GROUP AKHTER HOUSE. PERRY ROAD. HARLOW. ESSEX CMI8 7PN TEL (0279) 443521 TELEX: <sup>818894</sup> AKHTER G Dealer Enquiries

Welcome

### **DISKETTES**

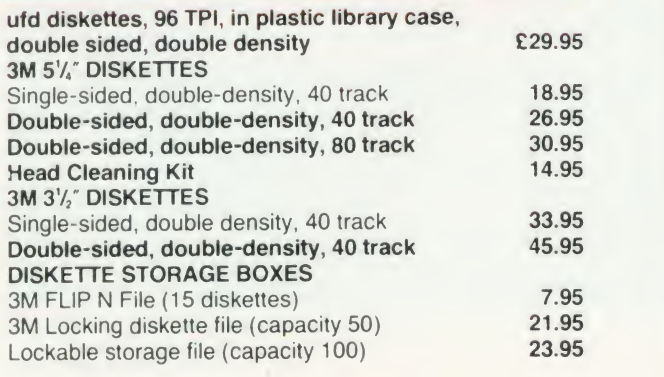

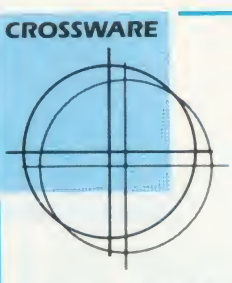

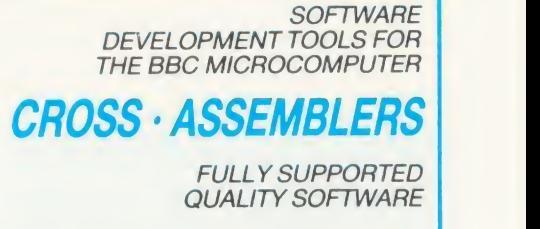

### As exhibited at MDS '86

Is it really possible to use the BBC micro and a single disc drive to assemble more than 4 megabytes of source code?

Yes... if you're using one of our XR-series cross-assemblers and making full use of local labels.

But there is more to our software than that. So much more in fact that we will send you a free comprehensive data sheet to tell you about it.

Since 1984, industry has been using our cross- assemblers to develop applications ranging from defences systems to for the Amstrad; and education has found them an ideal aid for teaching microprocessor system development.

They are available immediately from stock and are supplied on <sup>1</sup> 6k ROMs, each with one or more utilities discs. They're Econet compatible and run on any model B or B+ fitted with Basic II and a 1.20 or later operating system.

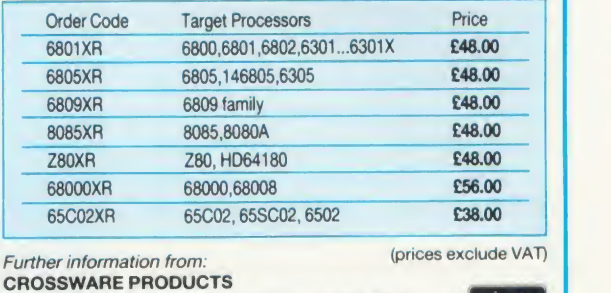

CROSSWARE PRODUCTS<br>2 The Lawns, Melbourn, Royston, Herts SG8 6BA Telephone: 0763 61 539

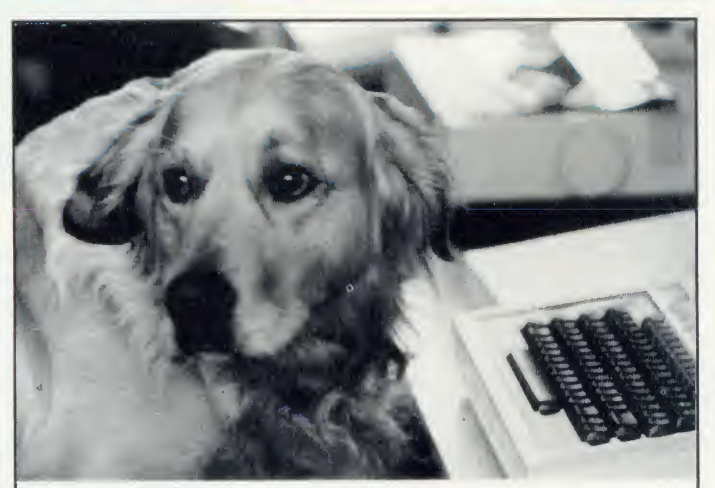

# Can <sup>I</sup> try Elite now?

Our staff are well trained and friendly, and fully prepared to answer all your queries about our wide range of software and hardware. We are official Acorn dealers and take pride in efficient and friendly service. By the way, Tristan, the cuddly dog in the 'photo is an expert of Sabre Wulf.

NUMBER ONE IN BROMLEY

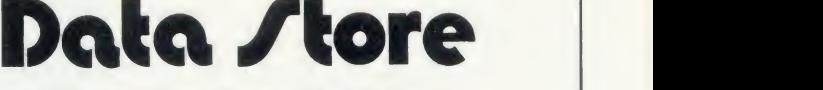

6 Chatterton Road, Bromley, Kent. 460 8991

AA55

### HARDWARE

# BRANCHING OUT FOR BUSINESS

Roger Carus gets to the root of Pear Tree's version of the Beeb

Enthusiasts have always welcomed the logic and simplicity of the BBC micro, but wished for extended memory and a smarter, more business-like appearance. In the last year there have been real improvements and the number of small business users has grown rapidly.

Now Pear Tree Computers is marketing <sup>a</sup> version of the Beeb which aims to satisfy both these needs. With <sup>a</sup> built-in wordprocessor and supplied with a wide-ranging suite of accounting modules, it has much to offer, so how do the business capabilities measure up to the likely requirements?

It's fitted with Acomsoft's View wordprocessor which is <sup>a</sup> reliable and well tried system which you can read about in the comparative review of wordprocessors bv Jacquetta Megarry (January 1985) as well as in several articles in the September 1985 issue of Acorn User.

The wordprocessor does not appear to be integrated into the business system generally, but stands alone, which is unusual these days when 'portability' of data calls for <sup>a</sup> system which can take, for example, <sup>a</sup> section such as insert it in a wordprocessed chairman's report. <sup>1</sup> would have expected there to be <sup>a</sup> means of spooling text for transfer but this does not seem to be the case.

### Accounting

In the accounting related areas the system integrates quite well and performs all of the functions so far available for the BBC micro. It is menu driven throughout, and reasonably easy to follow. Security is provided from the outset and <sup>I</sup> tried hard to find a way round it without success - you really do need to remember the password correctly. Frequently used information such as your company address, telephone and VAT numbers are entered once and for all.

 $\cong$  side, with access in around one second. The dure i  $\geq$  of and takes 2050 transactions on a single disc pro  $\mathbb{E}$  ledger itself performs every task I could think inpu You get <sup>a</sup> comprehensive suppliers database which is particularly user-friendly and holds data on 1100 suppliers, while the purchase option for recording 'Remittances and pay ments' is the best <sup>I</sup> have seen.

On the sales side there is an equally exten-

the monthly profit report out of accounts and **Pear Tree's KBL128 PC system: a modified Beeb with built-in wordprocessor and accounting modules** 

sive provision with a customer database suffi cient for 1100 clients, closely integrated with the sales ledger. This holds 2050 transactions and invoicing (with credit notes) units as well as a stock control able to hold data on about 1350 different items.

I'll take the sales ledger as an illustration of one module and show what it offers in detail. The unit menu offers you eight choices. The posting option allows you to insert a customer's invoice into the system. On payment of the account the second option prints receipt slips, updates the customer's account  $-$  even in the case of partial payment of multiple accounts from the same customer.

The third option produces and prints state ments for individual customers, and then provides VAT records. The option for listing overdue accounts follows, with a facility to input individual accounts. There is then a process for credit notes and <sup>a</sup> summary proce dure to close the sales ledger at the end of the chosen period.

The sales ledger is representative of the degree of detail offered by each of the modules and they appear to work well and to integrate where it is important.

They compare favourably with other packages <sup>I</sup> have seen.

On the purely accounting front the nominal ledger does not appear to be fully integrated, although this is not very important, and it has its own printing section which can produce postings, trial balances and profit reports as well as simple charts from these figures.

A useful and unusual petty cash control unit covers the need for internal book-keeping. There is also <sup>a</sup> module for bank account control which is likely to be enough for almost any small business, but which strangely seems to make no provision at all for working in foreign currency.

The final program in the suite (and the disc has 26 files) is one for producing proforma quotations which would be ideal for <sup>a</sup> business such as <sup>a</sup> small builder or other contractor who needs to create confidence when presenting estimates to public bodies.

It is a satisfying and comprehensive business package if these are the functions you need to

 $H_{k}$ 

carry out, but <sup>I</sup> do have some reservations about features missing from it.

Apart from the problem of portability and its lack of integration, there is no database, spreadsheet, forecasting package, spelling checker (for the wordprocessor) or proper chart production unit.

It is perhaps a little unreasonable to look for all these features, and they could easily be added (although there are no explicit details about the number of free spaces for additional ROMs), but <sup>a</sup> package of this price should include them already.

Given the complexity of the system, <sup>I</sup> would also like to have seen a free training day offer -<sup>I</sup> certainly would need one before entrusting my records to it.

The manual is commendably brief at 38 pages but left me with <sup>a</sup> number of quite important questions unanswered. Oddly there is an excellent summary with capacities and access times, as well as the extent of integration, which is produced by Pear Tree as part of its marketing material, which gives almost all this information. It would have been sensible to have included it in the guide as an appendix.

#### Master

The model tested was based on the BBC B + with 128k, fitted with operating system 2.0, <sup>1770</sup> Acorn DFS 2.20, ADFS 1.30 and View 3.0. As <sup>I</sup> was finishing this review the BBC Master was announced and this will be the basis for future issues of the KBL128 PC.

The first consequence of all the built-in software in the operating environment is that the micro does not 'feel' like an older BBC model and the various systems each modify what an experienced user is accustomed to. When these are taken into account together with the different arrangement of the keyboard, which is similar to that used by IBM, the confusion grows even more.

Of course you can sort it all out with the helpful manuals, and that brings you to the next problem because there's a total of 920 pages of micro, DFS, ADFS and View user guides to read (each with supplements and

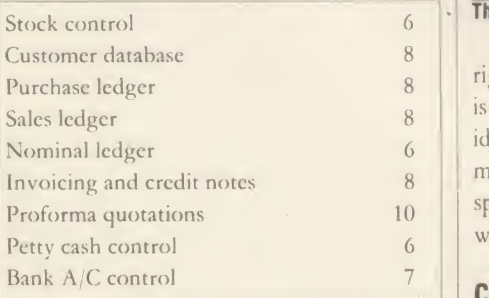

#### Table 1.The accounting modules scores out of 10

corrections), in addition to Pear Tree's guide, mentioned earlier.

The layout of the keyboard is important because moving Shift Lock to where you expect to find Shift and also Caps Lock to where the second Shift key should be makes for mistakes and slows typing. Surrounding Return with a forest of keys also creates confusion. This doesn't matter if the operator uses no other machine, but that can scarcely be guaranteed.

<sup>I</sup> did appreciate the numeric keypad on the

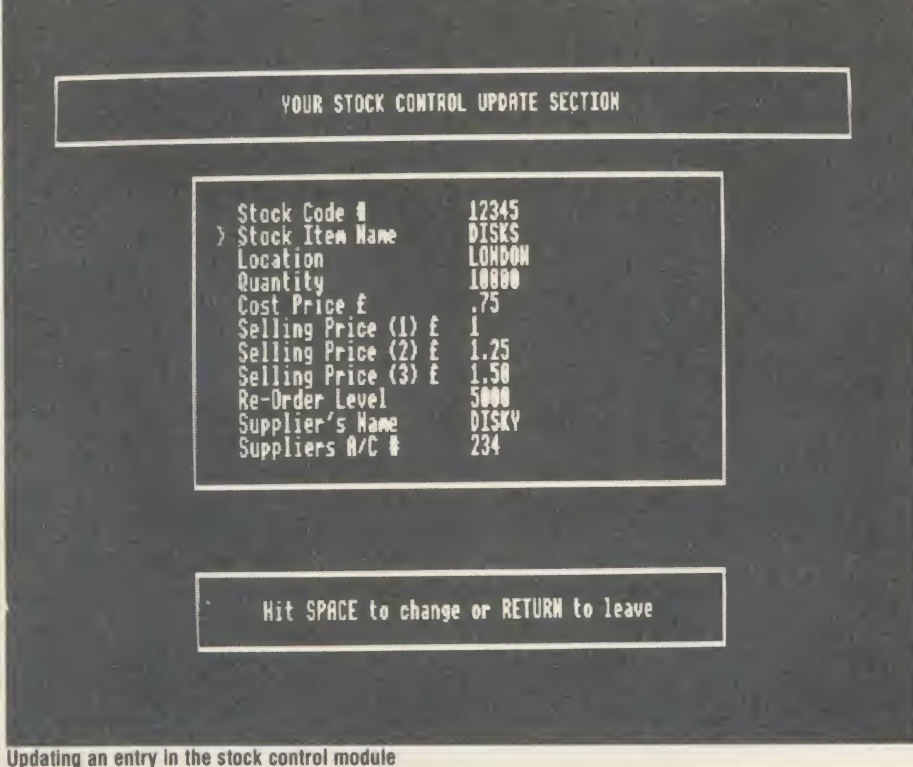

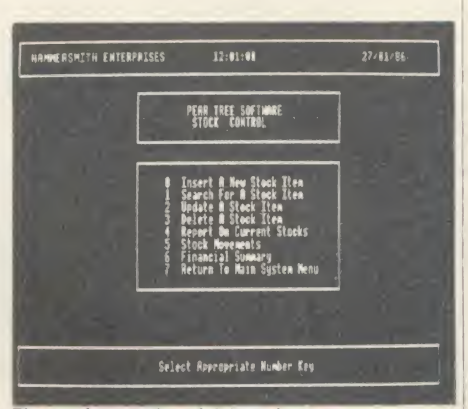

The stock control module's main menu

right-hand side of the keyboard and see that it is also a feature of the Master model. This is ideal for accounting and figure work and made me all the more sorry that there was no spreadsheet provided, which would integrate well with the module providing quotations.

#### **Conclusions**

<sup>I</sup> rate the modules in the accounting software package in table <sup>1</sup> (marks arc out of 10). This represents good quality business software compared to others on the market and <sup>1</sup> can recommend it.

However, the cost of the package including the hardware is less attractive. Comparable items to those featured in this system, accord ing to current price lists, cost:

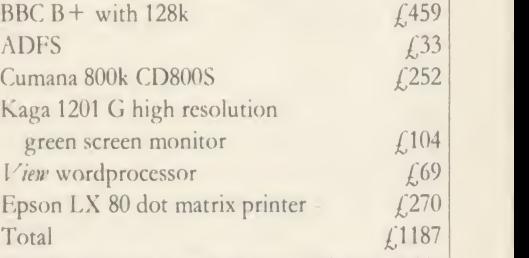

As this package is selling at £1460 plus VAT or £1679 inclusive, you are paying at least £492 for the software and the repacking of the hardware in an IBM look-alike format.

The system has the advantage of offering operating systems in French, Greek and Arabic as well as English so it could be competitive in the export market.

My advice to prospective buyers is it is <sup>a</sup> good comprehensive business system and, if you are familiar with the BBC B and do not mind making the effort to understand how the Pear Tree works, you can buy it with confi dence. If you already have <sup>a</sup> BBC-based system which works but are tempted to upgrade it, then there are easier ways of doing so. For the novice thinking of purchasing a system for business use, then this one is probably too complicated a choice.

KBL128 PC System, £1460 plus VAT, Pear Tree Computers, Falcon House, High Street, Huntingdon, Cambs PE18 6SS. Tel: (0480) 50595.

#### THINKING OF EXPANDING YOUR MEMORY OR UPGRADING TO DISKS? WHY NOT DO BOTH AT ONCE, AND A GREAT DEAL MORE BESIDES! UPGRADE TO THE MASTER **DETAILS OF YOUR MACHINE** THE BBC Master Series Computer is the most be launched since the<br>impatible with the much **BBC**  $TWO OR$   $BBC$ MORE TWC Master loved Model B and B Plus, but can be uprated with the<br>addition of an internal board to run MSDOS, with 512K THAN TWO LESS LESS as  $\rm Series$ YEARS | YE bytes RAM. OLD OLD | **ATION** RAM: 64K Bytes main <u> Externation</u> WITHOUT | 64K Bytes sideways ACORN FIL <sup>50</sup> Bytes CMOS Battery  $£150$   $£200$   $\frac{1}{200}$ DISK ROM: 128K Bytes consisting of: INTERFACE Terminal software BBC Master Series Computers 16K Basic 16K Viewsheet 16K Text Editor 16K DFS (B+ Compatable)

leads' to degrade

is and availability.

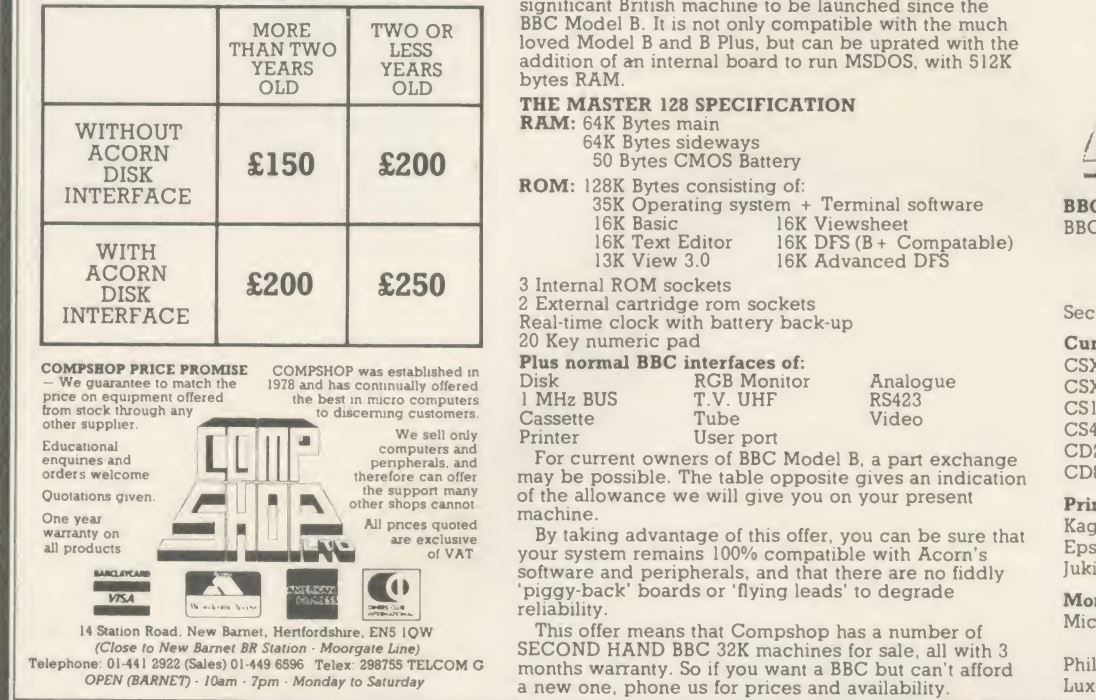

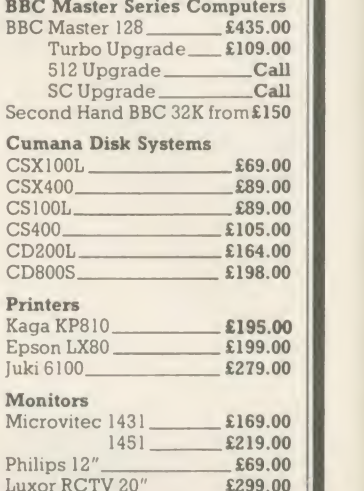

### ROOM 7 **SOFTWARE**

BBC/ELECTRON AMSTRAD

TORCH

Low cost programs for the BBC and Electron. 5 $\frac{1}{4}$ " 40/80 track available. Soon to be available on Amstrad and Torch. All prices inclusive of post and packing.<br>Easy Banker

**Easy Banker**<br>As good as having a bank manager in your cupboard. Paying too many bank<br>charges? Always going into the red? Unable to keep track of your credit card<br>payments? Let our easy to use program save you money. It ha

#### Microtrader Accounts and Stock Control

If you require something more advanced than just keeping a record of accounts then we are the local agent for Meadow Computers whose Microtrader Package<br>handles all aspects of business accounting, including VAT, invoicing and end of<br>year accounts and fully integrates with their Stock Control Package only.

#### Builders/Architects/Surveyors Software Electronic Price Book

Printed price books are always going out of date and cannot reflect the regional variations in labour and material prices. Keep up to date. Create your own price<br>book easily. Update your costings quickly. Sample data files and instructions for<br>use provided. Easy to use input features. Will print out as

**All-In-rate Calculator**<br>Calculates "costs to employ" rates. Sample data files and instructions for use<br>provided. This easy to use program instantaneously recalculates new all-in rates<br>and provides printouts for use with o only.

**POCKET Englineer**<br>(Ideal for Building Control Submissions made easy. Our program quickly provides calcula-<br>Building Control Submissions made easy. Our program quickly provides calcula-<br>program has provided sets of calcula

### Bespoke programming/conversion work

Our programming service can help with your problems.<br>Telephone 051-426 9660.

#### Software Marketing

If you have a good program, either business or games, telephone us:

Send to: W. L. Computer Services, Dept 2, First Floor, H. S. L. Buildings, 437 Warrington Road, Rainhill, Prescot, Merseyside L35 4LL. Make cheques payable to W. L.Computer Services, Enquiries welcome. Tel: 051-426 9660.

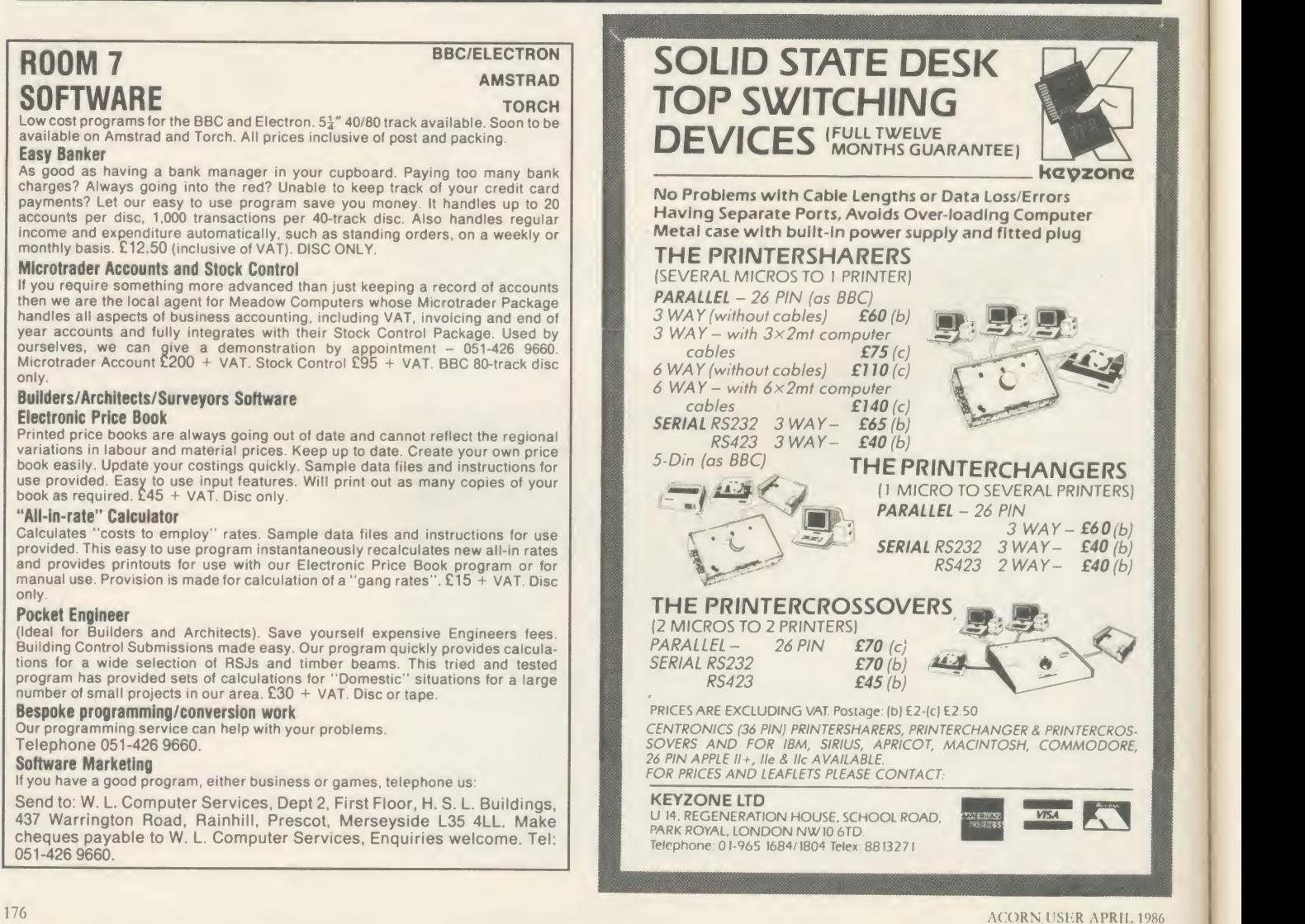

HARDWAR

## FAIR SHARES **FOR PRINTER**

You can link up lots of micros to one printer or lots of printers to one micro with Keyzone's products. George Hill puts them to the test

The Keyzone Printer Changer allows the use of more than one printer from one micro. The Printer Sharer allows the use of one printer from <sup>a</sup> number of micros. Both are small  $(6x4x3$  inch) grey boxes with cheap black plastic knobs to operate the switch and four 24 way sockets (like the Beeb's printer socket).

#### Savings

These devices are for the sharing of centronics type parallel outlets and printers, and as such should be very useful in school or college computer rooms where sharing resources can provide a significant saving in hardware costs.

There are a number of such devices on the market, ranging from very cheap switches to this relatively expensive box incorporating a printed circuit board and several chips. The exact nature of the circuitry is not revealed in the brief instruction booklet. It contains chips which clean up and reconstitute the signals on the wires, but no memory buffering. This means that the cable lengths which can be employed without transmission losses occurring are far in excess of those which could be used with a simple switching device. I was provided with <sup>a</sup> 10m cable length, and experi enced no problems with it in <sup>a</sup> computer lab.

#### **Connections**

I tried out the Printer Changer at home with various printers and the only difficulty arising was the expected one of obtaining perfect cable connections involving about 100 wires! (LEDs light to show which device is connected.)

<sup>I</sup> was able to switch printers without dis turbing the micro, and <sup>I</sup> would recommend the purchase of this device to anyone who has both a dot-matrix printer for quick drafting and a daisy-wheel for final high quality output, or ifyou who have both printer(s) and plotter(s).

The Printer Sharer is well suited to school or college use. I tried it on a level 2 Econet system with an Epson FX80 printer attached to the 'printer server' - through which all stations can print. Any attempt to operate graphics dumps over the Econet severely clogs up the system, owing to the large amounts of data to be transferred. It was therefore useful to be able to operate the printer 'locally' from two other stations for a graphics dump, or for any other extensive printing task. Figure <sup>1</sup> illus trates the layout.

There were some initial problems, due to faulty cables caused by poor connections be tween wire and plug. Two out of four cables supplied had this fault, but supplies are now

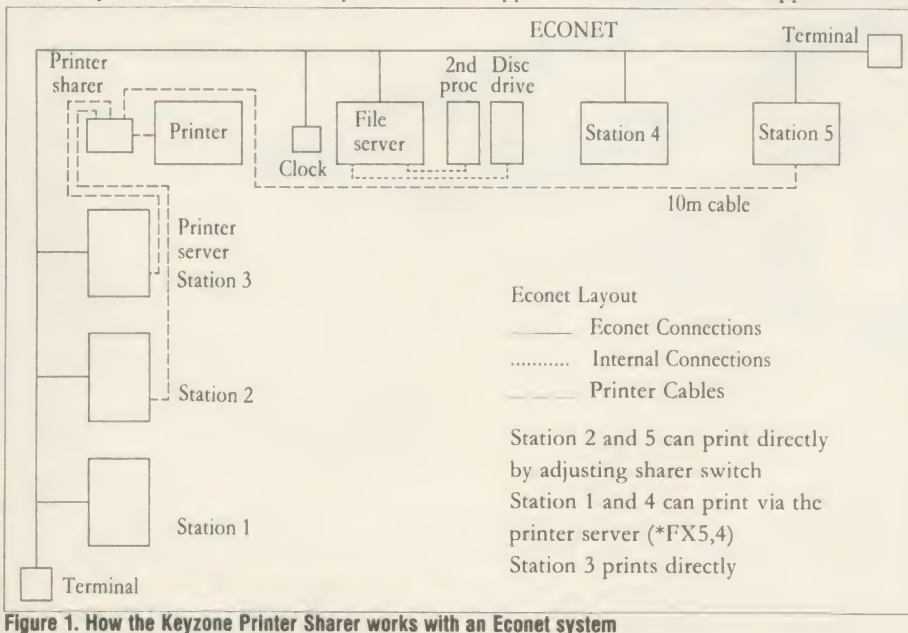

from a different manufacturer, and it is hoped they are more carefully checked for quality. Once these problems had been overcome it worked well and was <sup>a</sup> great convenience.

#### **Criticism**

There are some points to criticise on the original models. One is the difficulty of having to obtain a 5 or 12v supply from somewhere. This involves soldering, or using the socket under the Beeb - and mine is already taken up! <sup>I</sup> soldered the wires provided to the back of the VDU plug, following the instructions. This is not the happiest of solutions, but <sup>I</sup> could not see an easier way.

The latest versions of the devices include separate power supplies, and only allow the use of 12v, not 5. This is a better solution, but there is now the extra problem of finding another 13A socket and the inconvenience of another trailing black box.

There are no LEDs on the Printer Sharer. This means that you have to examine the box quite closely to determine which micro is currently selected. The three outlets on the changer are somewhat whimsically labelled as "PLOTTER <sup>1</sup> GRAPHICS2 PLOTTER3" wish <sup>I</sup> had two plotters!

On earlier versions of the devices the pointer on the switch did not line up with the destination labels, causing some confusion. A redesigned circuit board has corrected this defect in the latest model.

All in all, these are useful and safe devices offering significant savings in cost in multi user environments.

Since this review was written Keyzone has changed some of the features of its products. A modified separate power pack is included at no extra cost, the PSU is now built into the mains plug provided and the DC connectors have been removed and <sup>a</sup> hardwired mains lead and power supply are now fitted.

Printer Changer, £60 (one micro to three printers), £95 (including interlinking cable); Printer Sharer, £60 (three micros to one printer), £75 (including interlinking cable). BBC  $B$ ,  $B +$  and Electron, Keyzone Ltd, Regeneration House, School Road, London NW10 6TD. Tel: 01-965 1684)1804.

# THE NEW SPEECH SYSTEM |  $\frac{1}{\sqrt{N}}$

The addition of a new TEXT TO SPEECH ROM to our already successful SPEECH ROM provides the most powerful and comprehensive speech system available for the BBC Micro.

It is now possible to make your computer speak by simply typing in what you want to say. For example entering:

\*SAY Hello, I'm your computer speaking.

will make the computer say precisely that, with the correct intonation and stress.

The system consists of two ROMs. Firstly our normal speech ROM which controls the speech synthesiser in the Micro. This allows text to be entered in a phonetic fashion and allows very subtle control over the intonation of any words or sentences. This also has a unique singing feature so it is possible to specify the phoneme and the note.

The second ROM contains the text to speech conversion routines. This uses the most advanced algorithms available and converts any English sentence to speech, so it is better at coping with strange English pronunciations. This means that this system speaks in the most realistic manner possible and quite unlike normal monotonous speech systems.

Flexibility beyond anything else available. A few examples:

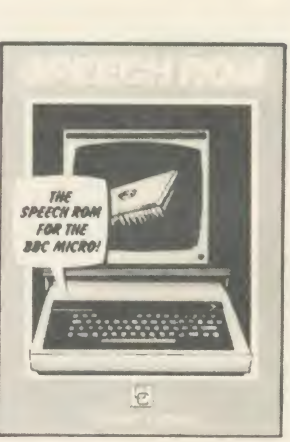

\*SAYIP. Will make the system speak any input from the keyboard. Text may be spelt on a letter by letter basis or spoken <sup>a</sup>word at <sup>a</sup> time.

\*SAYOP. This will speak any text sent to the screen.

\*SAYPRT. This intercepts the printer output so that it can speak listings etc, rather than printing them. CTRL-B and CTRL-C turn the speech on and off in the same manner as the printer.

\*PHONS <text>. This will speak any text following the command, but also displays the phonemes of the words as it says them.

\*SAYSCR. This will read alltext currently on the screen.

\*SHUTUP. This stops it speaking and clears all buffers.

All of the above commands will speak lower case text on <sup>a</sup> word by word basis-upper case words are spelt <sup>a</sup> letter at <sup>a</sup> time. This option may be turned off. All these commands may be used from BASIC or WORDWISE PLUS programs.

> These two ROMs combined (a total of 24K machine code) make this the most comprehensive and the highest quality speech system available for the BBC Micro.

Th«« ROM\* require the Acorn speech processor to be present in the machine. This is available separately from <sup>u</sup> for £10.09 incl. VAT. <sup>r</sup> Like all ROMs this is a simple plug in device that req Please state clearly when ordering if you require the SPEECH PROCESSOR.

Price £39.90 incl. VAT and postage. (Excluding speech processor.)

EX OR THE BOOK OF THE CRO **Computer Concepts VISA** 

Gaddesden Place, Hemel Hempstead, Herts HP2 6EX Telephone: Hemel Hempstead (0442) 63933
### REVIEWS

#### HABDWARE/BO OKS

#### ARMED WITH INFORMATION

Seiko RC-1000 Wrist Terminal, £89.95 James Bond probably has one, Luke Skywalker surely must, and now <sup>I</sup> have one too. It's straight out of the movies and every science fiction addict's dream. 'What is it?' you're asking. Well it's a watch, but like no other digital watch you've ever seen. It connects to the BBC micro and provides you with telephone numbers, diaries, timetables and lots of other information, but, if you must be conventional, it can also tell the time.

The Seiko RC-1000 Wrist Terminal uses the BBC micro as the source to enter information into the watch, and can hold up to 2k of data. Now this may not seem much but in practice you can have <sup>a</sup> maximum 80 screens of information, each consisting of 24 characters split over two lines of liquid crystal display.

The RC-1000 comes with its software and <sup>a</sup> lead to connect the watch to the RS423 port on the Beeb. The communication between micro and watch is one-way only with the Beeb transmitting data to the RC-1000.

Data can be formatted in one of four ways schedule alarm, weekly alarm, world time and memo data displays. The first two options allow the watch to provide preset alarms months in advance or a regular weekly alarm. Both offer the user the ability to store a 12 character message along with the date and time. The watch can store the time for up to 80 cities in the world.

The last option is the most flexible and allows the user to display memo data to his or her own configuration. For instance <sup>I</sup> used the available space to store telephone numbers, reminders, train timetables and a diary of important dates. <sup>1</sup> must admit <sup>1</sup> had my doubts as to the usefulness of the watch but was pleasantly surprised at the amount of information <sup>1</sup> could store and how many times <sup>I</sup> used the watch. Having <sup>a</sup> list of personal and business telephone numbers on my wrist proved a great asset.

My only complaint is that there is no way of sorting information into alphabetical order. To find an entry you must first scroll through the file headings (eg, birthdays, diary, telephone numbers, etc) and then scroll through the information within the specific file. This can be time consuming.

The software was written by A&F Software

for Seiko and is fairly straightforward to use. Seiko provides a general instruction manual and another for the software but you're better off working it out yourself. Once loaded, the screen display is split into two main sections the upper third of the screen shows <sup>a</sup> menu of options, the lower part displays the lines of data to be entered into the watch. This screen can be scrolled in either direction using the cursor keys in order to show all 80 data lines.

All options are clearly displayed on the menu screens and entering data makes use of pressing two keys (the CTRL button and an

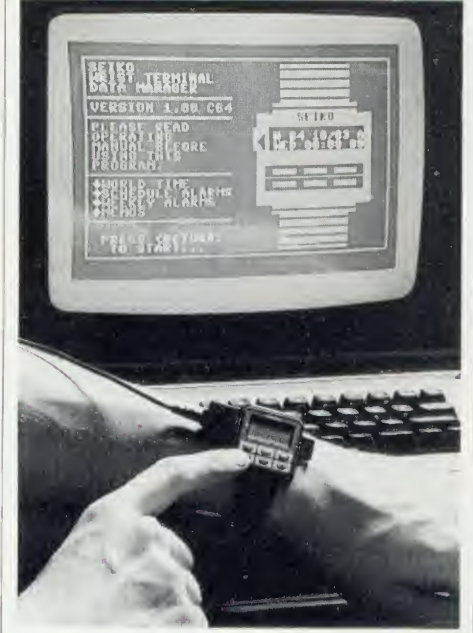

alphabetic key). The function keys are used for changing dates and times in conjunction with the weekly and schedule alarm modes.

The idea behind the software is simple. The user creates files of data which are called 'labels'. Under each label the user can create lines of information, which are transmitted to the watch via the RS423 port. It may sound complicated but in practice it's quite easy.

So, is this watch just another gimmick or does it fulfil <sup>a</sup> need? It has some useful applications, such as to remind diabetics of times and dosages of medicine to be taken or to provide a schedule of meetings in the office. The major drawback is that data can only be entered or changed from the micro but if you use your Beeb regularly then this should be little trouble.

If you've got the money to spare and have <sup>a</sup> need for information at hand (literally), then the RC-1000 may be of use. It has its limita tions in data storage and display but it's <sup>a</sup> great talking point at parties! Jeremy Vine

#### SLUG, FROTH AND MULTIPLY

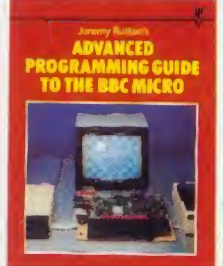

'Advanced Programming Guide to the BBC Micro', Jeremy Ruston, Interface Publi cations, £7.95

Jeremy Ruston has be come one of the 'names' in computer book authorship. His first claim

to fame was the Ruston Compiler, which took some BBC Basic keywords and translated them, in <sup>a</sup> fairly haphazard manner, into machine code.

This 'new' book is largely composed of sections of an earlier work, The BBC Micro Compendium (the name is still at the top of each page), which had to be withdrawn because it included 'secrets of the Basic ROM'. This was one of its selling points, and succeeded in attracting rather too much unwelcome atten tion from Acorn.

What remains is <sup>a</sup> peculiar mix of instruction, diversion and compiled languages.

Chapter one runs quickly through assembly language and how the 6502 is structured. This is <sup>a</sup> good, light treatment, but its length inevitably means it lacks detail. Chapter two constructs machine code arithmetic routines, and is followed by <sup>a</sup> chapter doing a similar thing with Boolean arithmetic. The next chapters tackle floating-point arithmetic and evaluate some interesting expressions.

The fun really starts in chapter six. This and the next section introduce two Ruston lan guages, with the unusual and vaguely repulsive names of Froth and Slug.

The first of these is <sup>a</sup> variant of Forth, <sup>a</sup> threaded, interpretive language, which means it isn't complied in the true sense. If you're fed up dabbling with Basic, you could do worse than to type in and play around with Froth.

The second language, Slug (an acronym for the modest 'language with universal greatness'), is a Pascal-ish language with a reasonable amount of flexibility. It is sufficiently like BBC Basic to be used from scratch, and compiles to code which runs between 10 and 60 times faster.

The two languages are worth having for the price of the book. The rest is rather too mathsoriented for general consumption.

### **REVIEWS**

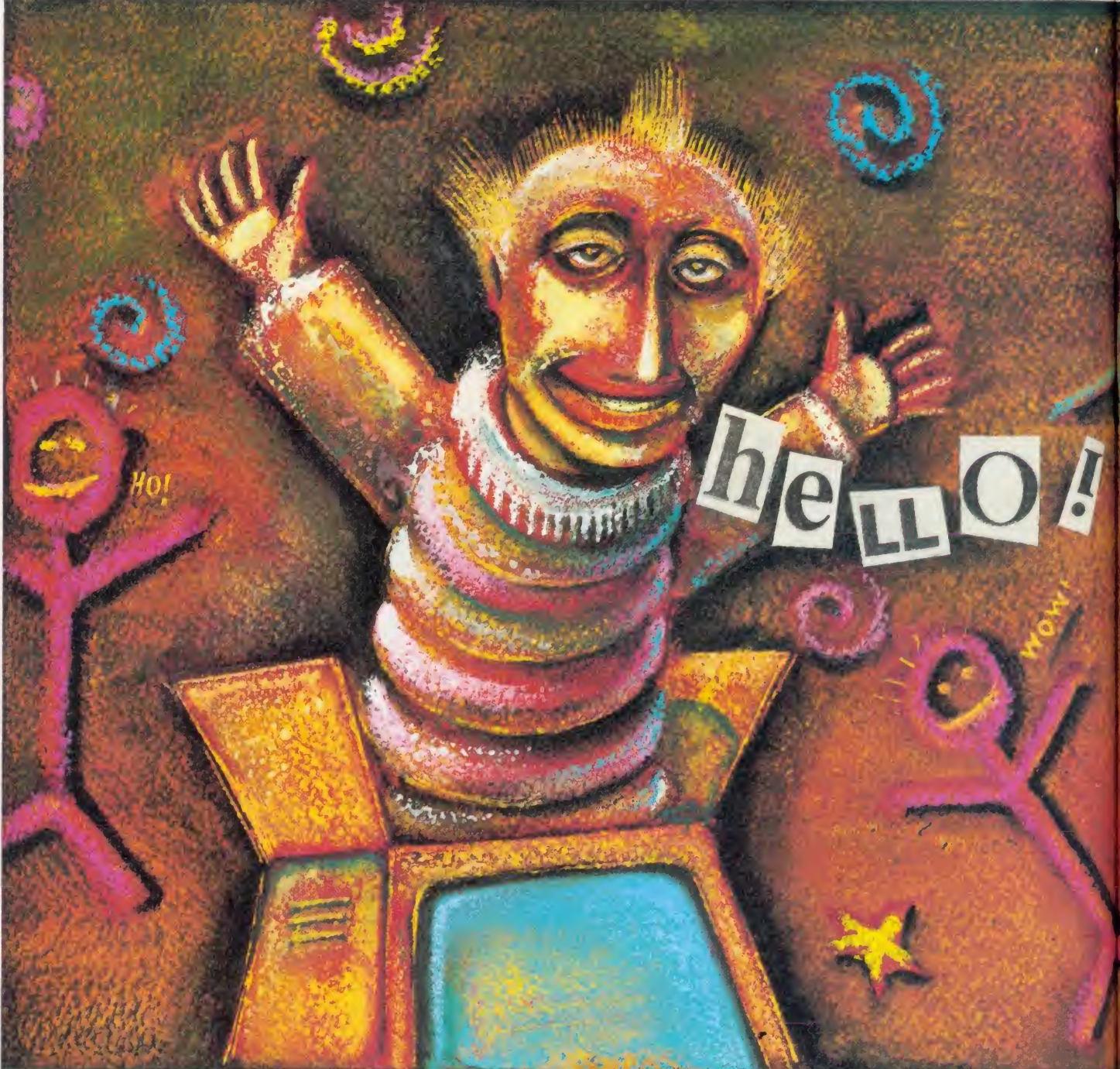

One of the most innovative features of the BBC micro was, and still is, the provision for speech synthesis, yet it has been virtually ignored until recently. The Acorn speech synthesiser has not achieved great acclaim, and several other inexpensive systems that have been produced have proved almost unintelligi ble except to the practised ear. Recently, two interesting developments have come along

 $\frac{1}{\epsilon}$  Type and Talk speech synthesiser which re- sto Computer Concepts' Speech ROM which uses the on-board speech synthesiser but extends its vocabulary without a great loss in quality, and Cambridge Microcomputer Centre's Namal quires almost no programming.

Speech can be recreated by recording certain words and processing them so that they can be

## HARDWARE TECHNICAL TALK

#### Martin Phillips compares three speech synthesis systems for the Beeb - take your pick according to your application

represented as a series of numbers, which are turned back into intelligible words again. This method can achieve a high quality of reproduction but you are limited to the words already stored in the system. It's not a perfect system, because words have various inflections when used in different parts of <sup>a</sup> sentence. To do this system justice, phrases or sentences would

have to be recorded, thereby increasing the problems of storage and access. This is only realistic where the application is limited to a few sentences, such as in cars where speech systems are used to warn of faults.

Human speech is considered to have <sup>a</sup> practical upper frequency of 4kHz. In order to store speech, digital sampling of the analogue

PARIiNT

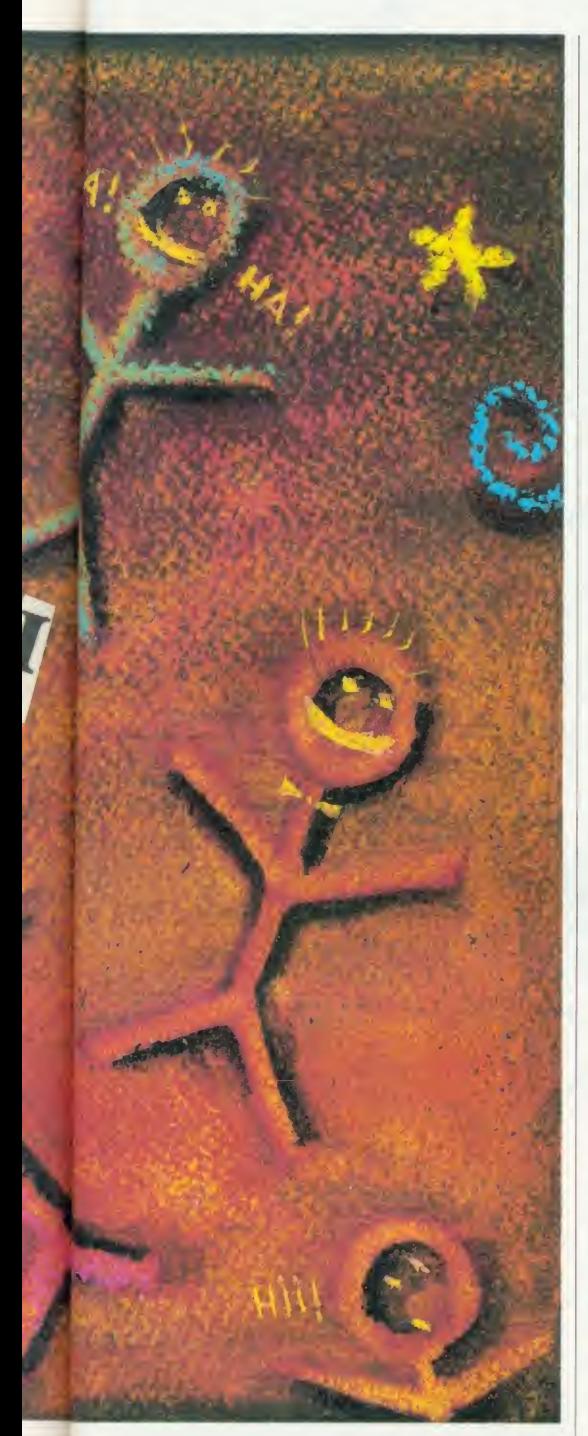

signal is required to be performed at a rate of 8kHz. Each sample will need to be resolved to 12 bits, which gives an approximate data rate of 100,000 bits per second! In more practical terms it takes 20 seconds to utter six English phrases averaging six words each. This implies <sup>a</sup> memory storage of two million bits of data. A BBC micro would be able to store just two seconds of speech using all its available memory at this rate. To make speech synthesis <sup>a</sup> practical proposition, therefore, special tech niques have been devised to reduce the amount of memory needed to store a sound - this is the way the BBC speech system works.

The alternative is to break English speech down into its component parts (phonemes) and then reassemble them to make up words. ACORN USER APRIL 1986 181

There are just over 40 phonemes in ordinary English, and of course other languages such as French or German will have different sets and numbers. The advantage of the phonemes system is that any word can be constructed by putting together these voice sounds. The disadvantage is that the words don't sound real as it's difficult to give the phoneme the inflection its position in the word demands, and so the result sounds rather artificial.

One is left with <sup>a</sup> compromise, either to use a limited vocabulary of high quality speech, or to have a wide vocabulary of rather stilted speech. Here one must examine the reasons for wanting speech on the computer before making <sup>a</sup> decision on which system you want.

In the near future, speech synthesis will be used to give audible instructions or warnings on machines or equipment. These applications demand <sup>a</sup> system that has <sup>a</sup> limited vocabulary, yet is easy to comprehend. On the other hand, a wide vocabulary is required, say, to use the computer as a spelling tester, but the speech would also have to be very clear.

Provision for speech has been made on the circuit board of the Beeb. There are two vacant 28-pin sockets near the keyboard close to the power supply, designed to hold the Texas TMS <sup>5220</sup> voice synthesis processor and the Texas TMS <sup>6100</sup> voice synthesis memory.

The upgrade for the speech synthesis system comprises these two integrated circuits, another multi-way lead from the main circuit board to the keyboard circuit board, a socket on the

latter board and a cover positioned at the left-hand side of the keyboard for access to the socket. One pur pose of the socket is to allow extra speech memory modules to be plugged into the computer. Once installed, the speech system uses an existing Basic statement, SOUND, and does not affect the normal working of the computer. Early

computers (issue 3 boards) require some modification to them before the system will function correctly - the instructions are provided with the kit, but it's not an easy job. Issue 4 boards on do not need any modification and it's an easy job once you find which chip goes where, as the documentation is not clear.

The synthesiser is simple to use, requiring only straightforward commands to produce spoken words. The speech system has been modelled on the voice of the BBC broadcaster Kenneth Kendall, and the quality of speech is very high.

The disappointment of this superb, but very limited system, is that Acorn has never introduced more speech modules to increase the vocabulary, and make the system more useful. The system is designed so that different memo-

ry modules can be accessed. The Acorn system is limited to a vocabulary of 165 words and part words, which allows few applications really only useful for number work, as it can be programmed to count correctly up to one million. The system will say each letter of the alphabet, so you might think it's a superb system for teaching children the alphabet except that it says 'ay' instead of 'ah' for 'A' etc. At the moment there is very little software to support the Acorn speech system.

The Computer Concepts Speech ROM is really exciting. It requires the on-board Acorn speech processor, the TMS 5220, but not the associated speech memory ROM. The Computer Concepts ROM drives the speech proces sor directly, and is even able to adjust itself to cope with the fault on early circuit boards already mentioned. The Speech ROM needs two pages of memory to operate, and therefore it has to be enabled before use. This is <sup>a</sup> much more sensible system than, say, the Econet chip which grabs its memory and then you have to claim it back if you are not using it.

The Speech ROM comes with <sup>a</sup> 64-page handbook which is quite easy to follow, although a few more simple examples at the start would be helpful. It's quite straightfor ward to program and there arc lots of examples to illustrate some of its very advanced features. The quality of sound is not quite as good as that of the Acorn Speech system, but is still very good, and there is no difficulty in understanding what has been said. I was

> most impressed with the error message system which makes debugging much easier.

> All in all a cheap, simple system that is easy to program, with <sup>a</sup> high quality speech output.

> The Namal Type and Talk speech computer is very different from the other two systems. For <sup>a</sup> start it's <sup>a</sup> self-contained speech unit with its

own amplifier and speaker, but its major feature is that it does not need programming. It will 'say' any words sent to it, in much the same way any words sent to the printer will be printed. This, therefore, has the advantage that once the speech computer has been enabled, it does not need any programming commands tospeak any words sent to the screen.

The speech computer comes with both serial and parallel input, and either can be used with the BBC micro. First you must plough through all the details of DIP switch settings in the handbook. <sup>I</sup> wonder how many Beeb users know whether the serial port has odd or even parity, let alone how many stop bits? Having worked this out and checked the switch settings (they were actually set for <sup>a</sup> BBC micro, but there was no note to say so), <sup>I</sup> tried

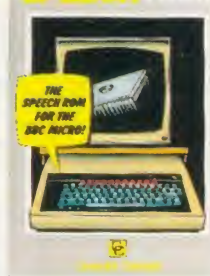

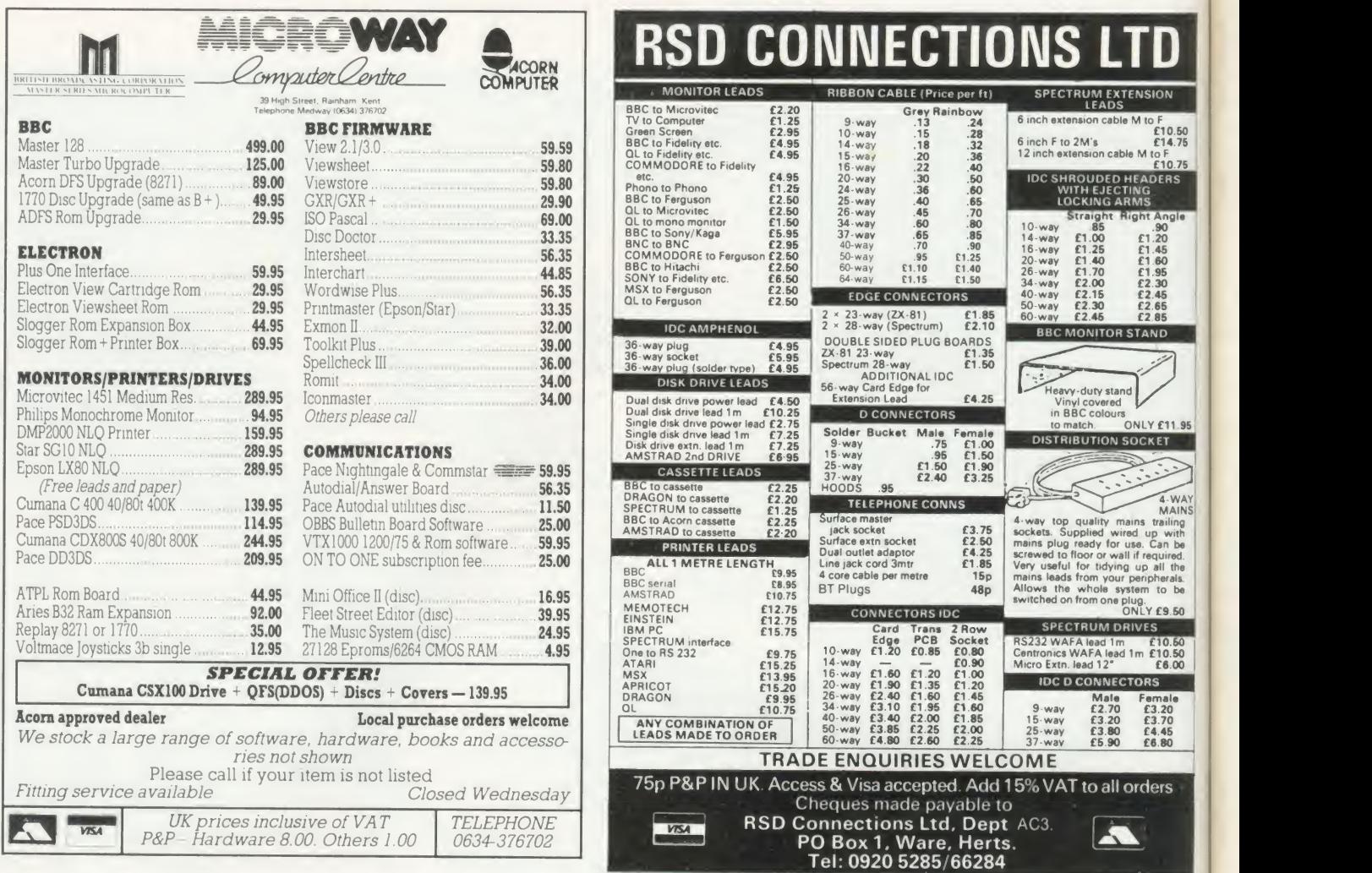

## At last -A system which tailor to your **FORD** Example the Stilles open at once, 8 subset<br>
8000 cards per file, 255 fields<br>
FULLY RELATIONAL e.g. co<br>
FULLY RELATIONAL e.g. co<br>
customer/product details onte

**Video Channel Accord Contracts** for the BBC micro look silly by comparison. silly by comparison.)

MICRONET800 dec 85

 $\frac{1}{2}$   $\frac{1}{2}$   $\frac{1}{2}$   $\frac{1}{2}$ 

 $F1B_{H}$ 

 $\mathbf{I}$ 

 $\Delta$ 

 $\mathbf{r}$  and

 $t_{A_1}$   $1_1$ 1

### SYSTEM DELTA

For the first time, data handling programs can easily be written using simple commands. Now your application can be tailored to look as you wish, and do what you want, without any knowledge of how the data is stored. System Delta also contains screen presentation, menu selection etc. e.g. one command to scroll around card.

Supplied with CARD INDEX APPLICATION for non-programmers, which uses most System Delta facilities. Other System Delta applications available early 1986 include Stock Management, Accounts and Estate Agents etc.

5 files open at once, 8 subsets, 8000 cards per file, 255 fields per card, 200 characters per field. FULLY RELATIONAL e.g. copy customer/product details onto an invoice from different files.

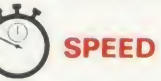

<u>in KN</u>

POWER

Search and access a card in typically 2 seconds. System Delta extensions giving machine code speed to BASIC applications.

Card Index Application 54.95 (Includes card index support, System Delta ROM)

System Delta Advanced Reference 19.95 (Includes System Delta support)

 $\cdot \wedge \cdot \vdash \cdot \wedge \cdot \wedge \cdot \wedge$ 

MINERVA SYSTEMS, <sup>69</sup> SIDWELL STREET EXETER DEVON EX4 6PH TELEPHONE <sup>0392</sup> <sup>37756</sup>

### REVIEWS

#### HARDWARE

to discover how to use the system. It's actually very easy but you would never know that from the manual! In the end <sup>I</sup> struggled for some time, checking and rechecking, before finding the connecting lead was at fault, and not the DIP switches or the programming.

With the serial printer port enabled, and the printer option on, the Type and Talk repeated everything that was printed on the screen. Its 'voice' is electronic, but usually intelligible.

Such a simple system is forced to have its drawbacks, and this one is no exception. It translates each sequence of letters into recognisable words, but the English language is not to be tamed so easily. The Type and Talk cannot differentiate between words spelt the same but pronounced differently (eg, wind), but it does a creditable job in most circumstances. It's possible to alter the pronunciation of such words by programming it first.

Of the three systems, the BBC speech system at its full price of  $f$ , 55 is expensive, although it does offer high quality speech, but its limited vocabulary restricts its application.

The Computer Concepts Speech ROM priced at £33 (plus £10 for the BBC speech processor ROM, if required) is <sup>a</sup> far more versatile system than the BBC alone.

Its quality of speech makes it suitable for many uses, for example in education (especially for infants who are unable to read screen instructions), with handicapped people, in programs with overcrowded screens, or in software where it is inconvenient to watch the screen all the time.

The Namal Type and Talk speech synthesiser is expensive at  $£171.35$ , and its handbook needs to be rewritten. The quality of

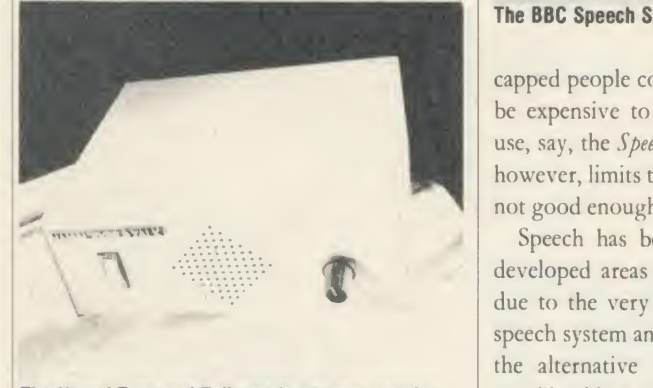

The Namal Type and Talk needs no programming

speech is not as good as Computer Concepts' ROM, but it can be used with little program ming effort and knowledge. This lends it to a variety of applications - again, use with handi-ACORN USER APRIL 1986 183 (1986 1838) A CORNEL AND THE CORNEL OF THE CORNEL OF THE CORNEL OF THE CORNEL OF THE CORNEL OF THE CORNEL OF THE CORNEL OF THE CORNEL OF THE CORNEL OF THE CORNEL OF THE CORNEL OF THE CORNEL OF THE

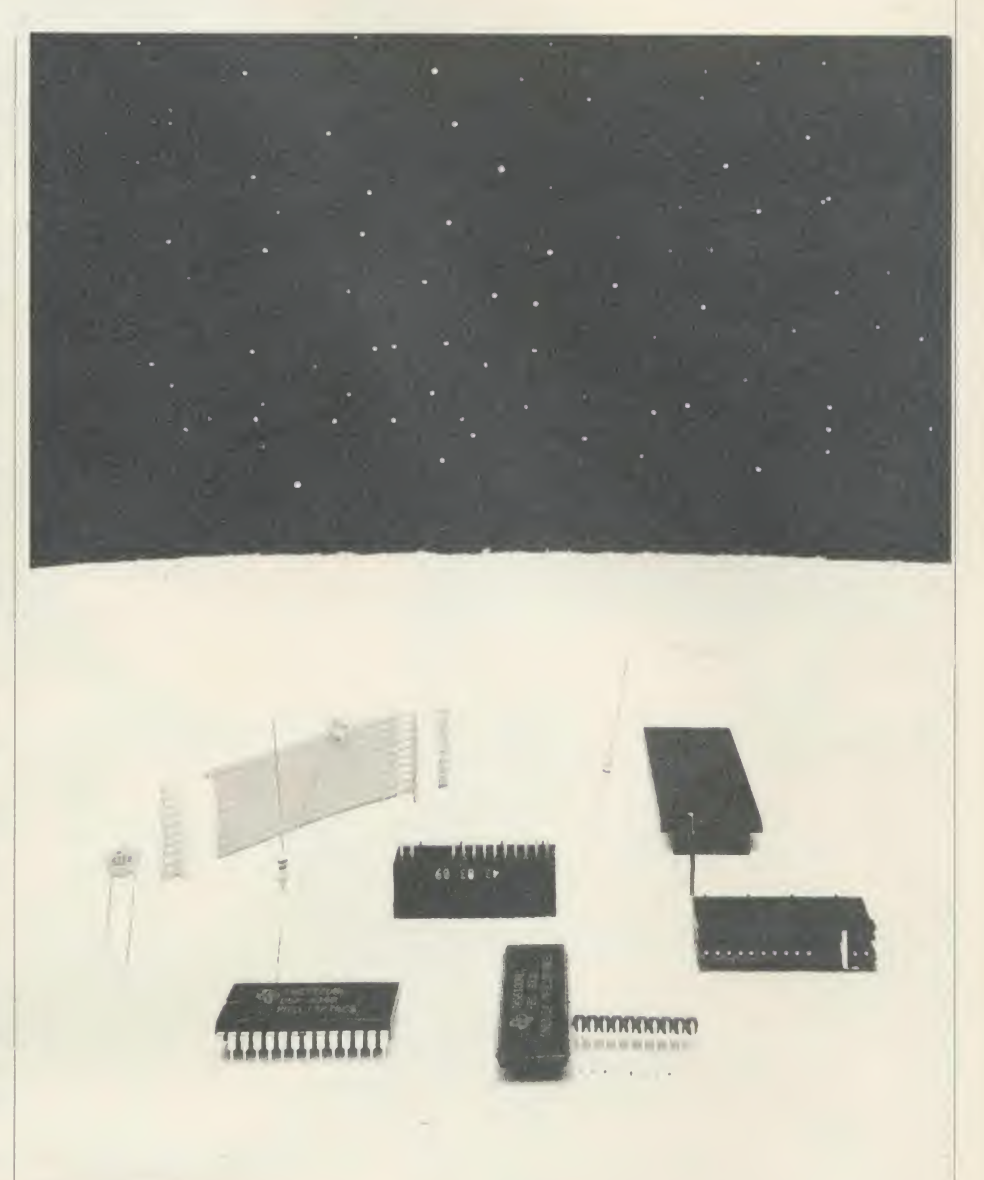

#### The BBC Speech System offers high quality speech but has only a limited vocabulary

capped people comes to mind, where it would be expensive to rewrite existing software to use, say, the Speech ROM. The lack of quality, however, limits the range of possible uses  $-$  it's not good enough for infants.

Speech has been one of the most under developed areas on the BBC micro - largely due to the very limited facilities of the BBC speech system and the poor quality of many of the alternative systems - and yet it holds considerable potential. The Namal Type and Talk adds <sup>a</sup> new dimension as it is an easy to program system that can be implemented with almost any software. The Computer Concepts' Speech ROM gives an on-board system at a reasonable cost and its quality is more than

good enough for <sup>a</sup> wide variety of applications. This is the system <sup>I</sup> think will have the most potential.

Now the tools are available, we shall have to wait for applications and software to be devel oped to see how successful these systems will be in making effective use of speech. BBC Speech System, £55 Available from Acorn dealers. Computer Concepts Speech ROM,  $f_133 + f_110$  for the speech processor if required Computer Concepts, Caddesden Place, Hemel Hempstead, Herts HP2 <sup>6</sup>EX. Namal Type and Talk speech computer, £171.55 Cambridge Microcomputer Centre, 155-154 East Road, Cambridge CB1 1DB.

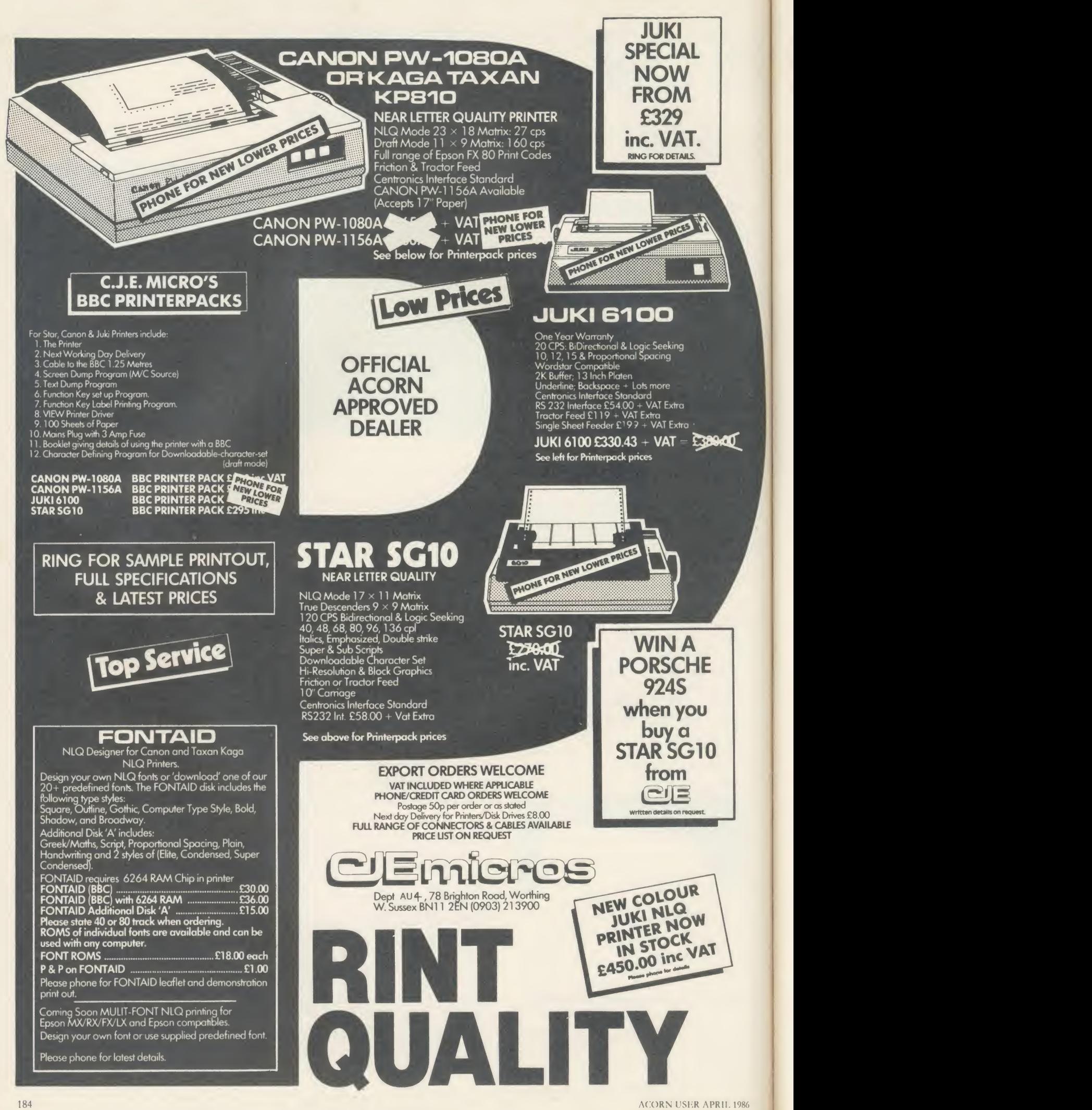

### These indexes of reviews, complied by Paul Nash, cover the August 1984 to July 1985 issues of Acorn User. Indexes for earlier issues were carried in February and March 1985, and December 1983

#### AUTHORS OF REVIEWS

Aldis, Kim June, 72 Anderson, Gordon *Dec*, 215<br>Ashurst, Jeff *Feb*, 167; *Apr*, 176

Banthorpc, Malcolm Nop, 187; Jan, 179; Mar, 164; July, 163 Beverley, Paul Aug, 139, 157; Sept, 117 Birnbaum, Ian Oct, 137 Bostock, Mike June, 77 Boyd, Tom May, <sup>169</sup> Bradbeer, Robin June, 83 Brettell, Ian *Aug*, 155, 155; Oct, 175, 175, 179, 182 Brown, Edward *May*, 129

Carus, Roger Feb, 137; May, 135, 136 Chapman, Jay July, 89 Clark, Nigel *June*, 75<br>Cooper, M R *Dec*, 194 Cross, Christopher June, 172 Cummins, Andrew Sept, 139

Dally, Simon Nop, 193; Apr, 161 Drage, Chris Oct, 185; Nov, 181; Dec, 201, 215; Jan,<br>183; Apr, 167; May, 154; June, 145, 163<br>Evans, Nick Sept, 163, 165; Nov, 197; Dec, 171, 175; Mar, 151, 153; Apr, 155; May, 159, 167; June 61,171

Fenton, Rob Dec, 197, 198; Mar, 157 Fojut, Vincent Dec, 151; Mar, 51, 175; May, 175; JuJy, 175

Gammans, Roger Dec, 194, 197 Gandolfo, Ron *Nev*, 131<br>Gill, Jonathan *Apr*, 161, 163 Griffiths, Jonathan Dec, 188

Harris, Richard May, 167 Hill, George Oct, 179; Feb, 177; Mar, 167

Jones, Frank *Jan*, 181<br>Jones, Susan *Jan*, 191; F*eb*, 175; *Mar*, 151

Keeley, Ron June, 157 Killworth, Peter Dec, 188

Lukins, Richard Feb, 173

Megarry, Jacquetta *Sept*, 110; *Jan*, 143; *Mar*, 53 Menges, Stuart *Mar* 157, 159; *May*, 171; *July*, 157 Merrett, Tony May, 161 Morgan, Dave Feb, 173; Mar, 159

Nairn, Geoff *Aug*, 139, 141, 143; *Sept*, 153, 155; <br>Nov, 164, 183, 197; *July*, 185<br>Nash-Steer, Wendy Nov, 195 Newman, Robin Aug, 68; Oct, 113

Paton, Ian *Dec*, 58<br>Penfold, Bill *Aug*, 145<br>Pettitt, Francis *Mar*, 133 Phillips, Martin Oct, 190; Mar, 161; June, 43 Pickles, Barry Aug, 141; Oct, 190; Nov, 191 Powell, David Oct, 59; Mar, 51

Quinn, Tony Sept, 155; Oct, 165; Jan, 191; July, 157

Roper, Christopher June, 78 Rowlings, Ian Sept, 163; Nov, 191, 197

Sargent, Richard June, 12

Sinclair, Harry *Nov*, 179, 195, 197; *Dec*, 213; *Mar*, 157, 181; *Apr*, 161, 163; *June*, 163

Smith, Bruce Aug, 155; Oct, 175; Feb, 175; Mar, (159; Apr, 159, 164; May, 165, 171; June, 157, 165, (159) 171; July, 160, 185

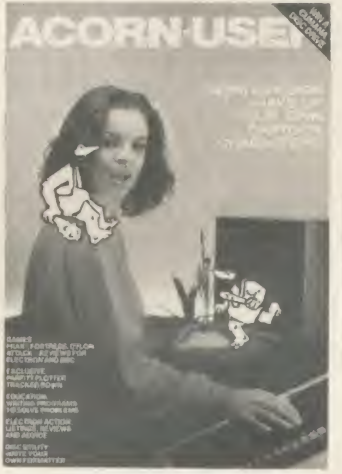

van Somcren, Alex Aug, 161 steele, Chris *Sept*, 14*1; Ma*r, 153<br>Steeper, B *May*, 161

Telford, Joe Nov, 82; May, 65; July, 49 Tudor, Philip Dec, 194, 198

Ultravox *June*, 172<br>Upton, G A *Mar*, 51

Vaux, John Aug, 89; Sept, 113; Jan, 191 Vince, Dec Aug, 147; Sept, 157 Vine, Jeremy July, 157 Vokc, Peter Sept, 139, 143; Jan, 177

Watson, J Sept, 63 Wickramasinghe, Chandra Jan, 172 Williams, Simon *Sept*, 153, 157, 161, 165; Oct, 173,<br>182; Dec, 175, 197, 198, 219; Jan, 179, 181; Feb, 173; Apr, 141, 163; June, 157; July, 65, 167<br>Wood, Peter June, 172

#### SOFTWARE REVIEWS

For ROMs sec hardware/firmwarc section A Maqe in Space Oct, <sup>182</sup> Aabatron Jan, 179 Abyss Dec, 194 Accounts Payable, Receivable Sept, 117 Acbeton Dec, 190 Acid Drops June, 171 Acomsoft Logo Dec, 175, 176; May, 175, 176 Acomsoft Pascal Dec, 176 .<br>Advanced Disc Toolkit (ADT) July, 167<br>Airbrush Jan, 179 Airline Aug, 155 Alphabet Sept, 163 Ample music composition language June, 172 Answer Back Senior Quiz Apr, 155 Art Fun Jan, 183 Art Master Jan, 183 Art packages compared Aug, 147 Astonomy Jan, 172 Attack on the Somme Mar, 150 authors of software (where quoted) Alpiar, Ronald Jan, 172 Ariadne Software Oct, 137 Banks, John Jan, 172 Bell, Ian Feb, 17 Brabcn, David Feb, 17 Cassar, John O*ct*, 175<br>Chang Laboratories *Aug*, 89<br>Crammond, Geoff *June*, 11; *July*, 157 Crowe, Paul and Kay May, 65

Ellis Sept, 163 Gibbs, Philip Dec, 217 Haslam, Derek Jan, 177 Hybrid, Technology June, 172 Jobson, Chris May, 65 Melia Sept, 163<br>Millidge, D J Sept, 163 Millidge, D J *Sept*, 163<br>Owen, Ron *Jan*, 187; Feb, 55<br>Richards, John *May*, 65<br>Russell, R T *Apr*, 144<br>Seal, David *Dec*, 190 Shaw Sept, 163 SOLI May, 65 Thackrav, Jon Dec, 190 Wilkes, Phil Oct, 182 Wilmshurst, Alan *Aug*, 145<br>Wright, Melvyn *May*, 15; *June*, 157, 171 Auto-Message Aug, 145 Aviator Dec, 189; Apr, 59

Battle Planet Dec, 194 Battietank Sept, 165

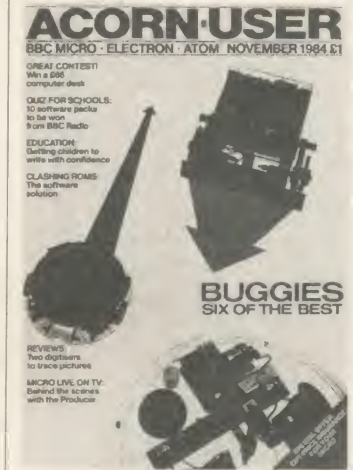

BB/ype Nov, 127, 181; Jan, 50 Beta- Base database Dec, 155; Mar, 51 Bird Strike June, 157 Birdie Barrage Dec, 194 Blagger Oct, 173; Dec, 190 Blockbuster Dec, 197 Bouncer Oct, 179 Brainstorm Dec, 198 Bugblaster Oct, 179 BuSiness Duo Sales & Purchase Ledger Program May, 136 BuSiness Duo Stock Control & Invoicing Program May, 136 Castle Quest Mar, 159; June, 165 Cbickaroo Oct, 175 Child?s Play pack Nov, 197 Chopper Chase Oct, 179 Cbukkie Egg Sept, 157; Dec, 190 communications software Aug, 161; Apr, 176 Comp-u-cater May, 159 Computer Aided Design and Manufacture I: Intersecting Cylinders Mar, 153 Concept Keyboard software June, 145 Construction May, 159 Corporate Trader Oct, 175<br>Creatures of the Deep Oct, 179 Cylon Attack Sept, 153

Dallas Sept, 155 database packages Dec, 151; Mar, 51 Datafile Dec, 155; Mar, 51 Digger Nov, 179 disc filing systems July, 175

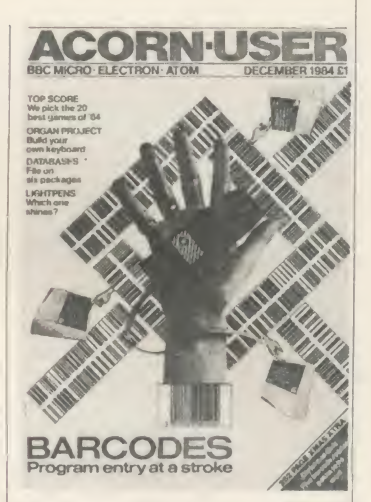

disc utility programs July, 167 Discmaster July, 167<br>Drawing Pictures and Puggles June, 146 Dudley Programs Exploration Theme compendium Dec, 171

Eagle's Wing Nor, 179 tzariy Keading Pack June, 145<br>Eddie Kidd's Jump Challenge Mar, 159 Edfax Oct, 59 FJectronic Colouring Book Apr, 163 Elite Oct, 165; Dec, 188; Mar, 55 Emerald Isle June, 163 Examiner Aug, 143

Fantasia Diamond Feb, 173 FilePlan Aug, 91 Fire Chief Oct, 179 Fletcher's Castle Jan, <sup>1</sup> 81 Floppy Wise disc utility program July, 167 Flowers of Crystal June, 163 tont character generators *July,* 127, 163<br>Footb*all Manager Mar,* 157 Fortress Sept, 155; Oct, 62; Dec, 189 Frak! Sept, 155; Dec, 189 French Mistress Level B Nov, 193 French Tutor Nov, 193 Frenzy Aug, 155

Games of Deduction May, 159 Gateway to Karos Jan, 177 Ghouls Dec, 190 Gold Digger June, 171 GrapbPlan Aug, 91 Guns of Navarone Oct, 179

Hersbey Character Font Generator July, 163 Hopper Aug, 155; Dec, 189 Horse Race Oct, 173 Hunchback Sept, 157; Dec, 190

ISO Pascal Dec, 176; July, 69

Jet Power Jack Dec, 190 Jigsaw June, 146

Kansas Word Processor Jan, 143 Killer Gorilla Dec, 189 Know Your Own Personality Apr, <sup>161</sup>

lemming Syndrome Oct, 179 Librarian Dec, 173 Light Pen Colour-Graphic Jan, 183 lightpen software *Jan*, 185; Feb, 55<br>Logo language *May*, 65, 137; *July*, 49 Logotron Logo Dec, 175; May, 65, 137; July, 49 LSL Logo May, 65

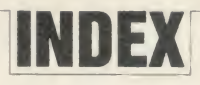

Magic Mushrooms May, 165 Manic Miner May, 171 Mapping Skills Dec, 173 Masterfile database Dec, 153; Mar, 51 Maths Talk June, 146 Maths Topics 2 Mar, 151 Mayday Dec, 197 Maze May, 171 Memo?Ian Aug, 89: May, 129; July, 127 Micro Olympics Dec, 190 Microgo <sup>1</sup> Feb, 173 Microtext authoring language Oct, 137 Missile Control Dec, 189 modem software Aug, 161; Apr, 176 Mr EE Mar, <sup>159</sup> Multi- Aid Sept, 161 Multibase database Dec, 155

Nightmare Maze Feb, 173 1914 Mar, 150<br>1984 Sept. 153 1984 Sept, 153 N*ucleus* system generator *Sept,* 113<br>Number Painter Mar, 153

OEL User-to-User Software Apr, <sup>176</sup> Olite Octopus' Sketcopad June, 146<br>One Last Game Dec, 197 One to Nine Oct, 182 Open Logo May 65; July, 49<br>Osprey Feb, 175 Osprey Feb, 175 Overdrive Sept, 157; Dec, 190 Oxford Pascal July, 69

Paintbox Aug, 147 Paranoid Pete Dec, 198 Pascal language Dec, 176; July, 69 Pascal T July, 69 Pen Pal Jan, 187; Feb, 55 Pengi Apr, 163 Pengp Dec, 189 Perfect Calc Apr, 144 Perfect Filer Apr, 143 Perfect Writer Apr, 143 Picture Maker Aug, 147 Plutonium Plunder Jan, 181 Pole Position Mar, 157 Pool Oct, 173 Pre-reading Pack June, 145 Profile database Dec, 155; Mar, 51 Protek BBC Modem Pack Apr, 176

#### Ouickcalc May, 135

Relationships Mar, 150 Revs July, 157 Robin Design Jan, 187 Robotron: 2084 May, 171 Rubble Trouble Dec, 198

Sabre Wulf July, 157 Sage integrated accounts program Mar, 133 S*ageplus* program Mar, 133<br>Scrabble July, 157 Scrabble July, 157 Sea Cliff Erosion Mar, 151 Sentence Maker Jan, 185 747 Flight Simulator Apr, 161 Sinbad Apr, 163 Sketch Pad Aug, 147 Sky Baby Jan, 172; Mar, 11 Slick Aug, 143 Sliding Block Puyjes June, 146 Snooker Dec, 190 Snowball Dec, 190 Space Pilot Test Oct, 179 Space Rescue Oct, 179 Space Station Alpha Mar, 157<br>Spaceman Sid June, 157 Speech File Creator Jan, 185 Spooks and Spiders Nov, 179 spreadsheets Feb, 137 Star Gazer Dec, 171 Star Seeker Jan, 172<br>Star Trader Oct. 175 Star Trader Oct, 175 Starter Pack June, 171 Startwrite Jan, 185 Sting Apr, 161 Stock Car Aug, 153 Stories Suite June, 145 Story May, 161 Super-7 compendium Oct, 179

suppliers of software

A&F Software Sept, 153, 157; Dec, <sup>188</sup> Aardvark Software Sept, 155; Dec, 188 Acorn Aug, 89 Acornsoft Aug, 143, 147, 155; Sept, 117; Oct, 137,

165, 182; Dec, 175, 188; Jan, 177; May, 69, 165, 171; July, 70,157

Addison-Wcsley Software Apr, 163 Additive Games Mar, 157 (Alan) Wilmshurst Aug, 145

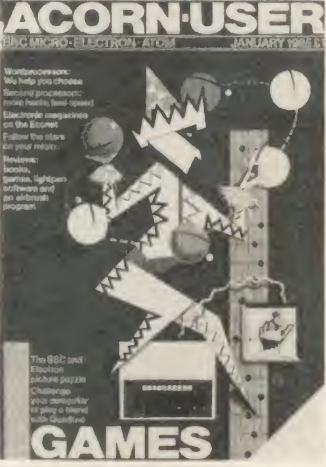

Alligata Software Oct, 173, 179; Dec, 188 Amcom Dec, <sup>188</sup> Ampalsoft May, 159 Edward Arnold May, 69 ASK Mar, <sup>153</sup> Atarisoft Mar, 157; May, 171 BBC Publications *May*, 69 BBCSoft Oct, 159; Jan, 172; Mar, 150; May, 161<br>Beebugsoft Aug, 147; Nov, 193; Dec, 155; Mar, Bourne Educational Software Feb, 175 BP Educational Service Aug, 143 Cambridge University Press Mar, 150, 151 Cardiff Micro Software Dec, 157 Cases Computer Simulations Aug, 155; Sept, 155; Dec, 194 Century Communications Jan, 172 Chalksoft Apr, 155 Clares Micro Supplies Dec, 157 Clemoes Software *Dec*, 197; J*an*, 179<br>Compact Software International S*ept*, 113 Computasolve Dec, 194 DACC Oct, 175, 179; Apr, 161 Daco Software Sept, 163<br>Database Dec. 188 Database *Dec,* 188<br>Datapen Technology *Jan,* 185<br>Dial Soft *Nov,* 197 Dynabyte Software Sept, 161; Oct, 173, 175, 179 Edge Computers Feb, 173 Educational Software Co Jan, 185 Ega Beva Software June, 146 English Software *June*, 157<br>ESM *June*, 145 Femleaf Educational Software Jan, 181; May, 159 Firebird Software June, 157, 171 First Byte Software Oct, 175 Five Ways Software Dec, 171 4mation Educational Resources June, 163 Purey Enterprise Products Nov, 181; Jan, 50<br>G Soft Micro Software Dec, 157 Gemini Dec, 188; Apr, 161 Goldstar Aug, 147 H & H Software May, <sup>161</sup> Haiku Software Technology *Dec*, 157<br>HCCS Ltd *July*, 70 Heinemann Computers in Education *Dec*, 171 Hewson Consultants Feb Icon Mar, 157 Incentive Software Sept, 153 ISP Marketing Dec, 194 Ivan Berg Software *Apr*, 161<br>Kosmos Software *Nor*, 193; *Apr*, 155<br>Leisure Genius July, 157<br>Leisure Genius July, 157 Level 9 Comuting Dec, 188; June, 163

Logotronics *May*, 69<br>LSL *May*, 69

Martech Mar, 159 Micro Power Aug, 153, 155; Dec, 188, 197, 198; Jan, 181; Mar, 159; June, 157, 165 Microelectronics Educational Development Cen-tre (MEDC) Mar, 153 Mirrorsoft *Jan,* 172; *Apr*, 161<br>MRM Feb, 173 Netherhall Software Mar, 150, 151 Opalsoft Sept, 163 Opus Software Oct, 182 Oxford Computer Systems July, 70 Pace Computer Supplies *Sept*, 155<br>Page Educational Software *June*, 145 Peter Sharpe Software Jan, 179<br>Pres July, 168 Pres *July*, 168<br>Program Power *Dec*, 188<br>Psion Software *Feb*, 141 RH Electronics *Jan*, 185<br>Sagesoft *Mar,* 133 Salamander Software Sept, 161; Nov, 193; Apr, 155

Screenplay Oct, 175 Shumwari Associates May, 159 Soft Projects May, 171 Software Invasion Nov, 179; Dec, 188; Feb, 175 Software Services July, 168 Stellar Enterprise Jan, 172; Mar, 11 Storm Software June, 146 Superior Software Sept, 157, 165; Dec, 188 System Software Sept, 163 Systematics International May, 136 Torch Computers Aug, 161; Apr, 143

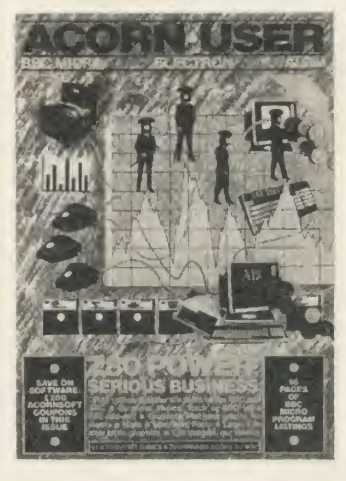

Tressell Publications Mar, 150 UBIK Software Dec, 198 Ultimate July, 157 Virgin Games Oct, 182; Dec, 198; Apr, 163 Visions (Software Factory) Nov, 179; Dec, 188; Apr, 163 Watford Electonics Dec, 188; Jan, 185 Arnold Wheaton Sept, 163 Swag June, 157

Teletext Display Creator|Editor Jan, 185<br>The Sting Apr, 161 The Storyline Sept, 163 3D Bomb Alley Dec, 190 3D Grand Prix Mar, 175 Titrations Sept, 163 Iomb Adventurer Dec, 171<br>Toolbox Oct, 159 Trench Oct, 182 I urbo Compiler Sept, 101

L'nicomms package Aug, 161

Vectors Apr, 155 V ocab language learning aid *Nov*, 193<br>Vu-Calc Feb, 137

Waves May, 161 Word Finders Dec, 173<br>Word Skill Apr, 155 280 Basic Apr, 144 Zalaga Dec, 189

To order back issues of Acorn User, or for photocopies of articles, see the orderform on page 104 of this issue

#### HARDWARE AND FIRMWARE REVIEWS

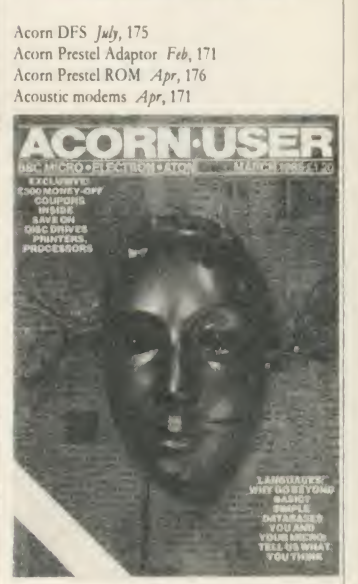

Addromm utilities Oct, 159<br>Aid monitor ROM Mar, 181<br>Altair Apex expansion board Apr, 170<br>Ampersand Colour Module *Oct*, 190 AMX Mouse Apr, <sup>164</sup> Aries B12 expansion board Apr, 170 Aries B20 expansion board *Sept*, 110<br>Armdroid 1 robot arm *June*, 72, 78

BBC Buggy Nov, 164; June, 77 BBC micro B + July, 160<br>Bearsoft *Editor* ROM *Oct*, 190 Beasty robot arm June, 78 Beebfont Nov, 84 Beebmon monitor ROM Mar, 181 Beebpen wordprocessing ROM *Jan*, 143<br>buggies/turtles Nov, 164; Feb, 53; June, 72, 77, 78, 81

cameras Mar, 164; June, 78<br>Caretaker utilities Oct, 159; Nov, 84 CMS 6809 second processor *Mar*, 175<br>Colour Light Pen *Dec*, 201 Commstar modem ROM Apr, <sup>176</sup> Concept Keyboard *May*, 154<br>Cube BeebFlex 6809 second processor *Mar*, 175

Datagem database ROM Dec, <sup>155</sup> Datapcn Light Pen Dec, 201 Debug monitor ROM *Mar*, 181<br>Demon modem Apr, 159 designers<br>Hybrid Technology *June*, 172 Charles Moir Sept, 110 digitiser tablets Nov, 187

Disc Doctor ROM July, 167 disc drives July, 133 disc filing systems *July*, 175<br>DNFS ROM chip *Aug*, 68; Oct, 113; Nov, 84

E00 DFS July, 177 Economatics robotics interface June, 75 Edword wordprocessor ROM Nov, 131; Jan, 143,

147<br>Exmon monitor ROM *Mar*, 181; June, 61<br>expansion boards Sept, 110; Apr, 167 Exprom expansion board Apr, 169

Fischertechnik buggy Nov, 164; June, 77 Fischertechnik robot arm June, 75

Gremlin monitor ROM Mar, <sup>181</sup> GSL hard disc and net package for schools May, 169

hard disc systems May, 169

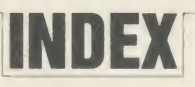

#### Intcrbccb interface Aug, 157

 $J$ essop turtle  $\;Nov$ , 164;  $\;J$ une, 78

keyboards Sept, 143; May, 154 Kmon assembler/monitor Dec, 217; Mar, 181

lightpens Dec 201

Macbl monitor ROM Mar, <sup>181</sup> Memocon Crawler *Nov*, 164; *June*, 72<br>Merlin *Database* ROM *Jan*, 149 mice Apr, 164 Micro Pulse buggy Nov, 164 Micro-Robotics interface *June*, 75<br>Micro-Robotics Snap/EV1 solid-state camera *Mar*, 164; June, 78 MIDIs July, 89 Midwich ROM expansion board Apr, <sup>169</sup> modem ROMs *Apr*, 176<br>modems *Aug*, 163; Feb, 167; *Apr*, 159 Modrom modem ROM Apr, 176 monitor ROMs Mar, <sup>181</sup> monitors Nov, 191 Mouse Apr, 164 Movits June, 15,1% Music 500 *June*,  $1/2$ musical instrument digital interfaces (MIDIs) July, 89

National Computer Centres ROM extension socket system Oct, 185 network systems May, 169

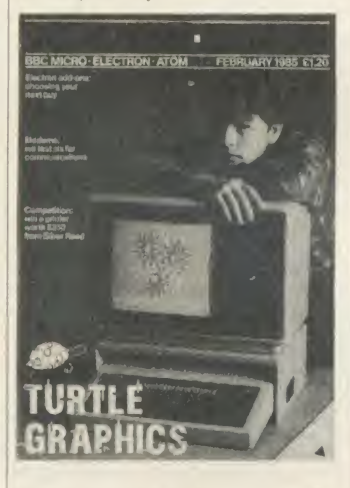

Nightingale modem Feb, 169

OEL Telcmod <sup>2</sup> modem Aug, <sup>163</sup> Opus DDOS July, 179

PAC-M1 modem Feb, 171<br>Parfitt plotter Sept, 147 Parfitt plotter *Sept*, 147<br>Philips TP200 monochrome monitors Nov, 191 plotters/printers *Sept*, 14*7*; *Feb*, 177, 181, *Mar*, 167 Presfax 100 Keypad May, 154 Prestel adaptor modem Feb, 171 Protck 1200 modem Feb, <sup>171</sup> Printers: Scikosha Colour Printer (GP700A) Feb, 177; Smith-Corona Fastext 80 Printer Feb, 177; Mar, 167

Quinkcy Sept, 143

RAM/ROM boards compared Apr, <sup>167</sup> Ramamp expansion board *Apr*, 170<br>R*amrom 15* Expansion board *Apr*, 167<br>Robin Educational Light Pen *Dec*, 201 Robin Voice Box System Jan, 185 robot arms *June*, 72, 75, 78<br>Robot Plotter Nov, 187 Romex 13 expansion ROM board Nor, 191

Sage Z80 second processor *Mar*, 133<br>SCM-100 modem *Feb*, 168 Scribe wordprocessing ROM Jan, <sup>143</sup> Security ROM Nov, 197 Scikosha Colour Printer (GP700A) Feb, 177 Sideways ROM sockets *Oct*, 185<br>Smith-Corona Fastext 80 F*eb*, 177; *Mar*, 167

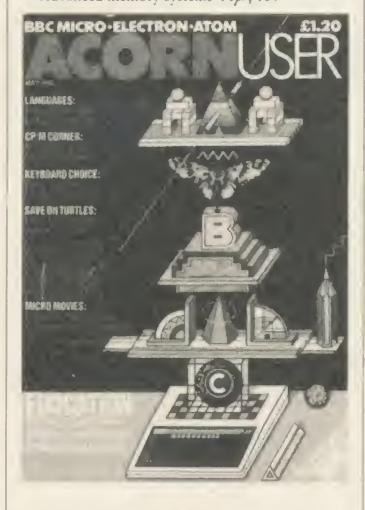

Alligata Software July, 168 Anderson Electronics Apr, 169 BBCSoft Feb, 141 Bear Hardware Oct, 190 Beebugsoft Oct, 157; Mar, 185; June, 61 Braintech *Jan*, 145<br>Cambridge Computer Consultants *Sept*, 110 Cambridge Microprocessor Systems Mar, 179 Cheetah Marketing *May*, 175<br>Clwyd Technics *Not*, 131; *Jan*, 145 Commotion *Mar*, 164; *June*, 75, 78, 81<br>Computer Concepts *Sept*, 110; Oct, 157; *Jan*, 145; Feb, 11; Mar, 146, 185; June, 61; July, 167<br>Control Universal *Mar*, 179 DCP Microdevelopments Aug, <sup>157</sup> Economatics Nov, 169; June, 75, 77, 81<br>Educational Software Co Dec, 201; Jan, 185<br>GCC (Cambridge) Nov, 191; Mar, 133; Apr,

169

Gemini Dec, 157 Geophysical systems May, 169 Gnomonica Mar, 185 Guardian Software Nov, 183 Innervonics Nov, 169 InterGalactic Robots Nov, 169; June, 81 Intcrsoft Oct, 157 Kansas City Systems Dec, 217; Mar, 185 Lincoln Microsystems Mar, 185 Loco Systems Feb, 169; Apr, 176 Merlin Jan, 145 Microchoice Mar, 185 Microwriter Sept, 143 Northern Computers Nov, 169 OEL Feb,171, <sup>175</sup> Pace Computer Supplies Oct, 157; Feb, 169; Mar, 185; Apr, 176 Prism Consumer Products Nov, 169; June, 72 RH Electronics Dec, <sup>201</sup> Rushworth Dales Apr, 159 Schofield & Sims May, 154 Slogger Software Mar, 185 Software Services Nov, 197 Star Microtcrminals May, 154 System Software Mar, 185 Telefusion Communications Nov, 191 Torch Computers Sept, 139; Apr, 143 Twillstar Computers Apr, 169 Vine Micros Oct, 157 Watford Electronics *Mar*, 185<br>Sweet Talker speech synthesiser *May*, 175

Tarren Digigraph Mk II Nor, 187 Telemod 2 modem Feb, 175 Toad ROM extension socket Nor, 82 Toolkits compared Oct, 157 Toolkit utilities Oct, 159; Dec, 58 Toolstar monitor ROM Mar, <sup>181</sup> Toolstar utilities Oct, 159 Touchmaster May, 154 Turtles and buggies compared Nov, 164

U-Tools Utilities Oct, 160 Ultracalc <sup>2</sup> EPROM Feb,<sup>139</sup> Unicom system Sept, 139 Unilab robotics interface *June*, 75<br>U*pgrade Mk II* disc utility ROM *July*, 167

Valiant turtle Nov, 164 View wordprocessing ROM Jan, 143; Mar, <sup>53</sup> ViewSbeet EPROM Feb,<sup>137</sup> Viglcn DSDFS July, <sup>179</sup>

Viglcn ROM extension socket system Oct, <sup>185</sup> Watford Buffcr-and-Backup ROM Oct, <sup>190</sup>

Watford DDFS July, 179 Watford DFS July, 175

Watford Speech Synthesiser Nov, 82 Watford User-to-User ROM Apr, 176

wordprocessor ROMs Sept, 110; Nov, 131; Jan, 143; Mar, 53; May, 59; June, 43,61

Wordwise ROM Nor, 84; Jan, 143; May, 59; June, 43. 61

43, 61<br>W'ordwise-Aries ROM  $Sept$ , 110; Nor, 84<br>Wordwise Plus ROM Feb, 11; Mar, 146; May, 59;<br>June, 43, 61; July, 51

Zeaker buggy/turtle Nov, 164 Zep 100 second processor Apr, 141 Zero 2 buggy/turtle June, 81

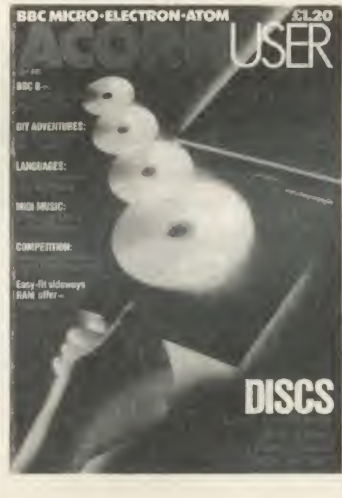

#### BOOK REVIEWS

Advanced Basic ROM User Guide July, <sup>185</sup> Advanced Electron machine code techniques Dec. 213 Assembly language Programming on the Electron Aug, 141 authors of books Bishop, Audrey & Owen Nor, 195, 197; Dec, <sup>213</sup> Bodley, Ken *Mar,* 161<br>Brown, Doug *Mar*, 161 Coleman, Michael May, 167 Daincs, Derrick Aug, 141 Deakin, Rose Jan, 191 Deeson, Eric .- lug, 139 Ellershaw, Derek Mar, 161 Ferguson, John *Aug*, 141<br>Gerrard, Peter *Jan,* 177 Graham, Ian Nor, 195 Gregory, Douglas July, 185 Hatcher July, 125 Isaaman, Dan Dec, 215 Megarry, Jacquetta, Jan, 191 van Meter July, 125 Pharo, Colin July, 185 Pipes, Fred Jan, 191 Platt July, 125 Plumblcy, Mark July, 185 Prigmore, Clive M*ar*, 161<br>Samways, Brian M*ar*, 161 Schofield, Peter Mar, 161

Sciter, Charles Dec, 213 Shaw, Tony Aug, 141 Simon *Ne*r, 195<br>Stephenson, A P & D J *Dec*, 213 Stewart, Ian May, 167 Weis, Robert Dec, 213

Basic ROM User Guide July, 185 BBC Micro B Starter Pack Mar, <sup>161</sup> BBC Micro in Education Aug, 139

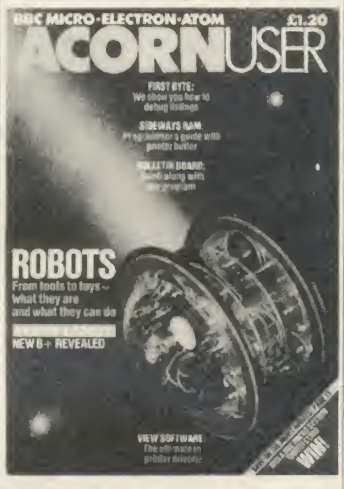

Beginners' Basic Mar, 161

Computer Games to Play and W'rite Dec, 215 Computers Mean Business Jan, <sup>191</sup>

Databases in the Classroom Aug, 141 Disc programming techniques for the BBC microcomputer May, 167

Exploring Adventures on the BBC Jan, 177

Free Software Handbook July, 125

Gateway toComputing, Books <sup>1</sup> and 2 May, 167

Handbook of Procedures and Functions for the BBC Micro Nor, 195

Hardware Guide for the BBC Microcomputer Aug, 139 101 Things to Do with <sup>a</sup> Dead Computer Jan, <sup>191</sup>

Pascal for Basic programmers Dec, 213 Practical programs for the BBC Micro Dec, 213 Procedures and Functions in BBC Basic July, 185 publishers of books Adder Publishing July, 185 Addison-Weslev Publishing Aug, 141; Dec, 213; July, 185 Cambridge Microcomputer Centre July, 185 Castle House Publications Aug, 141 Century Communications Jan, 172; Mar, 161 Collins Software Mar, 161 Davis Rubin Associates July, 125 Dorling Kindersley *Nor,* 195<br>Duckworth *Jan,* 177<br>Granada Publishing *Nor, 197; Dec,* 213 Hamlyn Jan, <sup>191</sup> Micro Press Nor, 195 Pan Breakthrough Jan, 191 Papcrmac, Jan, 191 PeopleTalk Associates Inc. July, 12" Prentice Hall International May, 167

Shiva Publishing A*ug*, 139; M*a*y, 16'<br>Sparrow Books *Dec*, 215 Windward Mar, 161

Wise-Owl Publications Aug, 139

Quality Programs for the BBC Micro Nor, 195

Step-by-Step Programming (Books 1 and 2) Nor, 195

Take off with the Electron and BBC Micro Nor, 19'

<sup>I</sup> cry Basic Basic: the first 15 hours on your Electron Mar, 161

W omen and Computing: The Golden Opportunity Jan, 191

# OPUS WILL MAKE YOU A BETTER ORGANISER<br>FOR ONLY £60 If your micro system is starting to get out of hand a

 $\Box$ 

smart organiser could be the solution to your problems.

At just £59.95 the Organiser desk from Opus Supplies will help to organise your system beautifully. It's purpose built to provide plenty of storage space and because it's produced alongside our range of executive computer desking it offers a level of quality you'll appreciate.

**WEEFERAN** 

Shelving accommodates your monitor, printer computer, disc drive or cassette recorder and software, and the teak-finished unit is fitted with castors to make it fully mobile. The Organiser's assembled dimensions are: H. 31", W. AO'A" and D. 26".

And our price includes VAT and FREE DELIVERY.

The Organiser desk is suitable for use with all leading home micros including the BBC, Amstrad, Commodore and Sinclair computers.

Getting organised couldn't be easier. Phone us on 0737 65080 or simply post the coupon below.

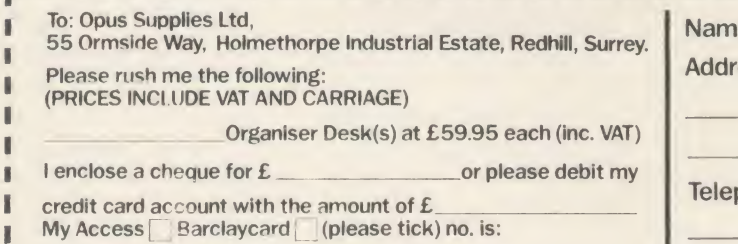

---------------------

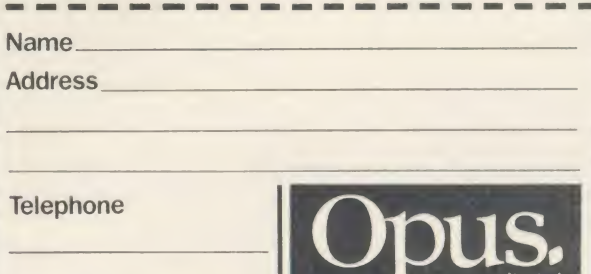

L.

# CLARES Nº1<br>TI TIV SORTMADE! INUTILITY SOFTWARE!

#### REPLICA III £15.00

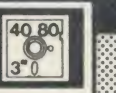

+

The originators of TAPE to DISC utilities on the BBC Micro now bring you the new improved REPLICA III and it's better than ever. REPLICA III is the most powerful disc based TAPE to DISC utility available and will now transfer more programs than ever before Just look at the features below and place your order now by ACCESS or cheque

DISC BASED - No ROM sockets required \* ONE TIME PURCHASE ONLY

- \* AS MANY DATA DISCS AS YOU LIKE \* COMPATIBLE WITH MOST DFS & DDFS
- COMPATIBLE WITH BOTH 8271 & 1770 DFS
- **B+ COMPATIBLE**
- SIDEWAYS RAM COMPATIBLE uses sideways RAM, including that in the B+, if it is there and so enables the transfer of many more programs including some very long adventures.

REPLICA III will not work with all programs but neither will anything else and anybody who claims differently is ha making false claims. Although REPLICA does not appear in any charts over 30,000 REPLICA users cannot be wrong - they have voted with their wallets!

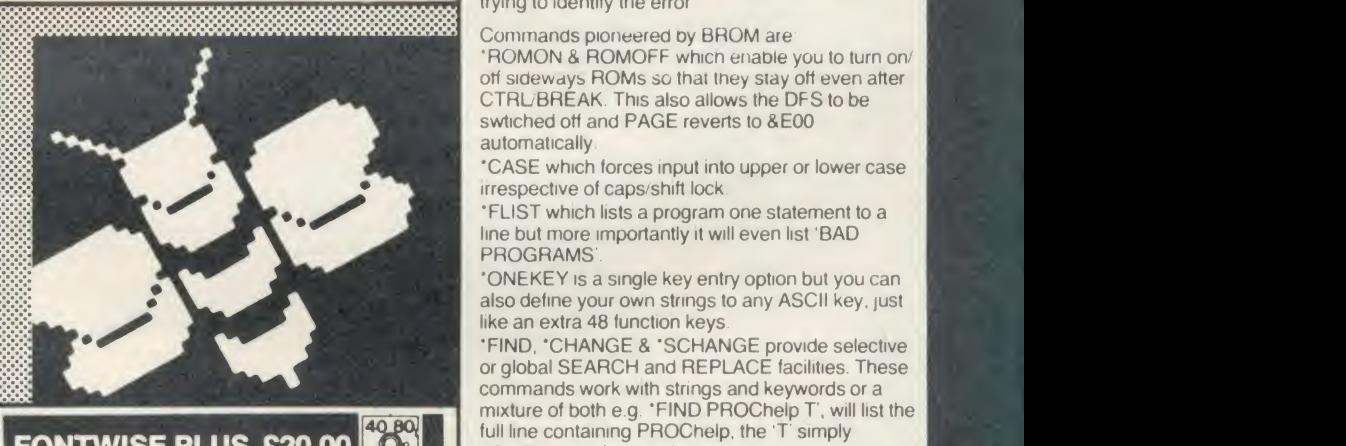

**FONTWISE PLUS £20.00** 

Now compatible with WORDWISE, WORDWISE and VIEW plus additional format commands and extra<br>fonts. Now you can have PROPORTIONAL and<br>JUSTIFIED text by using FONTWISE to print text prepared on the above word processors. Not only that but you can have it in 12 different fonts, all within the same document if required.

- PROPORTIONAL & JUSTIFIED TEXT
- NOW WITH ADDITIONAL COMMANDS & FONTS 12 FONTS - inc. italic, serif, broadway, script etc. with more to follow
- CONDENSED, NORMAL or DRAFT
- **PAGINATION**
- DOCUMENT SIZE CAN BE UPTO DISC SIZE Plus many more features

Ask for a sample printout and you will be amazed at the quality that your printer can produce, (requires an EPSON compatible printer capable of single, double  $\frac{13388}{33388}$  and quad density graphics). The quality achieved by FONTWISE is incredible for such a low cost program but the speed is about the same as NLQ pnnting on most printers! You have got to see this to believe it. WHEN ORDERING

STATE WORDPROCESSOR USED. RING FOR A SAMPLE PRINTOUT TODAY.

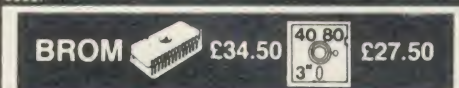

#### THE NUMBER ONE TOOLKIT ROM FROM CLARES

'EDIT is a FULL SCREEN EDITOR, which means that you can scroll your program up and down just like WORDWISE does with text, do not confuse this powerful editor with the line editor used in other toolkit ROMs. The EDITOR allows insertion and deletion of lines and insert and overwrite within a line. This is the editor that the BBC micro should have had

'ERROR ON will trap errors in <sup>a</sup> program and enter the EDITOR at the statement generating the error, no more wading through multi statement lines trying to identity the error

Commands pioneered by BROM are<br>'ROMON & ROMOFF which enable you to turn on/

off sideways ROMs so that tney stay off even after CTRLBREAK This also allows the DFS to be swtiched off and PAGE reverts to &E00 automatically

'CASE which forces input into upper or lower case irrespective of caps/shift lock

\*FLIST which lists a program one statement to a line but more importantly it will even list 'BAD<br>PROGRAMS'

'ONEKEY is a single key entry option but you can also define your own strings to any ASCII key. just like an extra 48 function keys

•FIND, 'CHANGE & 'SCHANGE provide selective or global SEARCH and REPLACE facilities. These commands work with strings and keywords or a mixture of both e <sup>g</sup> 'FIND PROChelp T , will list the full line containing PROChelp. the T simply tokemzes any keywords

Yet another group of commands allow lines to be moved or copied to a new location.

The other commands provide function key editor, BAD PROGRAM cure, variable lister, integer variable flush, program compacter etc

This is <sup>a</sup> genuine useful ROM that no user should be without Be warned, once used you will not be able to live witnout it!

"This is the best BASIC screen editor I have so far used." MICRO USER August 85.

this is the best On-Screen BASIC Editor <sup>I</sup> have ever used; it is far superior to BEEBUGSOFTS TOOLKIT. " Viewfax Tubelink

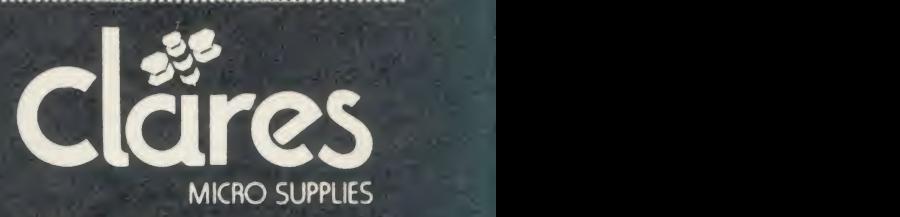

98 Middlewich Rd., Dept AU Northwich, Cheshire CW9 7DA. Tel: 0606 48511<br>Open 9—5pm Monday—Friday LUNCH 12.30-1.30

 $Enhanced \nBig[ \n\begin{array}{c}\n\text{BETA-BASE} \\
\text{E25}\n\end{array}\n\Big]\n\Big] \n\Big] \n\Big] \n\Big] \n\Big\|$ **SPECIFICATION** 1) Random Access - disc based<br>dual drives -disc based, single or dual drives<br>- max 65,000 records - up to2048 characters and 200 fields up to 254 characters approx 1200 ADDRESS records per 100k - 5 search fields using powerful options - 500 records on 3 fields in 60 seconds.

#### SYSTEM FEATURES

'CALCULATE - using any valid expression \*PRINTOUT - Powerful options<br>\*REDEFINE - Titles, fields etc. •TRANSFER - From one file to another •GLOBAL ENTRY - of repetitive data 'SEARCH LISTS - Allow creation of sub Databases within main Database

 $\text{'}SPOOLER \cdot \text{enables you to create spooled files}$ <br>that are compatible with Wordwise, View etc. •INPUT - is a routine included on the disc which will  $\frac{1000}{1000}$  allow you to write your own utilities for accessing your data. Many of the programs on the utilities disc state. were written using this procedure

#### BETA-BASE UTILITIES £12.00

Extend the power of Beta-Base with the extra facilities provided on this disc.

**MAIL MERGE** •LABEL PRINTER •DISC SORT •EXTENDED SEARCH •FREE FORMAT TRANSFER •FAST PACK •STATUS

The MAIL MERGE alone is worth £12 so you get a real bargain with this disc. The features are so numerous that we cannot mention them all here.

Ask for our UTILITIES DATA SHEET if you want more information.

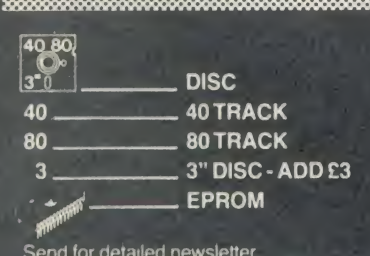

Send for detailed newsletter<br>All prices inclusive of VAT & Carriage -<br>NO EXTRAS' Please state 40 or 80 track disc and state D F S you use

- 2) File Size 3) Record Size 4) Field Size 6) Search
- 7) Sort

5) Holds

### Synergy Software PROFESSIONAL Software for the BBC Micro'

### RAPID READER<br>IF YOU CAN READ THE FOLLOWING PASSAGE OF TEXT IN FOR THE SOLLOWING PASSAGE OF TEXT IN

UNDER 15 SECONDS . . . YOU NEED READ NO FURTHER!. . .<br>START TIMING NOW.

In line with our reputation for producing ORIGINAL and USEFUL software we have created <sup>a</sup> package designed to teach you to read at speeds you never thought possible. RAPID READER is <sup>a</sup>comprehensive, flexible and powerful speedreading course which employs a variety of reading enhancement techniques and simulates sophisticated mechanical reading aids (eg Tachistoscopes, Pacers, Reading Machines etc), at a fraction of the price! In addition, RAPID READER has been designed to enable teachers and parents to devise their own training courses, using Wordwise or View wordprocessor ROM's, to teach good reading techniques to their pupils or children. Each twore the state of the disk RAPID READER package can provide separate individually tailored courses  $\vert \vert$  , for up to 40 participants and will maintain and chart 'progress reports' for each individual.

STOP TIMING - Check your rating:

40 seconds = slow, 35 seconds = average, 20 seconds = fast, <sup>1</sup> <sup>5</sup> seconds = very fast.<br>Whichever rating you achieved we would expect the average user to read at least

50% faster by the end of the course. A LIFETIME INVESTMENT AT £27.95. WRITE FOR DETAILS.

**BIOGRAM**<br>This original and imaginative package is excellent value for This original and imaginative package is excellent value for The BIOGRAM system comprises an<br>money. . .it provides the user with a very cheap near equivalent of a electronic bio-module fitted with plugs<br>dedicated professio dedicated professional system costing many times its purchase price.' and electrodes and a suite of programs on A&B Computing (JUNE 85). "GOOD VALUE FOR MONEY" MICRO USER (NOV' 85) disk or cassette. The bio-module is

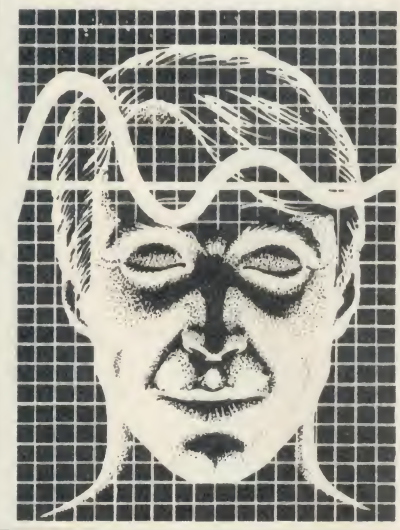

BIOGRAM is <sup>a</sup> new concept in computer software and provides you with the tools sensitivity unit to control your state of relaxation and response to stress.

BIOGRAM uses proven biofeedback techniques to provide you with audio/visual impressions of your physiological and psychological state.

Your stress level is detected by two electrodes and is converted and relayed to<br>the computer by the electronic BIO-MODULE. The BIOGRAM software translates this signal into a form that will enable the user to learn to influence his own state of mind.

BIOGRAM is FUN and EASY to use, just plug in the module, attach the electrodes and choose your program. Ready to run in seconds.

"a very good program" $A + B$  Computing "excellent" Which? Software Guide

Lasiplot is a sophisticated and user friendly<br>BUSINESS and EDUCATIONAL graph package. Voted the <sup>1</sup> 4th best educational program, Easiplot has come to be regarded as an outstanding business package and excellent value for money.

#### COMPREHENSIVE FACILITIES INCLUDE:

- Line, Bar, Pie, Scatter and Data charts 5 line or bar merging
- 
- Bar/Line conversion option
- \*Auto or manual scaling<br>\*Comprehensive label and edit facilities
- $\star$ Screendump for Epson compatible printers
- Save/Load options on single or dual drives
- \*Provides easy access to screendump ROM's<br>\*Grid and screensave facilities
- 
- $\star$ 56 page USER MANUAL

BIOGRAM I - a standard, medium BIOGRAM II - a high sensitivity unit with a three-way sensitivity booster switch.

The BIOGRAM software package includes: RELAXOGRAM - <sup>a</sup> multi-level relaxation trainer and progress tester.

LIE DETECTOR -a graphical lie detector with an automatic interrogation facility.

P.REDUCER-a programmable phobia identifier and reducer.

The comprehensive user Manual provides many examples of biofeedback applications and experiments to try.

HARNESS THE POWER OF BIOFEEDBACK- LEARN TO CONTROL YOUR FEARS, PHOBIAS and STATE of TENSION. AN INVESTMENT FOR THE WHOLE FAMILY.

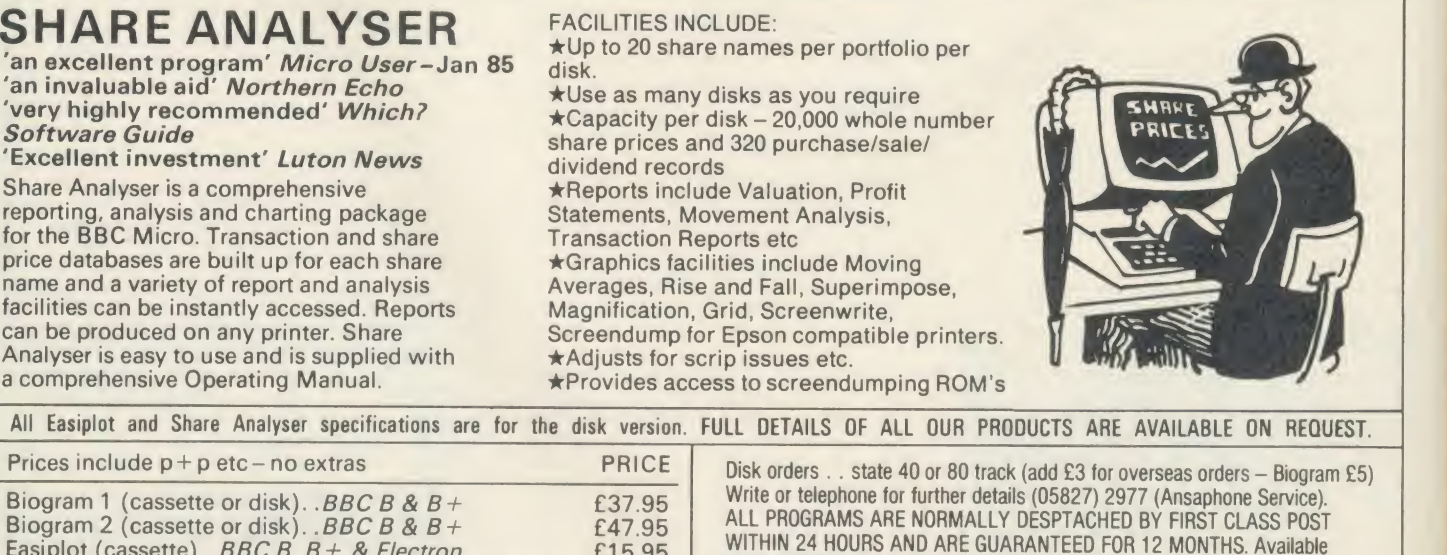

MAIL ORDER only.

Easiplot (cassette). BBC B, B + & Electron  $\begin{array}{c} \text{E4} \\ \text{E5.95} \end{array}$ Easiplot (including Dataplotter-disk).  $BBC B 8B + 24.95$ <br>Rapid Reader (disk only).  $BBC B 8B + 27.95$ Rapid Reader (disk only).  $BBC B & B+ E27.95$ Share Analyser (cassette).  $BBC B$ ,  $B + 8$  Electron £17.95 | Sen Share Analyser (disk). . $\overline{B}BCB\&B+$  £24.95 **Har** 

Send cheques/PO etc to Synergy Software, Dept A 7 Hillside Road, Harpenden, Herts AL5 4BS

#### BBC/ELECTRON EDUCATIONAL SOFTWARE

Our educational software is used in thousands of schools and homes throughout Great Britain.

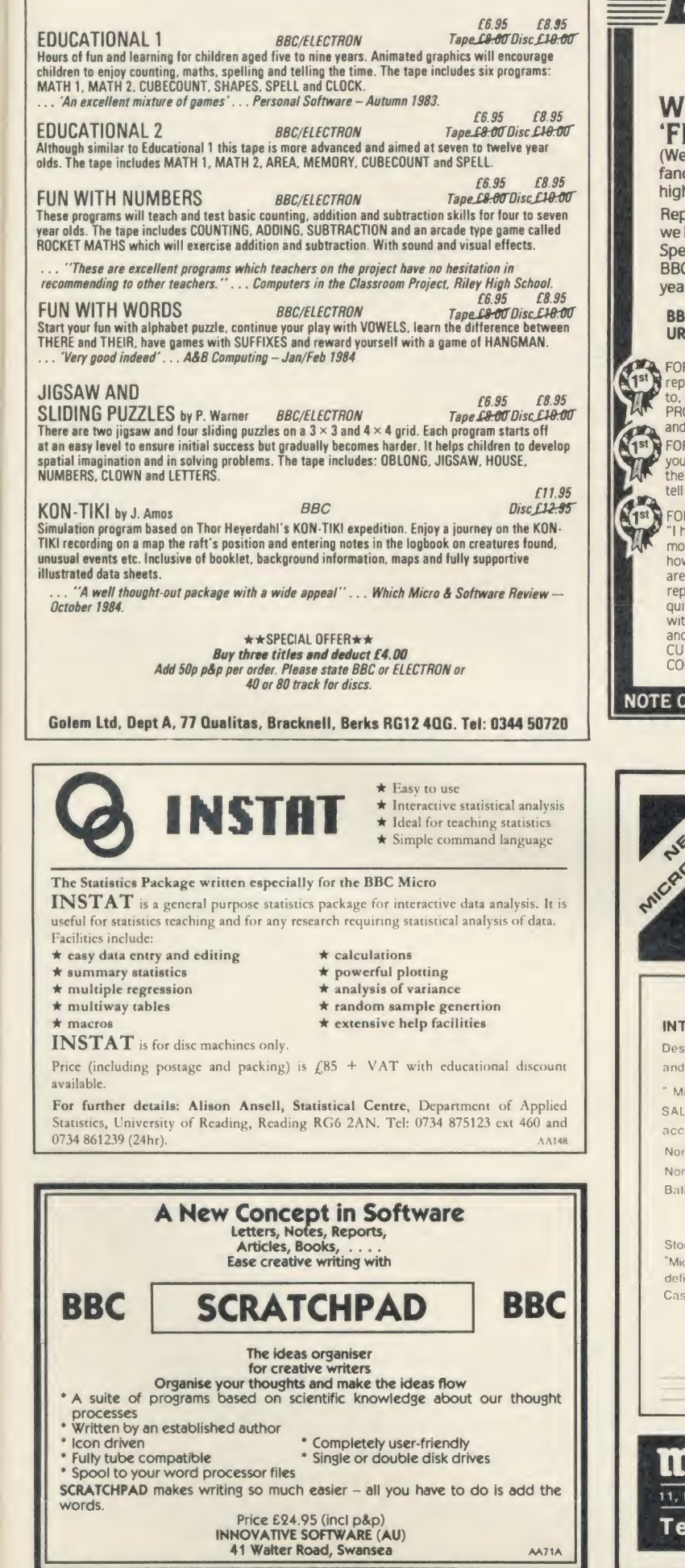

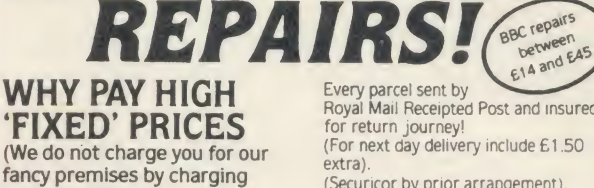

EDXPRESS BBC

**The Ist choice Res** 

high 'fixed' prices!) Reputations take time to build, we have been repairing ZX 81's,

Spectrums, QL's, Apples and BBC's professionally, for 21/2 years - who is coming second?

BBC engineers wanted - **URGENT** 

FOR PROFESSIONALISM - "Of all the **I** repair companies 'Sinclair User' spoke PROFESSIONAL when it came to advice and a helpful attitude" AUG 85.

<sup>i</sup> FOR HONESTY - We let you watch your computer being repaired and if there is nothing wrong with it. we will tell you!!!

ERI YOU!!!<br>
FOR REPUTATION & HELPFULNESS "I have come across a firm that will be more than willing to advise you as to how to remedy your problems. They<br>are called **MANCOMP** and as well as **Hamp** repairing faulty computers, are also discuss pro<br>quite willing to discuss your problems con with you and offer reasonably cheap<br>and more importantly CORRECT and more importantly CORRECT and MURES" Phil Rogers POPULAR COMPUTING WEEKLY JAN 85.

Every parcel sent by<br>Royal Mail Receipted Post and insured for return journey! (For next day delivery include £1 .50 extra).

<u>la componenta del componenta del componenta del componenta del componenta del componenta del componenta del co</u>

(Securicor by prior arrangement). On-site maintenance for Apples. I.B.M.'s and most makes of printers also available.

Guaranteed 4hr response!

WHY DELAY - OUR ESTIMATES ARE<br>FREE AND WITHOUT OBLIGATION. IF YOU DO NOT LIKE OUR ESTIMATE<br>WE WILL RETURN THE COMPUTER<br>AND REFUND THE POSTAGE<br>INCURRED!

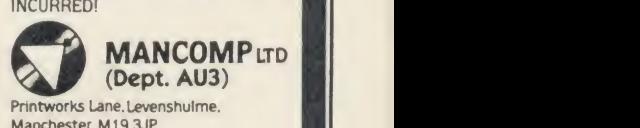

Printworks Lane. Levenshulme. Manchester M19 3JP Phone 06 1-224 1888 OR 061-224 9888

OPEN MON - SAT 9am to 7pm EXTRA-SPECIAL DISCOUNTS FOR EDUC INST.. H.M. FORCES. CHARITIES. HOSPITALS. ETC!

Hardware and software design<br>probems? Contact us for the<br>complete service, from design<br>through to manufacture.

What we do today . . . others do tomorrow!

NOTE OUR PRICES AND WATCH OTHERS FOLLOW THE LEADER

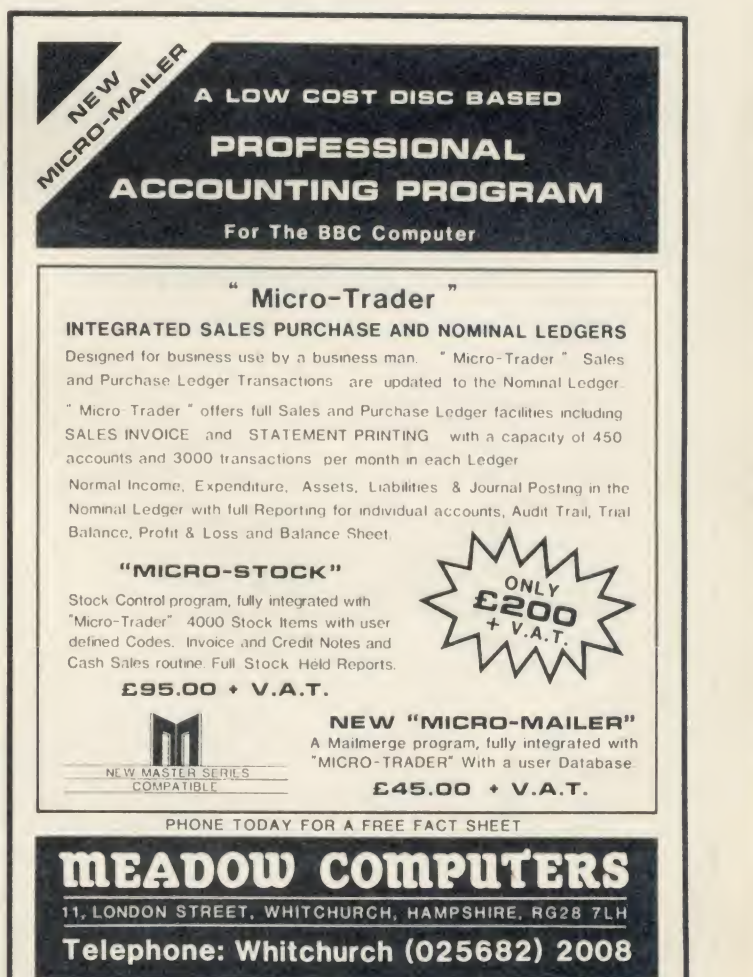

GWENT COLLEGE OF HIGHER EDUCATION Faculty of Information Science & Technology

HIGH TECHNOLOGY COURSES IN GWENT Are you looking for a career with a secure future?

#### Apply to Gwent College for:

#### BEng Electronic and Instrumentation Systems

Reflecting the convergence of the modern disciplines of Electronics and Instrumentation, together with Communications and Computing, this is a systemsorientated course. It has been designed expressly to meet industrial needs, with emphasis placed on the applications of modern technologies such as Microelectrics, Information Technology, Robotics and Computer Control. (Entry requirements: 'A' level maths and Physics of BTEC equivalent)

#### **HND (BTEC) Microelectronic Engineering**

Combining modern electronic and computer engineering with optimal studies in one of the following:

> i.C. Technology Robotics and Manufacturing Systems Communications Electrical Power Systems

(Entry requirements: 1 'A' level preferably maths or science having studied both or BTEC equivalent)

For further details and application form apply to:

The Admissions Officer Gwent College of Higher Education Allt-yr-yn Avenue, Newport, Gwent NP9 5AX Tel: (0633) 51525 AA123

### ZONE FOUR LTD.

WE ARE DISKXPRESS DISTRIBUTORS FOR THE U.K.

YOU HAVE SEEN US AT SHOWS NOW BUY THROUGH ACORN USER IN LIBRARY CASES

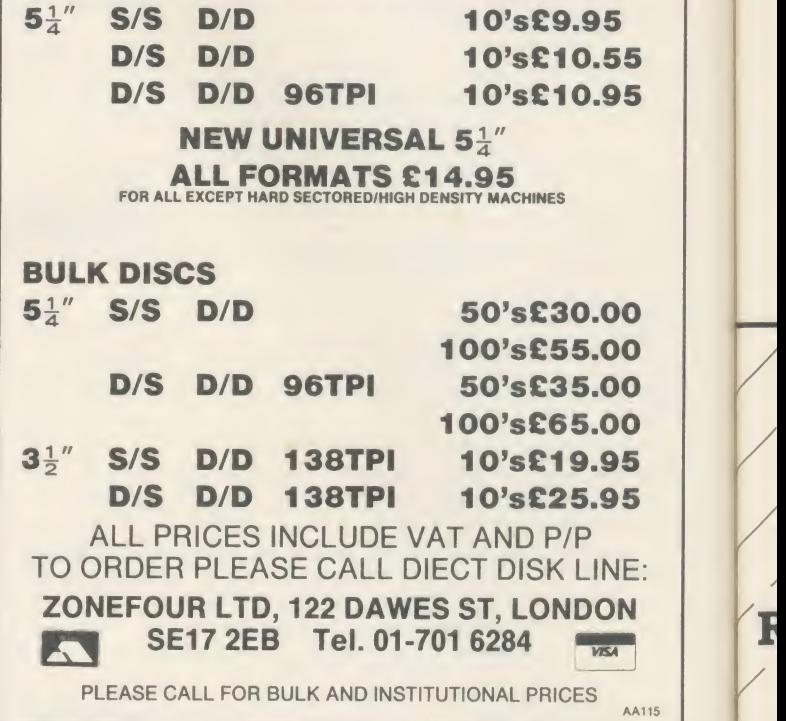

### Draw with the BBCmicro and show the true potential of your machine

Fill shapes in one of 23 colours (Mode I) 35\$ 496<br>Draw points, lines, rectangles ellipses and circles Smooth curves Wire frame diagrams Hidden line removal Draw in perspective Measure scaled distances Ekta sketch lines, Half tone facility Mirror images Repeat images, SS, enlarged, reduced, stretched Actual colour displayed Store up to 10 ellipses or circles in memory Redraw any one of these at cursor position Change any actual colour for one of 8 others Clear screen, load screen, save screen Print characters or numbers at any pixel point Error messages for incorrect input Fully comprehensive manual

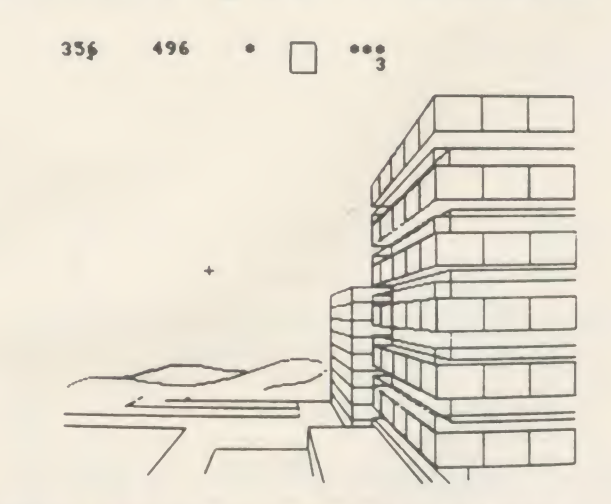

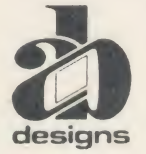

This programme has been purpose designed by professional Graphic Designers for simplicity and ease of use, and is undoubtedly the most versatile drawing programme on the market at this time. There is no need to input any numerical data, as all judgements are made visually. The BBC Micro is the finest drawing designs machine in its price range. Find out what it can do.

The A. B. Designs drawing programme costs only £36 for over 70 functions (model B). New AB2 Program, available on disc (price £61) and cassette<br>(price £51). When ordering send Cheque/PO and VAT at 15%. Please include phone

ALL SOFTWARE AVAILABLE AVAILABLE **HALIC** 

ASK ABOUT B+ **COMPATABILITY** 

#### **UNECTOR 1+**

#### TAPE TO DISK UTILITY DISK UTILITY

- Features
- + Once only purchase Can save to any disk
- Very user friendly, help pages on disk
- 40/80 Format
- No awkward ROMs, can be used on any
- machine<br>Can load to all available RAM &400—&7FFF Simply the best tape to disk utility available
	- Vector <sup>1</sup> versions compatible with Acorn, Opus, UDM. Cumana, BBC+ & Watford (Not <sup>1</sup> -42, <sup>1</sup> -43) DFS's.

#### $\blacksquare$  VECTOR 2  $\blacklozenge$

 $\odot$  SOFTWARE/HARDWARE

Features:

- $+40/80$  Format
- + User friendly, menu driven
- + Contains powerful features such as a disk sector editor, Disk Compare, format, verify and track repair
- = The most powerful disk utility available

**MEGA-ROM** 

Prices: £12.00 each for Vector <sup>1</sup> or Vector 2 £23 for both.

#### MUST NOT BE USED TO INFRINGE COPYRIGHT

Please specify DFS when ordering

#### HIGHWAY CODE

A program to teach traffic signs

- $\star$  High resolution colour signs
- **\*** Concept Keyboard option
- Learning mode to allow student to learn at leisure
- $\star$  Examination mode DISK ONLY £11.95

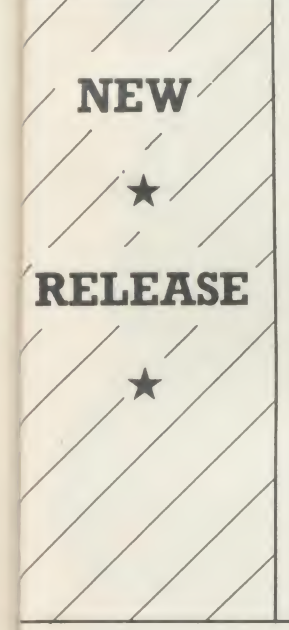

The latest release from Chalice software, over 60 commands on a <sup>1</sup> 6K ROM. The range of commands available means that there is something for every BBC user. For the disc user the ROM provides <sup>a</sup> skewed formatter to speed up disc access, <sup>a</sup> disc sector editor, disc search, verify and repair utilities, a useful free space command, plus many other handy commands. For the BASIC programmer, commands include search and replace on aglobal or selective basis, list active variable values, append BASIC program, move and copy lines, bad program repair, a highly effective routine to shrink BASIC programs down to a far smaller size etc. Other commands include disassembly, memory edit, graphics compilation, comprehensive file transfer utility, function key lister, envelope lister, rom lister, rom save, full rom status, switches roms off through <CTRL><BREAK>, send commands straight to a ROM, KEEP command, inverse video command, a command to send codes direct to your printer, memory search, base conversion, display character definitions, close open files and many others. All commands have been chosen on the basis that they are useful and not

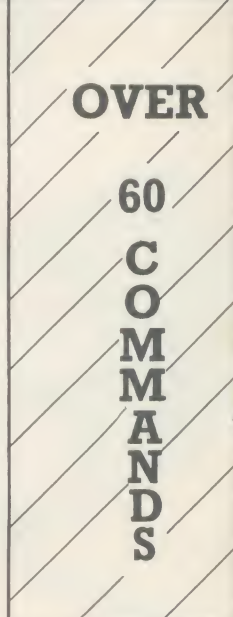

### the SC VTHE

The Scythe toolkit $\mathcal V$  contains a version of the VECTOR 1 tape to disc system, which will transfer most protected tapes, but we have not stopped there. The Scythe has been packed with a host of other commands: MDIS, SDIS, MEDIT, KLIST, BASE, ROMLIST, ROMSAVE, NROM, FLUSH, FORMAT, VERIFY, FREE, SFIND, BFIND XLIST, BAD, MRELOC, SLOW, TDISK, VECTOR, ROFF, RON, SECTLOAD, SECTSAVE, MSHIFT & MSWAP. These commands cover everthing from ROM management, utilities for the disc user, aid for the machine code or BASIC programmer, and a set of general utilities of use to all BBC users. The commands will accept input in HEX, DECIMAL, BINARY and the resident INTEGER variables making the Scythe very easy to use. The Scythe comes complete with a comprehensive manual and a free utilities disk.

PRICE £24 INCLUSIVE

Introductory price £34.95

### RDM MASTER

ROM Master is <sup>a</sup> budget utility ROM designed for people with several ROMs on their BBC computer. ROM master has several utilities to help prevent the interference which can occur between different ROMs, any ROMs that cause problems can be switched off even through <CTRL><BREAK>. Using ROM master has been designed to be as easy as possible. Most commands will accept lists, so you can, for example, switch off several ROMs with just one command. ROMs can be specified b their socket numbers or their title or even abbreviations of the title. 20 commands are available, please send for full details.

As a bonus feature for anyone who has files they want to keep from prying eyes, ROM master contains the commands SCRAMBLE & UNSCRAMBLE which will encrypt or de-encrypt a file based on an entered password. The encryption used is highly sophisticated so unless you know the correct password the files cannot be read.

#### price £14.95

Orders to: CHALICE SOFTWARE, DeptAU 3 Merlin Way, Covingham,<br>Swindon SN3 5AN. Swindon SN3 5AN.

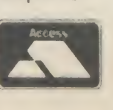

AHEnquiries Please Ring: 0793-615026 Dealer Enquiries are Welcome

All prices shown include VAT and p&p. Please add £3.00 per disk if you require 3" disks and specify when ordering.

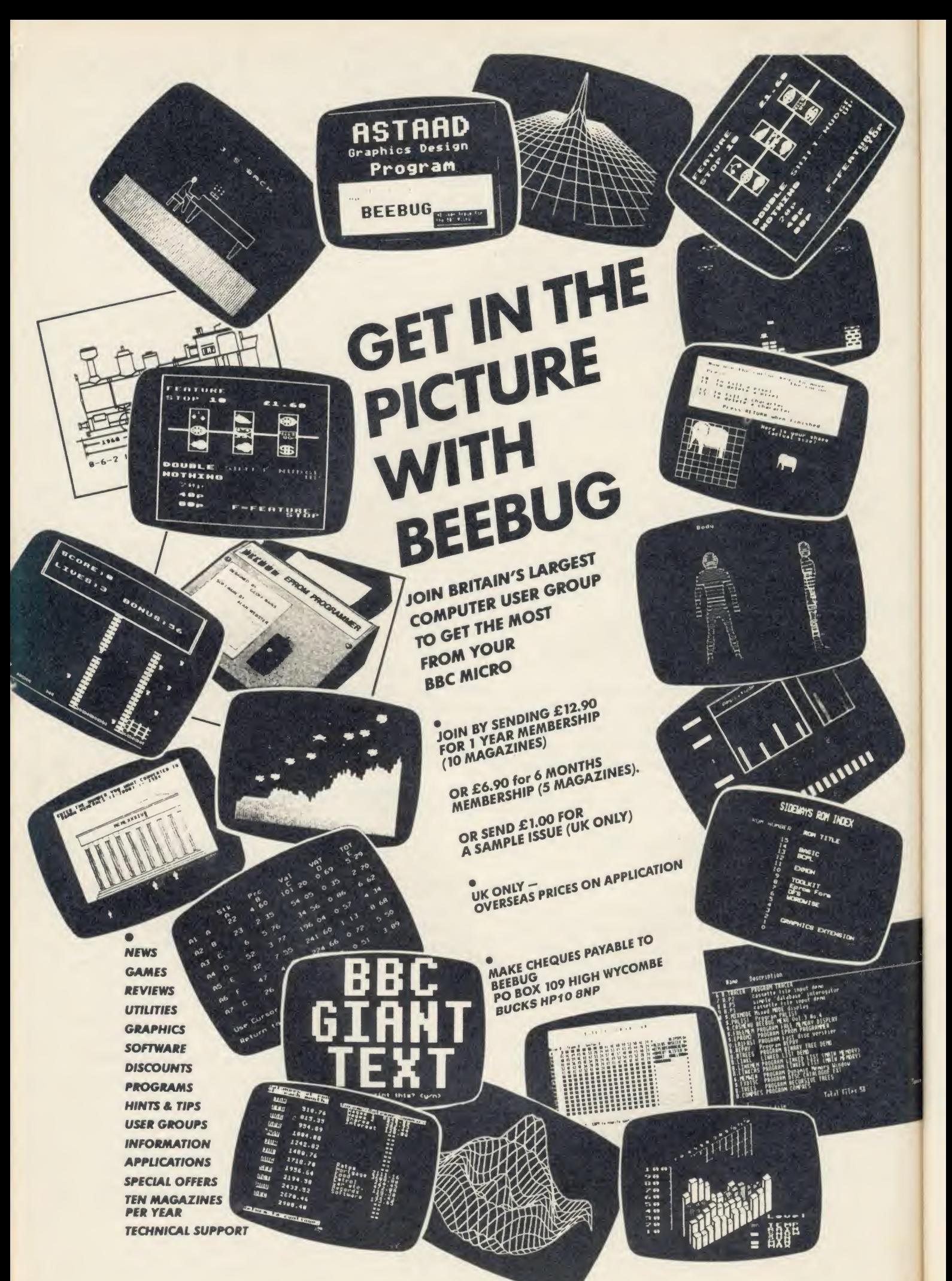

# ENTHAR SEVEN

**Enthar Seven** is the latest<br>adventure from Robico, and the

most enjoyable and exciting that I 450 lo<br>BBC cassette owners — go out and cas<br>and buy a disk drive now. Disk rest computer and buy a disk drive now. Disk rest computer of the go and buy the game!<br>The program comes in two

formats, a twin disk pack for 40 track users, and a single floppy on 80 tracks. <sup>I</sup> played a pre production version in the 40

track formal.<br>
Ch loading, a colourful title<br>
arou<br>
and page invites you to either play the<br>
each<br>
deventure, or to read other<br>
information about Robico. This is<br>
really rather good advertising, as<br>
the spare space on the

Enthar Seven explains that you have, er . "borrowed'' a space hopper, and then realised that you can't fly it!

Things seem to be going well until the hopper's orbit around<br>
Enthar Seven begins to decay. wind<br>
That is the first problem. Getting<br>
off the space ship before you spiral what<br>
into the planet is the second. [ind

This is fairly easy to achieve,<br>but when you end up in pitch only end<br>darkness with just a space suit and exploit<br>helmet to keep you company, you The<br>realise that something is seriously forest:

It took me about 20 minutes to sort that out, but once done, the function of the function of the function of the function  $\frac{1}{2}$  are ext is according and function of the function of the function of the function of the f

incredibly atmospheric. The game is truly huge, with 450 locations and 80 objects. I've only seen half of the objects, but

and cannot imagine what the lace<br>rest consist of!<br>There is so much to say about up to<br>the game in such a short space, secure<br>that I'll have to give you only a<br>brief idea of game play.<br>If<br>rest planet is split into seven and each section before making your way back to the metal cubicle. It seems that each section can

be partially solved with objects<br>found in that sector, belore

found in that sector, before well is<br>
coming across a more sticky<br>
problem.<br>
I can't guarantee this, as<br>
the author Robert O'Leary has<br>
moved some of the objects around "I can<br>
cor the final version. Typ<br>
Remember the Morr explodel a barren wilderness<br>only eight moves before you<br>explode!

There are caverns, houses, forests, swamplands, high-security areas, a barren wilderness, vast radiation poisoned wastelands, a dried up lake, a river, and an acid pool, and even a storyline other than your own, about the

Lorvox family.

<sup>I</sup> have yet to complete the game, having done about 73%, but po<br>but am determined to do so. Let's but pr face it — I'm hooked! One part I<br>particularly enjoyed was sneaking pro up on an extremely unfriendly<br>
security camera and rendering it<br>
useless — great fun!<br>
If your input isn't understood and<br>
and you repeat the same<br>
command, the program will get u

quite upset! This is all part of the low<br>fun, and in keeping with the low humour that runs throughout the line

game.<br>LOOK AT is permissible, along with many other sentence into<br>
commands. This is particularly and<br>
well implemented, for if the word correlation<br>
following LOOK AT is not<br>
understood, the general that

surroundings are described the second method of the method of the method of the community of the community of the separation of the separation of the produces a serve and the produces are produces a matricus one of the pro very well; a paragraph is enly, from the presented instead of a long list — Mid-Glai<br>even AND is inserted before the for 40 tra<br>final item. the 80 tr

You can do some very complex things with some of the objects.<br>For example, should vou need a<br>vacuum cleaner, and find one that doesn't work, you will have to do

remove the bag and repair it with<br>another object, and attach a<br>power cell, before you can<br>proceed with the task in hand!<br>The "nuts and bolts" of the

programming are good, with<br>useful commands such as<br>''@BUFFSAVE'' which will store your current position in memory. It works like a saved game on disk, but is much faster and very<br>useful for poor old single-drive<br>owners like me!

Unlike another disk adventure I<br>
recently reviewed, this one doesn't<br>
"hang up" il you have the wrong<br>
disk m at any time, it simply<br>
informs you something is wrong,<br>
and asks you to insert the<br>
correct disk before continu

The response times are not all that fast, and the longest is 24 seconds. However, all the commands can be abbreviated, and this speeds up the access time to an average of about five

seconds.<br>**Enthar Seven** comes in a very **compare** professional looking package, with<br>an SOS card, an adventurer's<br>notepad, and detailed instructions,<br>all titled with Robico's smart gold<br>on black logo.<br>It's available for BBC B on disk

only, from Robico Software of Mid-Glamorgan, and costs £17 95 for 40 track version, £16.95 for the 80 track version.

lim Douglas

• Personal Rating: <sup>10</sup> doesn't start to say it!

NOW AVAILABLE AT ONE HELL

ROBICO SOFTWARE, 3 FAIRLAND CLOSE, LLANTRISANT, MID GLAM. Tel. (0443) 227354

FREE MICROLINK **REGISTRATION** WITH EACH<br>MODEM SUPPLIED NOGENERATION DEMON MODEL NOW AVAILABLE AT ONE

#### DEVILISHLY CLEVER FEATURES

#### Auto Answer

The Demon answers, then unloads or downloads data into your micro and printer just like a telex.

#### Vulo Dial

Numbers dialled by the micro. Doesn't even need a telephone attached.

#### Auto Redial

The dial disk allows you to set your favourite numbers and keeps dial ling until you are connected.

#### **Full UK. European & USA** CCITT V21 & V23 Bell <sup>103</sup> & <sup>202</sup>

#### **Baud Rates**

300/300 Bulletin Boards, etc.<br>1200/75 Prestel, Micronet, etc. 75/1200 Reverse Prestel, etc.

#### **Bulletin Board Facility**

Start your own contact information boards throughout the world.

#### **PSS**

Packet Switching Service lets you dial worldwide databases for the cost of a local call.

#### $[Computer with Plugs + Leads]$

For telephone, BBC 5 pin DIN RS423 and mains power supply.

#### TASY TO USE?

You don't need to know anything about baud rates or protocol or 'handshaking' simply plug it in and talk to the world.

#### Direct from the Manufacturer

By selling it directly we are able to offer it at this low price and still give you support should you need it.

We also have complete control of the quality and build it to the same standards as the products we supply to BT and whilst this modem is not yet BT approved the components we use are.

We also offer a money back guarantee now extended to 12 months for registered users.

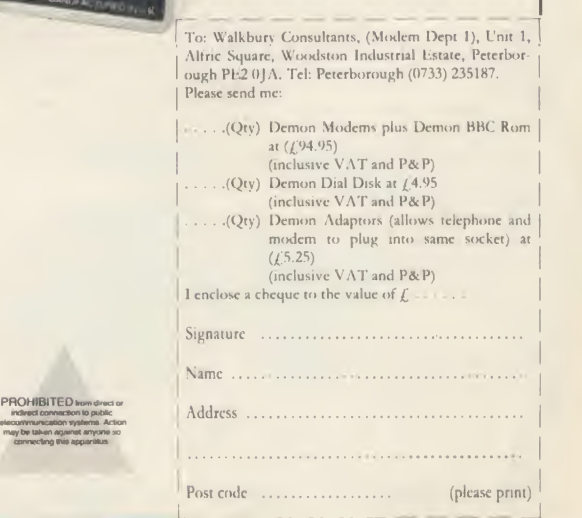

#### $+$   $|$ |BBC ROM

OF A PACKAGE PRICE  $MODEM$ 

only

£79.95 plus VAT + p&p

# INEAPPLE SOFTWA

Programs for the BBC model 'B' with disc drive with FREE updating service on all software

#### ARE YOU GETTING THE MOST FROM YOUR DOT MATRIX PRINTER AND DISC DRIVE?

DIAGRAM is <sup>a</sup> new program which really exploits the full potential of the BBC micro and will enable you to obtain printouts of a size and quality previously unobtainable from your system.

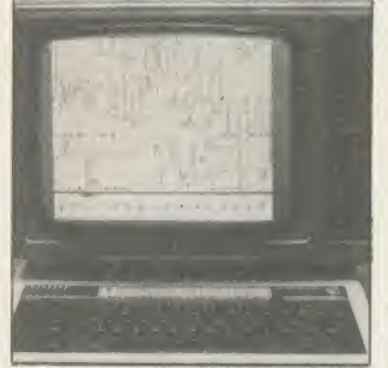

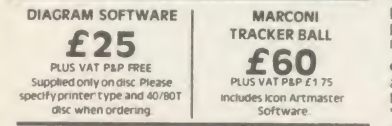

MARCONI TRACKER BALL AND ICON ARTMASTER PLUS £76.50

All orders sent by return of post

#### Originally designed for producing large circuit diagrams, DIAGRAM has now been improved to the point where it is invaluable for anyone who wishes to produce large areas of mixed graphics and text, and has many of the features normally found only in very expensive text/graphics processors.

DIAGRAM utilises a unique method of storing information on disc which allows not only very large diagrams to be created, but also allows rapid 'scrolling' of the screen both horizontally and vertically over the full area of the diagram.

The hard copy printout options available with DIAGRAM are second to none, and use is again made of the unique disc storage techniques to produce both horizontal and vertical printouts in various sizes down to probably the smallest high definition printing you have ever seen from your printer

- a full 3\*6 (18 mode 0 screen) diagram printed in a single print run onto an A4 sheet!

#### FEATURES

• Diagrams may consist of up to 39 mode 0screens, defined inany aspect ratio, e g <sup>3</sup>screens across by 13 screens down. 10 screens \* <sup>3</sup> screens etc

Up to 128 Icons may be used by any one diagram, and may be type<br>predefined in full mode 0 definition with a maximum size of 32 x 24<br>pixels. An unlimited size library of Icons may be built up allowing vert<br>rapid transfer of

**ECOLUS**<br>
PERITOR CHEMIC CHEMIC CONTRACTS CHEMIC CHEMIC CHEMIC CHEMIC CHEMIC CHEMIC CHEMIC CHEMIC CHEMIC CHEMIC CHEMICAL<br>
PERITOR IN A STRIP CHEMIC CHEMIC CHEMIC CHEMIC CHEMIC CHEMIC CHEMIC CHEMICAL<br>
SOFTWARE THE CHEMIC CH

• Other features include selectable display colours, TAB settings, index names, and many more

• Diagram is compatible with most dot matrix printers (specify<br>eype when ordering), and printouts can be obtained of any specified<br>section of the diagram, in varying sizes and in either horizontal or<br>vertical print mode. W

• The latest version of diagram is now fully compatible with Marconi Tracker Ball, which allows 'scrolling\* of the screen and many of the editing features to be carried out using the tracker ball • DIAGRAM is supplied in an attractive hard backed disc wallet with keystrip and comprehensive instruction manual

Many of our customers have said they think that DIAGRAM is worth twice the price,<br>so order now before we put the price up!

#### 39 Brownlea Gardens, Seven Kings, Ilford, Essex IG3 9NL. 2 Tel:01-599 1476.

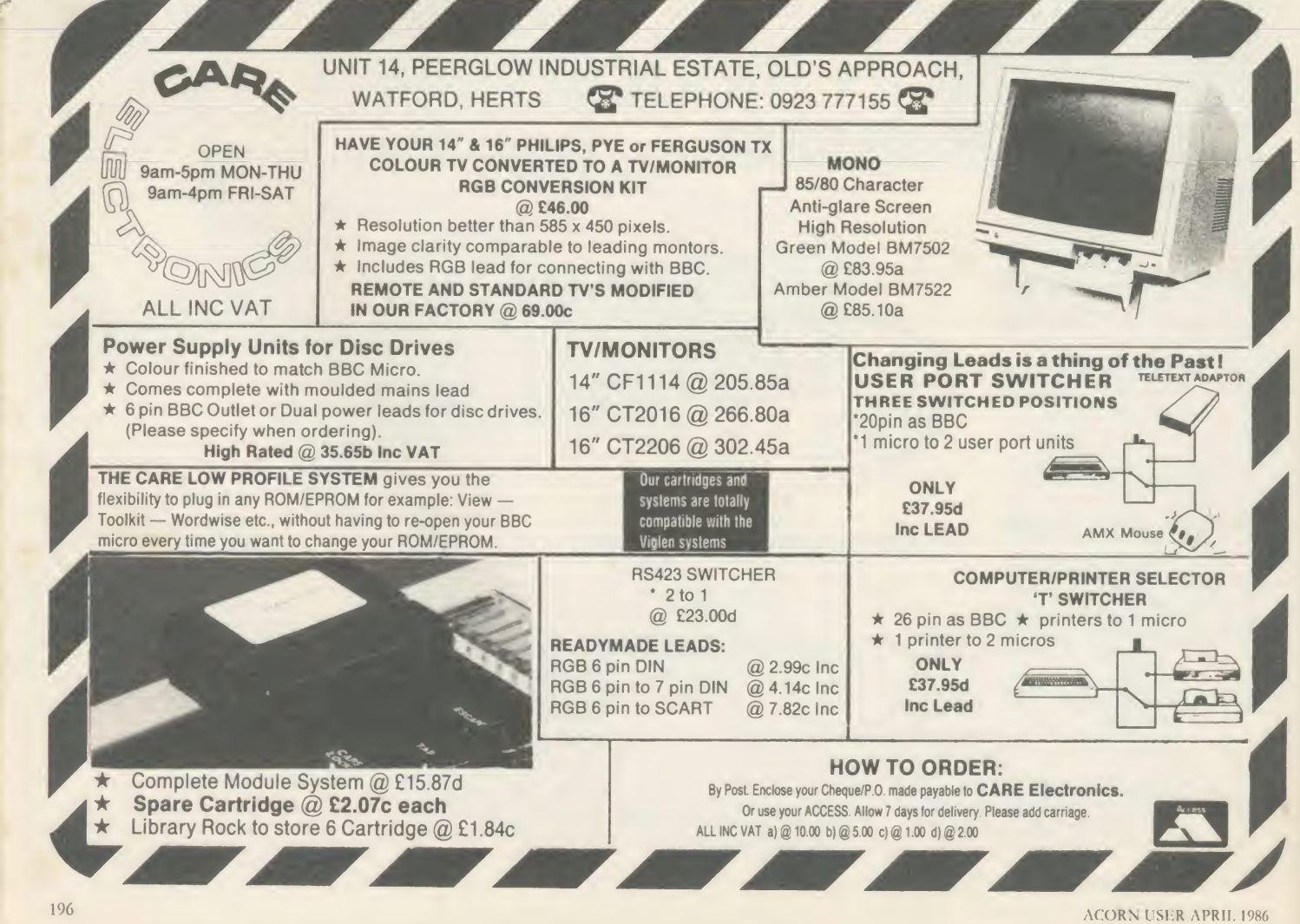

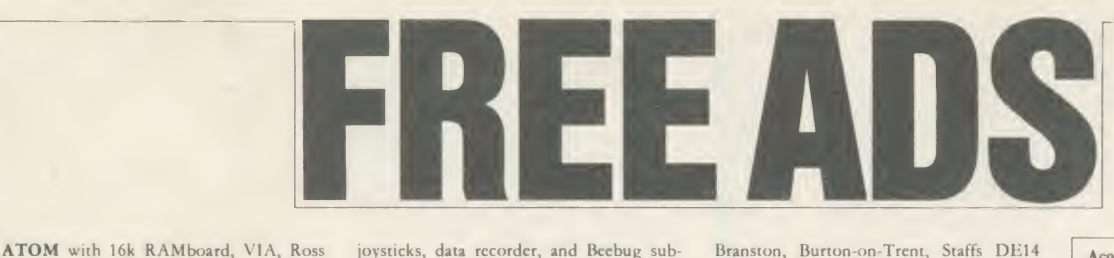

utility EPROM, Wordpack EPROM, much script<br>software including Forth, B/W monitor, ham<br>tape recorder. £80. Tel: Chatteris (Cambs) **ATO** 

SIOL.<br>MIKE BARWISE is looking for second-<br>hand Atoms. If you have one, contact him<br>by sending a postcard to the AU office.<br>**INTERESTED** in exchanging ideas, tips,<br>programs, etc., on the BBC B. Write to Pulls<br>Davis, Riversl Buckinghamshire HP5 1ND. Will reply to

all letters.<br>TWENTY-FIVE computer cassettes for a TON CASSAS and CASS and CASS and cassette user this offer could be too good to Life, r<br>cassette user this offer could be too good to Life, r<br>miss. Phone for details on Shaf

ATPL SIDEWAYS ROM RAM board allows <sup>16</sup> ROMs, plus manuals £25 ono. Also ROM chips Wordwise, Disc Doctor,

Graphics Extension, Extension, Beebug Halil<br>Toolkit, Beebealc. All with manuals, £15 BY<br>gach ono. Langport 250130.<br>JUKI 6100 daisywheel printer £280 ono, 6502<br>6502 2nd processor £160 + View, Graph-Geot<br>ics, Printmaster, Fi digitiser, video camera, modem, plotter.

WANTED: February 1985 Acorn User magazine in good condition. Will exchange for November 1983 Micro User magazine or Acorn DFS chip plus cash adjustment. Tel:

01-647 8834 after 7pm.<br> **EPROMS** for sale all ex project erased and<br> **tested 2716, 2516, 2732, 2532 and 2764.**<br>
Please phone Don after 6pm on 0843-33398.<br> **MUSIC 500** wanted for BBC. Tel: Tenby **ZX8** 

BBC B 1.20 OS, Acorn DFS, 200k disc BBC B 1.20 OS, Acorn DFS, 200k disc<br>drive 40/80, Acorn + Cheetah speech chips, weeken<br>joystick, software including Elite, Revs, B PENP<br>+ W TV, BBC cassette recorder BBC mags<br>(40+) + books, offers £400-£500. Mr D C Write

Ho, <sup>40</sup> Berry Street, Liverpool LI 4JQ. SMITH Corona TP1, daisywheel printer, hardly used, spare wheels and ribbons, fully working £100 ono. Also IEEE interface. Tel: Wickford (03744) 66595 atter 6.30pm. neces<br> **FOR SALE:** Prism acoustic coupler. Com-<br> **Example With Micronet.** 1200/75 baud.<br>
Micronet software on cassette. Transferable<br>
codiscessily, 635 quick sale. Tel: Stamford WA

joystick, cassette recorder, lots of software, Bol<br>mostly best selling games. Magazines, WA

books and leads, £260 ono. Bungay 4396. upgs<br>Ask for Richard.<br>BBC B Pascal, Lisp, View, Wordwise,<br>expansion board, Cannon NLQ printer,<br>righ resolution colour monitor, Mouse,<br>recorder, joysticks, many games, Acorn<br>magazine

pm.<br>**PEN PAL r**equired in Scotland to swap<br>own programs hints etc. Contact: C Mur-<br>phy, 30 Cherrytree Gardens, Balerno EH 14<br>5SP or phone 031-449 2277 after 7pm and

ask for Craig.<br>
SYDNEY, Australia BBC and Electron<br>
user wants to hear from other Acorn users!<br>
(Especially those from Ryde area). Write:<br>
Stephen Knox, 5 Woodbine Crescent, Ryde,<br>
Chow!).<br>
Chow!).

DISC DRIVE. Olivetti FD501 40 track. Very reliable full height, 5<sup>1</sup> for BBC. Very<br>nice disc eject mechanism. Complete with

nice disc eject mechanism. Complete with<br>cables and beige case.  $f_2$ 40 no offers. 01-500<br>3737 evenings after 7.30 pm.<br>**VOXBOX**, speech digitiser and recognition<br> $f_2$ 50 including all software and manual. Tel:<br> $f_2$ 50 inc

Stevenage (0438) 359677.<br>**EXCHANGE** part/all of my Hi-fi system<br>for NEC PC8201 Lapheld or similar system or BBC system or peripherals (monitor, printer, etc). Could possibly deliver certain<br>areas. Alloa (0259) 214071. Scotland.<br>**BBC B** 1.2OS + DFS with 100k Teac disc

drive, ATPL ROM board, Exmon II, Disc Doctor, disc software including Revs, Elite,

joysticks, data recorder, and Beebug sub-scription, offers around £450. Tel: Chelten-

ham (0242) 513576. **ATOM** factory built, 12k RAM, 8k ROM software<br>6522 VIA + printer interface + all leads/ (275. Pr manuals. Some software, lots of mags,

offers? Tel: (09592) 2391.<br> **BBC B** + Acorn DFS + 100k 40 track disc ble<br>
drive slimline + joystick, games and man- we uals + Wordwise, Island music svstem & Elite. Also Philips colour TV <sup>14</sup> . Both <sup>1</sup> year old. All for £700 ono or split. Phone

Tony evenings 01-337 8893.<br> **ATOM** wants Teletext VDU card, **BBC**<br>
Acornsoft Forth, Database, synthesiser, way<br>
Life, maths pack one, desk diary, games drive<br>
pack four, adventures, BBC basic board, any Viev utility ROMS, User group newsletters.<br>Reading (0734) 882354 evenings.

Reading (0734) 882354 evenings. **WORDWISE** chip and manual for sale, three *EUROLG Cassell*, 96 Oakdale Close, Ovenden, eduction, Figure 7. Halifax, W Yorks HX3 5RP.

number of American computer magazines<br>available to exchange or sell (s.a.e list). BBC<br>Geoff Smith, 84 Edenfield Gardens, Solidi<br>Worcester Park, Surrey KT4 7DY. able,<br>**CUMANA** double-sided 400k drive, own inkjet

PSU, complete with manuals, utilities disc and<br>and over £300 of original software, sell for and<br>£85 ono. Tel: 01-689 9619 after 6pm and ask **T**A

The Source of Source Correlation and the Correlation of Cerce<br>
Source Correlation and MO<br>
DPUS drive, single sided 40 track with<br>
netect (mostly c/w<br>
cover [180 of original software (mostly c/w<br>
phone 01-689 9619 and ask f

weekends. Wanted to exchange ideas, pro-<br>PENPAL wanted to exchange ideas, pro- gift<br>grams etc for the BBC. Every letter replied. Write to K Varia, 6 Black Horse Lane, WA

Walthamstow, London. Prestar and Fall modem, Nightingale complete Fair with Commstar ROM. Both unused only eseccents £15, Veroblock Prototyping PRI<br>Eurocard £8, Speach Eurocard magazine Eurocard £8, Speach Eurocard magazin project, working £8. Tel: Glos 417613

evenings. WANTED: Commstar modem or similar. Will swap for Aquarius colour computer, AC<br>one game, books and manuals. Write or Sloj phone, Terence Sandiford, 16 Romer Street,

Bolton, Lancs, tel: 3912/2.<br>
WANTED: 100k disc drive, Acorn DFS Road,<br>
upgrade, and penfriend. All offers consid-<br>
ered. Write to: Paul Tang, 21 Main Street, writer

Branston, Burton-on-Trent, Staffs DE14 3EX. Tel: (0283) 65635.

Z80 second processor, complete with all software, virtually unused, boxed as new, £275. Phone Bedford (0234) 54374.

DISC drives. Pace 400k double sided, dou-ble drive, 40 track, double density compatible. Over £100 software, Elite, Revs, BB0<br>wordprocessor etc. Perfect, as new, only Sele<br>£400. Telephone Heywood (0706) 69727. Com<br>**DFS** Computer Users Club ROM (1.00). offl

Fully Acorn compatable supplied by Viglen. Tel: John (0706) 524228, £20 ono. BBC model <sup>B</sup> with Acorn DFS, 32k side- ways RAM andnew 40/80 track D/S Viglen drive also joystick, lightpen, Wordwise, WA<br>View, Disc Doctor, Elite and more, £320. Pran<br>Phone Steve on Willenhall 637297.<br>**ACORN** Electron, Acorn data recorder, Mici

three games (Monsters, Snooker, Chess), lot<br>education package and books. Good condi- Wi<br>tion, hardly used. £100 or nearest offer.<br>Bevis Gooden, Tel: Wolverhampton (0902) loo

710426.<br>**BBC B** + Acorn DFS, Basic II + 128k<br>Solidisk, Mitsubishi d/sided 40/80 switch-<br>able, Grundig 14<sup>\*</sup> TV/monitor, Integrer<br>inkjet printer plus Minor Miracles WS2000 origin<br>modem £1500. Phone 01-940 0271 week-<br>softw

ends or evenings after 9pm.<br>TANDY CGP115 4-colour printer plotter. 342<br>As new, hardly used, *£*75. Tel: 01-699 2987 **SL**G

MODEM, Miracle Technology WS2000 c/w autodial, autoanswer, software control, heads, software including Commstar (after<br>all leads, software including Commstar (after<br>Termi II communicator, £280 ono. Also ATA<br>BBC B + 20k Aries B20 £295 ono. powe Microvitec Monitor £180. Phone (0787)

71606. WATFORD speech synthesiser. Unwanted gift, complete with ROM, manual and unit for only  $\angle$ 20 ono. Tel: (0582) 575354. also A<br>**WANTED:** Issue 4 or 7 BBC B with DFS & har in fully working order. Extras considered. Fair 'Trade In' price offered. Acorn Z80 second processor also wanted. Bourne-

mouth (0202) 529787.<br> **PRINTER-PLOTTER** MCP40 (65 ono. Ult<br> **Eprom programmer HCR Micron (40 ono.** Mic<br>
Philips tape recorder EL3302A (7.5 volt) (30<br>
(5.5 spreadshet by Contex (10. Wanted fat<br> **BB**<br>
bed plotter. Bournemout Contact Tim Everett, 292 Craven Park but<br>Road, Stamford Hill, London N15 6AN. IS 1931<br>ITEL 1021. Purpose-built golfball type- writer and RS232 terminal. Interfaced to Che

Acorn User has been alerted to the abuse of the free ad service and, regrettably, can no longer accept entries selling or swapping software.

BBC computer via printer connector. IBM Selectric 10 pitch mechanism. High quality computer copy. Nice typewriter when<br>offline. Bargain £135. Tel: 01-451 0520.<br>**OKI MICROLINE** 80. 80 cps matrix print-

er, good condition,  $£80$ , or may consider trading for other hardware. Telephone 01-<br>249 0035. 249 0035.<br>WATFORD ROMs, Print, Beebfont,

Transferom, Starstick II joystick and 2+<br>ROM Watford light pen and 40-track disc.<br>Microsystem proportional joystick,  $f_c$ 65 the<br>lot. M Knight, 3 Rassey Close, Standish, Nr.<br>Wigan, Lancs. Tel: Standish 426784.<br>ISO-**PASCAL**

disappointed. PENMAN Robot Plotter: hardly used in

original packing with cable, manual and software. Best offer around £200. Tele- phone: Mike Robinson (Sheffield) 0742 342870.<br>SLOGGER ROMbox for Acorn Electron.

Original packaging and less than one year<br>old. Space for eight ROMs. Good reason<br>for sale. *f*,30. Phone Julian on 0942 813416<br>(after 7pm please).<br>**ATAR1 400** Dedicated cassette recorder,<br>power supply, joystick, 4 books in

(evenings).<br>**SPANISH BBC** user needs contact with users of Basic extensions (Micropower) and<br>also Acornsoft Logo. Exchange ideas in soft<br>& hard. Contact: Chemi Pena, P.O. Box

140, Erandio, Vizcaya, Spain.<br>**ACORN DFS** kit £80. PL Digitiser £75.<br>Torch Z80 2nd processor card £225, Care-<br>taker ROM £18, Printmaster ROM £30,<br>Ultracalc ROM £30, View ROM £30,<br>Microtext £30, RH Lightpen 2 extra tapes

£30. S. Pascal £10. 0327/703792. BBC BOARD and 64k memory for Atom plus some software and books £30. Alan Foukcs, 13 Danvers Road, Mountsorrcl, Lcics LE12 7JG. WANTED BBC <sup>B</sup> micro. DFS preferred

but not essential. Could offer Commodore system with printer and dual disc drive as swap (worth £550) or will pav cash. Tel: Chester 675717.

We've changed the format of the Free Ads so that we can clear the backlog and no longer have to carry ads over from one issue to the next. The Free Ads are carried in the magazine as space permits, so please allow about two months for yours to appear.

#### r – – – – –<br>E FREE PERSONAL AD SERVICE

Sell your old hardware or pass on information. Fill in the form below to a maximum of 32 words (one in each box) and send it to Acorn User Free Ads, 142-143 Drury Lane, London WC2B 5TF. Please use capital letters, write clearly, and remember your name, address or telephone number. Without this full information, supplied on a separate sheet of paper, we regret that we cannot carry your Free Ad. This is a service to FREE PERSONAL AD SERVICE<br>or pass on information. Fill in the form below to a maximum of 32 words (one in each box) and send it to Acorn User<br>Lane, London WC2B STF. Please use capital letters, write clearly, and temember yo

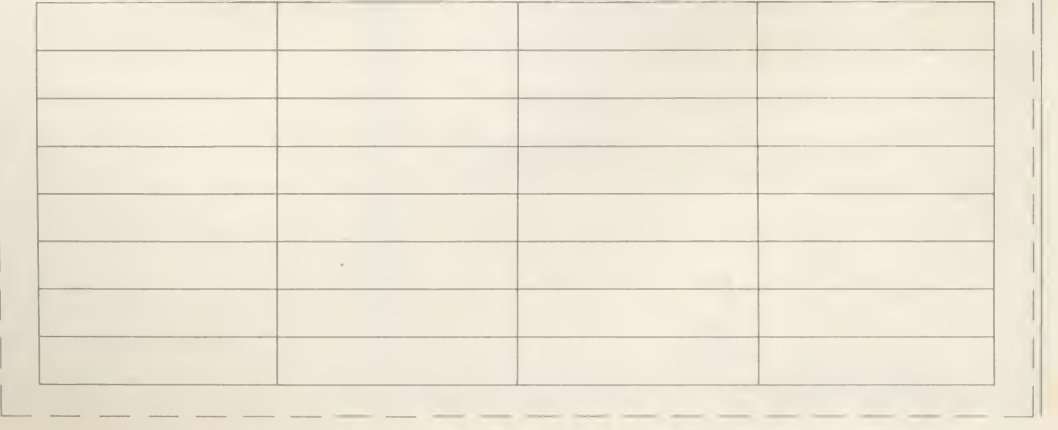

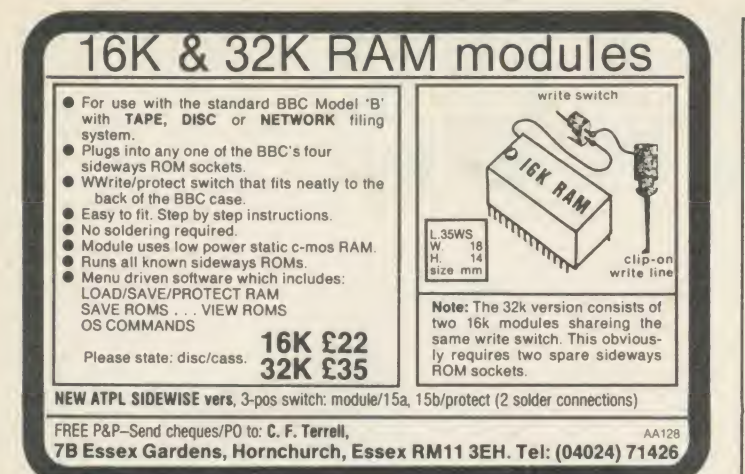

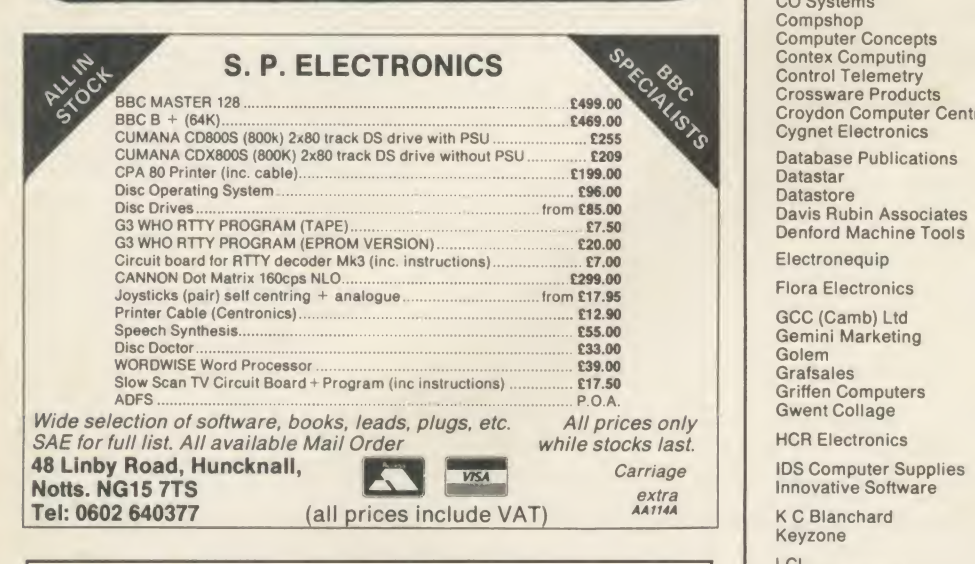

#### **\*\*\* MASSIVE PRICE REDUCTION \*\*\* CARALIST**

 $\overline{NOWONLY \pounds 7.50}$  as the deadline approaches

CABALIST is <sup>a</sup>scries of interlinked programs which contain protection, encoding and encryption devices. Each program must be broken into to reveal a part of the overall solution. The difficulty increases as you progress.

To become <sup>a</sup> registered owner of <sup>a</sup> CABALIST disc send <sup>a</sup> cheque for £12.50 and your name and address to:

ROSS REUTER RESEARCH EDGEFIELD, SCHOOL ROAD, ERPINGHAM, NORWICH NR11 70Y (Allow 14 days for delivery)

Minimum system: BBC B: single 40 track drive; Agile Human Brain. The first registered owner to send a complete solution to Ross Reuter Research before 31st May 1986 will receive<br>Research before 31st May 1986 will receive £150. Second prize £75.<br>Third prize £50. Winners' names will be pu Complete solution will be published when CABALIST is superseded.

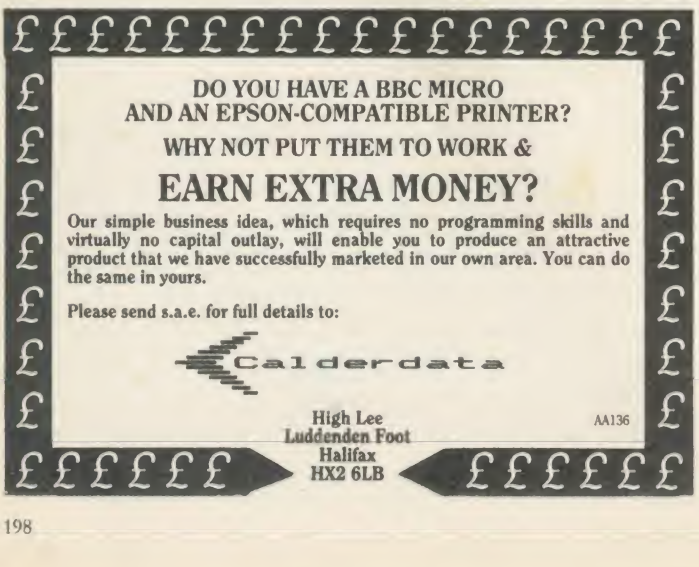

#### ACORN USER ADVERTISEMENT PAGES - APRIL ISSUE AB Designs 192<br>Acorn User Show 87 Acorn User Show 87<br>ACP 19 Akhter Computer Group12/13/172/173 Amcom <sup>148</sup> AMS 21/23 Beebug 8/128/129/194<br>Birkdale Software 90 Birkdale Software 90<br>Broadway Electronics IFC Broadway Electronics Calderdata 198 Opu<br>Cardigan Electronics 144 Care<br>Care Electronics 196 Pac<br>Carey Electronics 196 Bale<br>CED 6 Pale CF Terrell<br>CF Terrell 198<br>Chalice Software 193 Chalice Software 193<br>CJE Micros 184 CJE Micros 184 Pea<br>Clares Micro Supplies 189 Pea<br>Clwyd Technics 124 Pea<br>CMS 20 Pet<br>CO Systems 198 Pin Compshop 176 PM:<br>Computer Concepts 178 Prin Contex Computing 127 Control Telemetry 154 Crossware Products 173<br>Croydon Computer Centre 40 Croydon Computer Centre<br>
Cyanet Electronics<br>
90 **Cygnet Electronics** Database Publications 156<br>Datastar 140 Datastar 140<br>Datastore 173 Datastore 173<br>Davis Rubin Associates 142 **Davis Rubin Associates** 142<br>**Denford Machine Tools** 20 Denford Machine Tools Electronequip 152 Flora Electronics 40 GCC (Camb) Ltd 158-159<br>Gemini Marketing 24-29 Gemini Marketing Golem 191<br>Grafsales 82 Grafsales 82<br>Griffen Computers 52 Griffen Computers 52 **Gwent Collage** HCR Electronics 76 IDS Computer Supplies 136 Innovative Software 191 K C Blanchard 40<br>Keyzone 176 Keyzone LCL 146 Linear Graphics 72 Liverpool University 124<br>
Logik Engineers 40 Logik Engineers Mancomp<br>
Meadow Computing 191 Watford E<br>
Medstat 144 Wiomore Medstat 144<br>Mertec 132 Mertec 132<br>Micraid 124/154 Micronet 153<br>Microsimplex 130 Microsimplex 130<br>Microway 182 Microway 182<br>Microworld 92-95 Microworld 92-95 Minerva Systems 182 Morley Electronics 122 Newark Video 79<br>No. 1 Systems 146 No. 1 Systems Oak Universal 127<br>Onus Sunnlies 16/188 Opus Supplies Pace 22 Pace 22 Paean Systems 90 Paean Systems 90 Pace 22 Page 22 Page 22 Page 22 Page 22 Page 22 Page 22 Page Palesar 76<br>Panorama Office Systems 79 Paul Fray 90 Peak Systems Design 79 Peartree Computers 58/155/175<br>Peartree Computers 148 Peartree Computers 148<br>Peter Donn 198 Peter Donn 198<br>
Pineapple Software 196 Pineapple Software 196<br>PMS 142<br>Printerland 146 Printerland Quercus Computer Systems 146 Rickitt Educational Media 144<br>Robico Software 195 Robico Software 195 Ross-Reuter Research 198<br>RSD Connections 182 RSD Connections S P Electronics 198<br>Silicon City 198 Silicon City 90<br>Softlife 84 Softlife 84 Softshop 84<br>Solidisk 32-39 Solidisk 32-39<br>Souirrels Byte 32-39 Squirrels Byte<br>Store Stock Systems 144 Store Stock Systems 144<br>Storm Software 144 Storm Software 144<br>Superior Software 1BC/BC Superior Software IBC/BC<br>Synerov Software 190 Synergy Software **System** Talk Tapes 146<br>Technomatic 11-48 Technomatic 41-48<br>Torch Computers 138 Torch Computers 138<br>Twillstar 30/31 Twillstar Ultimate 14<br>Unisoft 78 Unisoft 78<br>University of Reading 191  $US Gold$   $4/5$ Viglen Computer Suppliers 160-170 Vinderen Associates 124<br>Vine Micros 124 Vine Micros Walkbury Consultants 195 Watford Electronics 60-71 We-Serve 154 Me-Serve 154<br>Wigmore House 148 148<br>W L Computer Services 176

#### ERRATUM: PRINTERLAND ADVERTISEMENT MARCH ISSUE

Micraid 124/154 Micraid 125<br>Micro-Media 10 Mi Microman Computers 54

Due to an error, the text (ex demo models) was omitted from the item Canon 1080A on page 153 of that issue. This was through no fault of Printerland and we apologise for any confusion caused.

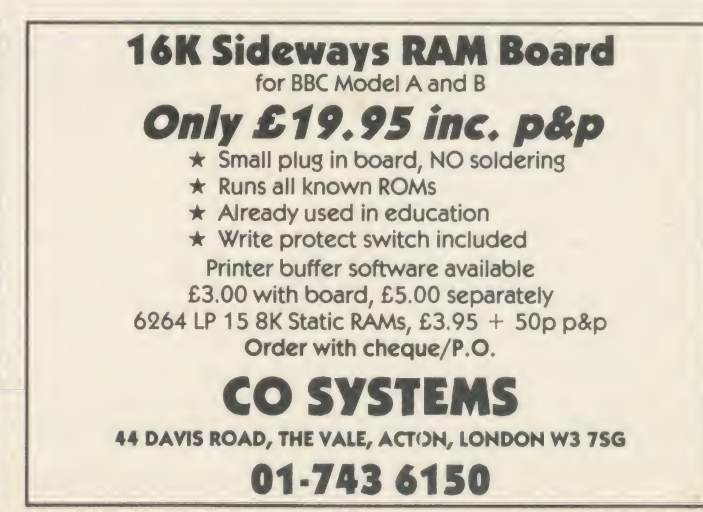

Xltron 74 ZONEFOUR 192

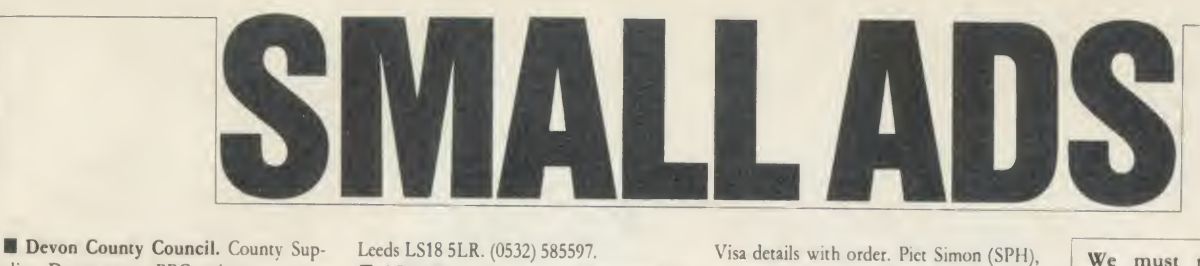

/

plies Department. BBC microcomputers and peripherals. Tenders are invited for the supply of the above. Tender forms from County Supplies Officer, 2 Trusham Road, Exeter EX2 8RB. Tel: 53407

BBC B, DFS, 56k Aries ROM/RAM boards, 200k twin drive, Acorn teletext adaptor, Disc Doctor, Wordwise +, View 2.1, Monitor, Intersheet + software.  $£700$ ono. Edwin Kunz, 24 Ochil Road, Alva, Clacks. Tel: (0259) 60924, anytime.

New BBC B board 7, December '85, guarantee 4 months to run. Fitted with Solidisk 256k sideways RAM, Acorn DFS, Solidisk DDFS and Wordwise +, manuals. £425 for quick sale. Tel: John on Orpington 37955.

Centronics 739 printer ROM dumps colours, shaded, \*command, printer control, Wordwise fkeyset, manual, utilities (tape/disc) £25. Electrocomp, 5 Polden Close, Farnborough, GU14 9HN. (0252) 510486.

Acom Z80 second processor with latest edition software and manuals. Complete and in mint condition. £250. Tel: Ascot (0990) 25868.

Braille printing, hand readable, BBC compatible, multiple character sets, braille/ print switchable. Blind programmer utilities in ROM. Details: Malcolm Girling, <sup>130</sup> Suez Road, Cambridge.

Electron, Plus 1, Plus 3, ROMs, discs, tapes, books, magazines, all perfect condition. The lot: £300. Telephone day: 01-482 5151, evenings: 01-263 9877, and ask for Ray.

Electric car design software. Menu driven for BBC B/Electron 32k. 'Excellent tool for serious student'. £6.95. Margetts, 7 Montgomery Square, Eaglesham, Glasgow G760AB.

6502 second processor for sale. With Hi-Basic, DNFS and manuals, good condition. £140. Phone Paul on 01-688 4811.

**Music programs for the BBC, includ**ing Ghostbusters, Locomotion, Only You & A View to a Kill.  $f_0$  per disc,  $f_5$  if you send your own. 4 discs, no. 5 available in April. Send SAE to Byte the Apple, 84 St Georges Road, Aldershot, Hants GUI 4R<sub>J</sub>

Double density upgrade boards, +1.1 DFS and documentation, <sup>8271</sup> conversion sheets available,  $L25 + p$ &p, or exchange. Phone Tim after 6pm on (0623) 758448, or Steve on (0773) 719712.

I Sideways RAM turned into 16k printer buffer. Includes other utilities on ROM for only £7. Prometheus Computing, 125 Stainburn Crescent, Leeds LS17 6NB. BBC  $OS1.2$ 

Expansion unit which provides four extra user ports via 1MHz bus. £60. Sae for details. W M Automation, Unit 18/213, Kilroot Park, Carrickfergus, N Ireland. Tel: (09603) 61955.

BBC B with 400k drive, 6502 second processor, teletext adaptor, tape recorder, APTL sidewise, ROMs and software. £850 ono. Tel: (0675) 81768 (Warks). Will split.

I Spellcheck I/III - increase dictionary size. Up to 25,000 words from my files. State 40/80 track disc required, £5.50. G Lawson, 47 Hall Park Avenue, Horsforth, Leeds LS18 SLR. (0532) 585597.

**ADLAN** adventure games language. All gaming actions possible. Over 1300 differ ent rooms. Complex adventures or simple ones. Disc £18. P C Soft 01-761 2087, 25 Farquhar Road, London SE19 1SS.

WS2000 owners! Save yourself (24 with this amazing utility! Fully automatic dialling, on standard WS2000. Autodial board not needed! Only £5.95 from ZakSoft: (0533) 387128.

Torch Unix/CP/M system - use Unix over Econet. Includes: Torch Unicorn, BBC B, Zenith monitor, MT80 printer, MBasic, Superfile Database. All 6 months old, £3500 ex VAT. (0222) 28687.

Mighty MAGMA. Powerful disc-based m/c monitor for BBC B. Full memory view and edit commands, search and replace strings, etc. Unique binary display/ change and magic cursor; \*SECT and \*MERGE splits and merges up to <sup>8</sup> program sections simulataneously! Cost: £18.50. State 40t or 80t. (ROM version: sae for details.) D <sup>J</sup> Kelly, 84 Newhouse Drive, Kilbimie, Ayrshire.

Titan. A superlative game-aid program for fantasy role-playing addicts. Titan creates characters for players of AD&D. Fast, detailed and comprehensive. Save characters to disc or printer. Full details or orders available from: Goldsoft, 42 Hallmores, Broxbourne, Herts. Cheques for £13.95  $(80t)$  and  $f(12.50 (40t))$  to Ducalplex Ltd.

Games games games games games games games games games games games games games games games games games. 20 games on the BBC B micro for  $\text{\emph{L}}7.99$ , something for everyone. Arcade games, card games, strategy games and adventure games. Features include machine code, high-res multicolour graphics, sprites, etc. Buy and you won't be disappointed. Tape or disc versions available for the ridiculous price of only £7.99. Send cheque to: Scarabsoft, 30 W'oodfields, Briston, Norfolk NR24 2JY.

 $\blacksquare$  Liquidation sale: BBC model B + DFS £199. BBC model B plus: (64k) £299, (128k) £339. Acom 2nd processors: <sup>6502</sup> £109, Z80 £209. Cumana drives: CD800/S £159, CS400 £79. Epson printers: FX80 £179, LX80 (139. Microvitec monitors: 1431 £119, 1451 £169. Prices include VAT, postage and packing. Cheque or Access/

W ivenhoe Park, Colchester, Essex CO4 3UB.

**Listings!** No printer? Then for program or data printouts send tapes or 40/80 track discs to C McIntosh, <sup>86</sup> Manley Road, Manchester M16 9ND. 75p + 5p per 30 lines.

Discount printers, full manufacturers warranty, fully inclusive prices. Taxan KP810 £231; Taxan KP910 £396; Seikosha SP1000A £215. Others available. IGA Computer Services, (0494) 451 103.

**I AC Circuit Analysis.** New program, menu driven, 30 nodes, transformers, fre quency sweeps, pulse response, alternative values, £60. Details from Markie Enterprises, 17 Percy Road, Shepherds Bush, London W12 9PX.

New wordprocessor for BBC micros. on-screen underline, italic, etc, special mode for TV scriptwriting. Only  $f_{17.50}$  (51" 40T disc, 20pp manual, p&p) or sae for details from M Scarlett, Stable Cottage, Berry Hill,

BBC B, 400k drive, STL-DFDC, Tandy Vll printer, sidewise, Wordwise + , AMX, Replay, ISO-Pascal, Revs, Elite, Repton, etc. All guides, books. £700 ono. Tel: A McCulloch (0279) 54266.

**I** For hire BBC and Amstrad computers and peripherals. Computer Hire Services, 294a Caledonian Road, London N1 1BA. 01-607 0157 or 01-997 6457.

Teltext. A superb screen-based database for BBC with disc drive. Designed in the classroom, it is ideal for use at home, in the office or at school. Available from Goldsoft, 42 Hallmores, Broxboume, Herts. Tel: 467957/445886. Cheques/POs for £14.95 (80T) and £13.50 (40T) payable to Ducalplex Ltd.

**Mature enthusiasts**, perhaps teachers, needed for involvement in marketing and support of state-of-the-art package for retail sector. Must own BBC B (or  $+$  ), disc and colour monitor. Based in the following broad areas: Edinburgh, Newcastle, Leeds, N Wales, Cardiff, Bristol, Kent, Essex, Surrey, <sup>S</sup> Coast, Reading, London NE and SW. Phone (02606) 389.

**Mr Floppy Disc.** The Universal disc will work reliably on any drive. D/S D/D 96tpi 80 tr. 10 for £15, 25 £35, 50 £65, lifetime warranty. NWL Computers, 10

We must remind advertisers that we cannot carry advertise ments which incite readers to break the protection and therefore copyright of commercial software

Pennine Drive, London NW2 1PB. Tel: <sup>458</sup> 1491. Kaga printer £273. BBC Master 128k £375. Unbranded discs D/S 80tr, 10 for £12. All UK charges included.

Taplow, Maidenhead, Berks SL6 0DA. The machine code programs in KOM format. 7. **I Problems?** R-SOFT utilities can help you! 1. How-to: An essential collection of software and instructions for frustrated new disc owners who want to move their pro grams to disc. 2. Nutcrackers: tape2tape + tape2disc + disc2disc + disc2tape. 3. Rompull and Tapedump. 4. Automatic Disc Menu: Includes <sup>a</sup> sideways RAM version, can boot from ROM, works with 2nd 6502. 5. Autosol: Will automatically boot your Solidisk with <sup>a</sup>preselected list of ROMs. 6. SWROM\*: puts your Basic/ machine code programs in ROM format. 7. \*ROM filing system. This does not use DFS workspace and is an ideal tool to run nasty programs from disc. All above packages £5 each; How To + Nutcrackers:  $\int_{a}^{b}9.$  D-Master: Superb disc copier (is unprotected): £7. Many other utilities: Send for our list (SAE please). R-SOFT, 22 Marriotts Close, Felmersham, Bedford MK43 7HD. Tel: (0234) 781730.

> **Triple contains Twin to back-up valu**able protected discs, Digger to display format information and contents of all readable tracks (and alter it if desired), and Dual to create your own 40/80 track discs. £10. Twin alone, £7. John Connett, Dene Croft, Westcott Street, Westcott, Dorking, Surrey RH4 3NY.

> **II** Maths Marvels graphic demonstrations at Scientific American level. State 40 or 80 track disc. Not for Electron. £6 cheque/PO to D Me- Quillan, <sup>12</sup> Keldholme, Bracknell, Berks RG12 4RP.

> I School Software Ltd: Econet discs for £12.95, cassettes £8.95. Offer lasts one month only. Chemistry (12-16), Biology (12-16), Physical Geography (12-18), Better spelling (10-14). Viewing at MEP Centres. Send cheque to 69 Meadowvale, Raheen, Limerick, Ireland (353-61 27994).

### SMALL AD SERVICE

Please include your cheque for £11.50 (inc. VAT) made payable to Redwood Publishing. This is the standard fee. Don't forget your name, address or phone number. Send cheque plus form to Acorn User Small Ads, 142-143 Drury Lane, London WC2B 5TF. Please print clearly.

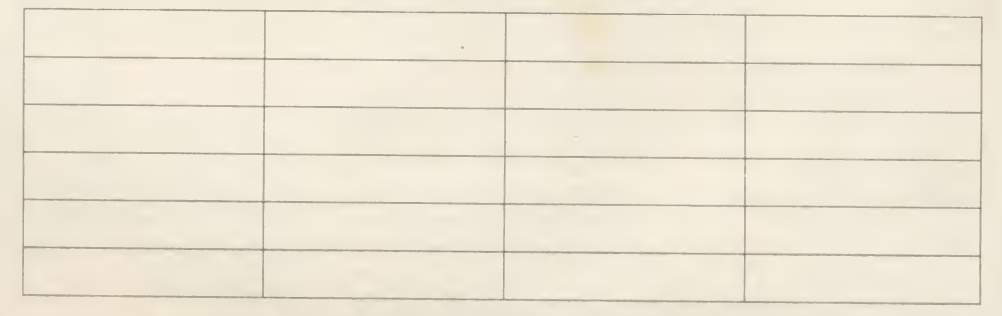

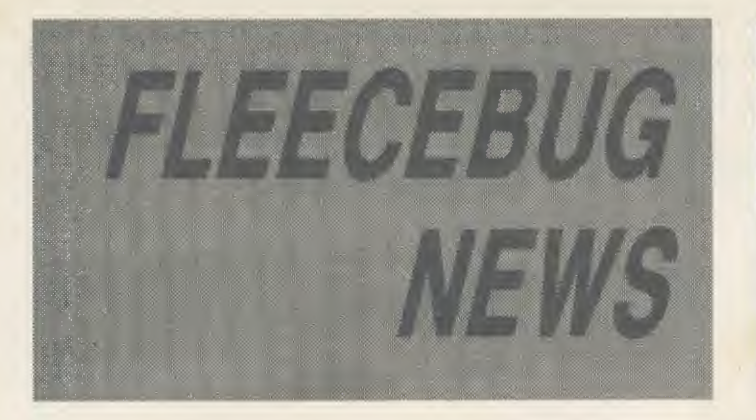

**COMIC CONRAD'S CAPER** 

Reader Conrad Gempf from Scotland spent 40 minutes typing in the Touch Screen Utility from last year's April issue. Conrad obviously appreciated Professor Bruce Smith's utility and it convinced him that Acorn User had a sense of humour. His reply was a set of cartoons, one of which we publish below (we must have a sense of humour?).

### LEADER OF THE HACK PACK

Response to Acorn's new BBC Master in the Press was lukewarm, to say the very least. Leader of the pack in the 1986 Jane Bird Friction Award category is, so far, Jibbering Jack Schofield from the Groaniad who had a real go at the new micro.

Never mind, he's the one whose pages claimed you couldn't do fractals from Basic (look out for some brilliant Mandelbrot manipulations next month, Jack).

P.S. Was it the same Jack that did the Sinclair 128 review as did the Master 128?

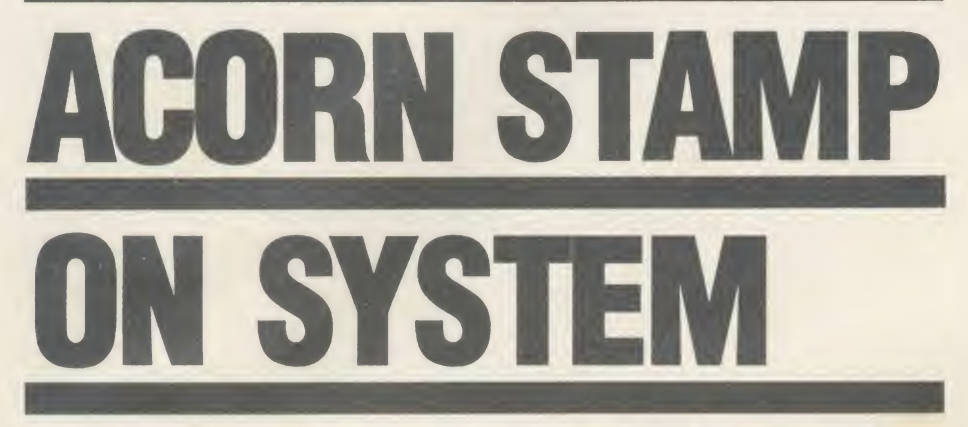

Acorn has now given its approval to Ramlt, Fleecebug's new filling sys tem. The system has been allocated the official filling system identity code - &0BAD.

The new system allows you to place all the stamps from letters of complaint inside your micro.

This is unlike other similar filling

systems, which leave letters of complaint from disgruntled readers in full view so you have no choice but to attend to them.

Ramlt places them completely out of sight so that you can totally ignore them. Ramlt is simple to use. Just type \* PONTIFICATE and it'lldo the rest for you.

#### THE NEWS

The *Acorn User* stand at the recent H<sub>1</sub>-Tech show narrowly escaped demolition when the trolley carrying an enormous lathe collapsed. It gouged a hole in the steel reinforced carpet and slammed against the stand. Luckily, no-one was hurt.

An  $AU$  contributor had to cancel a meeting recently because of an incident with the mains. He was report ed to be very shook up.

Another nasty incident overtook an Acorn spokesperson while talking to an  $AU$  reporter on the phone. The poor person just couldn't halt an embarrassing bout of the hiccups!

Quote of the H<sub>1</sub>-Tech show: 'Have they re-written the wotsits so that the wotsits now work?' - David Atherton, BBC.

It's astonishing how many people don't know how to use disc drives so we've signed up a great deal with Cumana. If you write to Cumana di rect they will give you a copy of their disc drive guide for free.

re  $\overline{a}$ W  $\circ$  $\mathbf{H}$  $\ddagger$ fr

 $\blacksquare$ 

d  $\epsilon$ 

### YET MORE ABUSE

Acorn User has been saying nasty things about us and we will not stand for it.

Their comments are somewhat puzzling when  $AU$  publishes letters from its own disgruntled readers. Our solution to this is never to mention any complaints we receive because it might put people off buying our products.

So we'll carry on publishing all

the nice things people say about us and making people pay for the privi lege of having yet more advertising junk mail like this through the post every month.

We can say any sort of drivel about anyone we like and carry on misquoting them. But we want and we demand to have the last word. So lets (sic) hope that this is an end to this illiterate silliness.

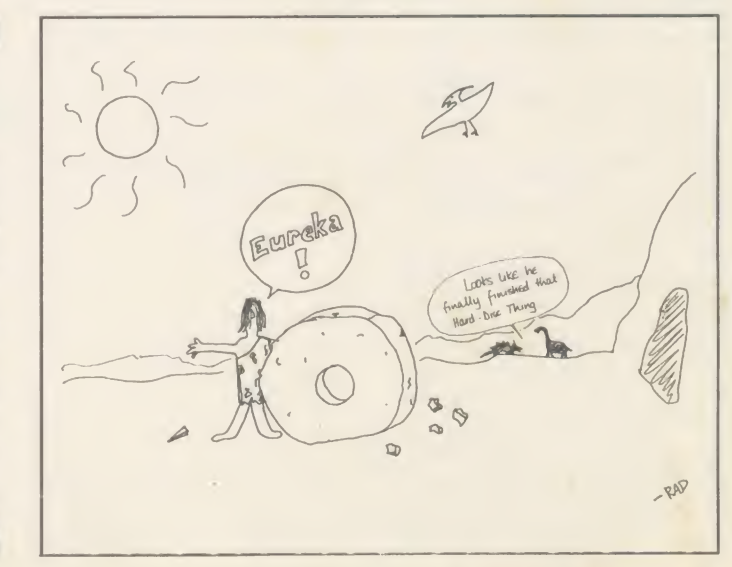

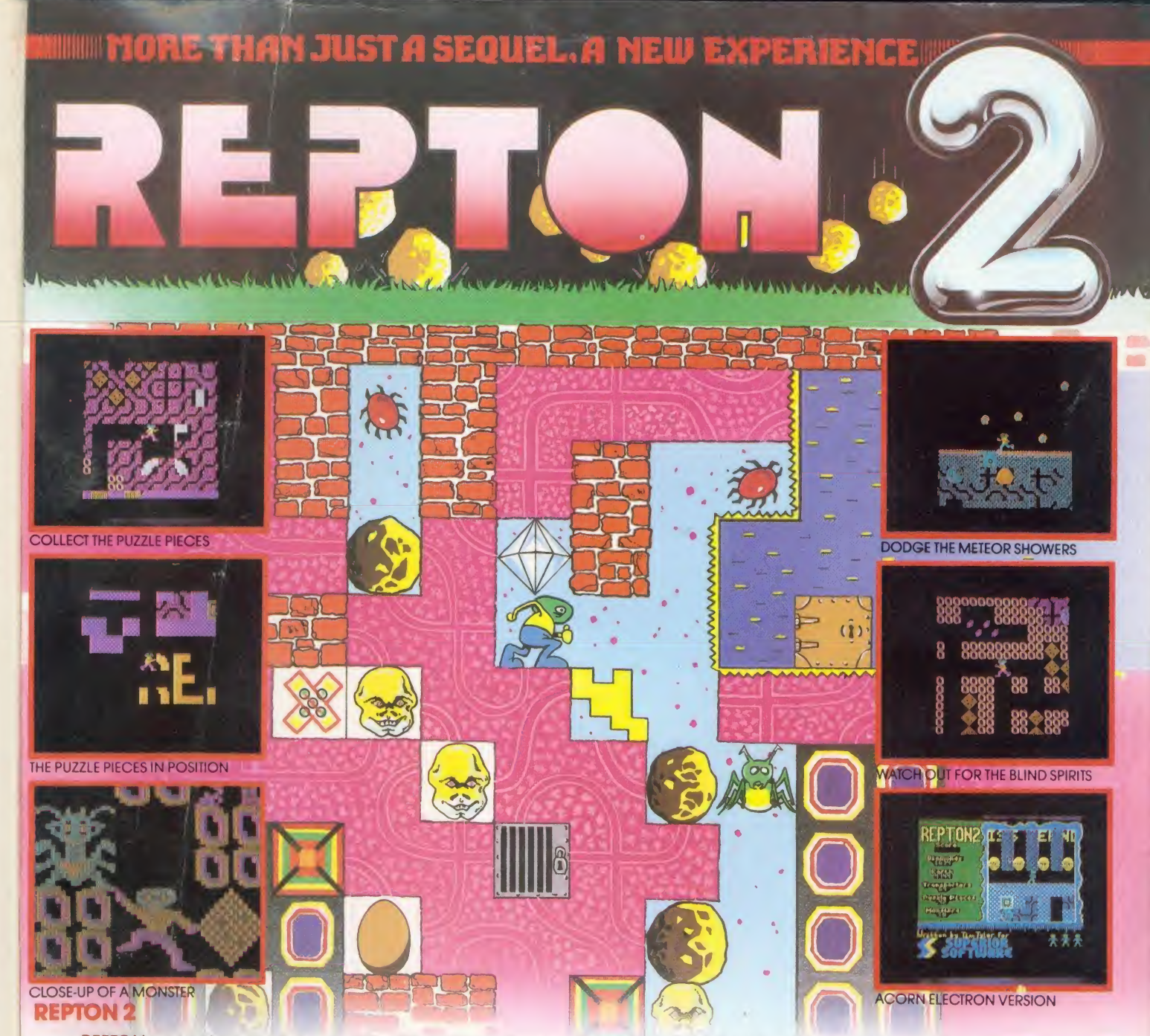

REPTON met with unanimous acclaim from games players and reviewers alike. Now, totally redesigned and rewritten, we bring you a new experience ...REPTON 2 – a challenge even for hardened REPTON addicts! Not only<br>must you collect all the diamonds (more than a thousand in total), you must also find the 42 jigsaw puzzle piece which have been strewn throughout the 16 levels. The levels of play, each 16 times the size of the TV screen, are<br>connected by a series of transporters which propel you backwards and forwards between the different scenario the eerie skulls of past explorers; unlock the safes with hidden keys; and crush the fearsome monsters which hatch from giant eggs. Can you complete REPTON 2?

#### **ACORN ELECTRON BBC** MICRO

#### MORE PRIZES!

Complete REPTON <sup>2</sup> and enter our competition. The first <sup>100</sup> winning entrants will each receive a beautifully designed 'I VE COMPLETED REPTON 2" cotton T-shirt; all correct entries received before 31st March <sup>1986</sup> will be eligible for the cash prize of £200

#### CASSETTE VERSION - £9.95 BBC DISC VERSION - £11.95

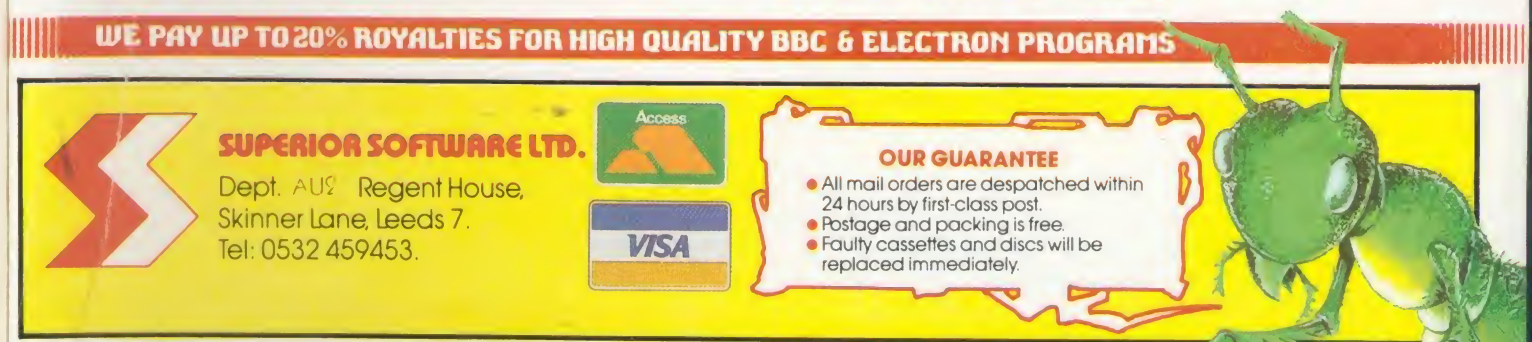

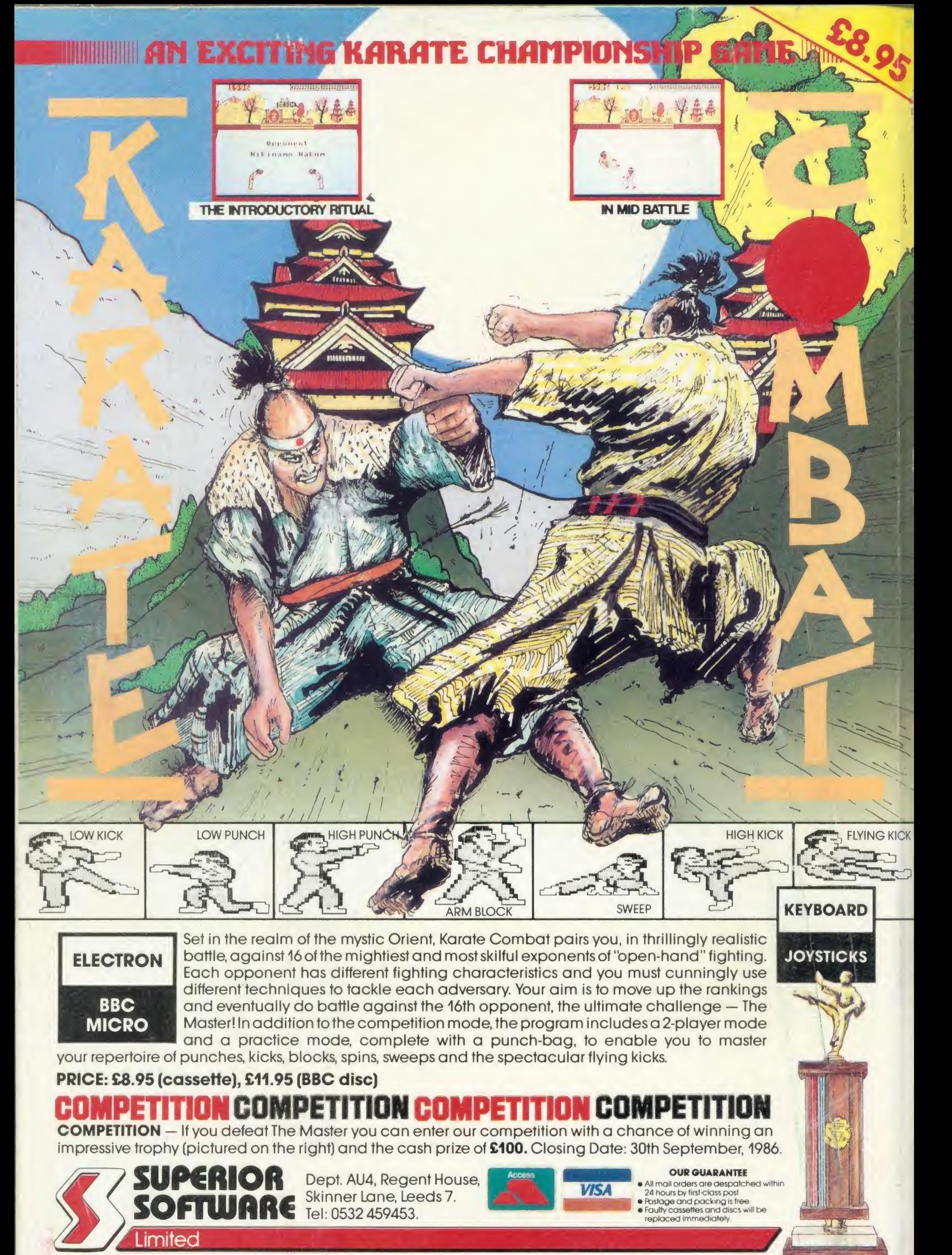

WE PAY TOP ROYALTIES FOR HIGH QUALITY SOFTWARE